차례

# $1.$  프로그래밍 방법 3

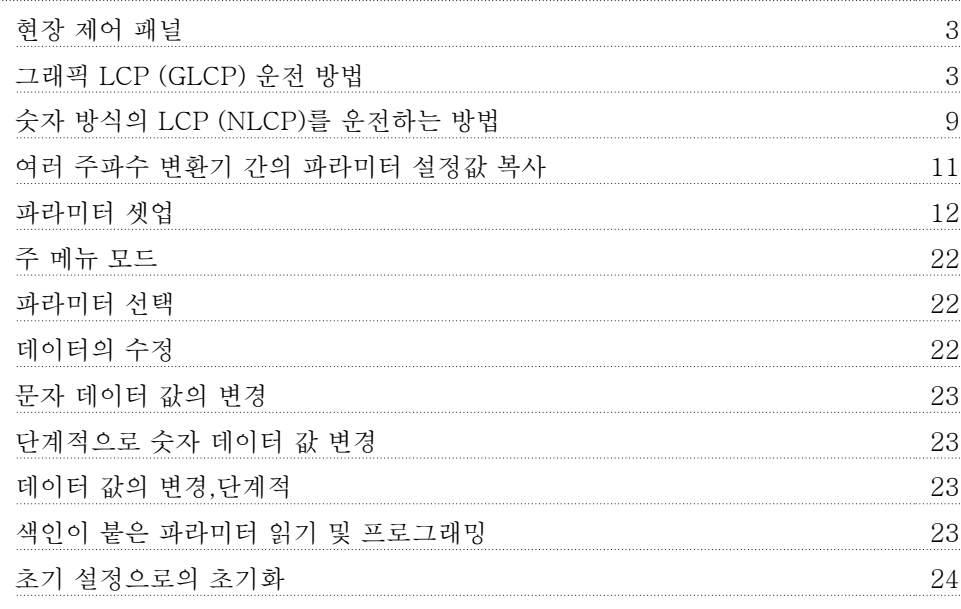

# 2. 파라미터 설명 25

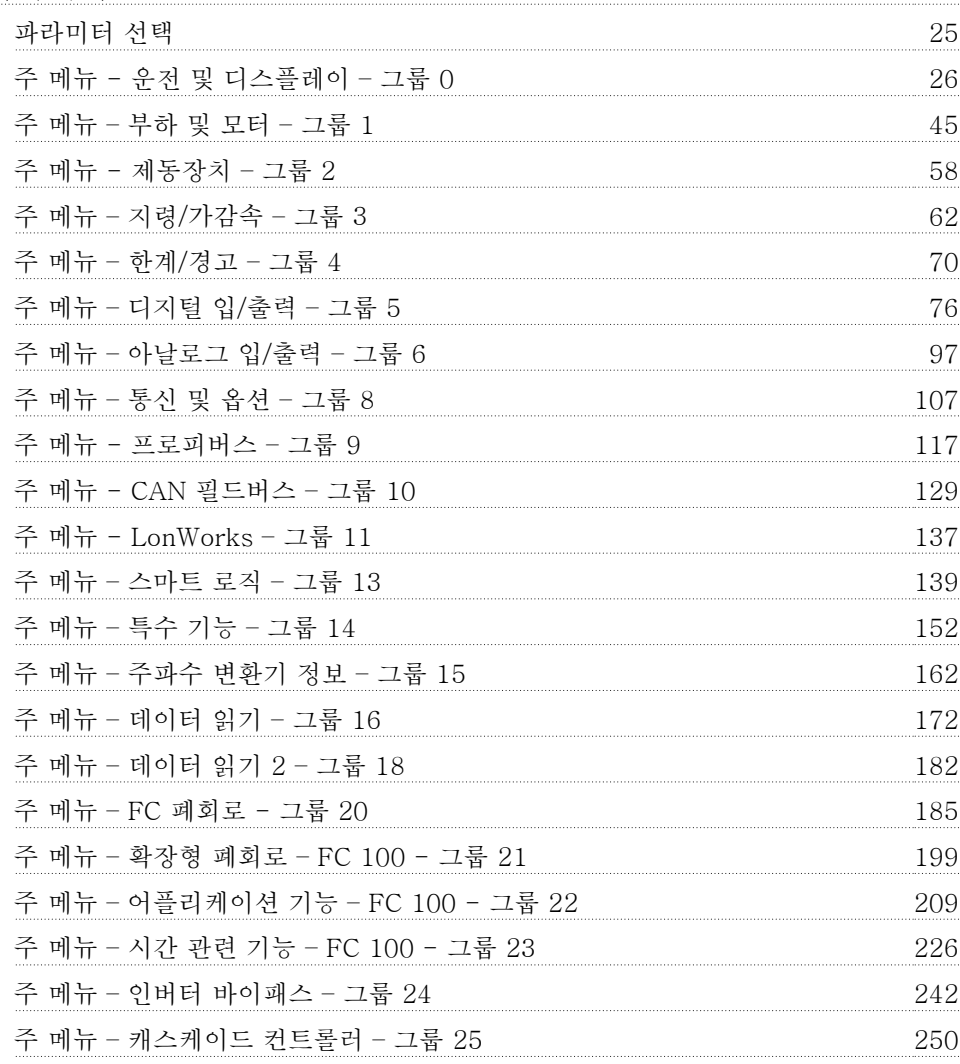

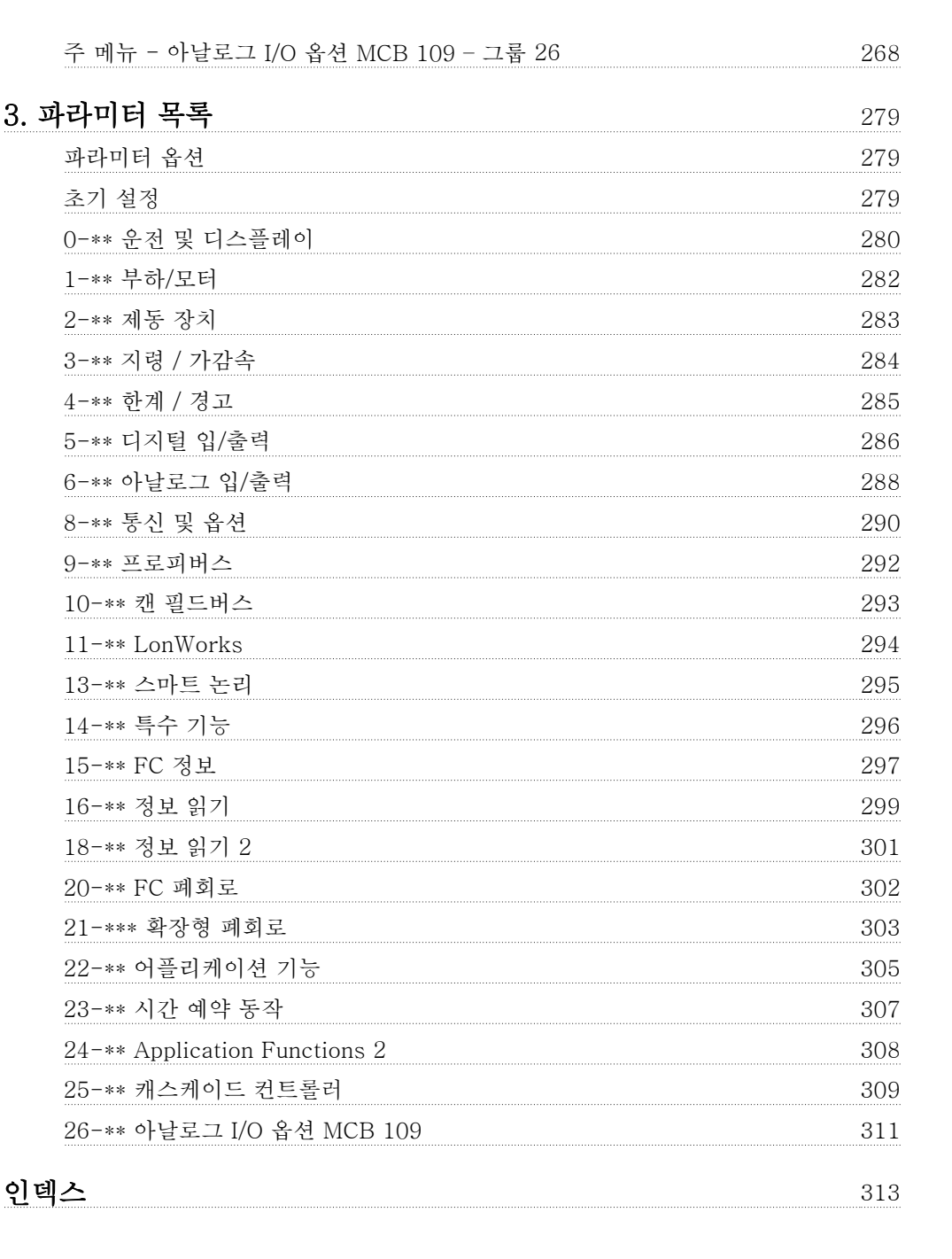

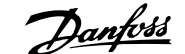

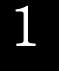

# 1. 프로그래밍 방법

# 1.1. 현장 제어 패널

## 1.1.1. 그래픽 LCP (GLCP) 운전 방법

다음 지시사항은 GLCP(LCP 102)에 해당하는 내용입니다.

GLCP 는 기능별로 아래와 같이 4가지로 나뉘어집니다.

- 1. 상태 표시줄이 포함된 그래픽 표시창.
- 2. 메뉴 키 및 표시 램프 (LED) 모드 선택, 파라미터 변경 및 표시 기능 전환.
- 3. 검색 키 및 표시 램프(LED).
- 4. 운전 키 및 표시 램프(LED).

#### 그래픽 표시창:

LCD 표시창에는 백라이트가 적용되었으며 총 6줄의 문자 숫자 조합을 표시할 수 있습니다. 모든 데이터는 LCP 표시창에 표시되며 [Status] 모드에서 최대 5개의 운전 변수를 표시할 수 있습니 다.

#### 표시줄:

- a. 상태 표시줄: 상태 메시지가 아이콘 과 그래픽으로 표시됩니다.1
- b. 첫번째/두번째 표시줄: 사용자가 정 의하거나 선택한 데이터와 변수가 표 시됩니다. [Status] 키를 눌러 최대 한 줄을 추가할 수 있습니다.1
- c. 상태 표시줄: 상태 메시지가 텍스트 로 표시됩니다.1

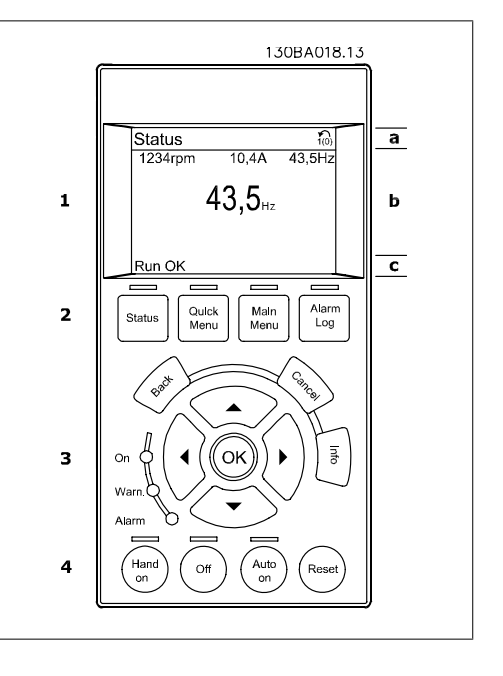

표시창은 크게 세 부분으로 나뉘어져 있습니다.

맨 위 부분(a)은 상태 모드일 때 상태를 나타내고 상태 모드가 아닐 때와 알람/경고 발생 시에는 최대 2개의 변수를 나타냅니다.

(파라미터 0-10에서 활성 셋업으로 선정된) 활성 셋업 번호가 표시됩니다. 활성 셋업 이외의 다 른 셋업을 프로그래밍하는 경우에는 프로그래밍된 셋업의 번호가 오른쪽 괄호 안에 표시되어 나 타납니다.

중간 부분(b)은 상태와 관계 없이 해당 장치와 관련된 변수를 최대 5개까지 표시합니다. 알람/경 고 발생 시에는 변수 대신 경고가 표시됩니다.

[Status] 키를 눌러 세 가지 표시 모드 표시창을 전환할 수 있습니다. 각기 다른 형식의 운전 정보가 각각의 표시 모드 화면에 표시됩니다. 아래 내용을 참조하십시오.

표시된 각각의 운전 정보에는 몇 개의 값이나 측정치가 연결될 수 있습니다. 표시될 값/측정치는 [QUICK MENU], "Q3 기능 설정", "Q3-1 일반 설정", "Q3-13 표시창 설정"을 이용하여 액세 스할 수 있는 파라미터 0-20, 0-21, 0-22, 0-23 및 0-24를 통해 정의할 수 있습니다.

파라미터 0-20 ~ 0-24에서 선택된 각각의 값/측정치 표기 파라미터는 자체 범위와 소수점 뒤에 자릿수를 갖습니다. 더 큰 수치는 소수점 뒤에 몇 개의 숫자로 표시됩니다. 예: 전류 표기 값 5.25A; 15.2A 105A.

1.1

Status<br>799RPM

1.2

#### 상태 표시 I:

이 표시 모드는 기동 또는 초기화 후 기본적으 로 나타나는 표시 모드입니다. [INFO] 키를 사용하여 1.1, 1.2, 1.3, 2, 3에

표시된 운전 정보와 관련한 값/측정에 관한 정 보를 확인하십시오.

오른쪽 그림에 있는 표시창에 표시된 운전 정 보를 참조하십시오. 1.1, 1.2 및 1.3은 작은 크 기로 표시됩니다. 2와 3은 중간 크기로 표시됩 니다.

#### 상태 표시 II:

는 큰 크기로 표시됩니다.

오른쪽 그림에 있는 표시창(1.1, 1.2, 1.3, 2) 에 표시된 운전 정보를 참조하십시오. 오른쪽 그림에서 속도, 모터 전류, 모터 전력 및 주파수 정보가 각각 첫 번째 줄과 두 번째 줄에 표시되어 있습니다. 1.1, 1.2 및 1.3은 작은 크기로 표시됩니다. 2

Auto Remote Aamping 2  $\left(3\right)$  $(1.3)$ Status

 $-7839$  $0.000$  $53.2%$ 

130BP041.10

<u>101</u><br>36.4kW

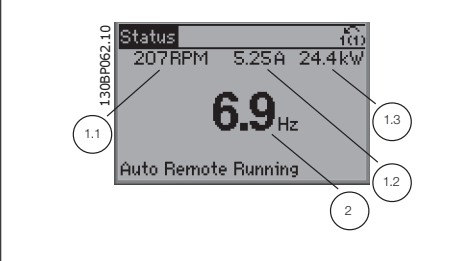

1

#### 상태 표시 III:

이 표시 모드에서는 스마트 로직 컨트롤러의 이벤트와 동작이 표시됩니다. 자세한 내용은 스마트 로직 컨트롤러 편을 참조하십시오.

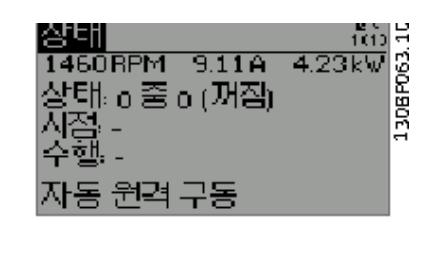

아래쪽 부분에는 항상 상태 모드에서의 주파 수 변환기의 상태가 표시됩니다.

### 표시창 명암 조절

표시창을 어둡게 하려면 [status]와 [▲]를 누르십시오. 표시창을 밝게 하려면 [status]와 [▼]를 누르십시오.

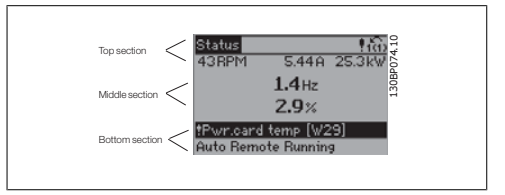

표시 램프 (LED):

특정 임계값을 초과하게 되면 알람 및/또는 경고 LED 가 켜집니다. 상태 및 알람 메시지가 제어 패널에 표시됩니다.

주파수 변환기가 주전원 전압, DC 버스 단자 또는 외부 24V 전원장치로부터 전력을 공급 받을 때 LED 가 켜집니다. 또한 동시에 백라이트도 켜집니다.

- 녹색 LED/On: 제어부가 동작하고 있 음을 의미합니다.
- 황색 LED/Warn.: 경고 메시지를 의 미합니다.
- 적색 LED/Alarm 점멸: 알람을 의미 합니다. 130BP040.10

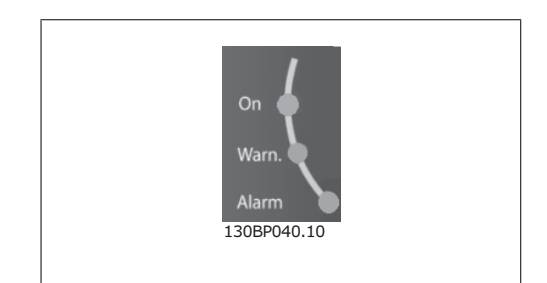

#### GLCP 키

#### 메뉴 키

메뉴 키는 기능별로 분리되어 있습니다. 표시 창과 표시 램프 아래에 있는 키는 일반 운전 중 에 표시 모드를 전환하는 등 파라미터 셋업에 사용됩니다.

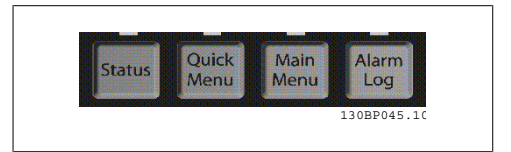

#### [Status]

주파수 변환기 및/또는 모터의 상태를 나타냅니다. [Status] 키를 누르면 다음 세 가지 표기 방법 중 하나를 선택할 수 있습니다. 다섯줄 표기, 네줄 표기 또는 스마트 로직 제어.

1

[Status] 키는 표시 모드를 선택하거나 단축 메뉴 모드, 주 메뉴 모드 또는 알람 모드에서 표시 모 드로 전환할 때 사용합니다. 표시창의 표시 모드(작은 문자로 표기 또는 큰 문자로 표기)를 전환 할 때도 [Status] 키를 사용합니다.

#### [Quick Menu]

주파수 변환기를 신속히 설정할 수 있도록 합니다. 가장 일반적인 HVAC 기능들은 여기서 프로그 래밍할 수 있습니다.

[Quick Menu]는 다음으로 구성됩니다:

- 개인 메뉴
- 단축 설정
- 기능 설정
- 변경 완료
- 로깅

기능 설정은 대부분의 HVAC 어플리케이션(대부분의 VAV 및 CAV 공급 및 복귀 팬, 냉각탑 팬, 일차, 이차 및 콘덴서 물 펌프 및 기타 펌프, 팬 및 압축기 어플리케이션 포함)에서 필요한 모든 파라미터에 빠르고 쉽게 접근하도록 합니다. 이는 다른 어떤 기능보다도 디지털 프리셋 속도, 아 날로그 지령의 범위 설정, 폐회로 단일 영역 및 다중 영역 어플리케이션과 팬, 펌프 및 압축기와 관련한 특정 기능을 LCP 에 어떤 변수로 표시할 것인지를 선택하기 위한 파라미터도 또한 포함 되어 있습니다.

파라미터 0-60, 0-61, 0-65 또는 0-66을 이용하여 비밀번호를 생성하지 않는 한 직접 파라미 터에 액세스할 수 있습니다. 단축 메뉴 모드에서 주 메뉴 모드로 직접 전환하는데 사용할 수도 있습니다.

#### [Main Menu]

모든 파라미터를 프로그래밍할 때 사용합니다. 파라미터 0-60, 0-61, 0-65 또는 0-66을 이용 하여 비밀번호를 생성하지 않았으면 주 메뉴 파라미터는 직접 액세스할 수 있습니다. 대부분의 HVAC 어플리케이션에서는 주 메뉴 파라미터에 액세스할 필요가 없고, 그 대신 단축 메뉴, 단축 설정 및 기능 설정이 주요 필수 파라미터에 가장 간단하고 신속한 액세스를 제공합니다. 주 메뉴 모드에서 단축 메뉴 모드로 직접 전환하는데 사용할 수도 있습니다. [Main Menu] 키를 3초간 누르면 파라미터 바로가기가 실행됩니다. 파라미터 바로가기를 이용하 면 모든 파라미터에 직접 접근할 수 있습니다.

#### [Alarm Log]

마지막으로 발생한 알람을 5개(A1~A5)까지 표시합니다. 화살표 키를 사용하여 알람 번호를 선 택하고 [OK] 키를 누르면 해당 알람에 관한 세부 정보를 확인할 수 있습니다. 알람 모드로 들어 가기 전에 주파수 변환기의 상태에 관한 정보가 표시됩니다.

LCP 의 알람 기록 버튼을 사용하면 알람 기록과 유지보수 기록에 모두 접근할 수 있습니다.

#### [Back]

검색 내용의 이전 단계 또는 이전 수준으로 돌 아갑니다.

### [Cancel]

표시 내용이 변경되지 않는 한 마지막 변경 내 용 또는 명령이 취소됩니다.

#### [Info]

표시창에 명령, 파라미터 또는 기능에 관한 정 보가 표시됩니다. [Info] 키는 도움말이 필요 할 때 자세한 정보를 제공합니다. [Info], [Back] 또는 [Cancel] 키를 누르면 정보 모드가 종료됩니다.

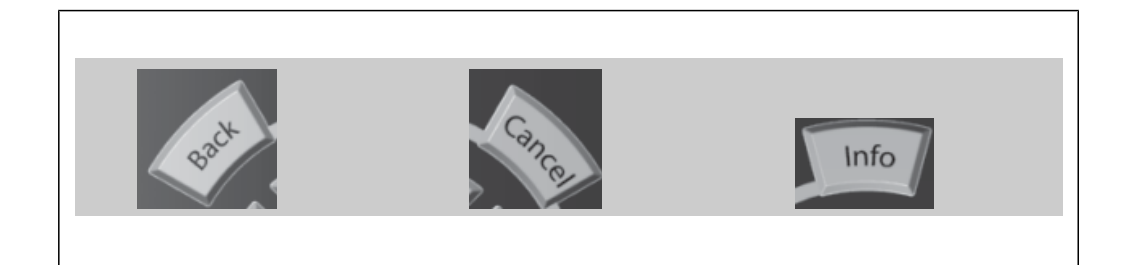

#### 검색 키

4개의 검색 화살표 키는 [Quick Menu], [Main Menu] 및 [Alarm Log]의 각종 선택 옵 션 간의 이동에 사용됩니다. 검색 화살표 키로 커서를 움직일 수 있습니다.

[OK] 키는 커서로 표시된 파라미터를 선택하 거나 파라미터 변경을 적용할 때 사용합니다.

현장 제어용 운전 키는 제어 패널의 하단에 위 치합니다.

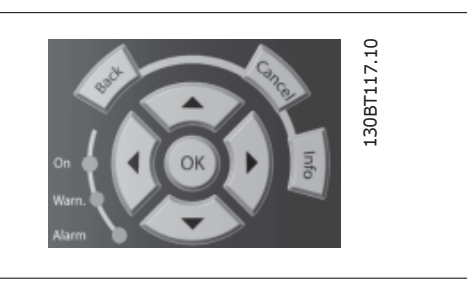

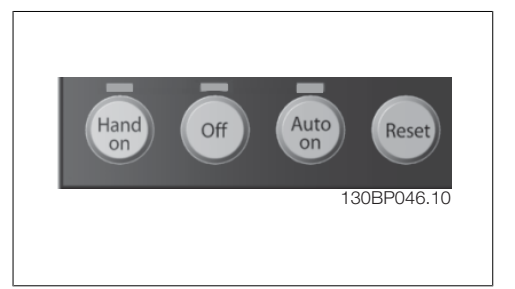

#### [Hand On]

GLCP 를 이용하여 주파수 변환기를 제어할 수 있도록 합니다. [Hand on] 키를 눌러 모터를 기 동시킬 수 있으며 화살표 키를 이용하여 모터 회전수 데이터를 입력할 수도 있습니다. 파라미터 0-40 LCP 의 [Hand on] 키를 이용하여 키를 사용함 [1] 또는 사용안함 [0]으로 선택할 수 있 습니다.

[Hand on] 키에 의해 주파수 변환기가 운전하는 동안에도 아래 제어 신호는 계속 사용할 수 있 습니다.

- $[Hand on] [Off] [Auto on]$
- 리셋
- 코스팅 정지 인버스
- 역회전
- 셋업 선택 lsb 셋업 선택 msb
- 직렬 통신을 통한 정지 명령
- 순간 정지
- 직류 제동

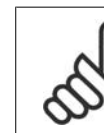

주의 제어 신호 또는 직렬 버스통신을 통해 외부 정지 신호가 활성화된 경우 LCP 를 통해 "기동" 명령을 실행해도 기동되지 않습니다.

### [Off]

운전중인 모터를 정지시키는데 사용합니다. 파라미터 0-41 LCP 의 [Off] 키를 이용하여 키를 사 용함 [1] 또는 사용안함 [0]으로 선택할 수 있습니다. 외부 정지 기능을 선택하지 않고 [Off] 키 도 누르지 않았다면 모터는 주전원 공급을 차단함으로써만 정지할 수 있습니다.

#### [Auto On]

제어 단자 또는 직렬 통신을 이용하여 주파수 변환기를 제어하고자 할 때 사용할 수 있습니다. 제 어 단자 또는 직렬 통신에서 기동 신호를 주면 주파수 변환기가 기동을 시작합니다. 파라미터 0-42 LCP 의 [Auto on] 키를 이용하여 키를 사용함 [1] 또는 사용안함 [0]으로 선택할 수 있습 니다.

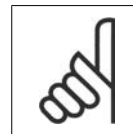

주의 디지털 입력을 통해 활성화된 HAND-OFF-AUTO 신호는 [Hand on]-[Auto on] 제어 키보다 우선순위가 높습니다.

#### [Reset]

알람(트립)이 발생한 주파수 변환기를 리셋할 때 사용합니다. 파라미터 0-43 LCP 의 [Reset] 키 를 이용하여 키를 사용함 [1] 또는 사용안함 [0]으로 선택할 수 있습니다.

파라미터 바로가기는 [Main Menu] 키를 3초간 누르면 실행됩니다. 파라미터 바로가기를 이용하 면 모든 파라미터에 직접 접근할 수 있습니다.

# 1.1.2. 숫자 방식의 LCP (NLCP)를 운전하는 방법

다음 지시사항은 NLCP (LCP 101)에 해당하 는 내용입니다. LCP 는 기능별로 아래와 같이 4가지로 나뉘 어집니다.

- 1. 숫자 방식의 표시창.
- 2. 메뉴 키 및 표시 램프 (LED) 파라 미터 변경 및 표시 기능 전환.
- 3. 검색 키 및 표시 램프 (LED).
- 4. 운전 키 및 표시 램프(LED).

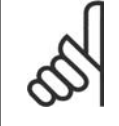

주의 숫자 방식의 현장 제어 패널 (LCP101)에서는 파라미터 복 사 기능을 사용할 수 없습니다.

#### 다음 중 하나의 모드를 선택합니다:

상태 모드: 주파수 변환기 또는 모터의 상태를 나타냅니다. 알람이 발생하면, NLCP 는 모드를 상태 모드 로 자동 전환합니다. 알람 횟수가 화면에 나타날 수 있습니다.

단축 설정 또는 주 메뉴 모드: 파라미터와 파 라미터 설정 내용을 표시합니다.

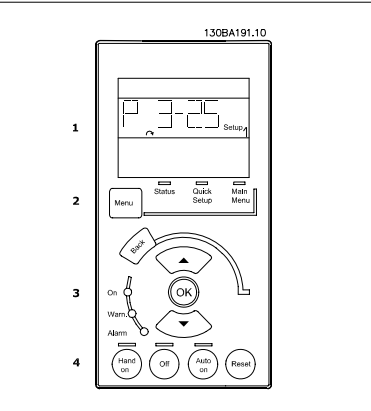

그림 1.1: 숫자 방식의 LCP (NLCP)

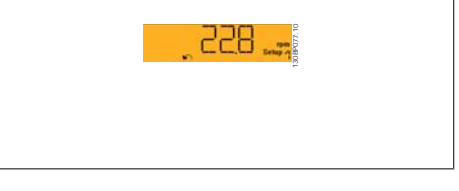

그림 1.2: 상태 표시 예

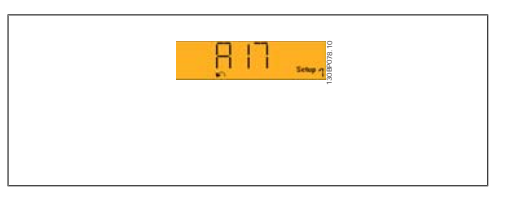

그림 1.3: 알람 표시 예

### 표시 램프 (LED):

- 녹색 LED/On: 제어부가 켜져 있음을 의미합니다.
- 황색 LED/Wrn.: 경고 메시지를 의미 합니다.
- 적색 LED/Alarm 점멸: 알람을 의미 합니다.

메뉴 키

[Menu] 다음 중 하나의 모드를 선택합니다.

- 상태
- 단축 설정
	- 주 메뉴

주 메뉴는 모든 파라미터를 프로그래밍할 때 사용합니다. 파라미터 0-60, 0-61, 0-65 또는 0-66을 이용하여 비밀번호를 생성하지 않는 한 직접 파라미 터에 액세스할 수 있습니다. 단축 설정은 가장 필수적인 파라미터만을 이용하여 주파수 변환기를 설정하는데 사용됩니다. 파라미터 값은 값이 깜박일 때 위/아래 화살표를 사용하여 변경할 수 있습니다. 주 메뉴 LED 가 켜질 때까지 [Menu] 키를 여러 번 눌러 주 메뉴를 선택합니다. 파라미터 그룹 [xx- ]을 선택하고 [OK]를 누릅니다. 파라미터 [ -xx]을 선택하고 [OK]를 누릅니다. 파라미터가 배열 파라미터 값이라면 배열 번호를 선택한 다음 [OK] 키를 누릅니다. 원하는 데이터 값을 선택하고 [OK]를 누릅니다.

검색 키 [Back] 키는 이전 단계로 이동할 때 사용합니다.

화살표 [▼] [▲] 키는 다른 파라미터 그룹 및 다른 파라미터로 이동하거나 파라미터의 각종 항목 을 확인할 때 사용합니다. [OK] 키는 커서로 표시된 파라미터를 선택하거나 파라미터 변경을 적용할 때 사용합니다.

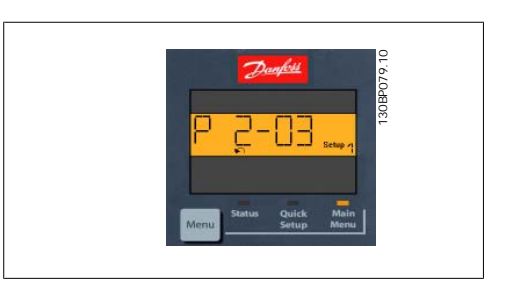

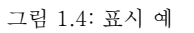

운전 키 현장 제어용 키는 제어 패널의 맨 아래에 있습 니다.

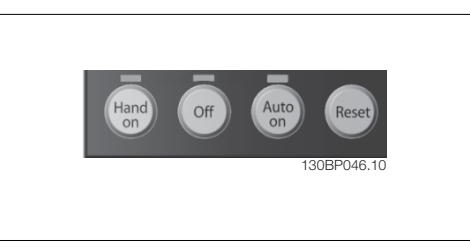

그림 1.5: 숫자 방식의 CP (NLCP)의 운전 키

[Hand on] 키는 LCP 를 이용하여 현장에서 주파수 변환기를 제어할 때 사용합니다. [Hand on] 키를 눌러 모터를 기동시킬 수 있으며 화살표 키를 이용하여 모터 회전수 데이터를 입력할 수도 있습니다. 파라미터 0-40 LCP 의 [Hand on] 키를 이용하여 키를 사용함 [1] 또는 사용안함 [0]으로 선택할 수 있습니다.

제어 신호 또는 직렬 버스통신을 통해 외부 정지 신호가 활성화된 경우 LCP 를 통해 '기동' 명령 을 실행해도 기동되지 않습니다. [Hand on] 키에 의해 주파수 변환기가 운전하는 동안에도 아래 제어 신호는 계속 사용할 수 있 습니다.

- $[Hand on] [Off] [Auto on]$
- 리셋
- 코스팅 정지 인버스
- 역회전
- 셋업 선택 lsb 셋업 선택 msb
- 직렬 통신을 통한 정지 명령
- 순간 정지
- 직류 제동

[Off] 키는 운전 중인 모터를 정지시키는데 사용합니다. 파라미터 0-41 LCP 의 [Off] 키를 이용 하여 키를 사용함 [1] 또는 사용안함 [0]으로 선택할 수 있습니다. 외부 정지 기능을 선택하지 않고 [Off] 키도 누르지 않았다면 모터는 주전원 공급을 차단함으로 써 정지할 수 있습니다.

[Auto on] 키는 제어 단자 또는 직렬 통신을 이용하여 주파수 변환기를 제어하고자 할 때 사용할 수 있습니다. 제어 단자 또는 직렬 통신에서 기동 신호를 주면 주파수 변환기가 기동을 시작합니 다. 파라미터 0-42 LCP 의 [Auto on] 키를 이용하여 키를 사용함 [1] 또는 사용안함 [0]으로 선택할 수 있습니다.

주의

디지털 입력을 통해 활성화된 HAND-OFF-AUTO 신호는 [Hand on] [Auto on] 제어 키보다 우선순위가 높습니다.

[Reset] 키는 알람 (트립)이 발생한 주파수 변환기를 리셋할 때 사용합니다. 파라미터 0-43 LCP *의 [Reset] 키*를 이용하여 키를 사용*함* [1] 또는 사용안함 [0]으로 선택할 수 있습니다.

# 1.1.3. 여러 주파수 변환기 간의 파라미터 설정값 복사

주파수 변환기 셋업이 완료되면 MCT 10 셋 업 소프트웨어 도구를 이용하여 즉시 PC 또는 LCP 에 데이터를 저장하는 것이 좋습니다.

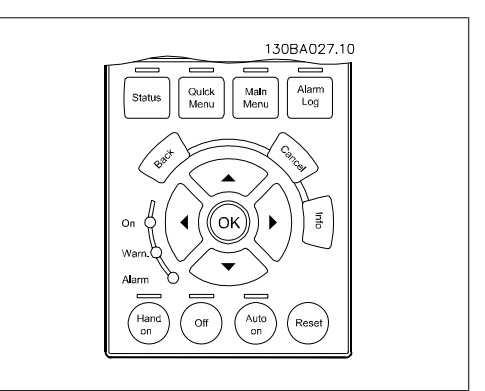

#### LCP 의 데이터 저장:

- 1. 파라미터 0-50 LCP 복사로 이동하십시오.
- 2. [OK] 키를 누르십시오.
- 3. "모두 업로드"를 선택하십시오.
- 4. [OK] 키를 누르십시오.

모든 파라미터 설정값이 진행 표시줄에 표시된 LCP 에 저장됩니다. 진행 표시줄에 100%라고 표 시되면 [OK]를 누르십시오.

이제 LCP 를 다른 주파수 변환기에 연결하여 파라미터 설정값을 복사할 수도 있습니다.

### LCP 에서 주파수 변환기로 데이터 전송:

- 1. 파라미터 0-50 LCP 복사로 이동하십시오.
- 2. [OK] 키를 누르십시오.
- 3. "모두 다운로드"를 선택하십시오.
- 4. [OK] 키를 누르십시오.

LCP 에 저장된 파라미터 설정값이 진행 표시줄에 표시된 해당 주파수 변환기로 전송됩니다. 진 행 표시줄에 100%라고 표시되면 [OK]를 누르십시오.

## 1.1.4. 파라미터 셋업

주파수 변환기가 실제로 모든 작업을 수행하는 데 사용되므로 여러 가지의 파라미터를 제공합니 다. 본 제품 시리즈는 두 가지 프로그래밍 모드, 즉 단축 메뉴 모드와 주 메뉴 모드 중 하나를 선 택하여 사용할 수 있습니다.

주 메뉴 모드에서는 모든 파라미터에 접근할 수 있습니다. 단축 메뉴 모드에서는 사용자가 일부 파라미터에 접근하여 **대부분의 HVAC 어플리케이셔을 프로그래밍**할 수 있습니다. 단축 메뉴 모드와 주 메뉴 모드에서 모두 파라미터를 변경할 수 있습니다.

### 1.1.5. 단축 메뉴 모드

#### 파라미터 데이터

그래픽 방식의 표시창(GLCP)에서는 단축 메 뉴에 포함된 모든 파라미터에 접근할 수 있습 니다. 숫자 방식의 표시창(NLCP)에서는 단축 셋업 파라미터에만 접근할 수 있습니다. [Quick Menu] 버튼을 사용하여 파라미터를 설정하려면 다음 절차에 따라 파라미터 데이 터 또는 설정을 입력하거나 변경하십시오.

- 1. 단축 메뉴 버튼을 누릅니다.
- 2. [▲] 버튼과 [▼] 버튼을 사용하여 변 경하고자 하는 파라미터를 찾습니다.
- 3. [OK] 키를 누릅니다.
- 4. [▲] 버튼과 [▼] 버튼을 사용하여 올 바른 파라미터 설정을 선택합니다.
- 5. [OK] 키를 누릅니다.
- 6. 파라미터 설정 내의 다른 자릿수로 이동하려면 [◀] 버튼과 [▶] 버튼을 사용합니다.
- 7. 강조 표시된 영역은 변경하기 위해 선택한 자릿수입니다.
- 8. [Cancel] 버튼을 눌러 변경 내용을 무시하거나 [OK] 키를 눌러 변경된 내용을 저장하고 새로운 설정을 입력 합니다.

#### 파라미터 데이터 변경의 예

파라미터 22-60, 벨트 파손시 동작설정이 [꺼 짐]으로 설정되어 있다고 가정하겠습니다. 하 지만 다음 절차에 따라 팬 벨트 조건(비파손 또는 파손)을 감시하고자 합니다.

- 1. 단축 메뉴 키를 누릅니다.
- 2. [▼] 버튼을 사용하여 기능 셋업을 선 택합니다.
- 3. [OK] 키를 누릅니다.
- 4. [▼] 버튼을 사용하여 어플리케이션 설정을 선택합니다.
- 5. [OK] 키를 누릅니다.
- 6. [OK] 키를 다시 눌러 팬 기능을 선택 합니다.
- 7. [OK] 키를 눌러 벨트 파손시 동작설 정을 선택합니다
- 8. [▼] 버튼을 사용하여 [2] 트립을 선 택합니다.

이제 팬 벨트 파손이 감지되면 주파수 변환기 가 트립됩니다.

[개인 메뉴]를 선택하여 파라미터만 표시하게 할 수 있으나 이 파라미터가 공장 출고 시 개인 메 뉴로 이미 선택 및 프로그래밍되어 있을 수 있습니다. 예를 들어, AHU 또는 펌프 OEM 은 공장 출고 전 작동 시 현장 작동/미세 조정하기 위해 개인 메뉴에 프로그래밍되어 있을 수 있습니다. 이 파라미터는 파라미터 0-25 개인 메뉴에서 선택된 파라미터입니다. 이 메뉴에 최대 20개의 파 라미터를 프로그래밍할 수 있습니다.

파라미터 단자 27 디지털 입력에서 [운전하지 않음]이 선택된 경우, 기동하기 위해서는 단자 27 가 +24V 에 연결되지 않아야 합니다. 파라미터 단자 27 디지털 입력에서 [코스팅 인버스](공장 초기 설정값)가 선택된 경우, 기동하기 위해서는 단자 27가 +24V 에 연결되어야 합니다.

[변경 완료]를 선택하면 다음에 관한 정보를 확인할 수 있습니다.

• 마지막 변경 10건. 위쪽/아래쪽 검색 키를 사용하여 마지막으로 변경된 10개의 파라미 터를 스크롤하십시오.

1

• 기본 설정 이후 변경 사항.

[로깅]을 선택하면 화면에 표시된 정보를 자세히 확인할 수 있습니다. 정보는 그래프로 나타납니 다.

파라미터 0-20과 0-24에서 선택한 파라미터만 확인할 수 있습니다. 다음 지령을 위해 샘플을 최 대 120개까지 저장할 수 있습니다.

### HVAC 어플리케이션의 효과적인 파라미터 셋 업 방법

대부분의 HVAC 어플리케이션에서는 [Quick Setup] 옵션을 이용하여 쉽게 파라미터를 셋업할 수 있습니다.

[Quick Menu]를 누르면 단축 메뉴의 각기 다른 영역이 목록에 나타납니다. 아래 그림 6.1과 기 능 셋업 편의 표 Q3-1 ~ Q3-4 또한 참조하십시오.

#### 단축 셋업 옵션의 사용 예

감속 시간을 100초로 설정한다고 가정하겠습 니다.

- 1. [Quick Setup]을 누릅니다. 단축 셋 업에 맨 먼저 파라미터 0-01 언어가 나타납니다.
- 2. 파라미터 3-42 1 감속 시간(초기 설 정값 - 20초)이 나타날 때까지 [▼] 버튼을 계속 누릅니다.
- 3. [OK] 키를 누릅니다.
- 4. [◀] 버튼을 사용하여 콤마 앞 세 번 째 자릿수를 강조 표시합니다.
- 5. [▲] 버튼을 사용하여 '0'을 '1'로 변경 합니다.
- 6. [▶] 버튼을 사용하여 자릿수 '2'를 강 조 표시합니다.
- 7. [▼] 버튼을 사용하여 '2'를 '0'으로 변 경합니다.
- 8. [OK] 키를 누릅니다.

이제 감속 시간이 100초로 설정되었습니다. 나열된 순서대로 셋업할 것을 권장합니다.

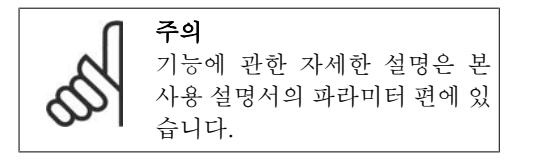

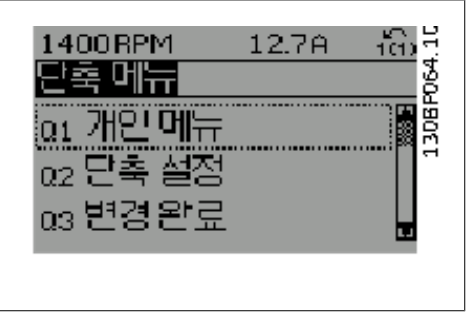

그림 1.6: 단축 메뉴 보기.

단축 셋업 메뉴를 사용하면 인버터에서 가장 중요한 12가지 셋업 파라미터에 접근할 수 있 습니다. 대부분의 경우, 프로그래밍 후에 인버 터를 운전할 수 있습니다. 12가지 단축 메뉴 파라미터(각주 참조)는 아래 표와 같습니다. 기능에 관한 자세한 설명은 본 설명서의 파라 미터 편에 있습니다.

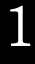

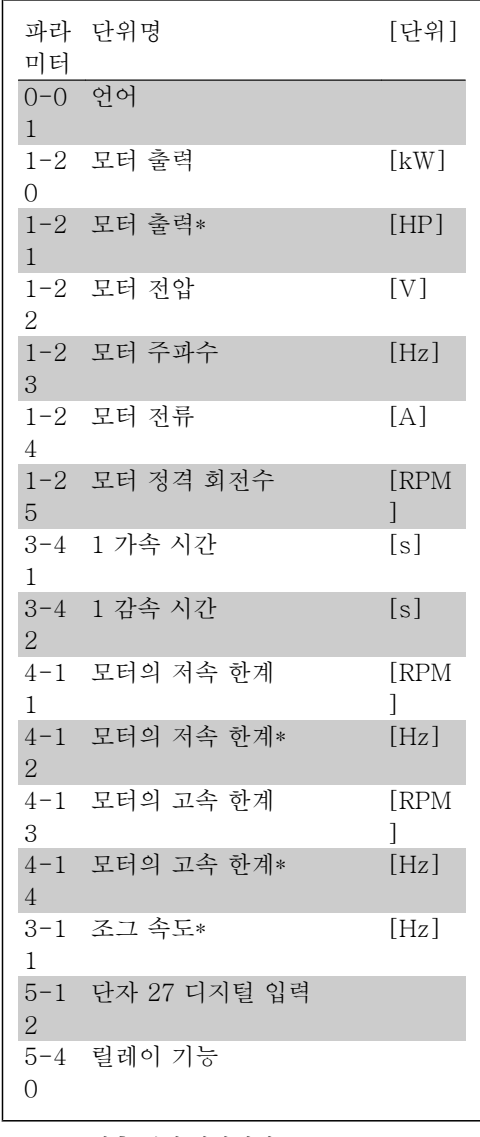

\*표시창에 표시되는 내용은 파라미터 0-02와 0-03에서 선택한 내용에 따라 달라집니다. 파 라미터 0-02와 0-03의 초기 설정은 주파수 변환기가 공급된 국가에 따라 다르지만 필요 한 경우, 다시 프로그래밍할 수 있습니다.

표 1.1: 단축 셋업 파라미터

### 단축 셋업 기능을 위한 파라미터:

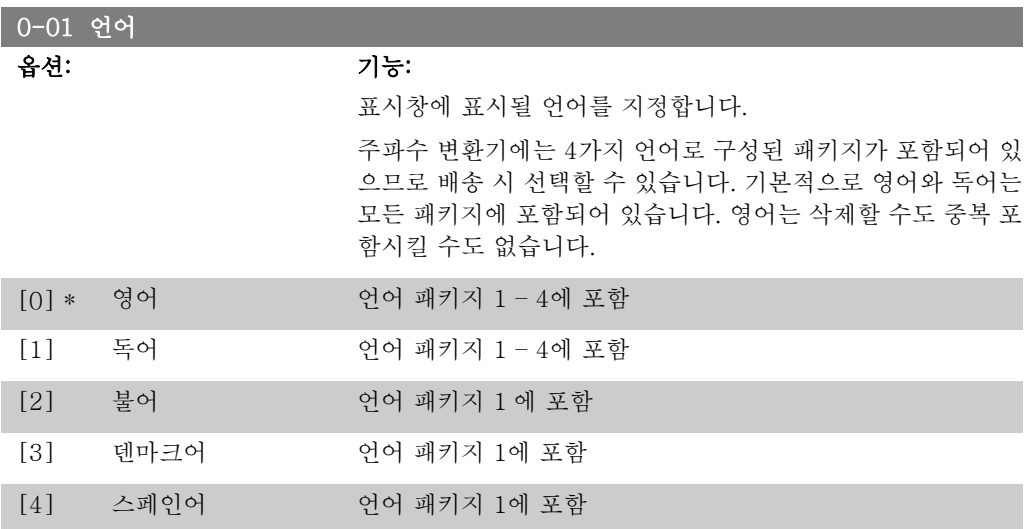

I

1

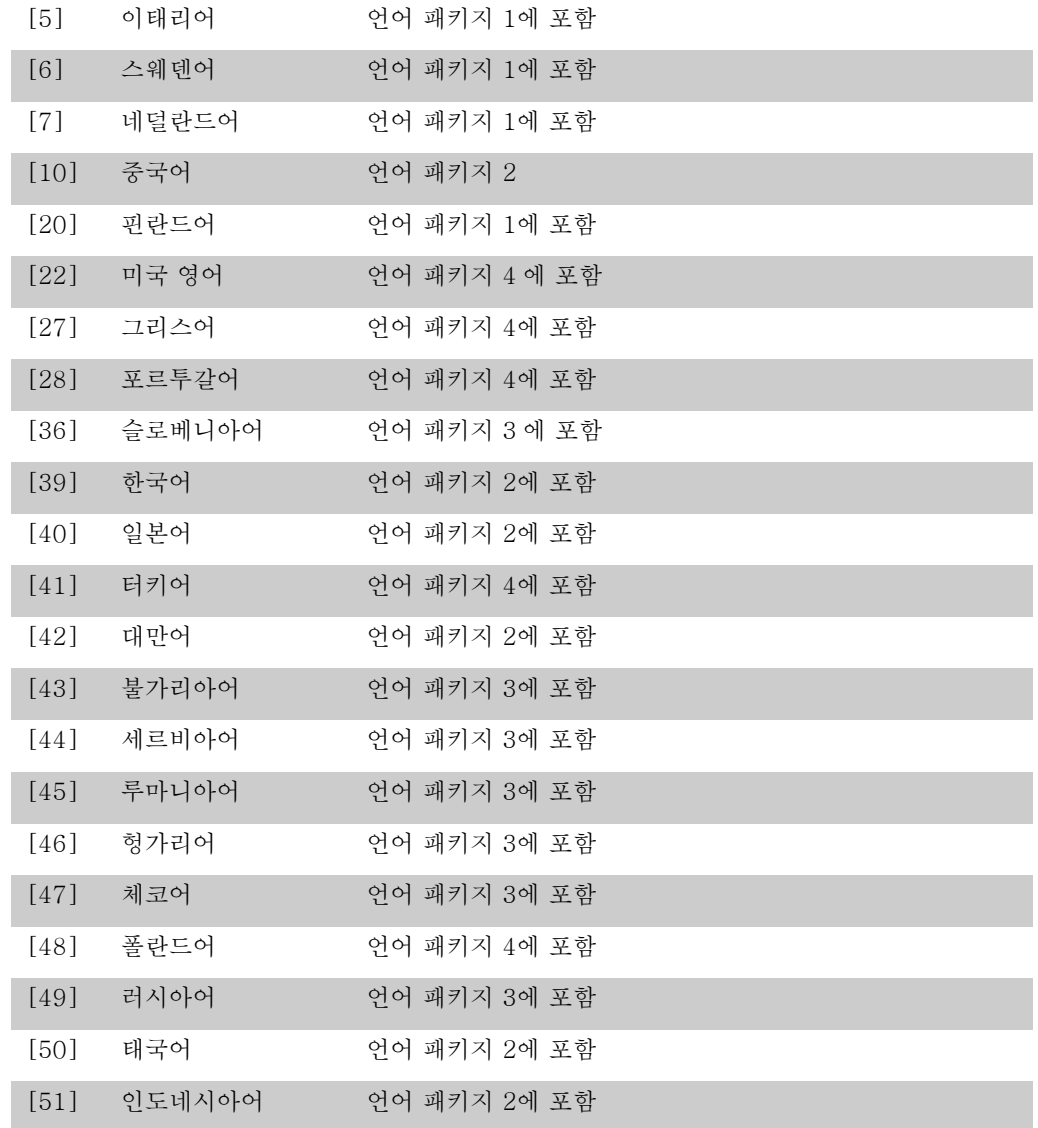

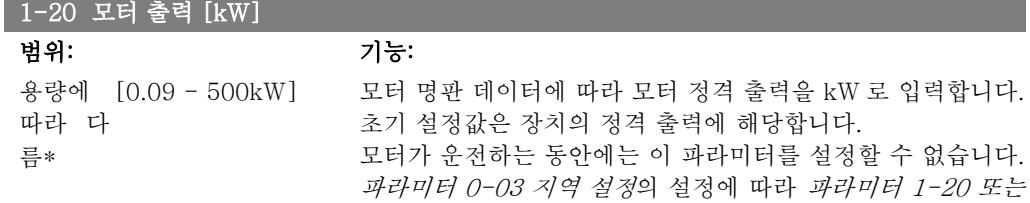

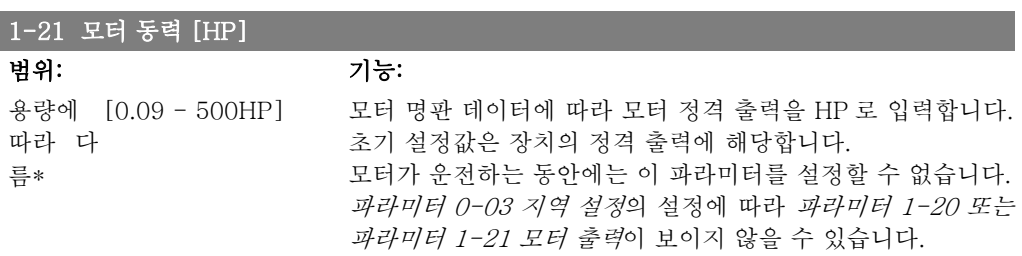

파라미터 1-21 모터 출력이 보이지 않을 수 있습니다.

름\*

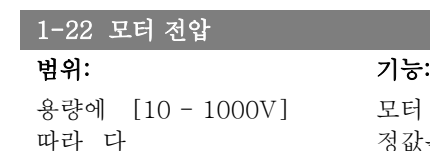

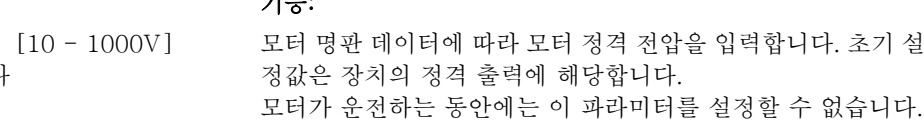

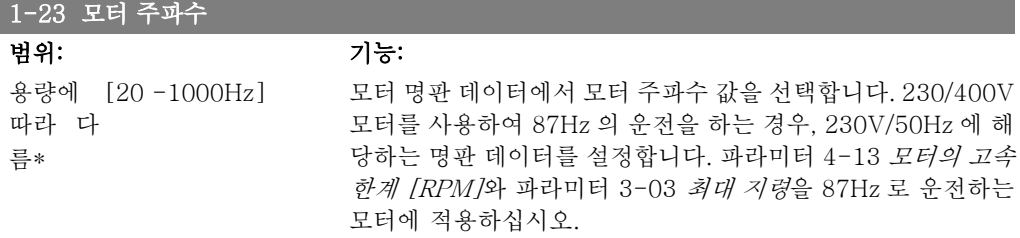

모터가 운전하는 동안에는 이 파라미터를 설정할 수 없습니다.

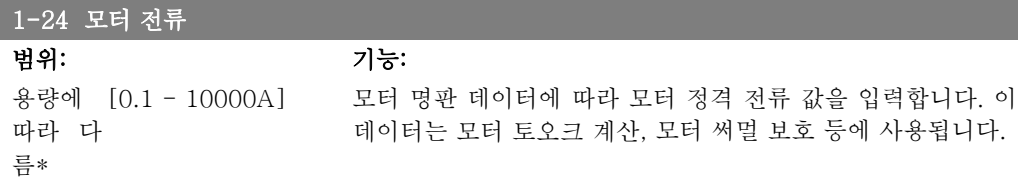

모터가 운전하는 동안에는 이 파라미터를 설정할 수 없습니다.

### 1-25 모터 정격 회전수

범위: 기능: 용량에 [100 - 60,000RPM] 모터 명판 데이터에 따라 모터 정격 회전수 값을 입력합니다. 이 따라 다 름\* 데이터는 자동 모터 보상을 계산하는데 사용됩니다.

모터가 운전하는 동안에는 이 파라미터를 설정할 수 없습니다.

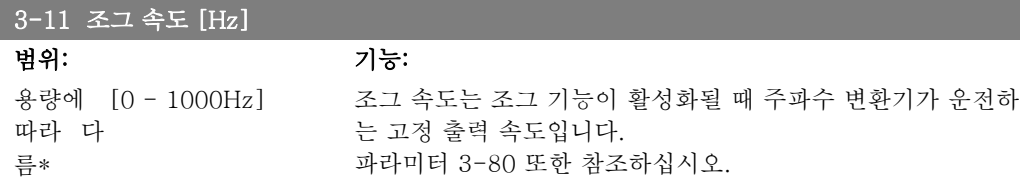

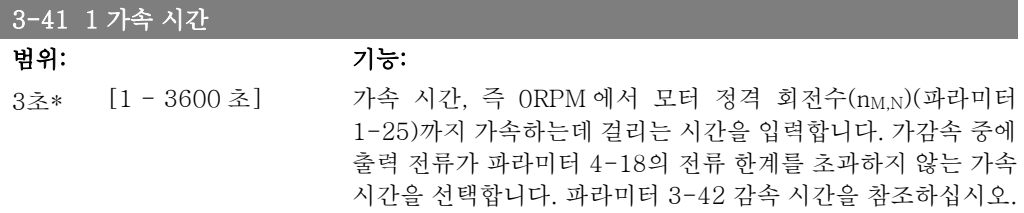

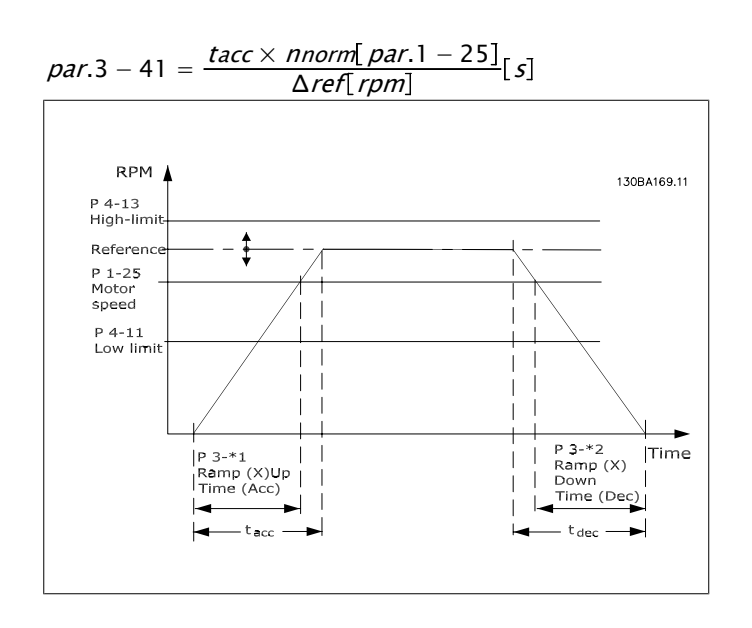

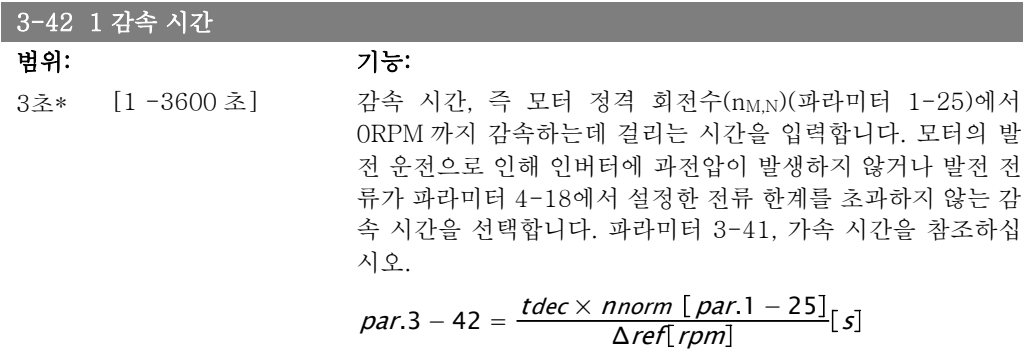

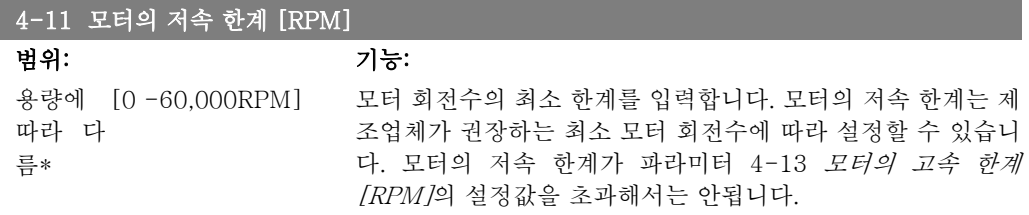

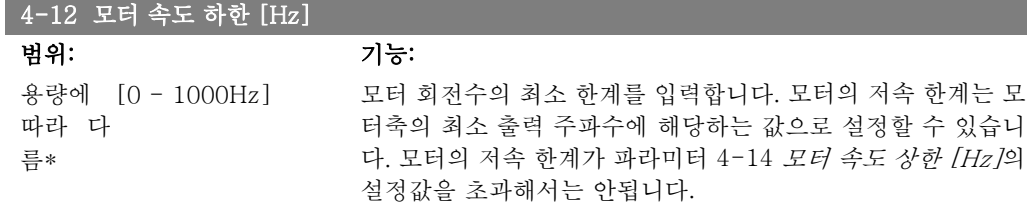

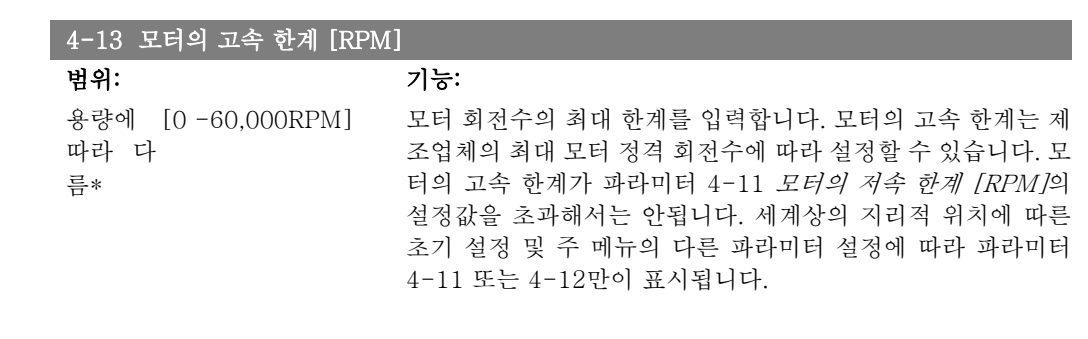

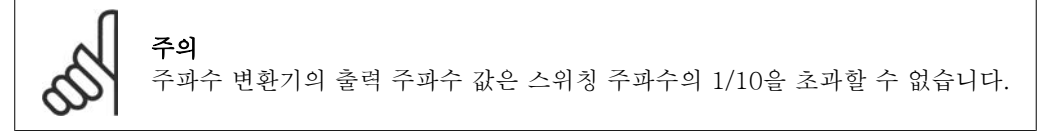

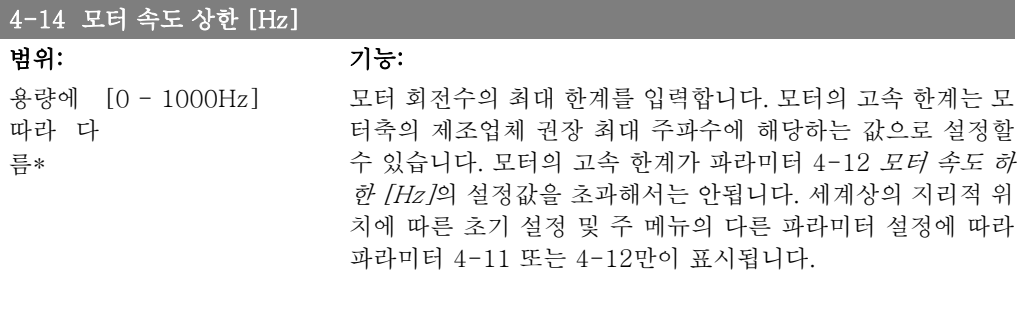

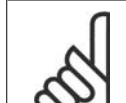

주의 최대 출력 주파수는 인버터 스위칭 주파수 (파라미터 14-01)의 10%를 초과할 수 없습니다.

# 1.1.6. 기능 셋업

기능 설정은 대부분의 HVAC 어플리케이션(대부분의 VAV 및 CAV 공급 및 복귀 팬, 냉각탑 팬, 일차, 이차 및 콘덴서 물 펌프 및 기타 펌프, 팬 및 압축기 어플리케이션 포함)에서 필요한 모든 파라미터에 빠르고 쉽게 접근하도록 합니다.

### 기능 셋업에 액세스하는 방법 - 예

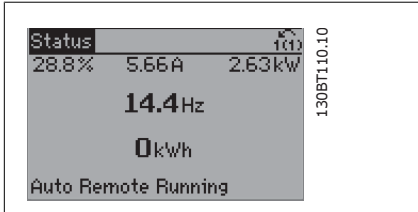

그림 1.7: 1단계: 주파수 변환기의 전원을 켭니다 (황색 LED 가 켜집니다).

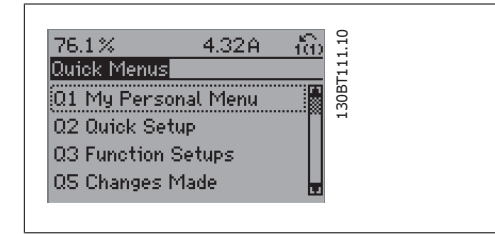

그림 1.8: 2단계: [Quick Menus] 버튼을 누릅니 다(단축 메뉴가 나타납니다).

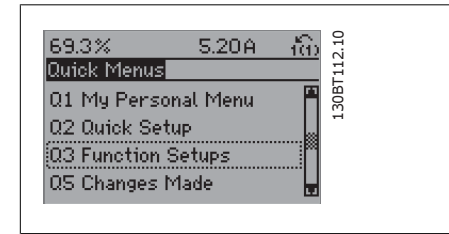

그림 1.9: 3단계: 위쪽/아래쪽 검색 키를 사용하여 기능 셋업을 검색합니다. [OK] 키를 누릅니다.

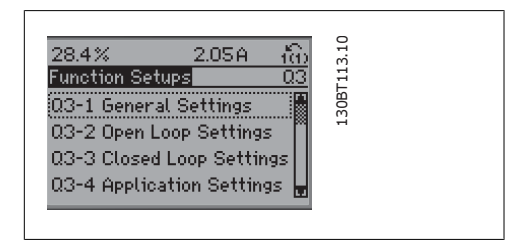

그림 1.10: 4단계: 기능 셋업 선택 옵션이 나타납 니다. 03-1 일반 설정을 선택합니다. [OK] 키를 누릅니다.

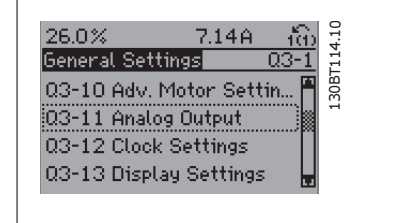

그림 1.11: 5단계: 위쪽/아래쪽 검색 키를 사용하 여 예컨대, 03-11 아날로그 출력을 검색합니다. [OK] 키를 누릅니다.

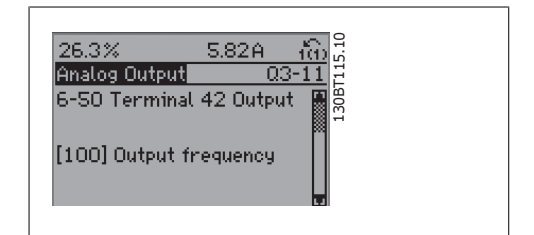

그림 1.12: 6단계: 파라미터 6-50 단자 42 출력을 선택합니다. [OK] 키를 누릅니다.

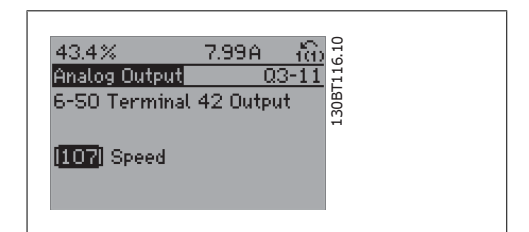

그림 1.13: 7단계: 위쪽/아래쪽 검색 키를 사용하 여 각기 다른 선택 옵션 중 하나를 선택합니다. [OK] 키를 누릅니다.

### 기능 셋업 파라미터는 다음과 같은 그룹으로 구성되어 있습니다:

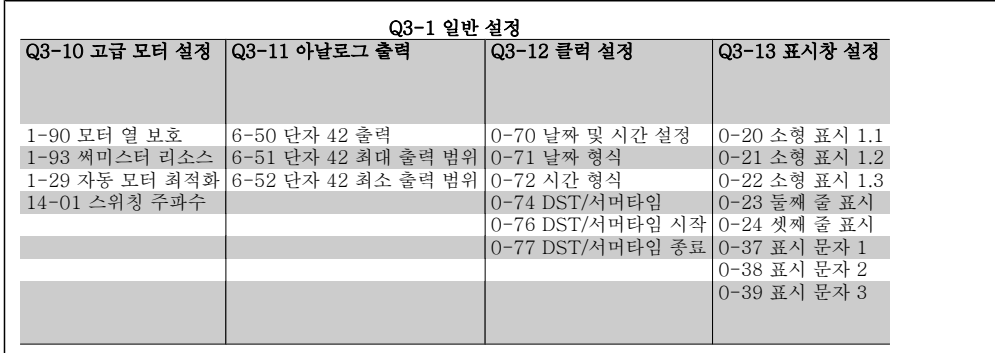

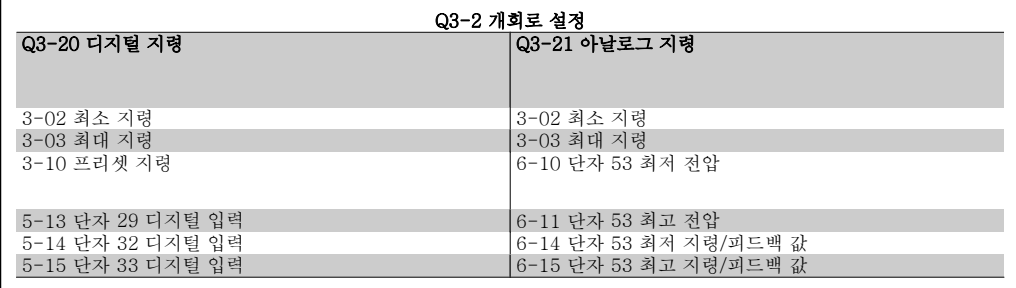

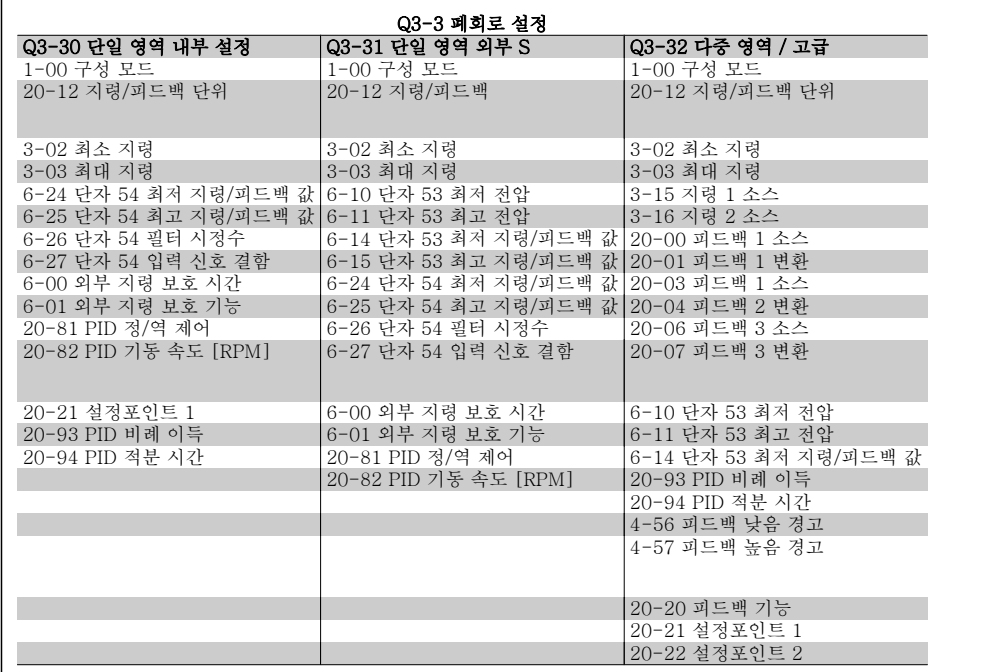

1

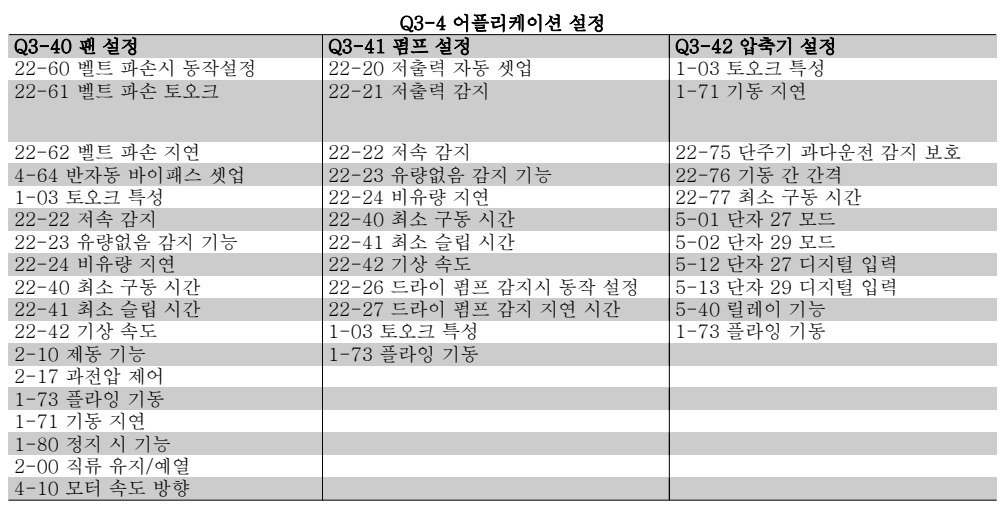

기능 셋업 파라미터 그룹의 자세한 설명은 VLT® HVAC 인버터 프로그래밍 지침서 또한 참조하 십시오.

MG.11.C3.39 - VLT®는 댄포스의 등록 상표입니다. 21

### 1.1.7. 주 메뉴 모드

[Main Menu] 키를 누르면 주 메뉴 모드를 시 작할 수 있습니다. 아래와 같은 정보가 표시창 에 나타납니다.

표시창의 중간 부분과 아래쪽 부분은 및 아래 쪽 구역에는 위쪽/아래쪽 화살표 키를 사용하 여 선택할 수 있는 파라미터 그룹의 목록이 표 시됩니다.

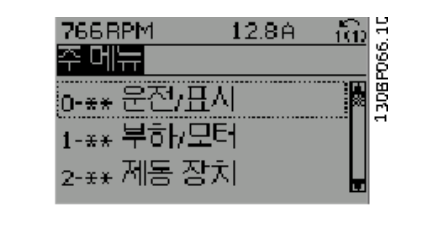

각 파라미터의 이름과 숫자는 두 가지 프로그래밍 모드에서 동일합니다. 주 메뉴 모드에서 파라 미터는 그룹별로 분리되어 있습니다. 파라미터 번호의 첫 번째 숫자(맨 왼쪽에 있는 숫자)는 파 라미터 그룹 번호를 나타냅니다.

주 메뉴에서는 모든 파라미터를 변경할 수 있습니다. 하지만 구성 모드 (파라미터 1-00)에 따라 일부 파라미터를 숨길 수 있습니다.

## 1.1.8. 파라미터 선택

주 메뉴 모드에서 파라미터는 그룹별로 분리 되어 있습니다. 검색 키를 사용하여 파라미터 그룹을 선택할 수 있습니다. 오른쪽 그림은 선택할 수 있는 파라미터 그룹 을 나타냅니다.

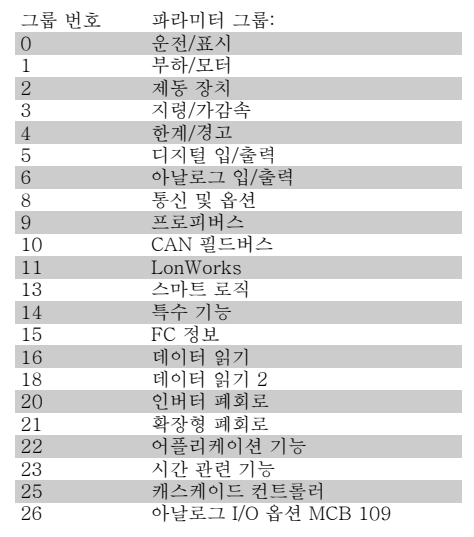

검색 키를 사용하여 파라미터 그룹을 선택한 다음 파라미터를 선택하십시오. 표시창의 중간 부분에 파라미터 번호와 이름 그리고 선택된 파라미터 값이 표시됩니다.

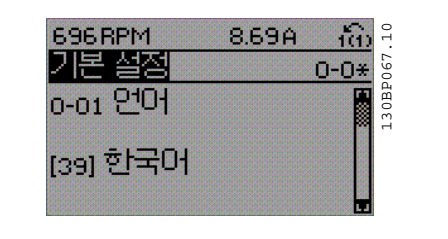

## 1.1.9. 데이터의 수정

파라미터가 단축 메뉴 모드나 주 메뉴 모드 어느 쪽에서 선택되었더라도 데이터를 수정하는 방법 은 동일합니다. [OK] 키를 눌러 선택된 파라미터를 수정할 수 있습니다. 선택된 파라미터의 데이터 값이 숫자인지 또는 문자인지에 따라 데이터 수정 절차가 약간 다를 수 있습니다.

## 1.1.10. 문자 데이터 값의 변경

선택한 파라미터가 문자 데이터 값인 경우에 는 [▲] [▼] 검색 키를 사용하여 문자 데이터 값을 변경하십시오.

위쪽 검색 키를 누르면 값이 커지고 아래쪽 검 색 키를 누르면 값이 작아집니다. 저장하고자 하는 값 위에 커서를 놓고 [OK] 키를 누르십 시오.

# 1.1.11. 단계적으로 숫자 데이터 값 변경

선택한 파라미터가 숫자 데이터 값인 경우에 는 [◀] [▶] 검색 키와 [▲] [▼] 검색 키를 사용 하여 선택한 데이터 값을 변경합니다. 커서를 좌우로 움직이려면 [◀] [▶] 검색 키를 사용하 십시오.

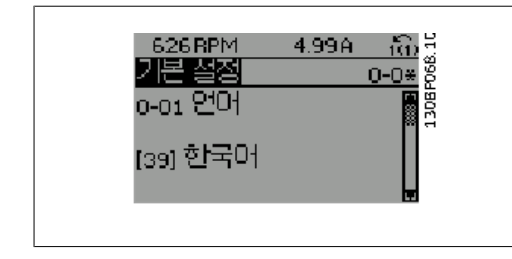

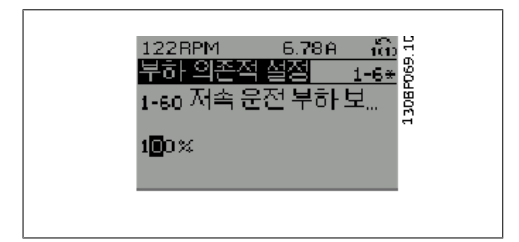

그런 다음 [▲] [▼] 검색 키를 사용하여 데이 터 값을 변경하십시오. 위쪽 키를 누르면 데이 터 값이 커지고 아래쪽 키를 누르면 데이터 값 이 작아집니다. 저장하고자 하는 값 위에 커서 를 놓고 [OK] 키를 누르십시오.

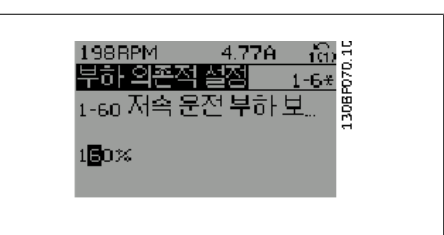

## 1.1.12. 데이터 값의 변경,단계적

일부 파라미터는 단계적으로 값을 변경하거나 이미 설정되어 있는 값으로 즉시 변경할 수 있습니 다. 모터 출력(파라미터 1-20), 모터 전압(파라미터 1-22) 및 모터 주파수(파라미터 1-23)가 이 에 해당합니다.

이 파라미터는 단계적으로 값을 변경할 수도 있고 이미 설정되어 있는 값으로 변경할 수도 있습 니다.

### 1.1.13. 색인이 붙은 파라미터 읽기 및 프로그래밍

여러 개의 데이터를 가진 파라미터에는 각각의 데이터에 색인이 붙어 있습니다. 파라미터 15-30에서 15-33에는 결함 기록이 포함되어 있어 확인할 수 있습니다. 파라미터를 선 택하고 [OK] 키를 누른 다음 위쪽/아래쪽 검색 키를 사용하여 값 기록을 스크롤하십시오.

또 하나의 예로는 파라미터 3-10이 있습니다. 파라미터를 선택하고 [OK] 키를 누른 다음 위쪽/아래쪽 검색 키를 사용하여 인덱싱된 값을 스크 롤하십시오. 파라미터 값을 변경하려면 인덱싱된 값을 선택하고 [OK] 키를 누르십시오. 위쪽/아 래쪽 키를 사용하여 값을 변경하십시오. [OK] 키를 눌러 변경된 설정을 저장하십시오. [CANCEL] 키를 눌러 취소할 수 있습니다. [Back] 키를 누르면 다른 파라미터로 이동할 수 있 습니다.

1

### 1.1.14. 초기 설정으로의 초기화

주파수 변환기를 초기 설정으로 초기화하는 방법으로는 두 가지가 있습니다.

파라미터 14-22를 이용한 초기화 (권장)

- 1. 파라미터 14-22를 선택하십시오.
- 2. [OK] 키를 누릅니다.
- 3. "초기화"를 선택하십시오.
- 4. [OK] 키를 누릅니다.
- 5. 주전원 공급을 차단하고 표시창이 꺼 질 때까지 기다리십시오.
- 6. 주전원 공급을 다시 연결하면 주파수 변환기가 리셋됩니다.
- 7. 파라미터 14-22를 정상 운전으로 다 시 변경합니다.

주의 개인 메뉴에서 선택한 파라미터를 초기 설정값으로 유지합니다.

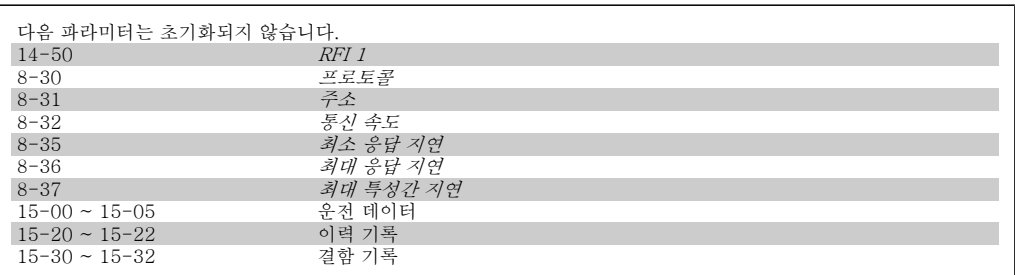

수동 초기화

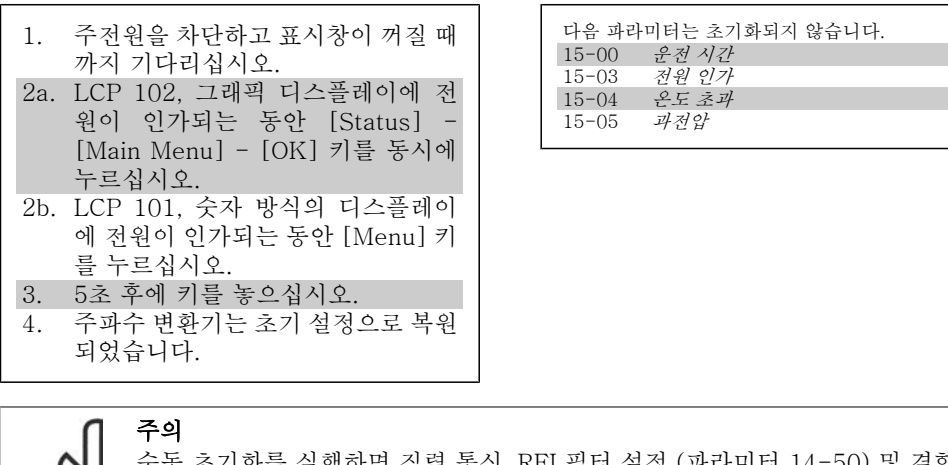

수동 초기화를 실행하면 직렬 통신, RFI 필터 설정 (파라미터 14-50) 및 결함 기록 설정도 리셋됩니다. 개인 메뉴에서 선택한 파라미터를 제거하십시오.

주의 초기화 및 전력 순환 후 2분이 지날 때까지는 표시창이 어떤 정보도 표시하지 않습 니다.

# 2. 파라미터 설명

# 2.1. 파라미터 선택

VLT HVAC 인버터 FC 102 의 파라미터는 주파수 변환기의 최적 운전을 위해 다양한 파라미터 그룹 중에서 올바르게 선택합니다.

대부분의 HVAC 어플리케이션에서는 단축 메뉴 버튼을 사용하고 단축 셋업 및 기능 셋업 아래의 파라미터를 선택하여 프로그래밍할 수 있습니다. 파라미터의 설명과 초기 설정은 본 설명서 후반부의 파라미터 목록 편에서 확인할 수 있습니다.

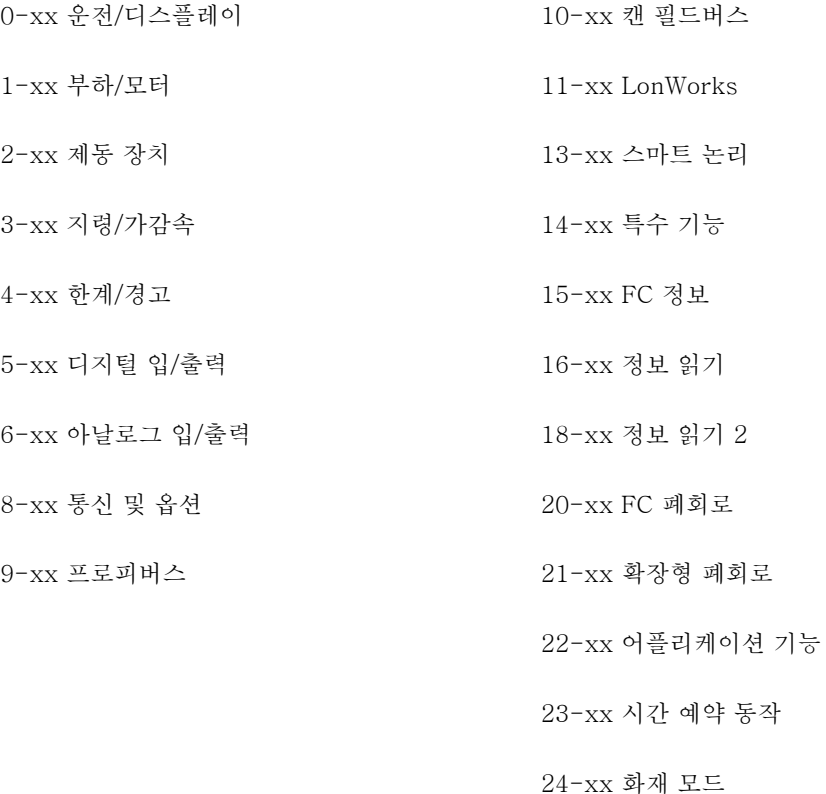

25-xx 캐스케이드 컨트롤러

26-xx 아날로그 I/O 옵션 MCB 109

# 2.2. 주 메뉴 - 운전 및 디스플레이 – 그룹 0

# 2.2.1. 0-0\* 운전/디스플레이

주파수 변환기의 기본 기능, LCP 버튼의 기능 및 LCP 표시창의 구성 관련 파라미터입니다.

### 2.2.2. 0-0\* 기본 설정

주파수 변환기를 기본 설정하는 파라미터 그룹입니다.

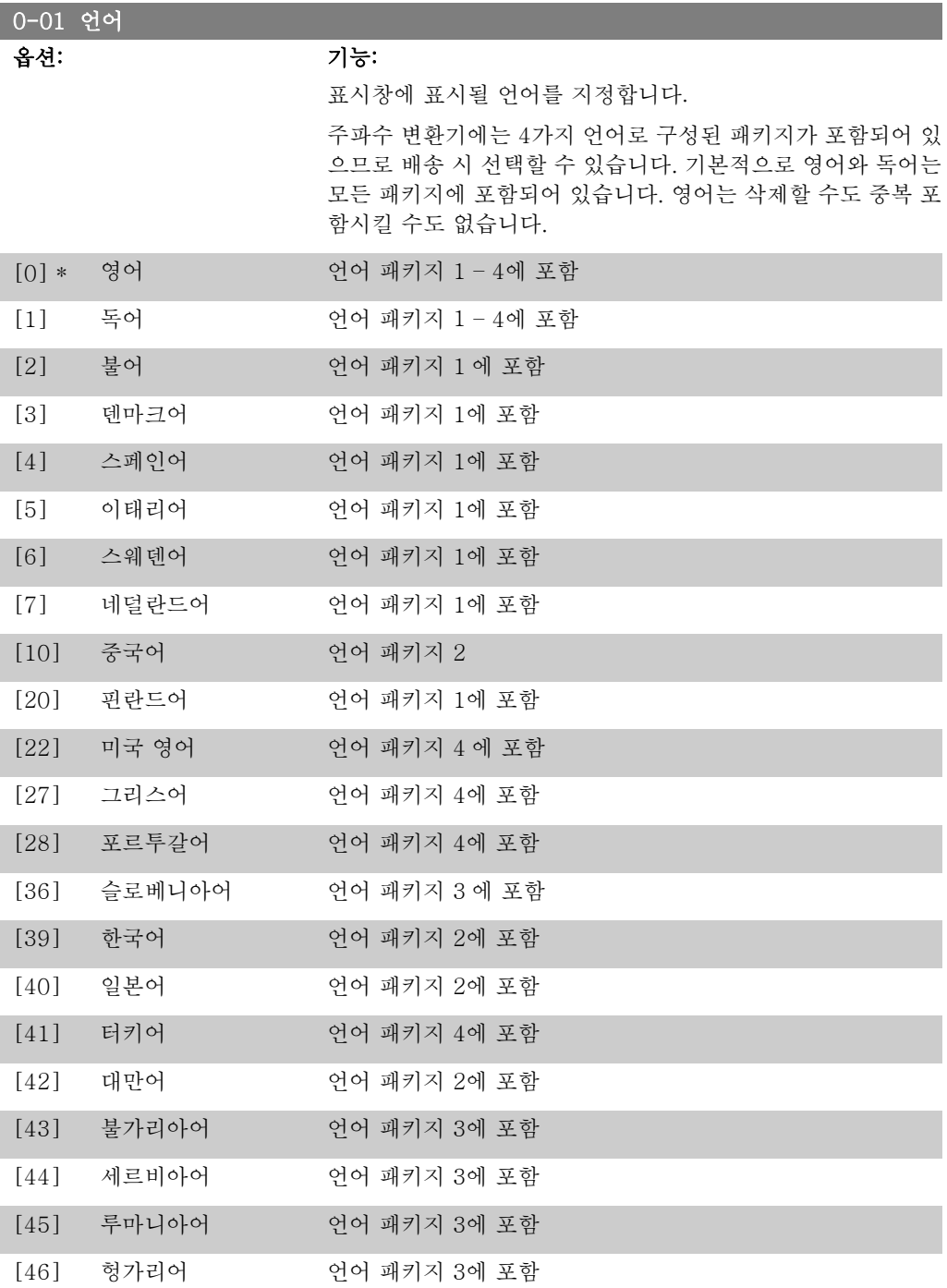

2

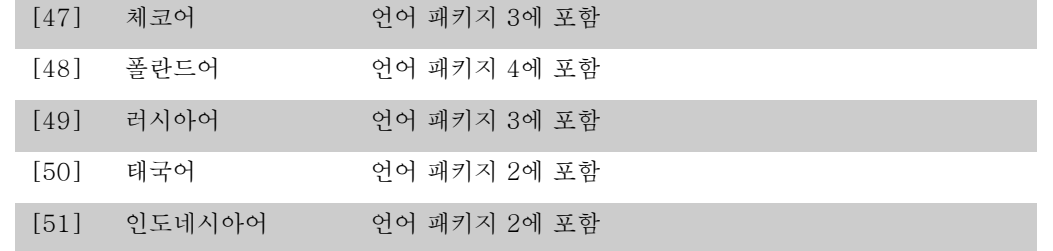

### 0-02 모터 속도 단위

옵션: 기능:

모터가 운전하는 동안에는 이 파라미터를 설정할 수 없습니다. 표시창에 표시되는 내용은 파라미터 0-02와 0-03의 설정에 따 라 달라집니다. 파라미터 0-02와 0-03의 초기 설정은 주파수 변환기가 공급된 국가에 따라 다르지만 필요한 경우, 다시 프로 그래밍할 수 있습니다.

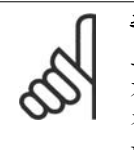

주의 모터 속도 단위 를 변경하면 특정 파라미터가 초 기 값으로 리셋됩니다. 다른 파라미터를 수정하기 전에 먼저 모터 속도 단위를 선택할 것을 권장합 니다.

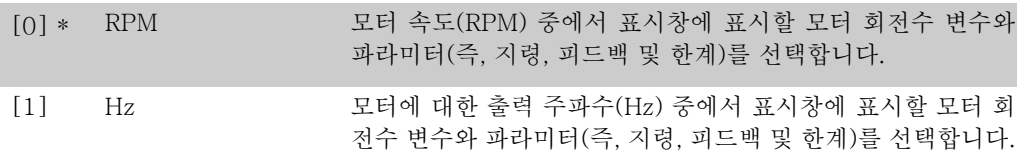

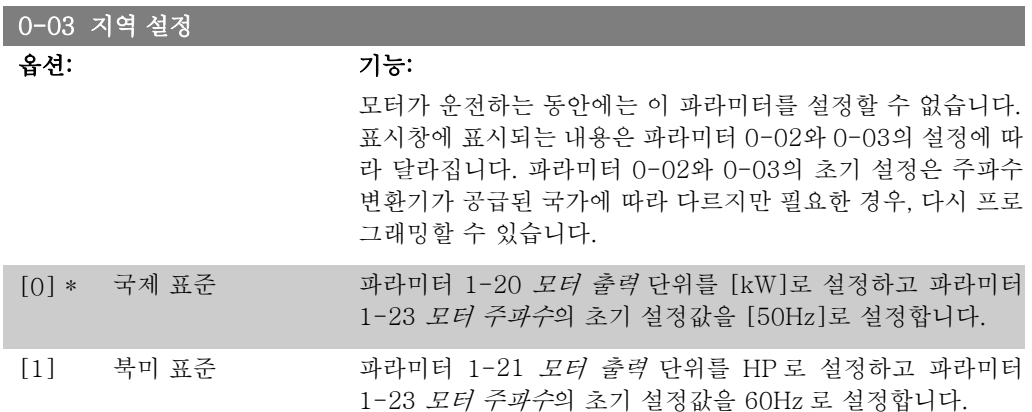

사용하지 않는 설정은 보이지 않습니다.

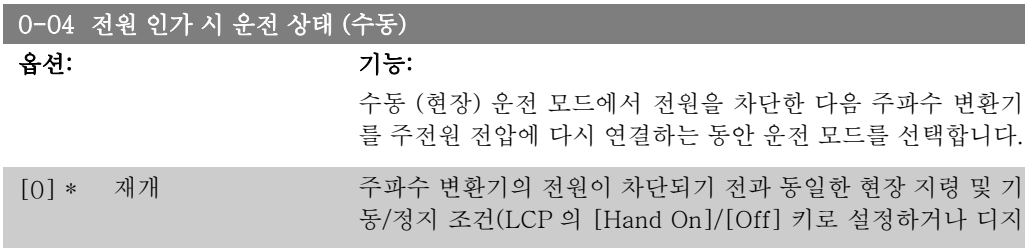

털 입력을 통해 수동 기동)을 유지하면서 주파수 변환기를 재기 동합니다.

[1] 강제정지, 지령=이전 저장된 지령 사용 [1]은 주파수 변환기를 정지함과 동시에 전 원이 차단되기 전에 현장 속도를 메모리에 저장합니다. 주전원 전압이 다시 연결되고 (LCP 의 [Hand On] 버튼을 사용하거나 디지털 입력을 통한 수동 기동 명령을 사용하여) 기동 명령을 받 은 후에 주파수 변환기가 재기동하고 저장된 속도 지령에 따라 운전합니다.

### 2.2.3. 0-1\* 셋업 처리

각각의 파라미터 셋업을 정의하고 제어하는 파라미터입니다.

주파수 변환기에는 각각 프로그래밍할 수 있는 4개의 파라미터 셋업이 있습니다. 이는 주파수 변 환기를 다양하게 활용할 수 있게 해주며 다양한 HVAC 시스템 제어 방식의 요구사항을 충족시켜 줄 뿐만 아니라 외부 제어 장비에 드는 비용을 절감시켜 주기도 합니다. 예를 들어, 하나의 셋업 과 하나의 제어 방식에 따라 운전(예컨대, 주간 운전)하도록 프로그래밍할 수도 있고 또 하나의 셋업과 제어 방식에 따라 운전(예컨대, 야간 운전)하도록 프로그래밍할 수도 있습니다. 또는 AHU 나 패키지 설비 OEM 제조업체의 경우, 동일 범위 내의 각기 다른 장비 모델에 알맞게 모든 주파 수 변환기를 프로그래밍하여 동일한 파라미터를 갖게 한 다음 생산/작동 공정 중에 주파수 변환 기가 설치된 제품군 내의 모델에 따라 특정 셋업을 쉽게 선택할 수도 있습니다.

활성 셋업(주파수 변환기가 현재 운전 중인 셋업)은 파라미터 0-10에서 선택할 수 있으며 LCP 에 표시됩니다. 다중 셋업을 사용하면 주파수 변환기가 운전 중이거나 정지된 상태에서 디지털 입력 또는 직렬 통신 명령(예컨대, 야간 운전)을 통해 셋업 간 전환이 가능합니다. 운전 중에 셋업 을 변경할 필요가 있는 경우에는 파라미터 0-12를 원하는 대로 프로그래밍하면 됩니다. 대부분 의 HVAC 어플리케이션에서는 운전하는 동안 셋업을 변경해야 할 필요가 있더라고 파라미터 0-12를 프로그래밍할 필요가 없지만 매우 복잡한 어플리케이션에서는 다중 셋업을 활용하여 프 로래밍해야 할 수도 있습니다. 파라미터 0-11을 사용하면 주파수 변환기가 활성 셋업으로 계속 운전하는 동안에도 모든 셋업 내의 파라미터를 수정할 수 있습니다. 파라미터 0-51을 사용하면 각기 다른 셋업에 유사한 파라미터 설정이 필요할 때, 신속히 작동할 수 있도록 셋업 간 파라미터 설정을 복사할 수 있습니다.

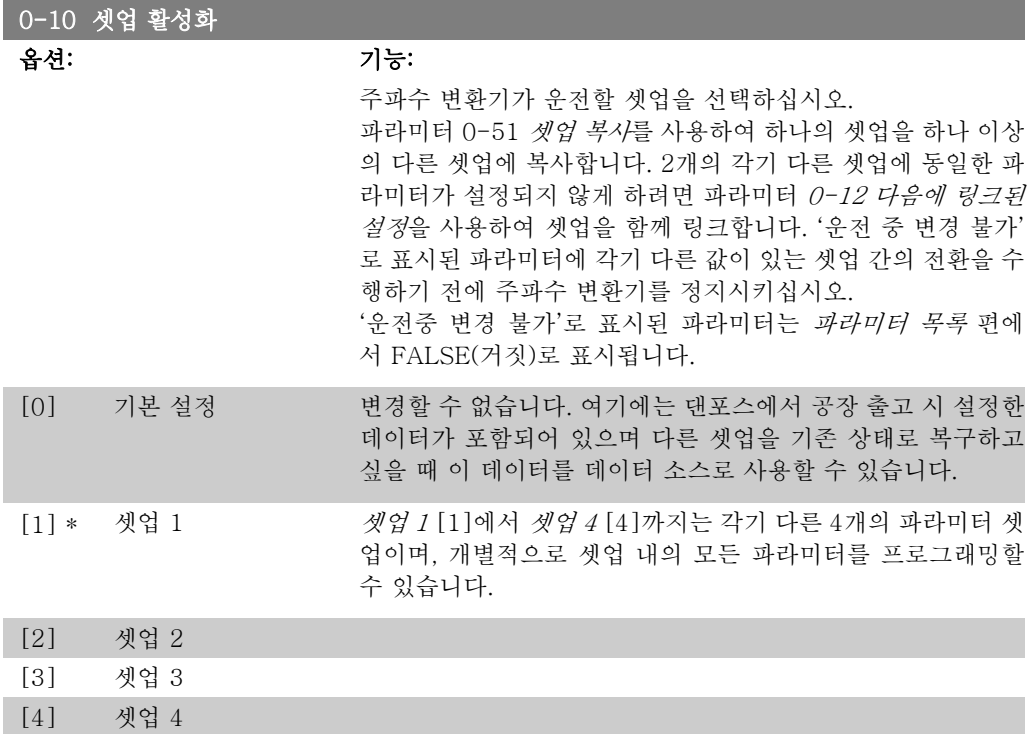

[9] 다중 설정 디지털 입력과 직렬 통신 포트를 사용하여 각기 다른 셋업을 원 격으로 선택할 때 사용합니다. 이 셋업은 파라미터 0-12 '다음 에 링크된 옵션'의 설정을 사용합니다.

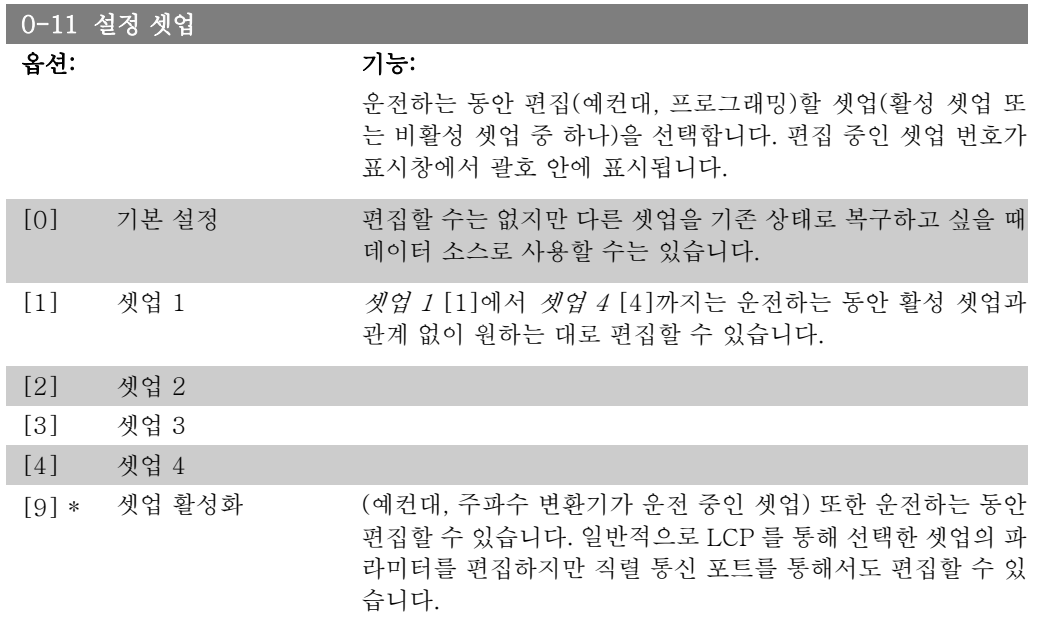

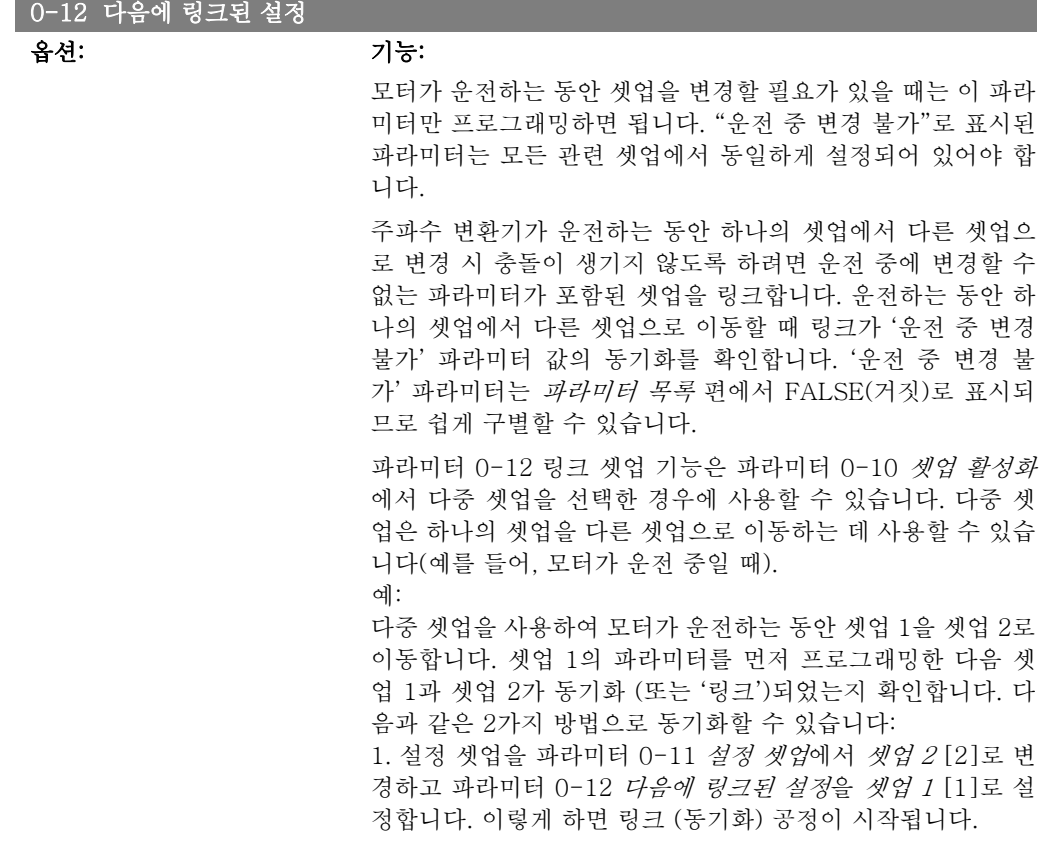

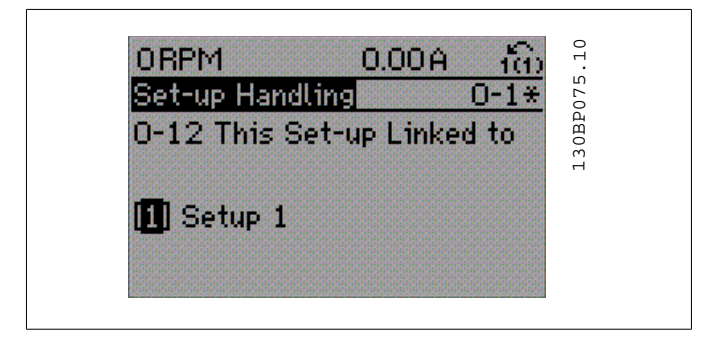

#### 또는

2. 셋업 1에서 파라미터 0-50을 사용하여 셋업 1을 셋업 2로 복사한 다음 파라미터 0-12를 셋업 2 [2]로 설정합니다. 이렇 게 하면 링크 공정이 시작됩니다.

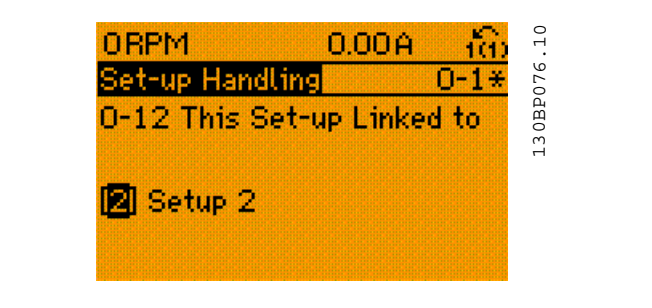

링크가 완료된 다음 파라미터 0-13 읽기: 링크된 설정은 {1,2} 로 표시되며 이는 셋업 1과 셋업 2의 모든 '운전 중 변경 불가' 파라미터가 동일함을 의미합니다. 만일 '운전 중 변경 불가' 파 라미터가 변경되면, 예를 들어 셋업 1의 파라미터 1-30 고정자 저항 (Rs)이 변경되면 셋업 2에서도 자동으로 변경됩니다. 이제 운전 중에 셋업 1과 셋업 2 간의 전환이 가능합니다.

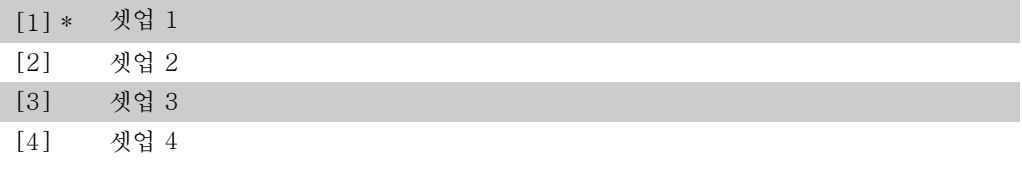

### 0-13 읽기: 링크된 설정

### 배열 [5]

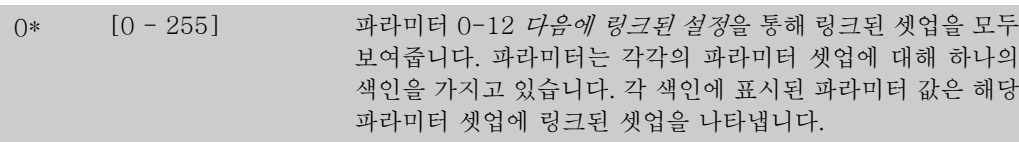

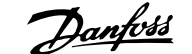

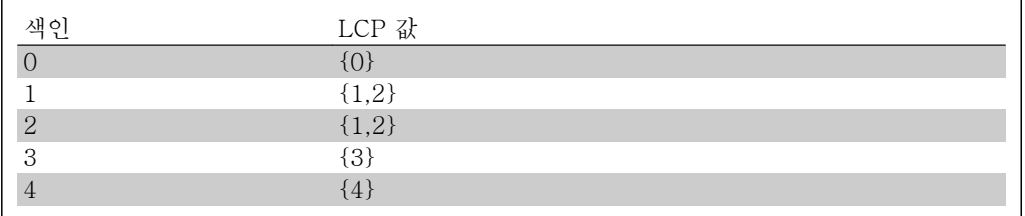

표 2.1: 예: 셋업 1과 셋업 2가 링크된 경우

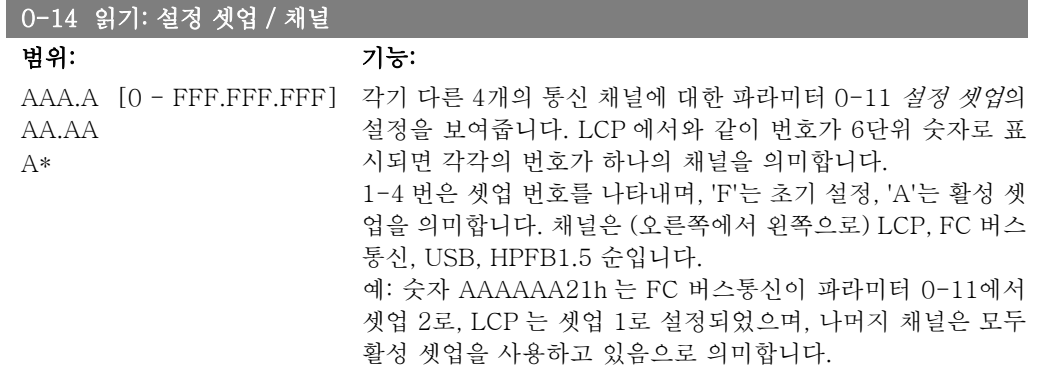

# 2.2.4. 0-2\* LCP 디스플레이

그래픽 현장 제어 패널에 표시된 변수를 정의합니다.

주의 표시 문자를 쓰는 방법에 관한 정보는 파라미터 0-37, 0-38 및 0-39를 참조하십 시오.

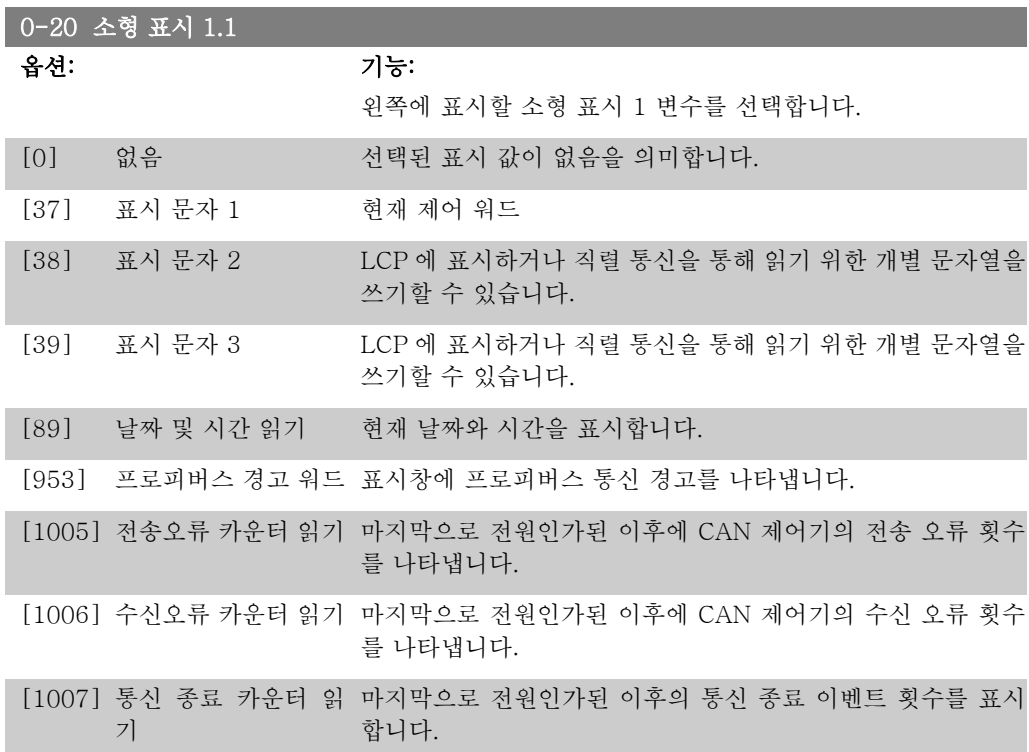

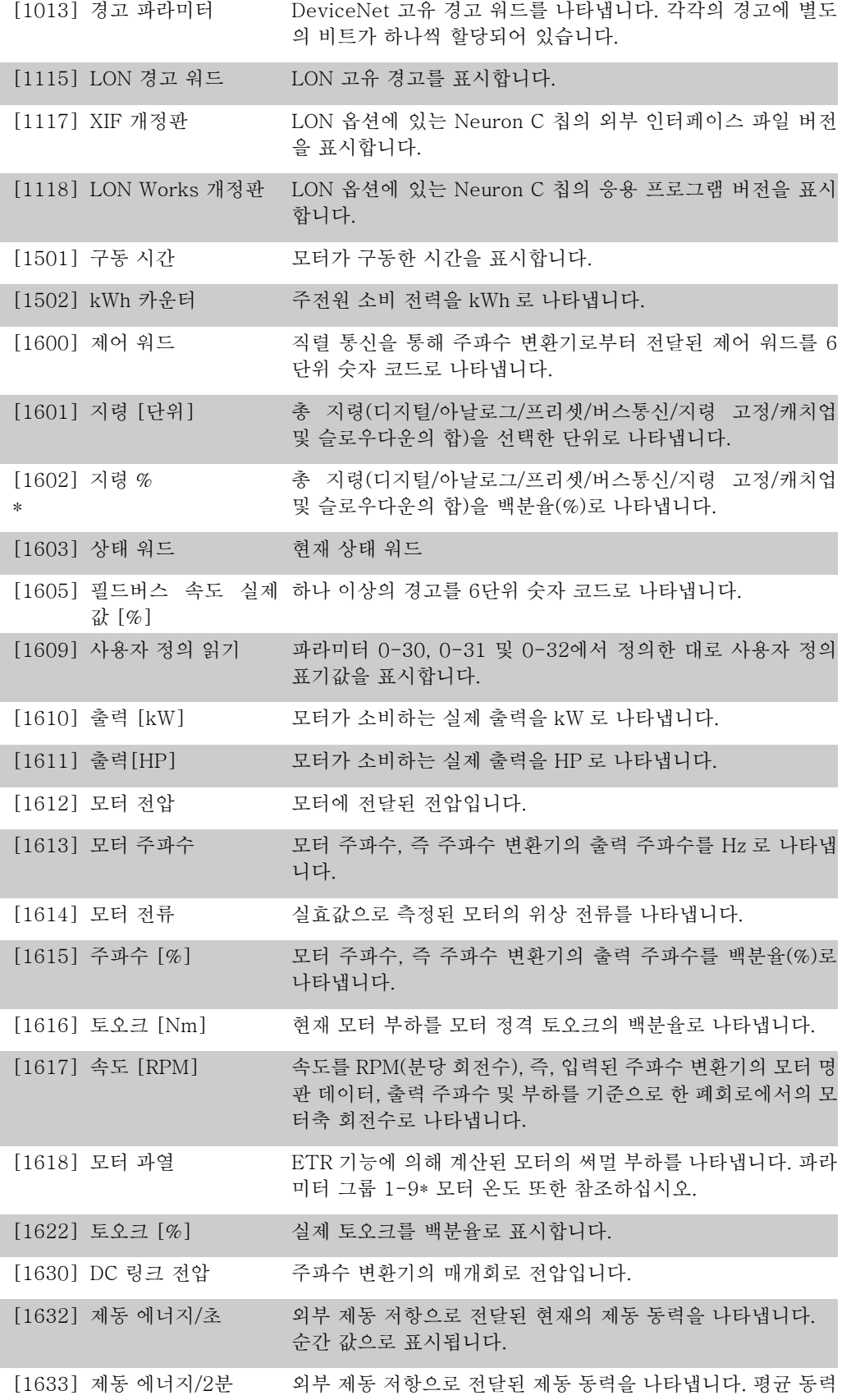

은 마지막 120초 동안 지속적으로 계산됩니다.

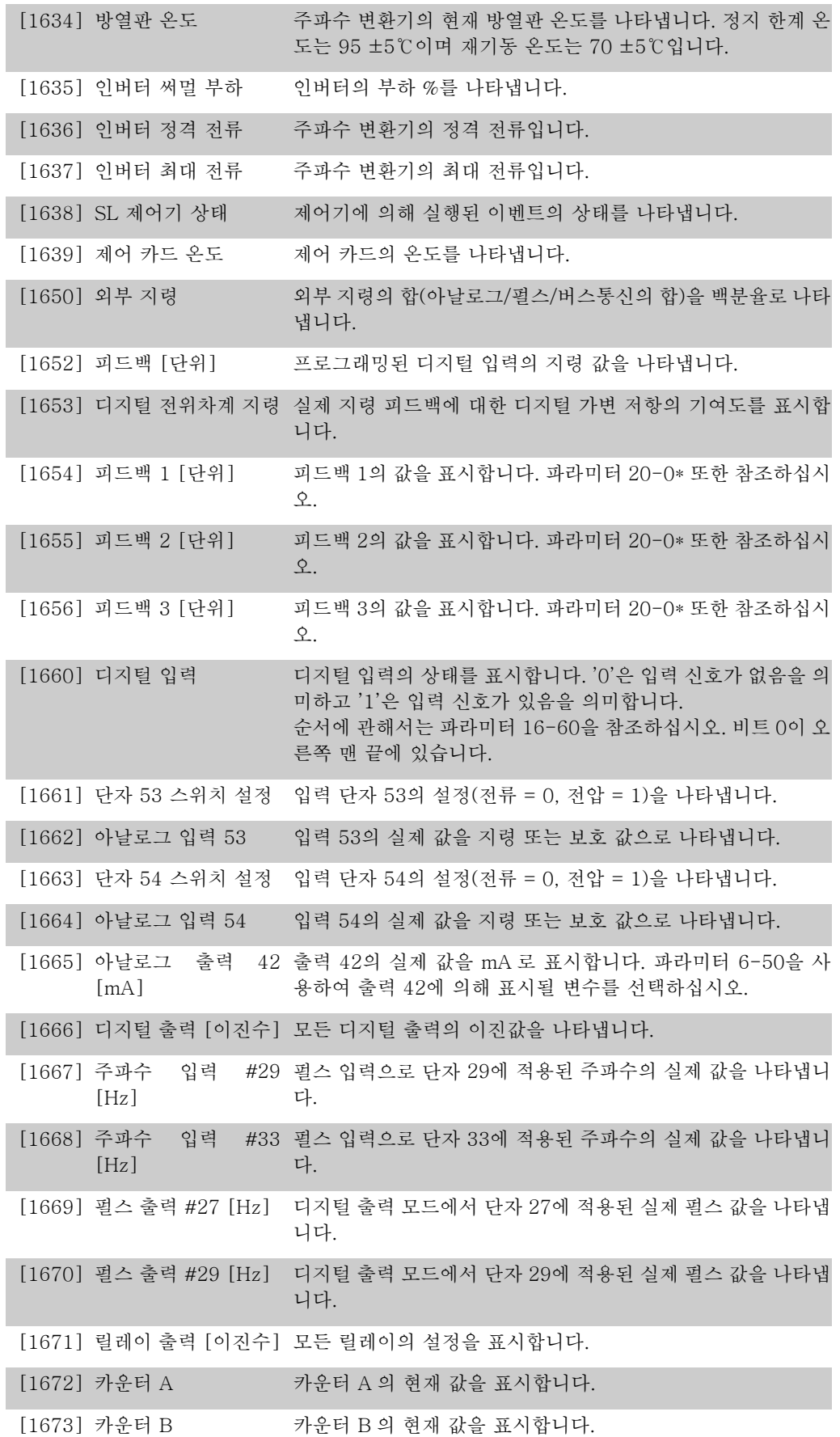

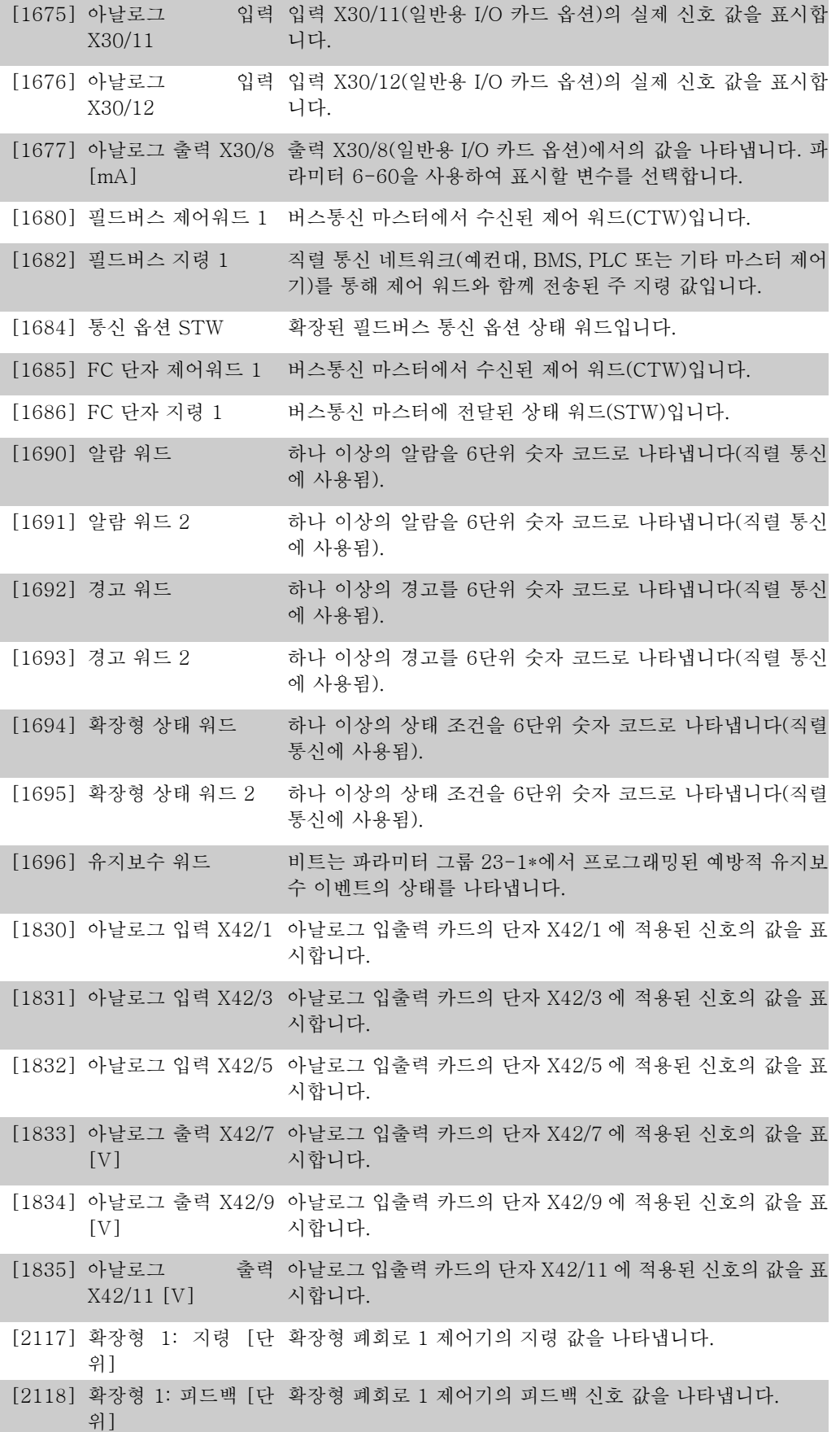

[2119] 확장형 1: 출력 [%] 확장형 폐회로 1 제어기의 출력 값을 나타냅니다.

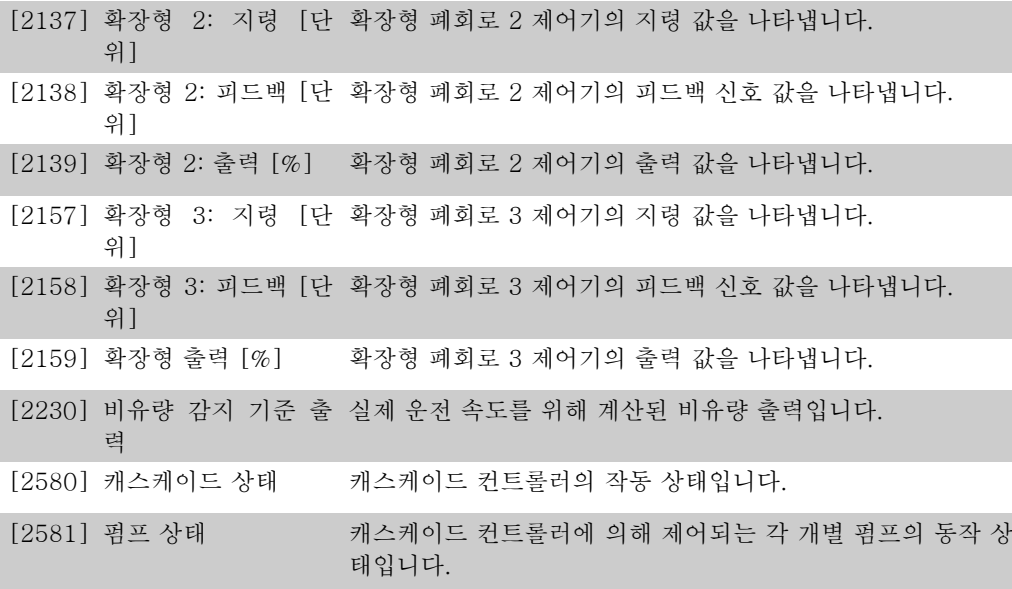

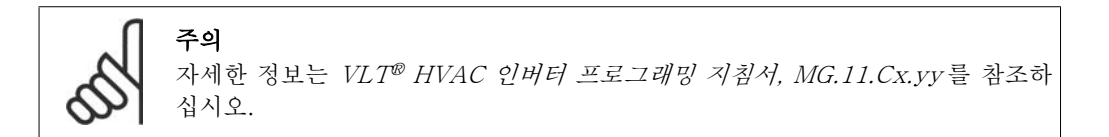

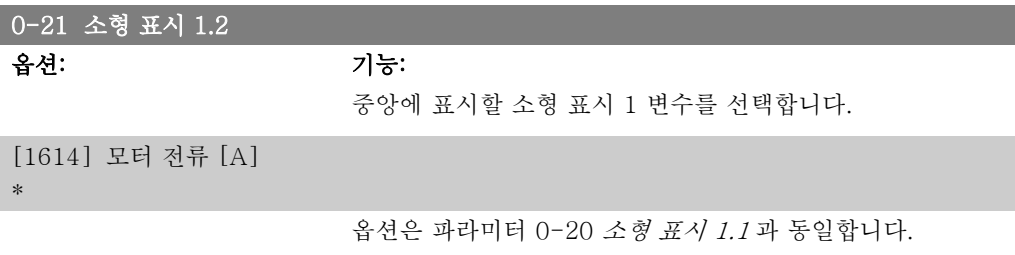

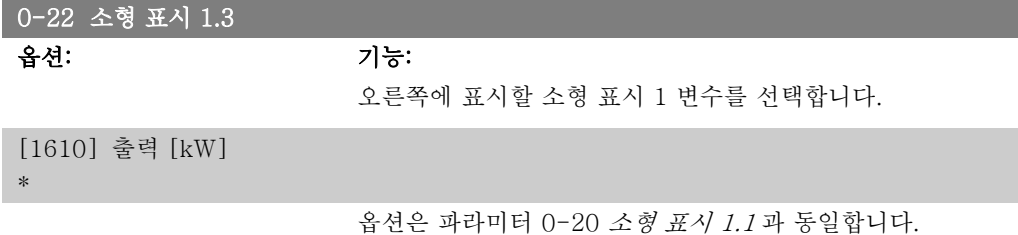

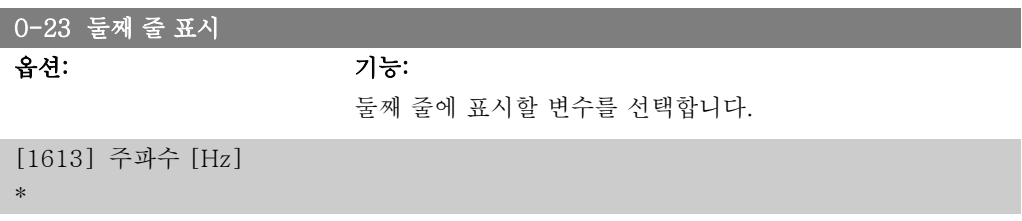

옵션은 파라미터 0-20 소형 표시 1.1 과 동일합니다.

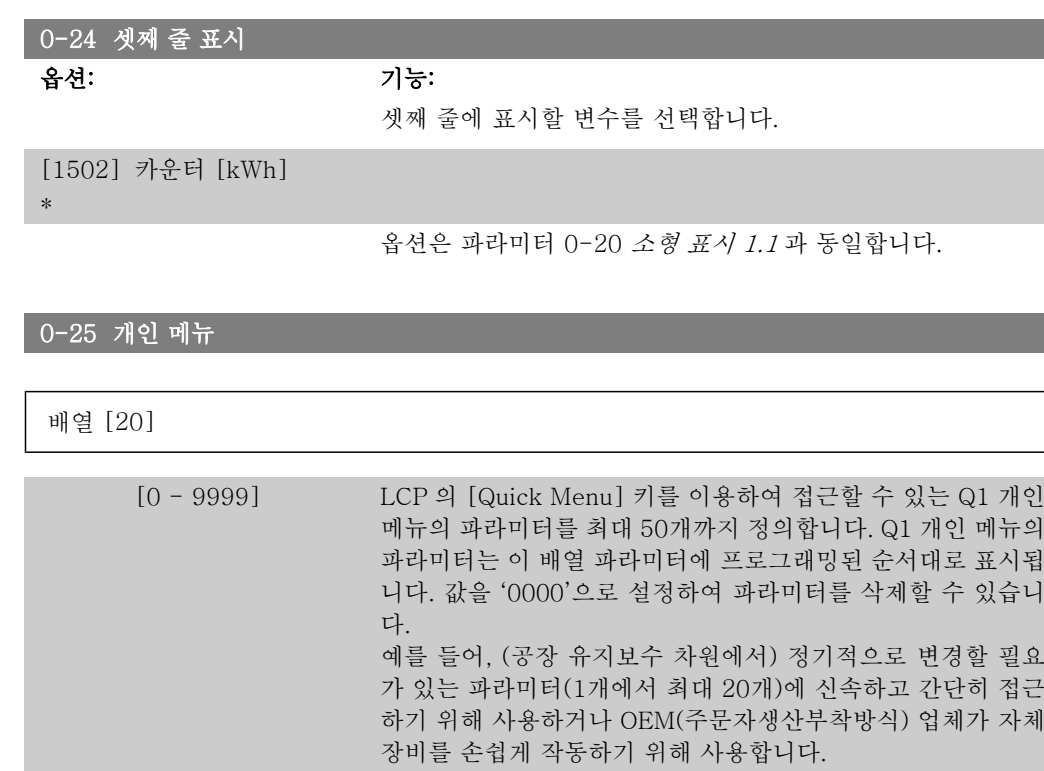

## 2.2.5. LCP 사용자읽기 파라미터 0-3\*

다양한 목적으로 표시창 요소를 사용자에 맞게 구성할 수 있습니다: \*사용자 정의 읽기. (파라미 터 0-30 사용자 정의 읽기 단위에서 선택한 단위에 따른 선형, 2차 또는 3차) 속도에 비례하는 값. \*표시창 텍스트. 파라미터에 저장된 문자열.

#### 사용자 정의 읽기

표시될 계산 값은 파라미터 0-30, 사용자 정의 읽기 단위, 파라미터 0-31, 사용자 정의 읽기 최 소값, (선형만), 파라미터 0-32, 사용자 정의 읽기 최대값, 파라미터 4-13/4-14, 모터의 고속 한 계에서 설정한 값과 실제 속도를 기준으로 합니다.

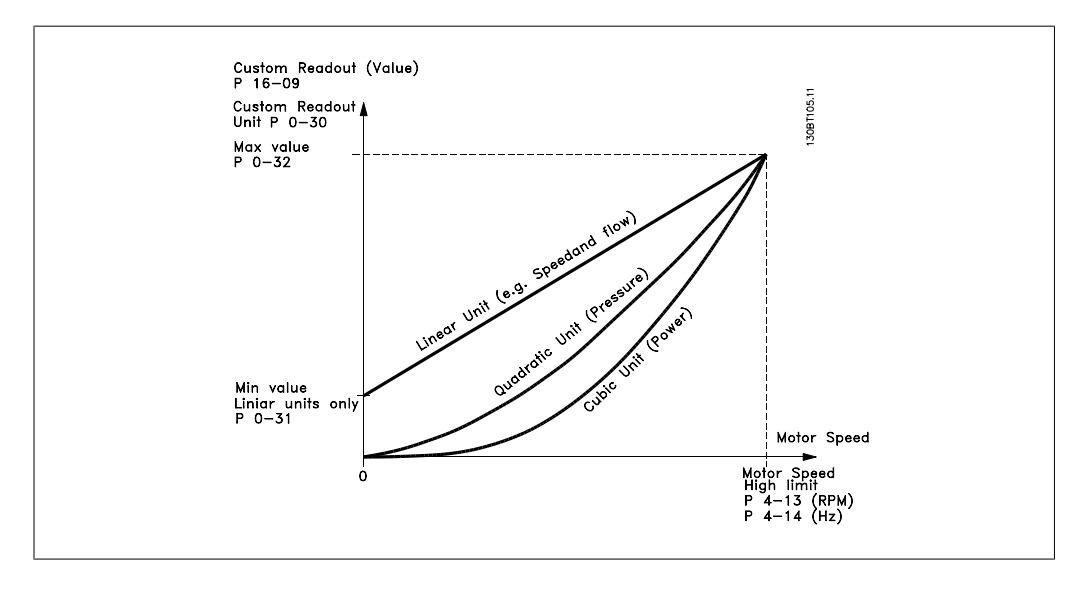

관계는 파라미터 0-30, 사용자 정의 읽기 단위에서 선택한 단위의 유형에 따라 달라집니다:
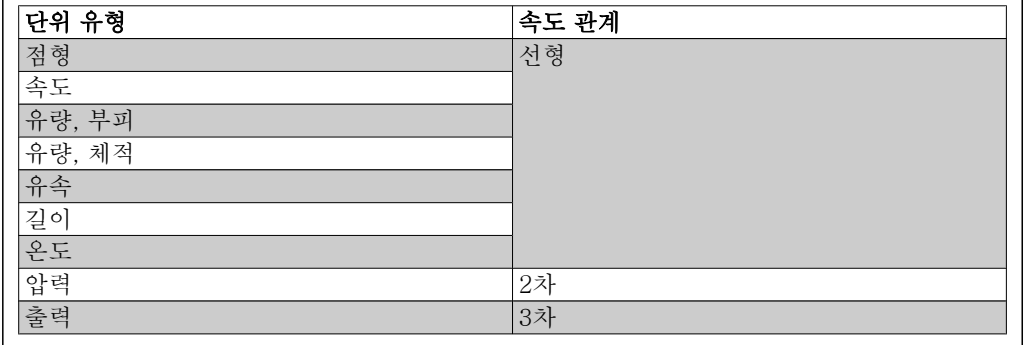

### 0-30 사용자 정의 읽기 단위

옵션: 기능:

LCP 표시창에 표시될 값을 프로그래밍합니다. 값은 속도에 대 해 선형, 2차 또는 3차 관계를 가지고 있습니다. 이 관계는 선택 한 단위에 따라 다릅니다(위의 표 참조). 실제 계산된 값은 파라 미터 16-09 사용자 정의 읽기에서 읽을 수 있으며 파라미터 0-20 – 0-24, 소형 (둘째줄 또는 셋째 줄) 표시 X.X 에서 사용 자 정의 읽기[16-09]를 선택하여 표시창에 표시할 수 있습니 다.

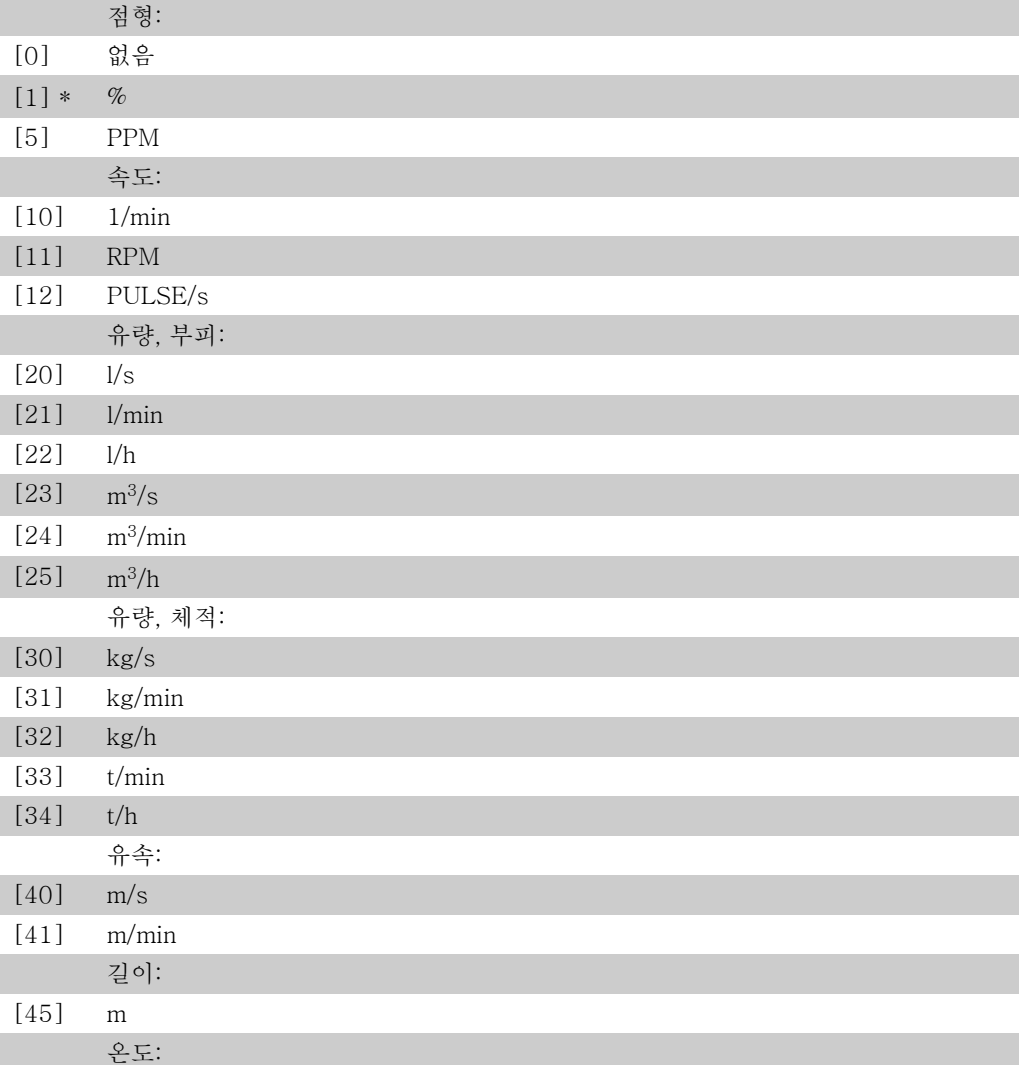

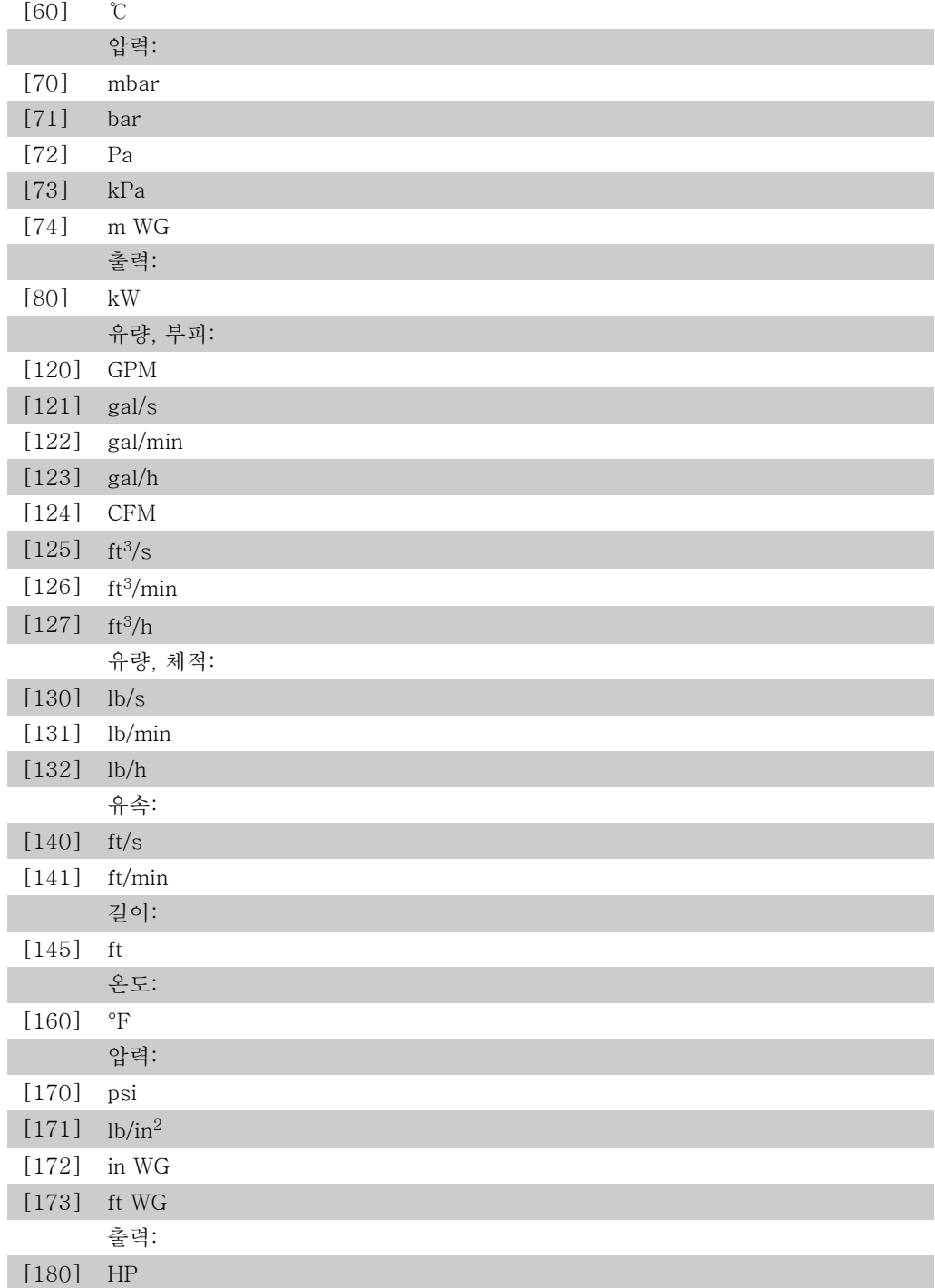

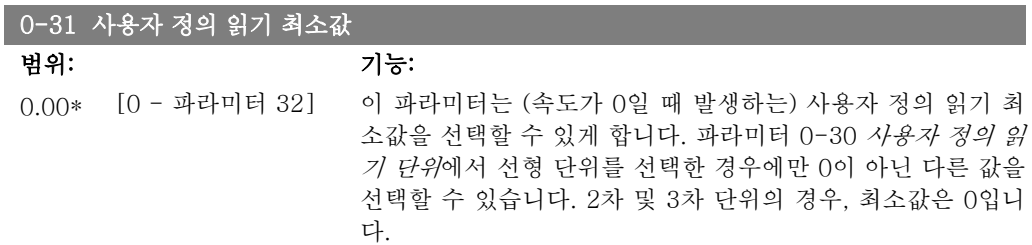

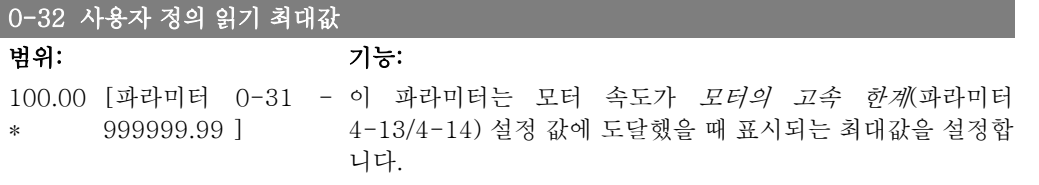

#### 0-37 표시 문자 1

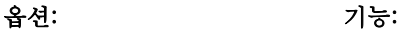

LCP 에 표시하거나 직렬 통신을 통해 읽기 위한 개별 문자열을 이 파라미터에서 쓰기할 수 있습니다. 영구적으로 표시하려면 파라미터 0-20, 0-21, 0-22, 0-23 또는 0-24, 화면 표시줄 XXX 에서 표시 문자 1을 선택하십시오. 표시 문자를 변경하려 면 LCP 의 ▲ 또는 ▼ 버튼을 사용하십시오. 커서를 움직이려면 ◀ 및 ▶ 버튼을 사용하십시오. 커서에 의해 문자가 강조 표시되 면 강조 표시된 문자를 변경할 수 있습니다. 표시 문자를 변경 하려면 LCP 의 ▲ 또는 ▼ 버튼을 사용하십시오. 두 문자 사이에 커서를 놓고 ▲ 또는 ▼를 누르면 문자를 삽입할 수 있습니다.

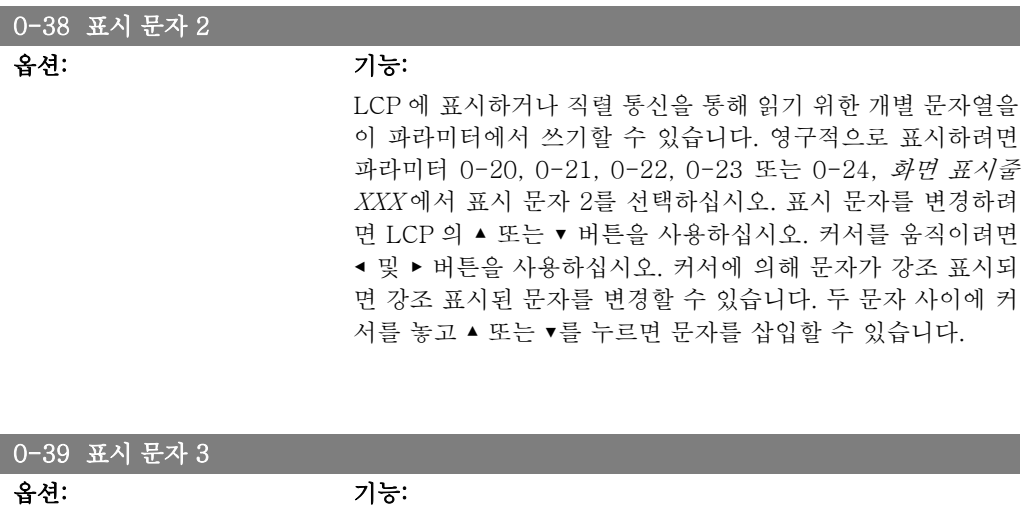

LCP 에 표시하거나 직렬 통신을 통해 읽기 위한 개별 문자열을 이 파라미터에서 쓰기할 수 있습니다. 영구적으로 표시하려면 파라미터 0-20, 0-21, 0-22, 0-23 또는 0-24, 화면 표시줄 XXX 에서 표시 문자 3을 선택하십시오. 표시 문자를 변경하려 면 LCP 의 ▲ 또는 ▼ 버튼을 사용하십시오. 커서를 움직이려면 ◀ 및 ▶ 버튼을 사용하십시오. 커서에 의해 문자가 강조 표시되 면 강조 표시된 문자를 변경할 수 있습니다. 두 문자 사이에 커 서를 놓고 ▲ 또는 ▼를 누르면 문자를 삽입할 수 있습니다.

## 2.2.6. LCP 키패드 0-4\*

LCP 키패드에 있는 각각의 키를 사용함/사용안함으로 설정하거나 비밀번호로 보호할 수 있습니 다.

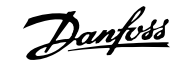

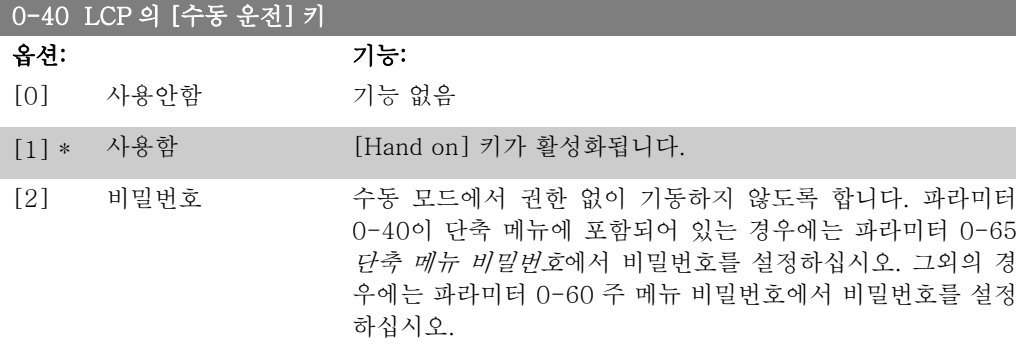

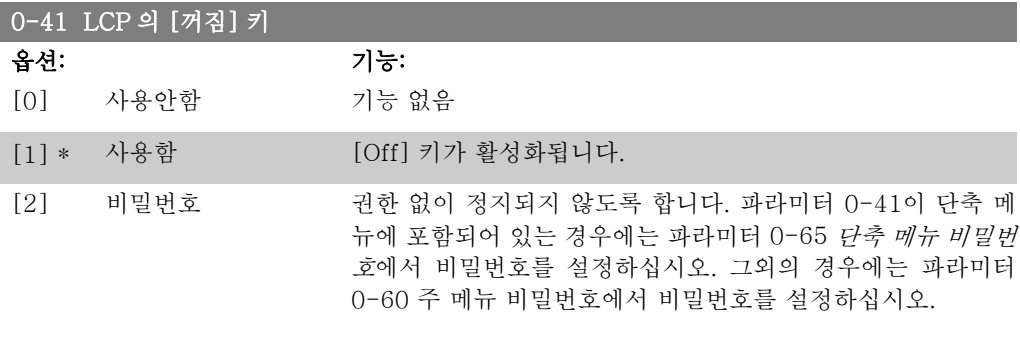

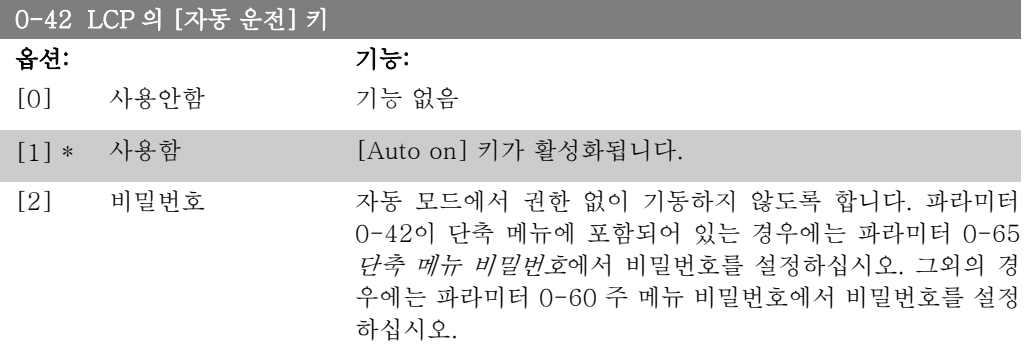

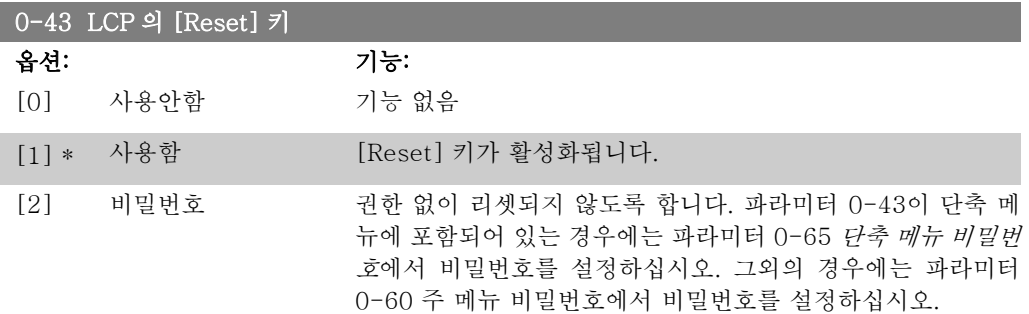

# 2.2.7. 0-5\* 복사/저장

파라미터 설정값을 셋업 간에 복사하거나 LCP 로 업로드 또는 LCP 에서 다운로드하는 파라미터 입니다.

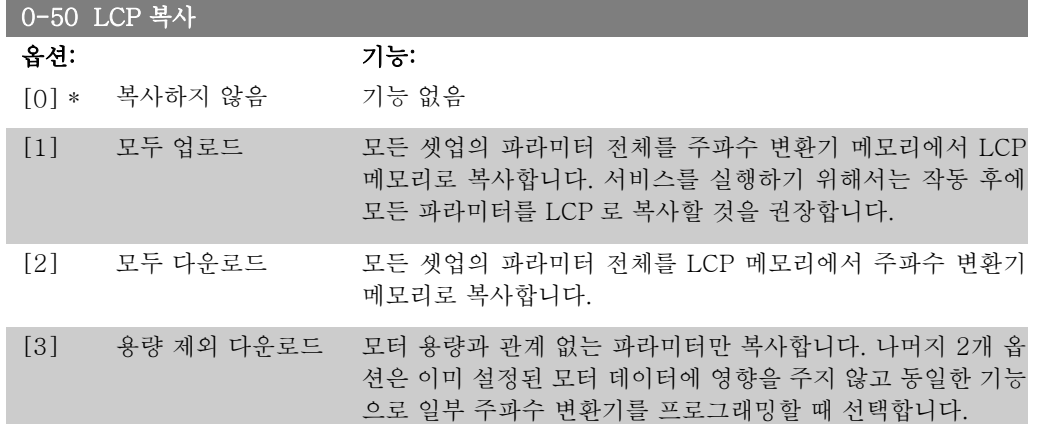

모터가 운전하는 동안에는 이 파라미터를 설정할 수 없습니다.

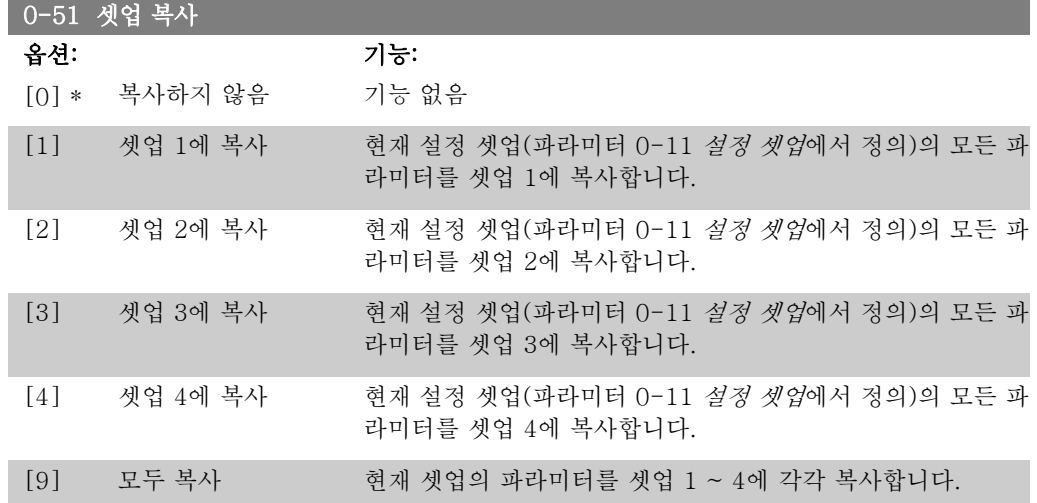

# 2.2.8. 0-6\* 비밀번호

매뉴에 접근하기 위한 비밀번호를 설정합니다.

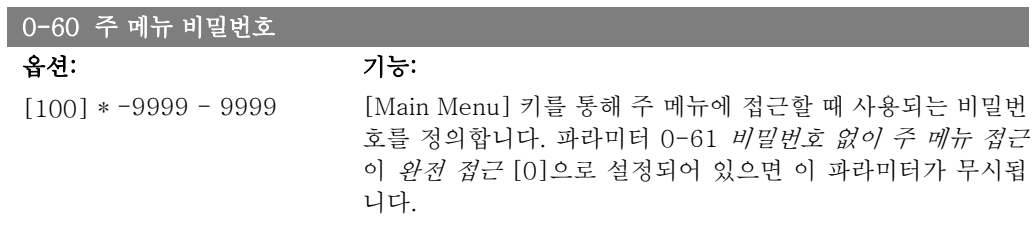

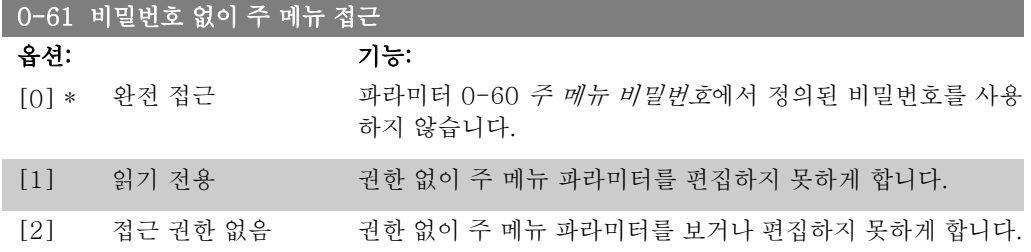

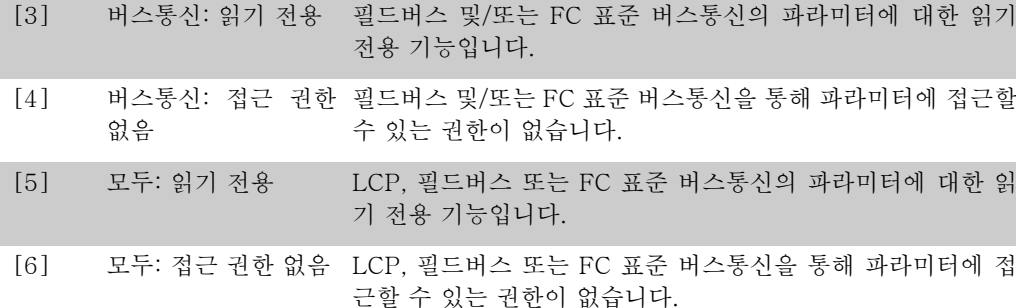

완전 접근 [0]이 선택되면 파라미터 0-60, 0-65 및 0-66이 무시됩니다.

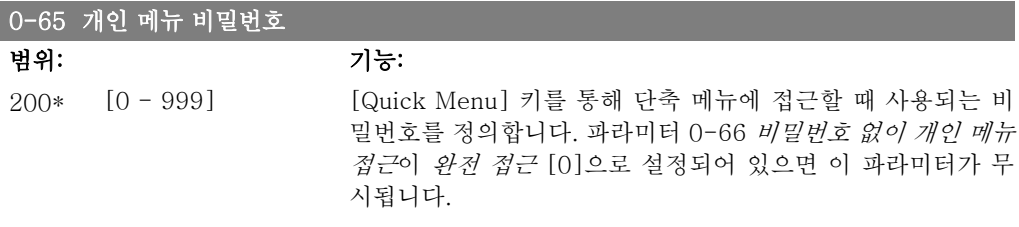

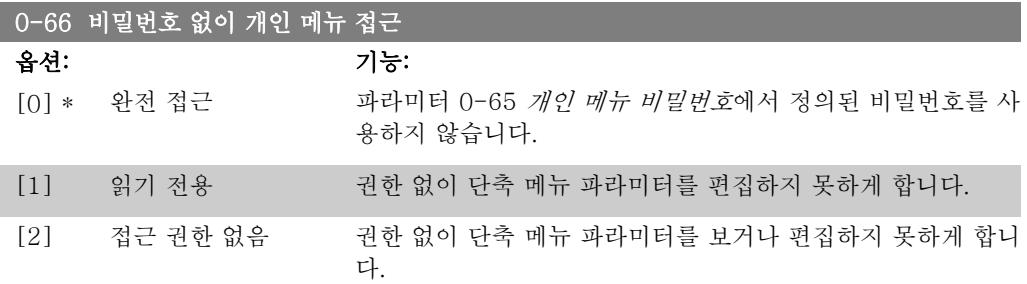

파라미터 0-61 비밀번호 없이 주 메뉴 접근이 완전 접근 [0]으로 설정되어 있으면 이 파라미터 가 무시됩니다.

## 2.2.9. 클럭 설정, 0-7\*

내부 클럭의 시간과 날짜를 설정합니다. 내부 클럭은 예컨대, 시간 예약 동작, 적산 전력 기록, 추 세 분석, 알람의 날짜/시간 스탬프, 기록된 데이터 및 예방적 유지보수에 사용할 수 있습니다. 20가지 예외(휴일 등)를 포함하여 일광절약시간제 / 서머타임제, 주별 작업일/비작업일을 클럭에 프로그래밍할 수 있습니다. 클럭은 LCP 를 통해 설정할 수 있으며 MCT10 소프트웨어 도구를 사 용하여 시간 예약 동작과 예방적 유지보수 기능도 함께 설정할 수 있습니다.

> 주의 주파수 변환기에는 클럭 백업 기능이 없으므로 백업 기능이 있는 실시간 클럭 모듈 이 설치되지 않는 한 전원이 차단된 후에 설정 날짜/시간이 초기 설정값 (2000-01-01 00:00)으로 리셋됩니다. 백업 기능이 없는 모듈이 설치된 경우에는 직렬 통신을 사용하고 제어 장비 클럭 시간의 BMS 유지보수 동기화 기능이 있는 BMS 에 주파수 변환기가 내장되었을 때만 클럭 기능의 사용을 권장합니다. 파라미 터 0-79, 클럭 결함에서 클럭이 올바르게 설정되지 않은 경우(예컨대, 전원 차단 후) 경고가 발생하도록 프로그래밍할 수 있습니다.

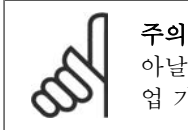

아날로그 입출력 MCB 109 옵션 카드가 설치된 경우에는 날짜 및 시간의 배터리 백 업 기능이 포함됩니다.

#### 0-70 날짜 및 시간 설정

### 범위: 기능:

2000-0 [2000-01-01 00:00 내부 클럭의 날짜와 시간을 설정합니다. 사용할 형식은 파라미  $1 - 01 - 1$ 00:00\* 23:59 ] – 2099-12-01 터 0-71과 0-72에서 설정됩니다.

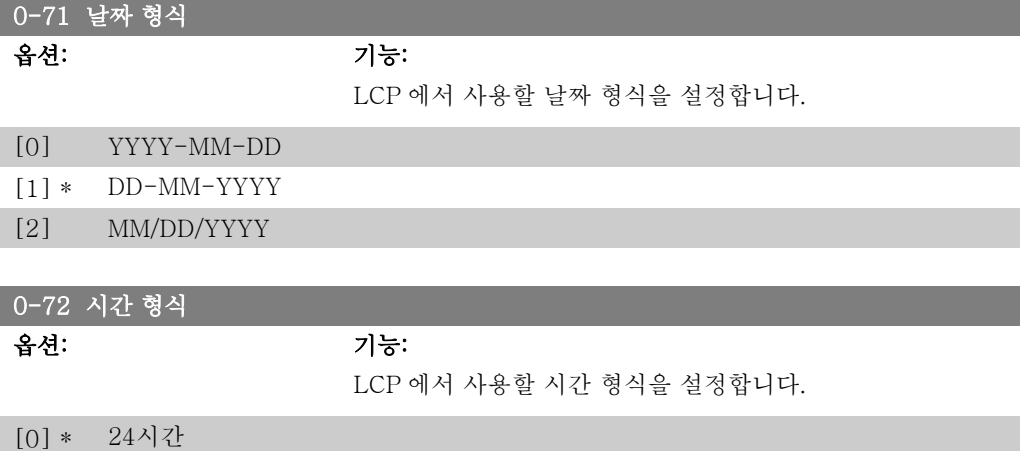

[1] 12시간

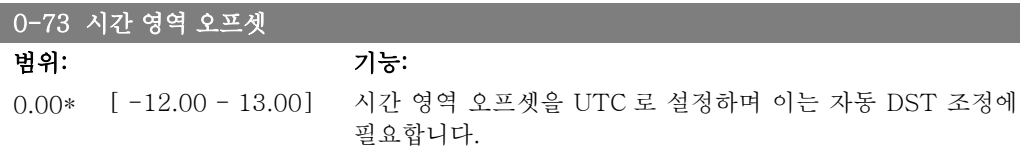

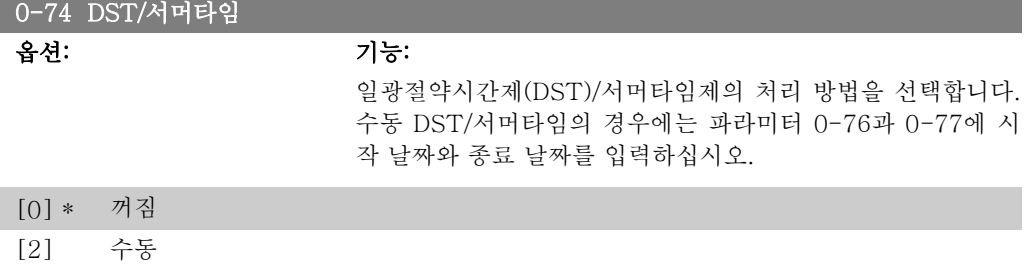

### 0-76 DST/서머타임 시작

#### 범위: 기능:

2000-0 [2000-01-01 00:00 서머타임/DST 가 시작할 날짜와 시간을 설정합니다. 날짜는 파  $1 - 01 =$ 00:00\* 23:59 ] - 2099-12-31 라미터 0-71에서 선택한 형식으로 프로그래밍됩니다.

### 0-77 DST/서머타임 종료

## 범위: 기능:

2000-0 [2000-01-01 00:00 서머타임/DST 가 종료할 날짜와 시간을 설정합니다. 날짜는 파  $1 - 01 - 1$ 00:00\* 23:59 ] - 2099-12-31 라미터 0-71에서 선택한 형식으로 프로그래밍됩니다.

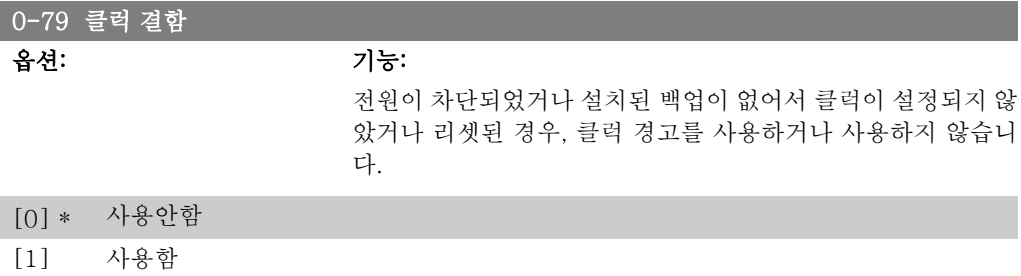

#### 0-81 작업일

표시창에서 파라미터 번호 아래에 7개 요소 [0]-[6]이 표시되면서 배열됩니다. OK 키를 누 르고 LCP 의 ▲ 및 ▼ 버튼을 사용하여 요소를 배열합니다.

> 주중 평일이 작업일인지 아니면 비작업일인지 설정합니다. 배 열의 첫번째 요소는 월요일입니다. 작업일은 시간 예약 동작에 사용됩니다.

- [0] 아니오
- $[1] * d$

### 0-82 작업일 추가

표시창에서 파라미터 번호 아래에 5개 요소 [0]-[4]이 표시되면서 배열됩니다. OK 키를 누 르고 LCP 의 ▲ 및 ▼ 버튼을 사용하여 요소를 배열합니다.

0\* [0-4] 파라미터 0-81 *작업일*에 따라 설정된 비작업일을 작업일로 추 가 변경하고자 하는 날짜를 정의합니다.

#### 0-83 비작업일 추가

표시창에서 파라미터 번호 아래에 15개 요소 [0]-[14]이 표시되면서 배열됩니다. OK 키를 누르고 LCP 의 ▲ 및 ▼ 버튼을 사용하여 요소를 배열합니다.

0\* [0-14] 파라미터 0-81 *작업일*에 따라 설정된 작업일을 비작업일로 추 가 변경하고자 하는 날짜를 정의합니다.

2

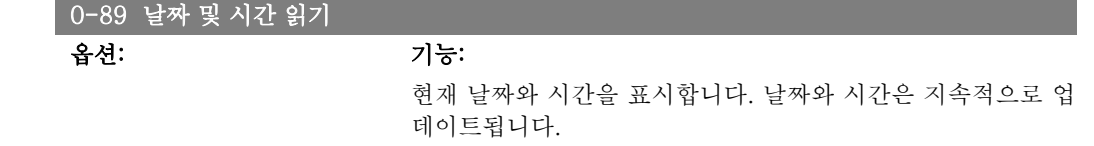

파라미터 0-70에서 초기 설정과 다른 설정이 이루어질 때까지 는 클럭이 작동하지 않습니다.

# 2.3. 주 메뉴 – 부하 및 모터 – 그룹 1

# 2.3.1. 일반 설정, 1-0\*

주파수 변환기가 개회로에서 운전하는지 아니면 폐회로에서 운전하는지 여부를 정의합니다.

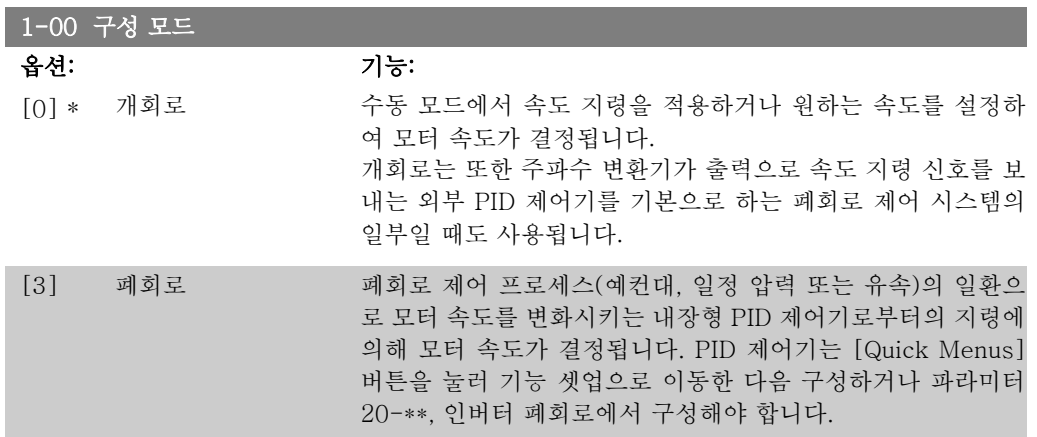

모터가 운전하는 동안에는 이 파라미터를 변경할 수 없습니다.

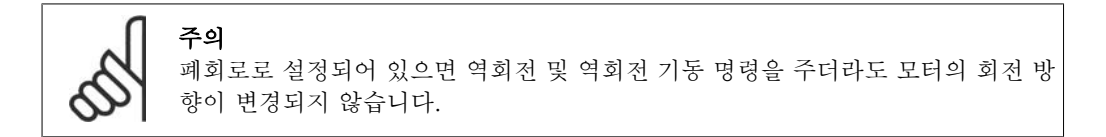

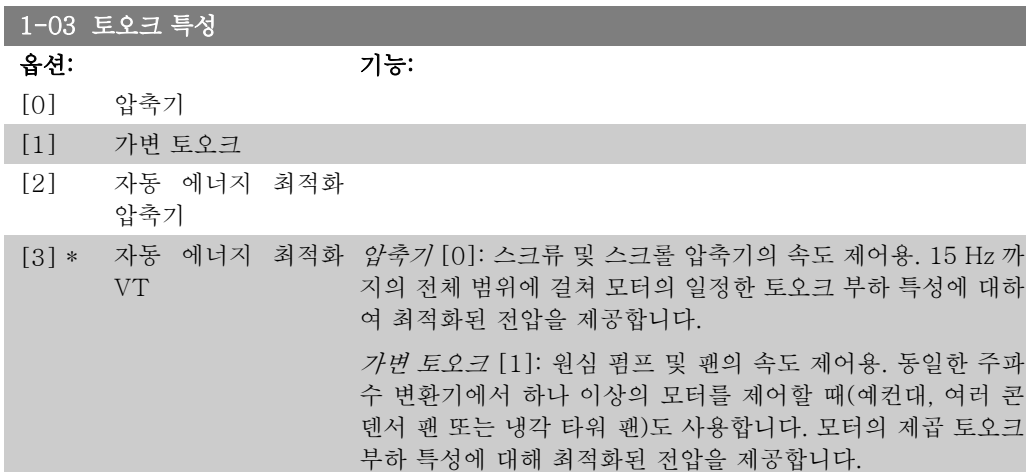

자동 에너지 최적화 압축기 [2]: 스크류 및 스크롤 압축기의 속 도 제어(최적 에너지 효율)용. 15 Hz까지의 전체 범위에 걸쳐 모터의 일정한 토오크 부하 특성에 대하여 최적화된 전압을 제 공할 뿐만 아니라 AEO 기능은 전압을 전류 부하 상황에 맞게 조정하고, 그리하여 전력 소모와 모터의 가청 소음을 줄입니다. 최적 성능을 얻으려면 모터 역률 코사인 파이를 올바르게 설정 해야 합니다. 이 값은 파라미터 14-43, 모터 코사인 파이에서 설정합니다. 파라미터는 모터 데이터가 프로그래밍될 때 자동 으로 조정되는 초기 설정값으로 되어 있습니다. 이러한 설정은 일반적으로 최적 모터 전압을 보장하지만 모터 역률 코사인 파 이에 조정이 필요하면 파라미터 1-29, 자동 모터 최적화 (AMA) 를 이용하여 AMA 기능을 수행할 수 있습니다. 모터 역률을 수 동으로 조정할 필요는 거의 없습니다.

자동 에너지 최적화 VT [3]: 원심 펌프 및 팬의 속도 제어(최 적 에너지 효율)용. 모터의 제곱 토오크 부하 특성에 대하여 최 적화된 전압을 제공할 뿐만 아니라 AEO 기능은 전압을 전류 부 하 상황에 맞게 조정하고, 그리하여 전력 소모와 모터의 가청 소 음을 줄입니다. 최적 성능을 얻으려면 모터 역률 코사인 파이를 올바르게 설정해야 합니다. 이 값은 파라미터 14-43, 모터 코 사인 파이에서 설정합니다. 파라미터는 모터 데이터가 프로그 래밍될 때 자동으로 조정되는 초기 설정값으로 되어 있습니다. 이러한 설정은 일반적으로 최적 모터 전압을 보장하지만 모터 역률 코사인 파이에 조정이 필요하면 파라미터 1-29, 자동 모 터 최적화 (AMA)를 이용하여 AMA 기능을 수행할 수 있습니 다. 모터 역률을 수동으로 조정할 필요는 거의 없습니다.

# 2.3.2. 1-2\* 모터 데이터

파라미터 그룹 1-2\*는 연결된 모터의 명판 데이터에 대한 입력 데이터로 구성되어 있습니다. 모터가 운전하는 동안에는 파라미터 그룹 1-2\*를 설정할 수 없습니다.

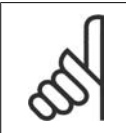

주의

이 파라미터의 값을 변경하면 다른 파라미터의 설정에 영향을 줍니다.

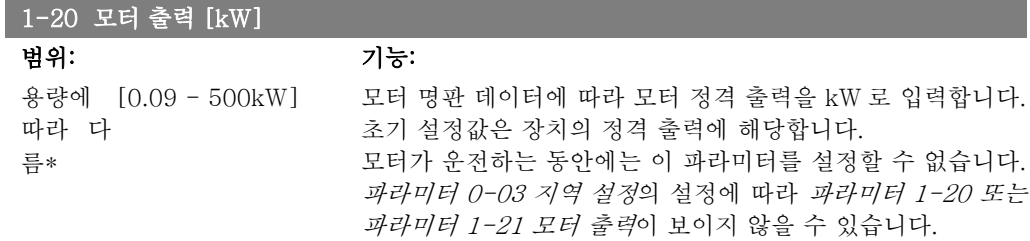

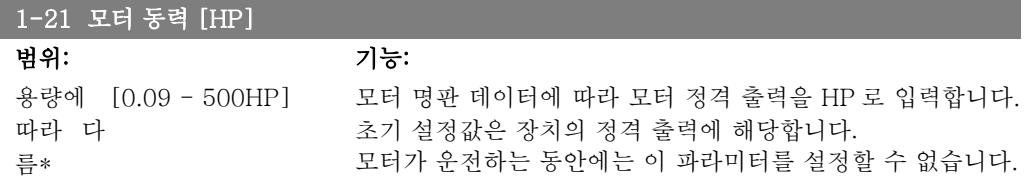

파라미터 0-03 지역 설정의 설정에 따라 파라미터 1-20 또는 파라미터 1-21 모터 출력이 보이지 않을 수 있습니다.

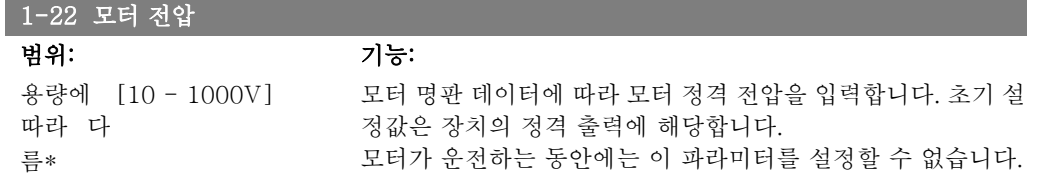

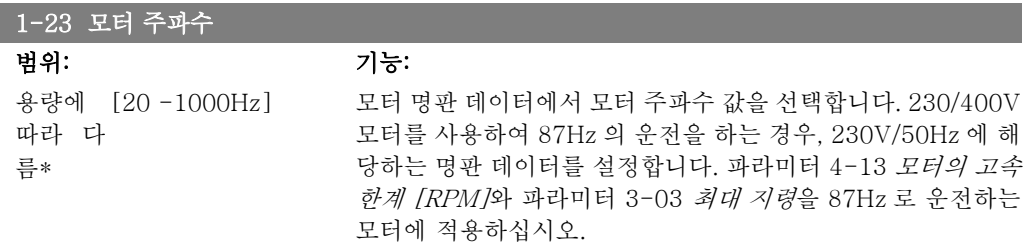

모터가 운전하는 동안에는 이 파라미터를 설정할 수 없습니다.

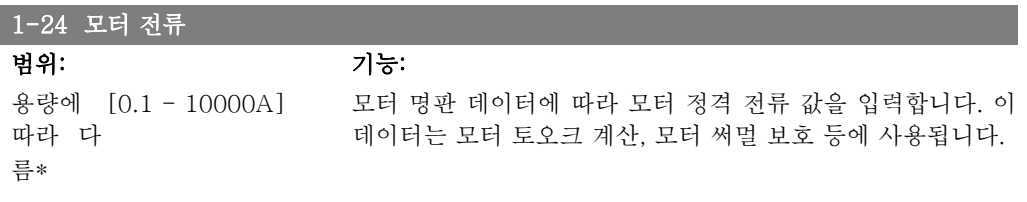

모터가 운전하는 동안에는 이 파라미터를 설정할 수 없습니다.

#### 1-25 모터 정격 회전수

I

범위: 기능: 용량에 [100 - 60,000RPM] 모터 명판 데이터에 따라 모터 정격 회전수 값을 입력합니다. 이 따라 다 름\* 데이터는 자동 모터 보상을 계산하는데 사용됩니다.

모터가 운전하는 동안에는 이 파라미터를 설정할 수 없습니다.

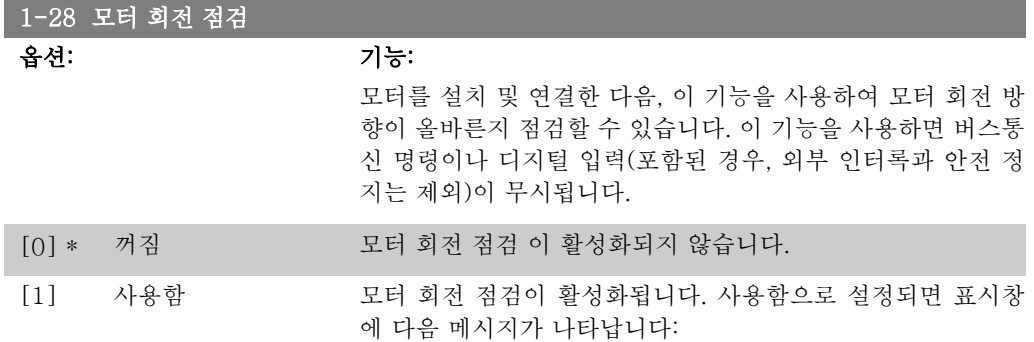

"참고! 모터가 잘못된 방향으로 구동할 수 있습니다."

[OK], [Back] 또는 [Cancel]을 눌러 메시지를 없애면 표시창에 "[Hand On] 키를 눌러 모터를 기동하십시오. [Cancel] 키를 눌러 취소할 수 있습니다."라는 새로운 메시지가 나타납니다. [Hand On]을 눌러 5Hz 에서 정방향으로 모터를 기동하면 표시창에 "모터가 운전 중입니다. 모 터 회전 방향이 올바른지 확인하십시오. 모터를 정지하려면 [Off] 키를 누르십시오."라는 메시지 가 나타납니다. [Off]를 눌러 모터를 정지하고 모터 회전 점검 파라미터를 리셋합니다. 모터 회 전 방향이 올바르지 않은 경우, 모터 위상 케이블 2개를 서로 맞바꿔야 합니다. 중요:

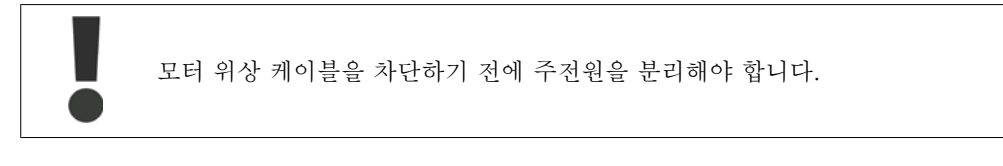

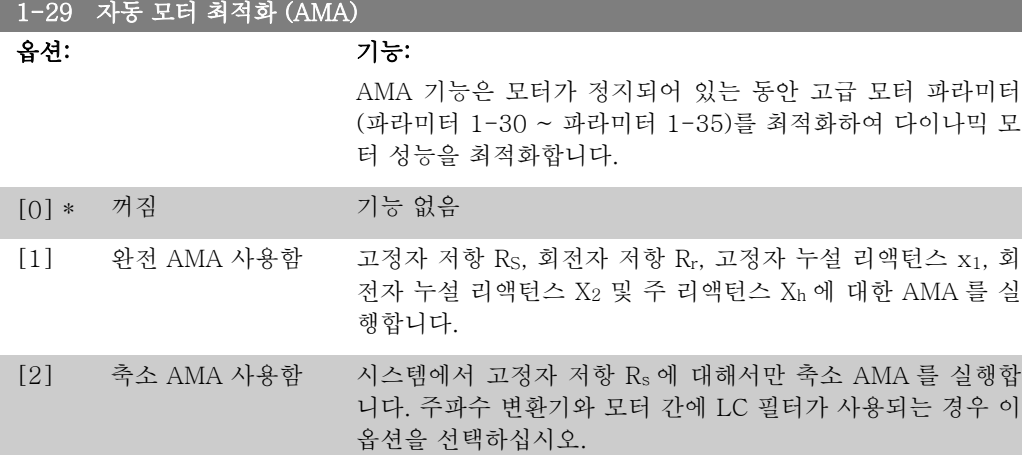

[1] 또는 [2]를 선택한 다음 [Hand on]을 눌러 AMA 기능을 실행하십시오. 자동 모터 최적화편 또한 참조하십시오. 정상적으로 완료되면 표시창에 "[OK]를 눌러 AMA 를 종료하십시오"라는 메시지가 표시됩니다. [OK] 키를 누른 후에 주파수 변환기를 운전할 수 있습니다. 참고:

- AMA 기능을 사용하여 최상의 효과를 얻기 위해서는 모터가 차가운 상태에서 AMA 를 실행해야 합니다.
- 모터 구동 중에는 AMA 를 실행할 수 없습니다.

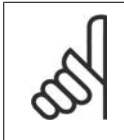

주의 모터 파라미터 1-2\* 모터 데이터는 AMA 기능의 핵심이므로 올바르게 설정해야 합 니다. 모터가 최적 다이나믹 성능을 발휘하도록 AMA 를 반드시 실행해야 합니다. 모터의 정격 규격에 따라 최대 10분 정도 걸릴 수 있습니다.

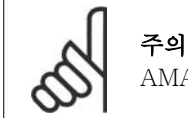

AMA 실행 중에 외부 토오크가 발생하지 않도록 하십시오.

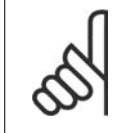

주의

파라미터 1-2\* 모터 데이터의 설정값 중 하나를 변경하면 고급 모터 파라미터(파라 미터 1-30 ~ 1-39)는 초기 설정값으로 복원됩니다. 모터가 운전하는 동안에는 이 파라미터를 설정할 수 없습니다.

자동 모터 최적화 편의 응용 예를 참조하십시오.

## 2.3.3. 1-3\* 고급 모터 데이터

고급 모터 데이터에 대한 파라미터입니다. 모터를 최적으로 구동하려면 파라미터 1-30에서 1-39 까지의 모터 데이터가 해당 모터에 적합해야 합니다. 초기 설정은 일반 표준형 모터의 공통 모터 파라미터를 기초로 하여 구성됩니다. 모터 파라미터가 올바르게 설정되지 않으면 주파수 변환기 시스템이 오작동될 수 있습니다. 알려지지 않은 모터 데이터의 경우에는 AMA (자동 모터 최적 화)를 실행하는 것이 좋습니다. *자동 모터 최적화* 편을 참조하십시오. AMA 는 회전자의 관성 모 멘트와 철 손실 저항 (파라미터 1-36)을 제외한 모든 모터 파라미터를 수정합니다. 모터가 운전하는 동안에는 파라미터 그룹 1-3\*과 1-4\*를 설정할 수 없습니다.

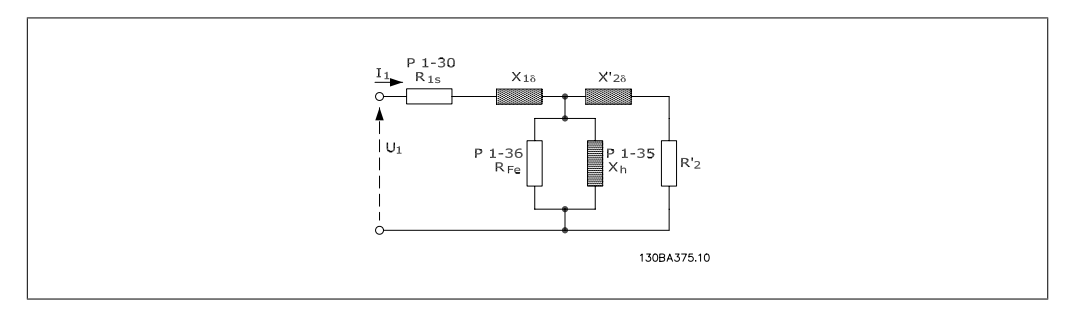

그림 2.1: 비동기형 모터의 모터 대응 다이어그램

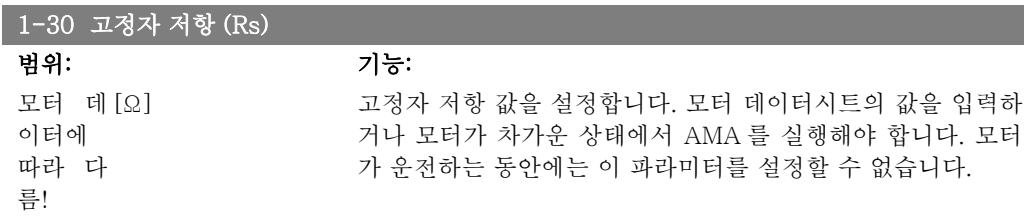

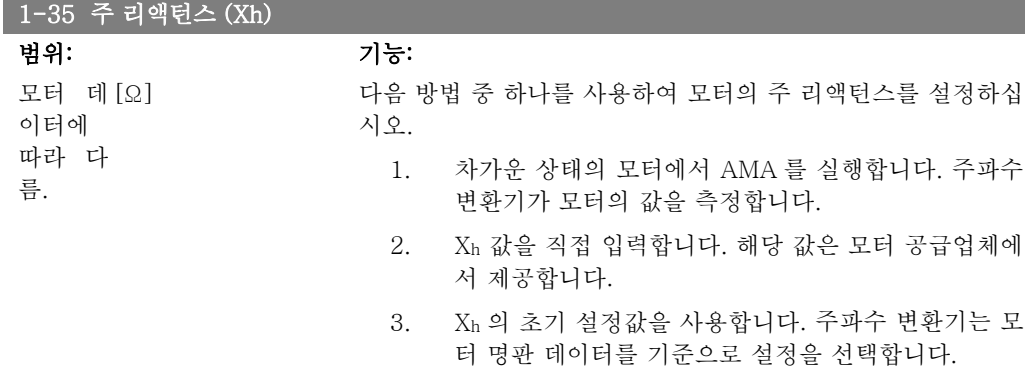

모터가 운전하는 동안에는 이 파라미터를 설정할 수 없습니다.

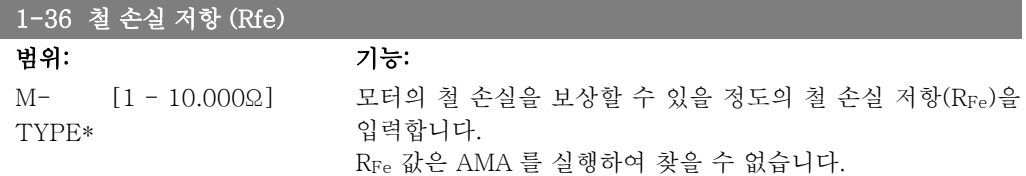

RFe 값은 토오크 제어 어플리케이션에 특히 중요합니다. RFe 를 모르는 경우에는 파라미터 1-36을 초기 설정 상태로 두십시오.

모터가 운전하는 동안에는 이 파라미터를 설정할 수 없습니다.

1-39 모터 극수

범위: 기능: 4극 모 [값 2 - 극 100개]

터\*

모터 극수를 입력합니다.

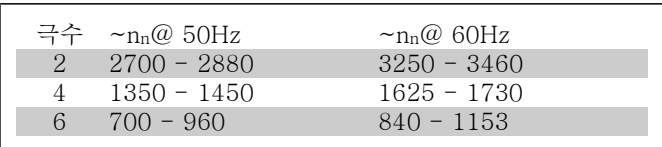

표는 모터 종류별 정상 속도 범위 내의 극수를 나타냅니다. 다 른 주파수를 사용하도록 설계된 모터는 별도로 정의하십시오. 여기서 언급된 값은 (양극수가 아닌) 모터의 총 극수에 따라 계 산된 값이므로 반드시 짝수여야 합니다. 주파수 변환기는 파라 미터 1-23 모터 주파수와 파라미터 1-25 모터 정격 회전수를 기준으로 파라미터 1-39의 초기 설정값을 생성합니다. 모터가 운전하는 동안에는 이 파라미터를 설정할 수 없습니다.

# 2.3.4. 1-5\* 부하 독립적 설정

부하와 관계 없이 모터를 설정하는 파라미터입니다.

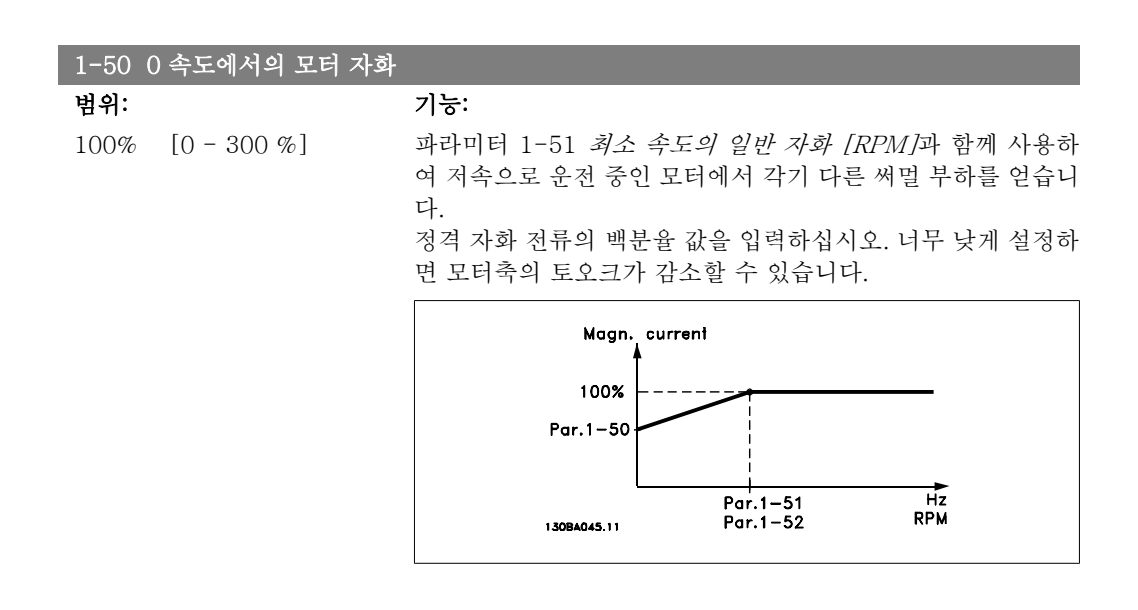

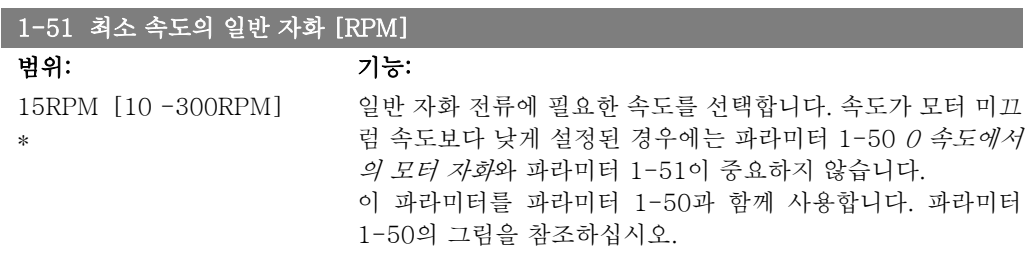

2

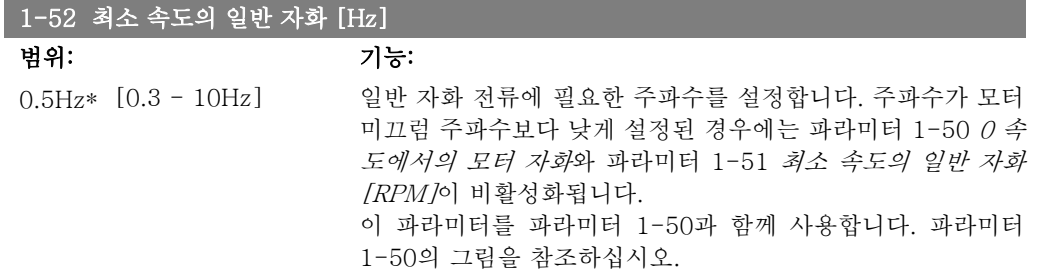

# 2.3.5. 1-6\* 부하 의존적 설정

부하에 따라 모터를 조정하는 파라미터입니다.

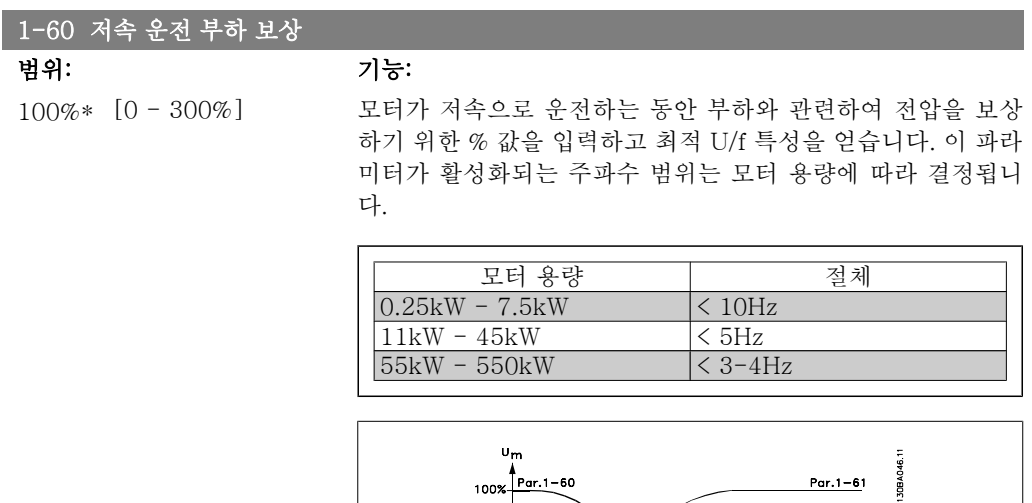

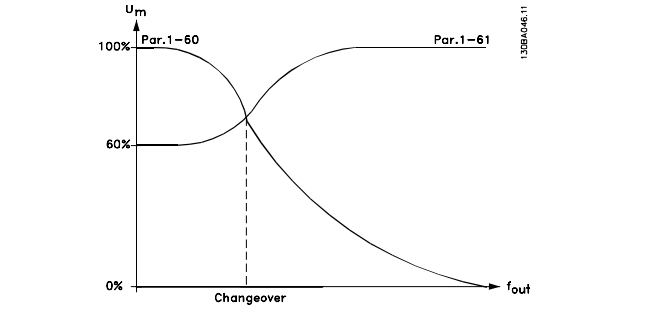

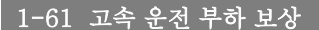

범위: 기능:

100%\* [0 - 300%] 모터가 고속으로 운전하는 동안 부하와 관련하여 전압을 보상 하기 위한 % 값을 입력하고 최적 U/f 특성을 얻습니다. 이 파라 미터가 활성화되는 주파수 범위는 모터 용량에 따라 결정됩니 다.

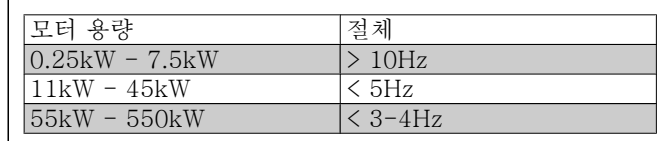

 $1-62$   $\pm$   $\pm$  1  $\pm$  1  $\pm$ 

a sa kacamatan ing Kabupatèn Kabupatèn Kabupatèn Kabupatèn Kabupatèn Kabupatèn Kabupatèn Kabupatèn Kabupatèn K

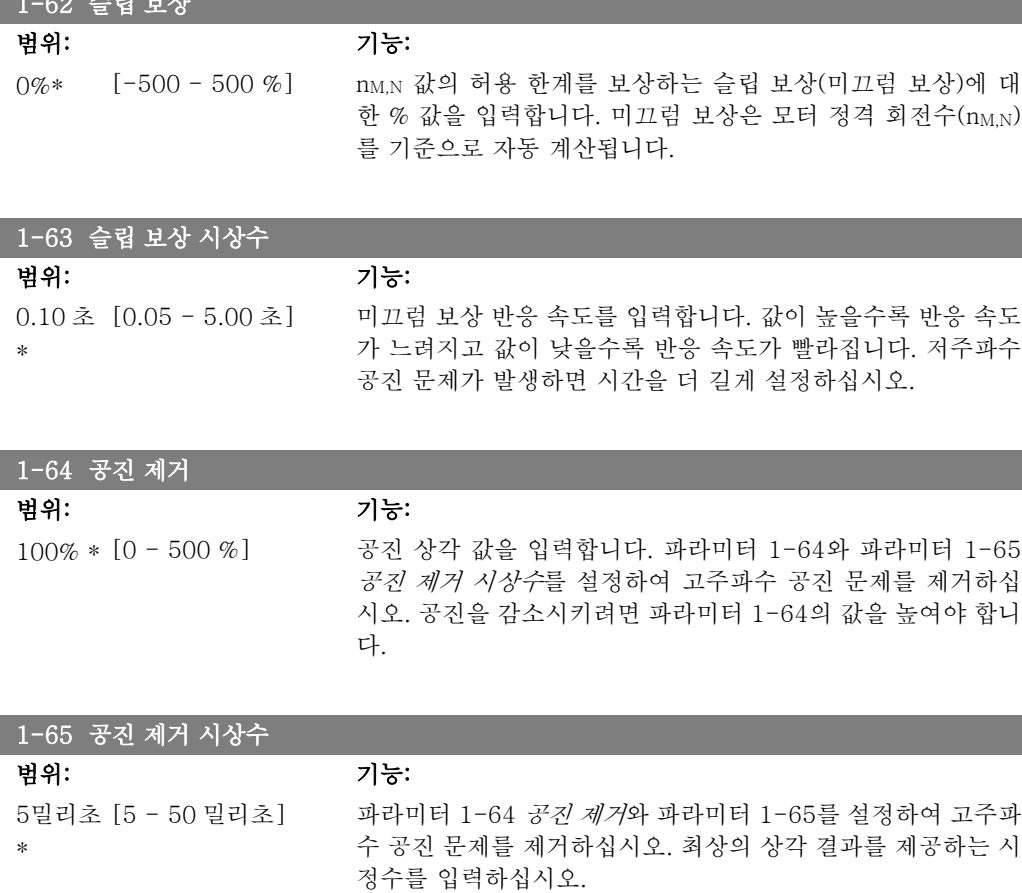

# 2.3.6. 1-7\* 기동 조정

모터의 특수 기동 기능을 설정하는 파라미터입니다.

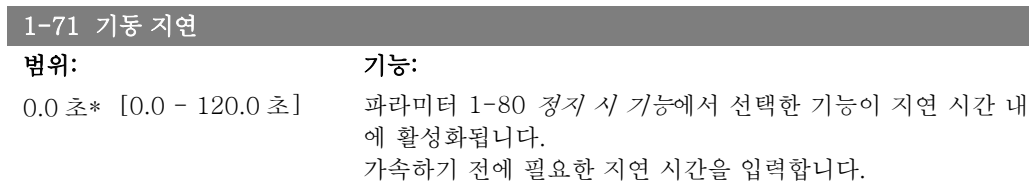

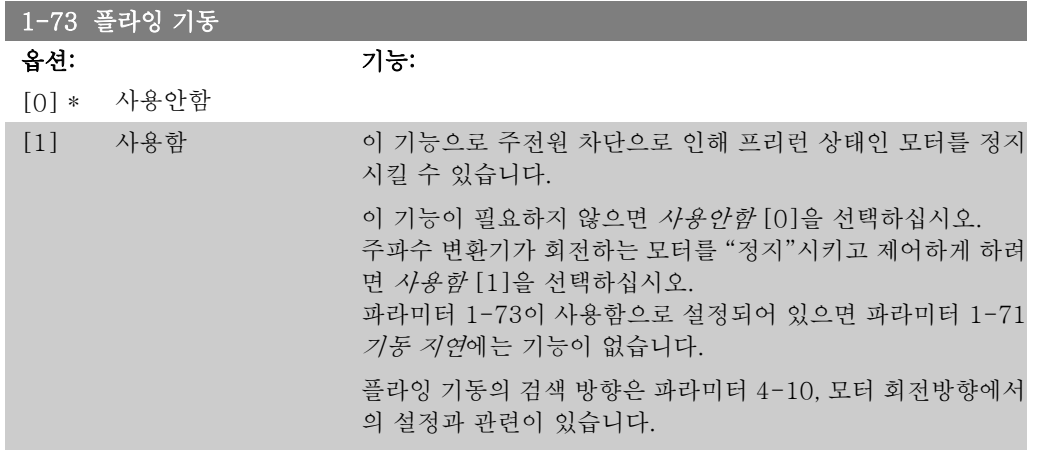

시계방향 [0]: 플라잉 기동 검색이 시계방향으로 이루어집니다. 검색이 실패하면 DC 제동장치가 실행됩니다. 양 방향 [2]: 플라잉 기동은 먼저 최종 지령(방향)에 의해 결정 된 방향으로 검색합니다. 속도를 찾지 못하면 반대 방향으로 검 색합니다. 검색이 실패하면 DC 제동장치는 파라미터 2-02, 제 동시간에 설정된 시간에 활성화됩니다. 그러면 0 Hz 에서부터 기동합니다.

## 2.3.7. 1-8\* 정지 조정

모터의 특수 정지 기능을 설정하는 파라미터입니다.

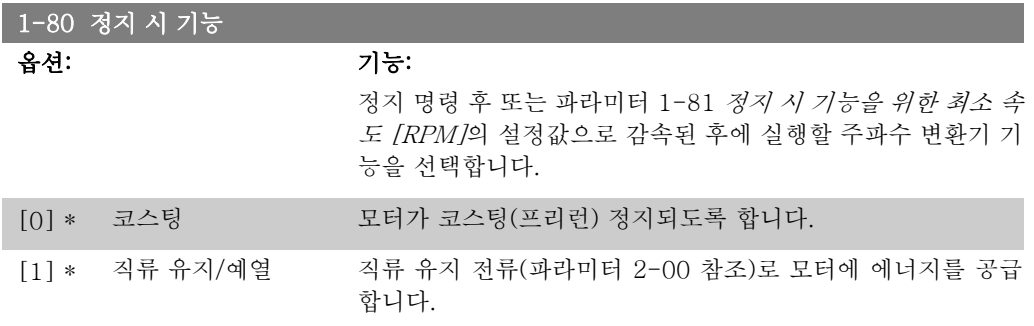

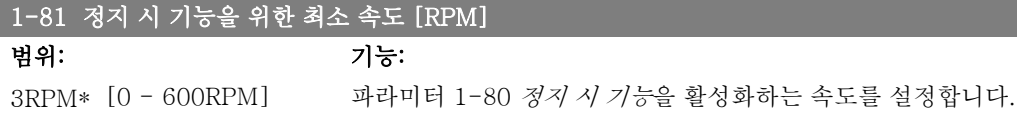

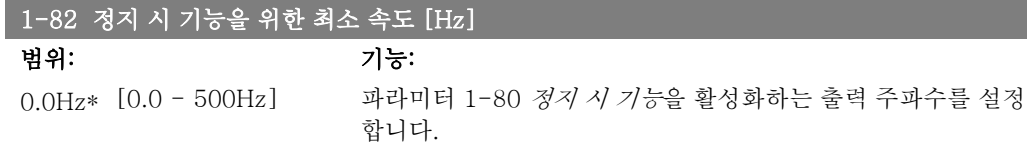

# 2.3.8. 1-9\* 모터 온도

모터의 온도 보호 기능을 설정하는 파라미터입니다.

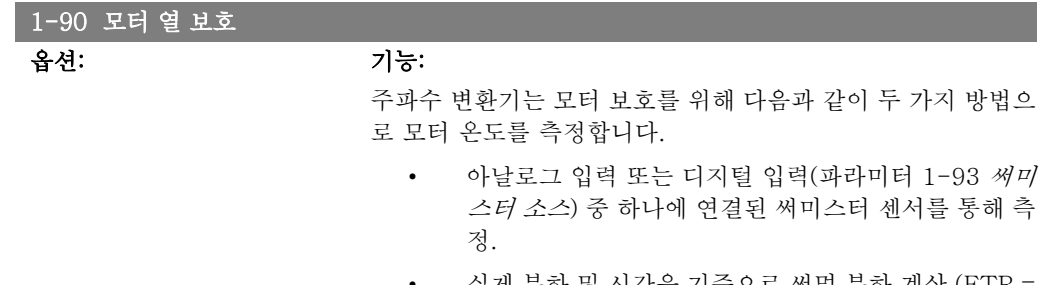

• 실제 부하 및 시간을 기준으로 써멀 부하 계산 (ETR = 전자 써멀 릴레이). 측정된 써멀 부하를 모터 정격 전 2

류(IM,N) 및 모터 정격 주파수(fM,N)와 비교하면 모터에 설치된 팬의 냉각 성능 감소로 인해 속도가 줄어들 때 부하를 줄여야 할지를 짐작할 수 있습니다.

- [0] 보호하지 않음 모터에 지속적으로 과부하가 발생해도 주파수 변환기에 경고 발 생이나 트립이 필요 없습니다.
- [1] 써미스터 경고 모터에 연결된 써미스터가 모터 과열로 인해 꺼질 때 경고하도 록 합니다.
- [2] 써미스터 트립 모터 과열로 인해 모터에 연결된 써미스터가 꺼질 때 주파수 변 환기가 정지(트립)하도록 합니다.

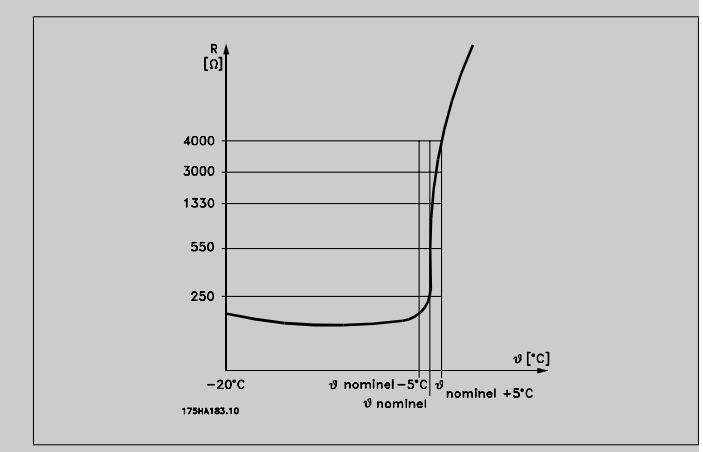

써미스터 정지 값은 > 3kΩ 입니다.

와인드업 방지를 위해 써미스터(PTC 센서)를 모터에 설치하십 시오.

모터 와인드업 방지를 위한 PTC 센서, 기계식 써멀 스위치 (Klixon 유형) 또는 전자 써멀 릴레이(ETR) 등 다양한 방식으 로 모터를 보호할 수 있습니다.

디지털 입력과 24V 를 전원 공급으로 사용하는 경우: 예: 모터 온도가 지나치게 상승하면 주파수 변환기가 트립됩니 다.

파라미터 셋업: 파라미터 1-90 모터 열 보호를 써미스터 트립 [2]로 설정. 파라미터 1-93 써미스터 소스를 디지털 입력 33 [6]으로 설정.

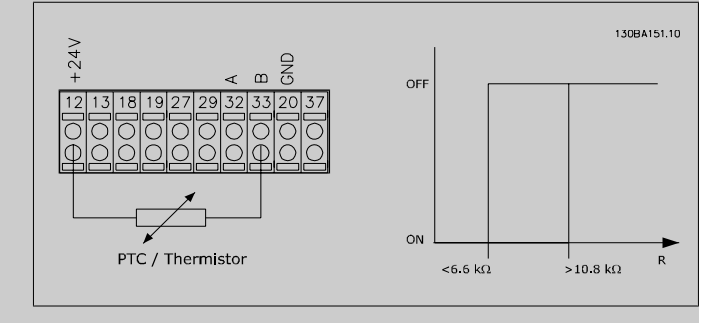

디지털 입력과 10V 를 전원 공급으로 사용하는 경우: 예: 모터 온도가 지나치게 상승하면 주파수 변환기가 트립됩니 다. 파라미터 셋업: 파라미터 1-90 모터 열 보호를 써미스터 트립 [2]로 설정. 파라미터 1-93 써미스터 소스를 디지털 입력 33 [6]으로 설정.

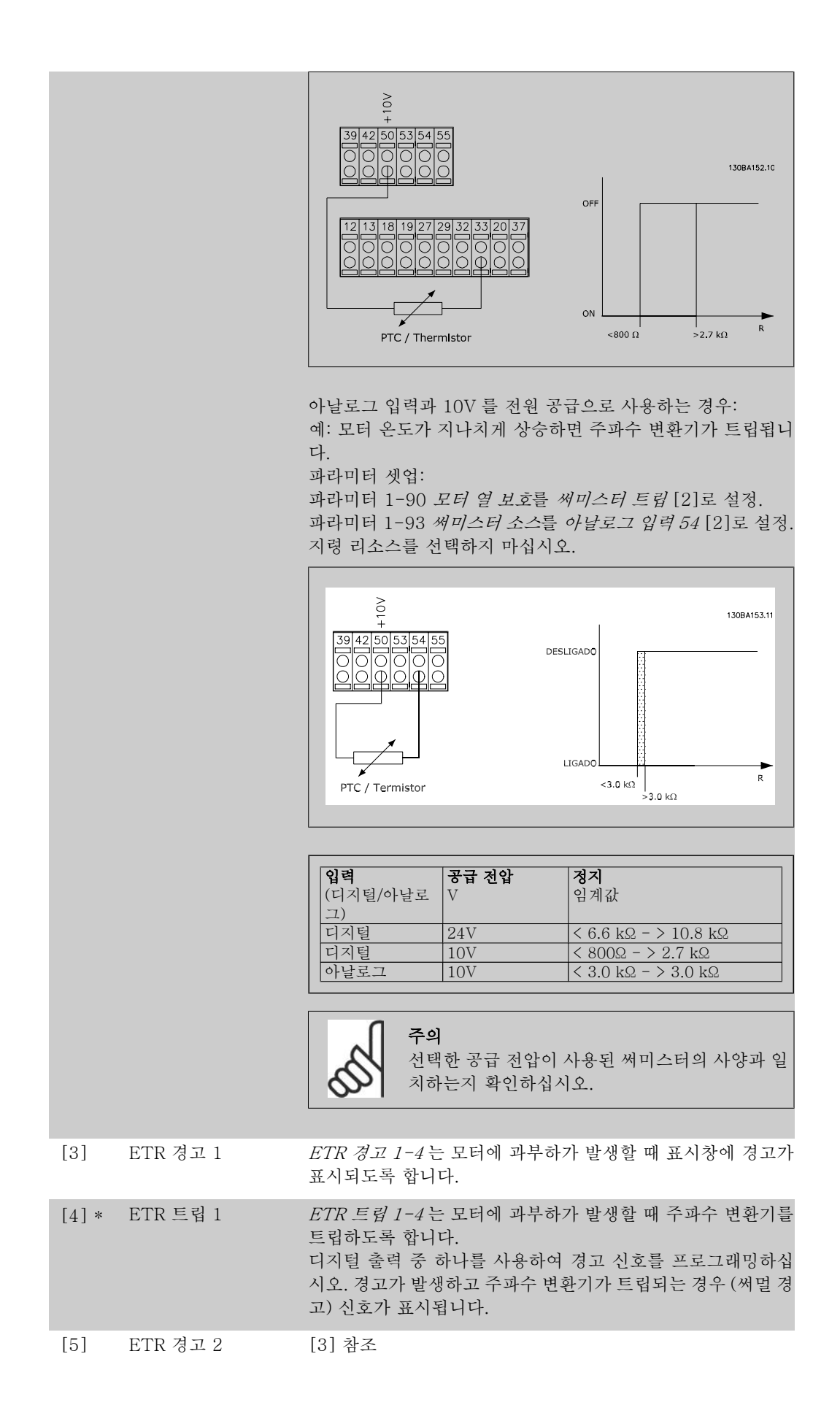

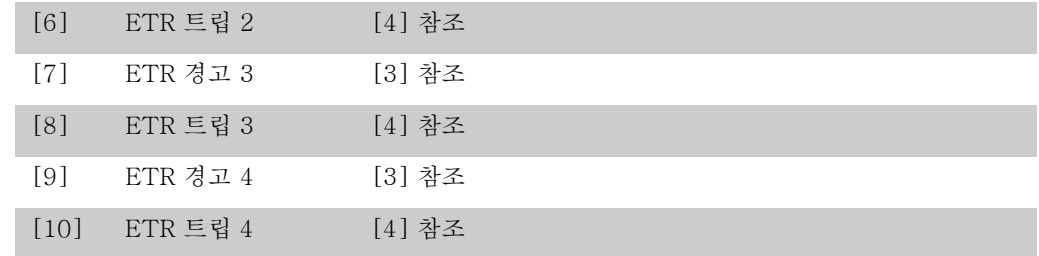

ETR (전자 써멀 릴레이) 기능 1-4는 선택된 셋업이 활성화되면 부하를 계산합니다. 예를 들어, ETR 은 셋업 3이 선택되면 계산을 시작합니다. 북미 시장에서는 ETR 기능이 NEC 에 따라 클래 스 20 모터 과부하 보호 기능을 제공합니다.

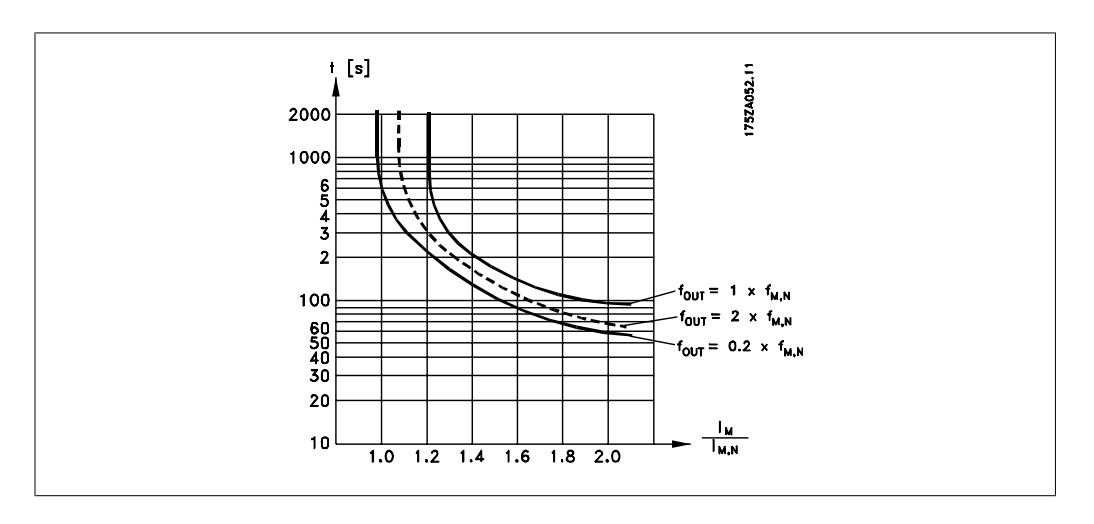

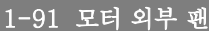

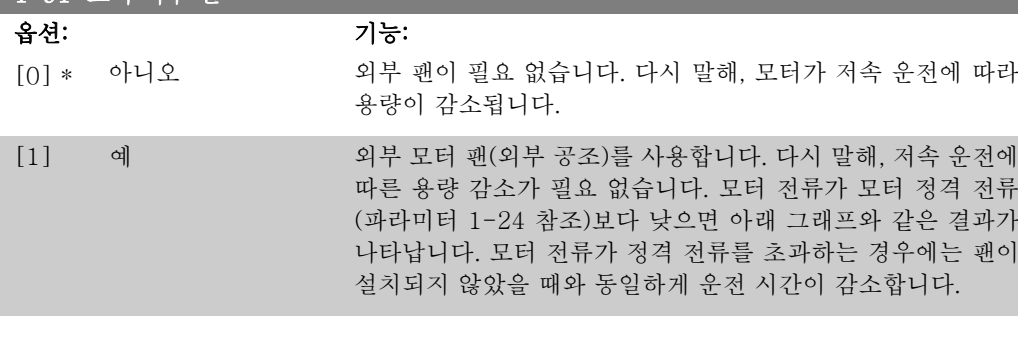

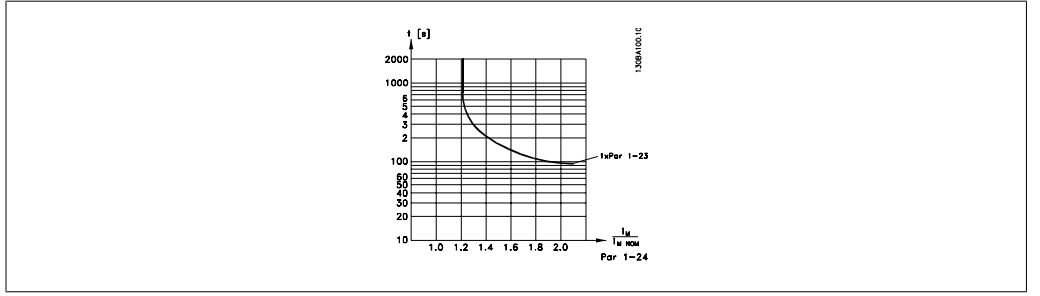

2

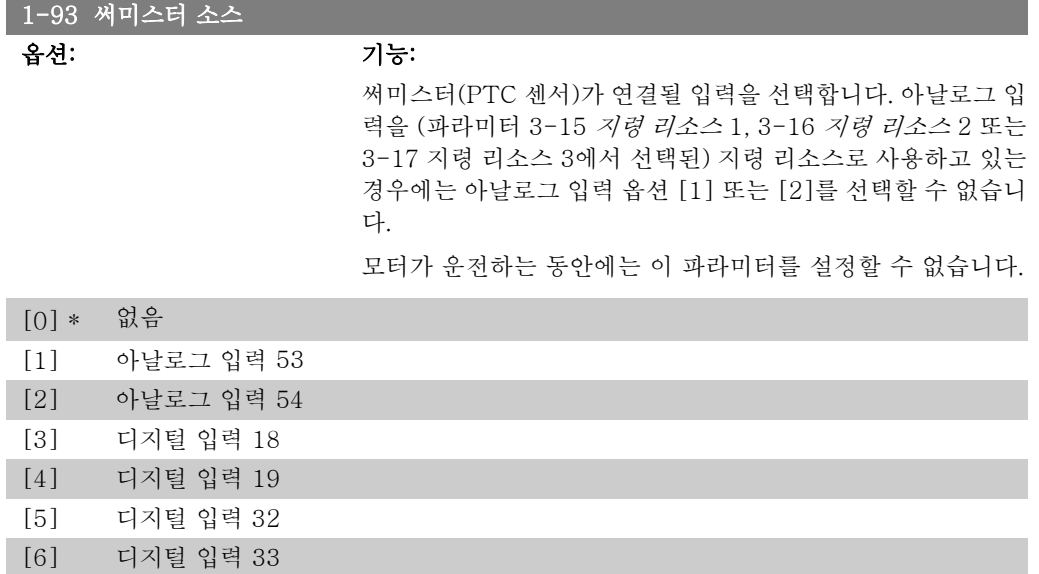

# 2.4. 주 메뉴 - 제동장치 – 그룹 2

# 2.4.1. 2-0\* 직류 제동

직류 제동과 직류 유지 기능을 구성하는 파라미터입니다.

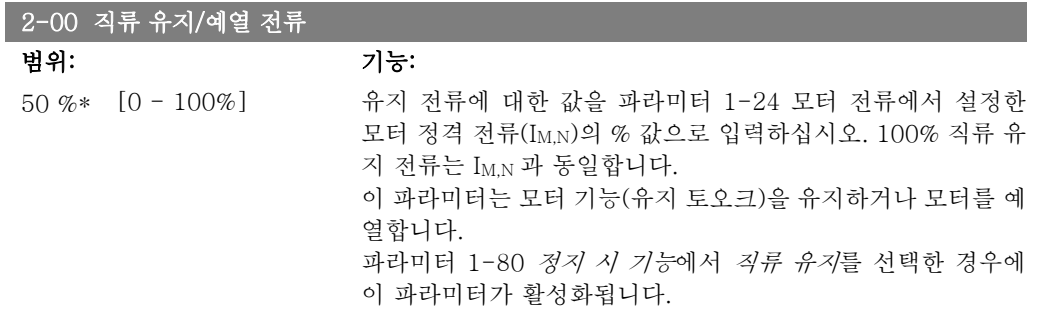

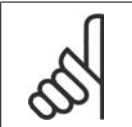

주의

주의

최대값은 모터 정격 전류에 따라 다릅니다.

100% 전류를 너무 오랫동안 공급하지 마십시오. 모터가 손상될 수 있습니다.

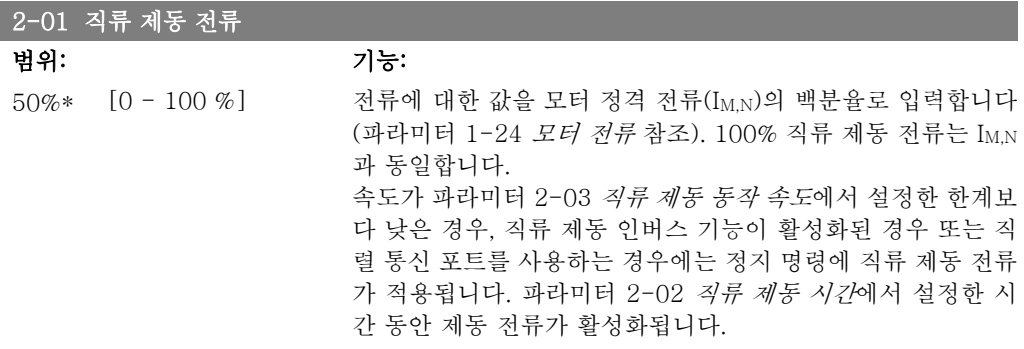

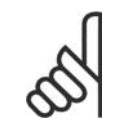

주의 최대값은 모터 정격 전류에 따라 다릅니다.

100% 전류를 너무 오랫동안 공급하지 마십시오. 모터가 손상될 수 있습니다.

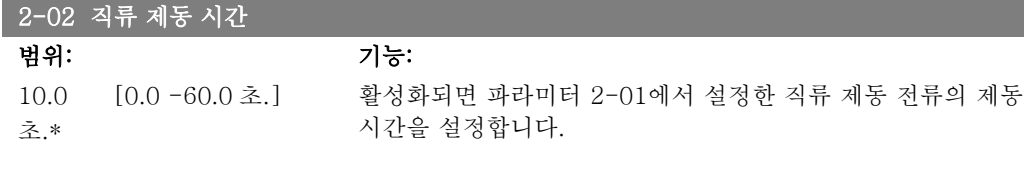

#### 2-03 직류 제동 동작 속도

주의

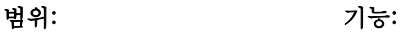

0RPM\* [0 - 파라미터 4-13 정지 명령에 따라 파라미터 2-01에서 설정한 직류 제동 전류의 RPM] 활성화를 위한 제동 동작 속도를 설정합니다.

# 2.4.2. 2-1\* 제동 에너지 기능

다이나믹 제동 파라미터를 선택하기 위한 파라미터 그룹입니다.

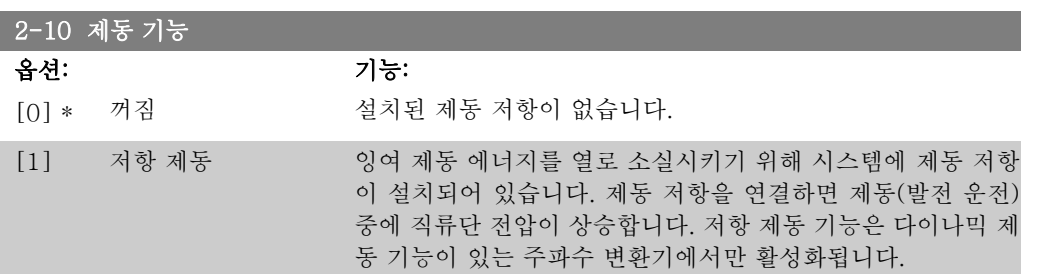

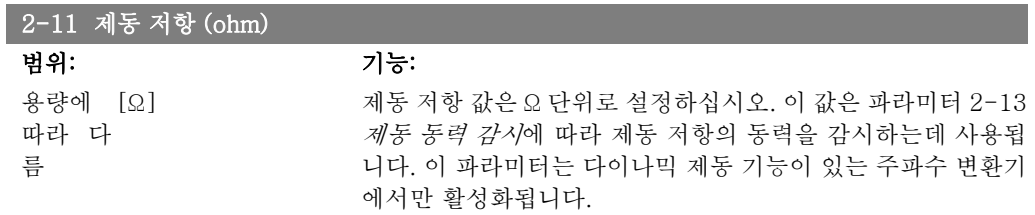

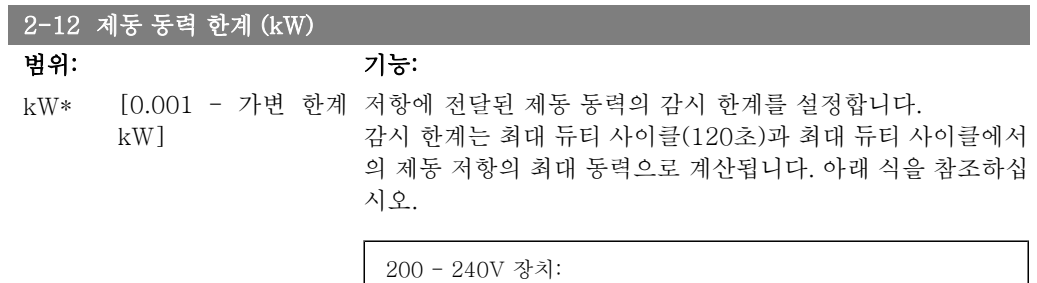

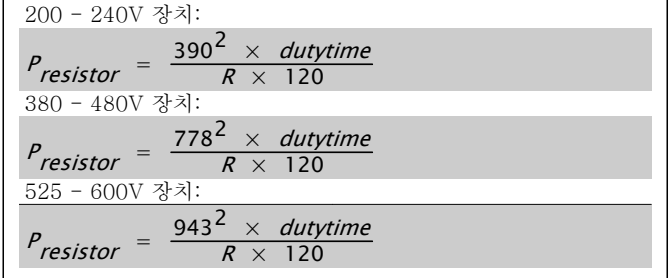

이 파라미터는 다이나믹 제동 기능이 있는 주파수 변환기에서만 활성화됩니다.

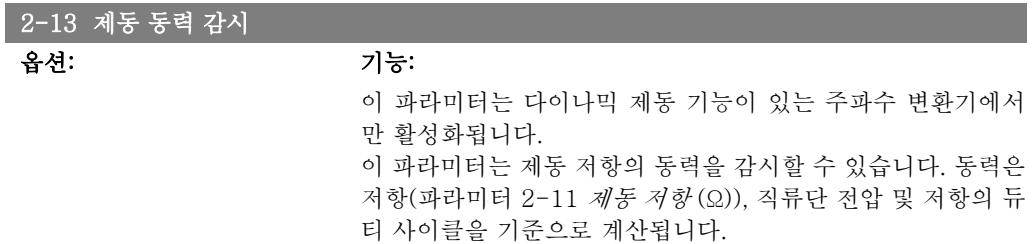

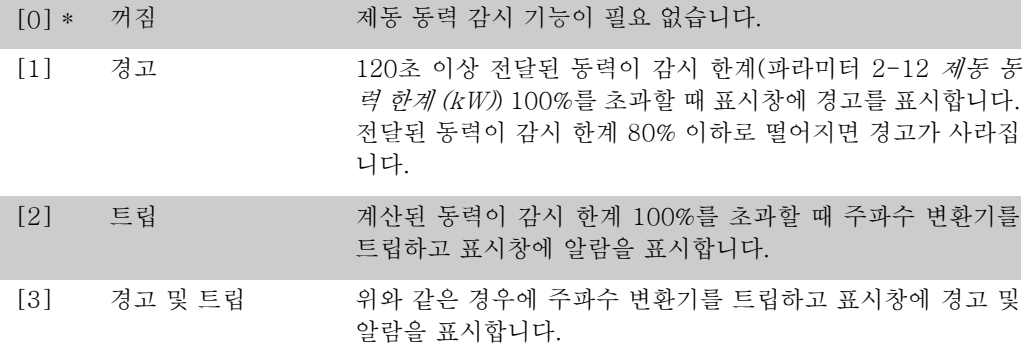

동력 감시를 꺼짐 [0] 또는 경고 [1]로 설정하면 감시 한계를 초과하더라도 제동 기능은 계속 작 동합니다. 이런 경우 저항에 써멀 과부하가 발생할 수 있습니다. 또한 릴레이/디지털 출력을 통해 경고가 발생할 수 있습니다. 동력 감시의 측정 정밀도는 저항의 저항 정밀도에 따라 다릅니다(± 20% 이상).

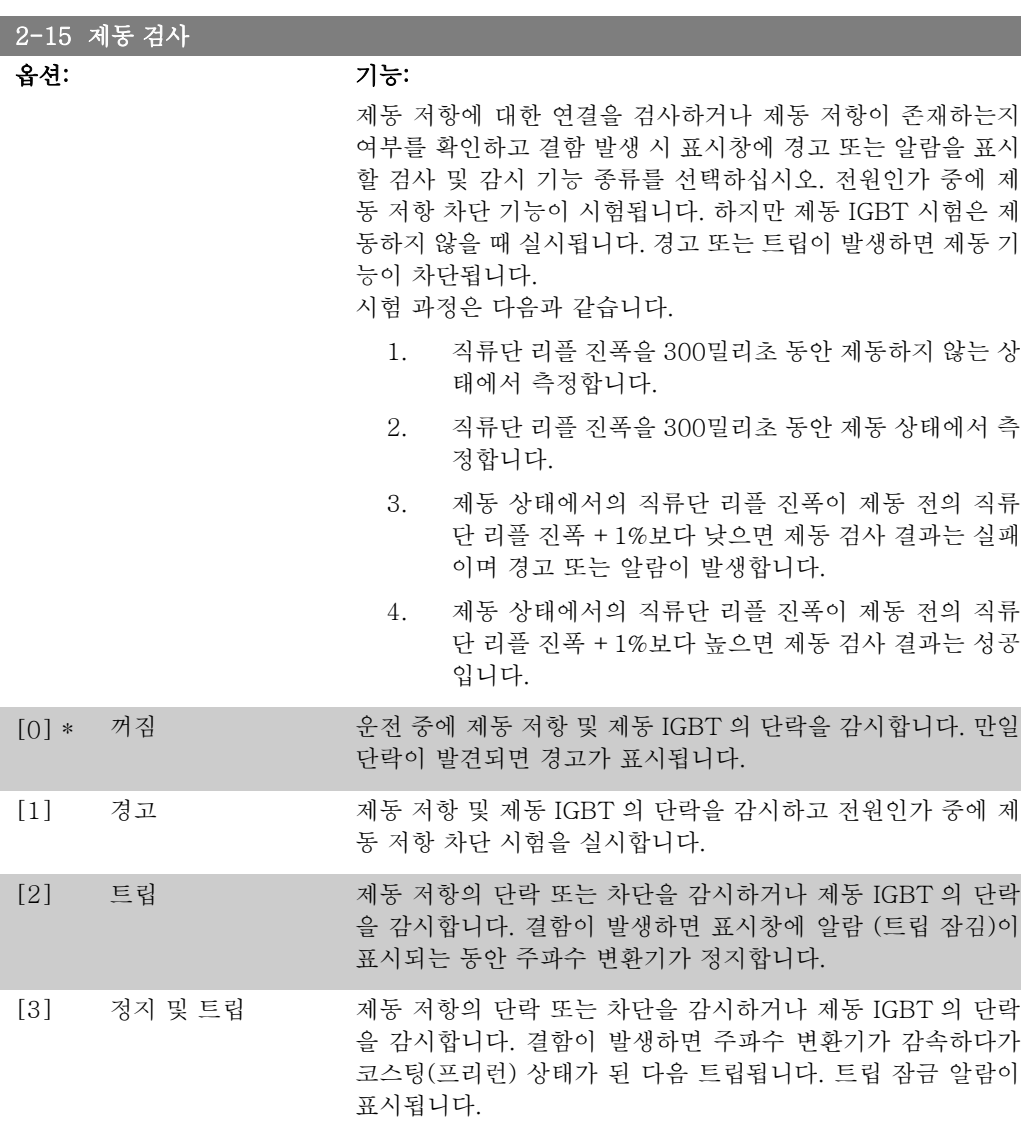

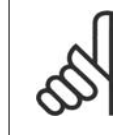

주의 주의: 주전원을 반복 공급하여 꺼짐 [0] 또는 경고 [1]와 관련된 경고를 제거하십 시오. 결함을 먼저 수정해야 합니다. 꺼짐 [0] 또는 경고 [1]의 경우에는 결함이 발 견되더라도 주파수 변환기가 운전합니다.

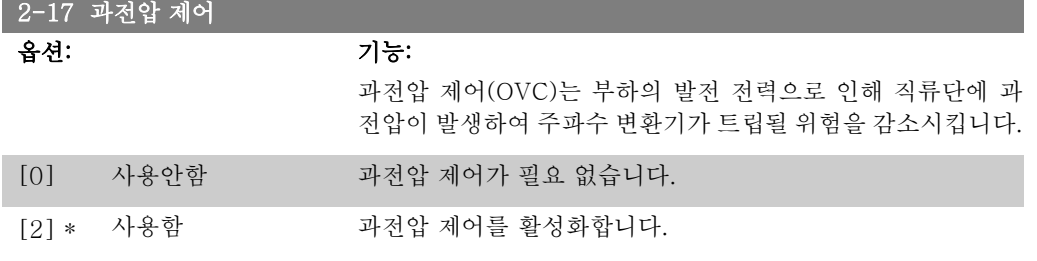

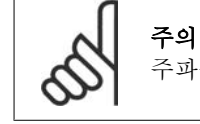

주파수 변환기의 트립을 피하기 위해 가감속 시간이 자동 조정됩니다.

# 2.5. 주 메뉴 – 지령/가감속 – 그룹 3

## 2.5.1. 3-0\* 지령 한계

지령의 단위, 한계 및 범위를 설정하는 파라미터입니다.

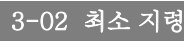

범위: 기능: 0.000 단위\* [-100000.000 - 파 최소 지령을 입력합니다. 최소 지령은 모든 지령을 더했을 때 산 라미터 3-03] 출할 수 있는 최저값입니다.

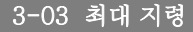

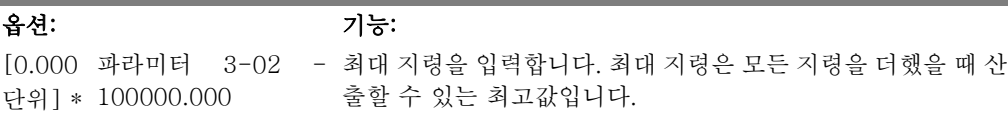

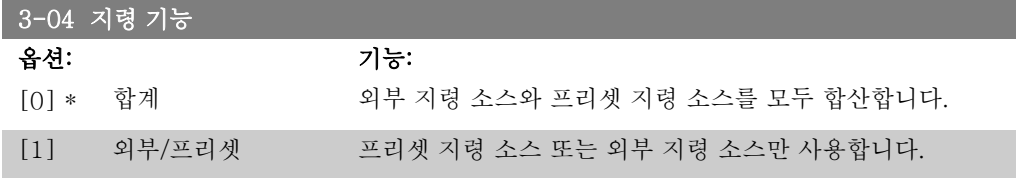

디지털 입력의 명령을 통해 외부와 프리셋 간 전환을 합니다.

## 2.5.2. 3-1\* 지령

지령 리소스를 설정하는 파라미터입니다.

프리셋 지령을 선택합니다. 파라미터 그룹 5.1\* *디지털*에서 해당 디지털 입력을 사용하려면 *프리* 셋 지령 비트 0 / 1 / 2 [16], [17] 또는 [18]을 선택합니다.

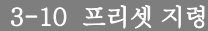

배열 [8]

0.00%\* [-100.00 - 100.00 배열 프로그래밍을 통해 이 파라미터에 최대 8개의 프리셋 지  $\%$ ] 령(0-7)을 입력합니다. 프리셋 지령은 Ref<sub>MAX</sub> (파라미터 3-03 최대 지령) 값의 % 또는 다른 외부 지령의 %로 표시됩니다. 만 일 Ref<sub>MIN</sub> 가 0 (파라미터 3-02 *최소 지령*)과는 다르게 프로그 래밍되면, 프리셋 지령은 전체 지령 범위의 비율, 즉 Ref<sub>MAX</sub> 와 RefMIN 사이의 차이를 기준으로 해서 계산됩니다. 그런 다음 계산된 값이 RefMIN 에 더해집니다. 프리셋 지령을 사용하는 경 우에 파라미터 그룹 5.1\* 디지털 입력에서 해당 디지털 입력을 사용하려면 프리셋 지령 비트 0 / 1 / 2 [16], [17] 또는 [18] 을 선택합니다.

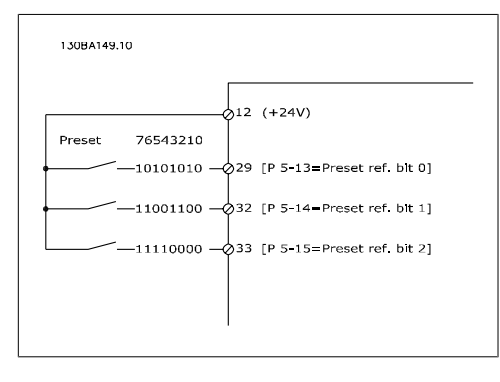

## 3-11 조그 속도 [Hz]

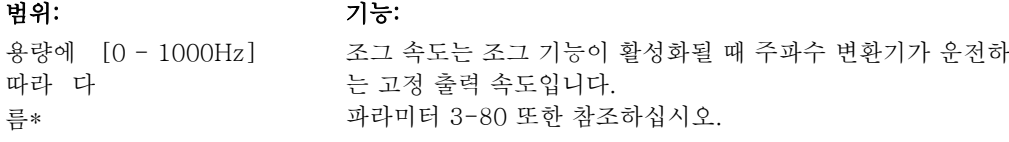

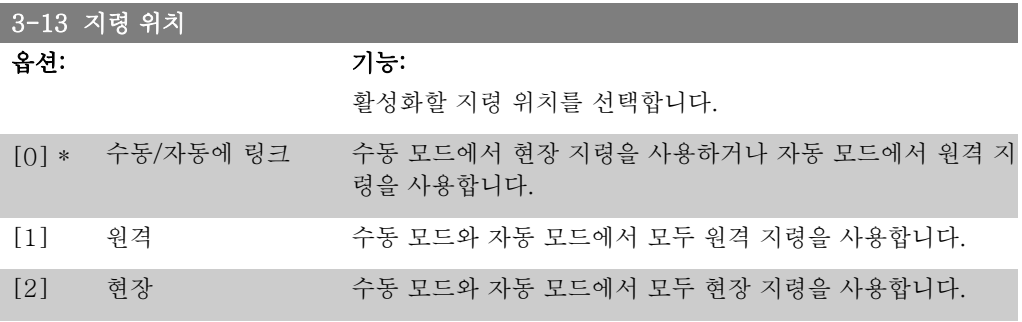

#### 3-14 프리셋 상대 지령

범위: 기능: 0.00%\* [-200.00 - 200.00 실제 지령 X 는 파라미터 3-14에서 설정한 백분율 Y 에 따라 증  $\%$ ] 가 또는 감소합니다. 따라서 실제 지령은 Z 가 됩니다. 실제 지 령(X)은 파라미터 3-15(지령 소스 1), 파라미터 3-16(지령 소 스 2), 라미터 3-17(지령 소스 3) 및 파라미터 8-02(제어 워드 소스)에서 선택한 입력의 합입니다.

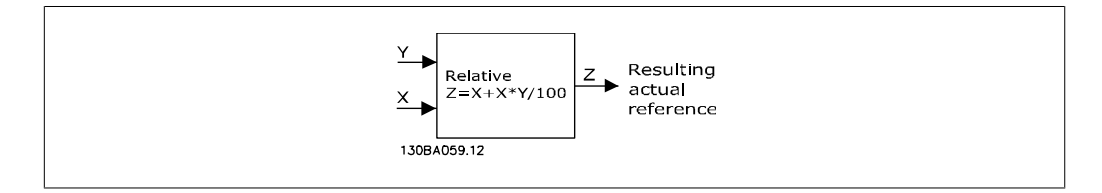

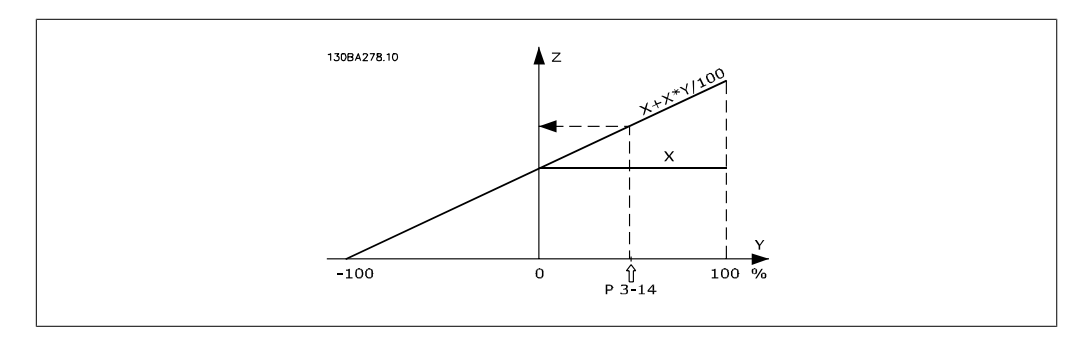

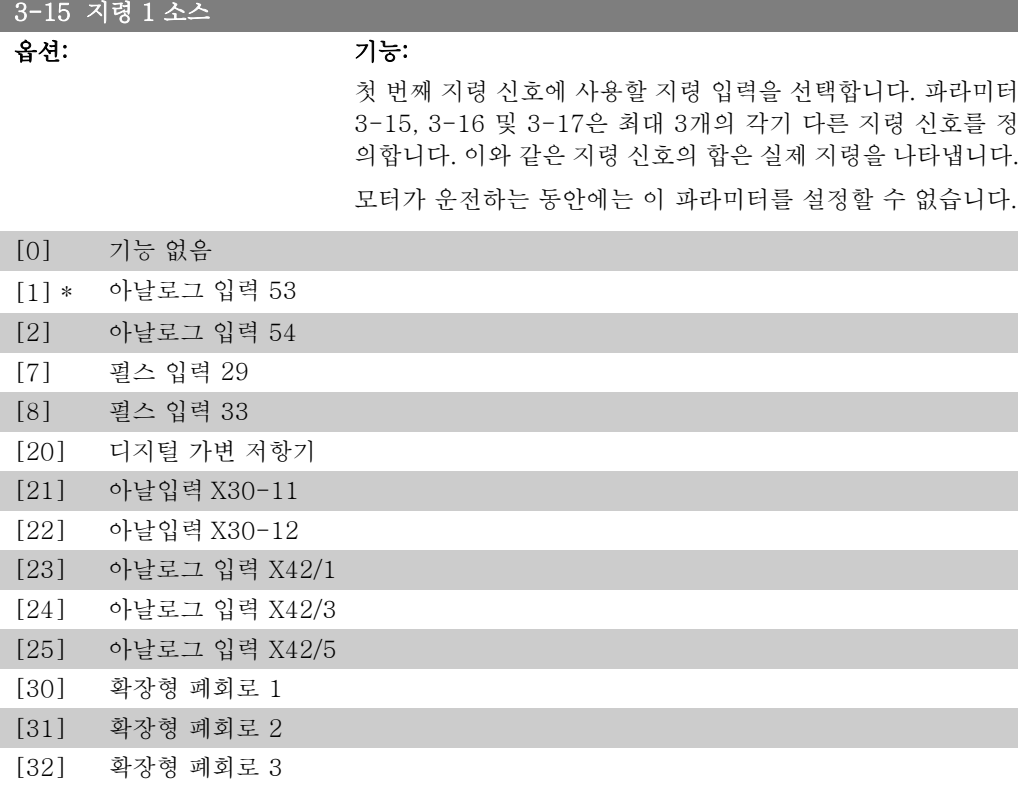

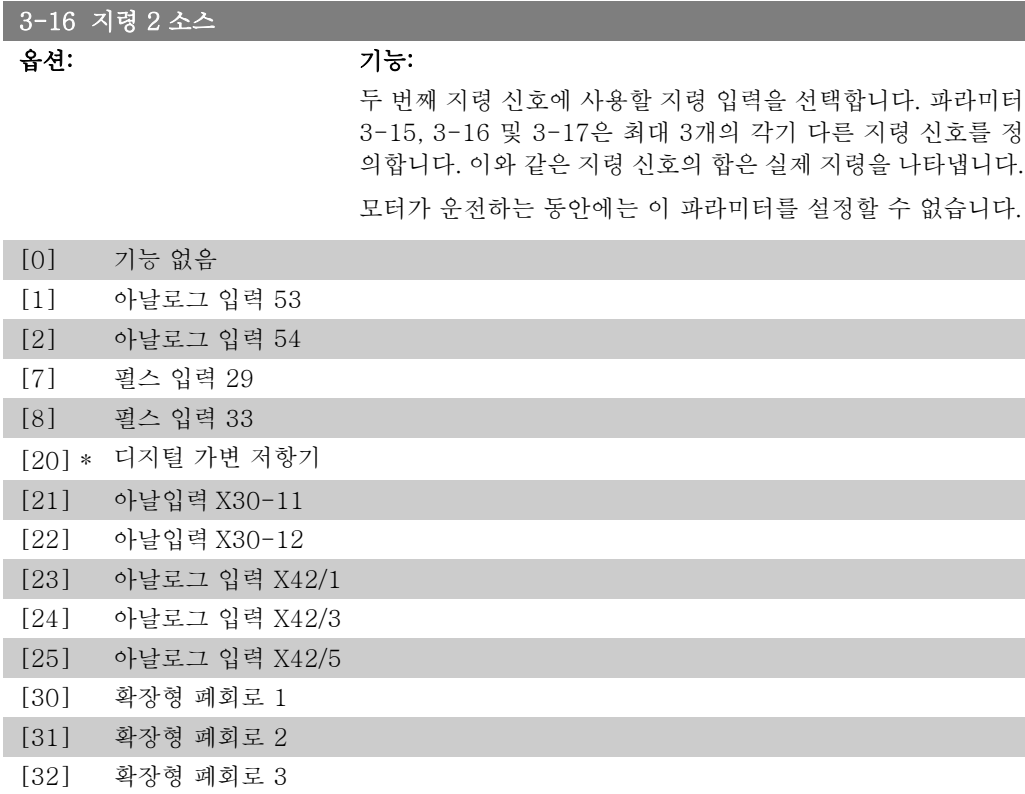

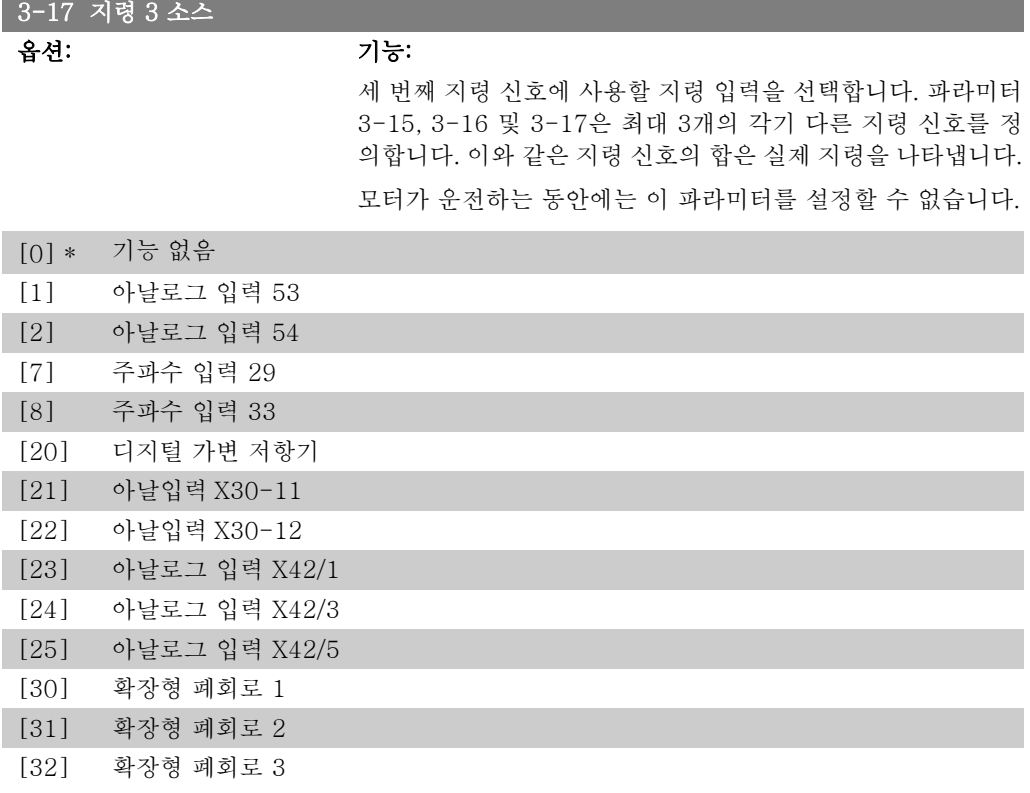

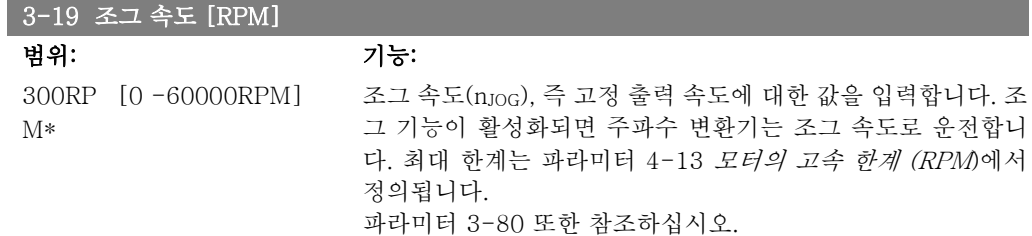

# 2.5.3. 3-4\* 가감속 1

2가지 가감속(파라미터 3-4\*와 3-5\*)에 각기 해당하는 가감속 파라미터(가감속 시간)를 구성하 십시오.

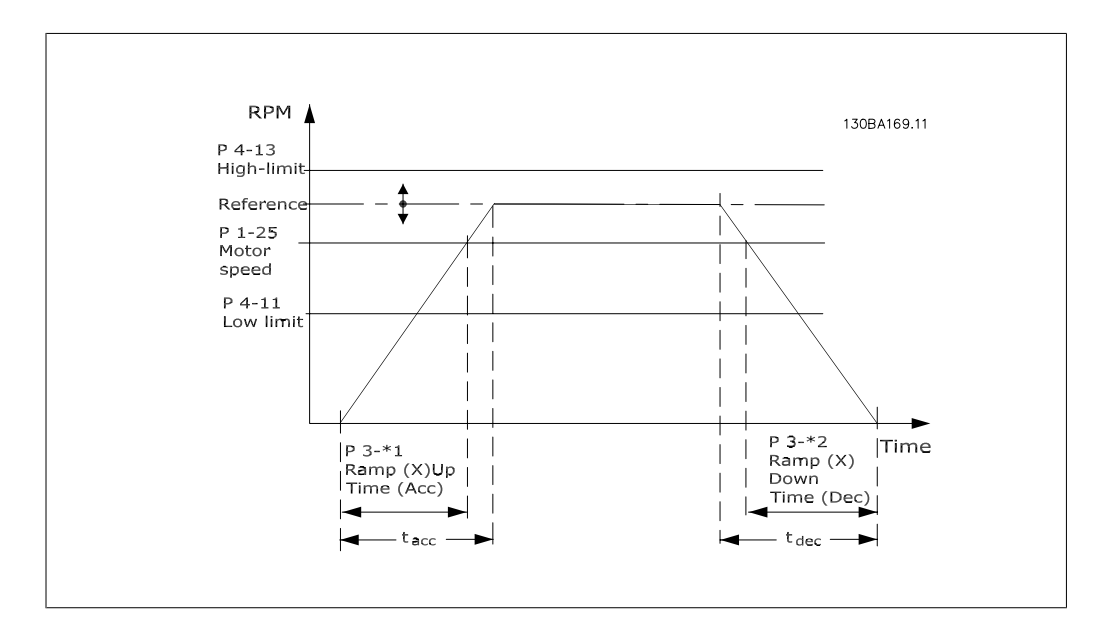

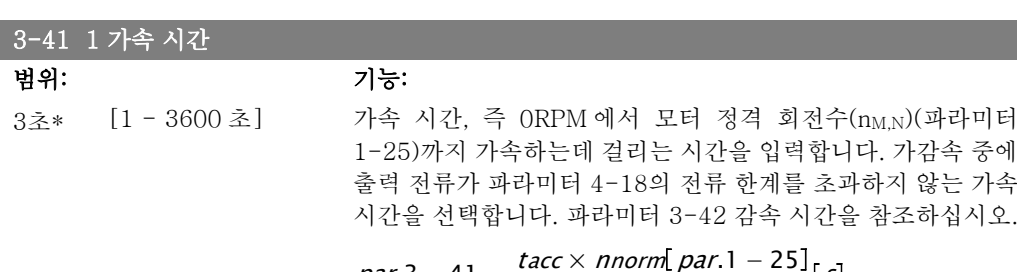

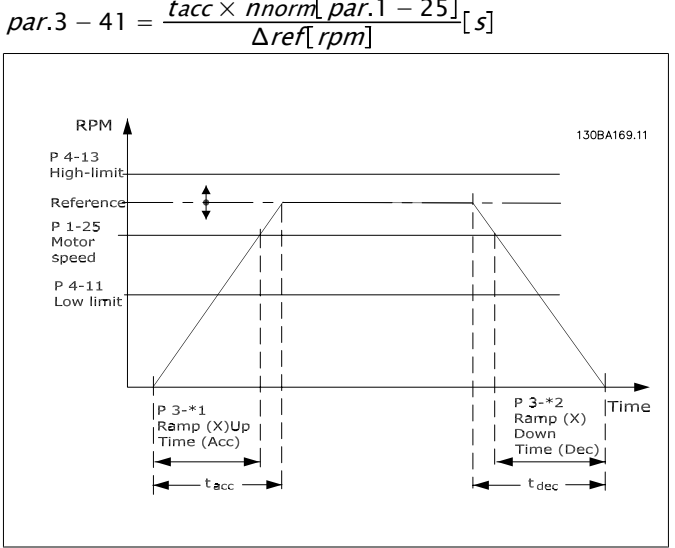

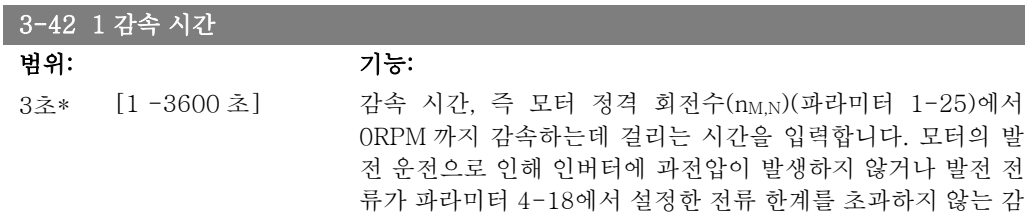

속 시간을 선택합니다. 파라미터 3-41, 가속 시간을 참조하십 시오.

$$
par.3 - 42 = \frac{tdec \times \textit{norm} [par.1 - 25]}{\Delta \textit{ref} [rpm]}
$$

# 2.5.4. 3-5\* 가감속 2

가감속 파라미터를 선택하는데 사용합니다. 파라미터 3-4\*를 참조하십시오.

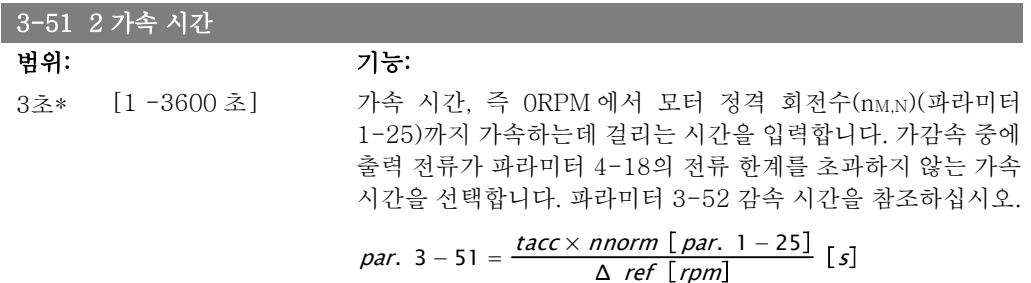

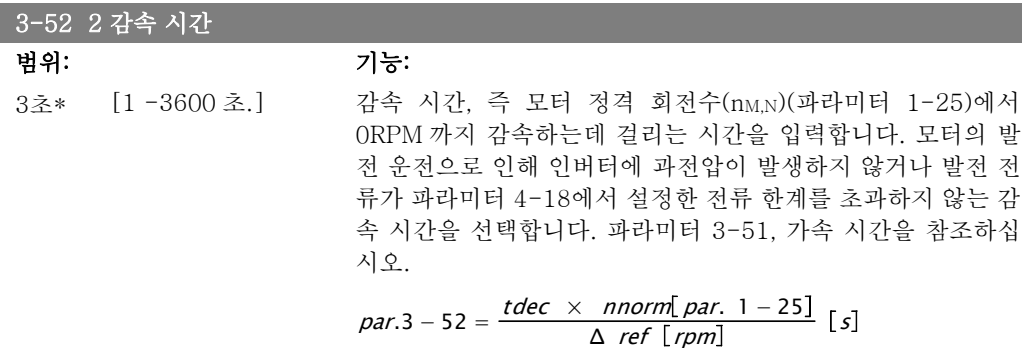

# 2.5.5. 3-8\* 기타 가감속

조그 또는 순간 정지와 같은 특수 가감속 기능을 구성하는 파라미터입니다.

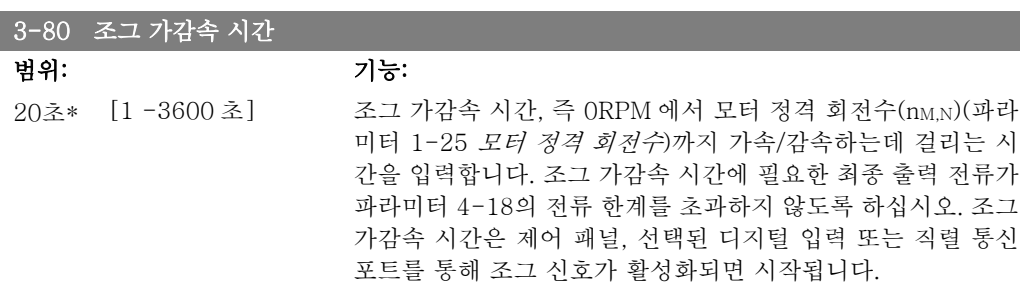

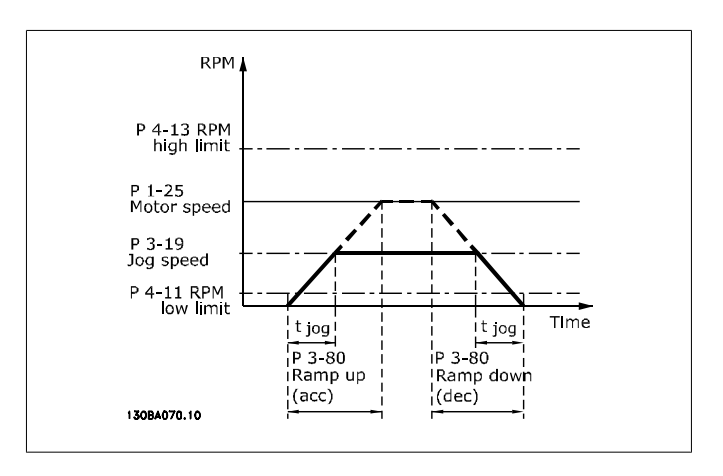

*par.* 
$$
3 - 80 = \frac{tjog \times \text{nnorm} [par. 1 - 25]}{\Delta \text{ jog speed} [par. 3 - 19]} [s]
$$

# 2.5.6. 3-9\* 디지털 전위차계

디지털 가변 저항 기능은 사용자가 증가, 감소 또는 제거 기능으로 디지털 입력을 셋업하여 실제 지령을 증가 또는 감소시킬 수 있게 해줍니다. 기능을 활성화하려면 적어도 하나의 디지털 입력 을 증가 또는 감소로 셋업해야 합니다.

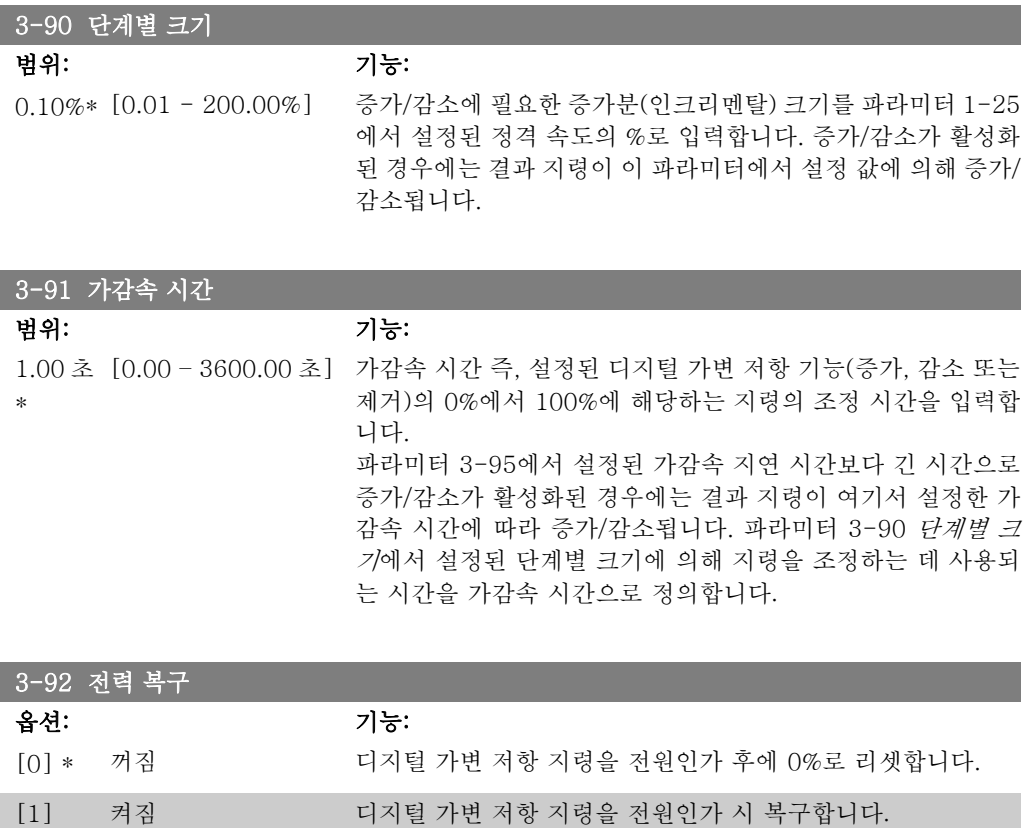

2

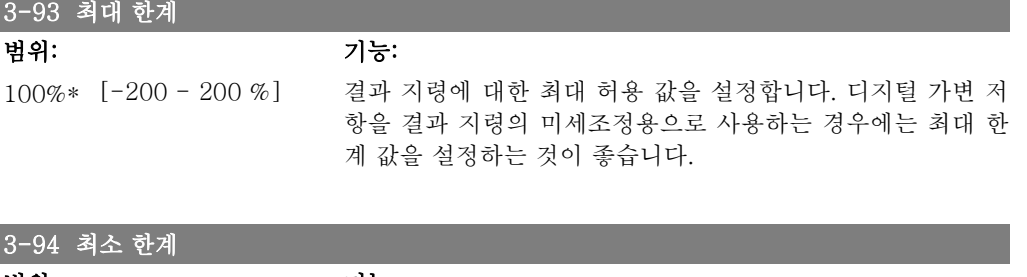

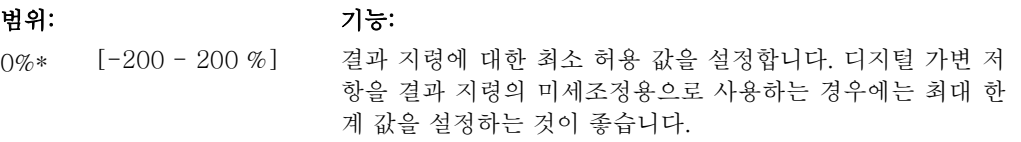

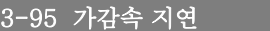

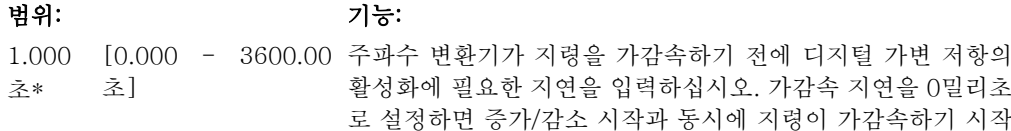

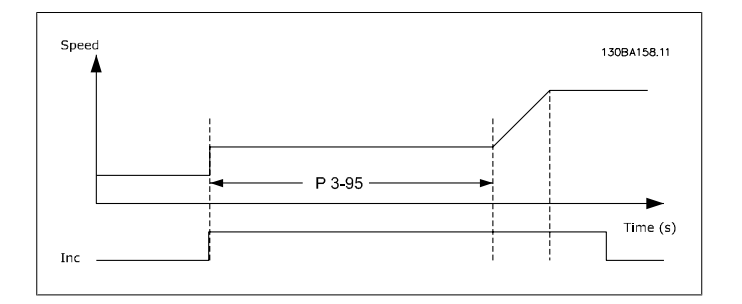

합니다. 파라미터 3-91 *가감속 시간* 또한 참조하십시오.

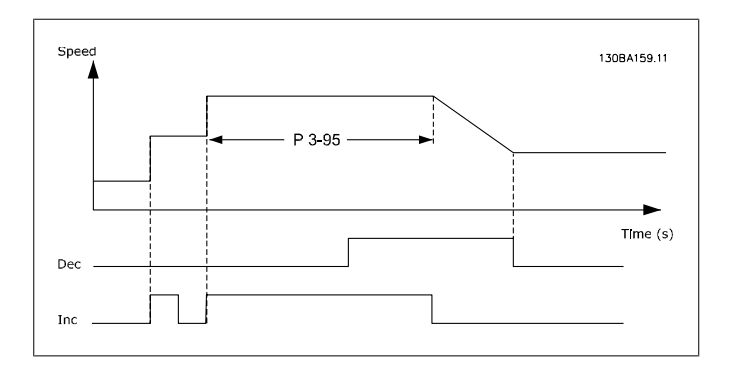

# 2.6. 주 메뉴 – 한계/경고 – 그룹 4

# 2.6.1. 4-\*\* 한계 / 경고

한계 및 경고를 구성하는 파라미터 그룹입니다.

## 2.6.2. 4-1\* 모터 한계

I

모터의 토오크, 전류 및 속도 한계 뿐만 아니라 한계를 초과한 경우 주파수 변환기의 반응을 설정 합니다.

한계가 표시창에 메시지로 표시될 수 있습니다. 경고는 항상 표시창이나 필드버스에 메시지로 표 시됩니다. 주파수 변환기가 정지하고 알람 메시지가 발생할 때 감시 기능은 경고 또는 트립을 발 생/동작할 수 있습니다.

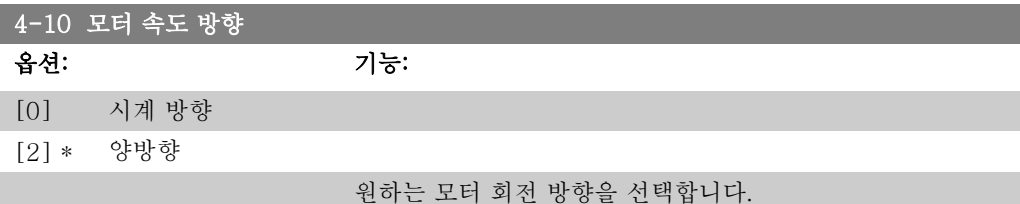

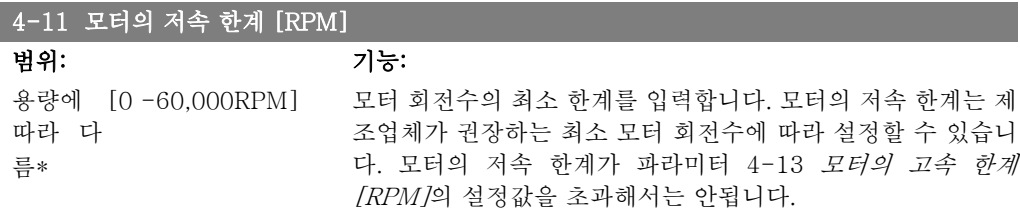

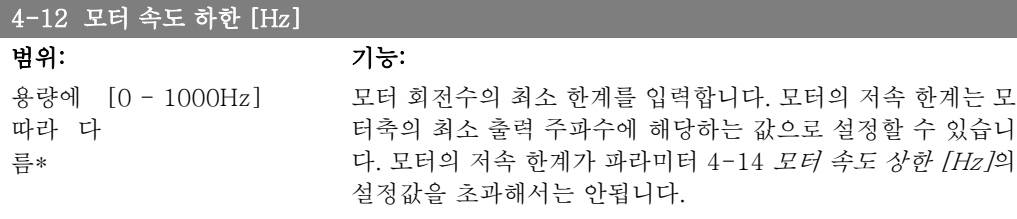

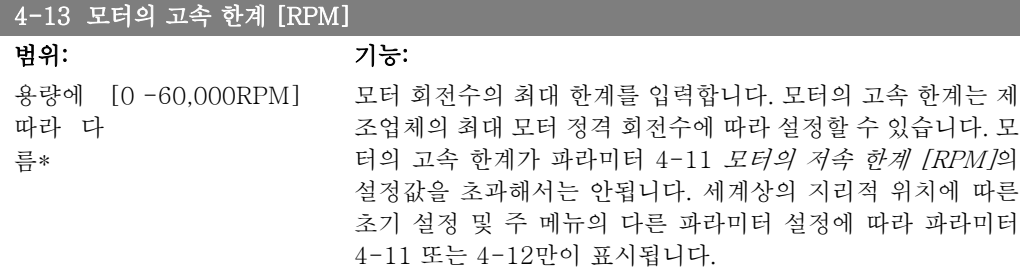

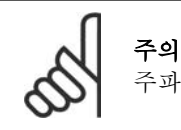

주파수 변환기의 출력 주파수 값은 스위칭 주파수의 1/10을 초과할 수 없습니다.

#### 4-14 모터 속도 상한 [Hz]

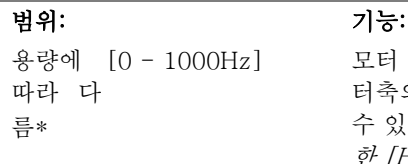

모터 회전수의 최대 한계를 입력합니다. 모터의 고<mark>속 한계는</mark> 모 터축의 제조업체 권장 최대 주파수에 해당하는 값으로 설정할 .<br>수 있습니다. 모터의 고속 한계가 파라미터 4-12 *모터 속도 하* 한 [Hz]의 설정값을 초과해서는 안됩니다. 세계상의 지리적 위 치에 따른 초기 설정 및 주 메뉴의 다른 파라미터 설정에 따라 파라미터 4-11 또는 4-12만이 표시됩니다.

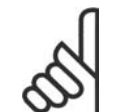

주의 최대 출력 주파수는 인버터 스위칭 주파수 (파라미터 14-01)의 10%를 초과할 수 없습니다.

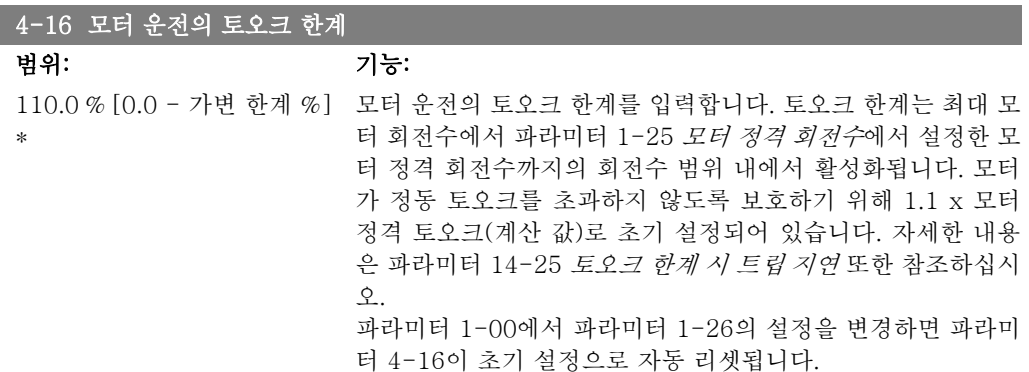

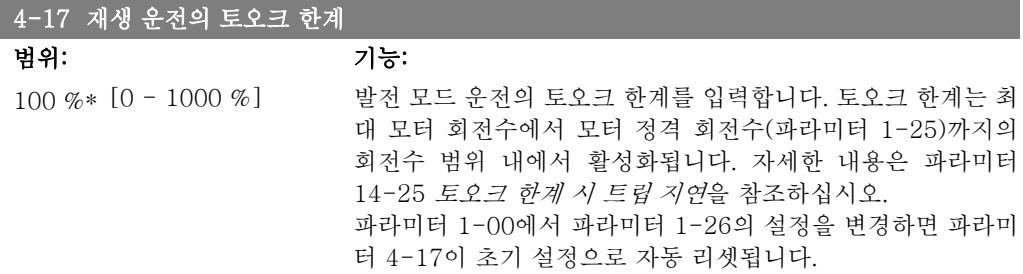

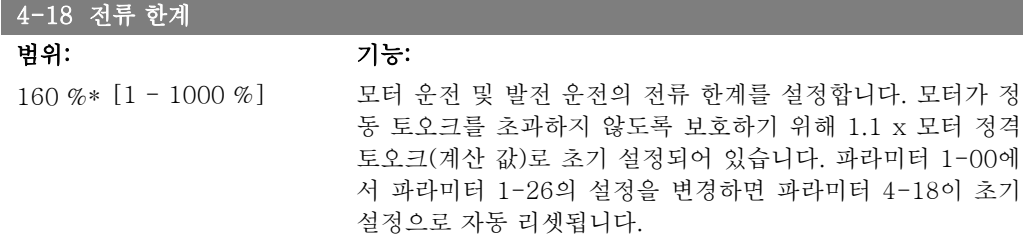

2

2

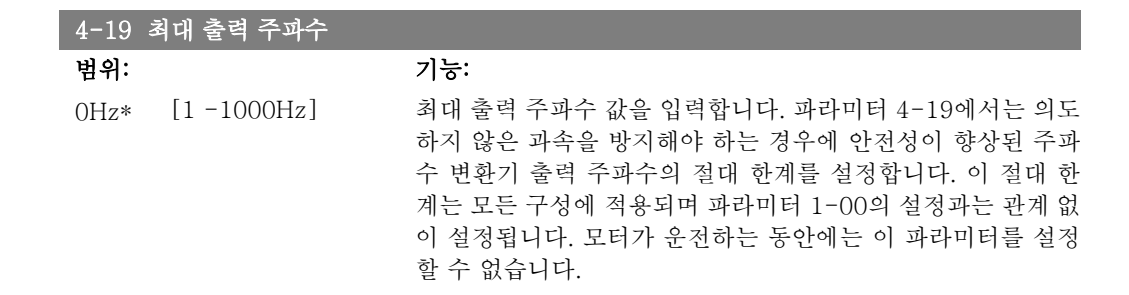

# 2.6.3. 4-5\* 경고 조정

전류, 속도, 지령 및 피드백에 대해 조정할 수 있는 경고 한계를 정의합니다.

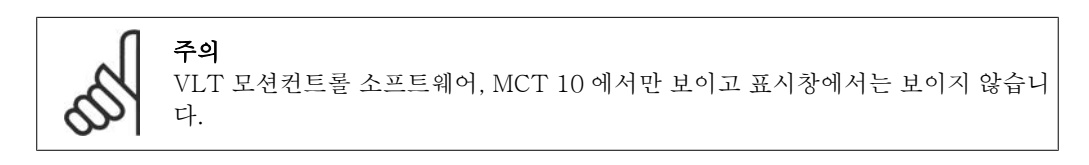

표시창, 프로그래밍된 출력 또는 직렬 버스통신에 경고가 표시됩니다.

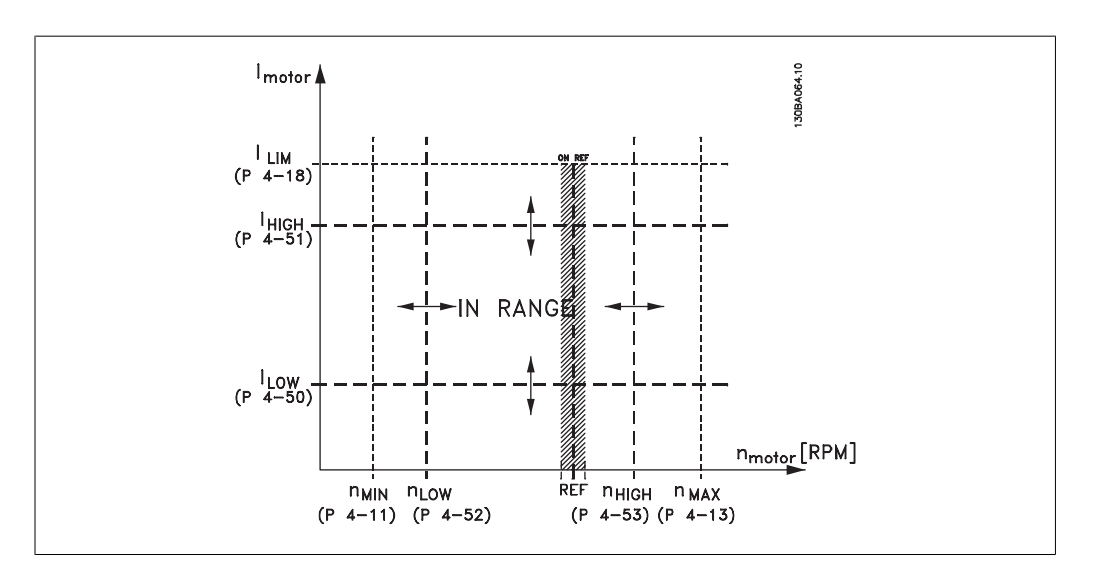

#### 4-50 저전류 경고

범위: 기능:

0.00A\* [0.00 - 파라미터 I<sub>LOW</sub> 값을 입력합니다. 모터 전류가 저전류 한계(I<sub>LOW</sub>)보다 낮 4-51 A] 으면 표시창에 '저전류'가 표시됩니다. 릴레이 출력 01 또는 02 뿐만 아니라 단자 27 또는 29에서 상태 신호가 발생하도록 신 호 출력을 프로그래밍할 수 있습니다.

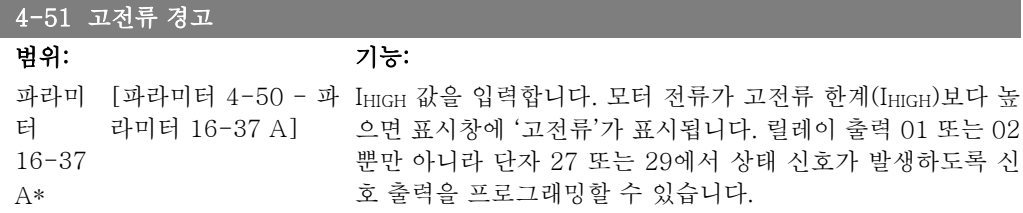
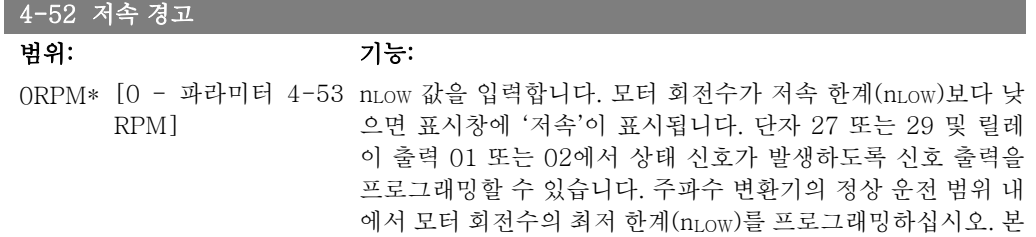

절의 그림을 참조하십시오.

#### 4-53 고속 경고

범위: 기능: 파라미 [파라미터 4-52 - 파 n<sub>HIGH</sub> 값을 입력합니다. 모터 회전수가 고속 한계(n<sub>HIGH</sub>)보다 높 터 4-13 라미터 4-13 RPM] RPM\* 으면 표시창에 '고속'이 표시됩니다. 단자 27 또는 29 및 릴레 이 출력 01 또는 02에서 상태 신호가 발생하도록 신호 출력을 프로그래밍할 수 있습니다. 주파수 변환기의 정상 운전 범위 내 에서 모터 회전수의 최고 한계(nHIGH)를 프로그래밍하십시오. 본 절의 그림을 참조하십시오.

#### 4-54 지령 낮음 경고

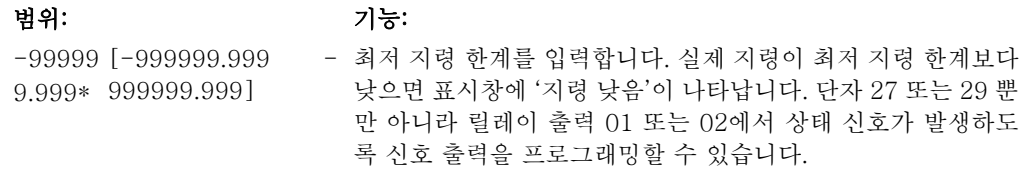

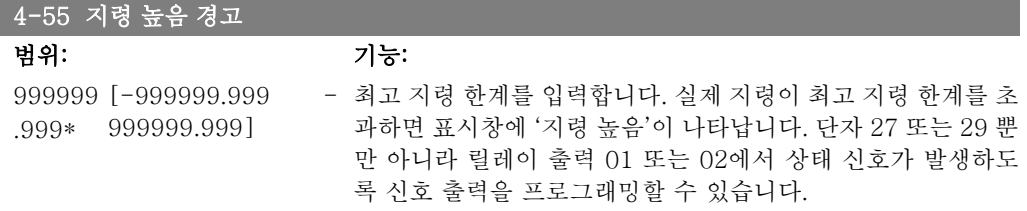

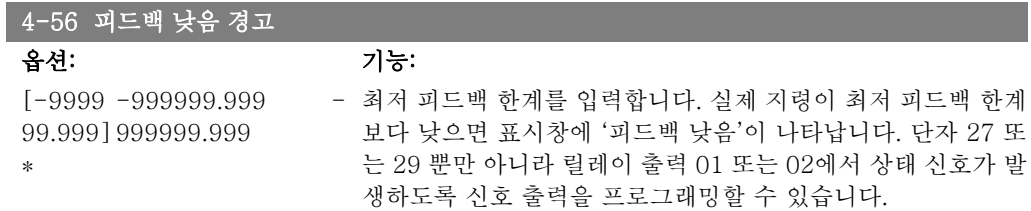

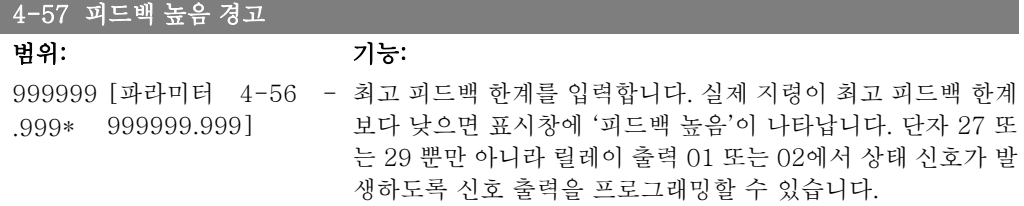

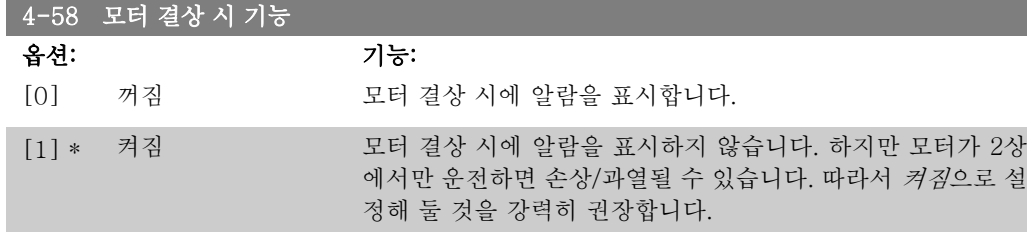

모터가 운전하는 동안에는 이 파라미터를 설정할 수 없습니다.

### 2.6.4. 4-6\* 속도 바이패스

가감속의 속도 바이패스 영역을 설정합니다. 시스템 공진 문제로 인해 특정 출력 주파수 또는 속도를 피해야 하는 경우가 있습니다. 최대 4개 의 주파수 또는 속도 범위까지 피할 수 있습니다.

4-60 바이패스 시작 속도[RPM]

배열 [4]

ORPM\*[0 - 파라미터 4-13 시스템 공진 문제로 인해 특정 출력 속도를 피해야 하는 경우가 RPM] 있습니다. 피하고자 하는 속도의 최저 한계를 입력하십시오.

4-61 바이패스 시작 속도 [Hz]

배열 [4]

0Hz\* [0 – 파라미터 4-14 시스템 공진 문제로 인해 특정 출력 속도를 피해야 하는 경우가 Hz] 있습니다. 피하고자 하는 속도의 최저 한계를 입력하십시오.

### 4-62 바이패스 종결 속도[RPM]

배열 [4]

0RPM\*[0 - 파라미터 4-13 시스템 공진 문제로 인해 특정 출력 속도를 피해야 하는 경우가 RPM] 있습니다. 피하고자 하는 속도의 최고 한계를 입력하십시오.

4-63 바이패스 종결 속도 [Hz]

배열 [4]

0Hz\* [0 - 파라미터 4-14 시스템 공진 문제로 인해 특정 출력 속도를 피해야 하는 경우가 Hz] 있습니다. 피하고자 하는 속도의 최고 한계를 입력하십시오.

### 2.6.5. 반자동 바이패스 속도 셋업

반자동 바이패스 속도 셋업은 시스템 공진으로 인해 무시될 주파수를 쉽게 프로그래밍하는 데 사 용할 수 있습니다.

수행해야 할 공정은 다음과 같습니다.

- 1. 모터를 정지합니다.
- 2. 파라미터 4-64 반자동 바이패스 기능에서 사용함을 선택합니다.
- 3. 현장 제어 패널의 Hand On 을 눌러 공진을 유발하는 주파수 대역의 검색을 시작합니다. 모터는 설정된 가감속에 따라 가속됩니다.
- 4. 공진 대역을 제거한 다음 현장 제어 패널의 OK 를 눌러 대역을 빠져나갑니다. 실제 주 파수는 첫 번째 요소로 파라미터 4-62 바이패스 종결 속도 [RPM] 또는 파라미터 4-63 바이패스 종결 속도 [Hz](배열)에 저장됩니다. 가속 시 파악된 공진 대역별로 위 공정을 반복하십시오(최대 4개 대역까지 조정할 수 있습니다).
- 5. 최대 속도에 도달했을 때 모터는 자동으로 감속하기 시작합니다. 감속 중에 공진 대역을 무시하고 지나가면 위의 절차를 반복하십시오. OK 를 누를 때 등록된 실제 주파수는 파 라미터 4-60 바이패스 시작 속도 [RPM] 또는 파라미터 4-61 바이패스 시작 속도 [Hz] 에 저장됩니다.
- 6. 모터가 정지하기 위해 감속할 때 OK 를 누릅니다. 파라미터 4-64 반자동 바이패스 기 능은 꺼짐으로 자동 리셋합니다. 현장 제어 패널의 Off 또는 Auto On 을 누를 때까지 주 파수 변환기는 Hand On 모드 상태로 유지됩니다.

특정 공진 대역의 주파수가 올바른 순서(바이패스 종결 속도에 저장된 주파수 값이 바이패스 시 작 속도에 저장된 주파수 값보다 큼)로 등록되지 않았거나 바이패스 시작 속도와 바이패스 종결 속도에 등록된 개수가 동일하지 않은 경우에 등록이 취소되고 다음 메시지가 표시됩니다: 수집된 속도 영역이 겹치거나 완전하지 않습니다. [Cancel] 키를 눌러 취소하십시오.

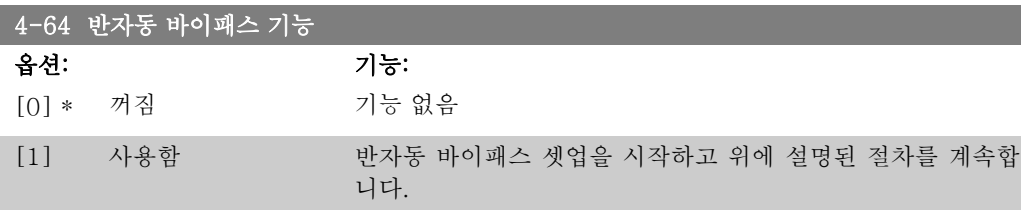

# 2.7. 주 메뉴 – 디지털 입/출력 – 그룹 5

# 2.7.1. 5-\*\* 디지털 입/출력

디지털 입력 및 출력을 구성하는 파라미터 그룹입니다.

# 2.7.2. 5-0\* 디지털 I/O 모드

입/출력 모드를 구성하는 파라미터입니다. NPN/PNP 와 입력 또는 출력의 입출력 셋업이 여기에 해당합니다.

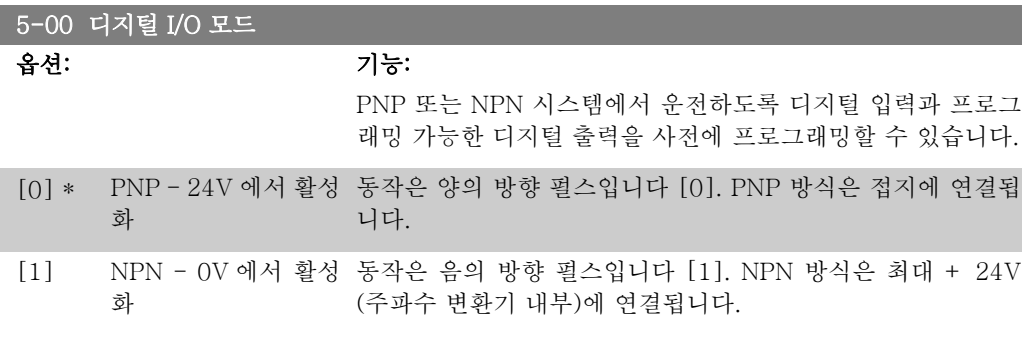

모터가 운전하는 동안에는 이 파라미터를 설정할 수 없습니다.

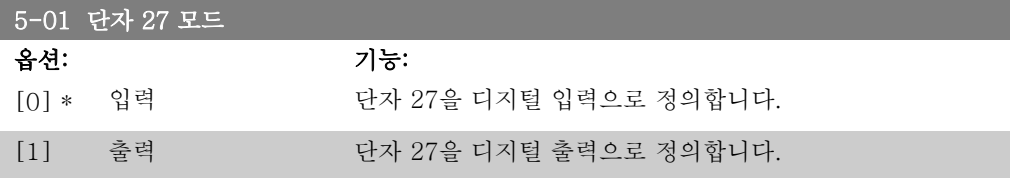

모터가 운전하는 동안에는 이 파라미터를 설 정할 수 없습니다.

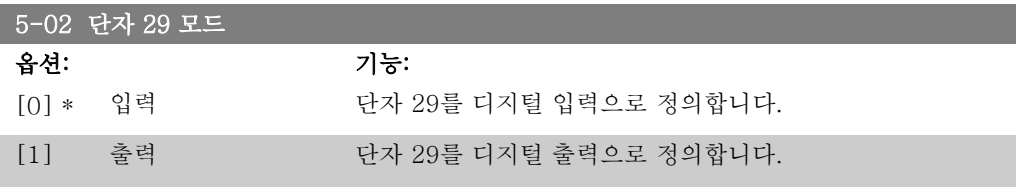

모터가 운전하는 동안에는 이 파라미터를 설정할 수 없습니다.

# 2.7.3. 5-1\* 디지털 입력

입력 단자의 입력 기능을 구성하는 파라미터입니다. 디지털 입력은 주파수 변환기의 각종 기능을 선택하는데 사용합니다. 모든 디지털 입력은 다음과 같은 기능으로 설정할 수 있습니다.

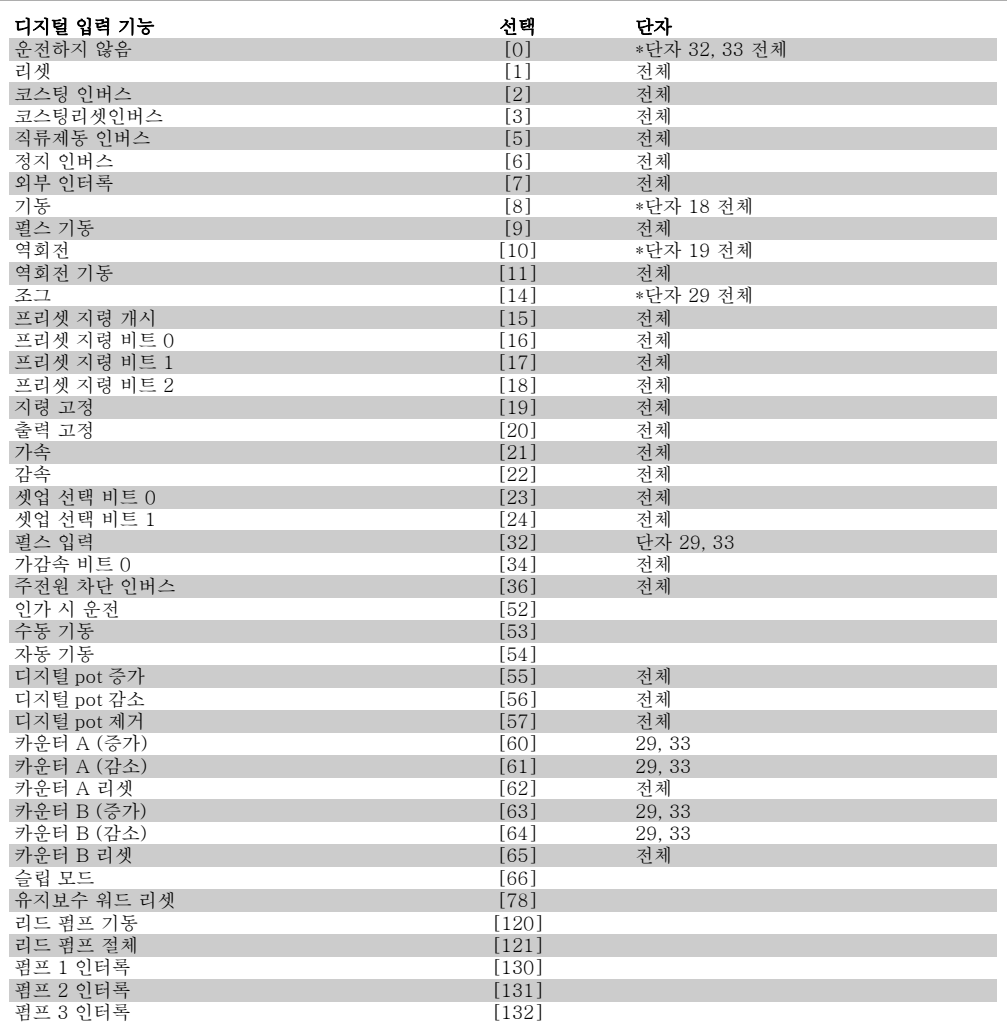

전체 = MCB 101 의 단자 18, 19, 27, 29, 32, X30/2, X30/3, X30/4. X30/.

특정 디지털 출력에만 해당하는 기능은 관련 파라미터를 참조하십시오.

모든 디지털 입력은 다음과 같은 기능으로 프로그래밍할 수 있습니다.

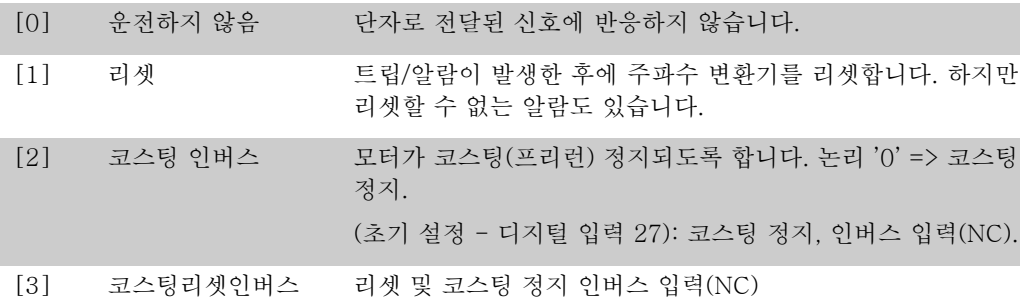

모터가 코스팅(프리런) 정지되도록 하고 주파수 변환기를 리셋 합니다. 논리 '0' => 코스팅 정지 및 리셋.

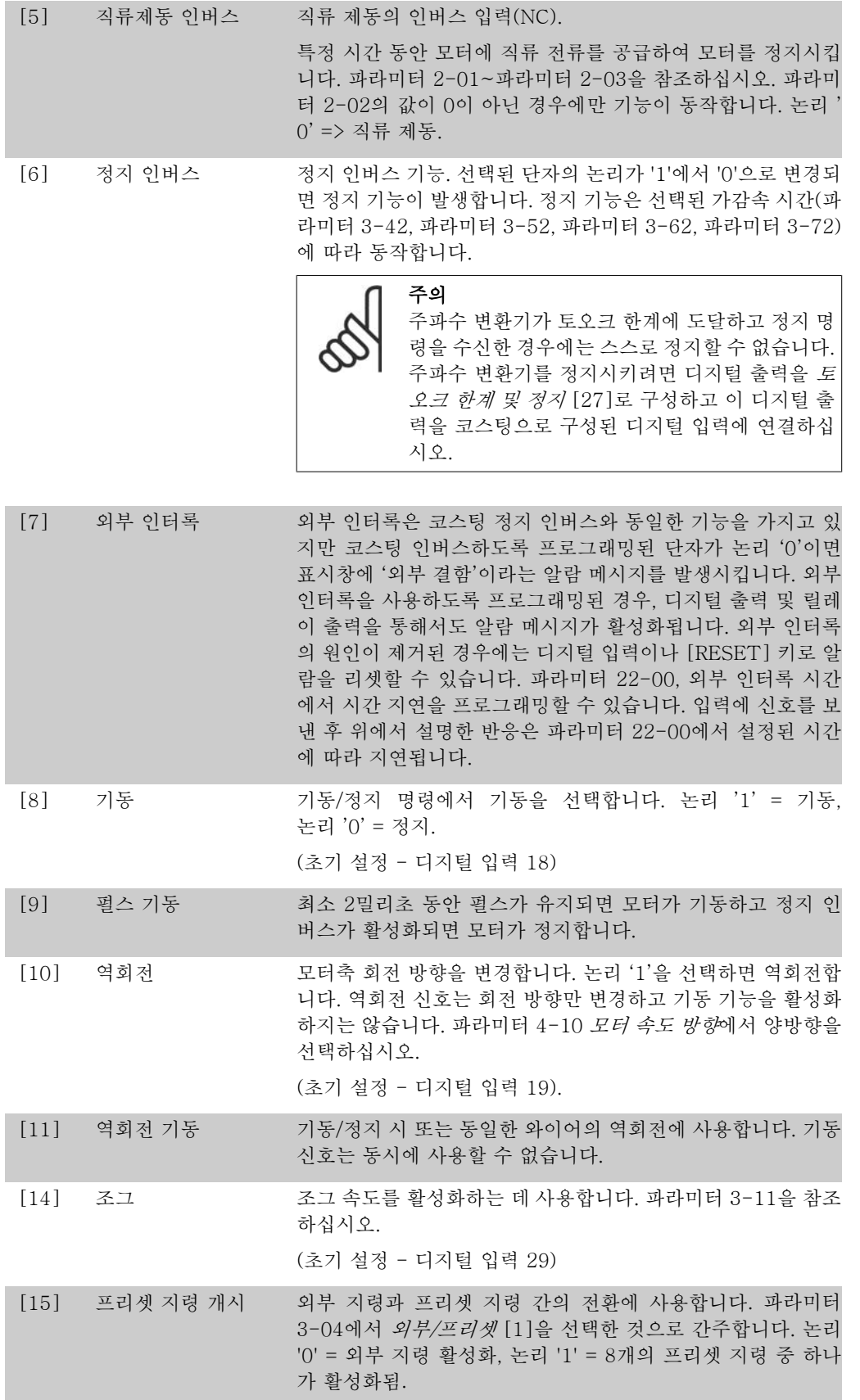

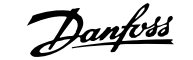

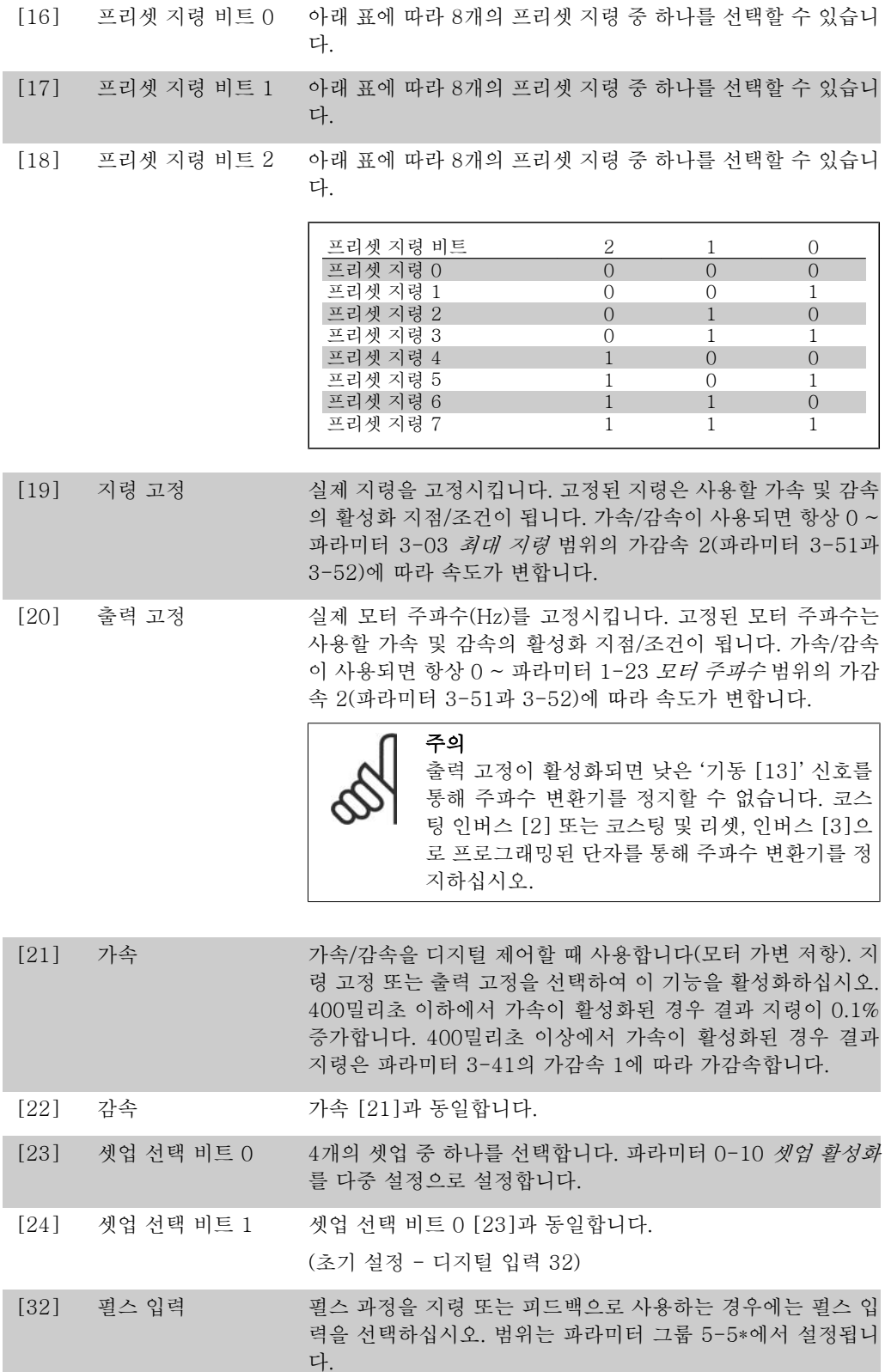

[34] 가감속 비트 0 사용할 가감속을 선택합니다. 논리 "0"은 가감속 1을 선택하고 논리 "1"은 가감속 2를 선택합니다.

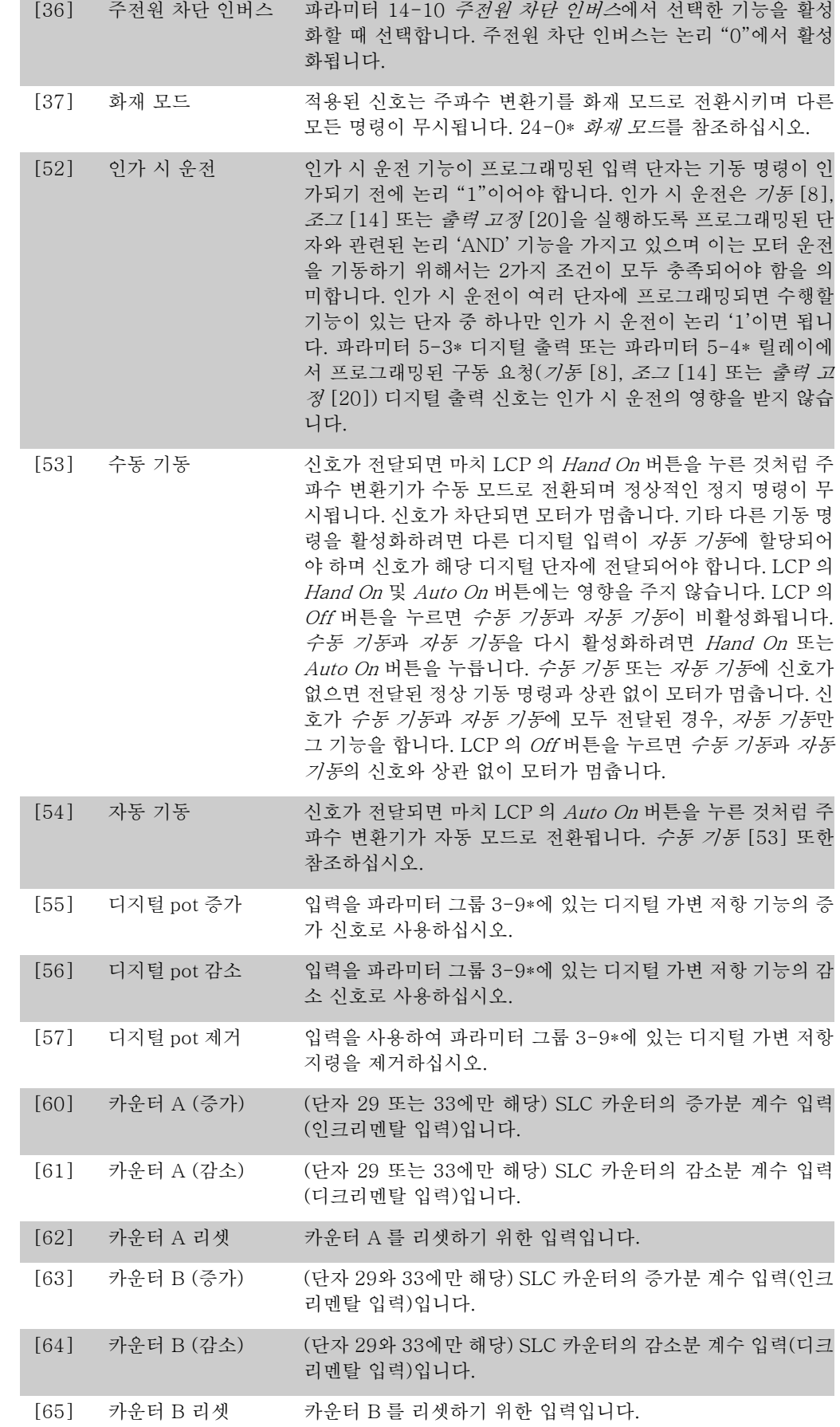

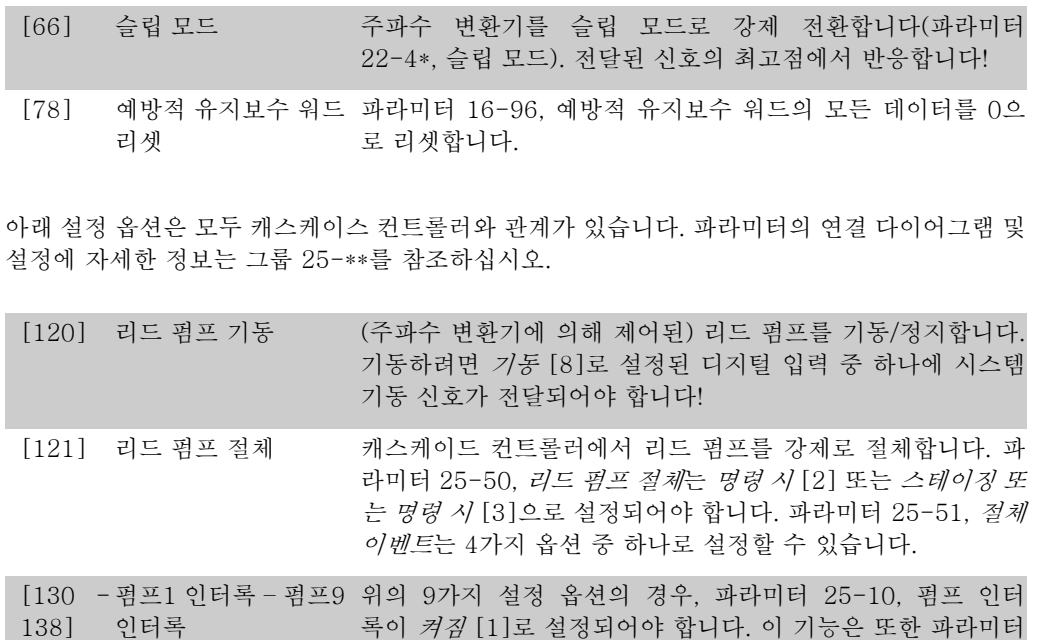

인터록 록이 *켜짐* [1]로 설정되어야 합니다. 이 기능은 또한 파라미터 25-06, 고정 리드 펌프의 설정에 따라 다릅니다. 아니오 [0]으 로 설정되어 있으면 펌프1은 릴레이(릴레이1 등)에 의해 제어 되는 펌프를 의미하며 예 [1]로 설정되어 있으면 펌프1은 (관 련된 릴레이의 빌드와 관계 없이) 주파수 변환기에 의해서만 제 어되는 펌프를 의미하고 펌프2는 릴레이(릴레이1)에 의해 제어 되는 펌프를 의미합니다. 가변 속도 펌프(리드)는 인터록할 수 없습니다. 아래 표 참조:

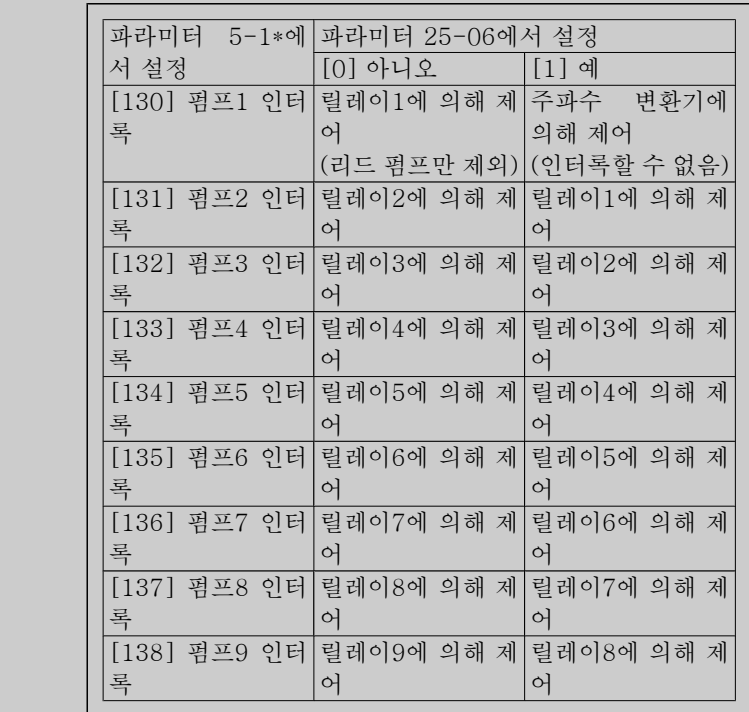

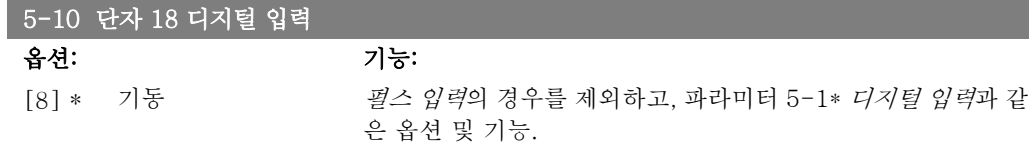

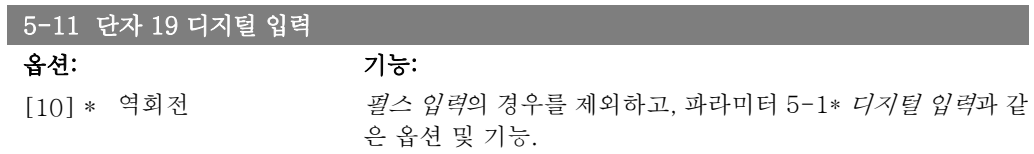

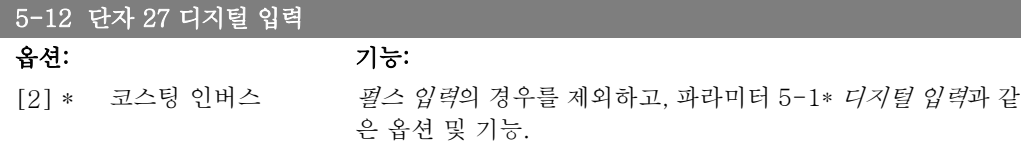

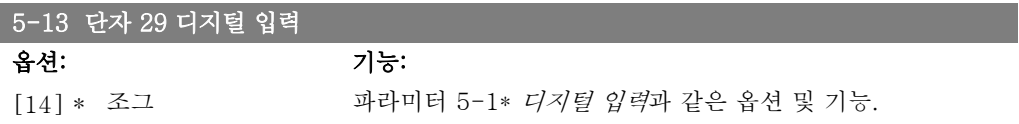

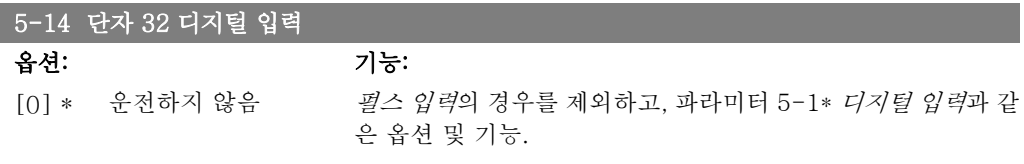

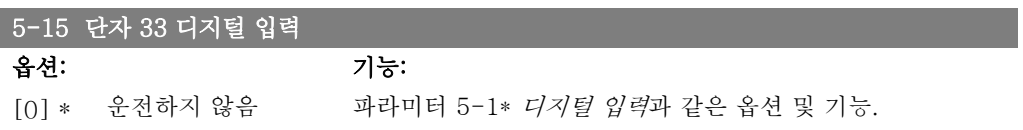

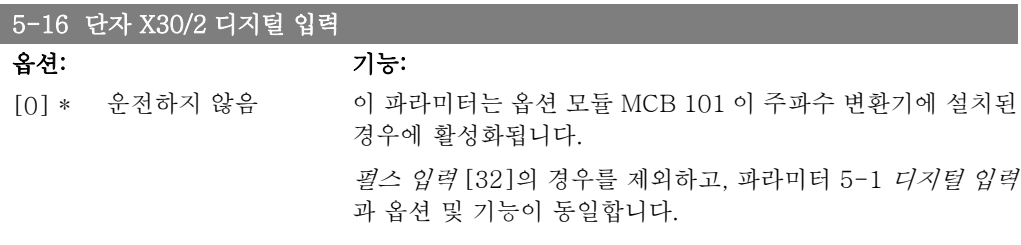

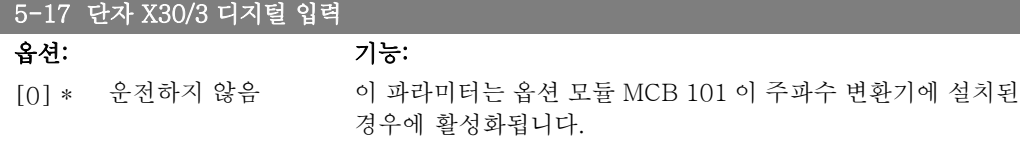

펄스 입력 [32]의 경우를 제외하고, 파라미터 5-1 디지털 입력 과 옵션 및 기능이 동일합니다.

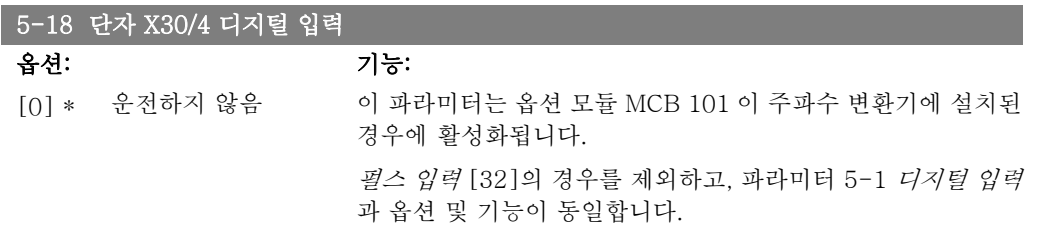

# 2.7.4. 5-3\* 디지털 출력

출력 단자의 출력 기능을 구성하는 파라미터입니다. 2개의 고정 상태 디지털 출력은 단자 27과 29에 공통으로 해당됩니다. 파라미터 5-01 단자 27 모드에서 단자 27의 입/출력 기능을 설정하 고 파라미터 5-02 단자 29 모드에서 단자 29의 입/출력 기능을 설정하십시오. 모터가 운전하는 동안에는 이 파라미터를 설정할 수 없습니다.

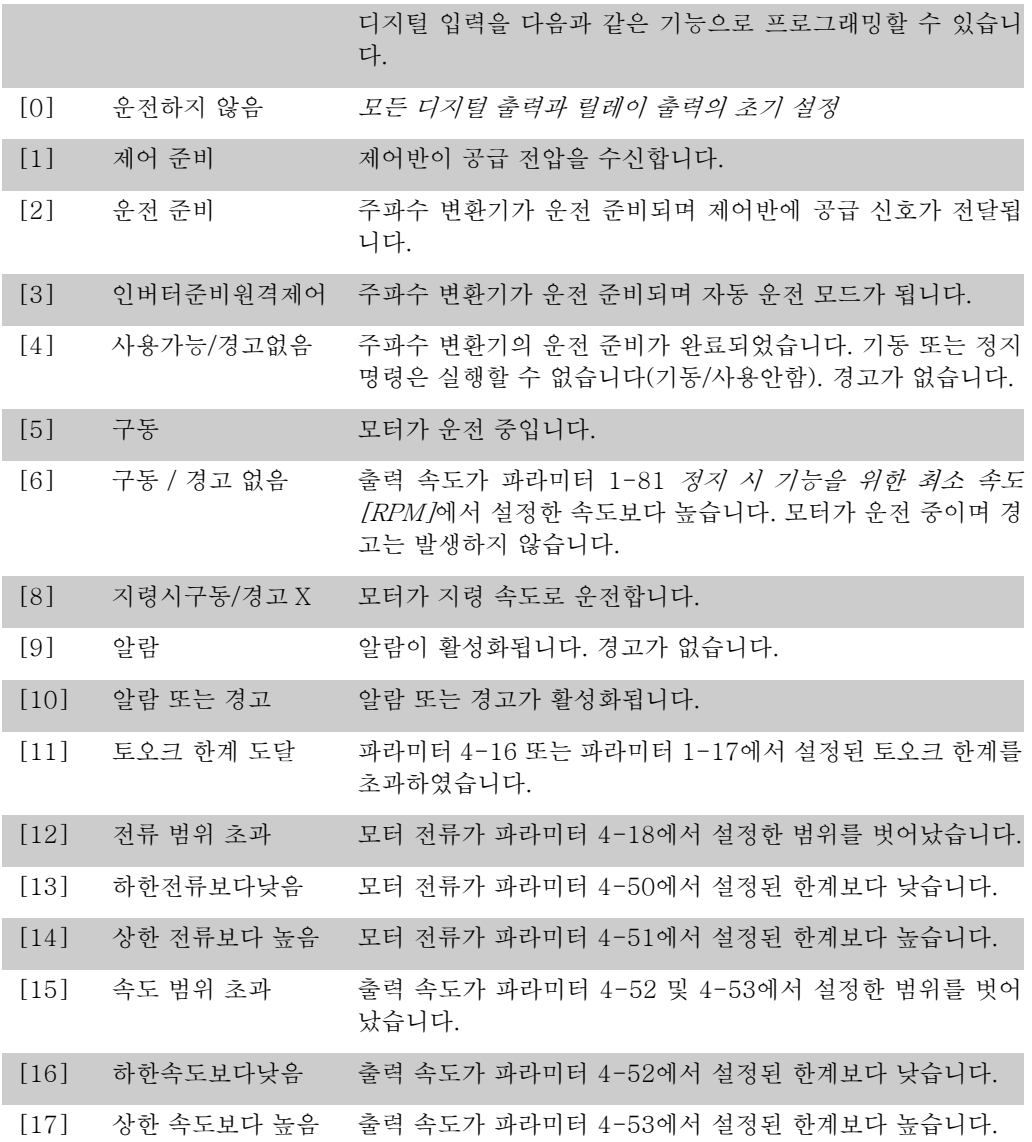

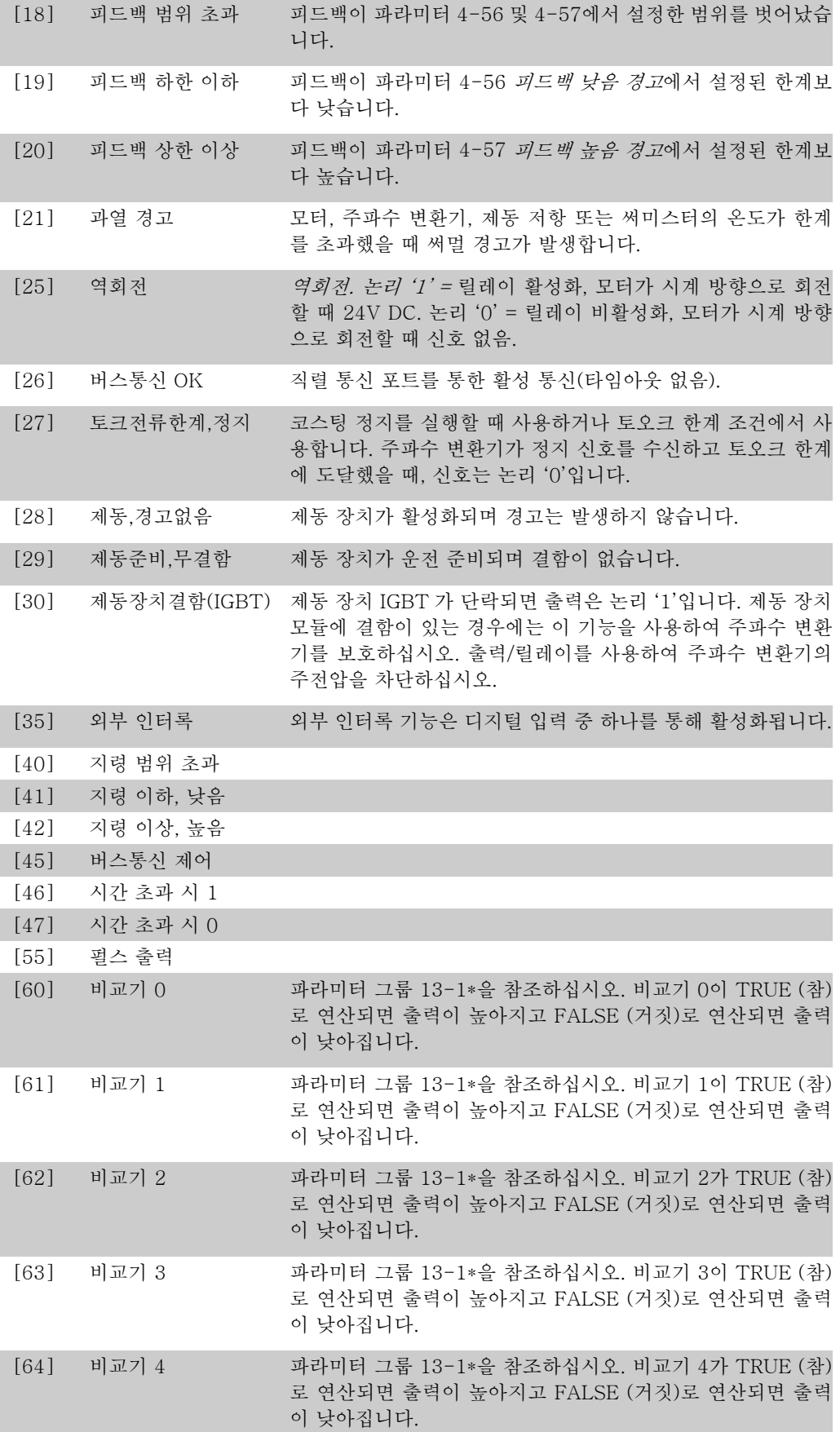

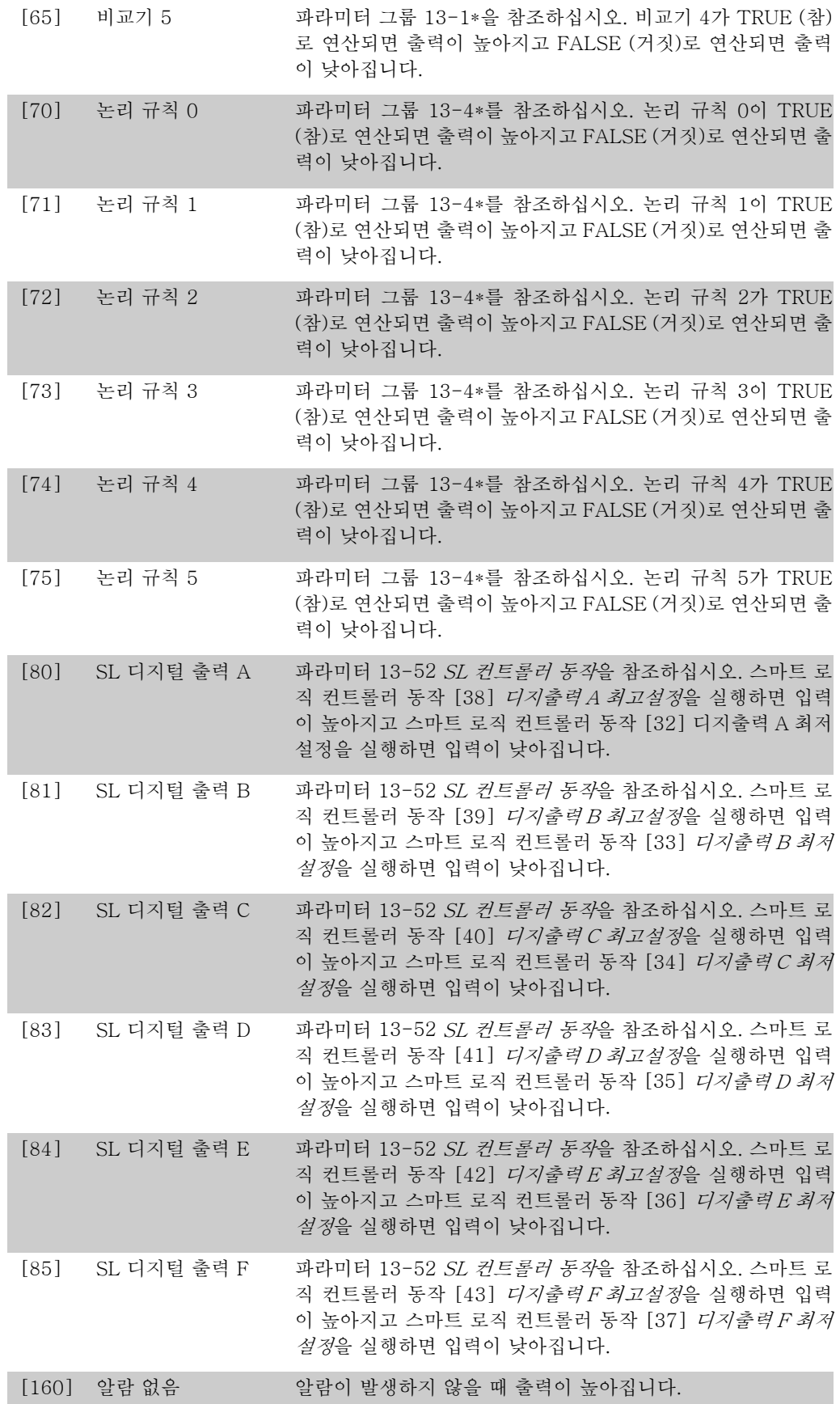

 $\mathcal{D}_{\mathcal{L}}$ 

[161] 역회전 구동 주파수 변환기가 반 시계 방향(상태 비트 '구동' AND '역회전' 의 논리 생성)으로 운전할 때 출력이 높아집니다. [165] 현장 지령 가동 LCP 가 수동 운전 모드일 때 파라미터 3-13 *지령 위치* = [2] 현장 또는 파라미터 3-13 지령 위치 = [0] 수동/자동에 링크를 동시에 선택하면 출력이 높아집니다. [166] 원격 지령 가동 LCP 가 자동 운전 모드일 때 파라미터 3-13 *지령 위치 = 원격* [1] 또는 수동/자동에 링크 [0]을 동시에 선택하면 출력이 높 아집니다. [167] 기동 명령 동작 디지털 입력 버스통신이나 [Hand on] 또는 [Auto on]을 통해 활성화된 기동 명령이 있을 때 출력이 높아지지만 정지 또는 기 동 명령이 활성화되지는 않습니다. [168] 수동 운전 모드 주파수 변환기가 수동 운전 모드일 때 출력이 높아집니다 ([Hand on] 키 위의 LED 표시 램프에 나타남). [169] 자동 운전 모드 주파수 변환기가 자동 운전 모드일 때 출력이 높아집니다 ([Auto on] 키 위의 LED 표시 램프에 나타남). [180] 클럭 결함 주전원 차단으로 인해 클럭 기능이 초기 설정값(2000-01-01) 으로 리셋되었습니다. [181] 예방적 유지보수 파라미터 23-10, 예방적 유지보수 항목에서 프로그래밍된 하 나 이상의 예방적 유지보수 이벤트가 파라미터 23-11, 유지보 수 동작에서 지정된 동작을 수행할 시간을 놓쳤습니다. [190] 비유량 과라미터 22-21, *최소 속도 감지* 및/또는 파라미터 22-22, *비* 유량 감지가 활성화된 경우, 비유량 상황이나 최소 속도 상황이 감지되었습니다. [191] 드라이 펌프 드라이 펌프 조건이 감지되었습니다. 이 기능은 파라미터 22-26, 드라이 펌프 기능에서 활성화해야 합니다. [193] 슬립 모드 주파수 변환기/시스템이 슬립 모드로 전환되었습니다. 파라미 터 22-4\*, 슬립 모드를 참조하십시오. [194] 벨트 파손 벨트 파손 조건이 감지되었습니다. 이 기능은 파라미터 22-60, 벨트 파손 감지에서 활성화해야 합니다. [195] 바이패스 밸브 제어 바이패스 밸브 제어(주파수 변환기의 디지털/릴레이 출력)는 바 이패스 밸브를 사용하여 기동하는 동안 압축기를 언로드하기 위 해 압축기 시스템에 사용됩니다. 기동 명령이 받은 후에 바이패 스 밸브는 주파수 변환기가 파라미터 4-11, 모터의 저속 한계 에 도달할 때까지 열려 있습니다. 한계에 도달한 후에 바이패스 밸브가 닫히고 압축기는 정상적으로 작동합니다. 기동이 새로 초기화되고 기동 신호를 받는 동안 주파수 변환기 속도가 0이 되기 전에는 이 과정이 다시 활성화되지 않습니다. 파라미터 1-71 기동 지연은 모터 기동을 지연하는 데 사용할 수 있습니 다. 바이패스 밸브 제어 방식:

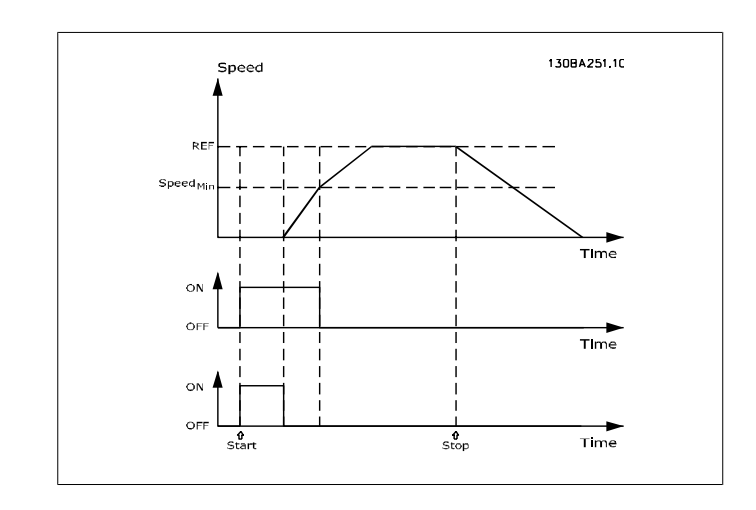

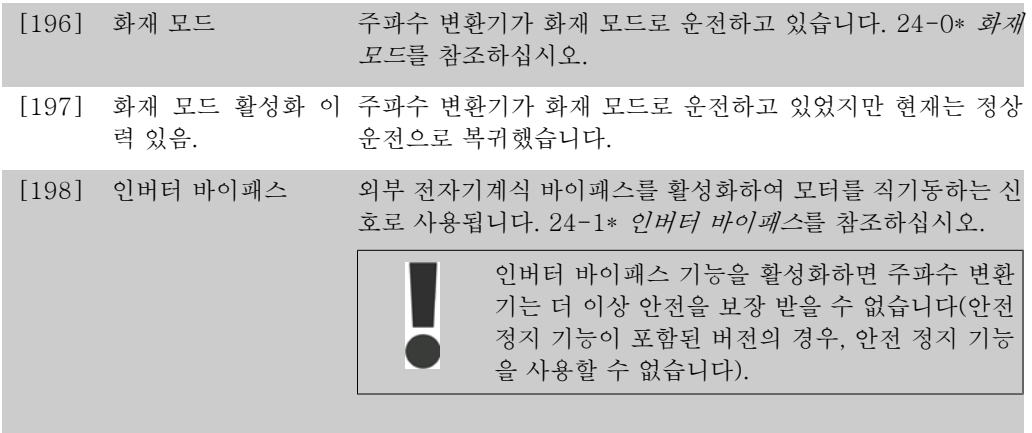

아래 설정 옵션은 모두 캐스케이스 컨트롤러와 관계가 있습니다. 파라미터의 연결 다이어그램 및 설정에 자세한 정보는 그룹 25-\*\*를 참조하십시오.

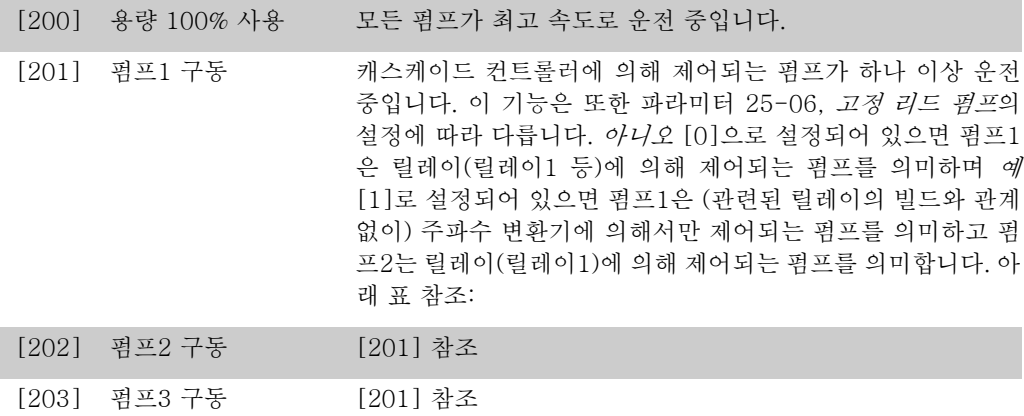

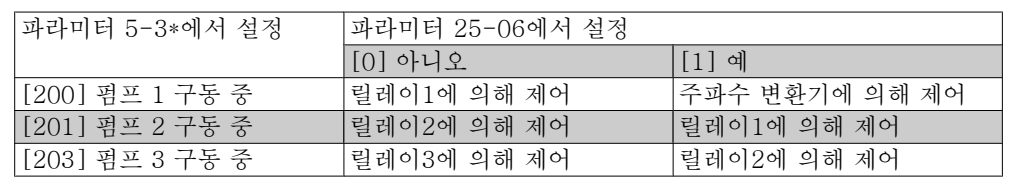

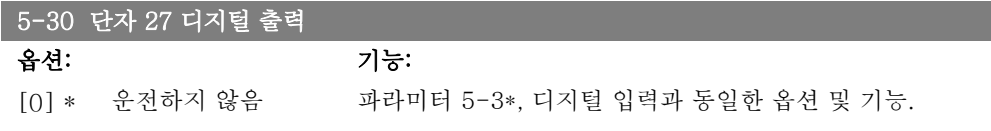

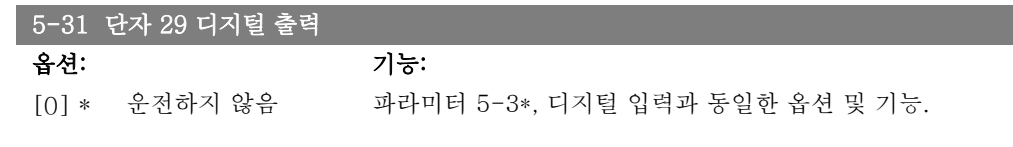

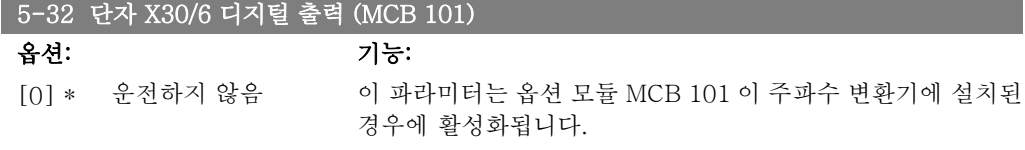

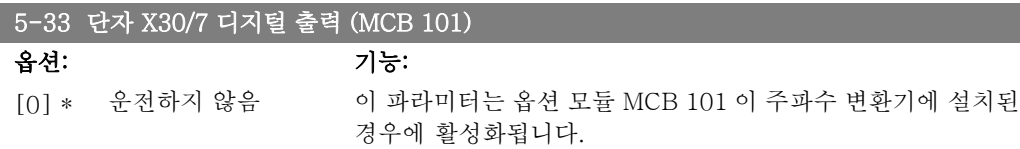

# 2.7.5. 5-4\* 릴레이

릴레이의 타이밍과 출력 기능을 구성하는 파라미터입니다.

5-40 릴레이 기능

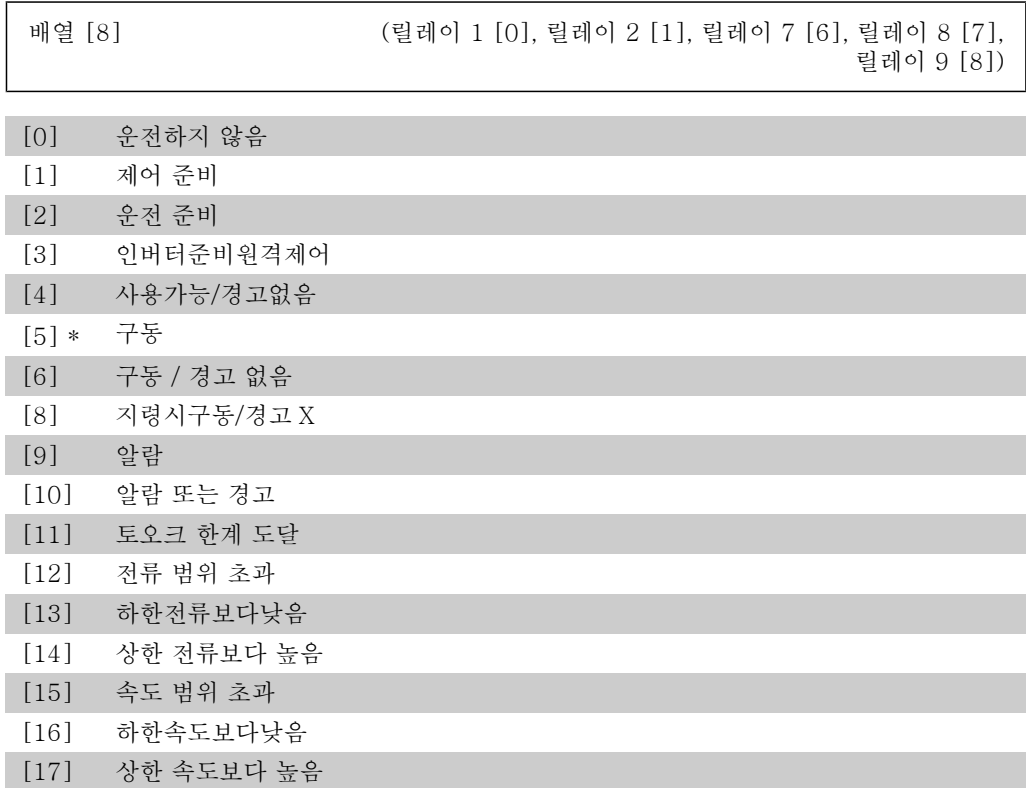

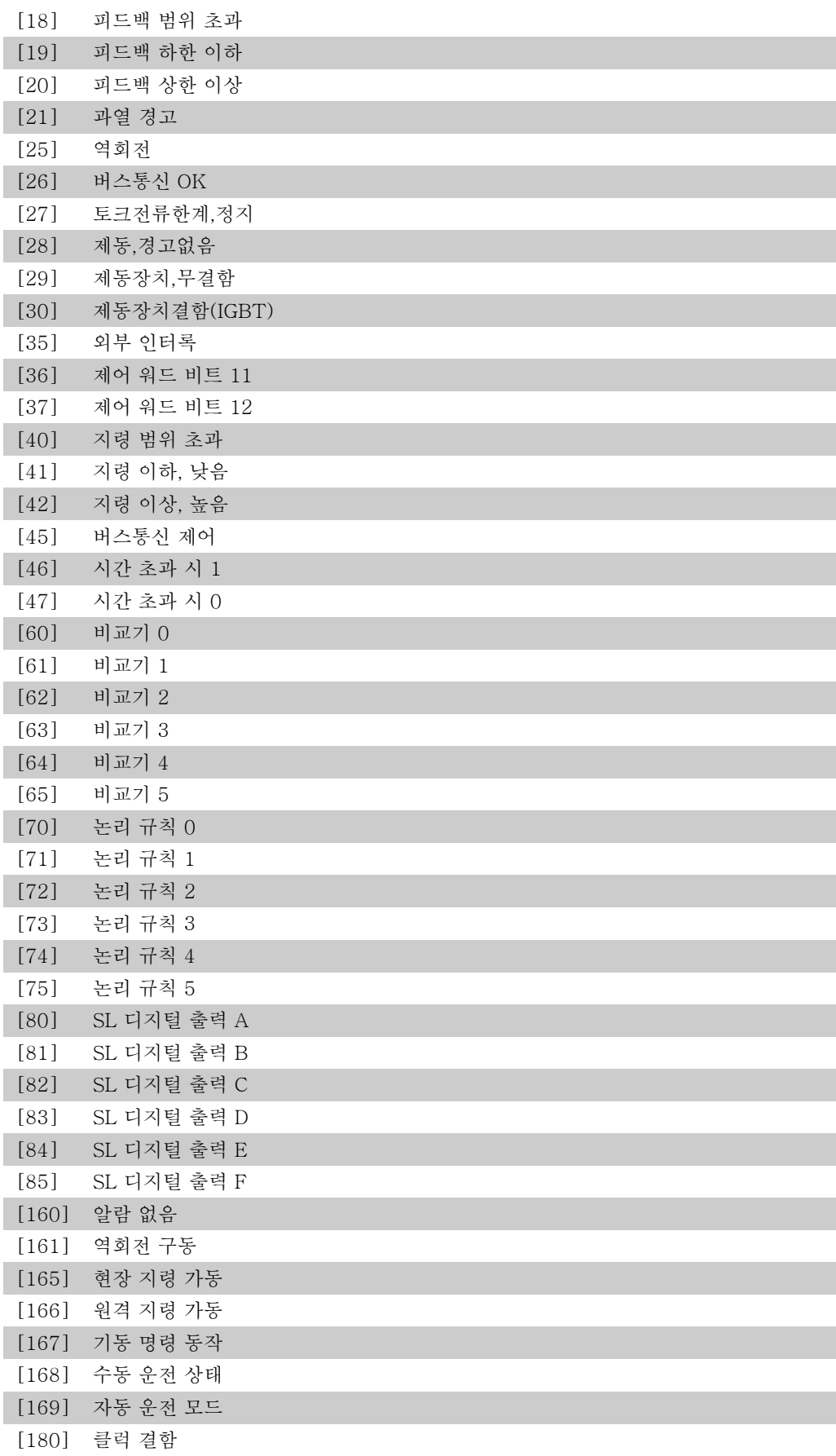

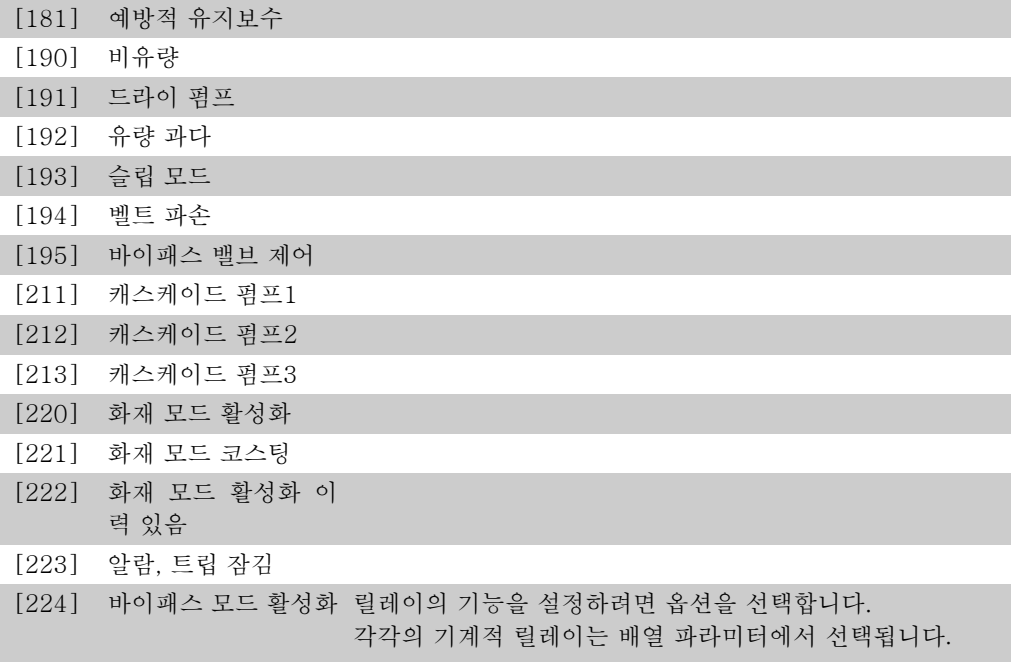

### 5-41 작동 지연, 릴레이

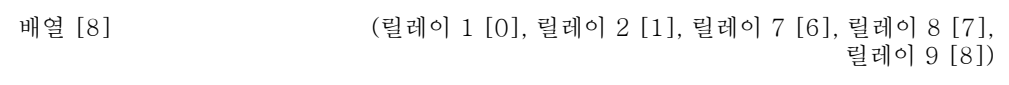

0.01 초 [0.01 - 600.00 초 ] 릴레이 동작 지연 시간을 입력합니다. 배열 기능에서 사용 가능 \* 한 기계적 릴레이와 MCO 105 중 하나를 선택합니다. 파라미터 5-40을 참조하십시오.

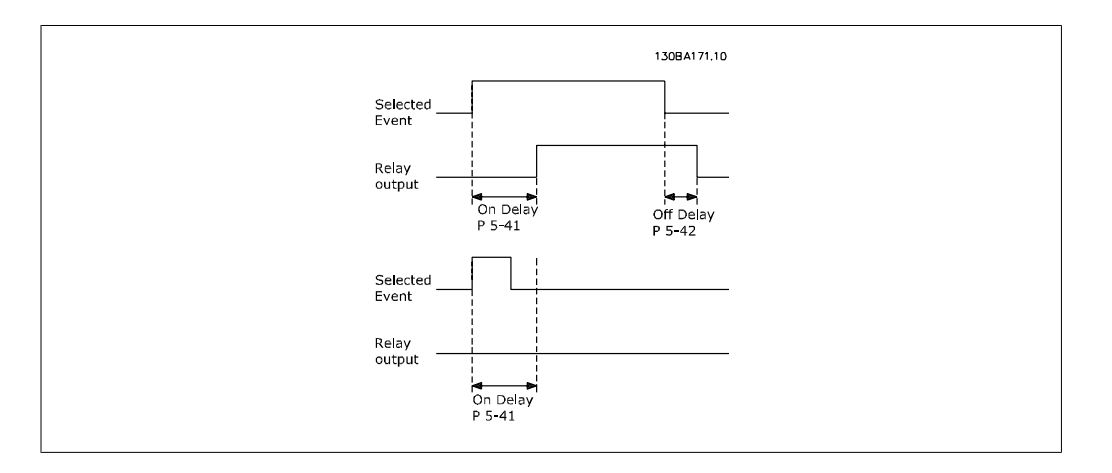

#### 5-42 차단 지연, 릴레이

배열 [8] (릴레이 1 [0], 릴레이 2 [1], 릴레이 7 [6], 릴레이 8 [7], 릴레이 9 [8])

0.01 초 [0.01 - 600.00 초.] 릴레이 정지 지연 시간을 입력합니다. 배열 기능에서 사용 가능 \* 한 기계적 릴레이와 MCO 105 중 하나를 선택합니다. 파라미터 5-40을 참조하십시오.

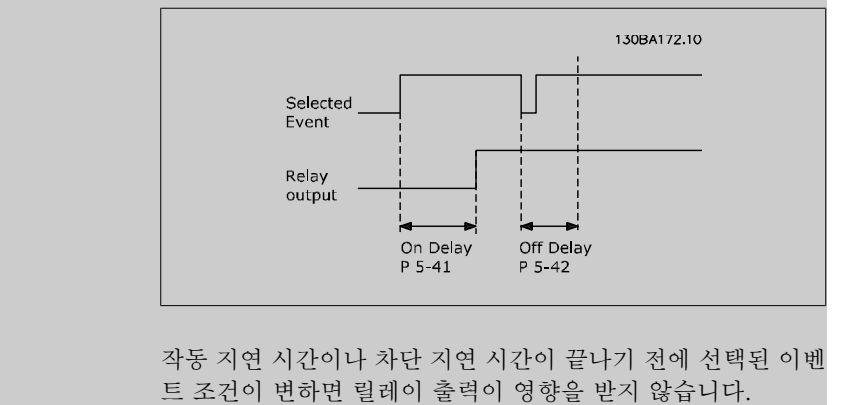

### 2.7.6. 5-5\* 펄스 입력

펄스 입력 파라미터는 펄스 입력에 대한 범위 설정과 필터 설정을 구성하여 임펄스 지령 범위에 적합한 창을 설정할 때 사용합니다. 입력 단자 29 또는 33은 주파수 지령 입력의 역할을 합니다. 단자 29(파라미터 5-13) 또는 단자 33(파라미터 5-15)을 펄스 입력 [32]로 설정하십시오. 단자 29를 입력으로 사용한 경우에는 파라미터 5-02를 입력 [0]으로 설정하십시오.

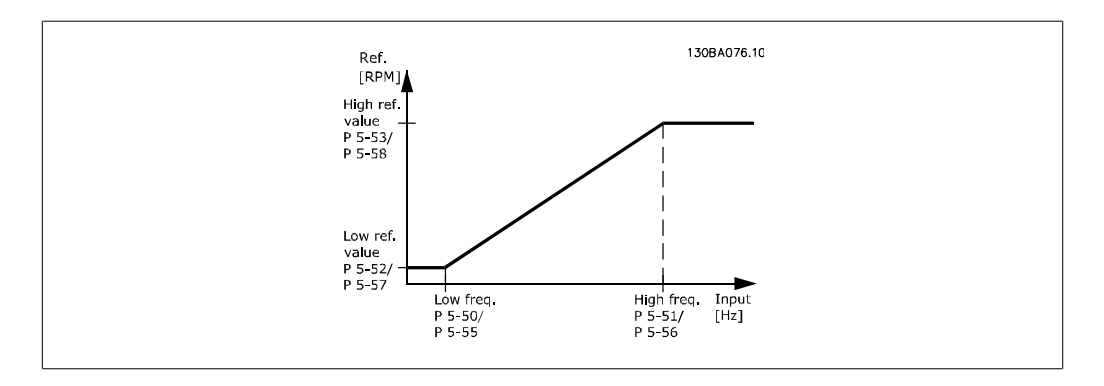

#### 5-50 단자 29 최저 주파수

범위: 기능: 100Hz\* [0 - 110000Hz] 파라미터 5-52에서 최저 모터축 속도에 해당하는 최저 주파수 한계(즉, 최저 지령 값)를 입력합니다. 본 절의 그래프를 참조하 십시오.

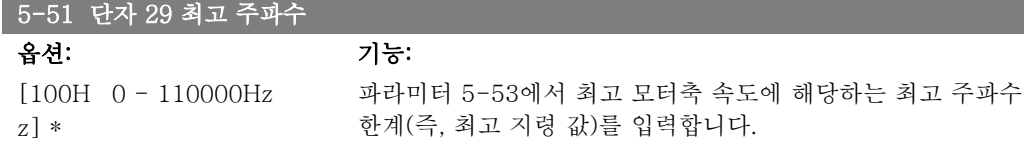

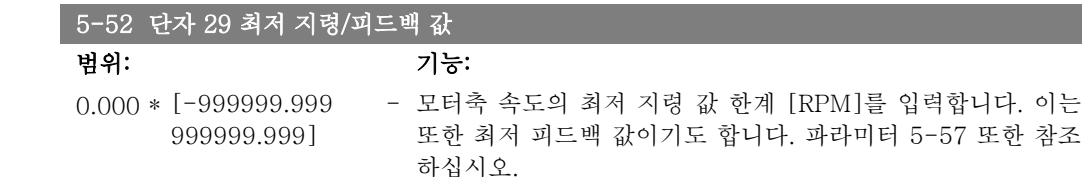

#### 5-53 단자 29 최고 지령/피드백 값

범위: 기능:

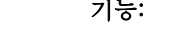

100.00 [파라미터 5-52 - 모터축 속도와 최고 피드백 값에 해당하는 최고 지령 값 [RPM]  $()^*$ 1000000.000] 을 입력하십시오.

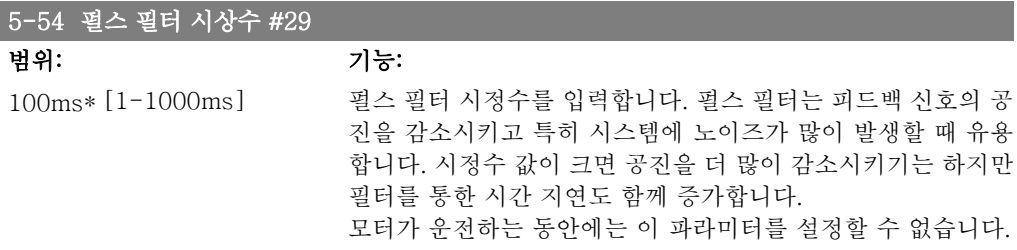

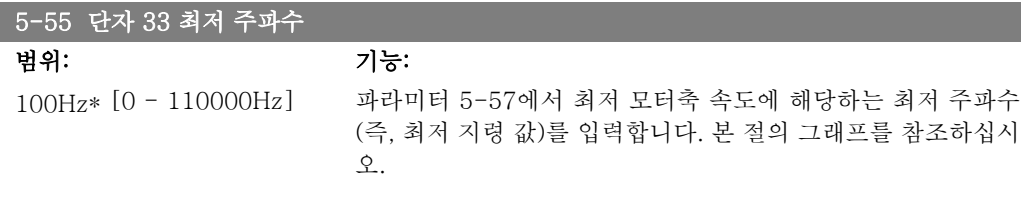

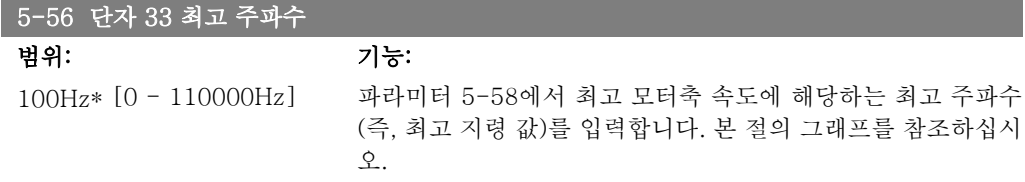

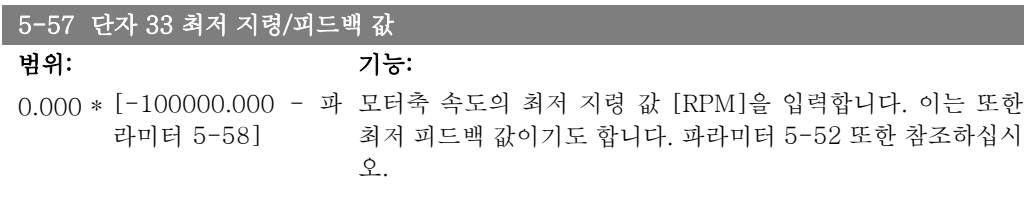

#### 5-58 단자 33 최고 지령/피드백 값

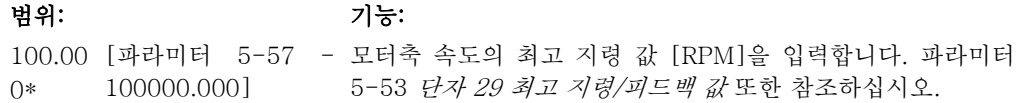

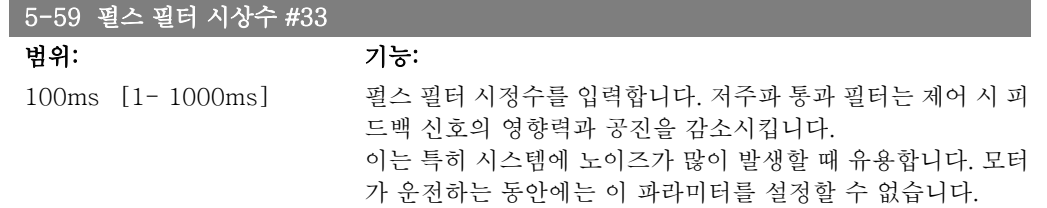

# 2.7.7. 5-6\* 펄스 출력

펄스 출력에 대한 범위 설정 및 출력 기능을 구성하는 파라미터입니다. 펄스 출력은 단자 27 또 는 29에서 사용하도록 되어 있습니다. 파라미터 5-01에서 단자 27을, 파라미터 5-02에서 단자 29를 선택하십시오.

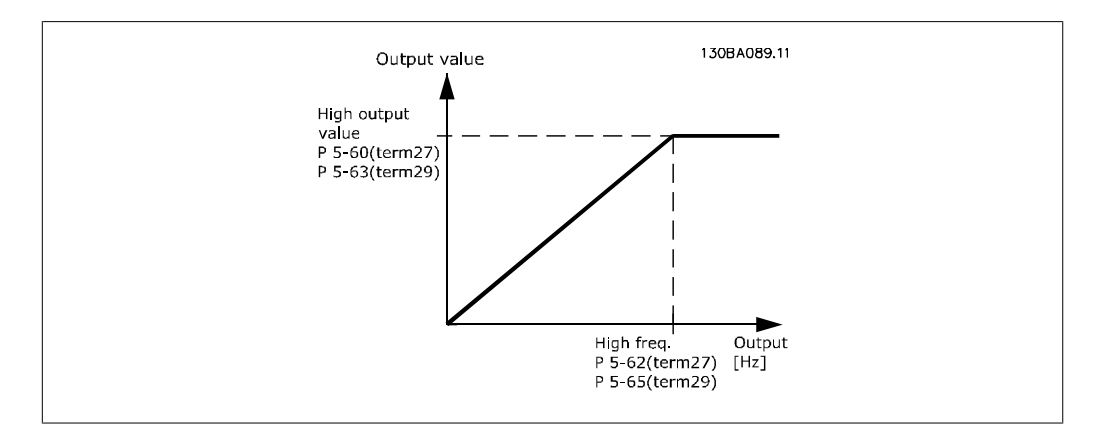

출력 표시 변수에 대한 옵션:

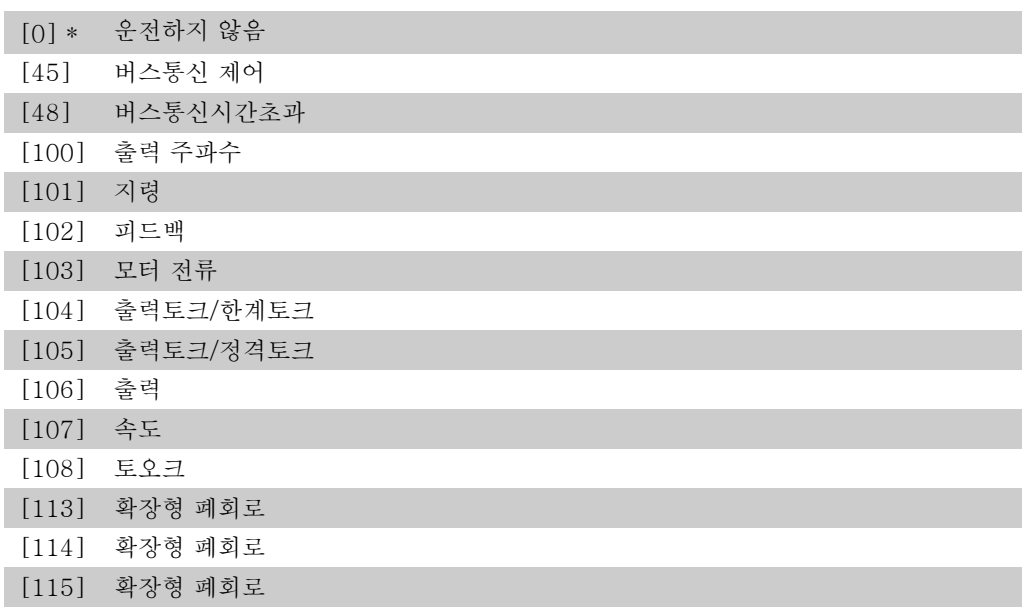

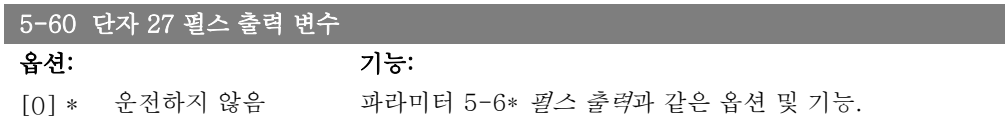

단자 27 표기값에 할당된 운전 변수를 선택합니다. 모터가 운전하는 동안에는 이 파라미터를 설정할 수 없습니다.

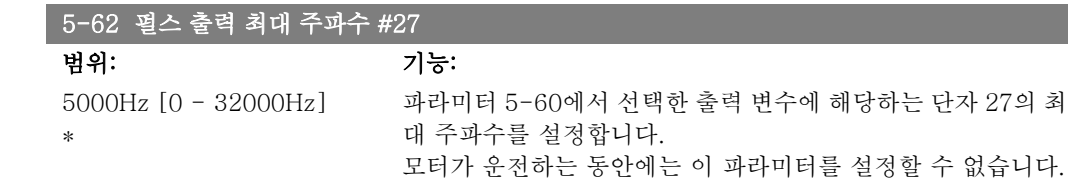

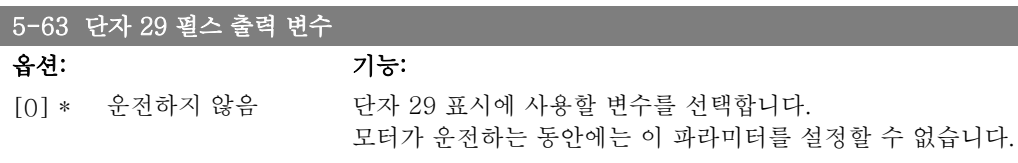

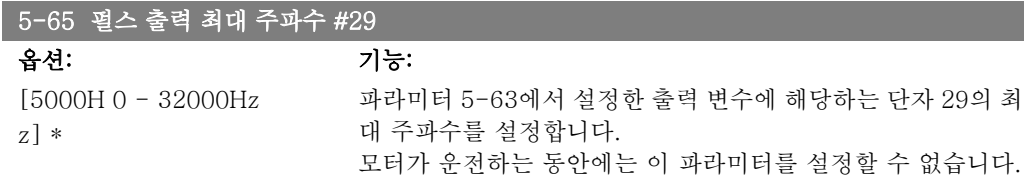

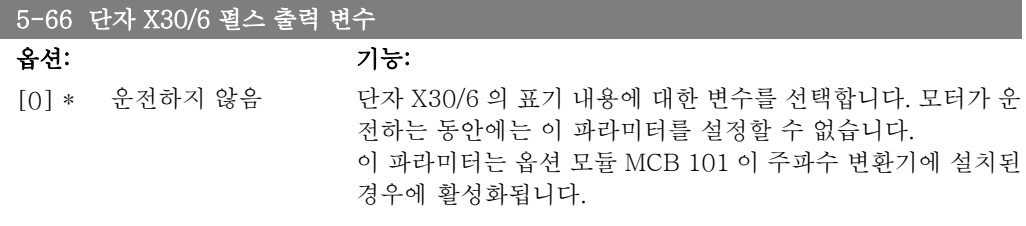

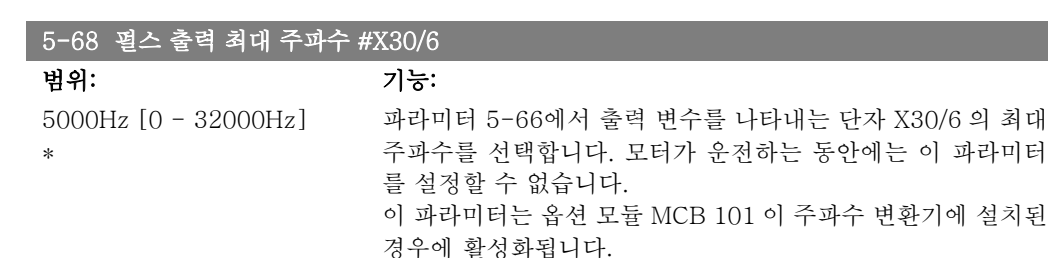

### 2.7.8. 5-9\* 버스통신 제어

이 파라미터 그룹은 필드버스 설정을 통해 디지털 및 릴레이 출력을 선택합니다.

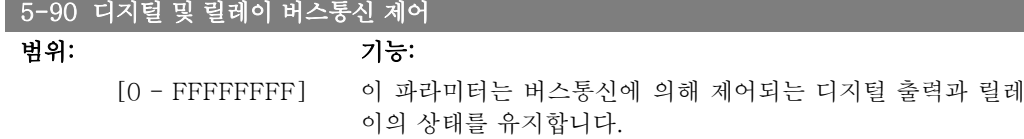

논리 '1'은 출력이 높거나 활성화됨을 의미합니다.

논리 '0'은 출력이 낮거나 비활성화됨을 의미합니다.

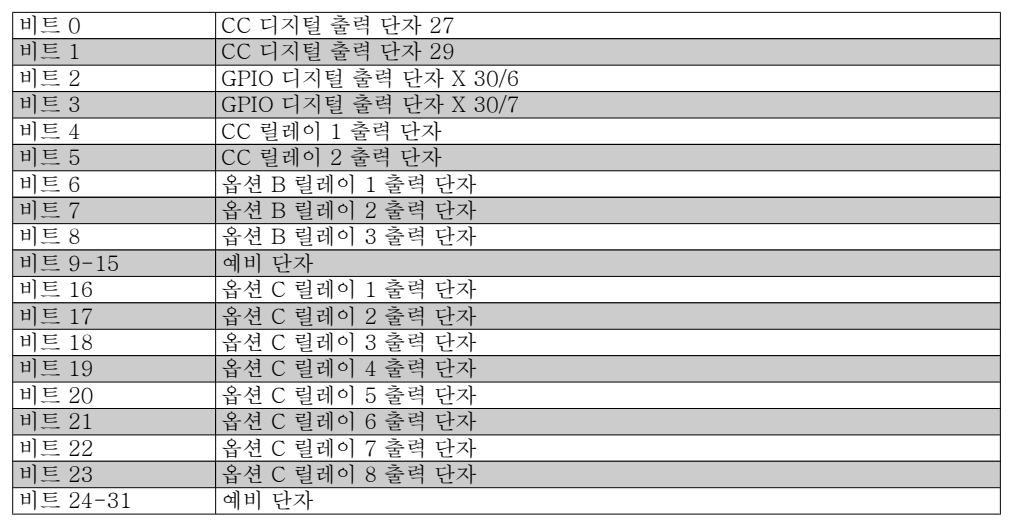

#### 5-93 펄스 출력 #27 버스통신 제어

# 범위: 기능:

I

160 %\* [1 - 1000 %] [버스통신 제어]로 구성된 경우, 디지털 출력 단자 27에 적용할 주파수가 포함되어 있습니다.

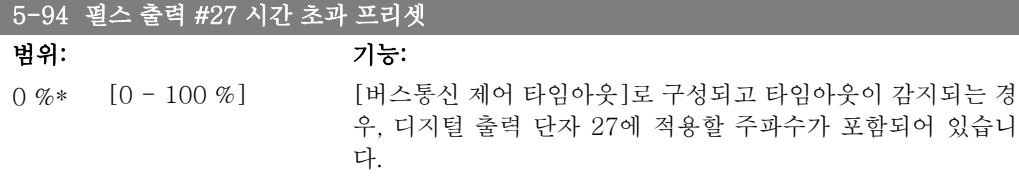

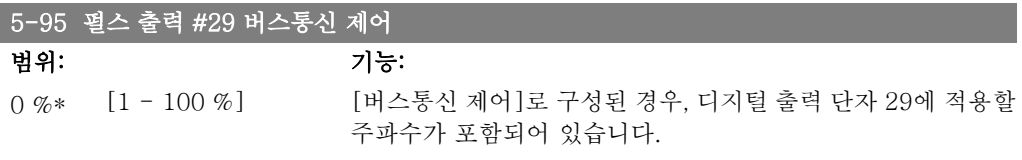

### 5-96 펄스 출력 #29 시간 초과 프리셋 범위: 기능: 0 %\* [1 - 100 %] [버스통신 제어 타임아웃]로 구성되고 타임아웃이 감지되는 경 우, 디지털 출력 단자 29에 적용할 주파수가 포함되어 있습니 다.

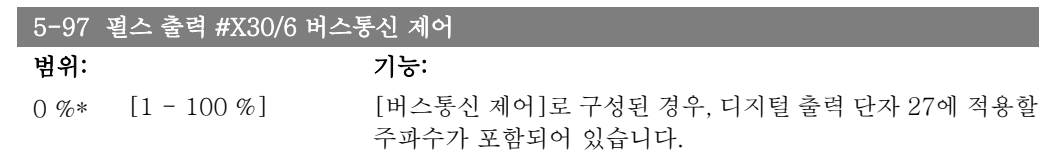

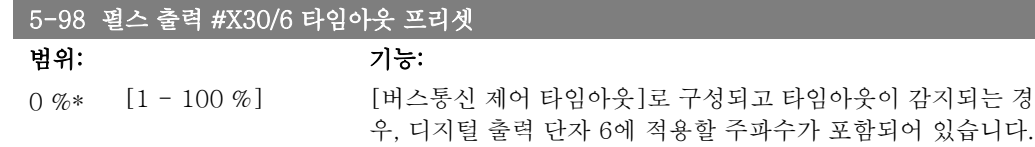

# 2.8. 주 메뉴 – 아날로그 입/출력 – 그룹 6

### 2.8.1. 6-\*\* 아날로그 입/출력

아날로그 입력 및 출력을 구성하는 파라미터 그룹입니다.

### 2.8.2. 6-0\* 아날로그 I/O 모드

아날로그 입/출력 구성을 설정하기 위한 파라미터 그룹입니다. 주파수 변환기는 2개의 아날로그 입력(단자 53과 54)을 지원합니다. 아날로그 입력은 전압(0V - 10V) 또는 전류 입력 (0/4 - 20mA)을 자유롭게 할당할 수 있도록 설계되었습니다.

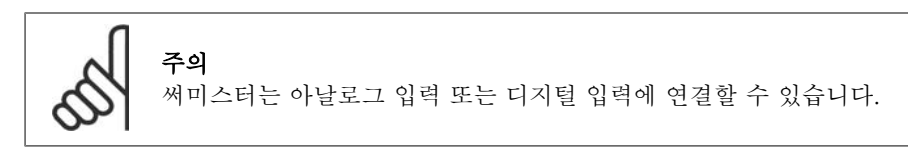

#### 6-00 외부 지령 보호 시간

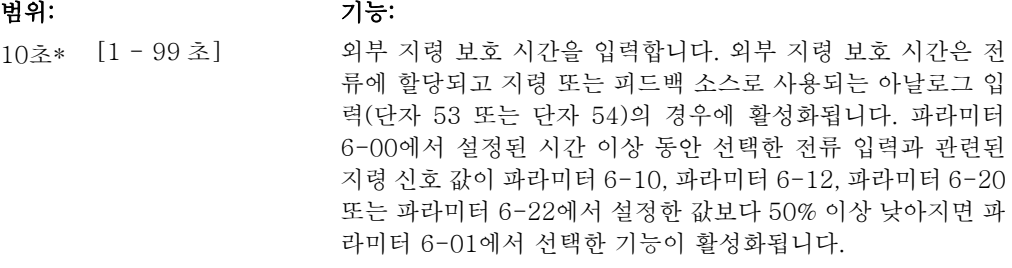

#### 6-01 외부 지령 보호 기능

### 옵션: 기능:

타임아웃 기능을 선택합니다. 파라미터 6-00에서 설정한 시간 동안 단자 53 또는 54의 입력 신호 값이 파라미터 6-10, 파라 미터 6-12, 파라미터 6-20 또는 파라미터 6-22의 값보다 50% 이상 낮아지면 파라미터 6-01에서 설정한 기능이 활성화됩니 다. 타임아웃이 동시다발적으로 발생하는 경우에 타임아웃 기 능의 우선순위는 다음과 같습니다.

- 1. 파라미터 6-01 외부 지령 보호 기능
- 2. 파라미터 8-04 제어워드 타임아웃 기능

주파수 변환기의 출력 주파수는 다음과 같은 경우일 수 있습니 다.

- [1] 현재 값에서 고정
- [2] 현재 속도를 정지로 전환
- [3] 현재의 속도를 조그 속도로 전환
- [4] 현재의 속도를 최대 속도로 전환
- [5] 현재의 속도를 다음 트립 시 정지로 전환

셋업 1-4를 선택한 경우, 파라미터 0-10, 셋업 활성화가 다중 설정, [9]로 설정되어야 합니다.

모터가 운전하는 동안에는 이 파라미터를 설정할 수 없습니다.

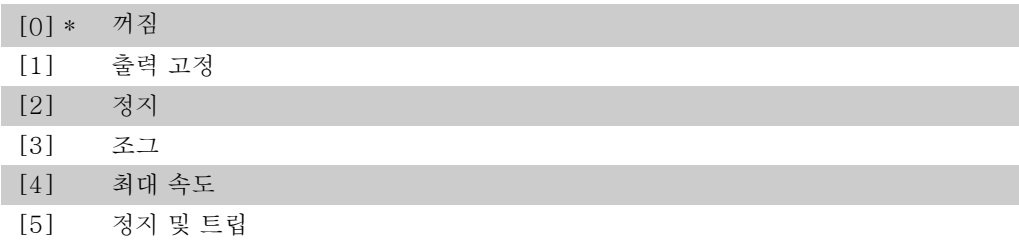

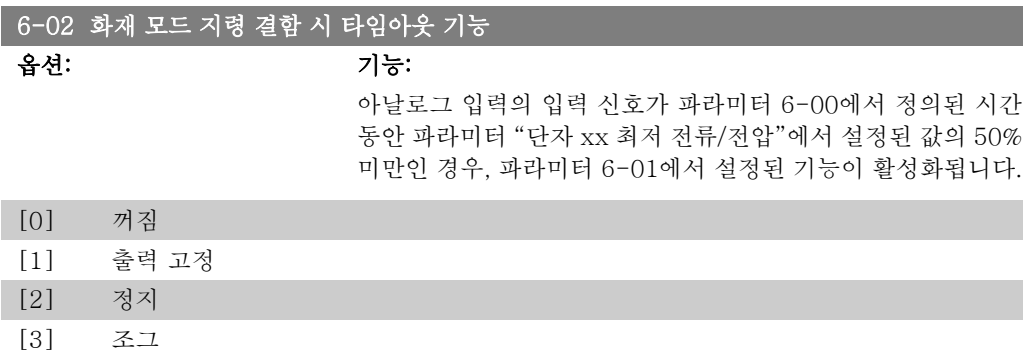

# 2.8.3. 6-1\* 아날로그 입력 1

[4] 최대 속도

아날로그 입력 1(단자 53)의 범위 설정과 한계를 구성하는 파라미터입니다.

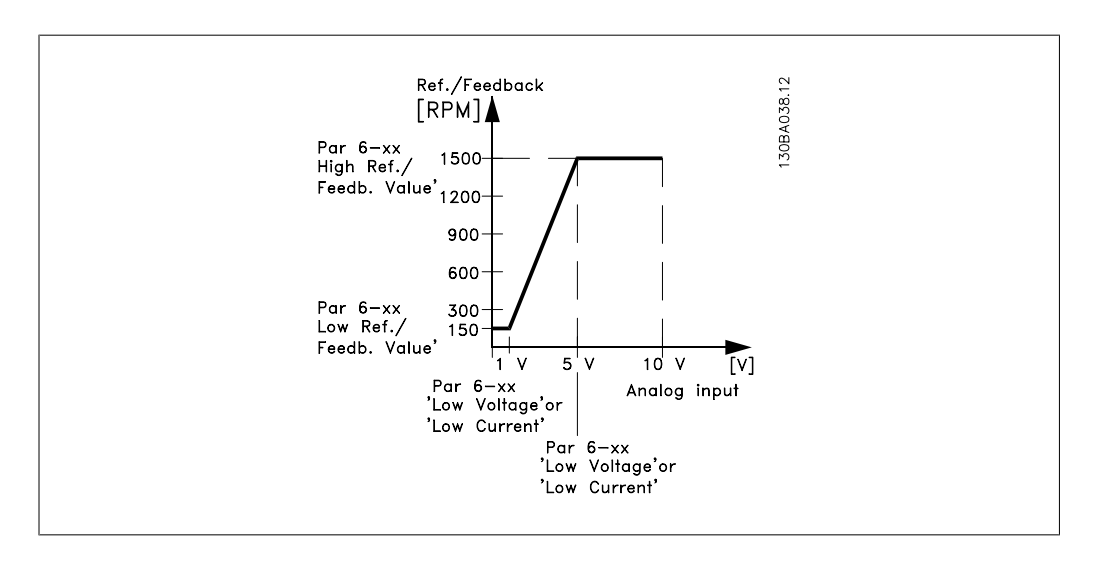

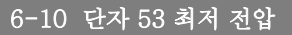

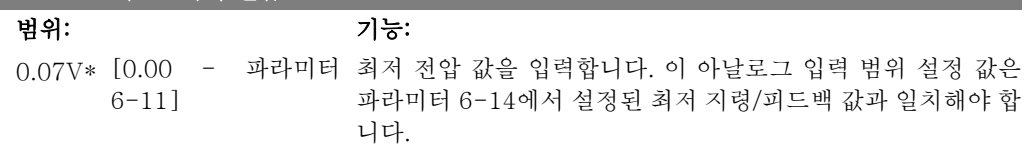

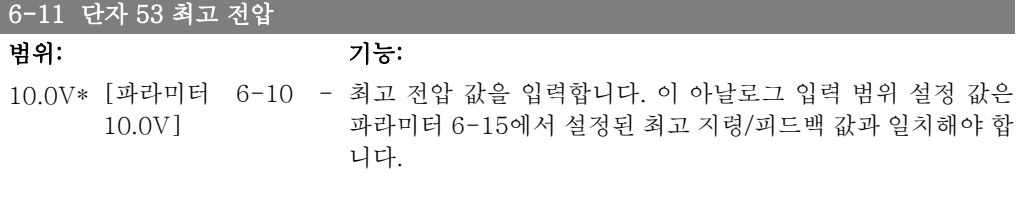

#### 6-12 단자 53 최저 전류

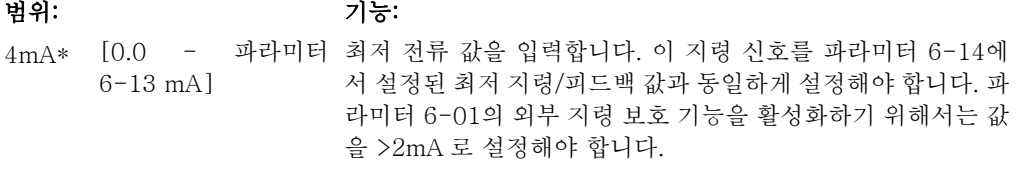

#### 6-13 단자 53 최고 전류

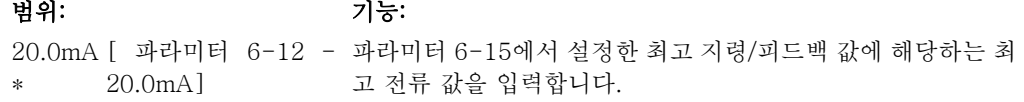

#### 6-14 단자 53 최저 지령/피드백 값

범위: 기능: 0.000 [-1000000.000 - 파 파라미터 6-10과 6-12에 설정된 최저 전압/최저 전류 값에 대 단위\* 라미터 6-15] 응하는 아날로그 입력 범위 조정 값을 입력하십시오.

### 6-15 단자 53 최고 지령/피드백 값

범위: 기능: 100.0 [파라미터 6-14 - 파라미터 6-11/6-13에 설정된 최고 전압/최고 전류 값에 대응 00 단위 1000000.000] \* 하는 아날로그 입력 범위 조정 값을 입력하십시오.

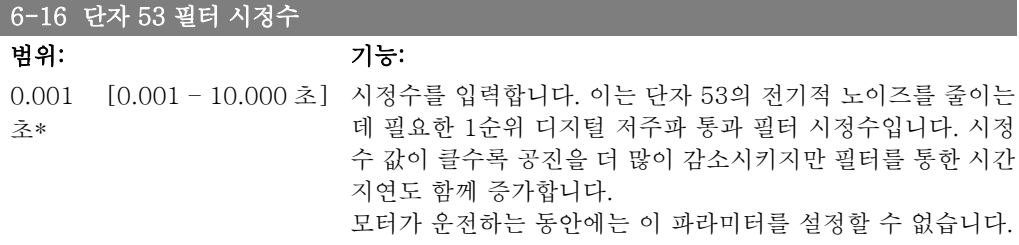

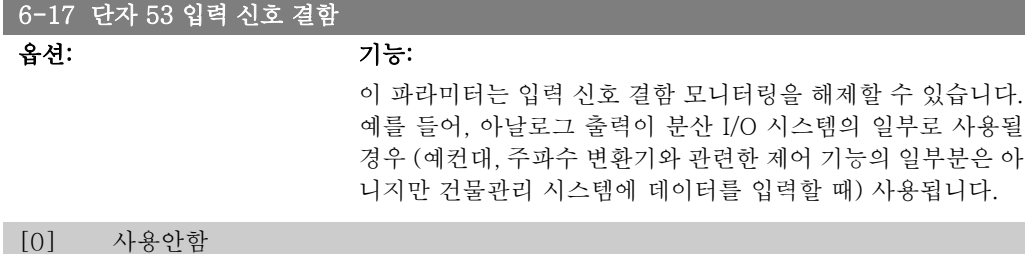

[1] \* 사용함

# 2.8.4. 6-2\* 아날로그 입력 2

아날로그 입력 2(단자 54)의 범위 설정과 한계를 구성하는 파라미터입니다.

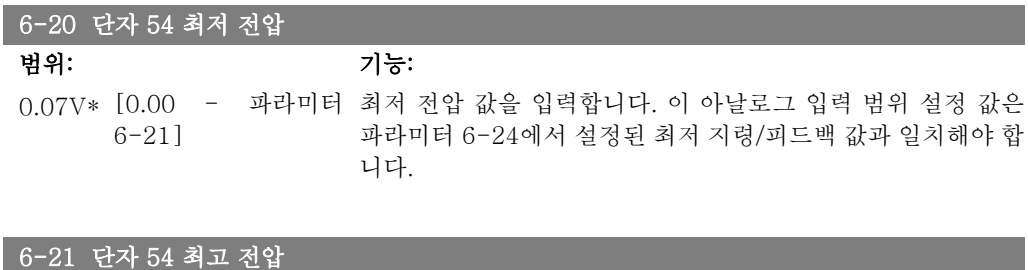

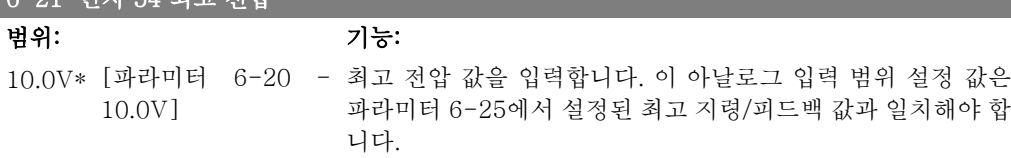

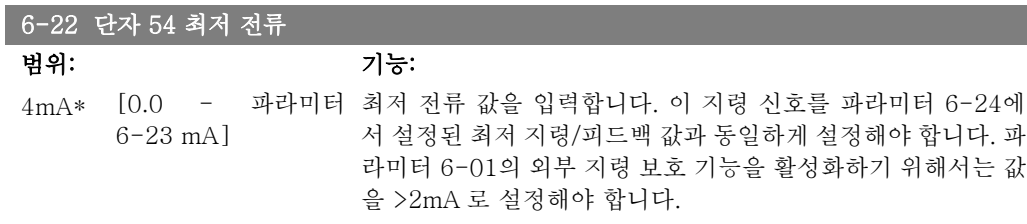

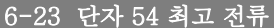

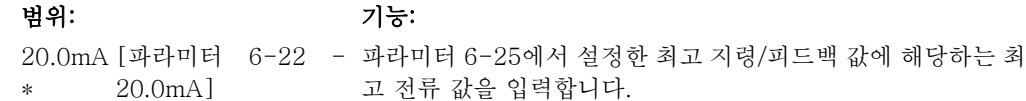

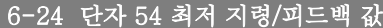

범위: 기능: 0.000 [-1000000.000 - 파 파라미터 6-20/6-22에 설정된 최저 전압/최저 전류 값에 대응 단위\* 라미터 6-25] 하는 아날로그 입력 범위 조정 값을 입력하십시오.

#### 6-25 단자 54 최고 지령/피드백 값

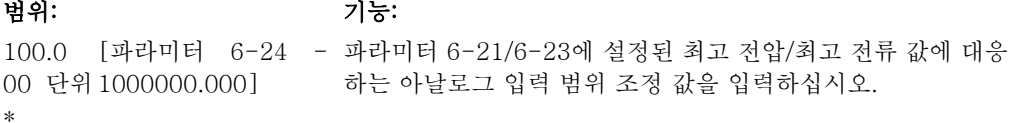

```
6-26 단자 54 필터 시정수
```
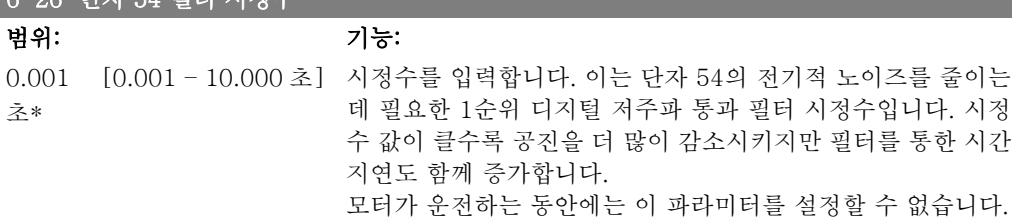

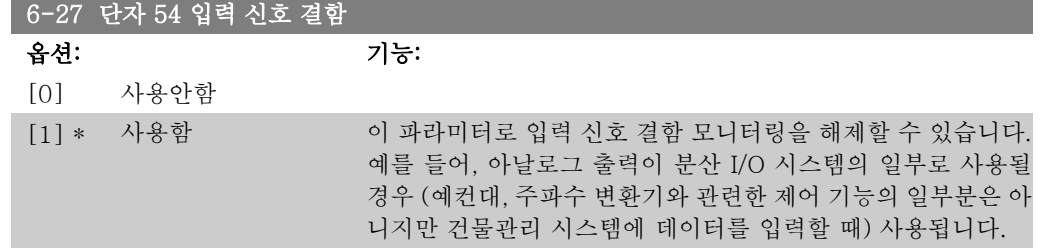

# 2.8.5. 6-3\* 아날로그 입력 3 (MCB 101)

옵션 모듈 MCB 101 에 있는 아날로그 입력 3(X30/11)에 대한 범위 설정 및 한계를 구성하는 파 라미터 그룹입니다.

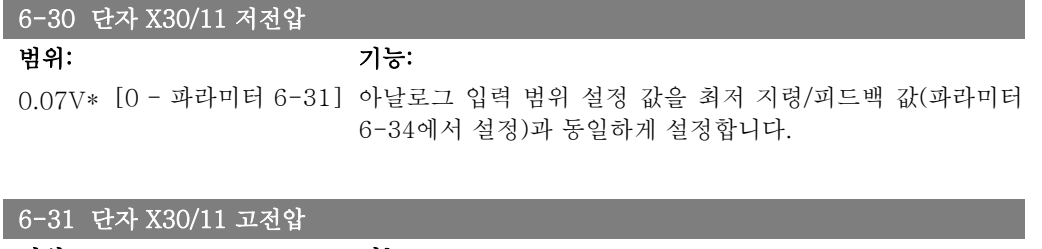

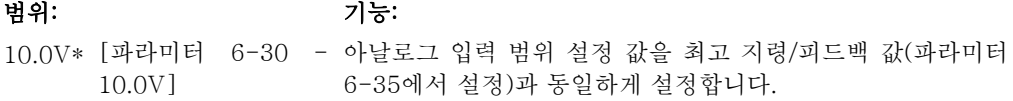

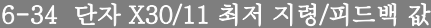

범위: 기능: 0.000 단위\* [1000000.000 - 파 아날로그 입력 범위 설정 값을 최저 전압 값(파라미터 6-30에 라미터 6-35] 서 설정)과 동일하게 설정합니다.

#### 6-35 단자 X30/11 최고 지령/피드백 값

범위: 기능: 1500.0 [파라미터 6-34 - 아날로그 입력 범위 설정 값을 최고 전압 값(파라미터 6-31에 00 단위 1000000.000] 서 설정)과 동일하게 설정합니다.

#### 6-36 단자 X30/11 필터 시정수

범위: 기능: 0.001 [0.001 – 10.000 초] 단자 X30/11 의 전기적 소음을 줄이는데 필요한 1순위 디지털 초\* 저주파 통과 필터 시정수입니다. 모터가 운전하는 동안에는 파라미터 6-36을 설정할 수 없습니 다.

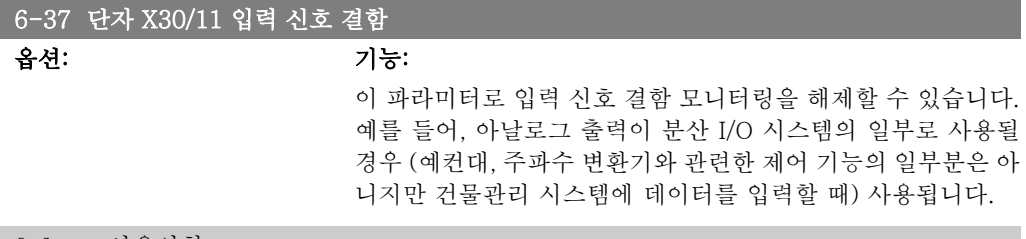

[0] \* 사용안함

[1] 사용함

### 2.8.6. 6-4\* 아날로그 입력 4 (MCB 101)

옵션 모듈 MCB 101 에 있는 아날로그 입력 4(X30/12)에 대한 범위 설정 및 한계를 구성하는 파 라미터 그룹입니다.

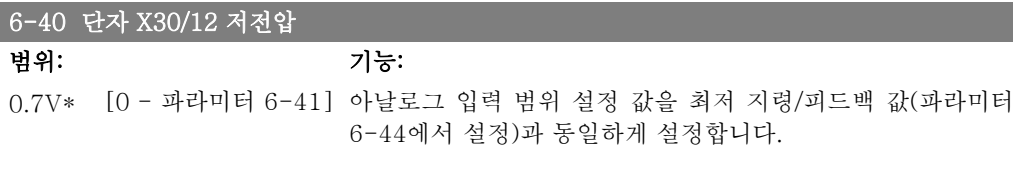

#### 6-41 단자 X30/12 고전압

범위: 기능:

10.0V\* [파라미터 6-40 - 아날로그 입력 범위 설정 값을 최고 지령/피드백 값(파라미터 10.0V] 6-45에서 설정)과 동일하게 설정합니다.

#### 6-44 단자 X30/12 최저 지령/피드백 값

범위: 기능: 0.000 [-1000000.000 - 파 아날로그 입력 범위 설정 값을 최저 전압 값(파라미터 6-44에 단위\* 라미터 6-45] 서 설정)과 동일하게 설정합니다.

#### 6-45 단자 X30/12 최고 지령/피드백 값

#### 범위: 기능:

1500.0 [파라미터 6-44 - 아날로그 입력 범위 설정 값을 최고 전압 값(파라미터 6-41에 00 단위 1000000.000] \* 서 설정)과 동일하게 설정합니다.

#### 6-46 단자 X30/12 필터 시정수

범위: 기능: 0.001 [0.001 – 10.000 초] 단자 X30/12 의 전기적 소음을 줄이는데 필요한 1순위 디지털 초\* 저주파 통과 필터 시정수입니다. 모터가 운전하는 동안에는 파라미터 6-46을 설정할 수 없습니 다.

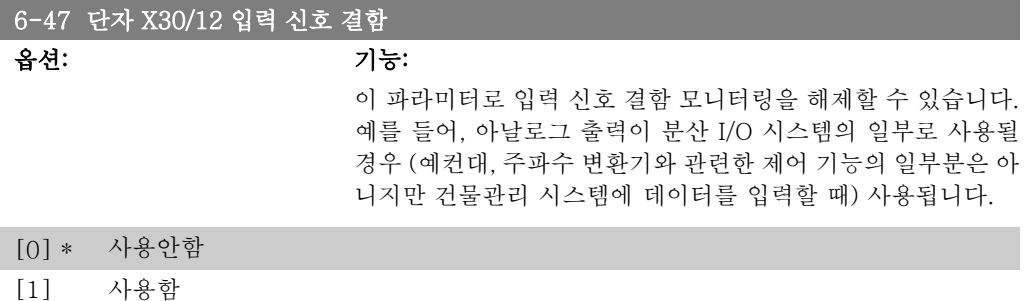

# 2.8.7. 6-5\* 아날로그 출력 1

아날로그 입력 1(단자 42)의 범위 설정과 한계를 구성하는 파라미터입니다. 현재 아날로그 출력 은 0/4 - 20mA 입니다. 공통 단자(단자 39)는 아날로그 공통과 디지털 공통 연결용 동일 단자이 며 동일한 전위를 가지고 있습니다. 아날로그 출력의 분해능은 12 비트입니다.

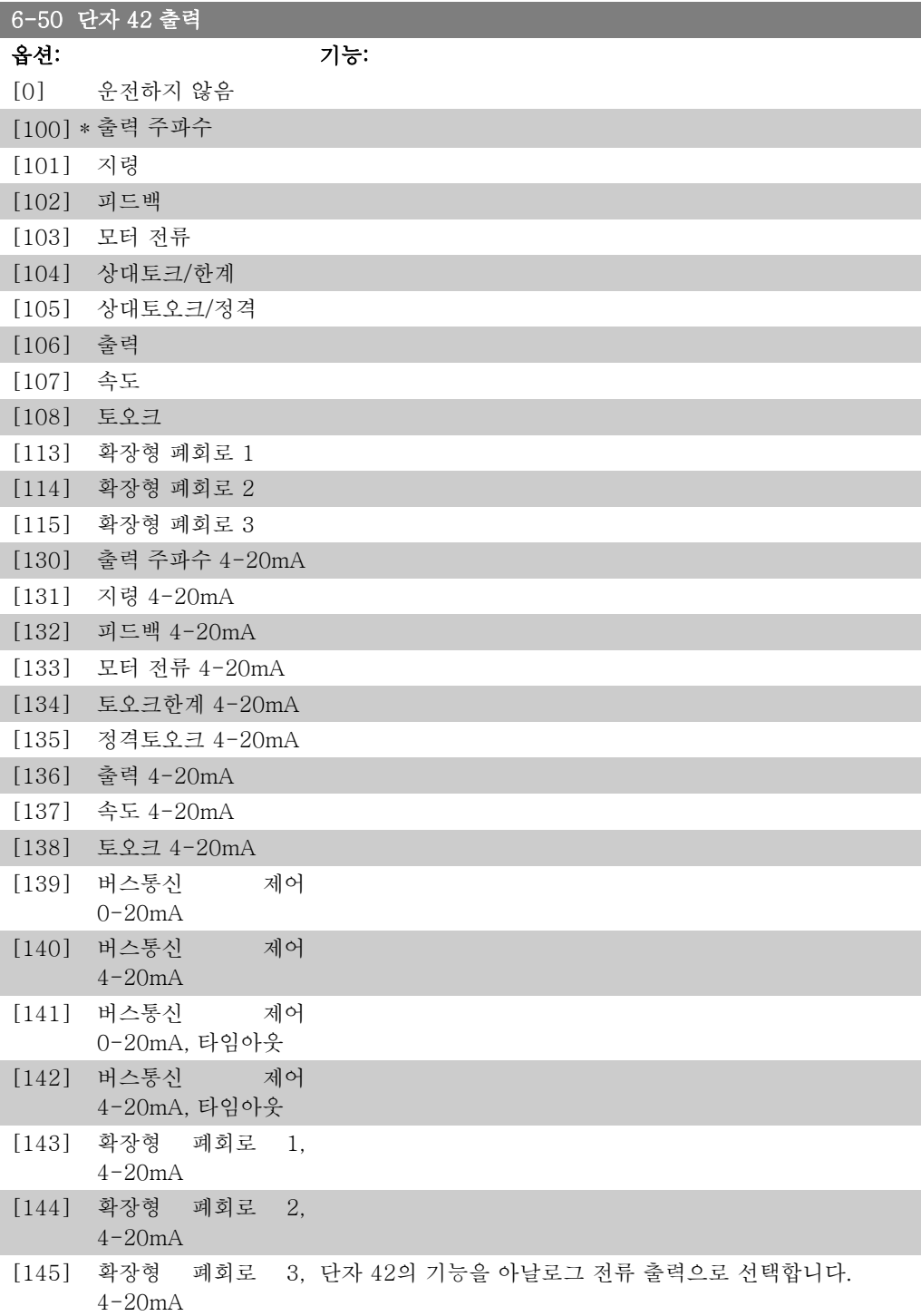

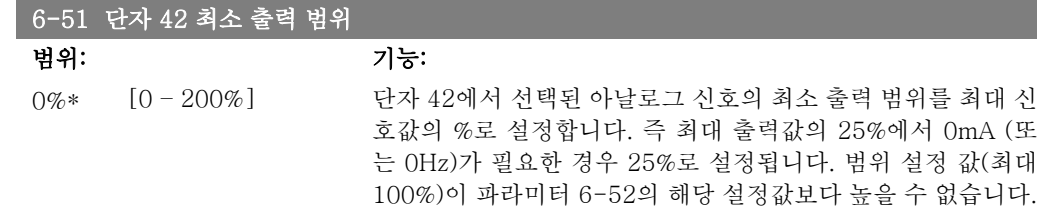

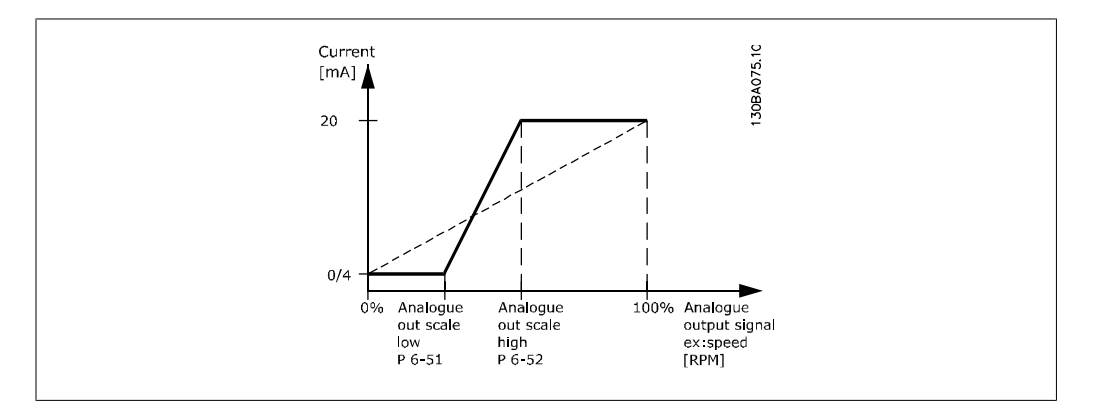

### 6-52 단자 42 최대 출력 범위

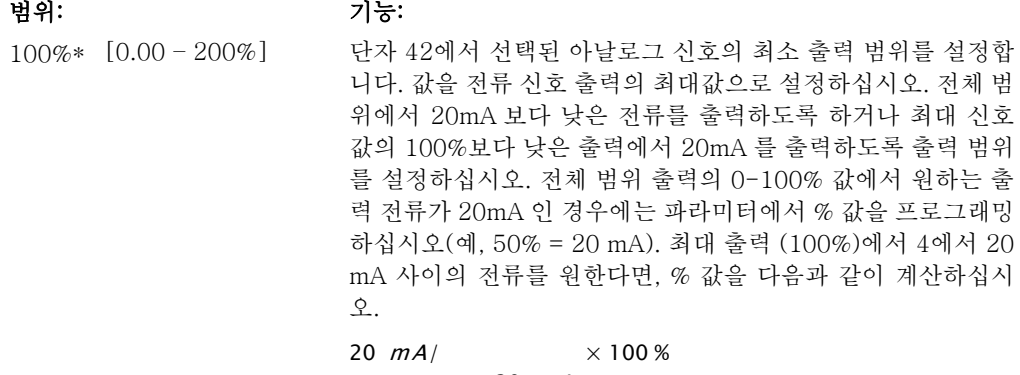

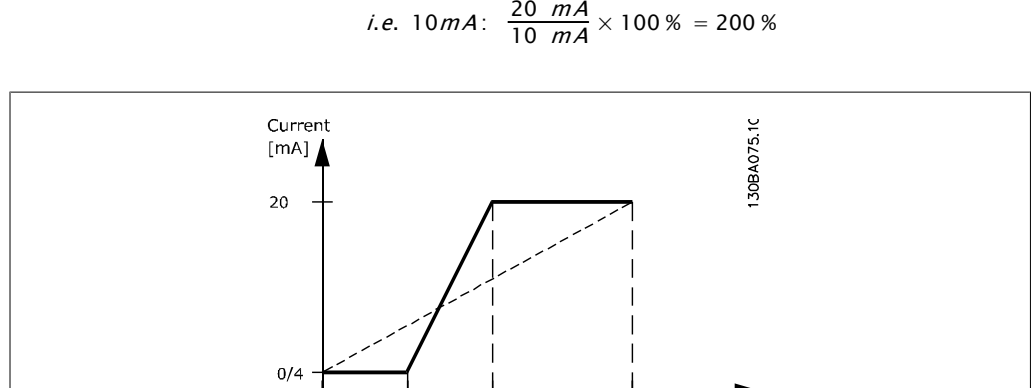

Analogue<br>out scale<br>high<br>P 6-52

|<br>Analogue<br>out scale

 $\frac{1}{2}$  low<br>P 6 51

 $0\%$ 

100% Analogue<br>
output signal<br>
ex:speed<br>
[RPM]

### 6-53 단자 42 출력 버스통신 제어

#### 범위: 기능:

0.00%\* [0.00 – 100.00 %] 버스통신에 의해 제어된 경우에 출력 42의 수준을 유지합니다.

#### 6-54 단자 42 출력 시간 초과 프리셋

범위: 기능:

0.00%\* [0.00 – 100.00 %] 출력 42의 프리셋 수준을 유지합니다. 버스통신이 타임아웃 상태이며 파라미터 6-50에서 타임아웃 기능이 설정된 경우에 출력은 이 수준으로 프리셋됩니다.

# 2.8.8. 6-6\* 아날로그 출력 2 (MCB 101)

아날로그 출력은 전류 출력 (0/4 - 20mA)입니다. 공통 단자(단자 X30/7)는 아날로그 공통 연결 용 동일 단자이며 동일한 전위를 가지고 있습니다. 아날로그 출력의 분해능은 12 비트입니다.

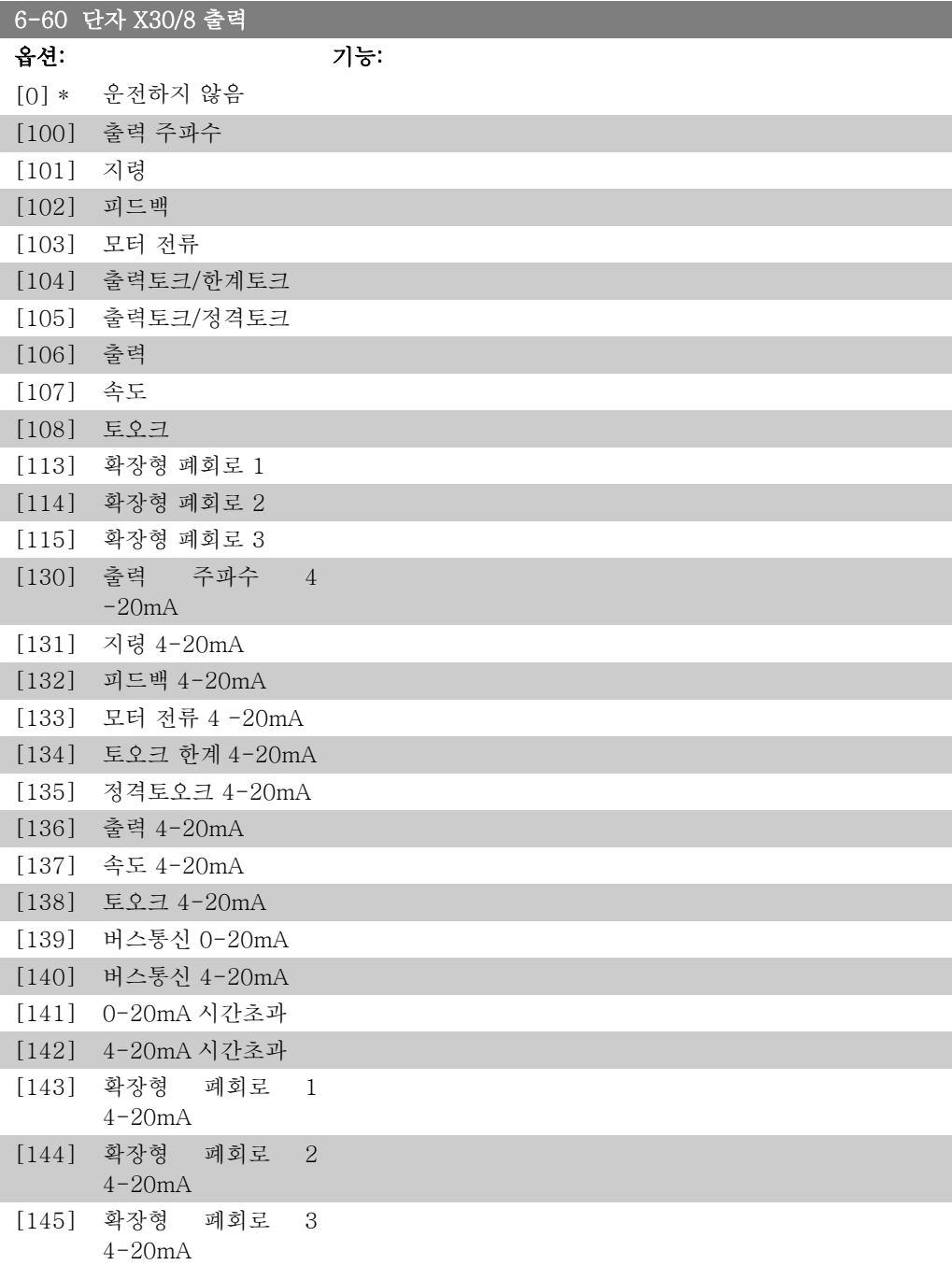

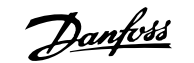

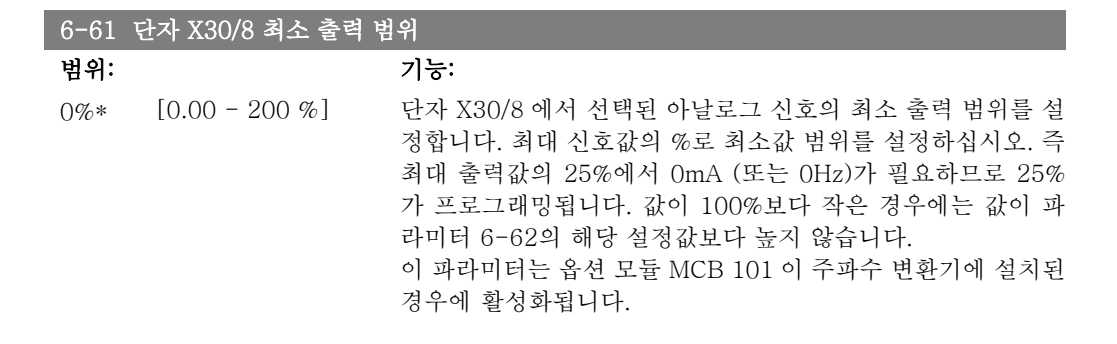

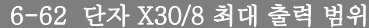

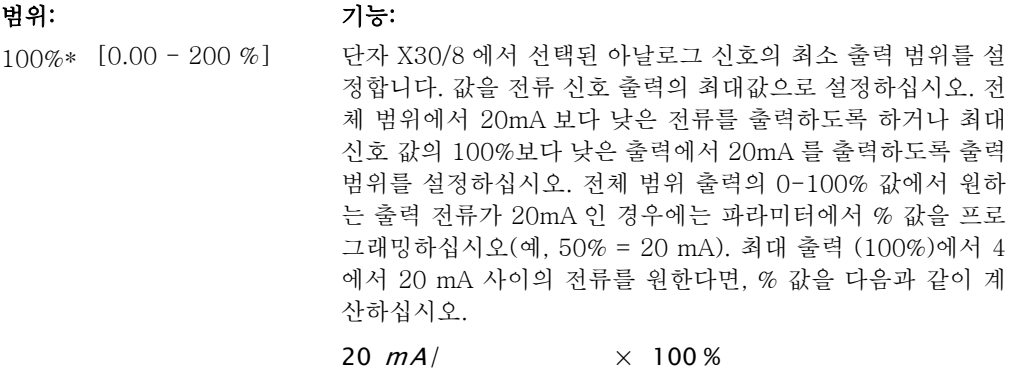

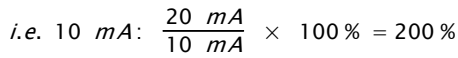

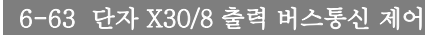

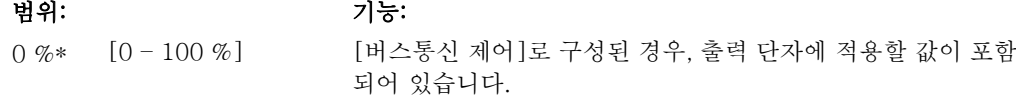

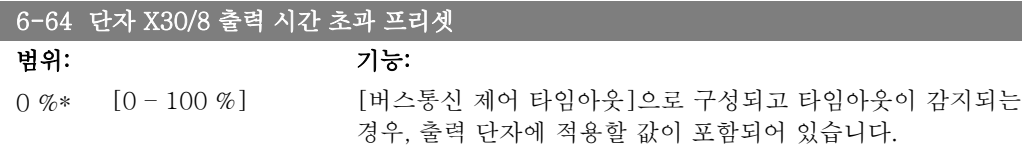

# 2.9. 주 메뉴 – 통신 및 옵션 – 그룹 8

# 2.9.1. 8-\*\* 통신 및 옵션

통신 및 옵션을 구성하는 파라미터 그룹입니다.

# 2.9.2. 8-0\* 일반 설정

통신 및 옵션에 대한 일반 설정입니다.

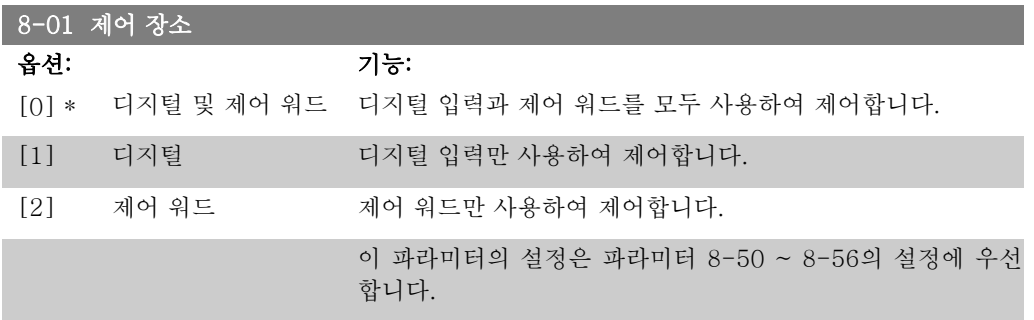

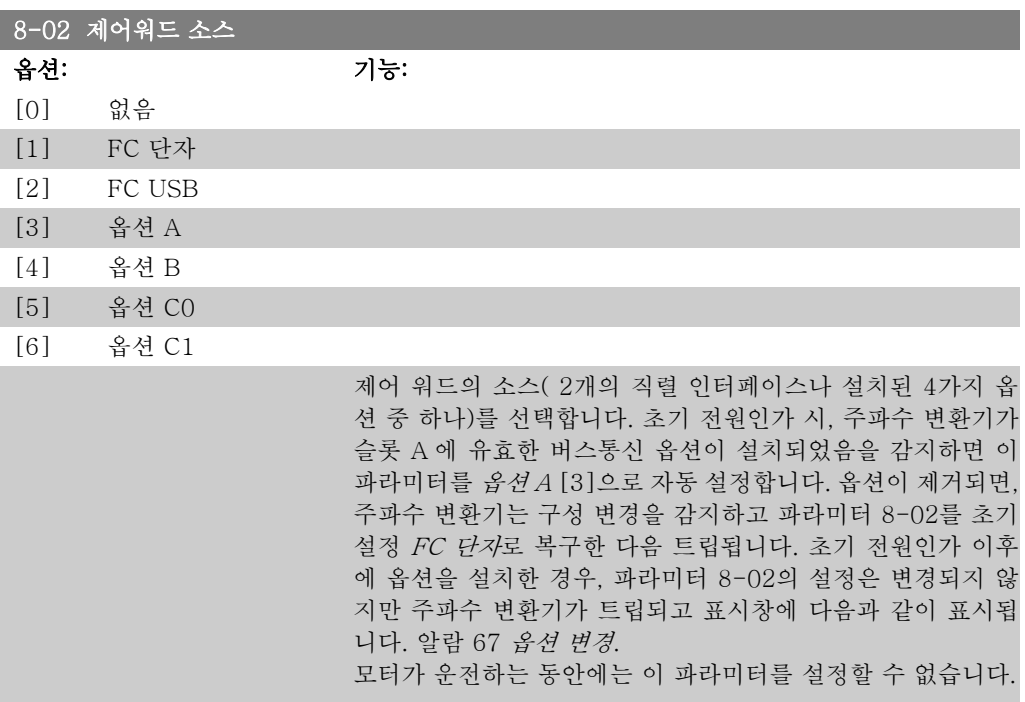

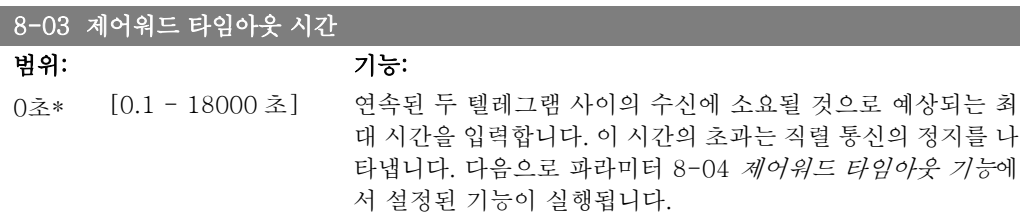

LonWorks 에서는 다음 변수가 제어 워드 시간 파라미터를 기 동(트리거)합니다.

nviStartStop nviReset Fault nviControlWord nviDrvSpeedStpt nviRefPcnt nviRefHz

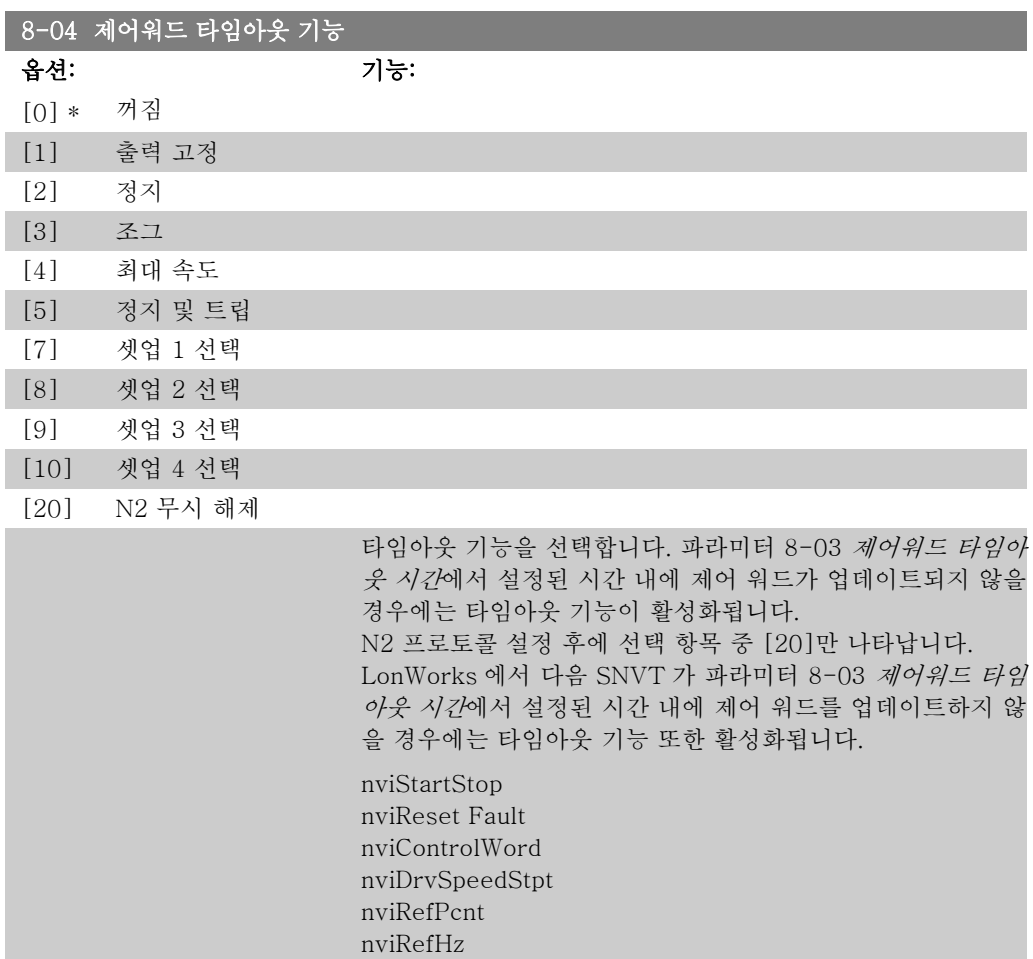

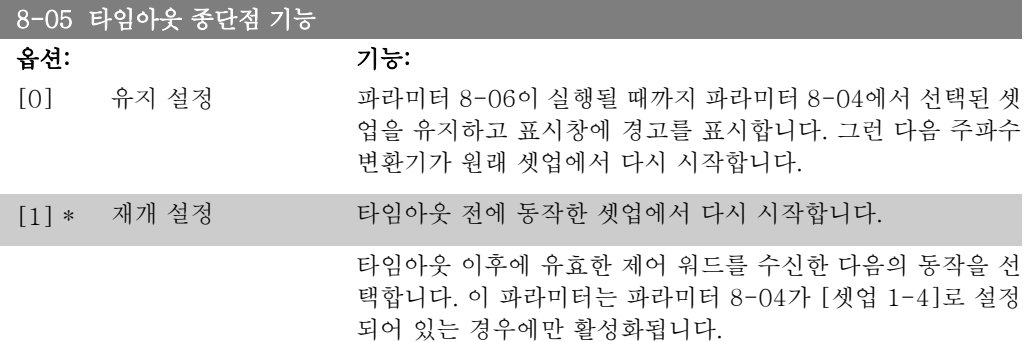
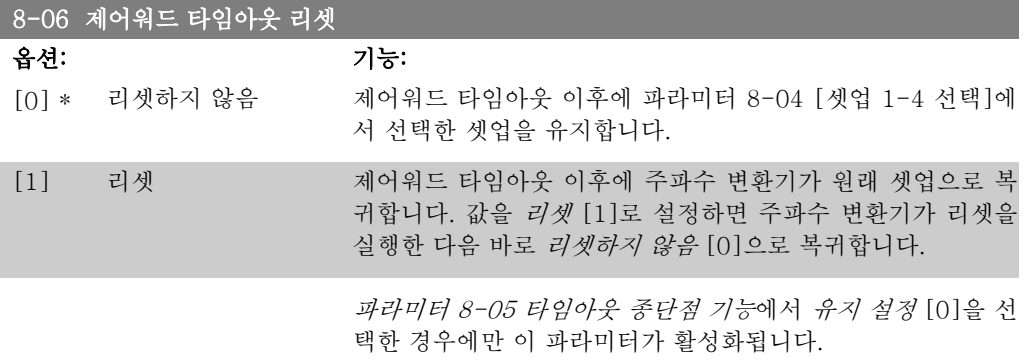

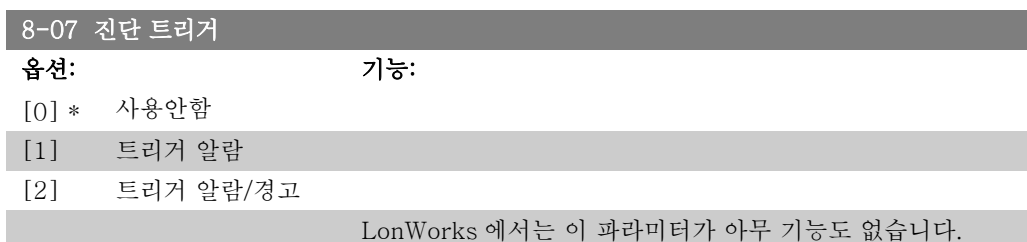

# 2.9.3. 8-1\* 제어 워드 설정

٠

제어워드 프로필 옵션을 구성하는 파라미터입니다.

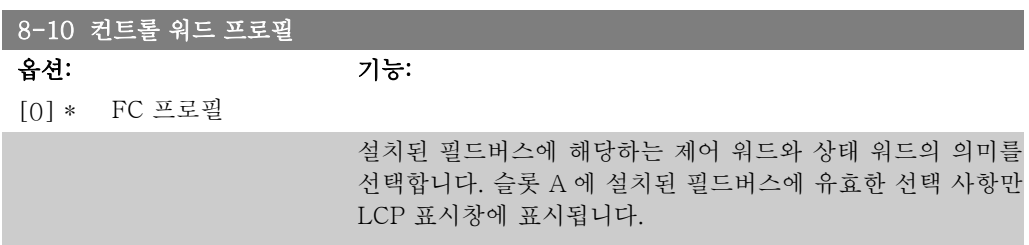

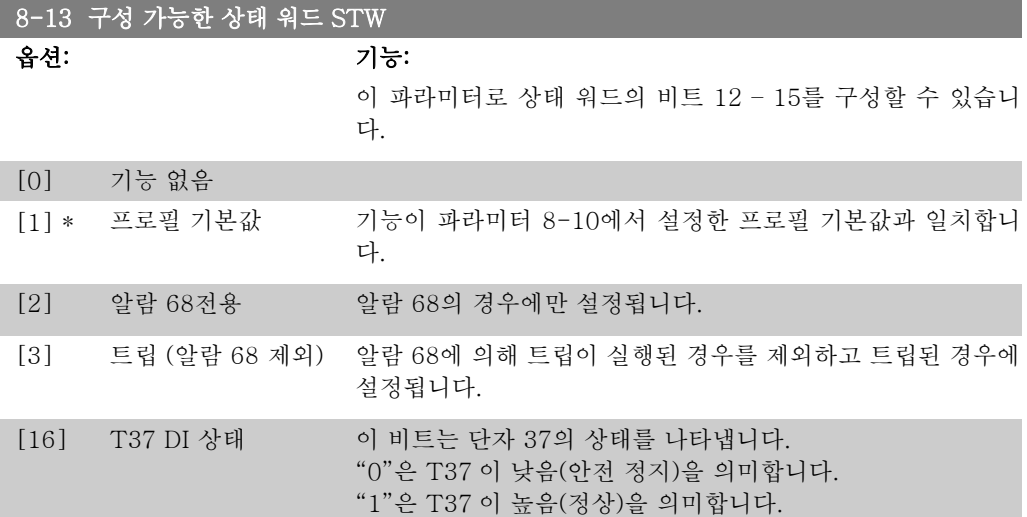

## 2.9.4. 8-3\* FC 단자 설정

FC 단자를 구성하는 파라미터입니다.

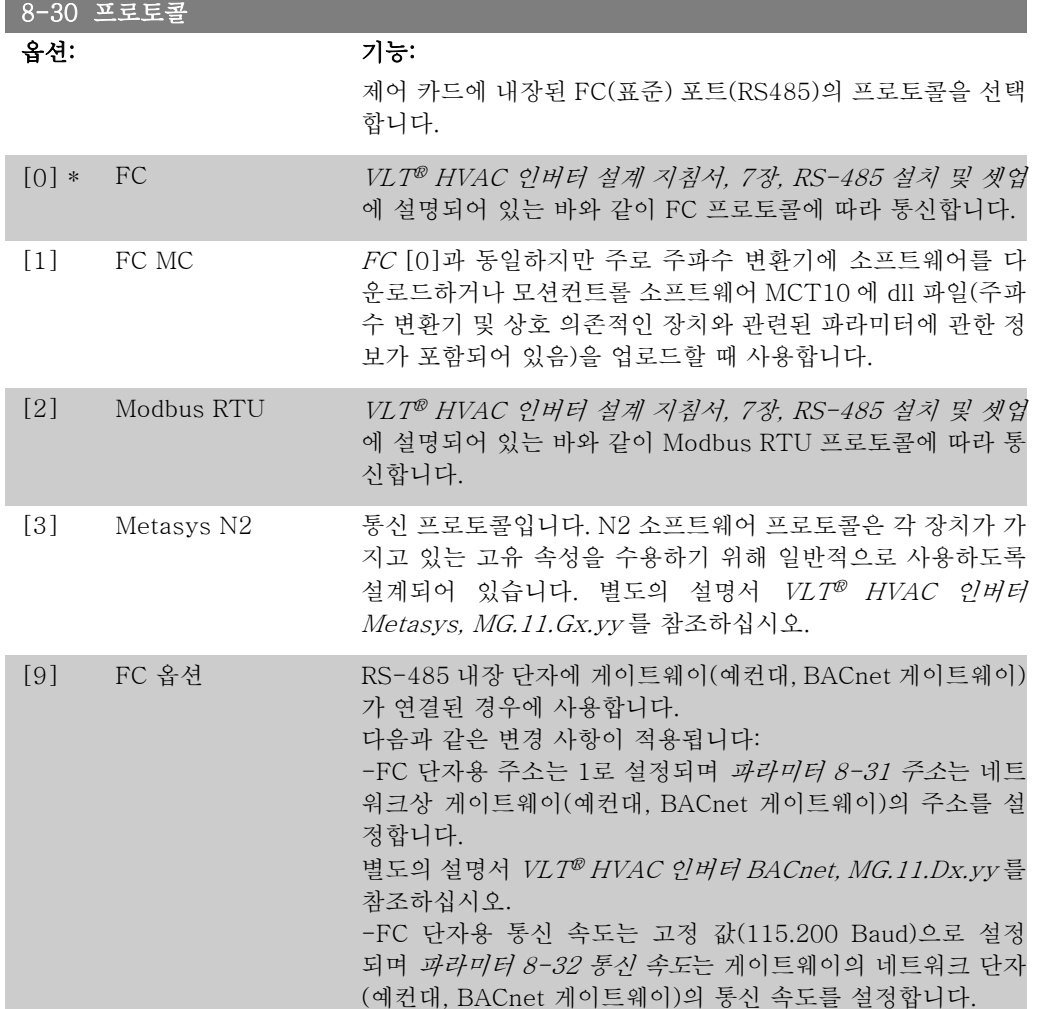

주의 자세한 내용은 Modbus RTU, BACnet 및 Metasys 설명서에서 확인하실 수 있습 니다.

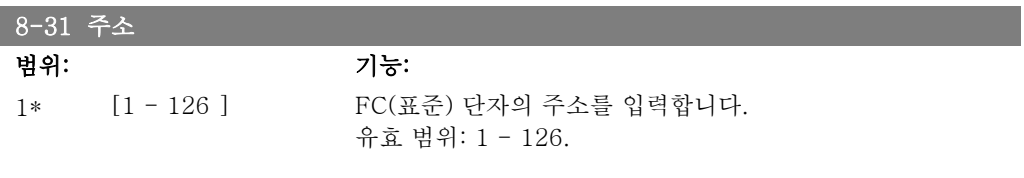

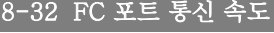

옵션: 기능:

파라미터 8-30에서 선택한 프로토콜에 따라 통신 속도를 선택 합니다.

\*

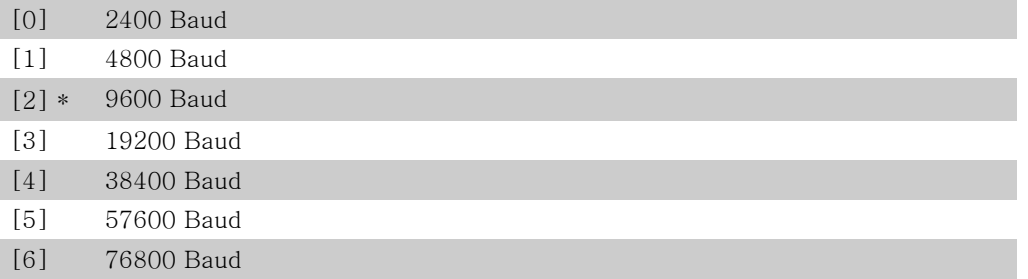

[7] 115200 Baud

초기 설정값은 FC 프로토콜을 나타냅니다.

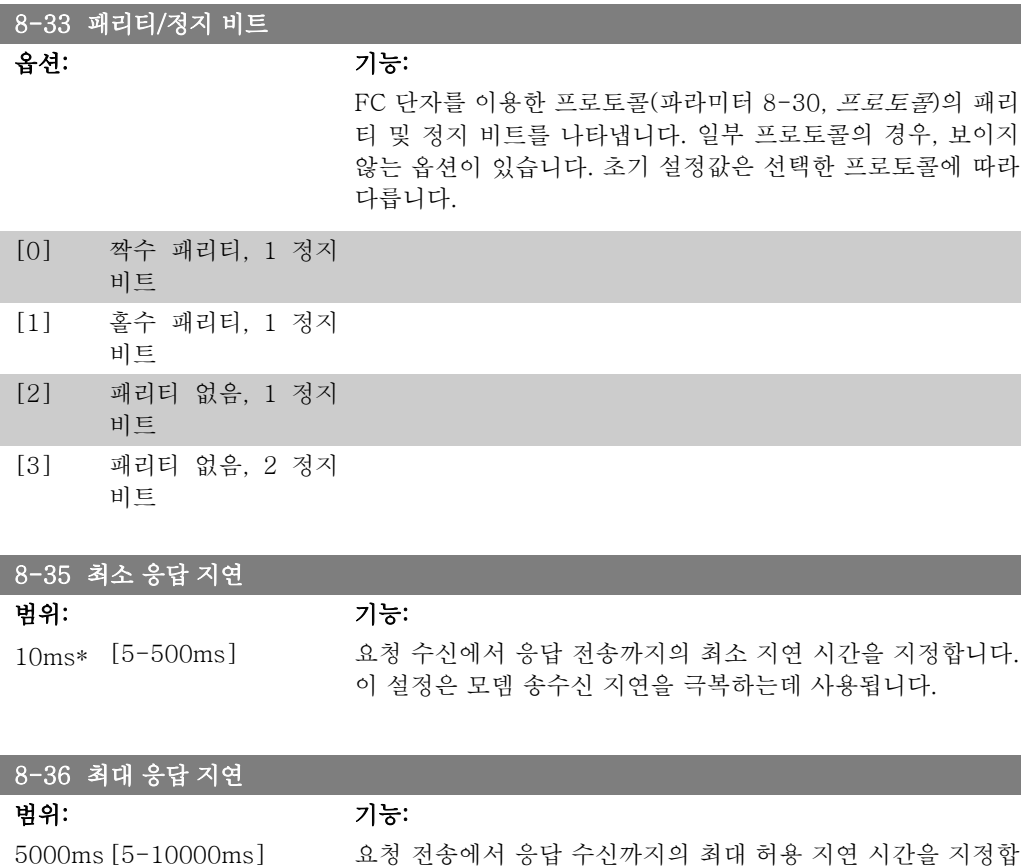

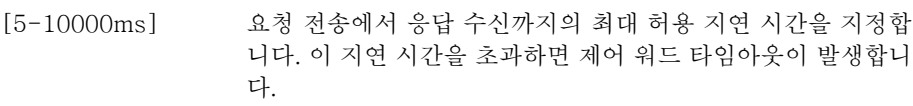

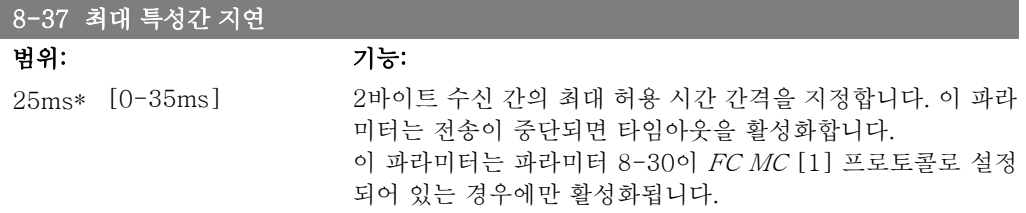

## 2.9.5. 텔레그램 선택, 8-40

8-40 텔레그램 선택 옵션: 기능: FC 포트에 대해 자유롭게 구성할 수 있는 텔레그램을 사용하거 나 표준 텔레그램을 사용할 수 있게 해줍니다. [1] \* 표준 텔레그램 1 [101] PPO 1 [102] PPO 2 [103] PPO 3 [104] PPO 4 [105] PPO 5 [106] PPO 6 [107] PPO 7

[108] PPO 8 [200] 사용자텔레그램1

# 2.9.6. 8-5\* 디지털/통신

제어 워드 디지털/버스통신 병합을 구성하는 파라미터입니다.

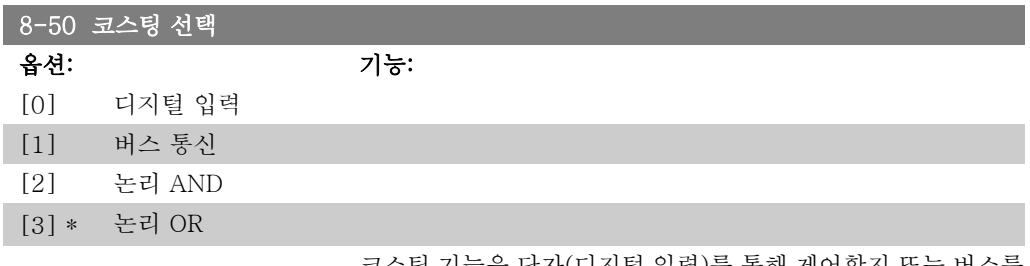

코스팅 기능을 단자(디지털 입력)를 통해 제어할지 또는 버스를 통해 제어할지 여부를 선택합니다.

주의

.<br>이 파라미터는 *파라미터 8-01 제어 장소*가 [0] *디지털 및 제어 워드*로 설정되어 있 는 경우에만 활성화됩니다.

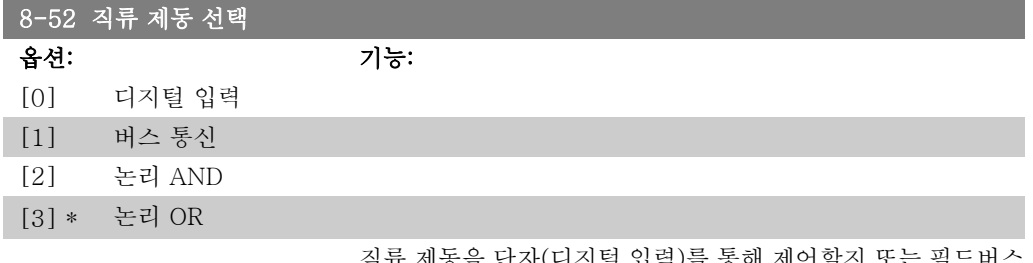

직류 제동을 단자(디지털 입력)를 통해 제어할지 또는 필드버스 를 통해 제어할지 여부를 선택합니다.

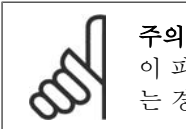

이 파라미터는 파라미터 8-01 제어 장소가 [0] 디지털 및 제어 워드로 설정되어 있 는 경우에만 활성화됩니다.

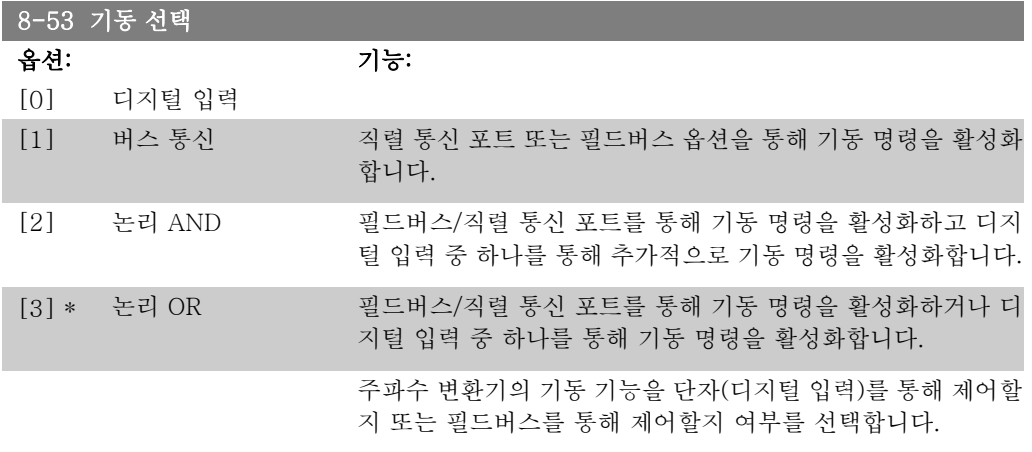

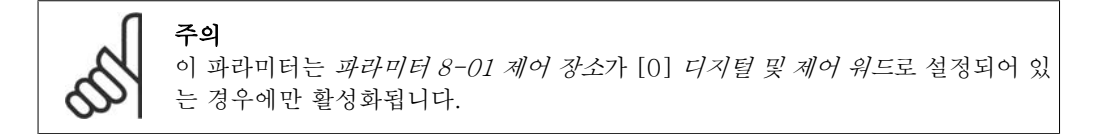

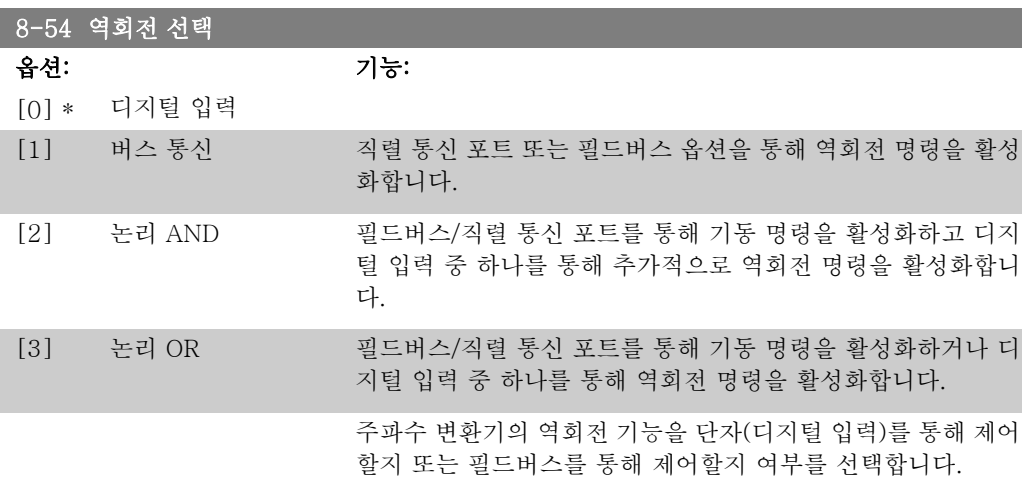

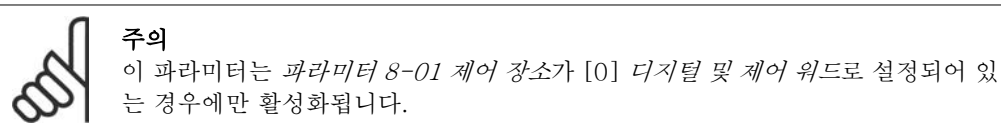

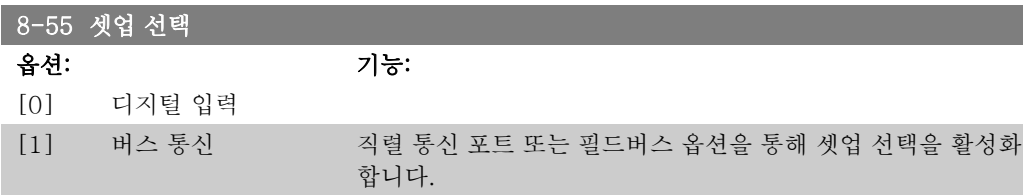

[2] 논리 AND 필드버스/직렬 통신 포트를 통해 셋업 선택을 활성화하고 디지 털 입력 중 하나를 통해 추가적으로 셋업 선택을 활성화합니다. [3] \* 논리 OR 필드버스/직렬 통신 포트를 통해 셋업 선택을 활성화하거나 디 지털 입력 중 하나를 통해 셋업 선택을 활성화합니다. 주파수 변환기의 셋업 선택을 단자(디지털 입력)를 통해 제어할 지 또는 필드버스를 통해 제어할지 여부를 선택합니다.

주의 이 파라미터는 파라미터 8-01 제어 장소가 [0] 디지털 및 제어 워드로 설정되어 있 는 경우에만 활성화됩니다.

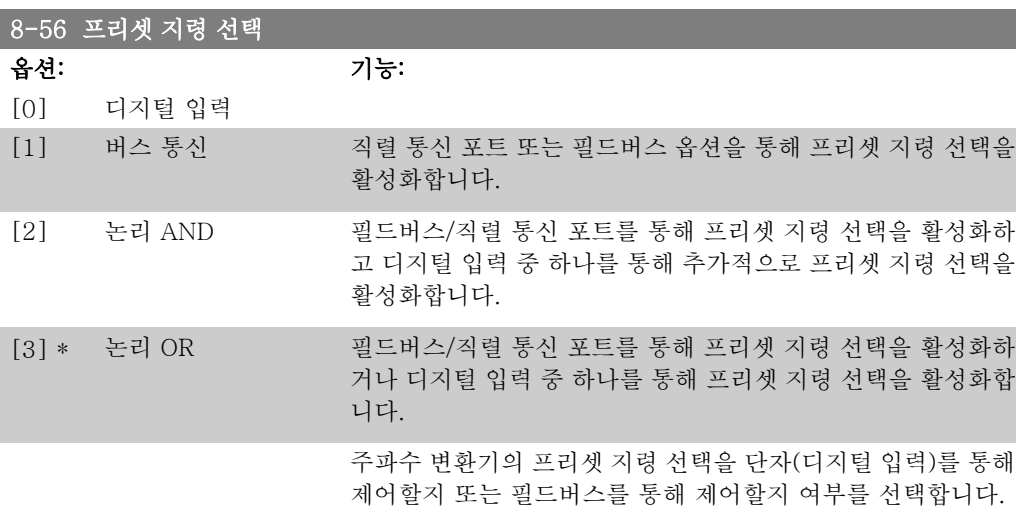

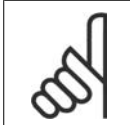

주의 이 파라미터는 파라미터 8-01 제어 장소가 [0] 디지털 및 제어 워드로 설정되어 있 는 경우에만 활성화됩니다.

## 2.9.7. 8-8\* FC 단자 진단

이 파라미터는 FC 단자를 통해 버스 통신을 감시하는 데 사용됩니다.

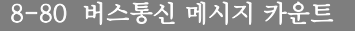

옵션: 기능:

이 파라미터는 버스통신에서 감지된 텔레그램 중 유효한 텔레 그램의 개수를 표시합니다.

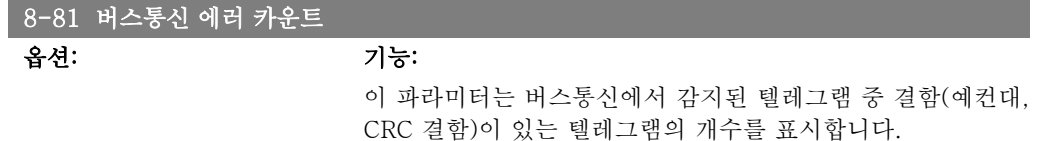

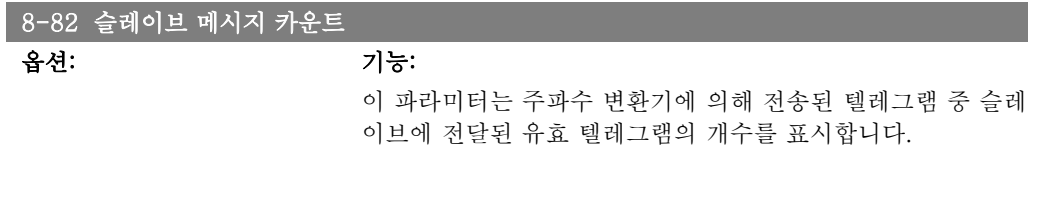

#### 8-83 슬레이브 오류 카운트

옵션: 기능:

이 파라미터는 주파수 변환기에 의해 실행될 수 없는 오류 텔레 그램의 개수를 표시합니다.

### 2.9.8. 8-9\* 통신 조그

버스통신 조그를 구성하는 파라미터입니다.

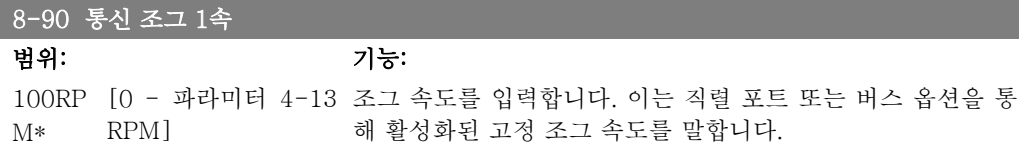

#### 8-91 통신 조그 2속

범위: 기능: 200RP [0 - 파라미터 4-13 조그 속도를 입력합니다. 이는 직렬 포트 또는 버스 옵션을 통 M\* RPM] 해 활성화된 고정 조그 속도를 말합니다.

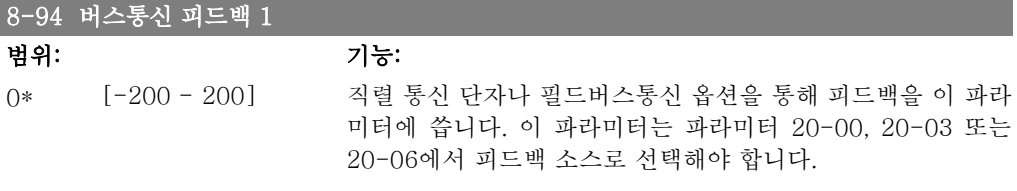

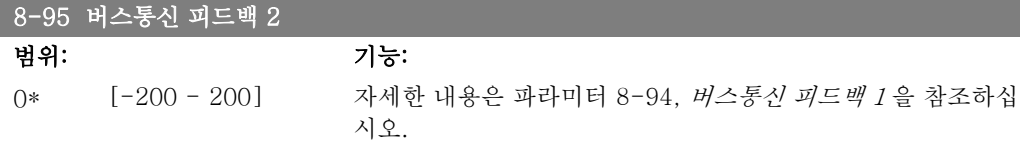

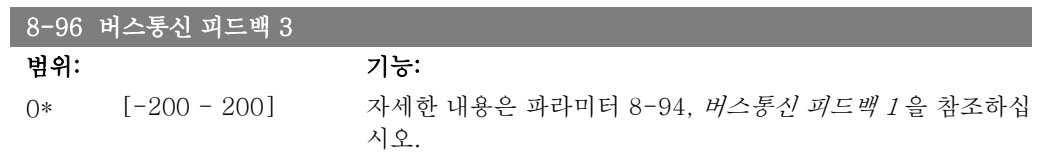

# 2.10. 주 메뉴 - 프로피버스 – 그룹 9

## 2.10.1. 9-\*\* 프로피버스

모든 프로피버스 고유 파라미터로 구성된 파라미터 그룹입니다.

#### 9-15 PCD 쓰기 구성

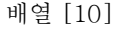

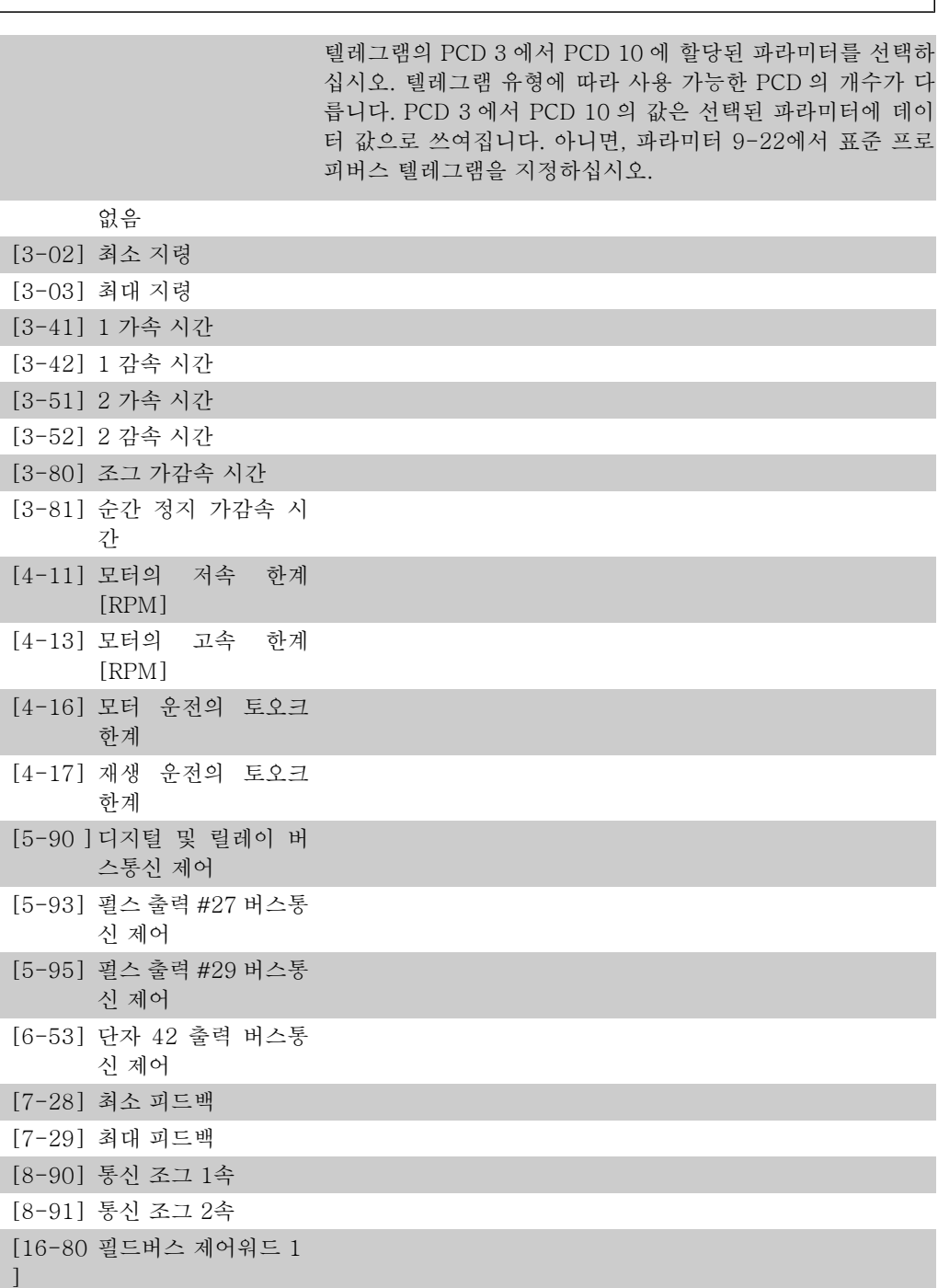

2

```
[16-82
필드버스 지령 1
]
```
#### 9-16 PCD 읽기 구성

배열 [10]

텔레그램의 PCD 3 에서 PCD 10 에 할당된 파라미터를 선택하 십시오. 텔레그램 유형에 따라 사용 가능한 PCD 의 개수가 다 릅니다. PCD 3 에서 10에는 선택된 파라미터의 실제 데이터 값 이 포함되어 있습니다. 표준 프로피버스 텔레그램은 파라미터 9-22를 참조하십시오.

없음

[16-00 제어 워드

]

 $\lceil$ 

 $\overline{ }$ 

[16-01 지령 [단위]

[16-02 지령 %

[16-03 상태 워드

 $\mathbb{I}$ 

[16-05 필드버스 속도 실제 ] 값 [%]

[16-09 사용자 정의 읽기

 $\Gamma$ [16-10 출력 [kW]

 $\lceil$ [16-11 출력[HP]

 $\overline{1}$ 

[16-12 모터 전압  $\mathbf{I}$ 

[16-13 주파수

 $\mathbb{L}$ 

[16-14 모터 전류  $\mathbf{I}$ 

[16-15 주파수 [%]

[16-16 토오크

]

]

 $\vert$ 

[16-17 속도 [RPM]

]

[16-18 모터 써멀 부하

 $\mathbf{I}$ 

118 MG.11.C3.39 - VLT®는 댄포스의 등록 상표입니다.

[16-22 토오크 [%]

 $\mathbb{I}$ 

[16-32 제동 에너지/초

 $\mathbf{I}$ 

[16-30 DC 링크 전압

[16-73 카운터 B

]

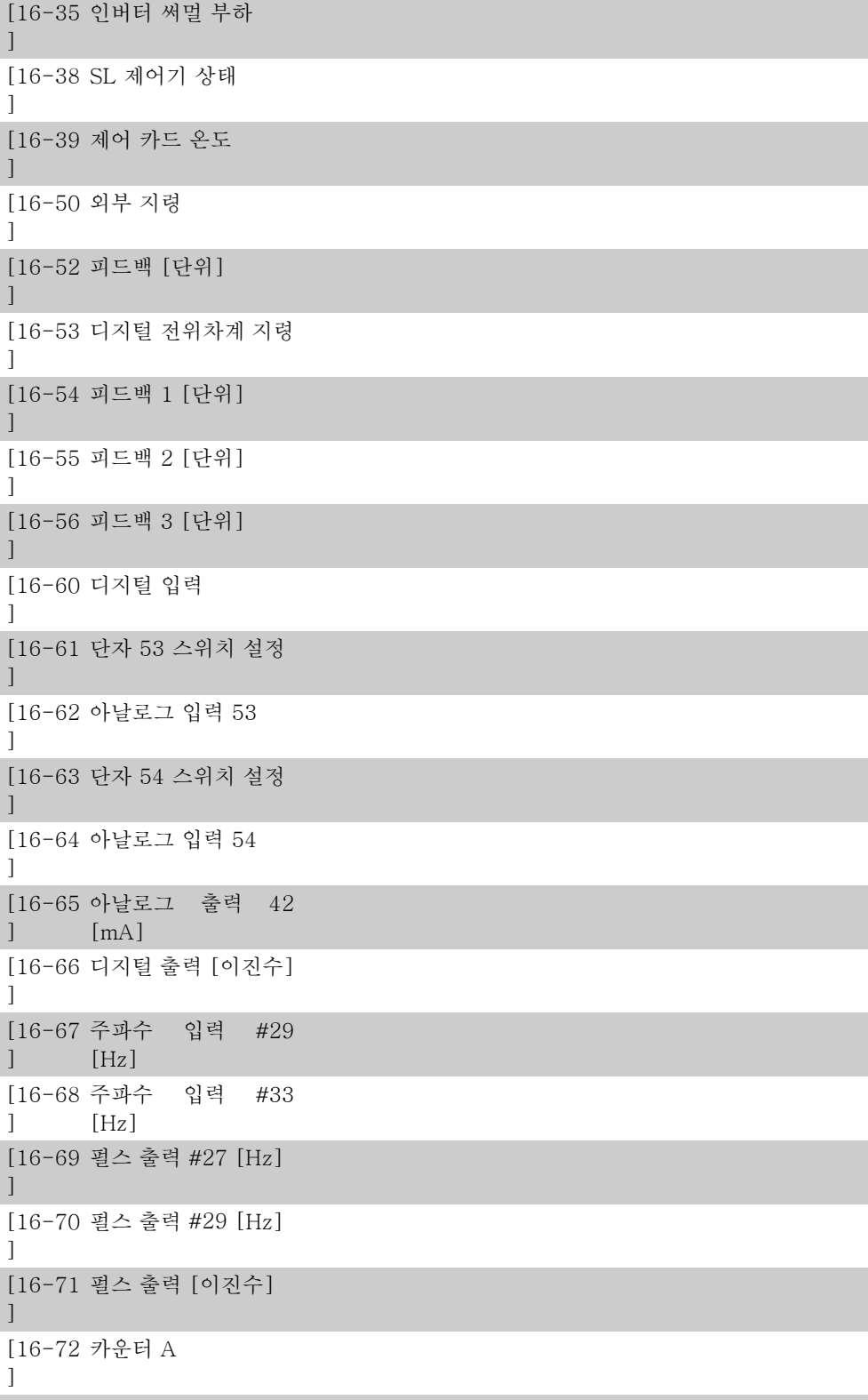

]

 $\Gamma$ 

[16-33 제동 에너지/2분

[16-34 방열판 온도

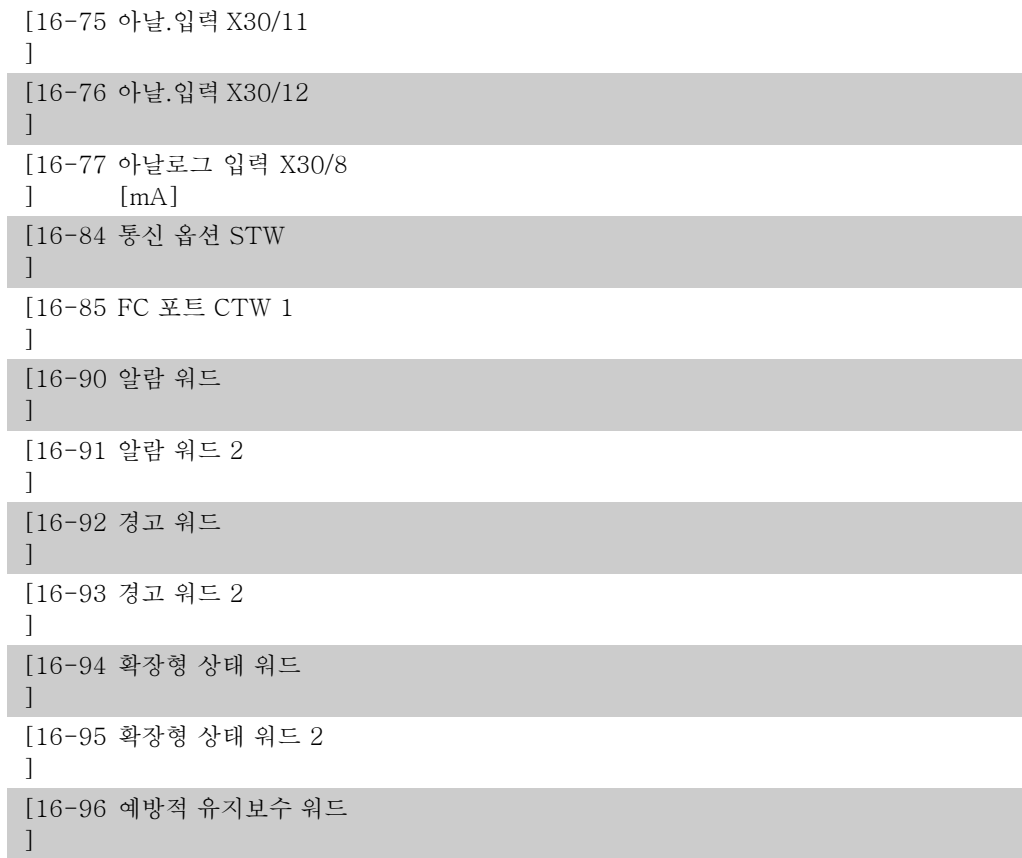

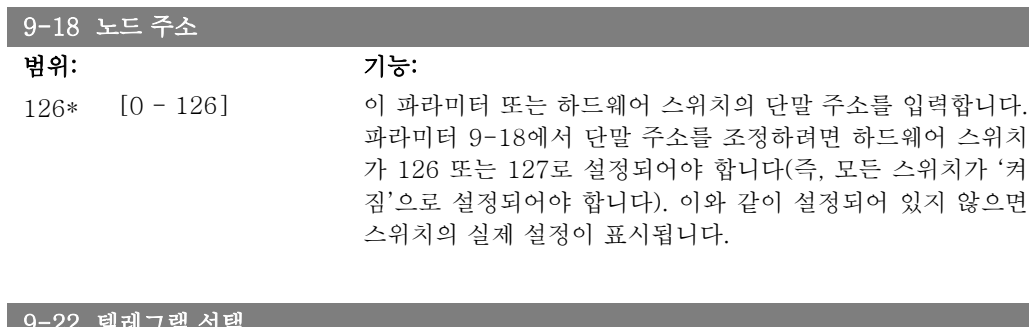

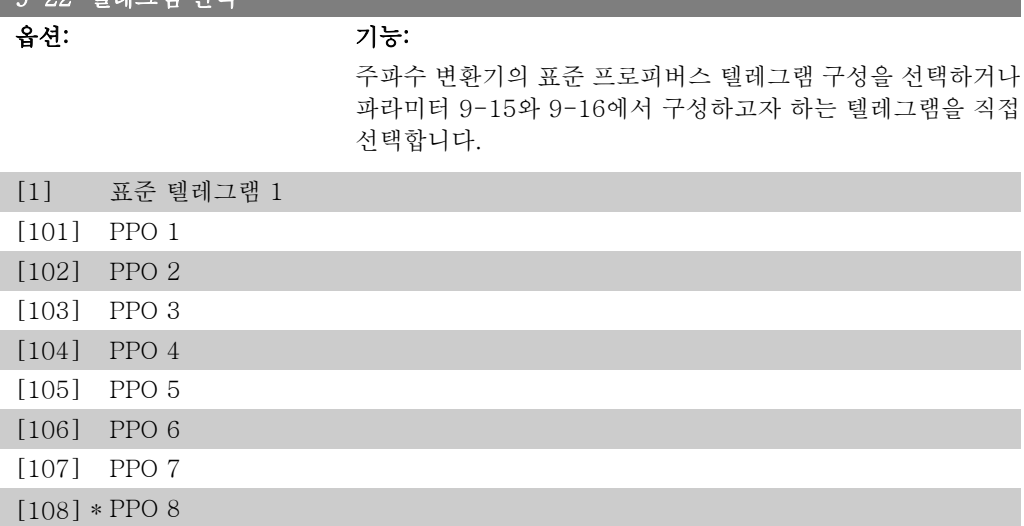

VLT® HVAC 인버터 프로그래밍 지침서 2. 파라미터 설명

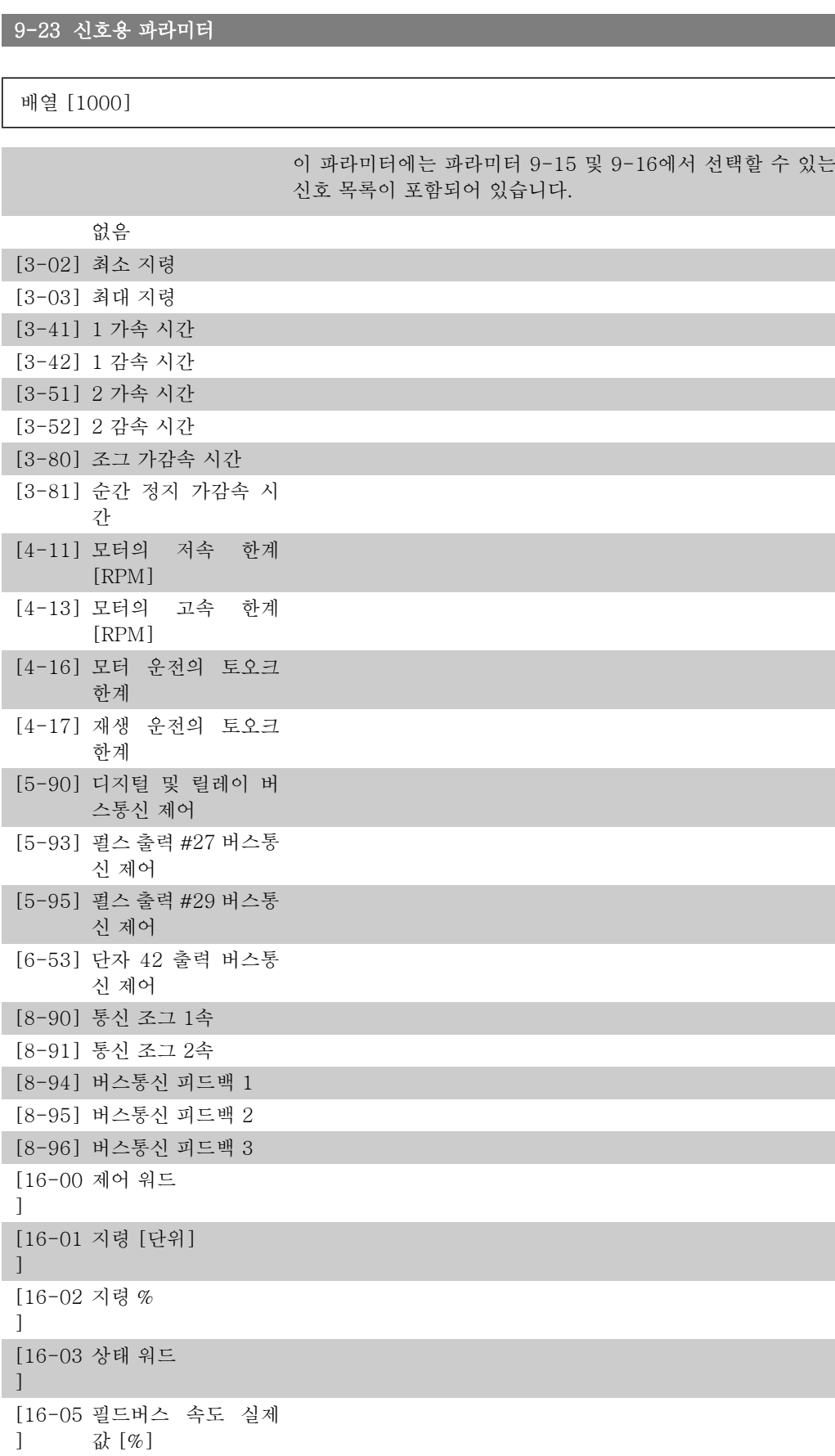

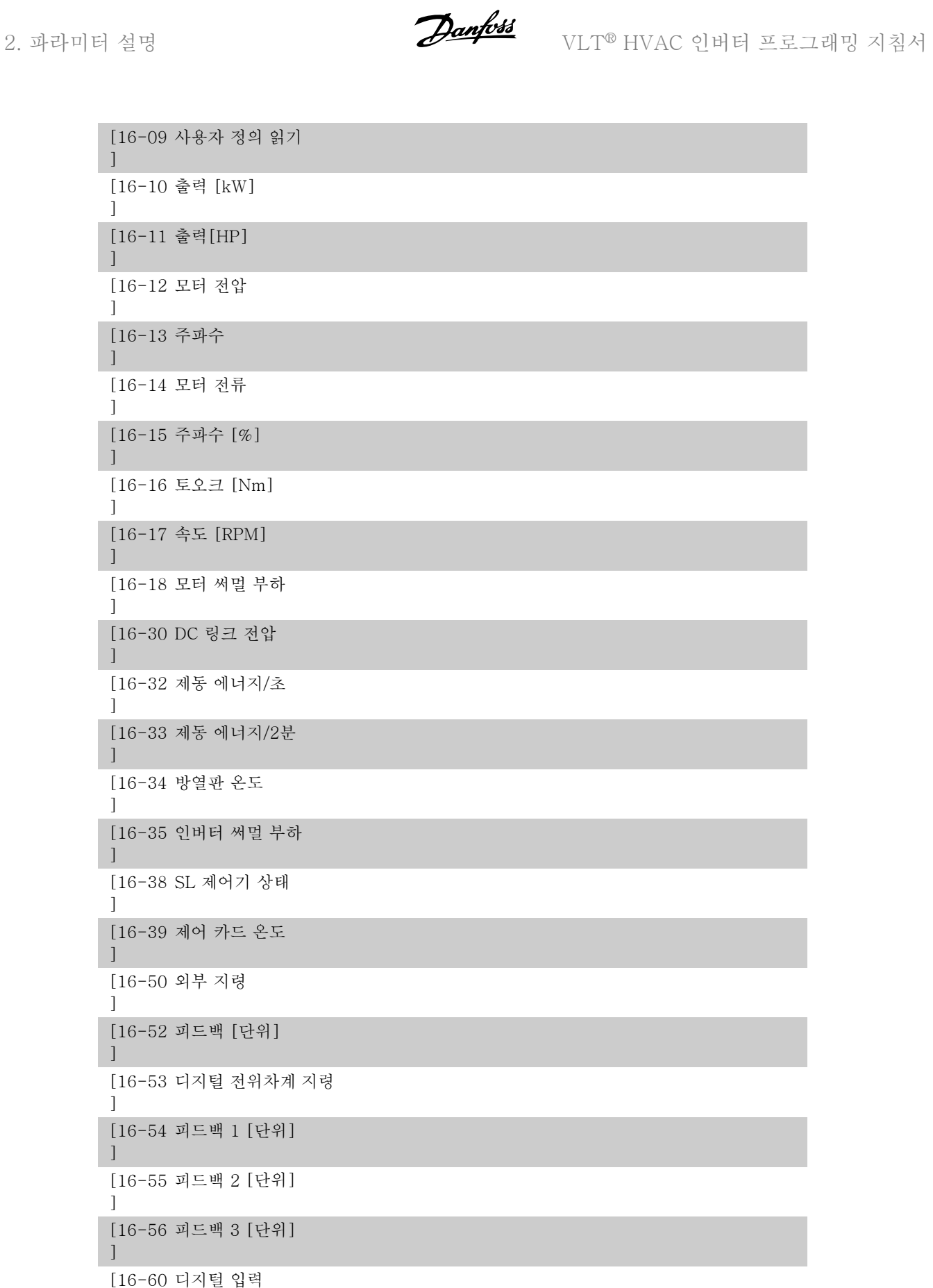

]

 $\lceil$ 

[16-61 단자 53 스위치 설정

[16-95 확장형 상태 워드 2

]

[16-62 아날로그 입력 53 ] [16-63 단자 54 스위치 설정  $\Box$ [16-64 아날로그 입력 54 ] [16-65 아날로그 출력 42 ] [mA] [16-66 디지털 출력 [이진수] ] [16-67 주파수 입력 #29  $\Box$  $[Hz]$ [16-68 주파수 입력 #33  $\vert$  $[Hz]$ [16-69 펄스 출력 #27 [Hz]  $\Gamma$ [16-70 펄스 출력 #29 [Hz]  $\Box$ [16-71 릴레이 출력 [이진수] ] [16-72 카운터 A  $\Box$ [16-73 카운터 B ] [16-75 아날.입력 X30/11 ] [16-76 아날.입력 X30/12  $\Box$ [16-77 아날로그 출력 X30/8  $\mathbb{I}$ [16-80 필드버스 제어워드 1  $\lceil$ [16-82 필드버스 지령 1 ] [16-84 통신 옵션 STW  $\vert$ [16-85 FC 단자 제어워드 1 ] [16-90 알람 워드  $\Box$ [16-91 알람 워드 2  $\Box$ [16-92 경고 워드 ] [16-93 경고 워드 2  $\Box$ [16-94 확장형 상태 워드  $\overline{1}$ 

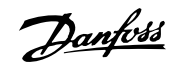

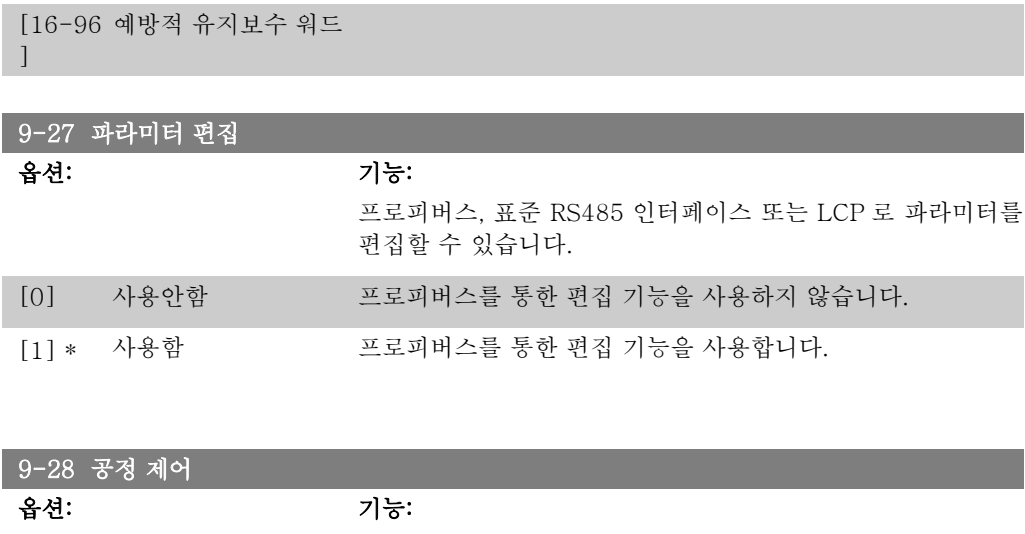

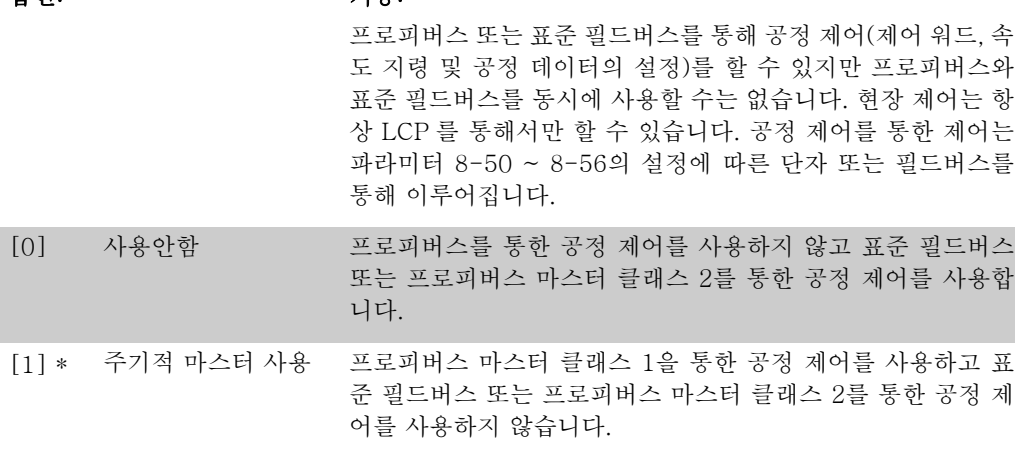

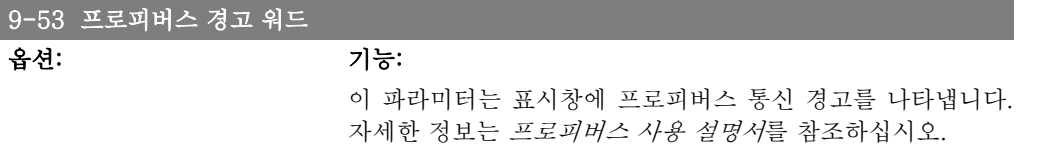

읽기 전용

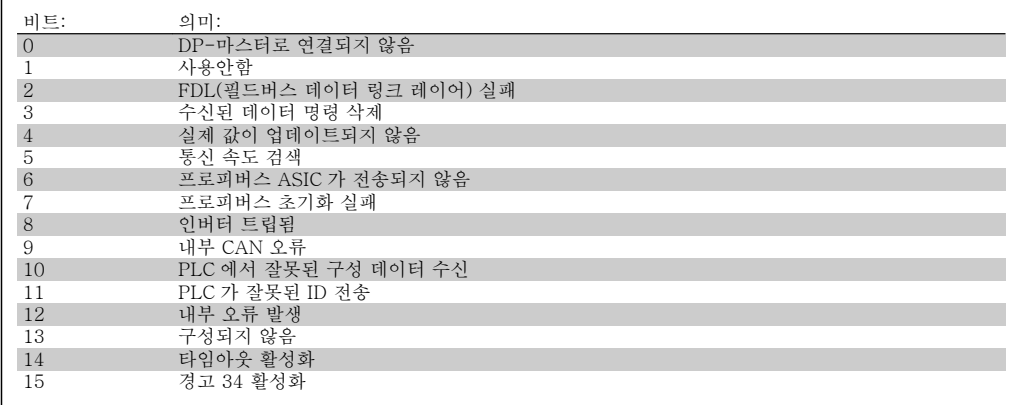

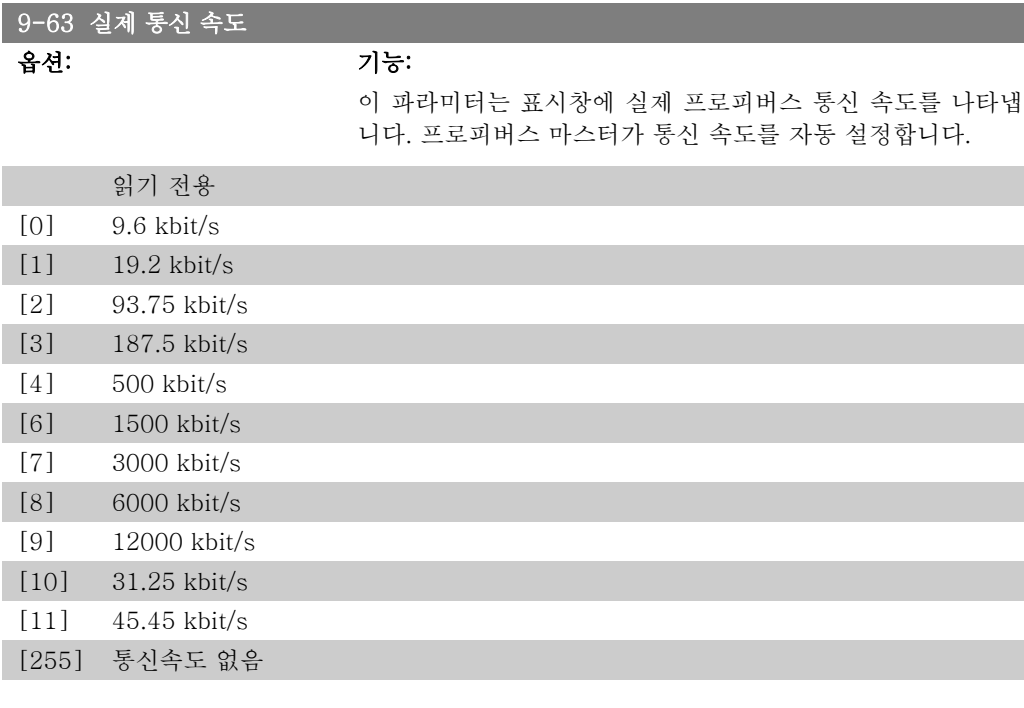

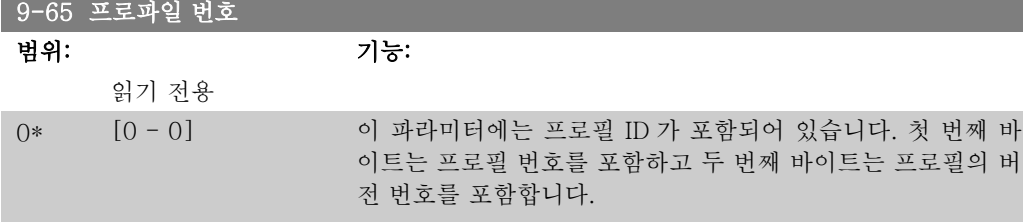

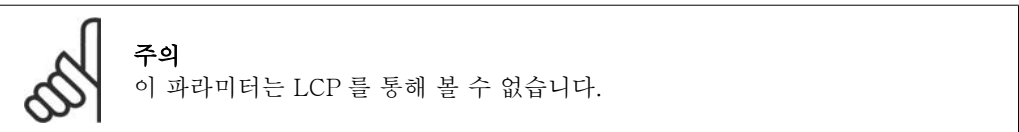

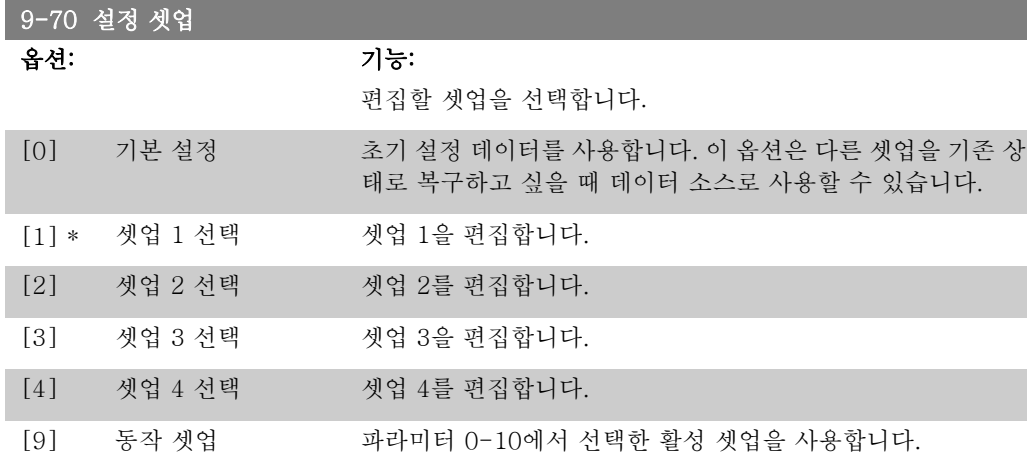

이 파라미터는 LCP 와 필드버스에서만 사용할 수 있습니다. 파라미터 0-11 설정 셋업 또한 참조 하십시오.

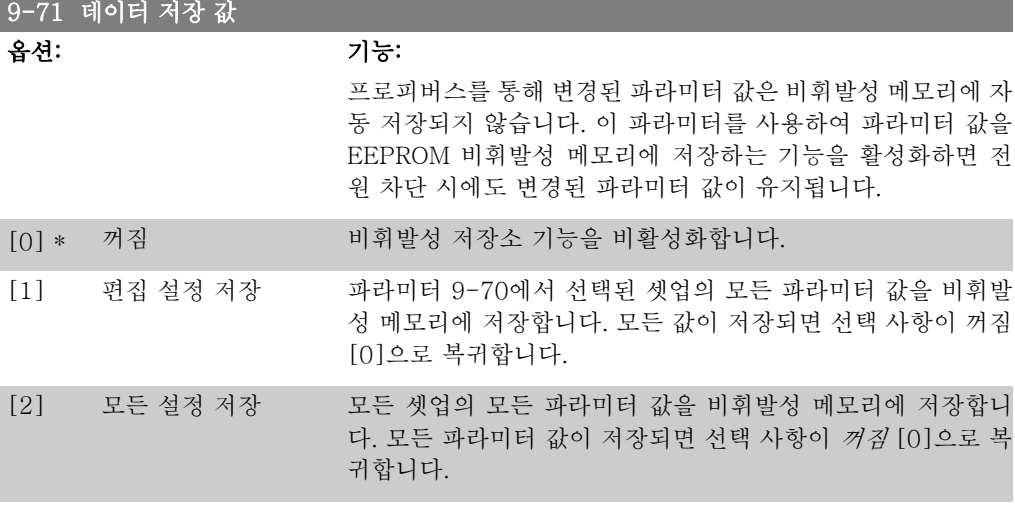

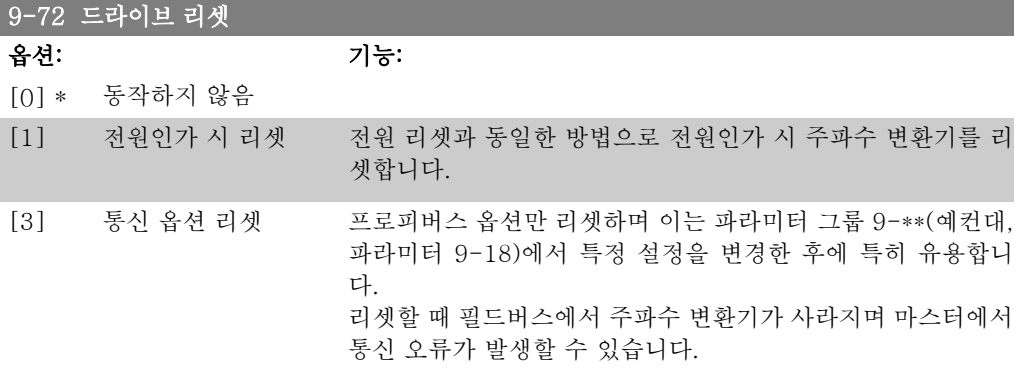

9-80 정의된 파라미터 (1)

배열 [116]

LCP 에서 사용 불가

읽기 전용

0\* [0 - 115] 이 파라미터는 프로피버스에 사용할 수 있는 모든 정의된 주파 수 변환기 파라미터의 목록을 표시합니다.

9-81 정의된 파라미터 (2)

배열 [116]

LCP 에서 사용 불가

읽기 전용

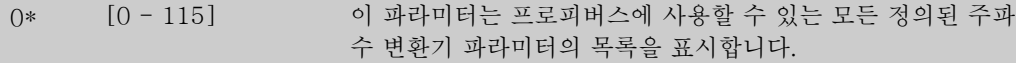

#### 9-82 정의된 파라미터 (3)

배열 [116]

LCP 에서 사용 불가

읽기 전용

0\* [0 - 115] 이 파라미터는 프로피버스에 사용할 수 있는 모든 정의된 주파 수 변환기 파라미터의 목록을 표시합니다.

9-83 정의된 파라미터 (4)

배열 [116]

LCP 에서 사용 불가

읽기 전용

0\* [0 - 115] 이 파라미터는 프로피버스에 사용할 수 있는 모든 정의된 주파 수 변환기 파라미터의 목록을 표시합니다.

9-90 변경된 파라미터 (1)

배열 [116]

LCP 에서 사용 불가

읽기 전용

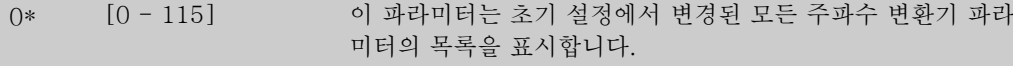

9-91 변경된 파라미터 (2)

배열 [116]

LCP 에서 사용 불가

읽기 전용

0\* [0 - 115] 이 파라미터는 초기 설정에서 변경된 모든 주파수 변환기 파라 미터의 목록을 표시합니다.

### 9-92 변경된 파라미터 (3)

배열 [116]

LCP 에서 사용 불가

읽기 전용

0\* [0 - 115] 이 파라미터는 초기 설정에서 변경된 모든 주파수 변환기 파라 미터의 목록을 표시합니다.

9-94 변경된 파라미터 (5)

배열 [116]

LCP 에서 사용 불가

읽기 전용

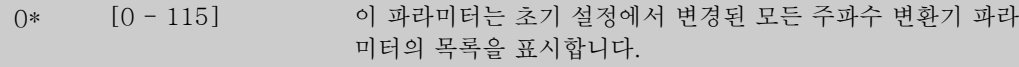

# 2.11. 주 메뉴 - CAN 필드버스 – 그룹 10

## 2.11.1. 10-\*\* DeviceNet 캔 필드버스

DeviceNet CAN 필드버스 파라미터로 구성된 파라미터 그룹입니다.

## 2.11.2. 10-0\* 공통 설정

CAN 필드버스 옵션에 대한 공통 설정을 구성하는 파라미터 그룹입니다.

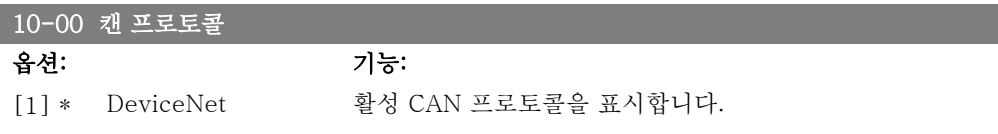

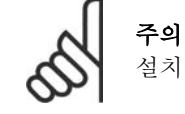

.<br>설치된 옵션에 따라 해당 옵션이 다릅니다.

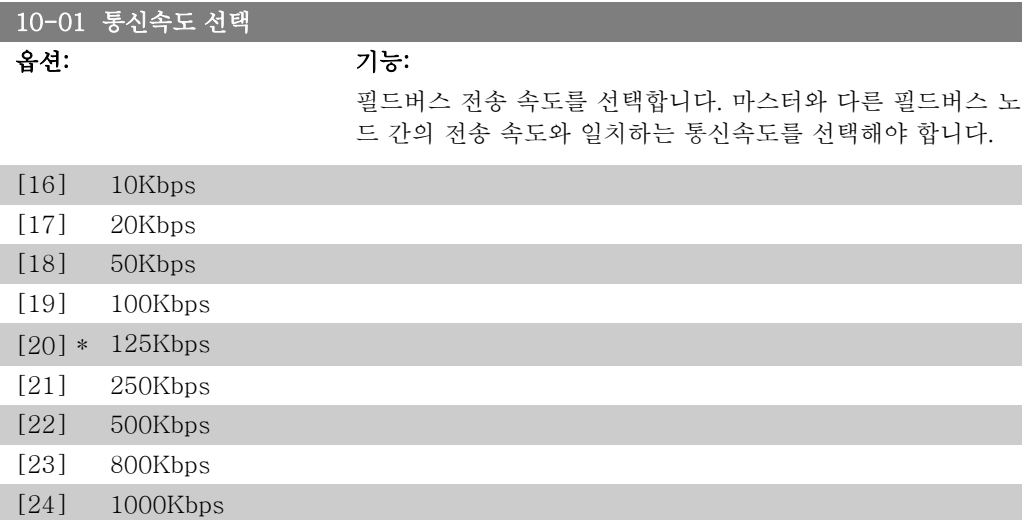

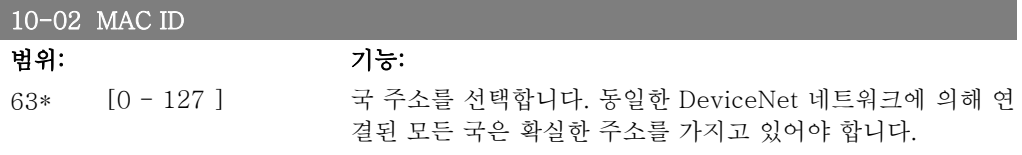

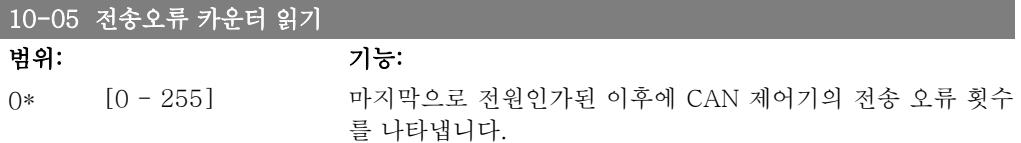

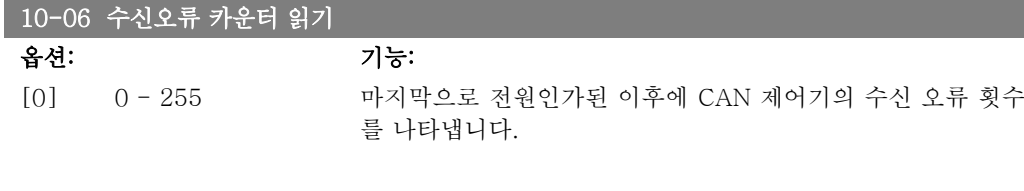

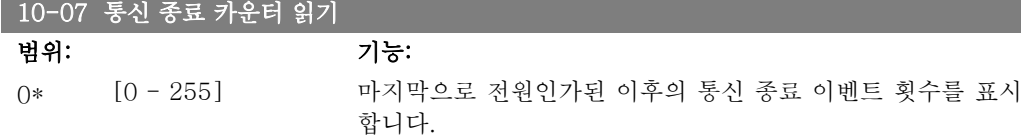

# 2.11.3. 10-1\* 디바이스넷

DeviceNet 필드버스 고유 파라미터입니다.

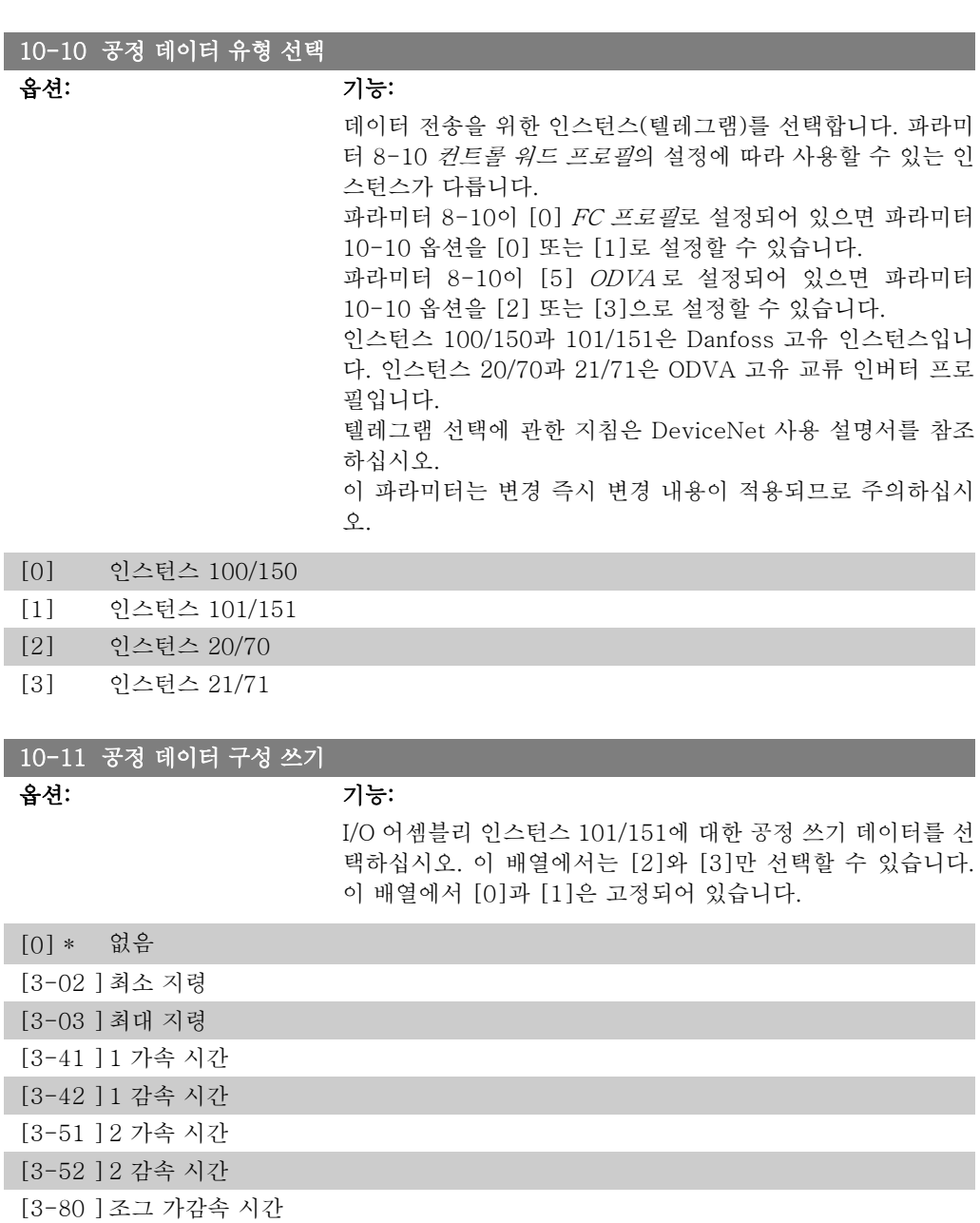

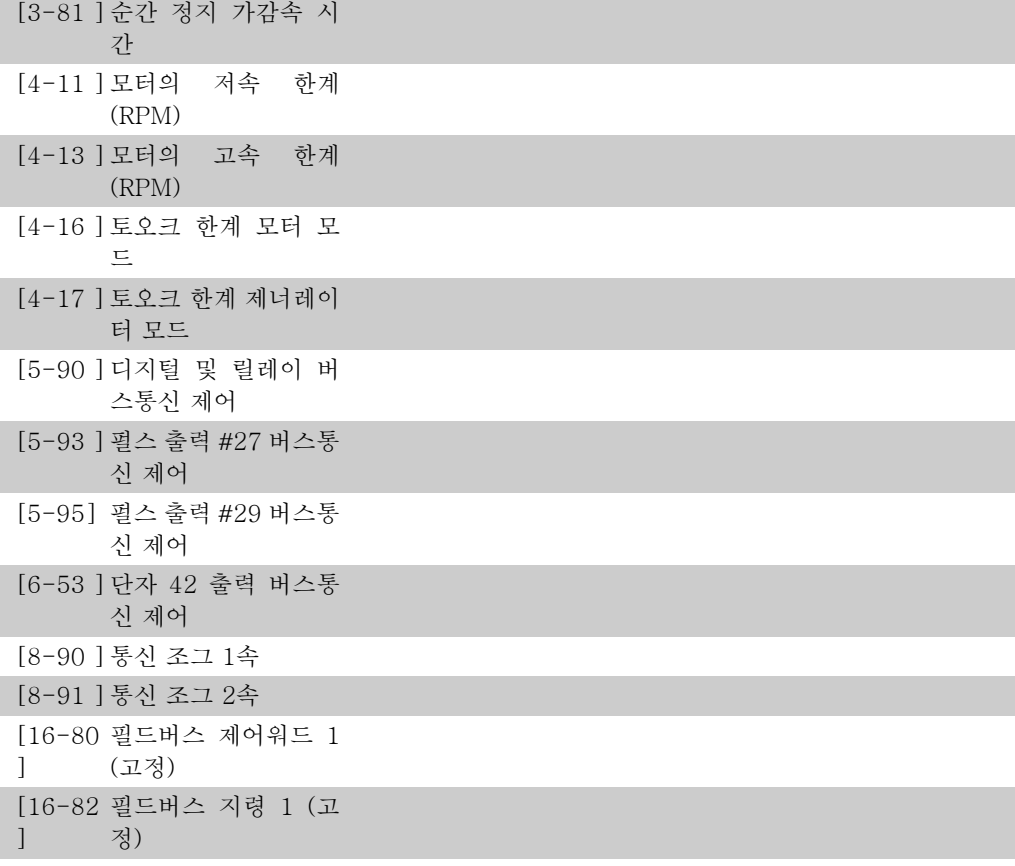

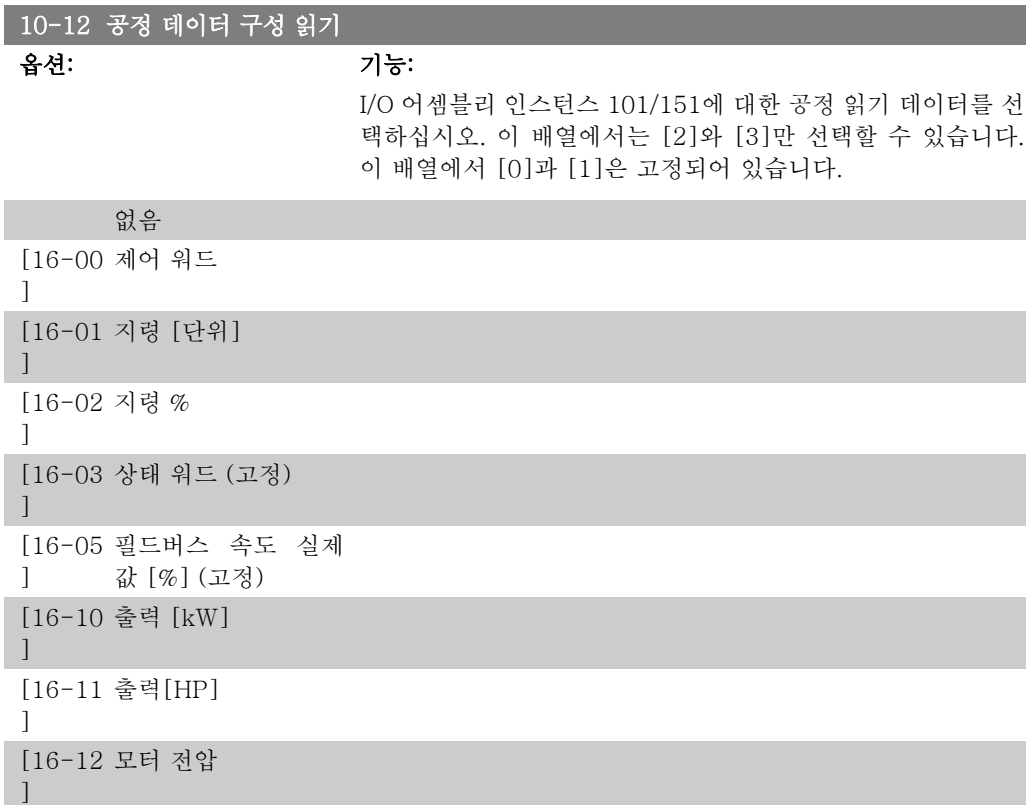

[16-13 ] 주파수 [16-14 ] 모터 전류 [16-15 ] 주파수 [%] [16-16 ] 토오크 [16-17 ] 속도 [RPM] [16-18 ] 모터 과열 [16-22 ] 토오크 [%] [16-30 ] DC 링크 전압 [16-32 ] 제동 에너지/초 [16-33 ] 제동 에너지/2분 [16-34 ] 방열판 온도 [16-35 ] 인버터 과열 [16-38 ] SL 제어기 상태 [16-39 ] 컨트롤카드 온도 [16-50 ] 외부 지령 [16-52 ] 피드백 [단위] [16-53 ] 디지털 전위차계 지령 [16-54 ] 피드백 1 [단위] [16-55 ] 피드백 2 [단위] [16-56 ] 피드백 3 [단위] [16-60 ] 디지털 입력 [16-61 ] 단자 53 스위치 설정 [16-62 ] 아날로그 입력 53 [16-63 ] 단자 54 스위치 설정 [16-64 ] 아날로그 입력 54

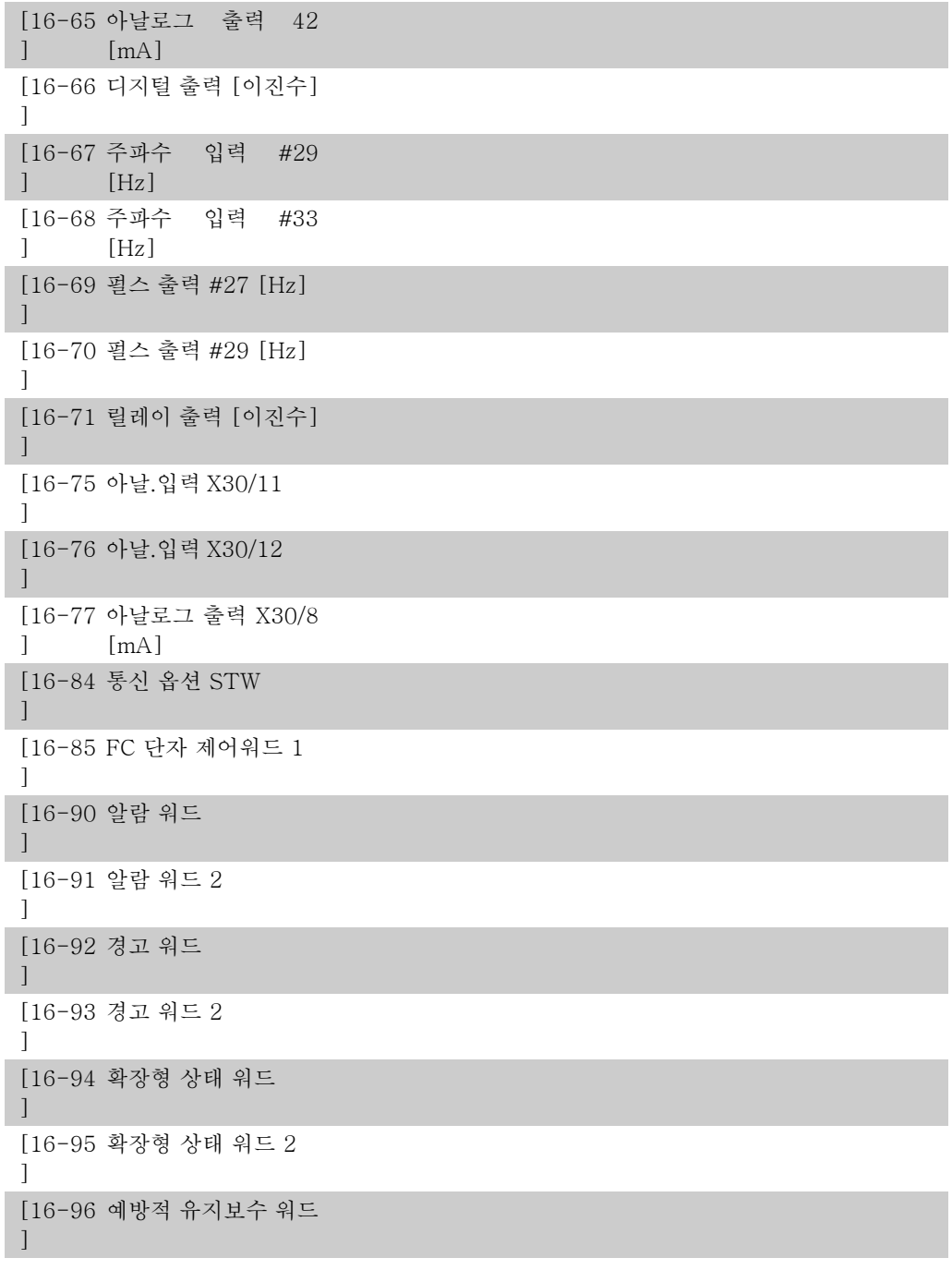

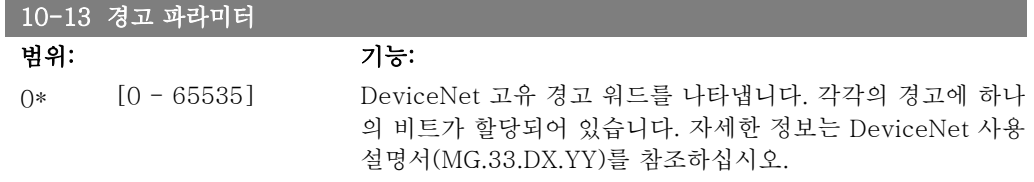

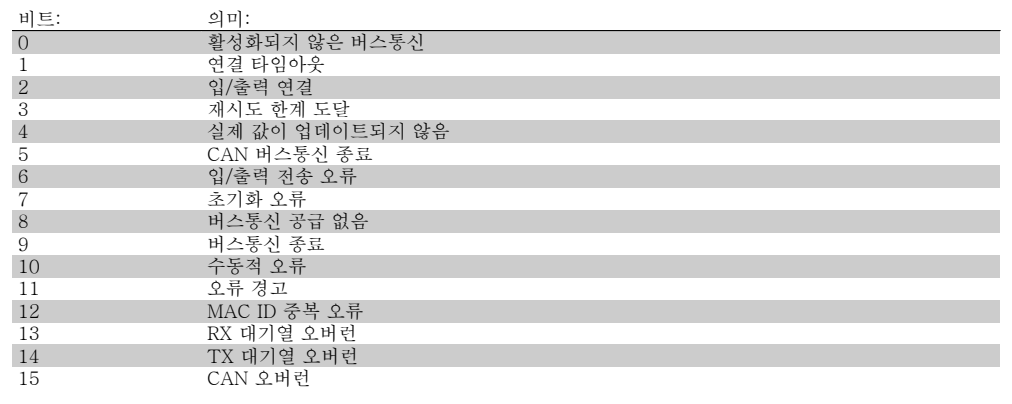

#### 10-14 Net 지령

LCP 에서만 읽을 수 있음.

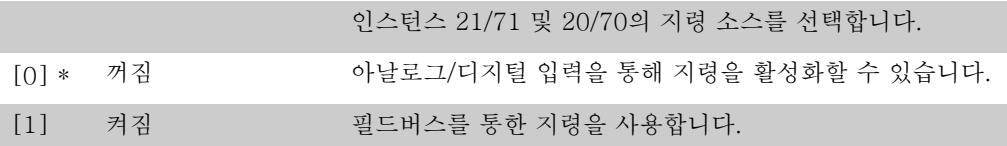

### 10-15 Net 제어

LCP 에서만 읽을 수 있음.

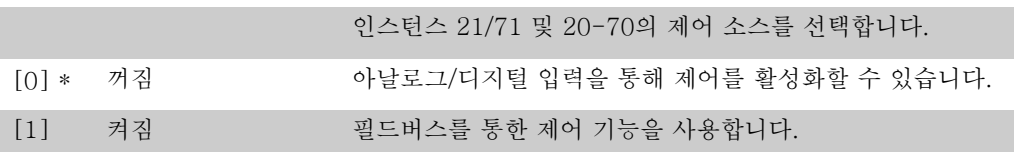

## 2.11.4. 10-2\* COS 필터

COS 필터 설정을 구성하는 파라미터입니다.

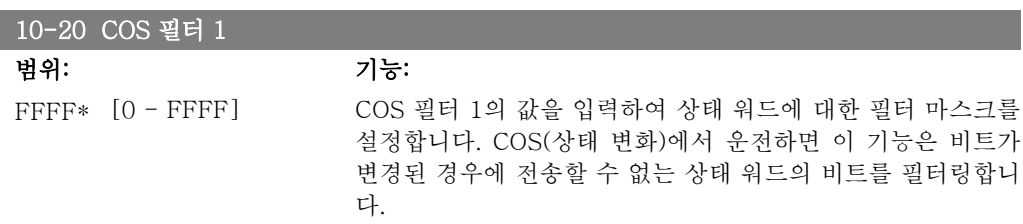

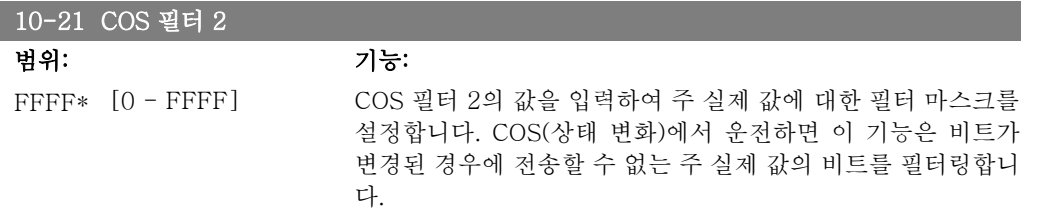

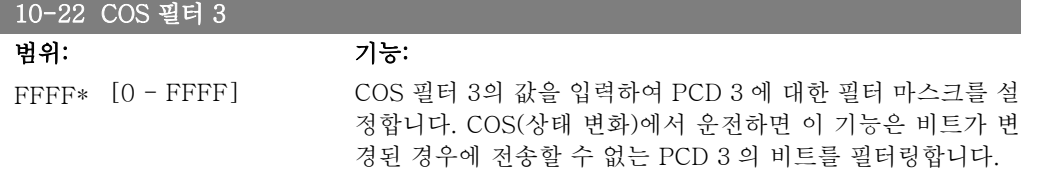

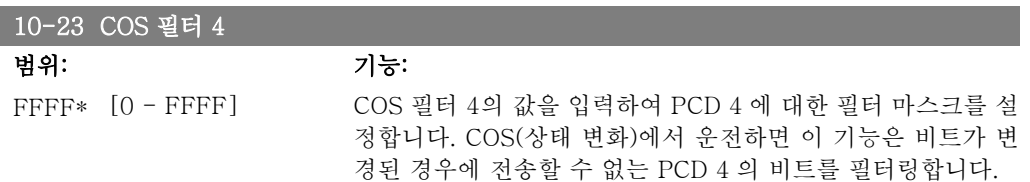

## 2.11.5. 10-3\* 파라미터 액세스

색인이 붙은 파라미터에 접근할 수 있는 권한을 부여하고 셋업 프로그래밍을 정의하는 파라미터 그룹입니다.

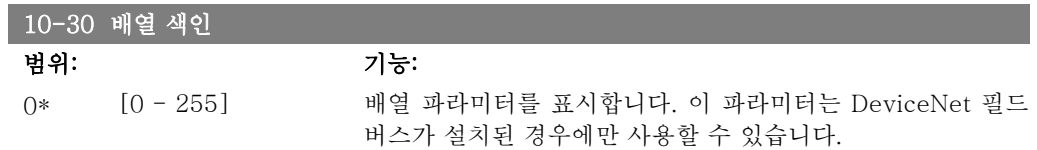

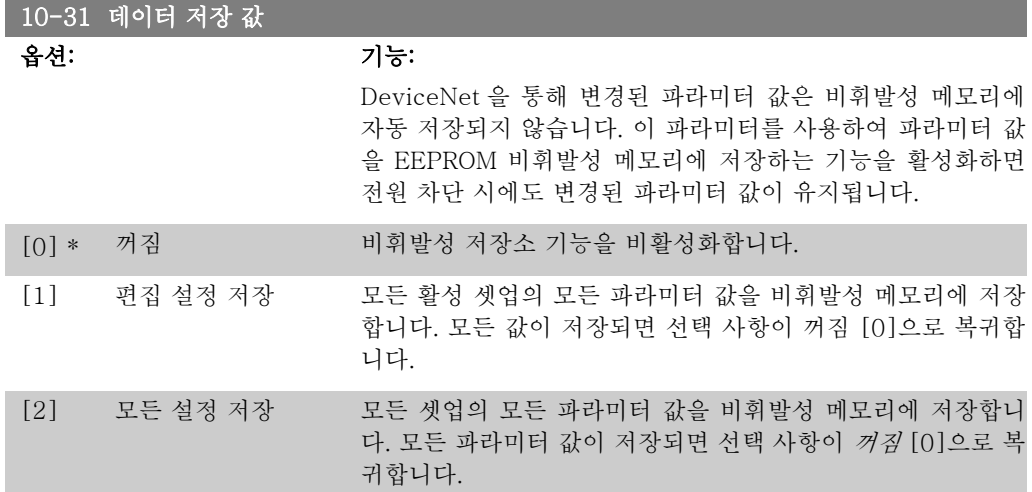

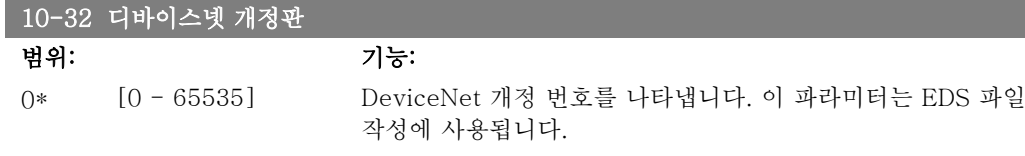

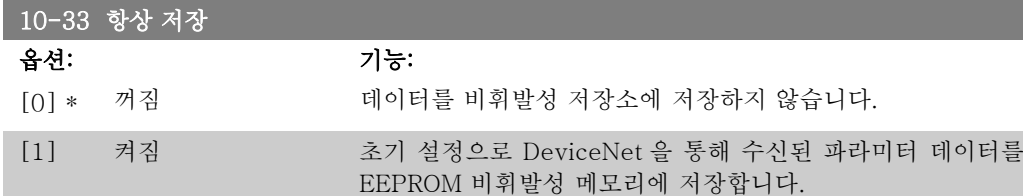

### 10-39 디바이스넷 F 파라미터

배열 [1000]

LCP 에서 사용 불가

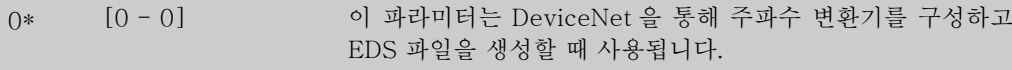

# 2.12. 주 메뉴 - LonWorks – 그룹 11

# 2.12.1. LonWorks, 11\*

모든 LonWorks 고유 파라미터로 구성된 파라미터 그룹입니다. LonWorks ID 와 관련된 파라미터입니다.

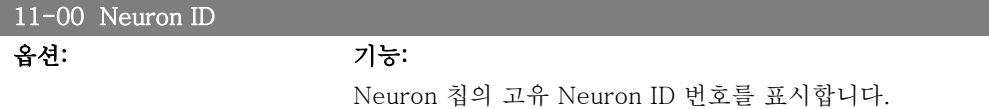

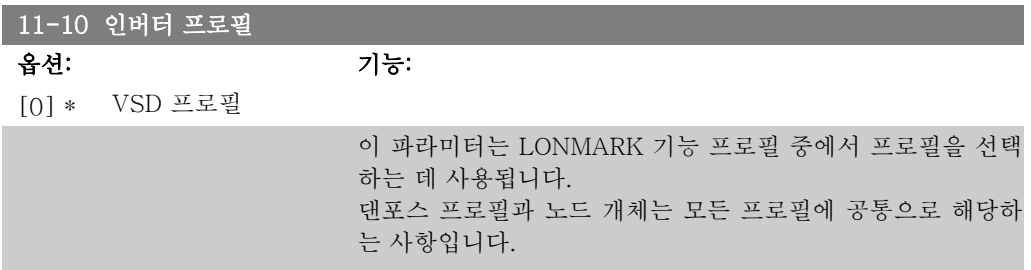

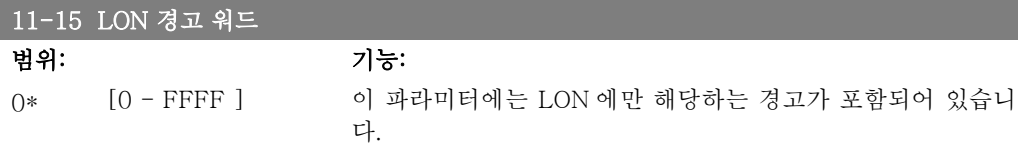

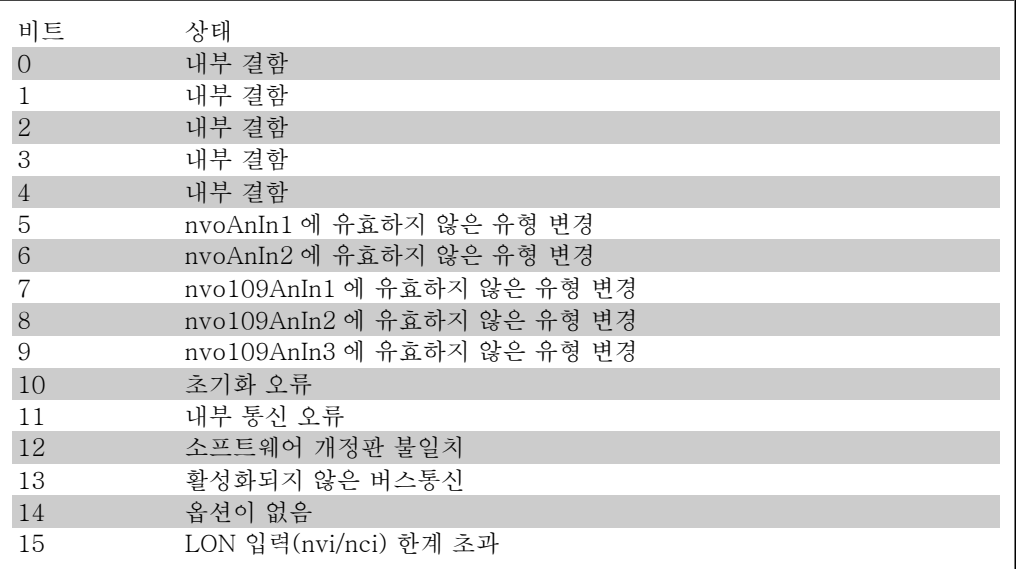

#### 11-17 XIF 개정판

#### $0*$   $[0 - 0]$

읽기 전용

이 파라미터에는 LON 옵션의 Neuron C 칩에 있는 외부 인터 페이스 파일의 버전이 포함되어 있습니다.

### 11-18 LonWorks 개정판

 $0*$  [0 - 0]

I

읽기 전용 이 파라미터에는 LON 옵션의 Neuron C 칩에 있는 응용 프로

그램의 소프트웨어 버전이 포함되어 있습니다.

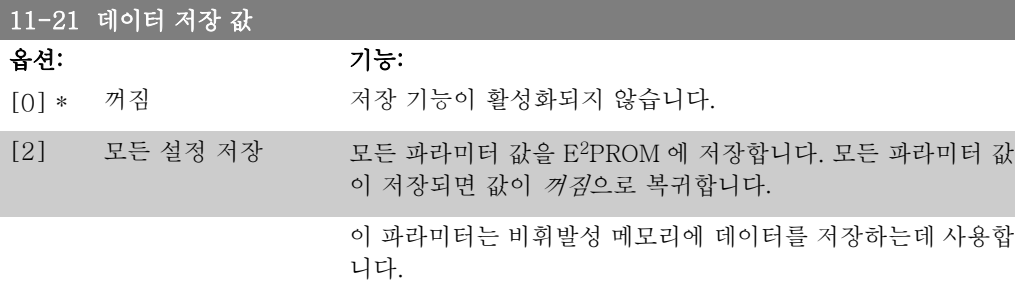

## 2.13. 주 메뉴 – 스마트 로직 – 그룹 13

#### 2.13.1. 13-\*\* 스마트 논리

스마트 로직 컨트롤러(SLC)는 기본적으로 관련 사용자 정의 이벤트(파라미터 13-51 [x] 참조) 를 SLC 가 TRUE (참)로 연산하였을 때 SLC 가 실행한 사용자 정의 동작(파라미터 13-52 [x] 참조)의 시퀀스입니다. 이벤트와 동작은 각각 번호가 매겨지며 각각의 이벤트와 동작이 한 쌍을 이루어 링크됩니다. 이는 이벤트 [0]가 완료되면(TRUE (참) 값을 얻으면), 동작 [0]이 실행됨을 의미합니다. 이후, 이벤트 [1]의 조건이 연산되고 그 결과, TRUE (참)로 연산되면 동작 [1]이 실 행되는 식으로 반복됩니다. 한 번에 하나의 *이벤트*만 연산할 수 있습니다. 만약 *이벤트*가 FALSE (거짓)로 연산되었다면, 현재 스캐닝 시간/입력 중에는 아무 일도 발생하지 않으며 어떤 다른 이 벤트도 연산되지 않습니다. 이는 SLC 가 실행을 시작하면 한 번의 스캐닝 시간/입력 동안에는 단 하나의 이벤트 [0](첫 번째 이벤트 [0])만을 연산함을 의미합니다. 이벤트 [0]이 TRUE (참)로 연산되었을 때만 SLC 가 *동작* [0]을 실행하고 *이벤트* [1]의 연산을 시작합니다. 1번부터 20번 까지의 이벤트와 동작을 프로그래밍할 수 있습니다.

마지막 이벤트 / 동작이 실행되면, 이벤트 [0] / 동작 [0]에서부터 다시 위 과정을 반복합니다. 그림은 세 가지 이벤트/동작의 예를 나타냅니다.

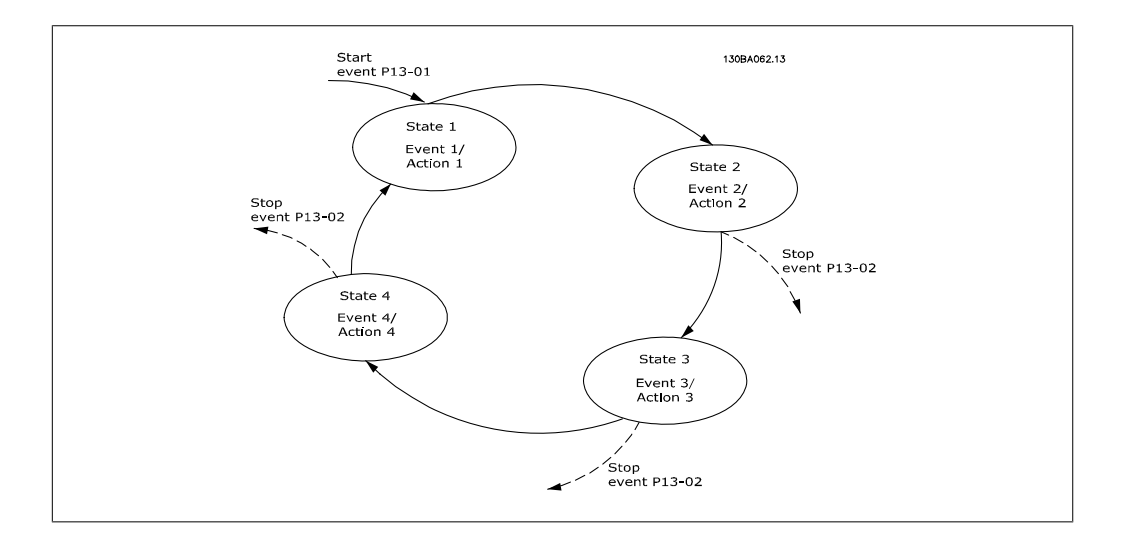

#### SLC 의 시작 및 정지:

SLC 의 시작 및 정지는 파라미터 13-00에서 켜짐 [1] 또는 꺼짐 [0]을 선택하여 실행할 수 있 습니다. SLC 는 항상 (이벤트[0]을 연산하는) 처음 상태에서 실행을 시작합니다. (파라미터 13-00에서 켜짐 [1]이 선택되었다는 가정 하에) 이베트 시작(파라미터 13-01 *이벤트 시작*에서 설정)이 TRUE (참)로 연산되면 SLC 가 실행을 시작합니다. 이벤트 정지(파라미터 13-02)가 TRUE (참)로 연산되면 SLC 가 실행을 정지합니다. 파라미터 13-03은 모든 SLC 파라미터를 리 셋하고 스크래치에서부터 프로그래밍을 다시 시작합니다.

### 2.13.2. 13-0\* SLC 설정

SLC 설정을 사용하여 스마트 로직 컨트롤러를 활성화, 비활성화 및 리셋합니다.

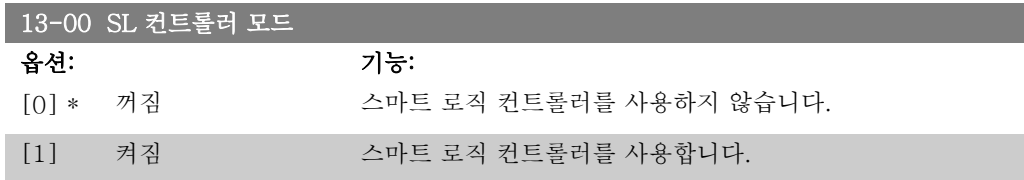

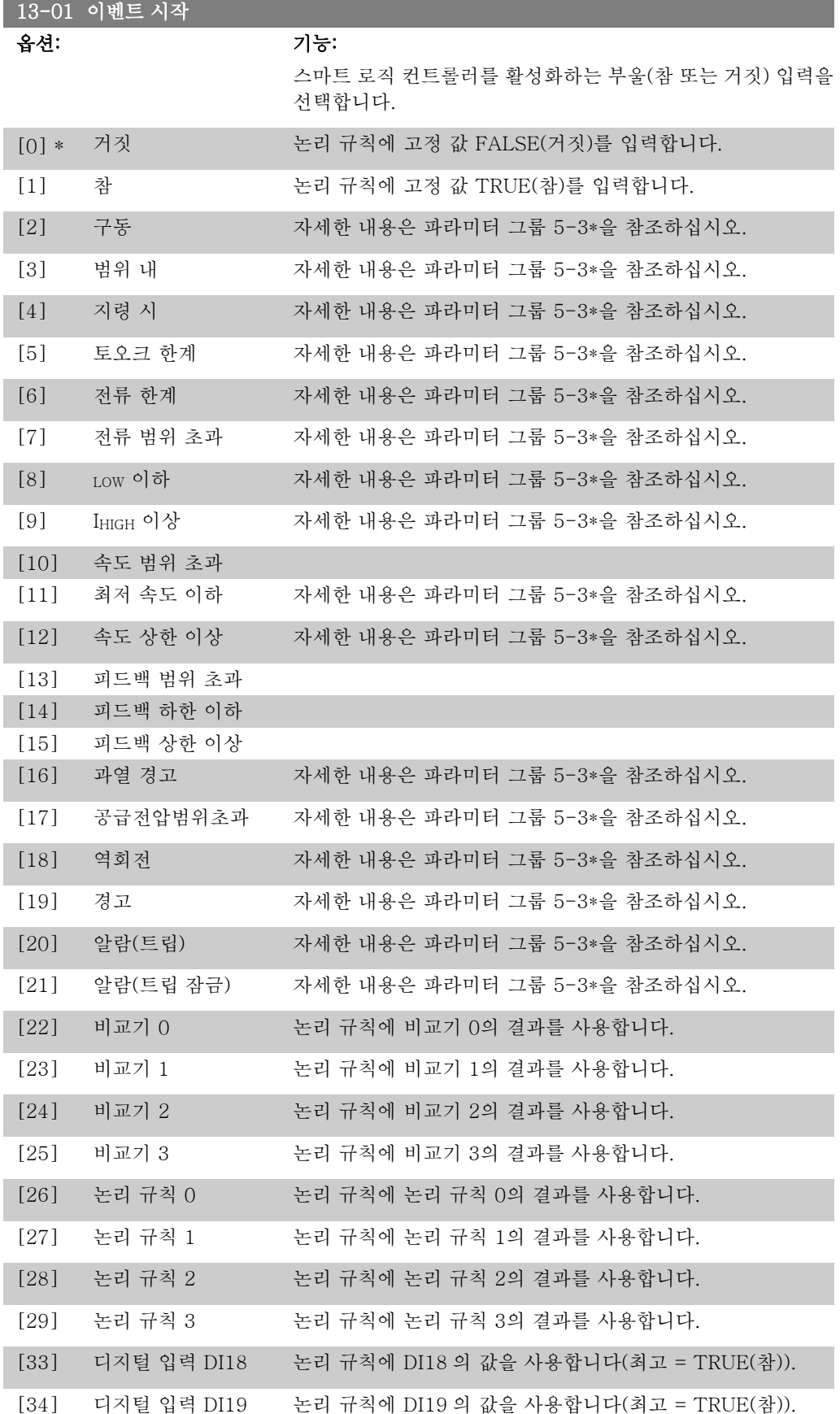

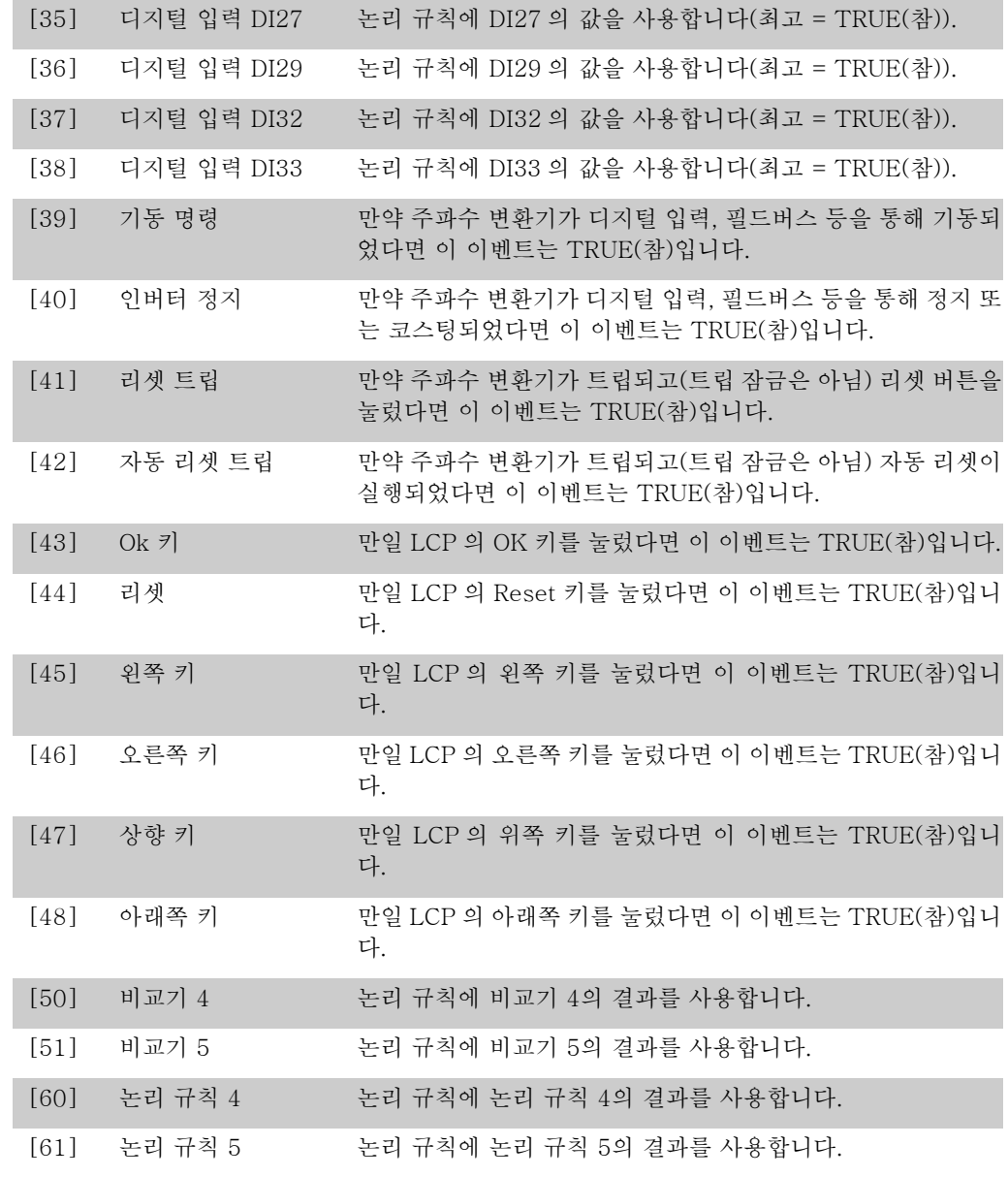

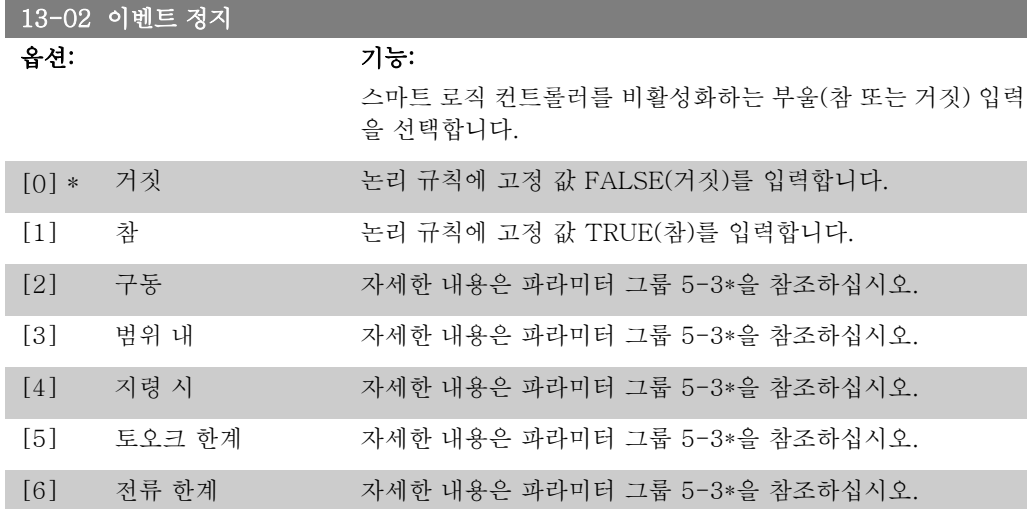

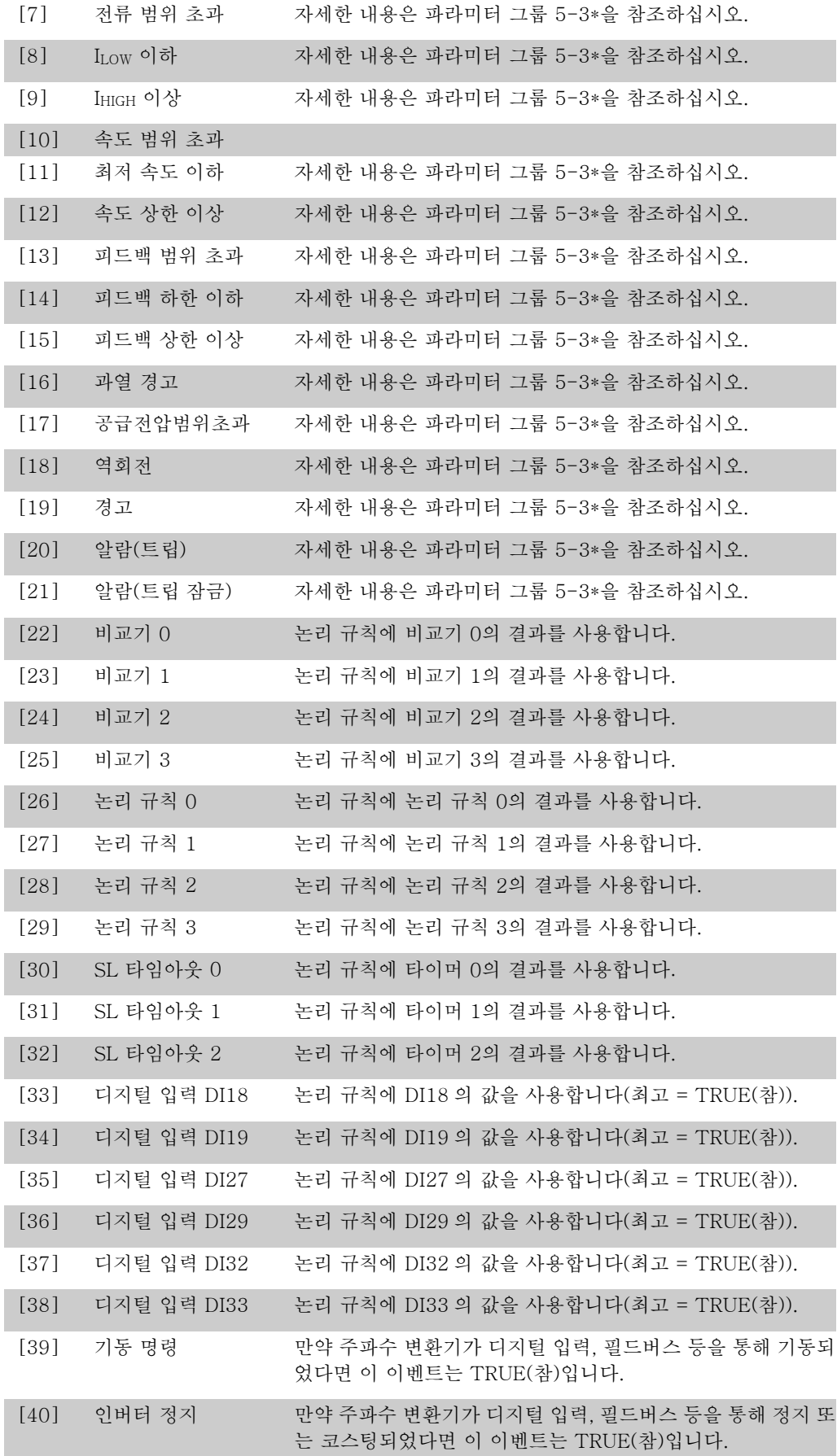

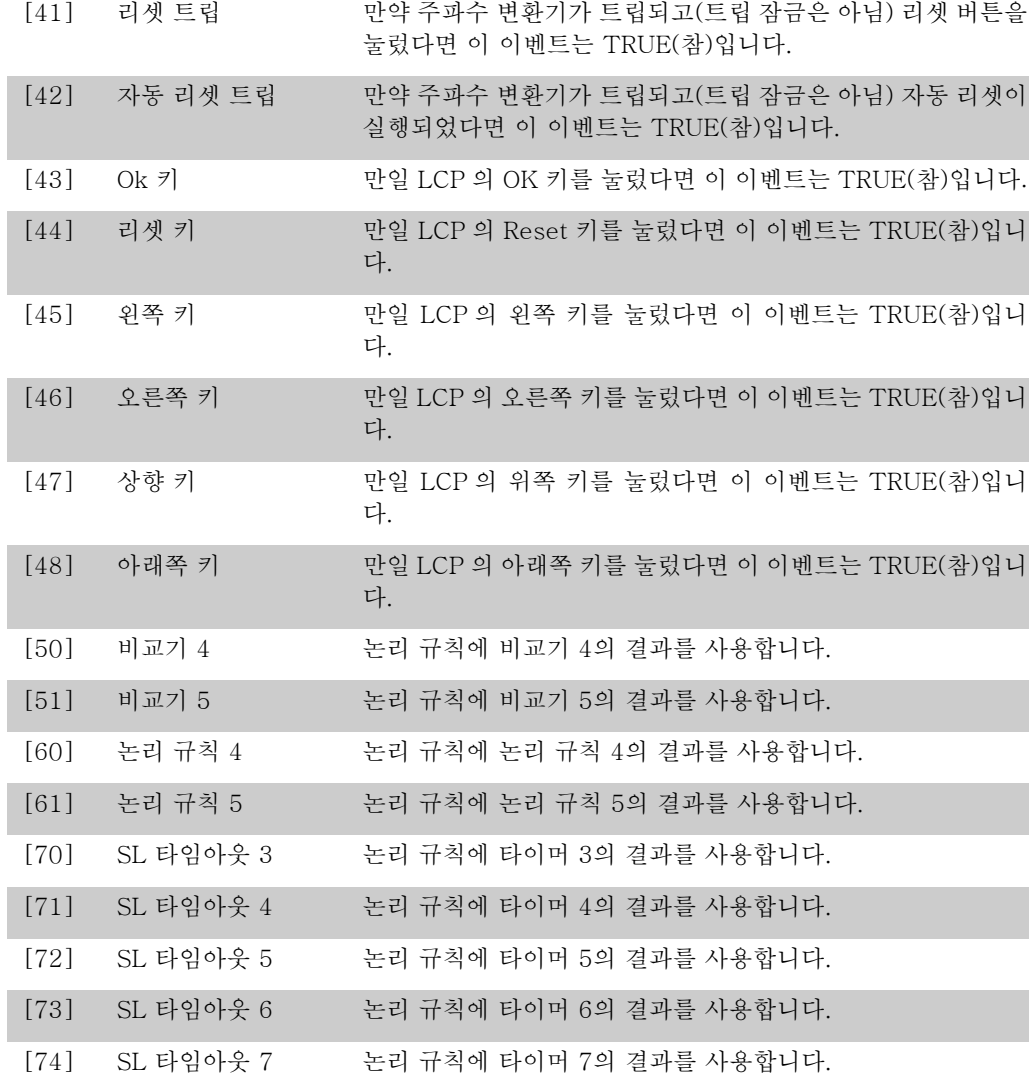

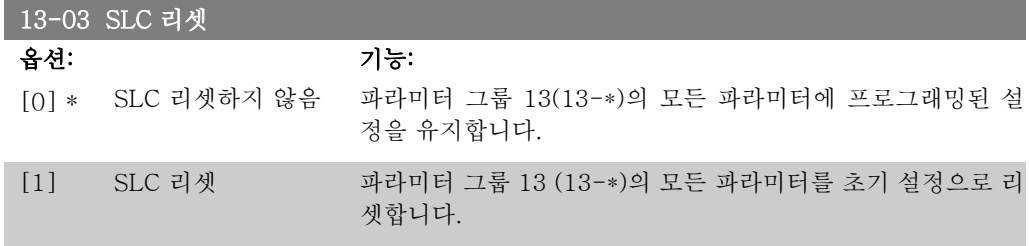

### 2.13.3. 13-1\* 비교기

비교기는 연속 변수(즉, 출력 주파수, 출력 전류, 아날로그 입력 등)를 고정 프리셋 값과 비교할 때 사용합니다. 또한 고정 시간 값과 비교할 디지털 값도 있습니다. 자세한 설명은 파라미터 13-10을 참조하십시오. 비교기는 한 번의 스캐닝 시간/입력 동안에 한 번씩 계산됩니다. 결과(참 또는 거짓)를 직접 사용합니다. 이 파라미터 그룹의 모든 파라미터는 색인 0에서 색인5까지의 배 열 파라미터입니다. 비교기 0을 프로그래밍할 때에는 색인 0을 선택하고, 비교기 1을 프로그래 밍할 때에는 색인 1을 선택하는 식으로 반복합니다.

### 13-10 비교기 피연산자

배열 [4]

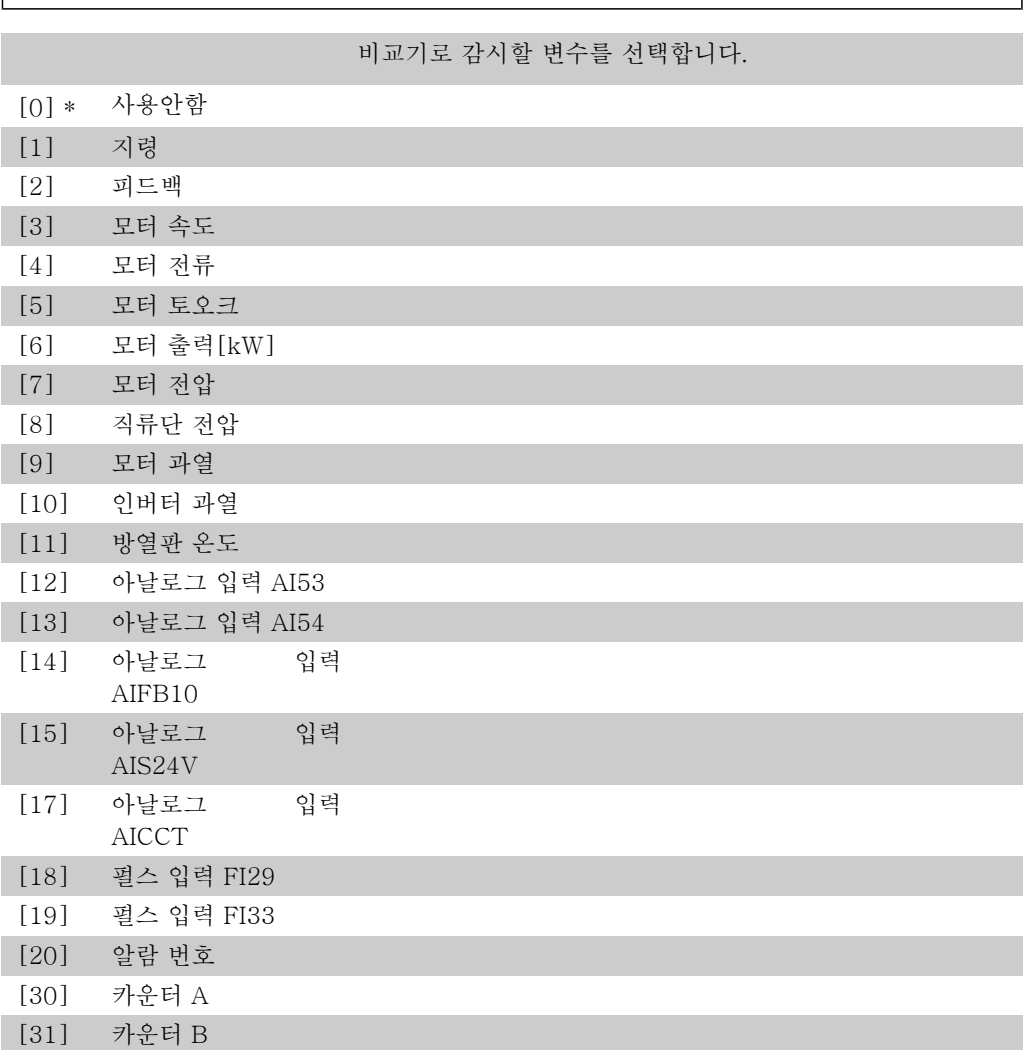

### 13-11 비교기 연산자

배열 [6]

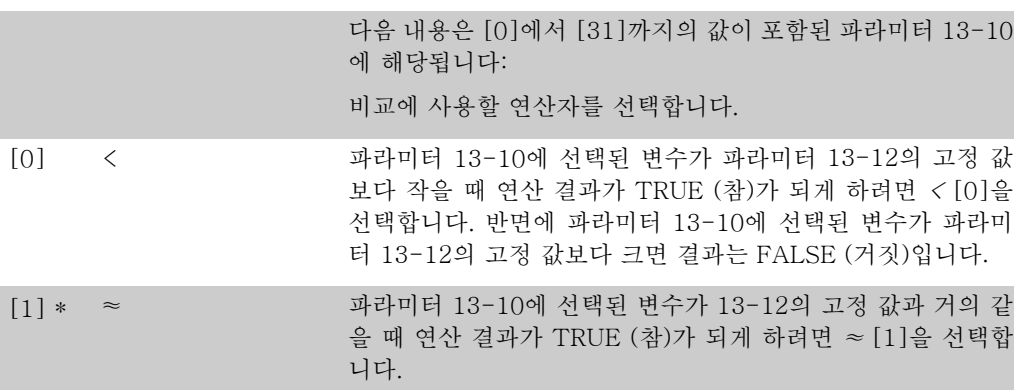
[2] > 옵션 < [0]의 역 논리는 > [2]를 선택합니다.

13-12 비교기 값

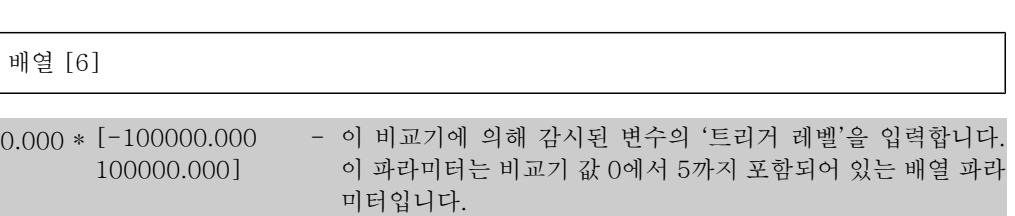

#### 2.13.4. 13-2\* 타이머

이 파라미터 그룹은 타이머 파라미터로 구성되어 있습니다. 타이머의 결과(TRUE(참) 또는 FALSE(거짓))는 이벤트를 직접 정의하는데 사용하거나(파라미 터 13-51 참조), 논리 규칙의 부울 입력으로 사용합니다(파라미터 13-40, 13-42, 또는 13-44 참조). 이 파라미터에 입력한 타이머 값이 경과될 때까지 타이머는 동작 (예를 들어, 타이머 1 기 동 [29])에 의해 기동된 경우에만 FALSE(거짓)입니다. 그리고 나서 타이머 값이 경과되면 다 시 TRUE(참)로 변경됩니다.

이 파라미터 그룹의 모든 파라미터는 색인 0-2의 배열 파라미터입니다. 타이머 0을 프로그래밍 할 때에는 색인 0을 선택하고, 타이머 1을 프로그래밍할 때에는 색인 1을 선택하는 식으로 반복 합니다.

13-20 SL 컨트롤러 타이머

배열 [3]

0.00 초 [0.00 - 360000.00 프로그래밍된 타이머의 FALSE (거짓) 출력 기간의 설정 값을 \* 초] 입력합니다. 타이머는 입력된 타이머 값이 경과할 때까지 동작 (즉, 타이머1 기동 [29])에 의해 기동된 경우에만 FALSE (거 짓)입니다.

#### 2.13.5. 13-4\* 논리 규칙

AND, OR 및 NOT 논리 연산자를 사용하는 타이머, 비교기, 디지털 입력, 상태 비트 및 이벤트의 부울 입력 (TRUE(참)/FALSE(거짓) 입력)을 최대 3개까지 결합합니다. 파라미터 13-40, 13-42 및 13-44에서 계산하기 위한 부울 입력을 선택하십시오. 파라미터 13-41과 13-43에서 선택한 입력의 논리적 결합에 사용되는 연산자를 정의하십시오.

#### 계산 우선순위

파라미터 13-40, 13-41 및 13-42의 결과가 가장 먼저 계산됩니다. 이 계산의 결과(TRUE(참)/ FALSE(거짓))가 파라미터 13-43의 설정과 결합하여, 논리 규칙의 최종 결과(TRUE(참)/FALSE (거짓))를 산출합니다.

```
13-40 논리 규칙 부울 1
```
배열 [6]

선택된 논리 규칙에 사용할 첫 번째 부울(참 또는 거짓) 입력을 선택합니다.

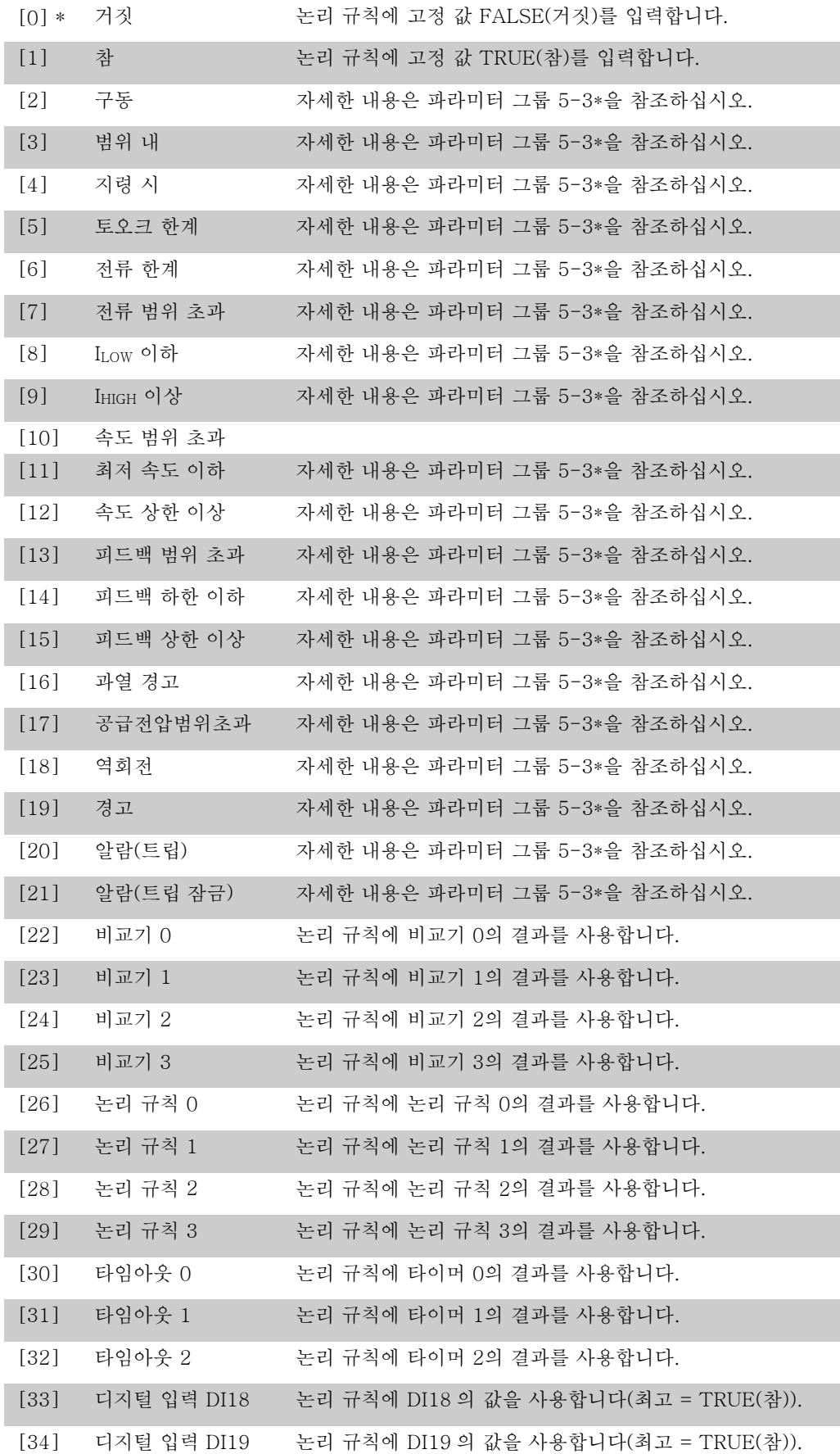

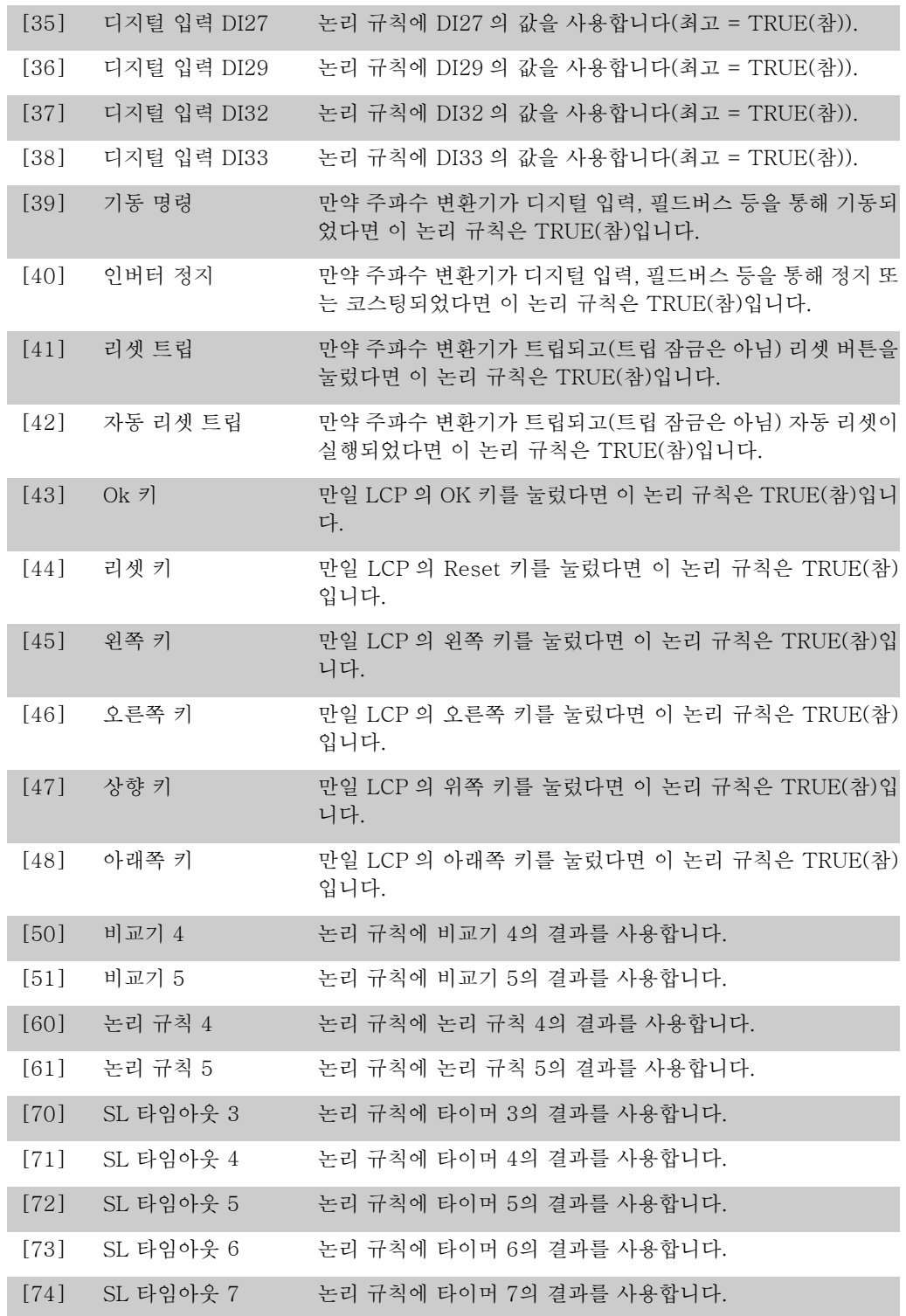

## 13-41 논리 규칙 연산자 1

#### 배열 [6]

파라미터 13-40과 13-42에서 부울 입력에 사용할 첫 번째 논 리 연산자를 선택합니다.

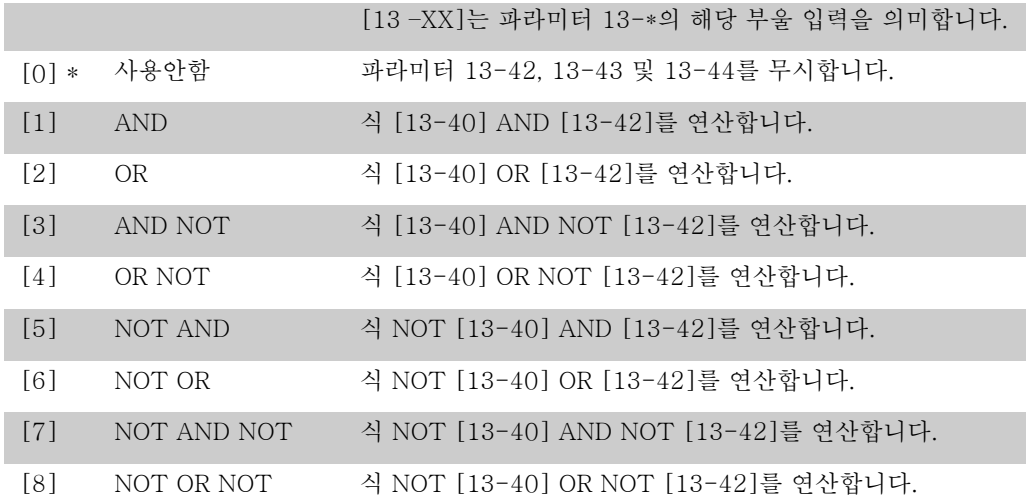

#### 13-42 논리 규칙 부울 2

배열 [6]

선택된 논리 규칙에 사용할 두 번째 부울(참 또는 거짓) 입력을 선택합니다. 선택 및 선택 항목의 기능에 관한 자세한 내용은 파라미터 13-40을 참조하십시오.

#### 13-43 논리 규칙 연산자 2

배열 [6]

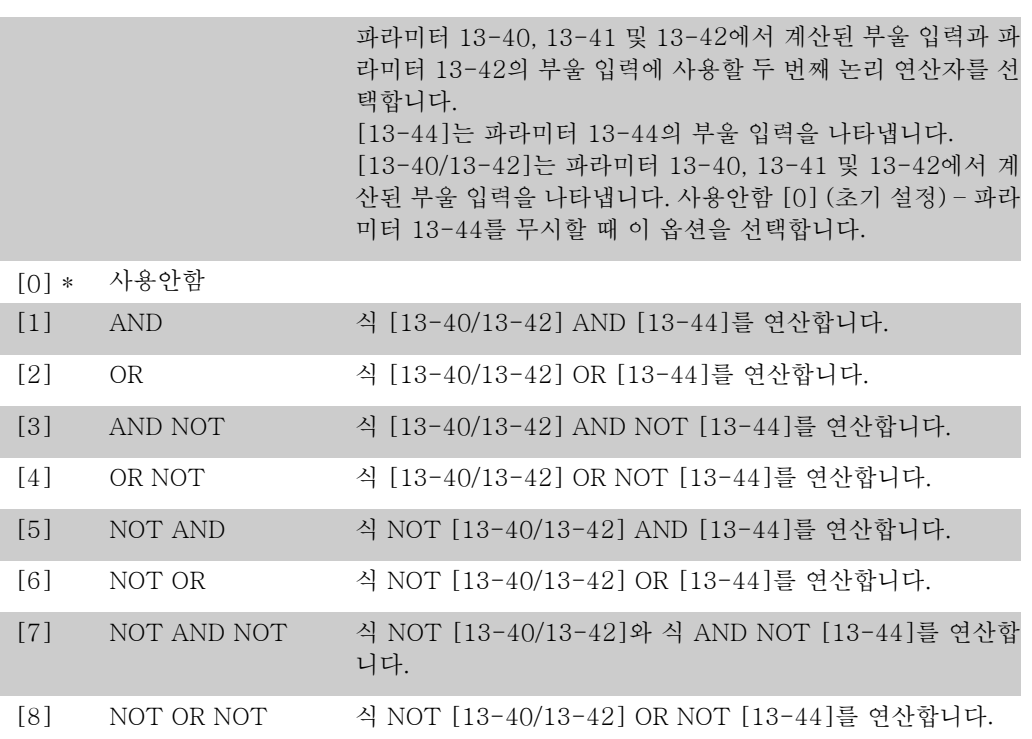

#### 13-44 논리 규칙 부울 3

배열 [6]

선택된 논리 규칙에 사용할 세 번째 부울(참 또는 거짓) 입력을 선택합니다.

선택 및 선택 항목의 기능에 관한 자세한 내용은 파라미터 13-40을 참조하십시오.

#### 2.13.6. 13-5\* 상태

스마트 로직 컨트롤러를 프로그래밍하는 파라미터입니다.

#### 13-51 SL 컨트롤러 이벤트

배열 [20]

스마트 로직 컨트롤러 이벤트를 정의하는 부울 입력(참 또는 거 짓)을 선택합니다. 선택 및 선택 항목의 기능에 관한 자세한 내용은 파라미터 13-02를 참조하십시오.

#### 13-52 SL 컨트롤러 동작

배열 [20]

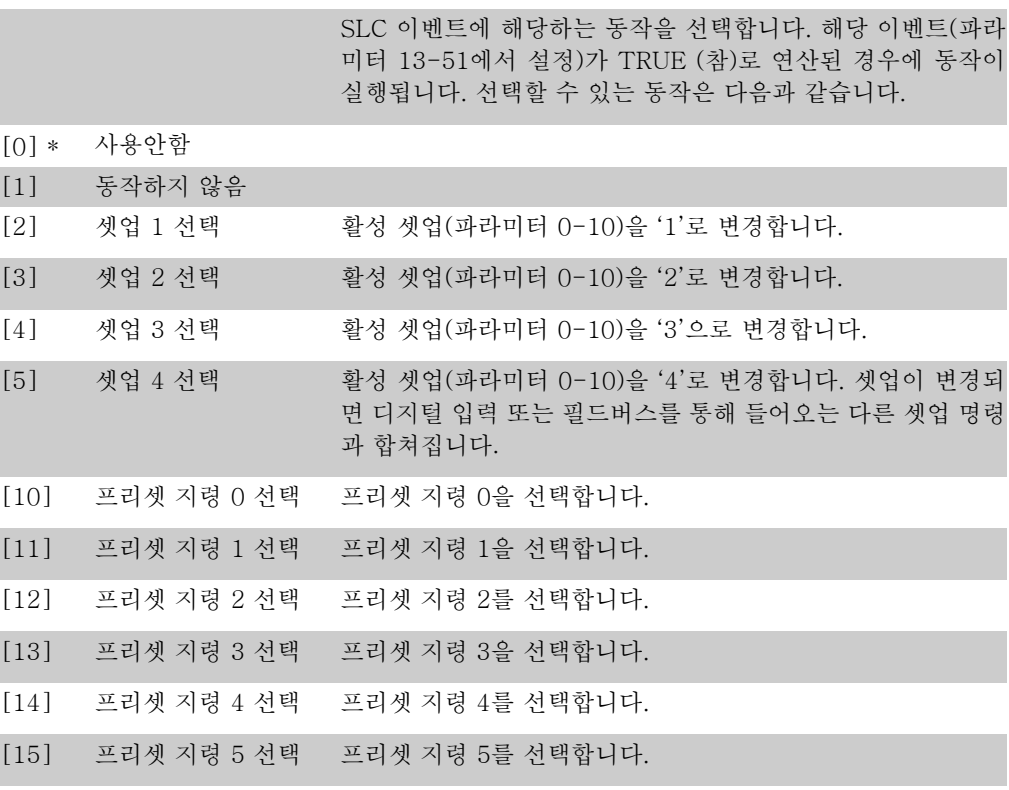

2. 파라미터 설명 The Month Office And Apple The VLT® HVAC 인버터 프로그래밍 지침서

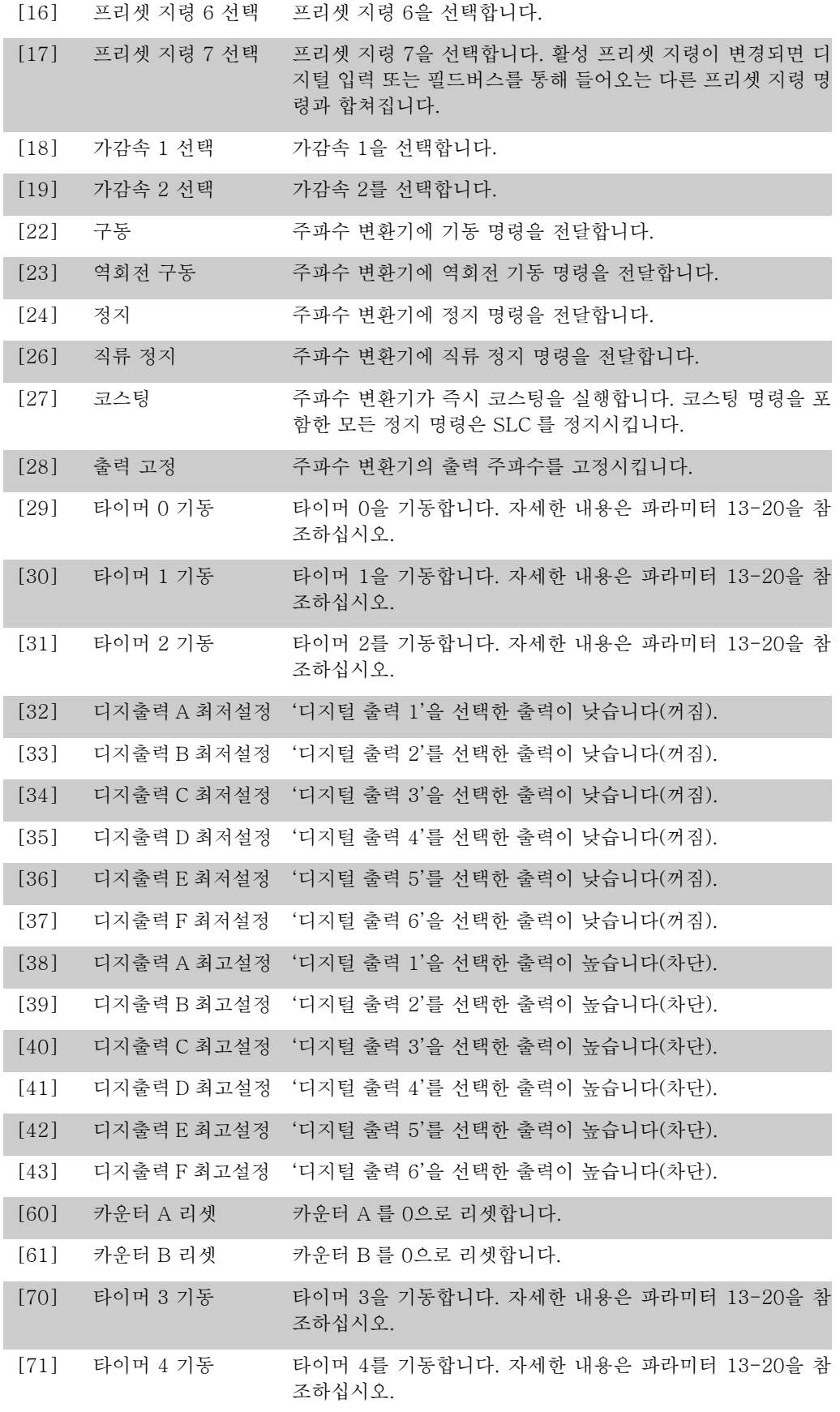

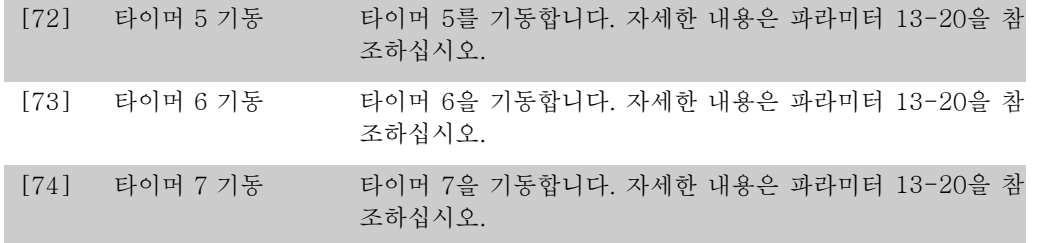

# 2.14. 주 메뉴 – 특수 기능 – 그룹 14

# 2.14.1. 14-\*\* 특수 기능

특수 주파수 변환기 기능을 구성하는 파라미터 그룹입니다.

## 2.14.2. 인버터 스위칭 14-0\*

인버터 전원 공급/차단을 구성하는 파라미터입니다.

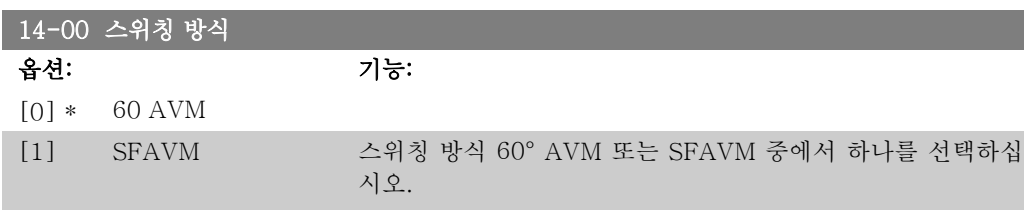

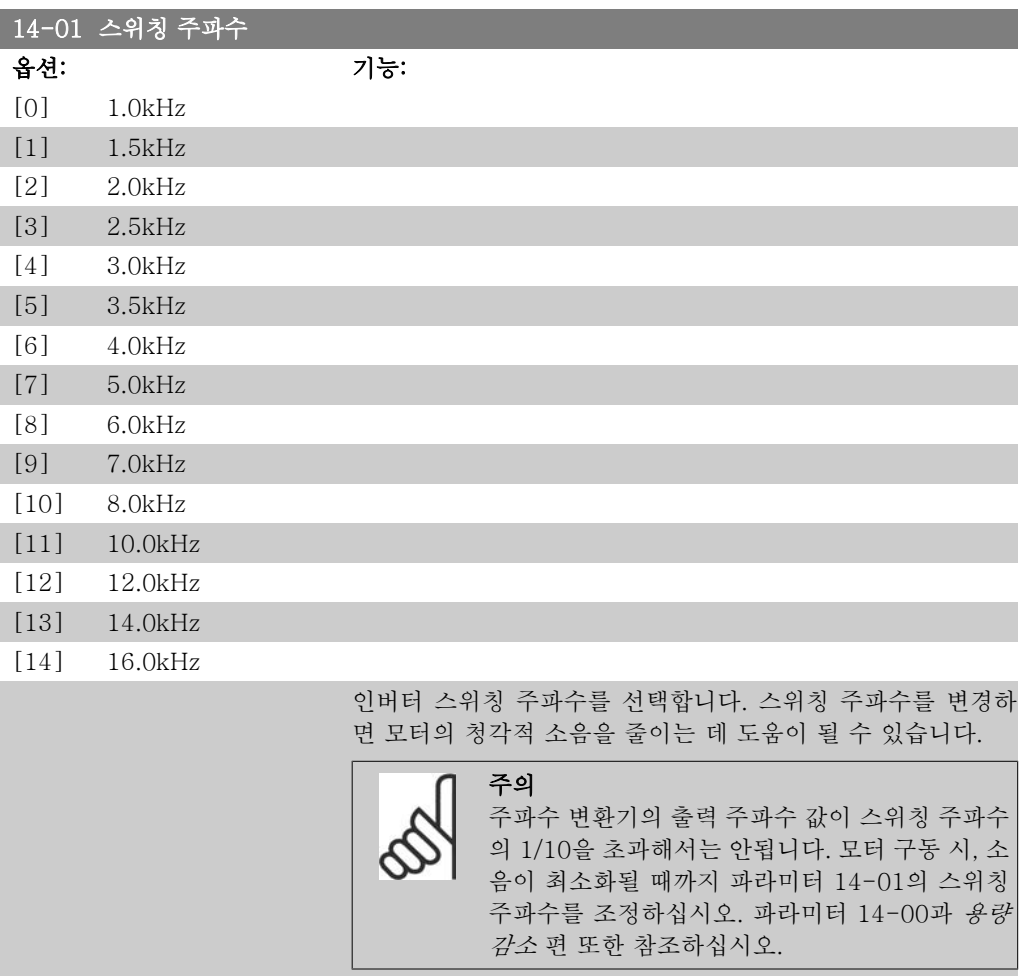

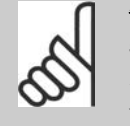

주의 5.0kHz 보다 높은 스위칭 주파수는 주파수 변환 기의 최대 출력을 자동으로 용량 감소시킬 수 있 습니다.

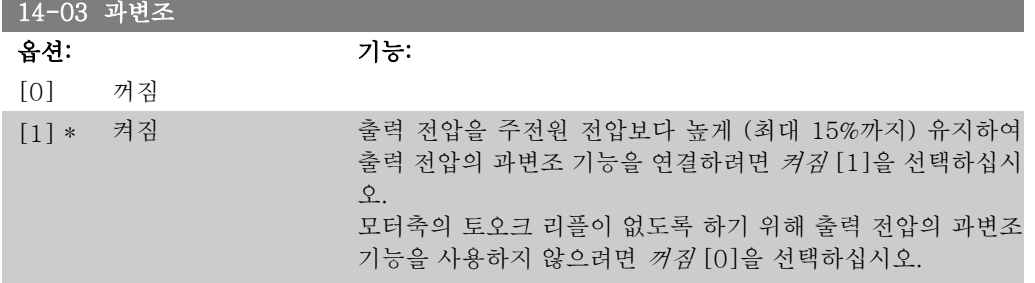

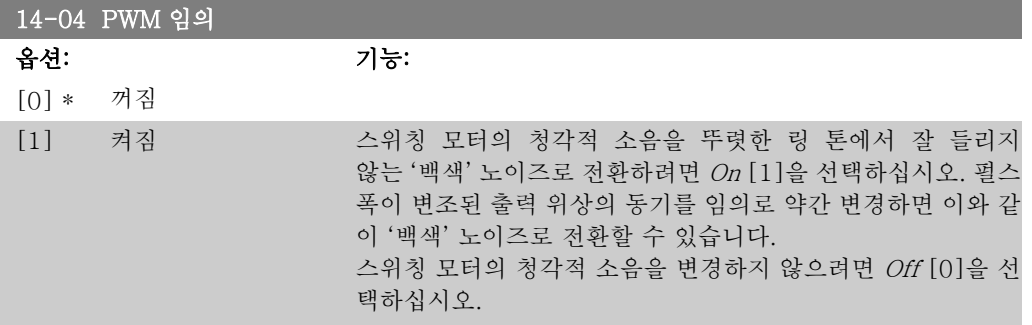

## 2.14.3. 주전원 켜짐/꺼짐, 14-1\*

공급전원 결함의 감시 및 처리를 구성하는 파라미터입니다.

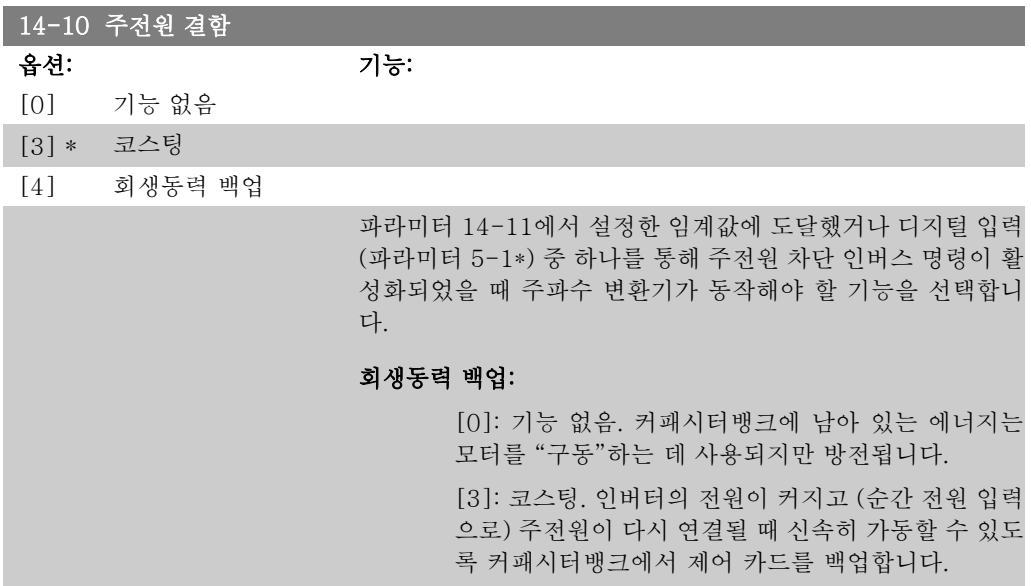

[4]: 회생동력 백업. 시스템의 관성 모멘트를 활용하 여 모터의 재생 운전에 필요한 속도를 제어함으로써 주 파수 변환기가 계속 운전하게 합니다.

회생동력 백업 [4]: 부하 관성 모멘트에 에너지가 있는 한 주파 수 변환기는 계속 운전합니다.

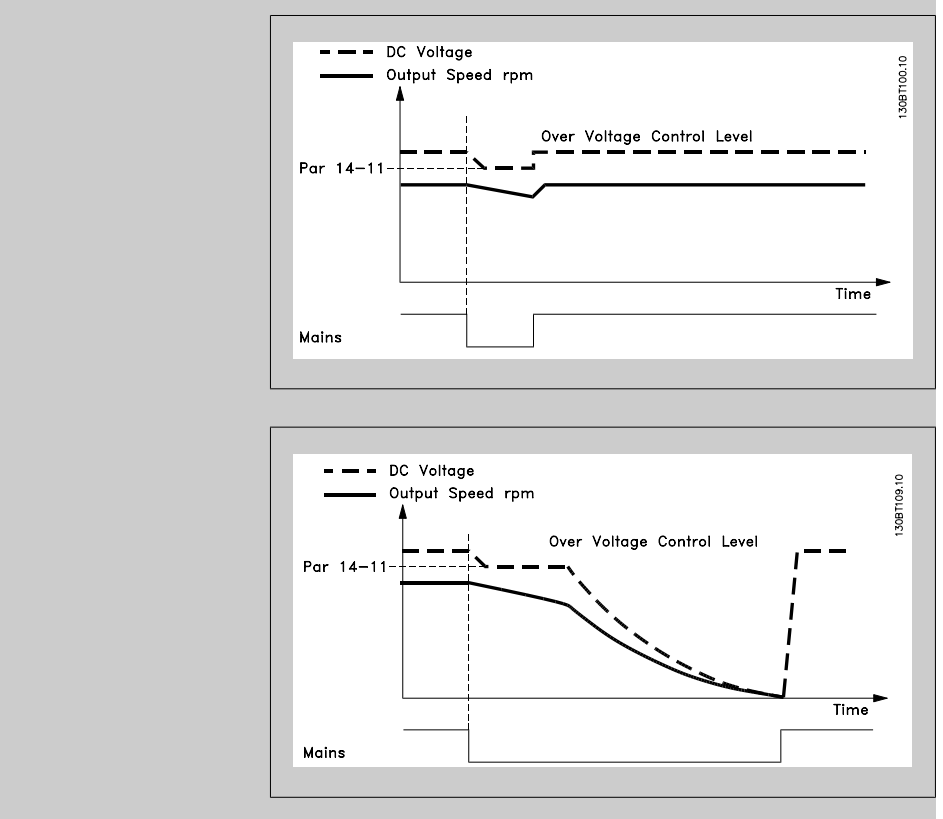

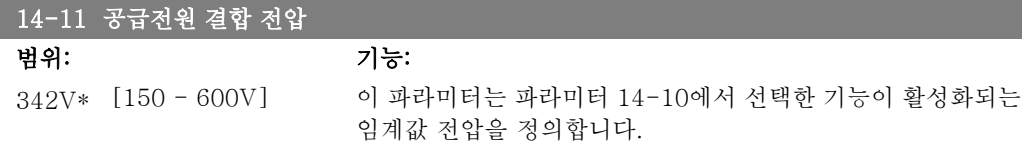

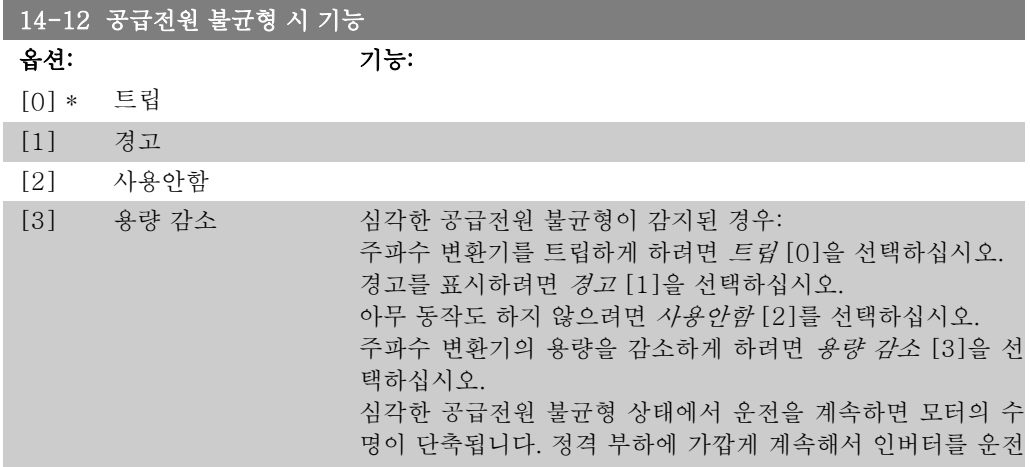

(펌프 또는 팬을 거의 최고속도로 운전)하는 것은 심각히 고려 해야 할 사안입니다.

## 2.14.4. 트립 리셋 14-2\*

자동 리셋 처리, 특수 트립 처리 및 제어 카드 자가 진단 또는 초기화를 구성하는 파라미터입니 다.

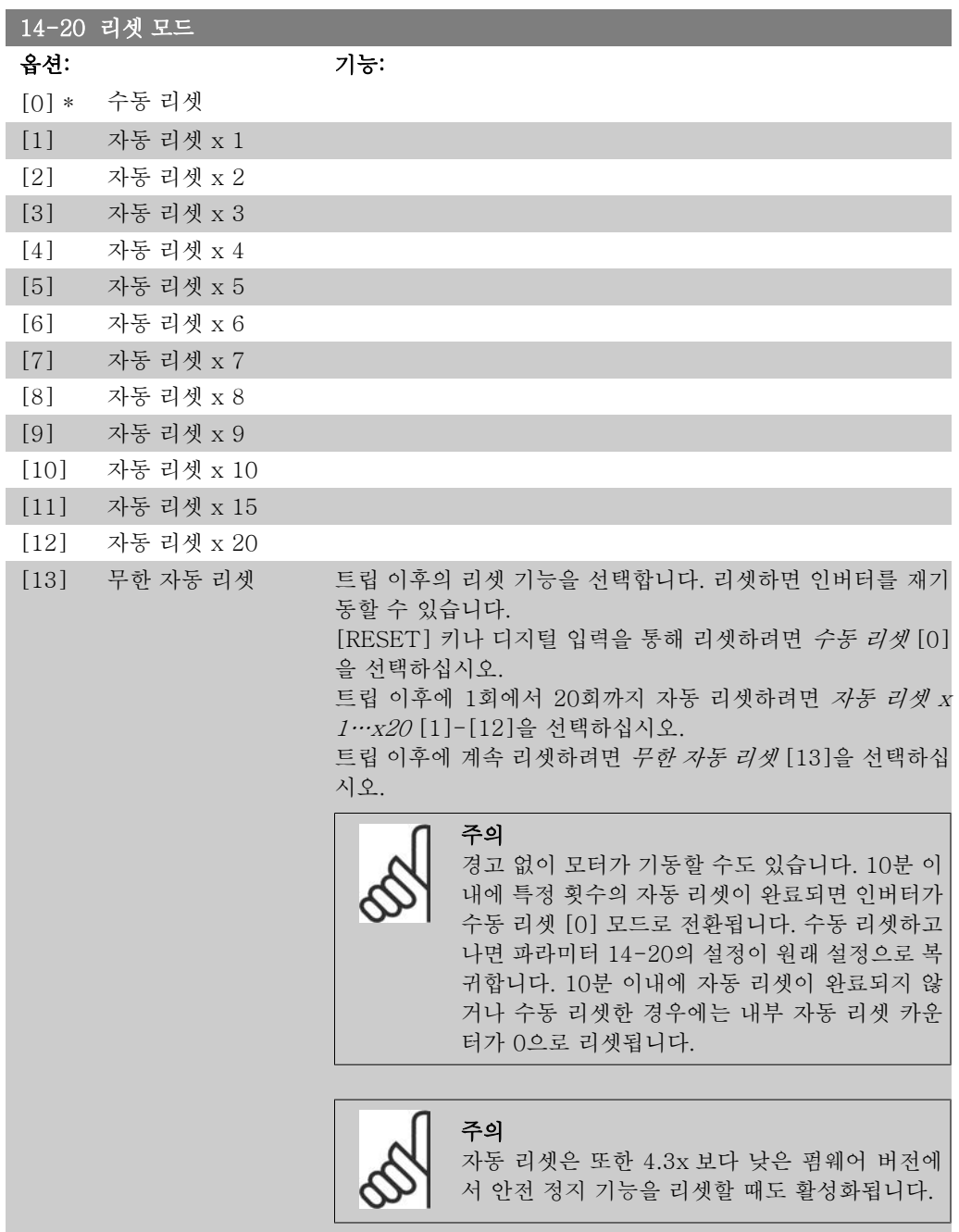

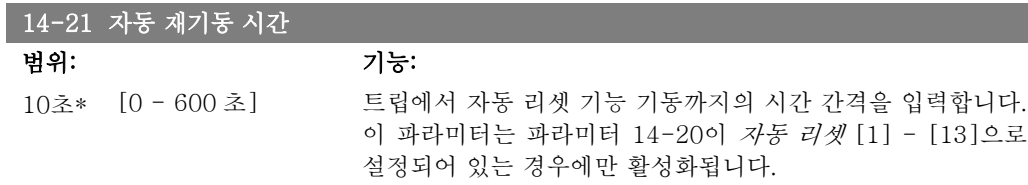

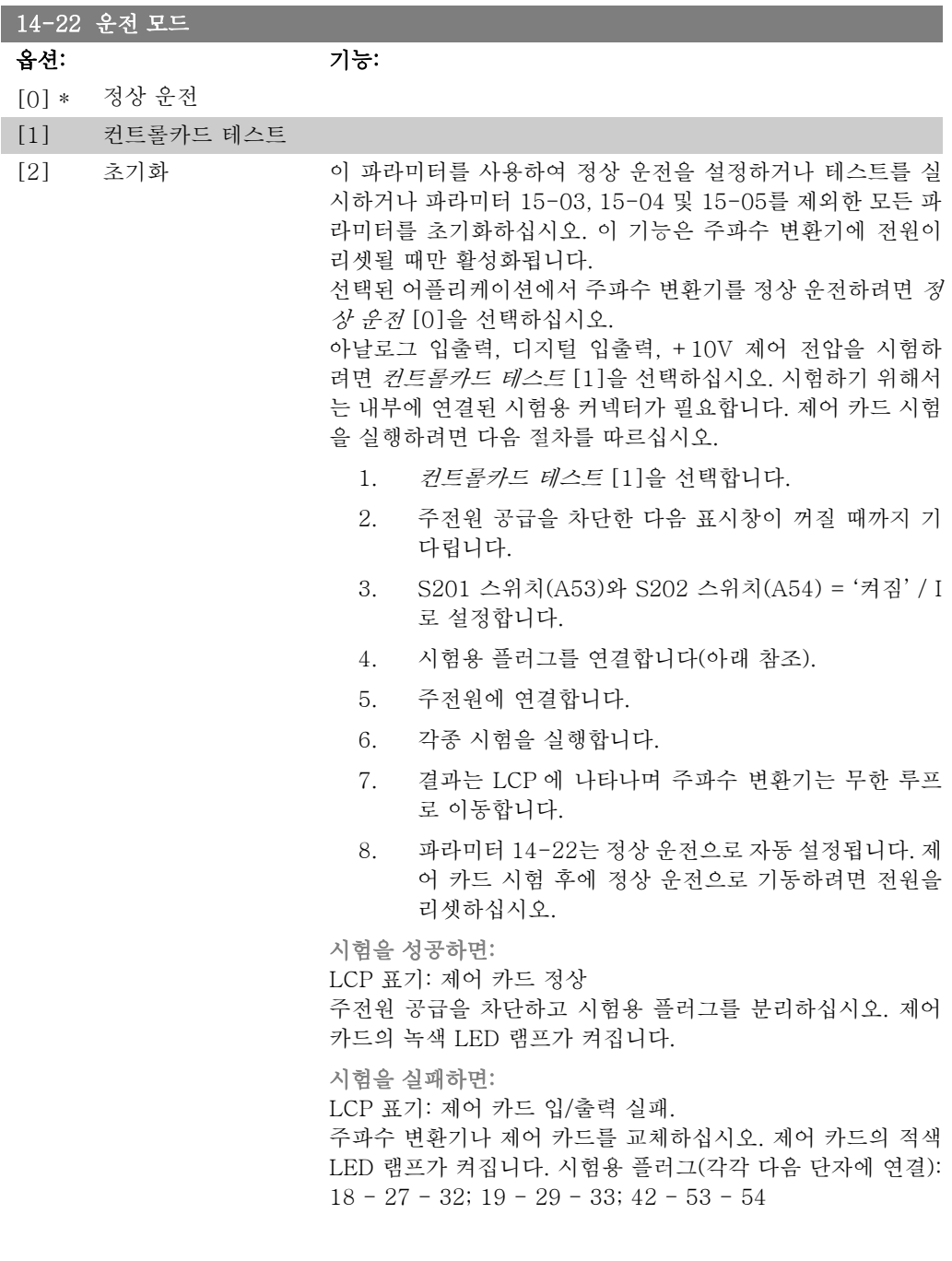

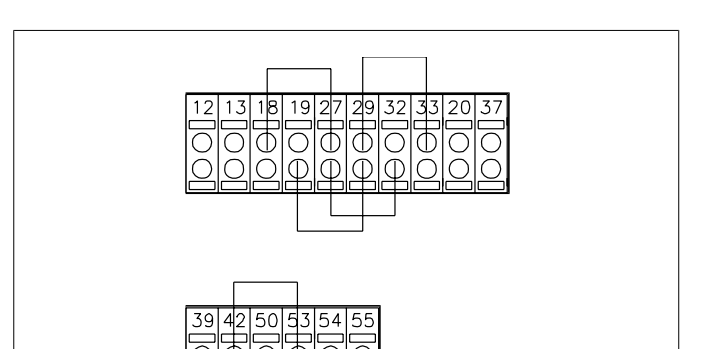

파라미터 15-03, 15-04 및 15-05를 제외한 모든 파라미터 값 을 초기 설정으로 리셋하려면 초기화 [2]를 선택하십시오. 다 시 전원을 인가하는 동안 주파수 변환기가 리셋됩니다. 또한 파라미터 14-22는 초기 설정 정상 운전 [0]으로 복귀합 니다.

1.30BA314.10

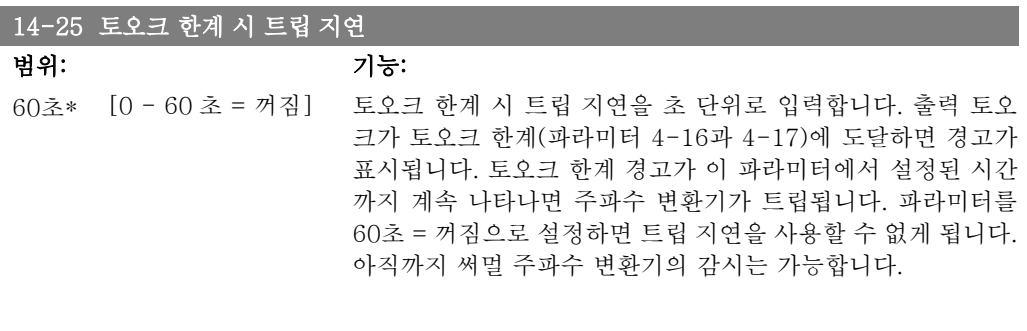

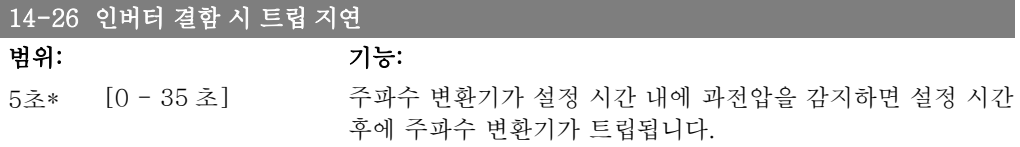

#### 14-29 서비스 코드

범위: 기능:

 $-*$   $[-2147483647]$ +2147483647 N/A] 서비스용으로만 사용

### 2.14.5. 전류 한계 제어, 14-3\*

주파수 변환기는 모터 전류와 토오크가 파라미터 4-16 및 4-17에서 설정한 토오크 한계보다 높 을 때 작동하는 내부 전류 한계 제어기를 사용합니다.

모터 운전 또는 재생 운전 시 전류 한계에 도달했을 때, 주파수 변환기는 토오크를 모터 제어의 손실 없이 가능한 빨리 프리셋 토오크 한계 이하로 낮추려고 합니다.

전류 제어기가 활성화되어 있는 동안 디지털 입력을 코스팅 인버스 [2] 또는 코스팅리셋인버스 [3]으로 설정하여 주파수 변환기를 정지시킬 수 있습니다. 주파수 변환기가 더 이상 전류 한계에 근접하지 않으면 단자 18-33의 다른 신호가 활성화되지 않습니다.

디지털 입력을 이용하여 코스팅 인버스 [2] 또는 코스팅 및 리셋 인버스 [3]로 설정하면 주파수 변환기가 코스팅되어 있으므로 모터는 감속 시간을 사용하지 않습니다.

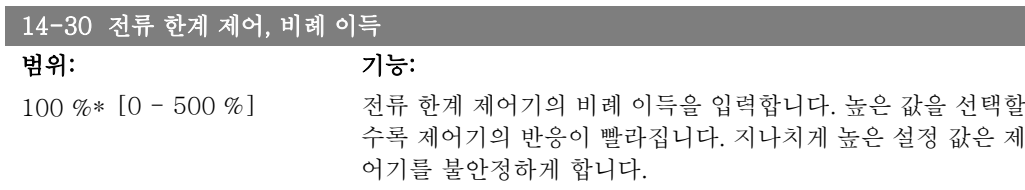

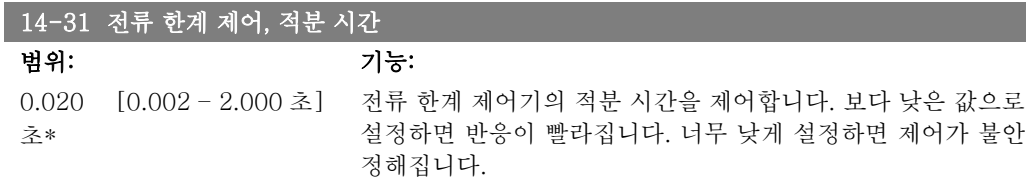

#### 2.14.6. 에너지 최적화, 14-4\*

가변 토오크(VT) 모드의 에너지 최적화 수준과 자동 에너지 최적화(AEO) 모드의 에너지 최적화 수준을 모두 조정하는 파라미터입니다.

파라미터 1-03, 토오크 특성이 자동 에너지 최적화 압축기 [2] 또는 자동 에너지 최적화 VT [3]으로 설정되어 있는 경우에만 자동 에 너지 최적화가 활성화됩니다.

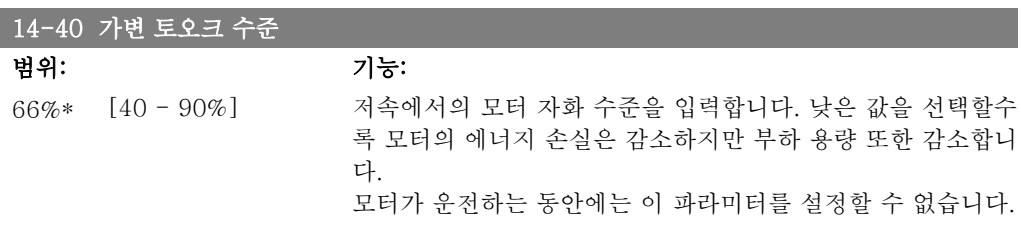

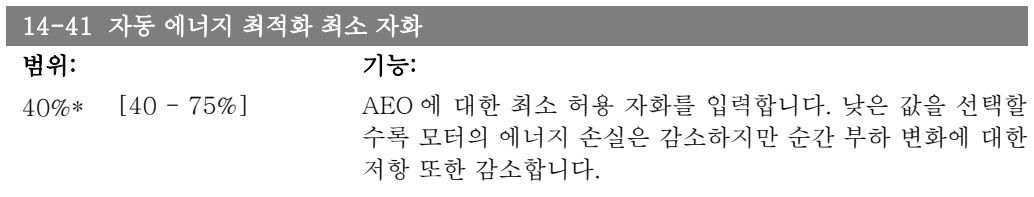

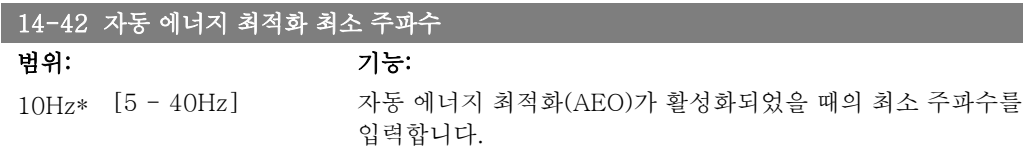

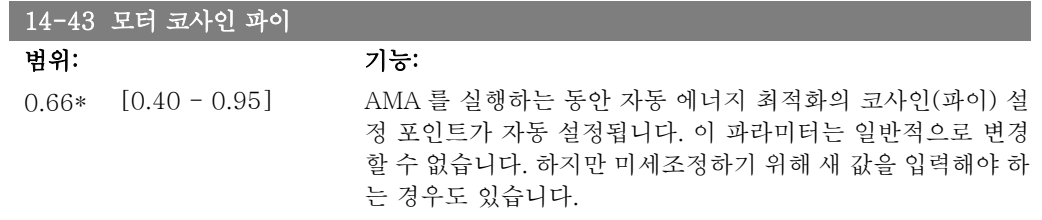

# 2.14.7. 환경, 14-5\*

이 파라미터는 특수 환경 조건 하에서 주파수 변환기를 운전하는 데 도움을 줍니다.

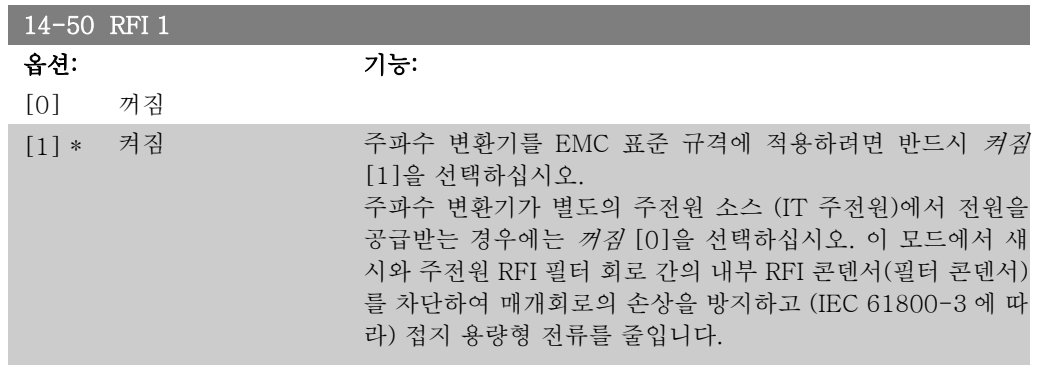

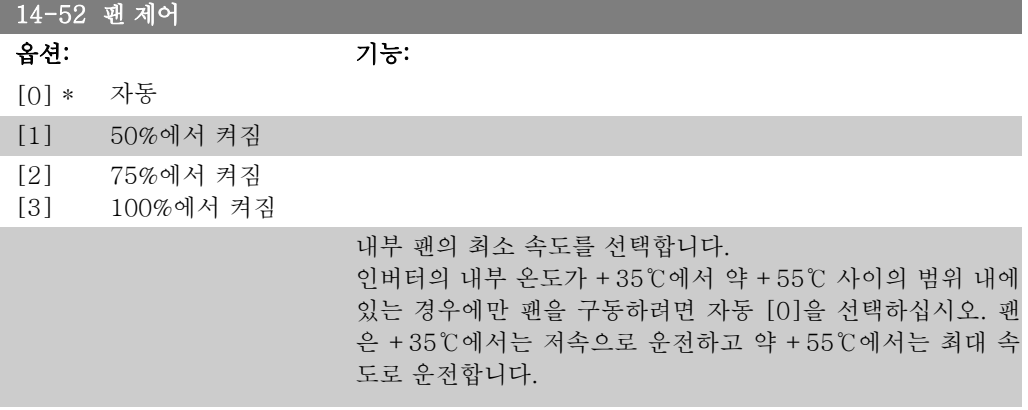

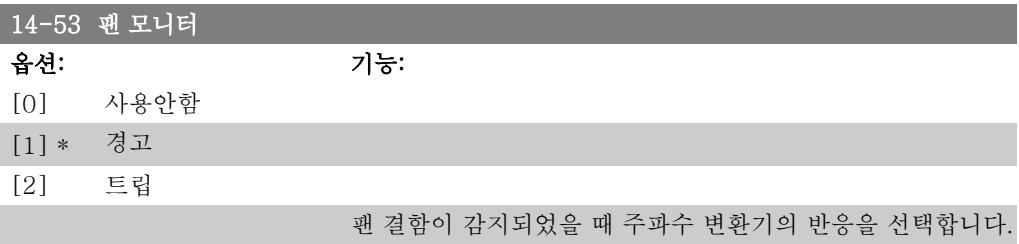

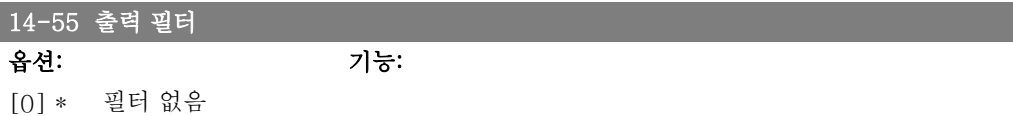

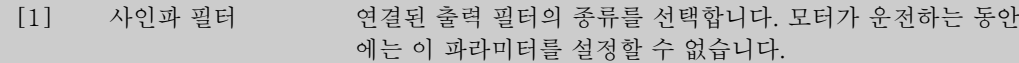

#### 2.14.8. 자동 용량 감소, 14-6\*

이 그룹에는 온도가 높은 경우에 주파수 변환기의 용량을 감소하는 데 사용하는 파라미터가 포함 되어 있습니다.

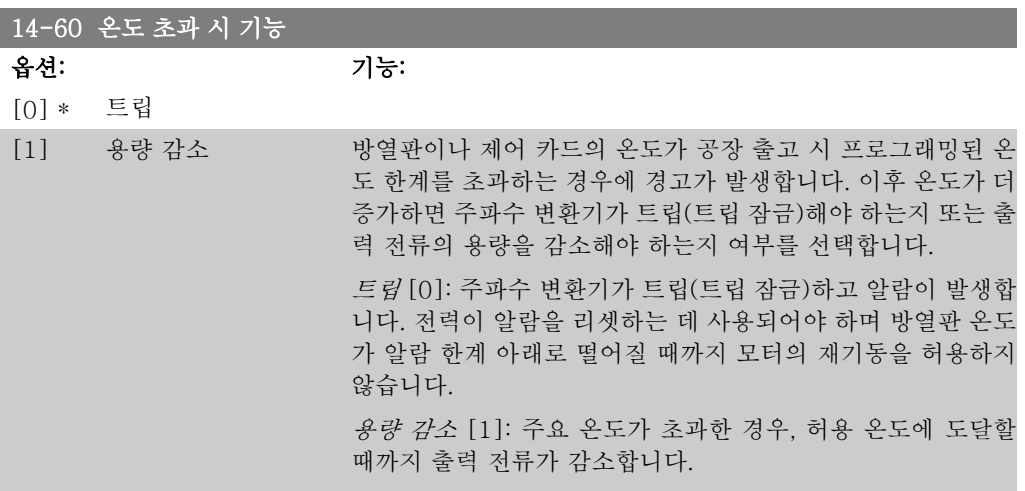

#### 2.14.9. 인버터 과부하 시 트립 안함

일부 펌프 시스템의 경우, 운전 유로 헤드 특성의 모든 포인트에 필요한 전류를 산출할 수 있도록 주파수 변환기의 용량이 올바르게 조정되지 않았습니다. 이러한 포인트에서 펌프는 주파수 변환 기의 정격 전류보다 높은 전류를 필요로 합니다. 주파수 변환기는 60초 동안 지속적으로 정격 전 류의 110%를 산출할 수 있습니다. 여전히 과부하되면 주파수 변환기는 통상적으로 트립(코스팅 에 의한 펌프 정지)하고 알람을 발생시킵니다.

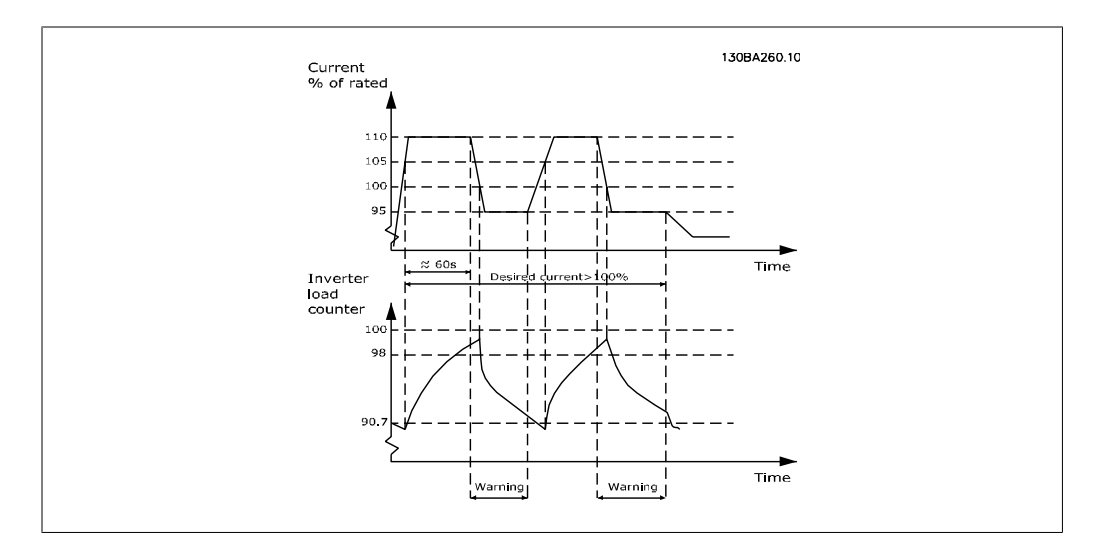

필요한 용량으로 계속 운전할 수 없는 경우에는 줄어든 속도로 펌프를 운전하는 것이 좋을 수 있 습니다.

파라미터 14-61 인버터 과부하 시 기능을 선택하여 출력 전류가 정격 전류의 100% 미만으로 낮 아질 때까지 펌프 속도를 자동으로 낮춥니다(파라미터 14-62 용량 감소 수준에서 설정) 인버터 과부하 시 기능은 또 하나의 주파수 변환기 트립 방법입니다.

주파수 변환기는 인버터 부하 카운터를 통해 전원부의 부하를 측정하며 98%일 때 경고가 발생 하고 90%일 때 경고가 리셋됩니다. 값이 100%일 때 주파수 변환기가 트립되고 알람이 발생합니 다.

카운터의 상태는 파라미터 16-35 인버터 과열에서 읽을 수 있습니다.

파라미터 14-61 *인버터 과부하 시 기능*이 용량 감소로 설정되면 카운터가 98을 초과할 때 펌프 속도가 낮아지고 카운터가 90.7 미만으로 낮아질 때까지 그 속도가 유지됩니다. 파라미터 14-62 용량 감소 수준이 예컨대, 95%로 설정되면 펌프 속도가 주파수 변환기의 정격 전류 110%에 해당하는 값과 95%에 해당하는 값 사이에서 계속 오르내립니다.

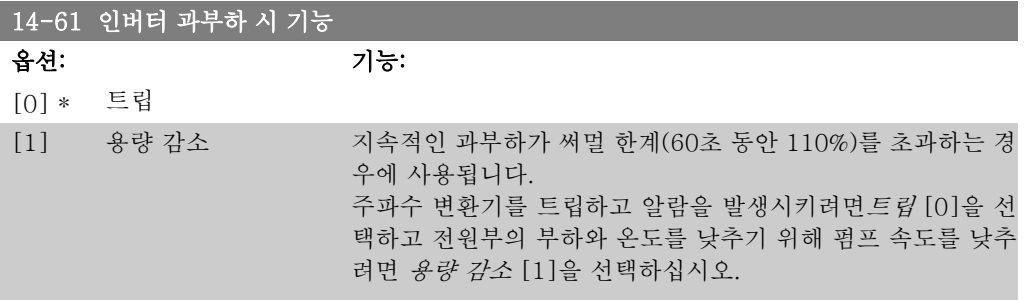

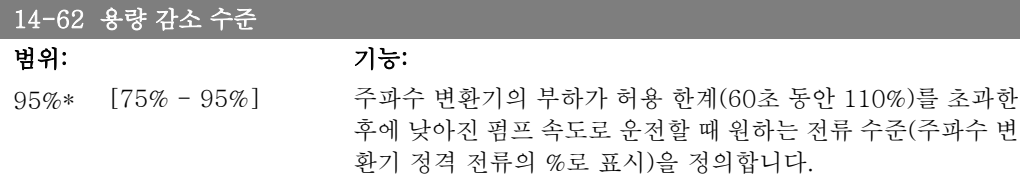

# 2.15. 주 메뉴 – 주파수 변환기 정보 – 그룹 15

#### 2.15.1. 15-\*\* 인버터 정보

운전 데이터, 하드웨어 구성 및 소프트웨어 버전 등과 같은 주파수 변환기의 정보가 들어 있는 파 라미터 그룹입니다.

### 2.15.2. 15-0\* 운전 데이터

운전 시간, kWh 카운터, 전원인가 등의 운전 데이터가 포함된 파라미터 그룹입니다.

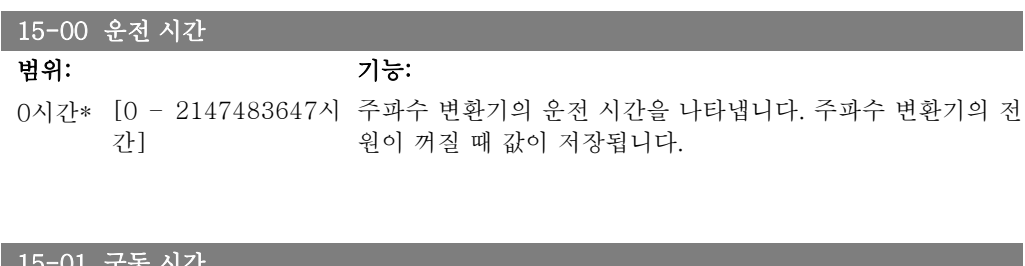

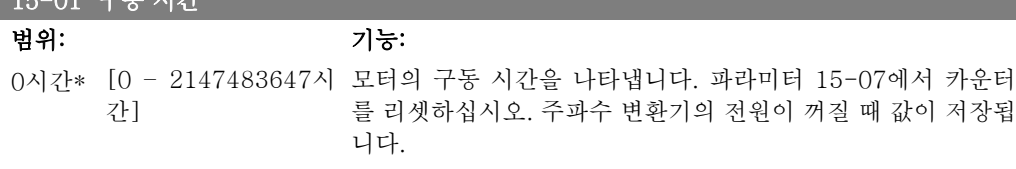

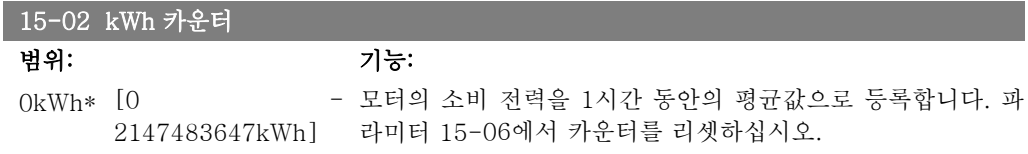

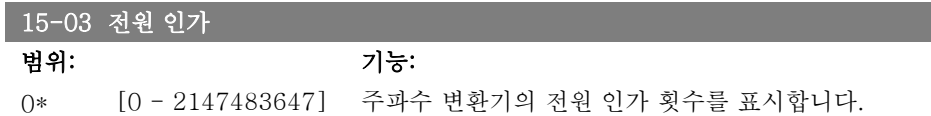

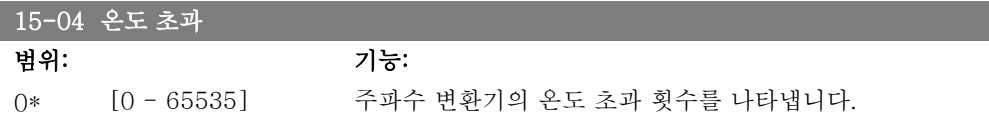

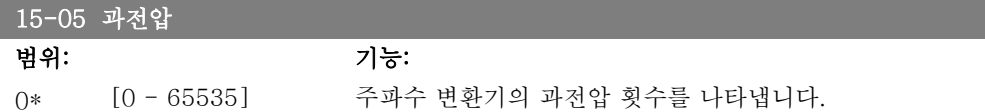

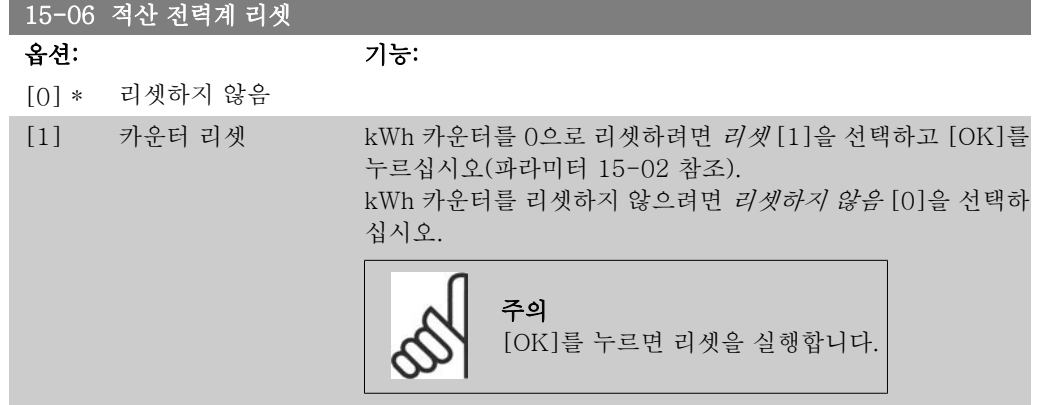

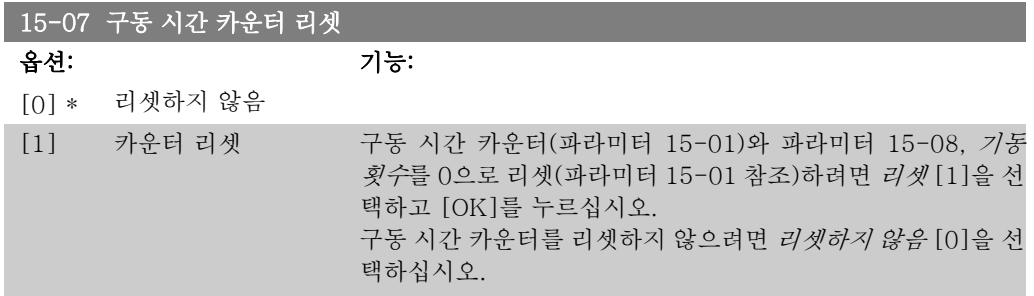

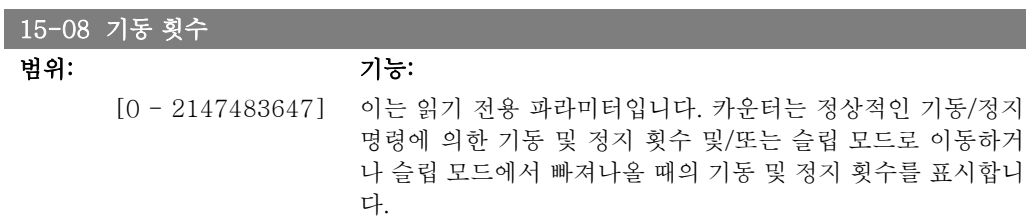

## 2.15.3. 데이터 로그 설정 15-1\*

데이터 로그는 각기 다른 간격(파라미터 15-11)으로 최대 4개의 데이터 소스(파라미터 15-10) 를 계속 로깅할 수 있도록 합니다. 트리거 이벤트(파라미터 15-12)와 트리거 이전 샘플(파라미 터 15-12)은 조건에 따라 로깅을 시작하고 종료하는데 사용됩니다.

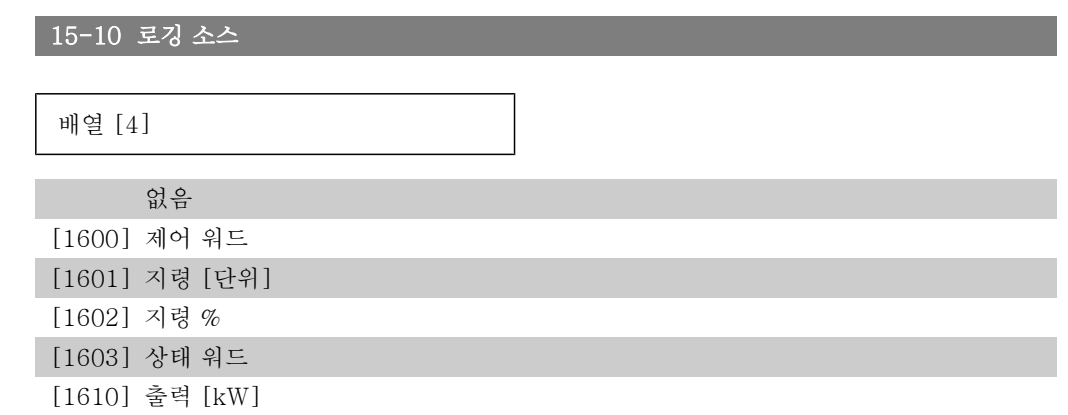

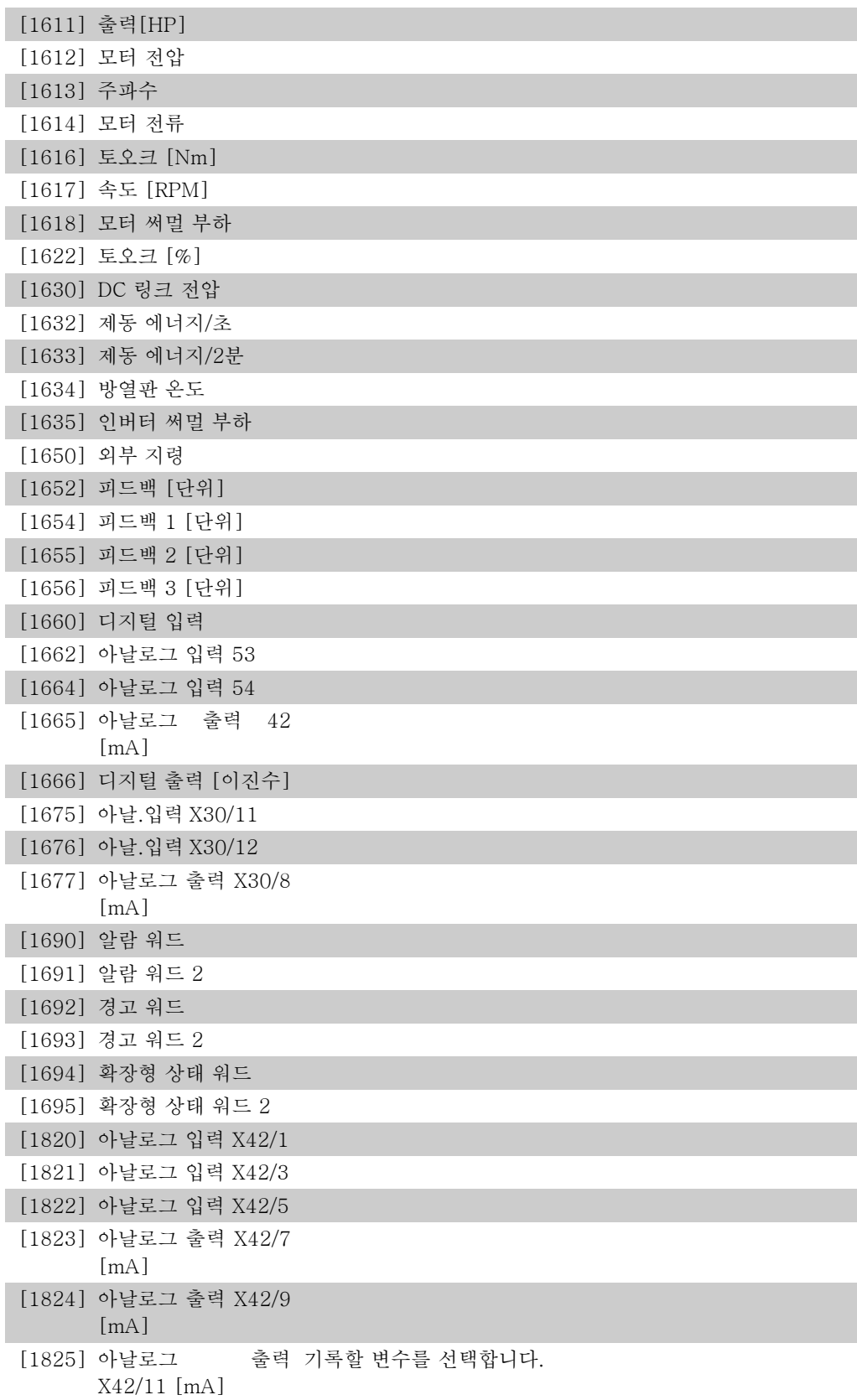

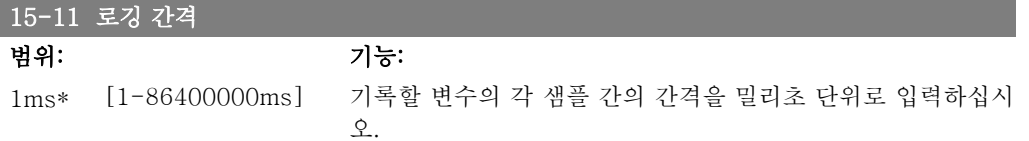

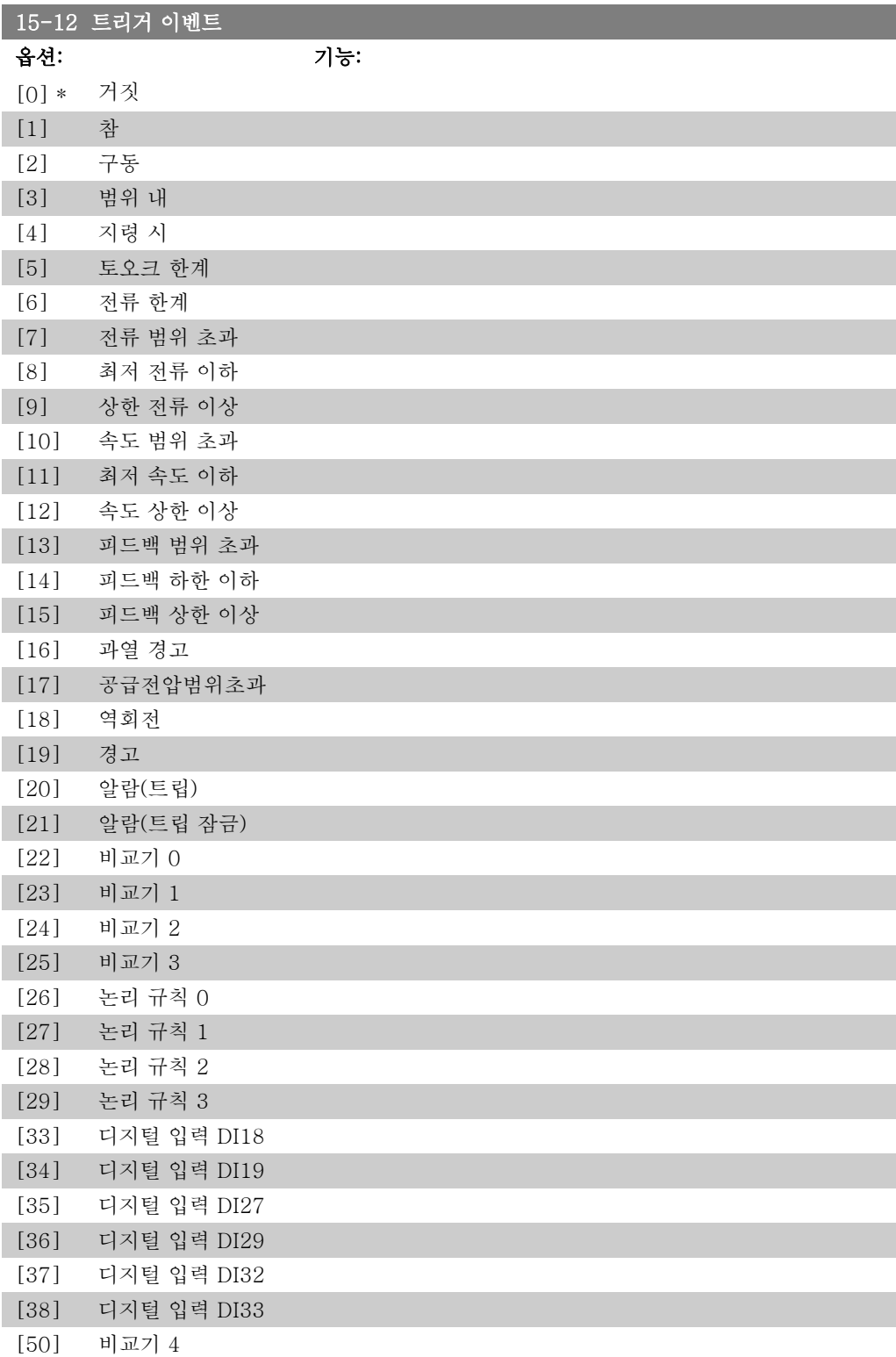

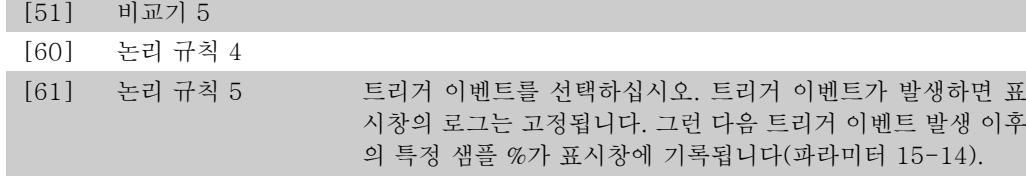

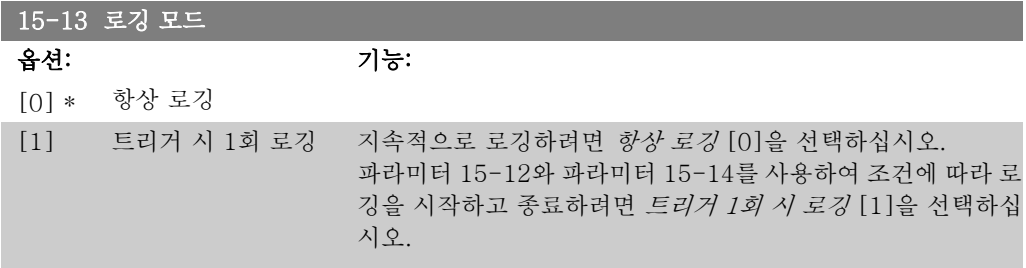

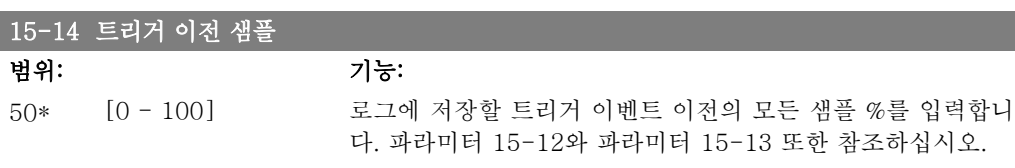

#### 2.15.4. 이력 기록 15-2\*

이 파라미터 그룹의 배열 파라미터를 통해 기록된 데이터 항목을 최대 50개까지 표시합니다. 그 룹의 모든 파라미터에 대해 [0]은 가장 최근의 기록이며 [49]는 가장 오래된 기록입니다. 데이 터는 (SLC 이벤트와 혼동되지 않도록) 이벤트가 발생할 때마다 기록됩니다. 여기에서의 이벤트 는 다음 영역 중 하나의 변경을 의미합니다.

- 1. 디지털 입력
- 2. 디지털 출력 (이 소프트웨어 버전에서는 적용되지 않음)
- 3. 경고 워드
- 4. 알람 워드
- 5. 상태 워드
- 6. 제어 워드
- 7. 확장 상태 워드

이벤트는 값과 밀리초 단위의 시간이 함께 기록됩니다. 두 이벤트 간의 시간 간격은 이벤트 발생 빈도수(최대 매 스캐닝 시간/입력마다 1회)에 따라 다릅니다. 데이터는 지속적으로 기록되지만 알람이 발생하면 로그가 저장되며 표시창에서 값을 볼 수 있습니다. 이 기능은 특히 트립 이후 서 비스를 실행할 때 유용합니다. 직렬 포트 또는 표시창을 통해 이 파라미터에 포함된 이력 기록을 확인하십시오.

15-20 이력 기록: 이벤트

배열 [50]

0\* [0 - 255] 기록된 이벤트의 유형을 표시합니다.

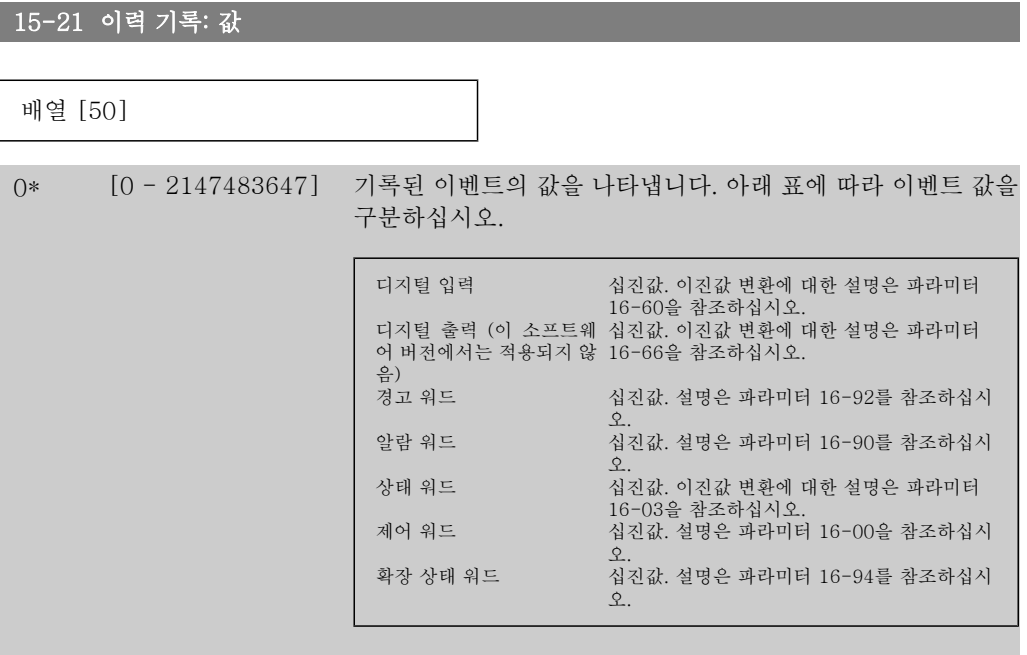

15-22 이력 기록: 시간 배열 [50] 0\* [0 - 2147483647] 기록된 이벤트의 발생 시간을 표시합니다. 시간은 주파수 변환 기 기동 시점에서 시작하여 밀리초 단위로 측정됩니다. 최대 값 은 약 24일에 해당하며 이는 이 시간 이후에 0부터 다시 계수하 기 시작함을 의미합니다.

### 2.15.5. 결함 기록 15-3\*

이 그룹의 파라미터는 배열 파라미터이며 최대 10개의 결함 기록을 표시할 수 있습니다. [0]은 가장 최근의 기록이며 [9]는 가장 오래된 기록입니다. 기록된 모든 데이터에 대한 오류 코드, 값 및 시간을 볼 수 있습니다.

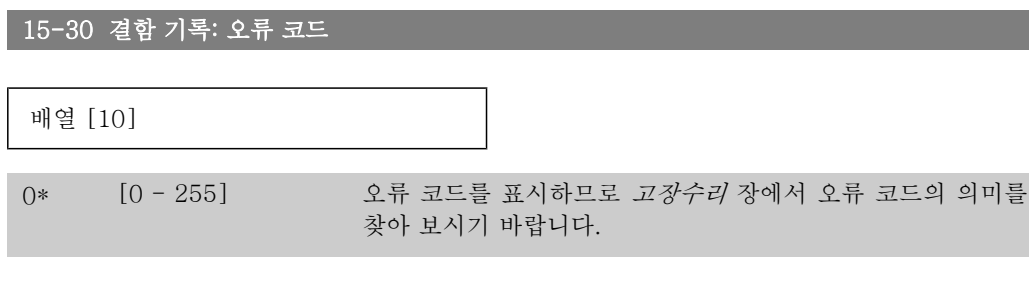

15-31 결함 기록: 값

배열 [10]

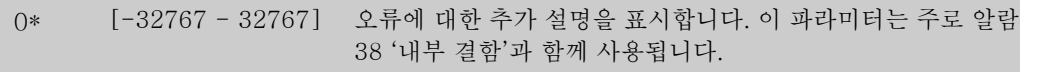

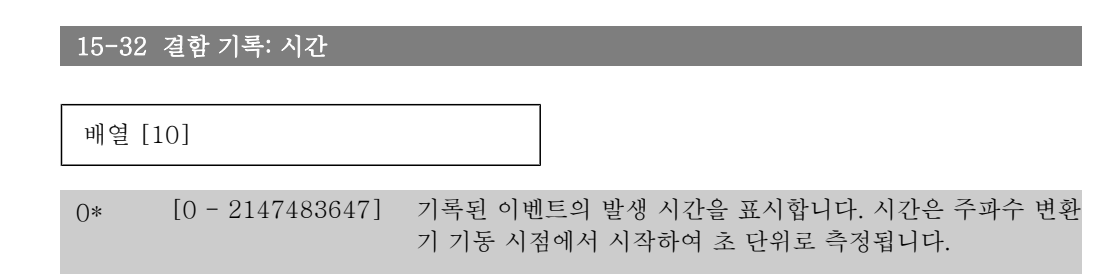

## 2.15.6. 인버터 ID 15-4\*

주파수 변환기의 하드웨어 및 소프트웨어 구성에 관한 읽기 전용 정보가 들어 있는 파라미터입니 다.

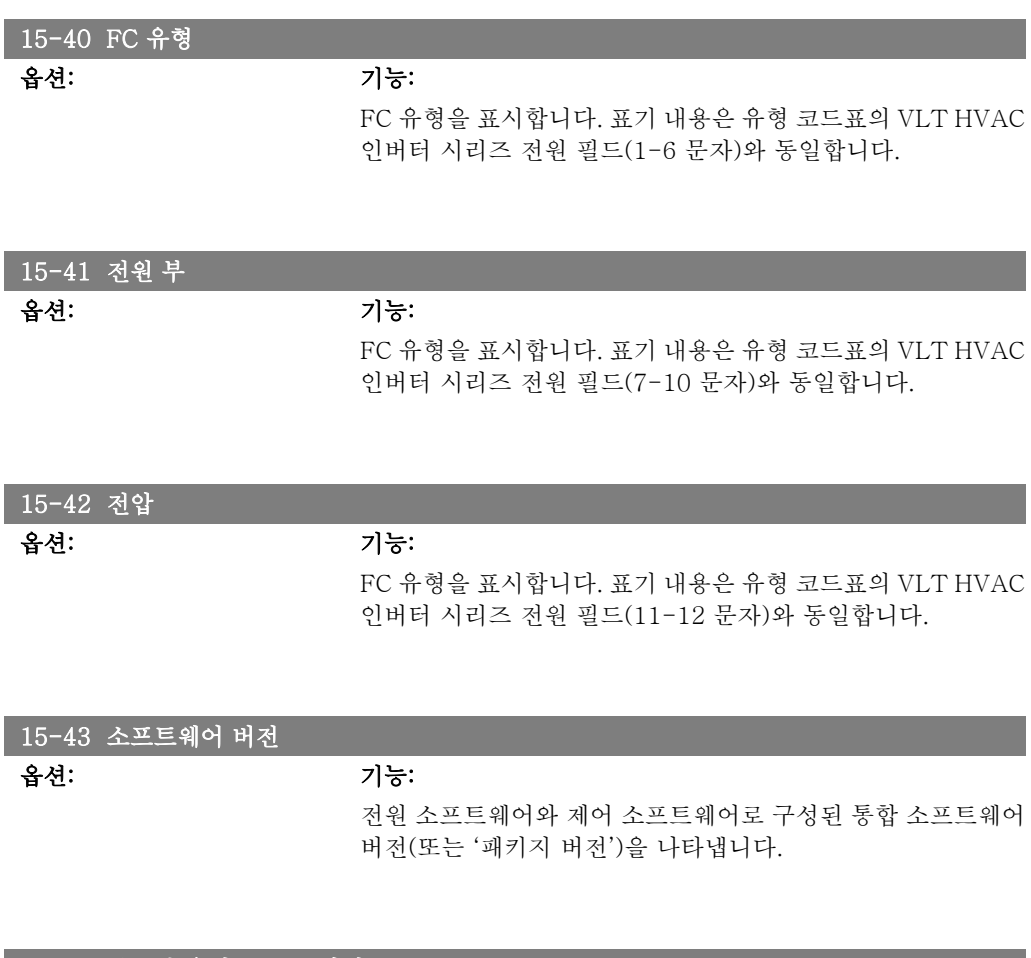

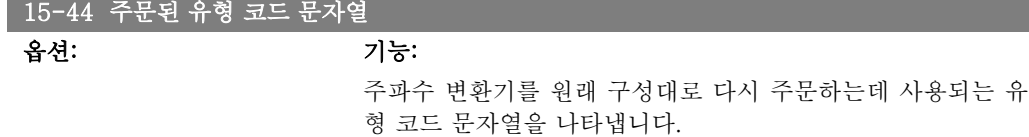

15-45 실제 유형 코드 문자열

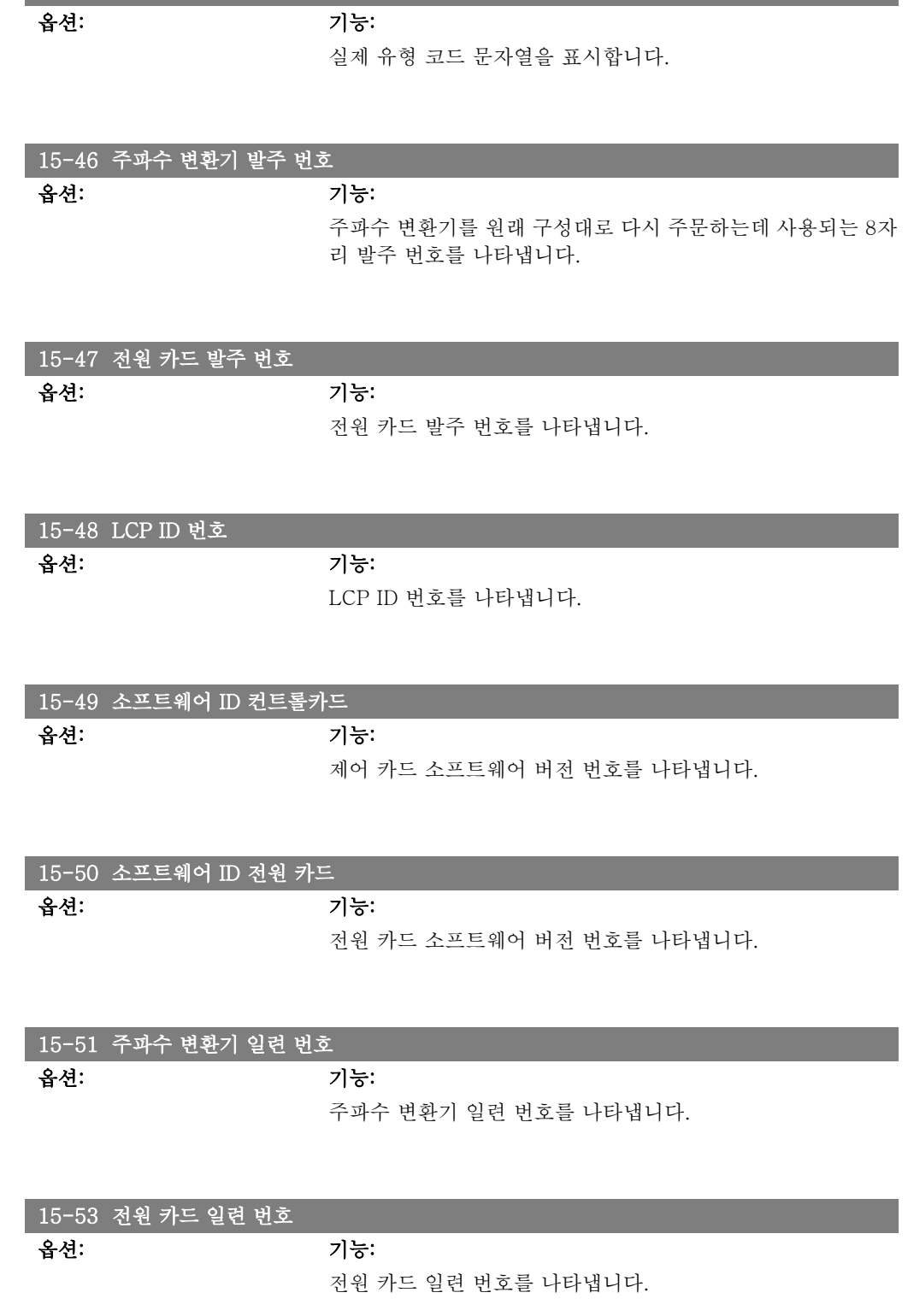

# 2.15.7. 옵션 ID 15-6\*

이 읽기 전용 파라미터 그룹에는 슬롯 A, B, C0 및 C1 에 설치된 옵션의 하드웨어 및 소프트웨어 구성에 관한 정보가 들어 있습니다.

 $2.15.8.$ 

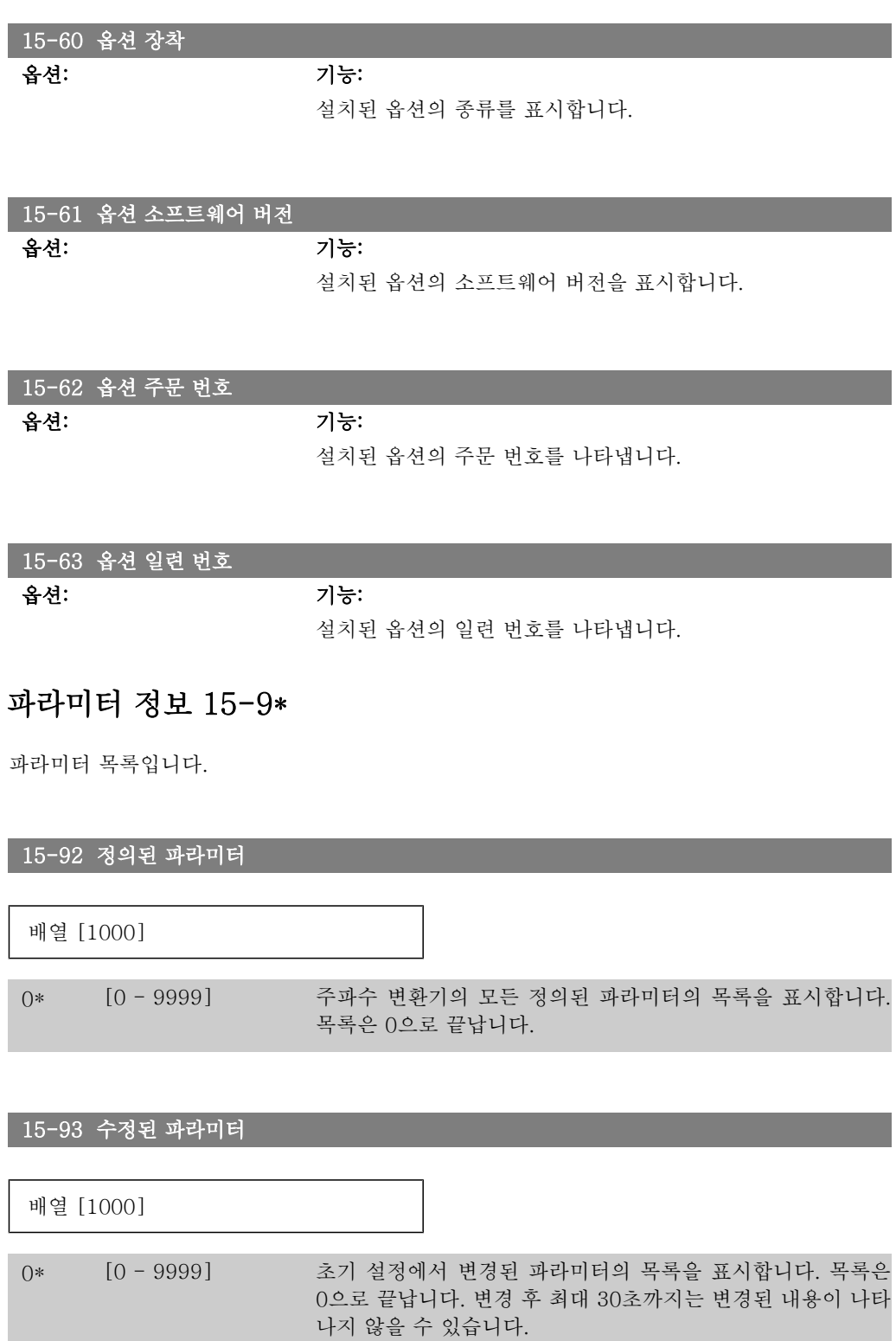

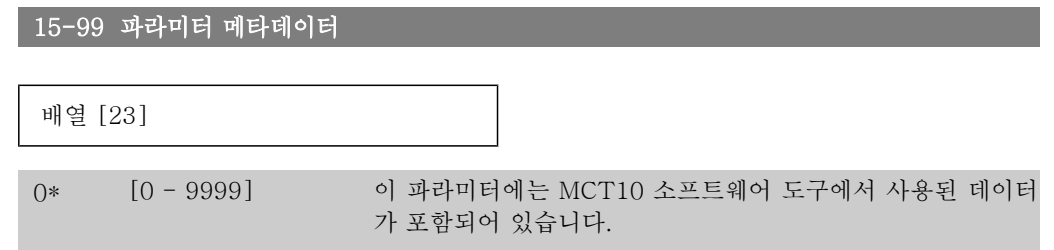

 $MG_{11.}$ C3.39 - VLT®는 댄포스의 등록 상표입니다.

# 2.16. 주 메뉴 – 데이터 읽기 – 그룹 16

## 2.16.1. 16-\*\* 정보 읽기

실제 지령, 전압, 제어 워드, 알람 워드, 경고 워드 및 상태 워드와 같은 정보 읽기에 관한 파라미 터 그룹입니다.

#### 2.16.2. 16-0\* 일반 상태

계산된 지령, 활성 제어 워드 및 상태 등 일반적인 상태를 표시하는 파라미터입니다.

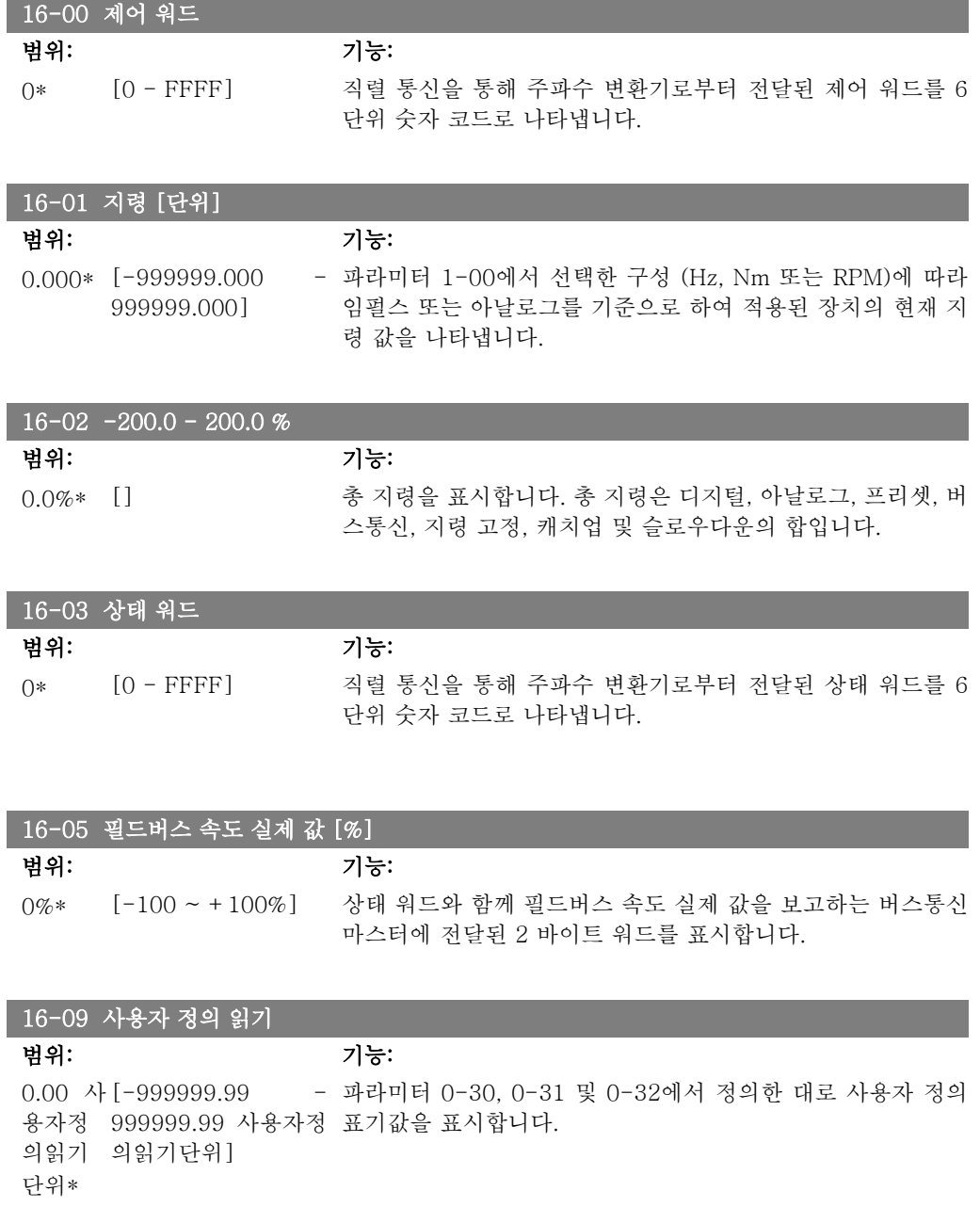

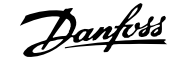

# 2.16.3. 16-1\* 모터 상태

모터 상태 값을 표시하는 파라미터입니다.

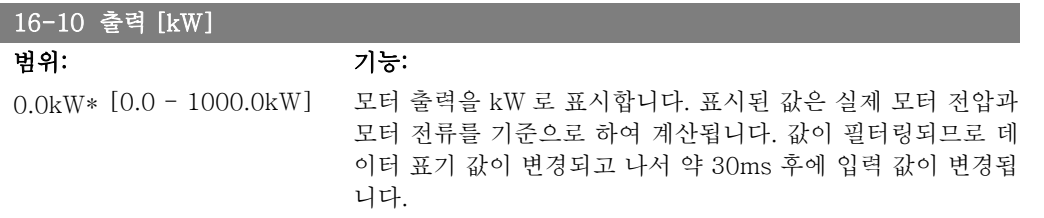

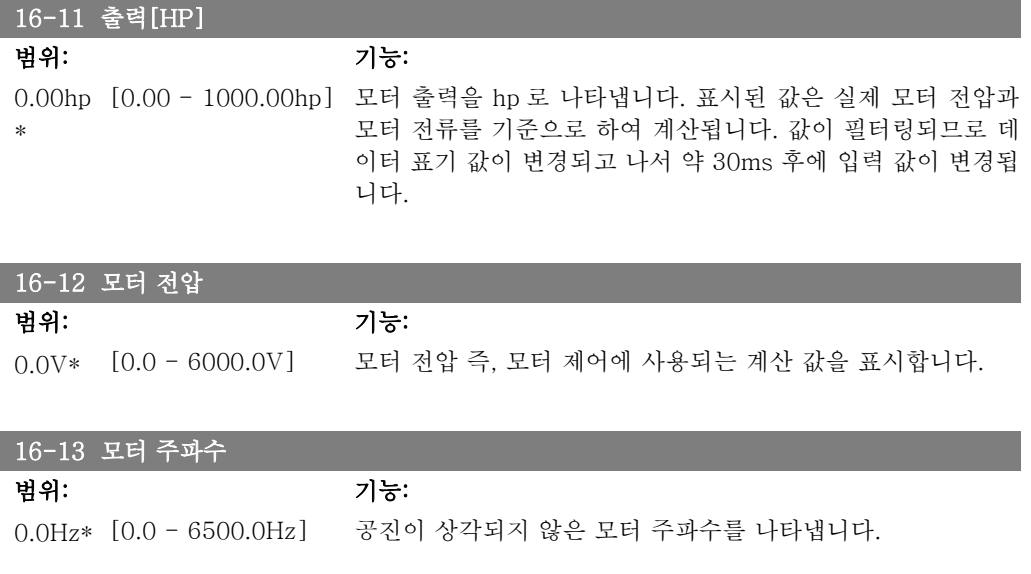

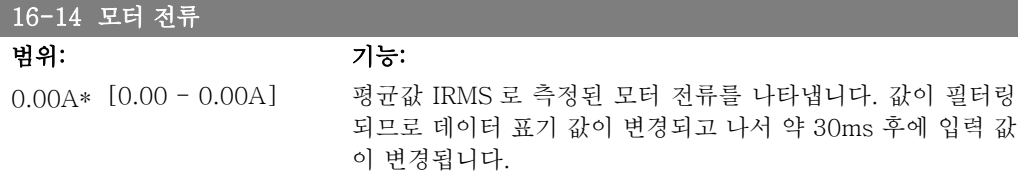

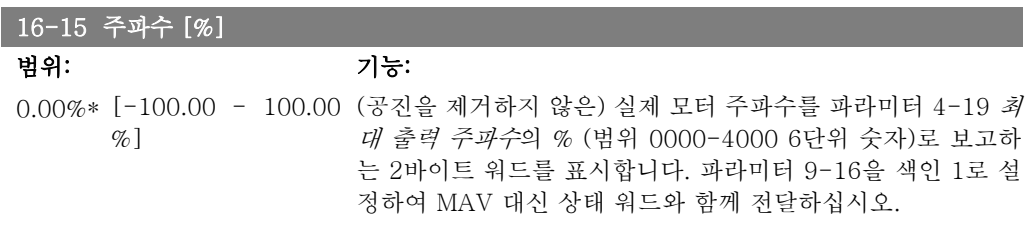

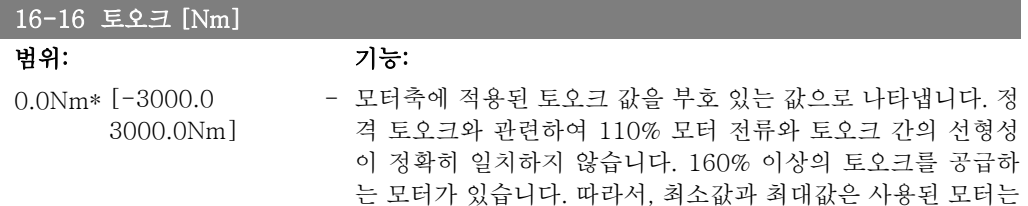

물론 모터 전류의 최대값에 따라 다릅니다. 값이 필터링되므로 표기 값이 변경되고 나서 약 1.3초 후에 입력 값이 변경됩니다.

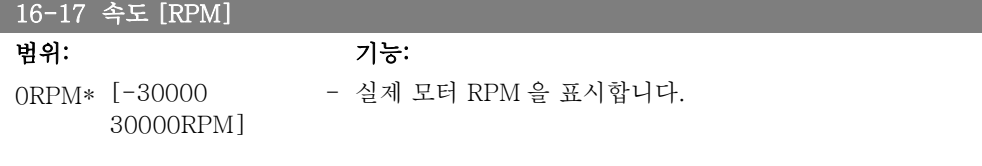

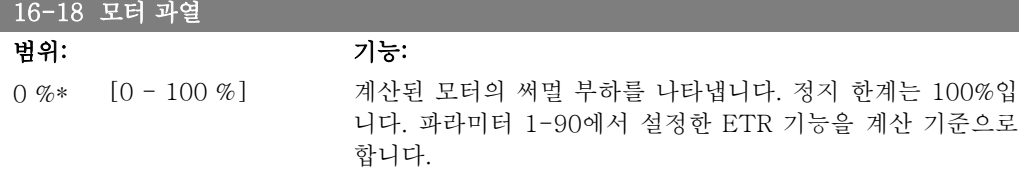

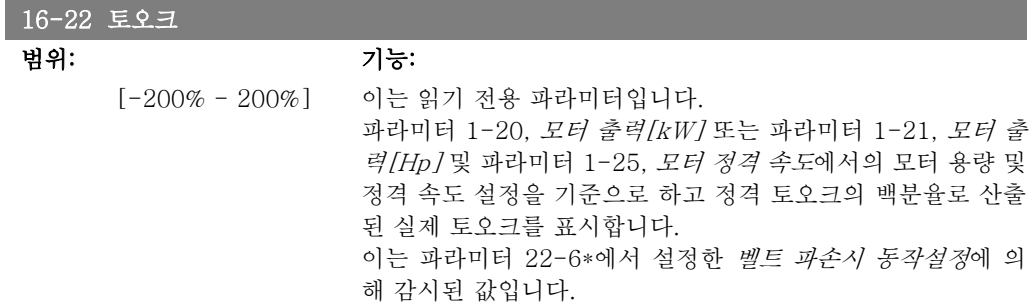

## 2.16.4. 16-3\* 인버터 상태

주파수 변환기의 상태를 보고하는 파라미터입니다.

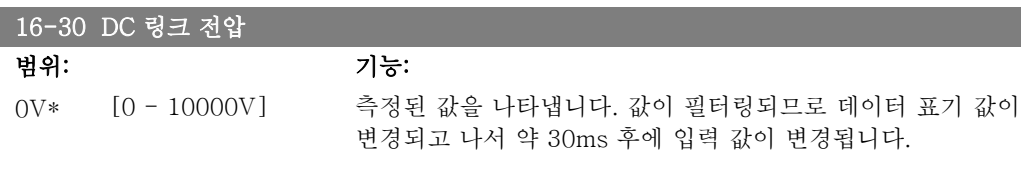

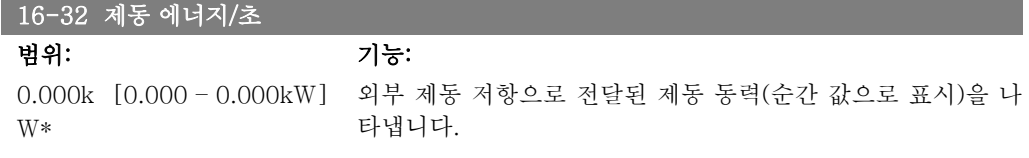

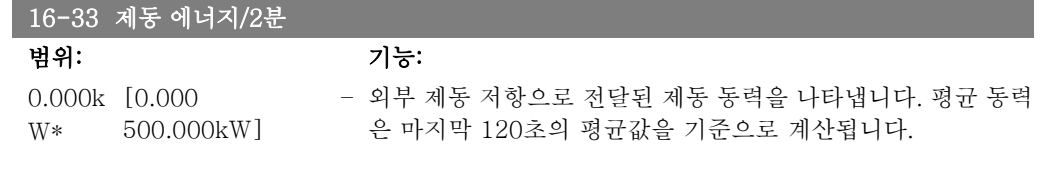

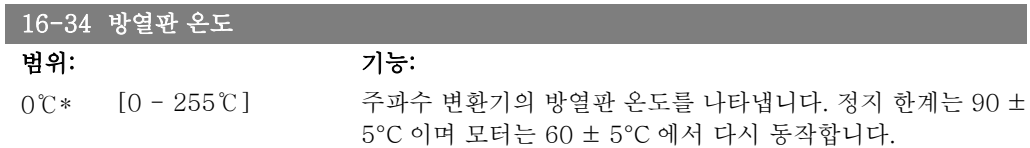

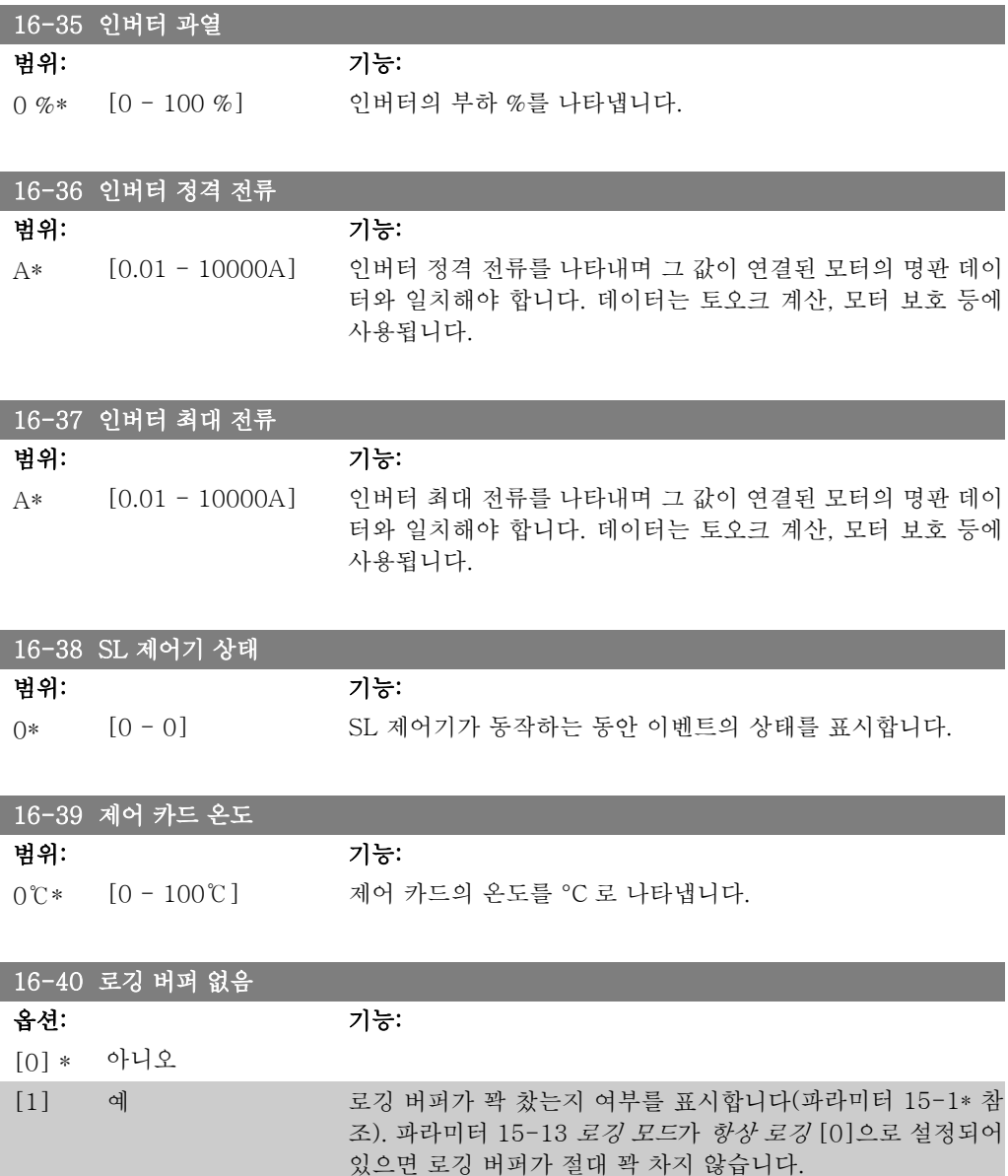

# 2.16.5. 16-5\* 지령 및 피드백

지령과 피드백 입력을 보고하는 파라미터입니다.

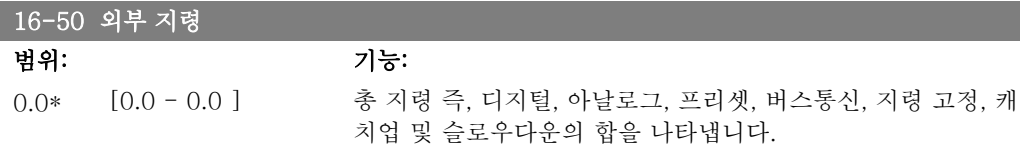

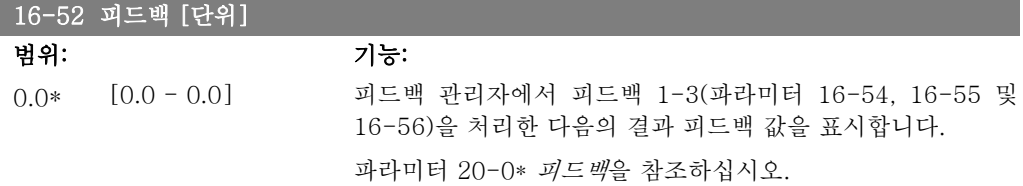

and the control of the control of the control of the

값은 파라미터 3-02 및 3-03의 설정 값에 의해 제한됩니다. 단 위는 파라미터 20-12에서 설정한 단위를 따릅니다.

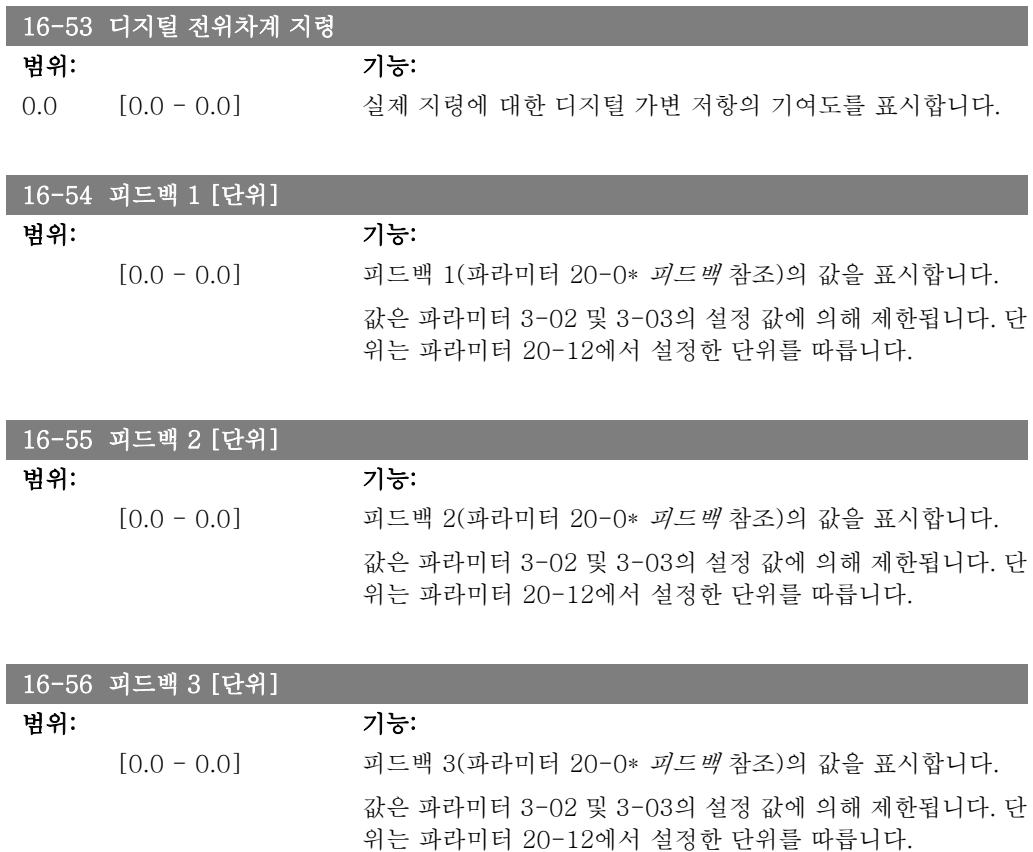

## 2.16.6. 16-6\* 입력 및 출력

디지털 입출력 단자와 아날로그 입출력 단자를 보고하는 파라미터입니다.

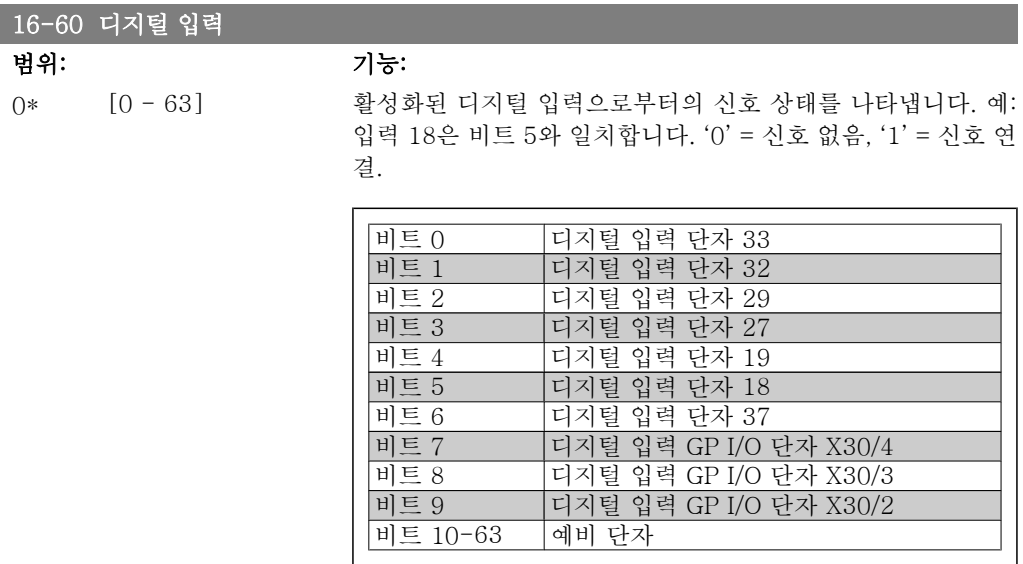

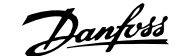

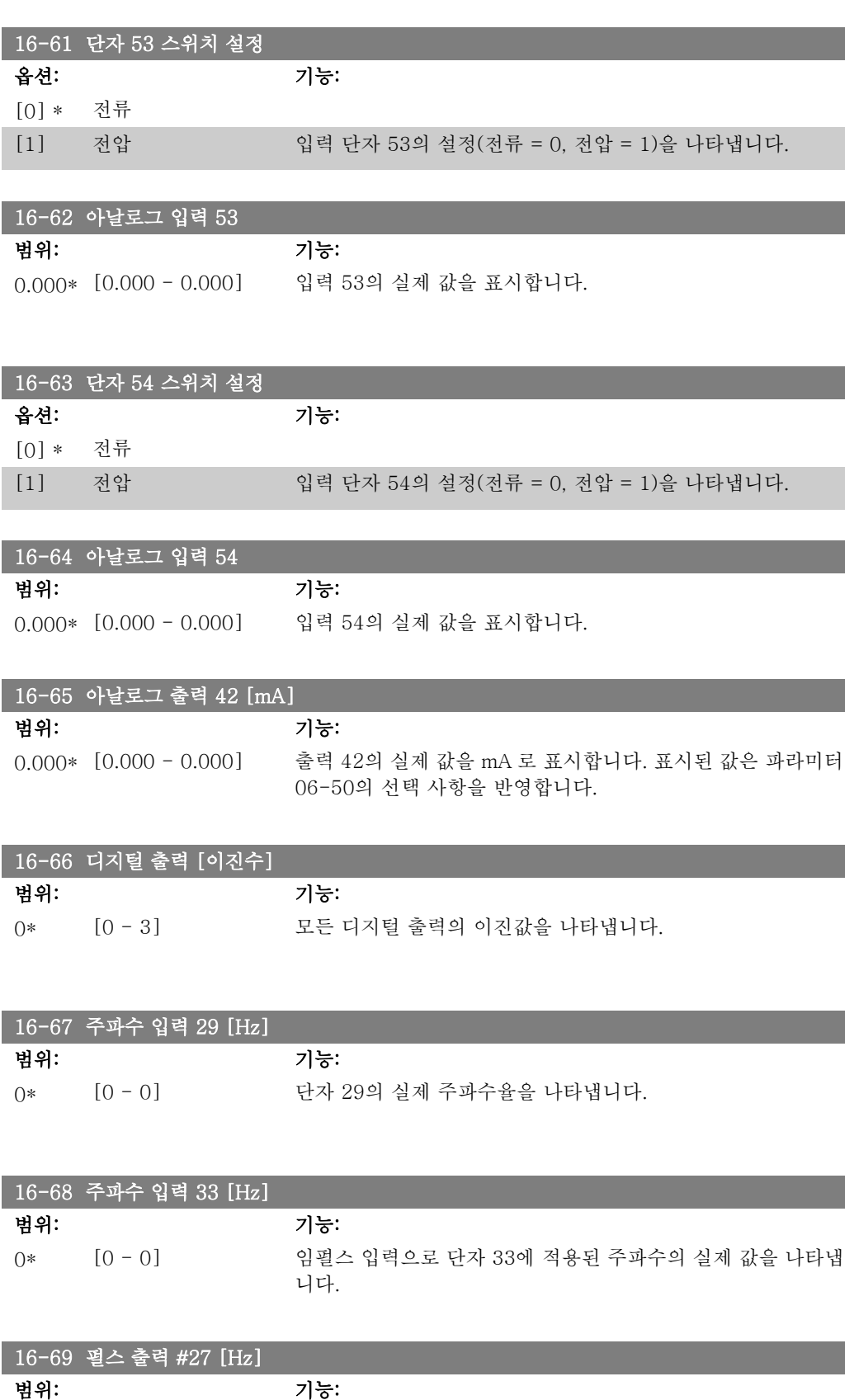

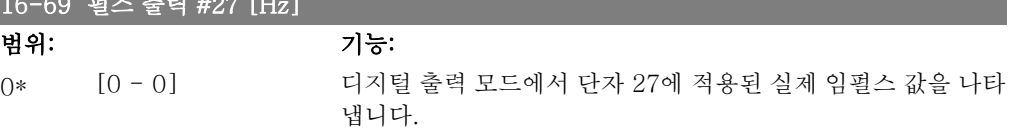

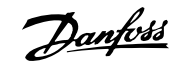

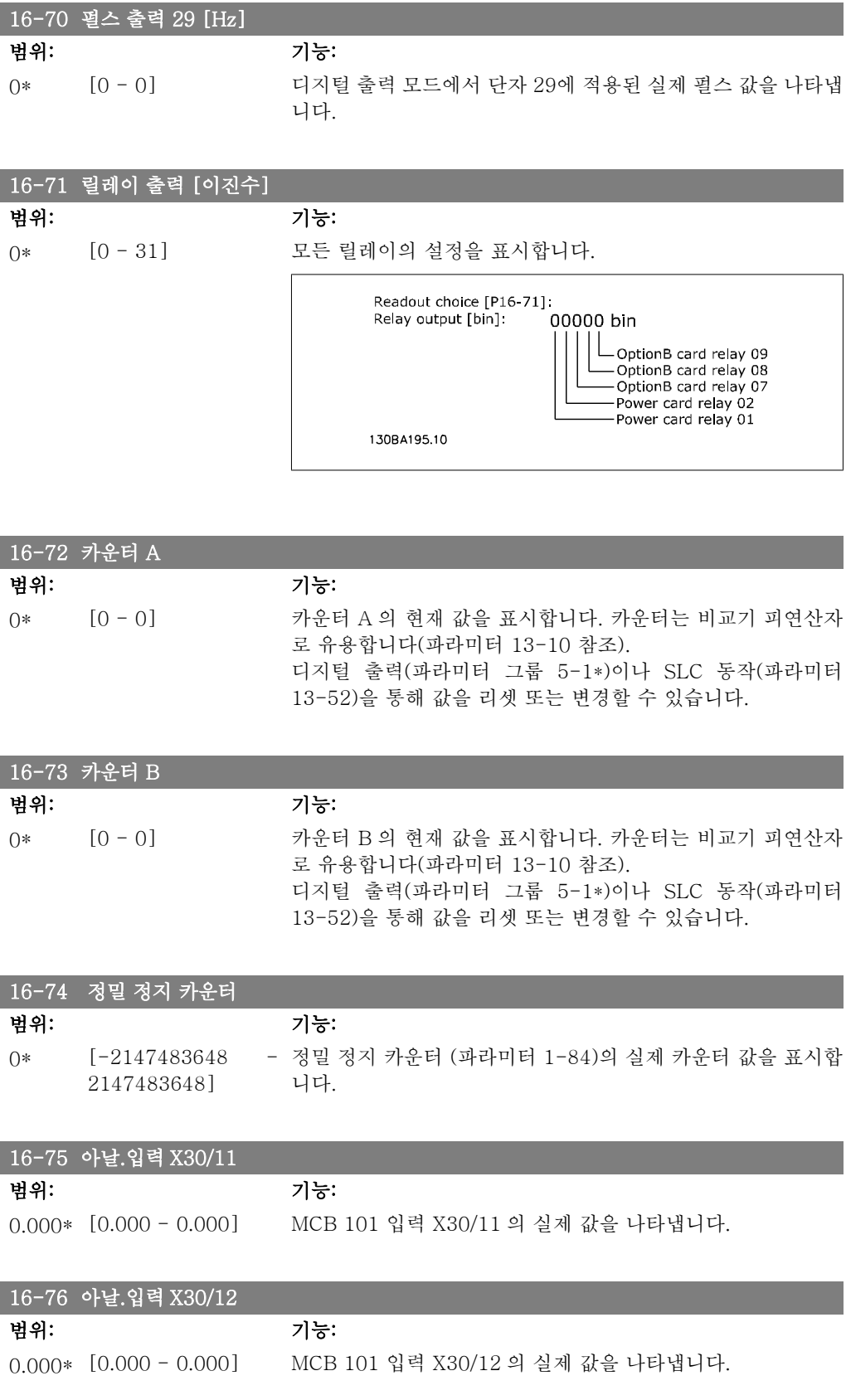

#### 16-77 아날로그 출력 X30/8 16-77 [mA]

범위: 기능:

0.000\* [0.000 - 0.000] 입력 X30/8 의 실제 값을 mA 로 표시합니다.

### 2.16.7. 16-8\* 필드버스및 FC 포트

버스통신 지령과 제어 워드를 보고하는 파라미터입니다.

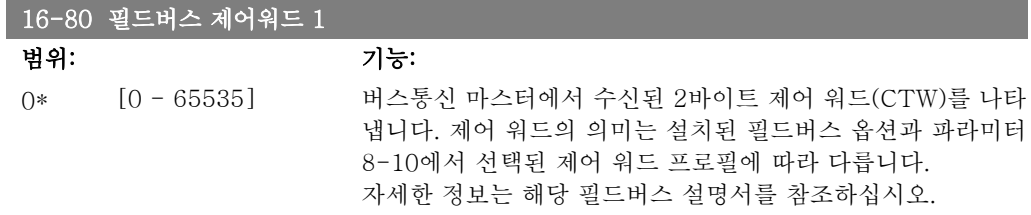

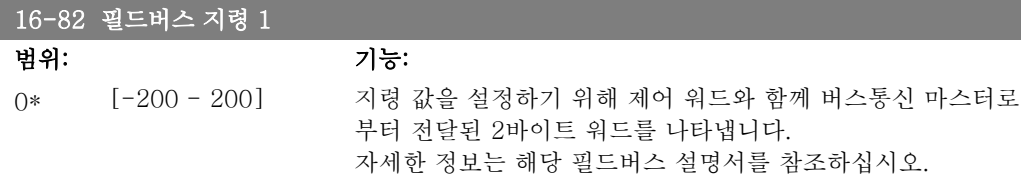

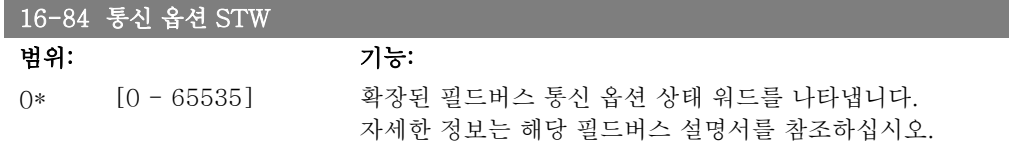

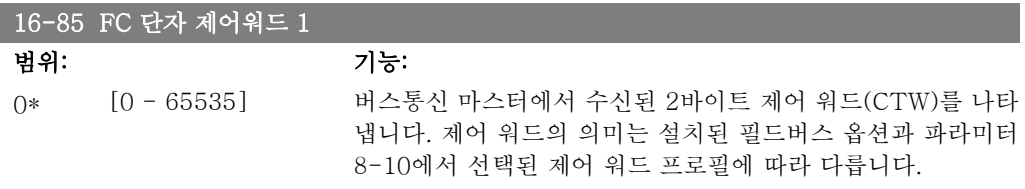

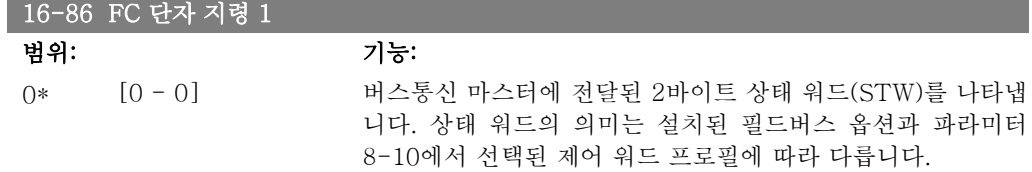

## 2.16.8. 16-9\* 자가진단 읽기

알람 워드, 경고 워드 및 확장형 상태 워드를 표시하는 파라미터입니다.

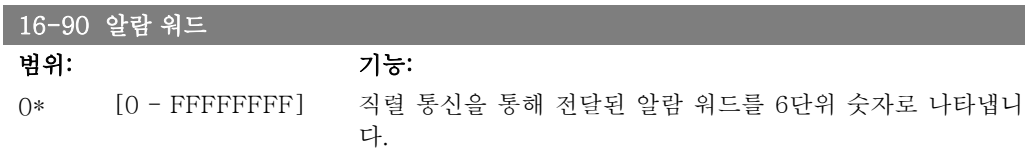

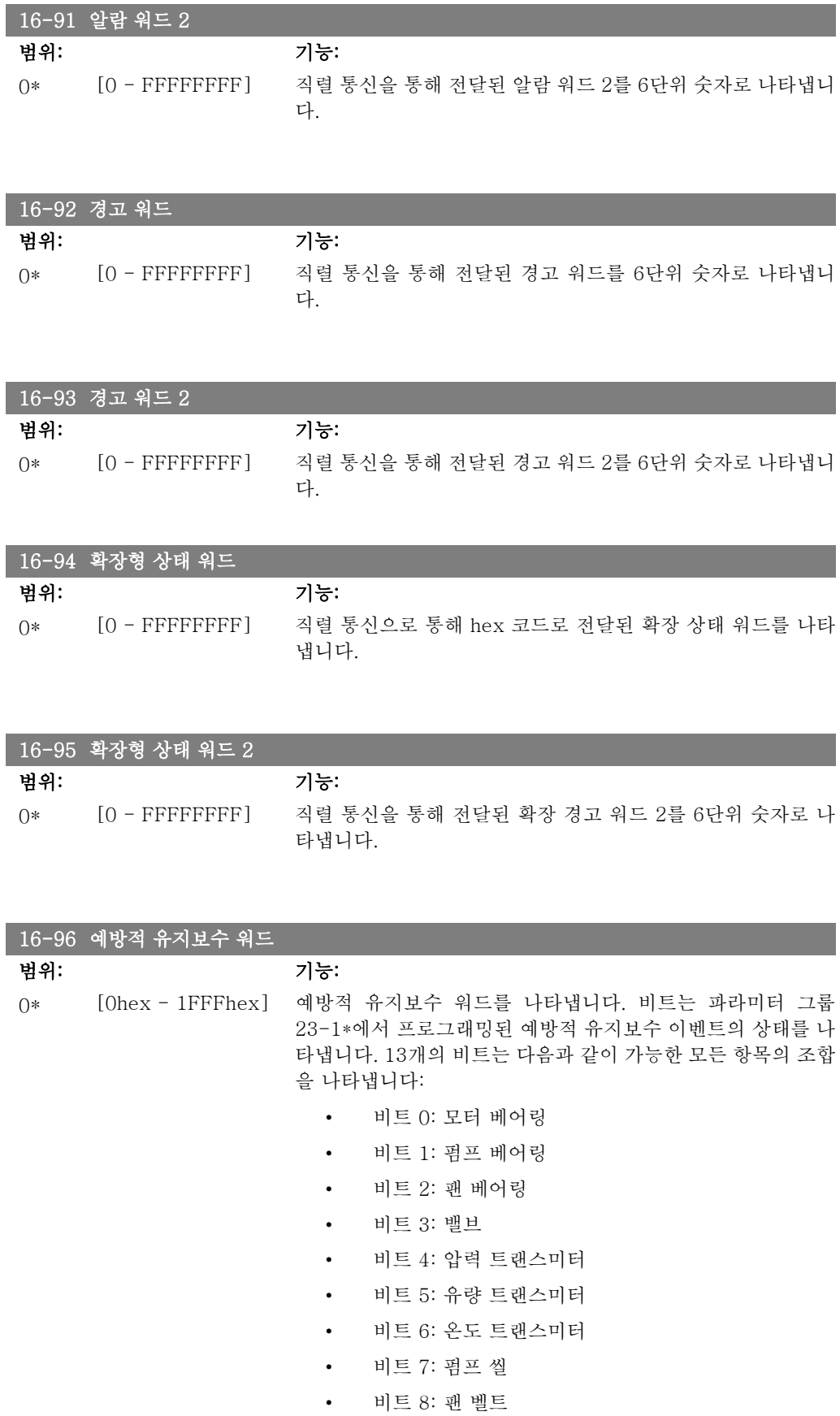
- 비트 9: 필터
- 비트 10: 인버터 냉각 팬
- 비트 11: 인버터 시스템 상태 점검
- 비트 12: 보증

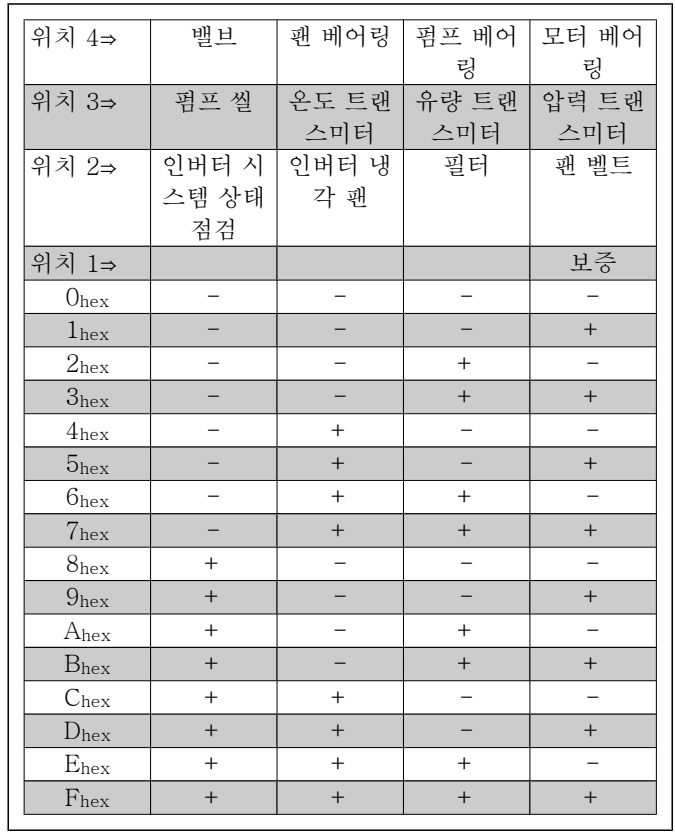

예:

예방적 유지보수 워드가 040Ahex 라고 가정하겠습니다.

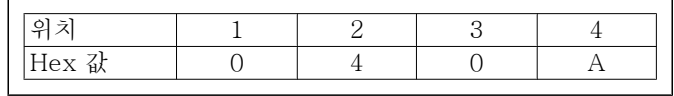

첫번째 숫자 0은 4번째 줄의 항목을 유지보수할 필요가 없음을 의미합니다.

두번째 숫자 4는 3번째 줄의 인버터 냉각 팬을 유지보수할 필요 가 있음을 의미합니다.

세번째 숫자 0은 2번째 줄의 항목을 유지보수할 필요가 없음을 의미합니다.

네번째 A 는 1번째 줄의 밸브와 펌프 베어링을 유지보수할 필 요가 있음을 의미합니다.

# 2.17. 주 메뉴 – 데이터 읽기 2 – 그룹 18

# 2.17.1. 18-0\* 유지보수 기록

이 그룹에는 예방적 유지보수 기록 중 마지막 10건이 포함되어 있습니다. 유지보수 기록 0은 가 장 최근의 기록을 의미하며 유지보수 기록 9는 가장 오래된 기록입니다. 기록 중 하나를 선택하고 OK 를 누르면 파라미터 18-00 – 18-03 에서 유지보수 항목, 동작 및 발생 시간을 확인할 수 있습니다.

LCP 의 알람 기록 버튼을 사용하면 알람 기록과 유지보수 기록에 모두 접근할 수 있습니다.

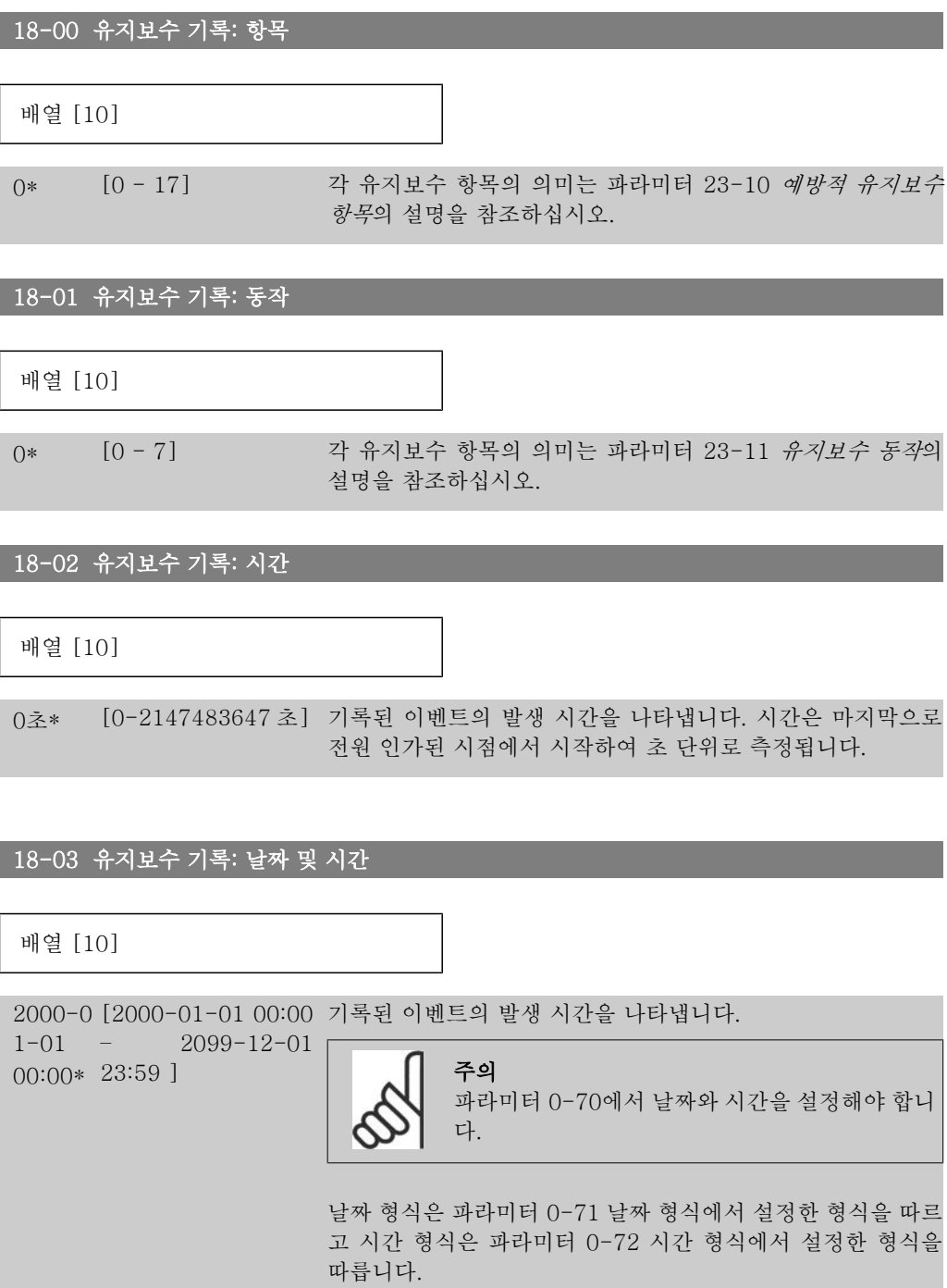

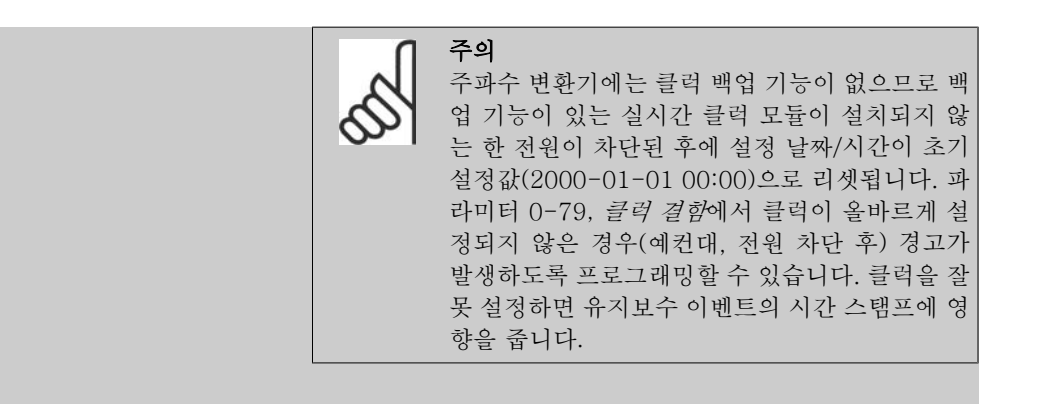

### 2.17.2. 18-3\* 아날로그 I/O

I

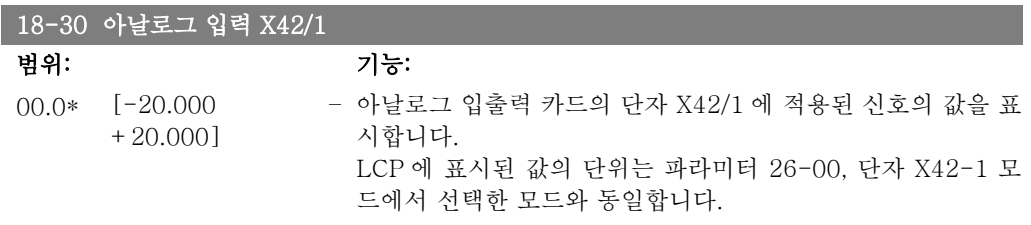

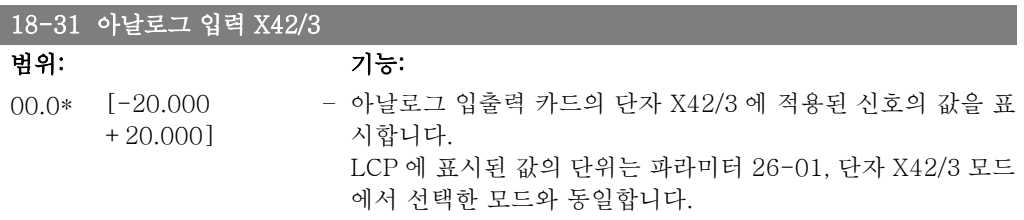

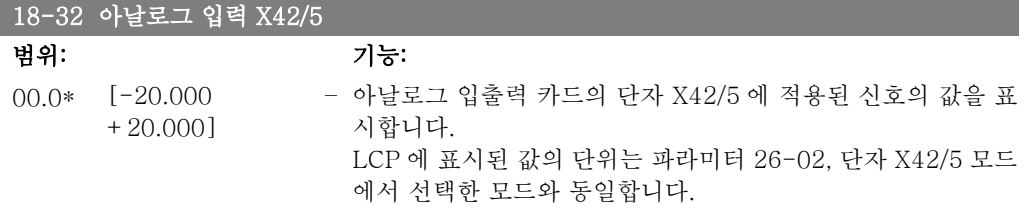

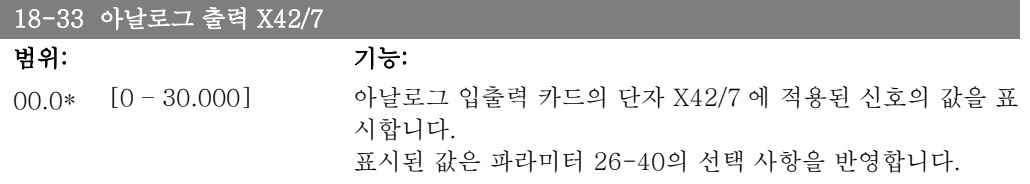

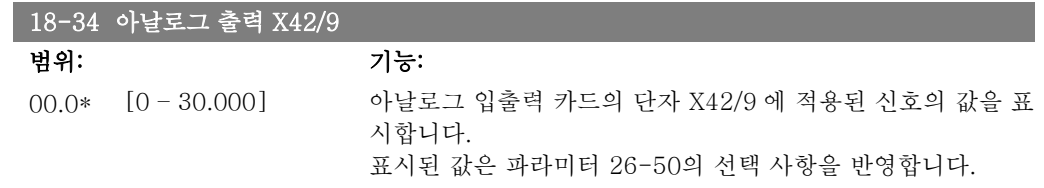

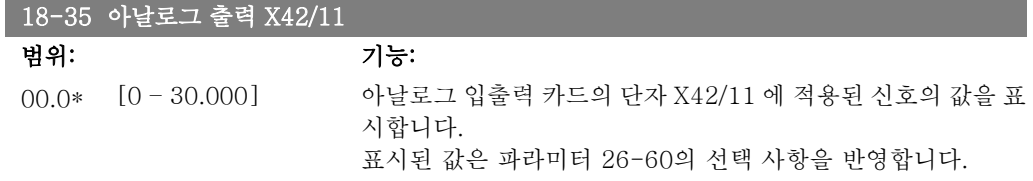

# 2.18. 주 메뉴 – FC 폐회로 - 그룹 20

### 2.18.1. 20-\*\* FC 폐회로

이 파라미터 그룹은 폐회로 PID 제어기를 구성하는 데 사용되며 주파수 변환기의 출력 주파수를 제어합니다.

### 2.18.2. 20-0\* 피드백

이 파라미터 그룹은 주파수 변환기 폐회로 PID 제어기의 피드백 신호를 구성하는 데 사용됩니다. 주파수 변환기가 폐회로 모드인지 아니면 개회로 모드인지에 따라 피드백 신호는 주파수 변환기 의 표시창에도 표시할 수 있고 주파수 변환기의 아날로그 출력을 제어하는 데 사용하며 여러 직 렬 통신 프로토콜에 전달됩니다.

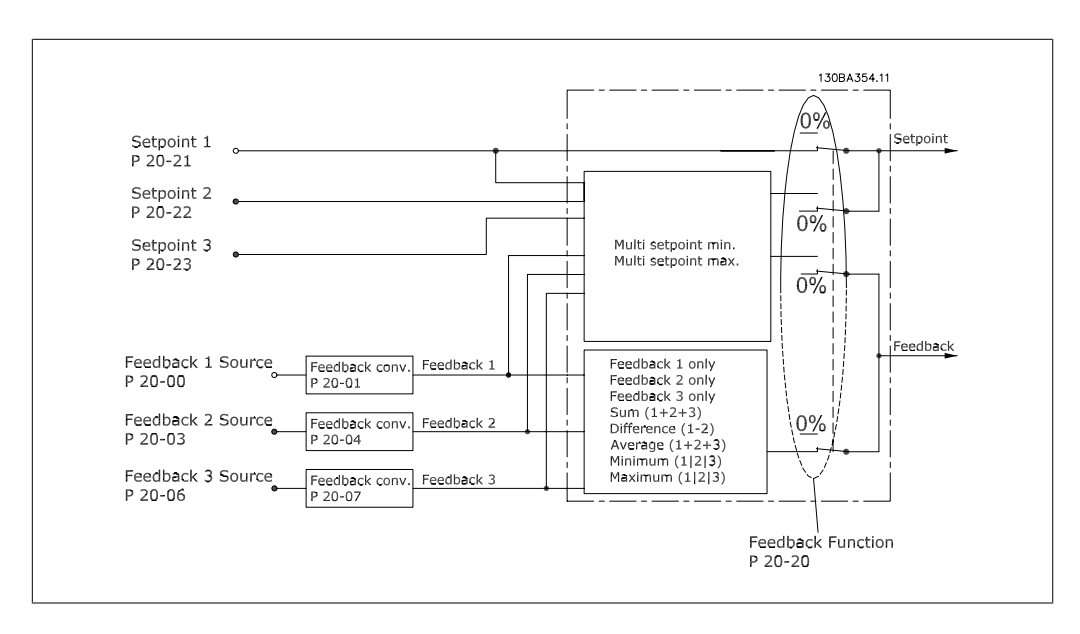

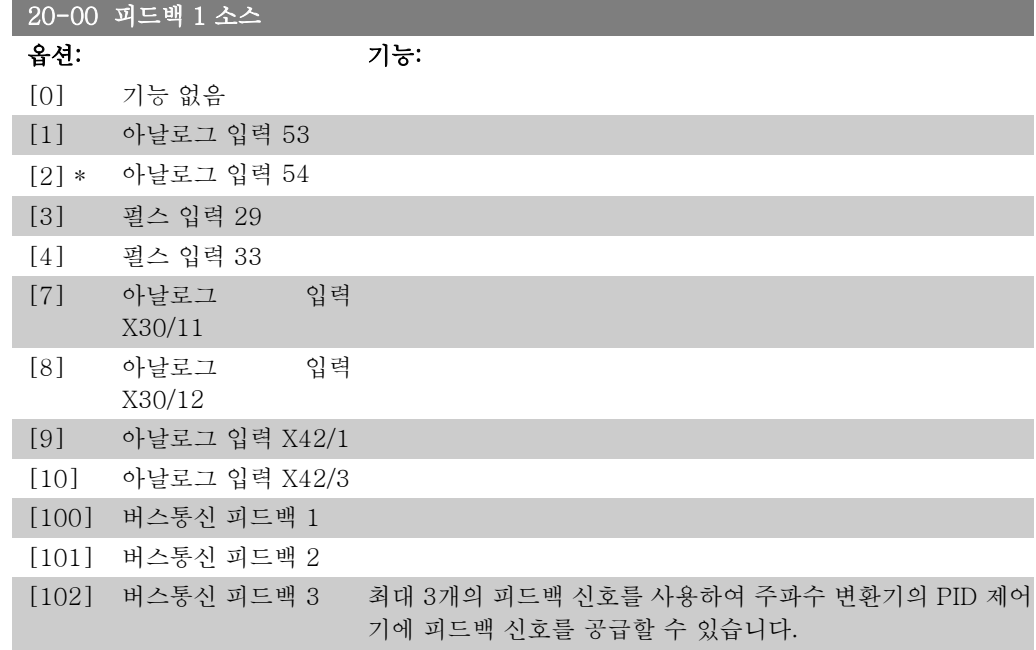

2

이 파라미터는 어느 입력을 최초 피드백 신호의 소스로 사용할 지를 정의합니다. 아날로그 입력 X30/11 및 아날로그 입력 X30/12 는 선택사양 의 범용 I/O 보드에서의 입력을 가리킵니다.

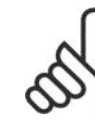

주의 피드백을 사용하지 않으면, 그 소스는 기능 없음 [0]으로 설정되어야 합니다. 파라 미터 20-10은 PID 제어기가 사용 가능한 3가지 피드백을 어떻게 사용할지를 결정 합니다.

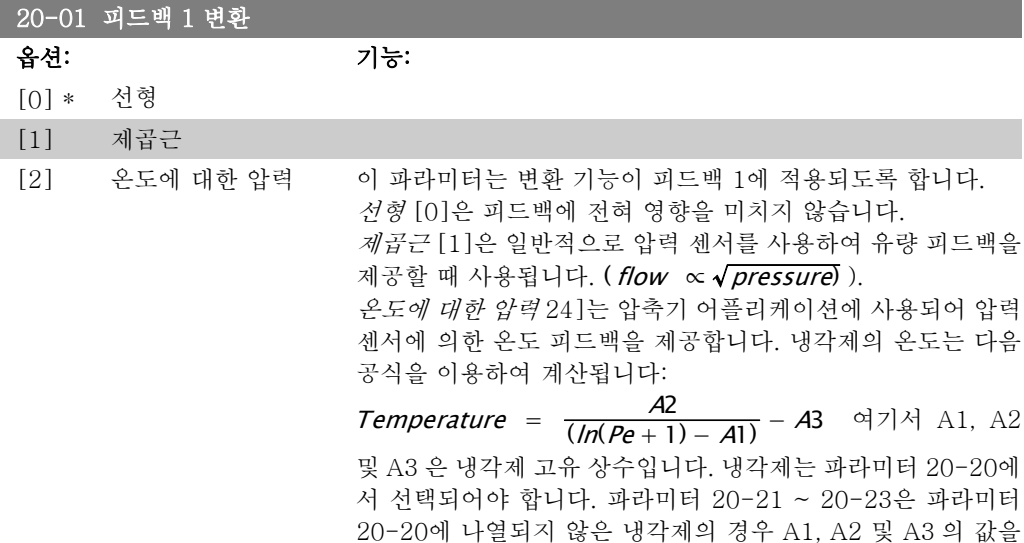

입력할 수 있도록 합니다.

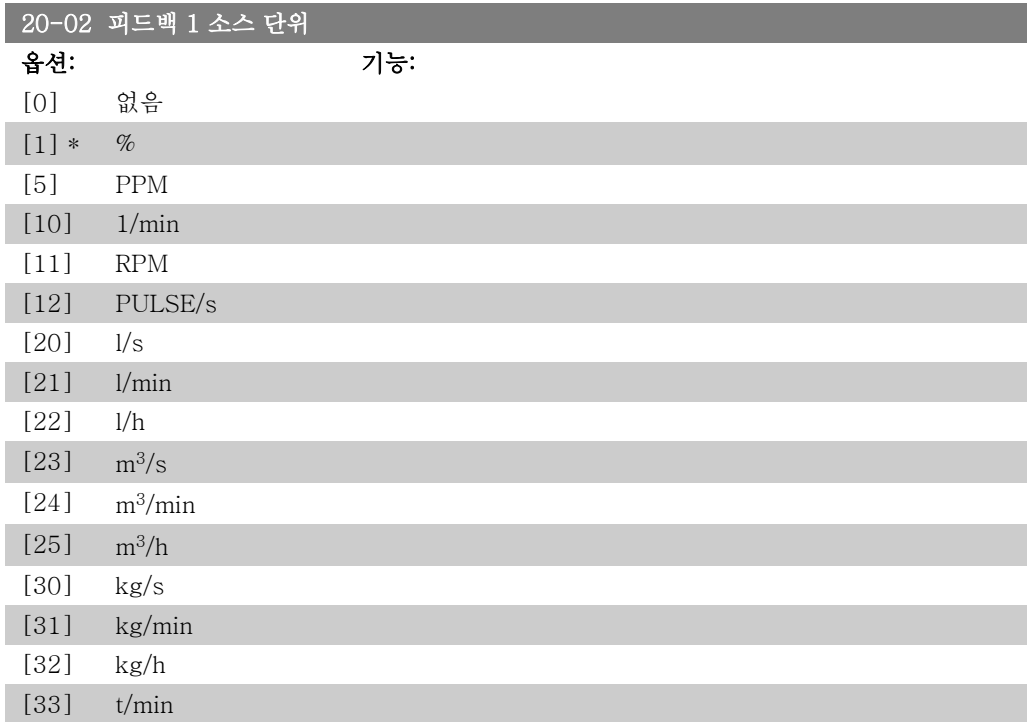

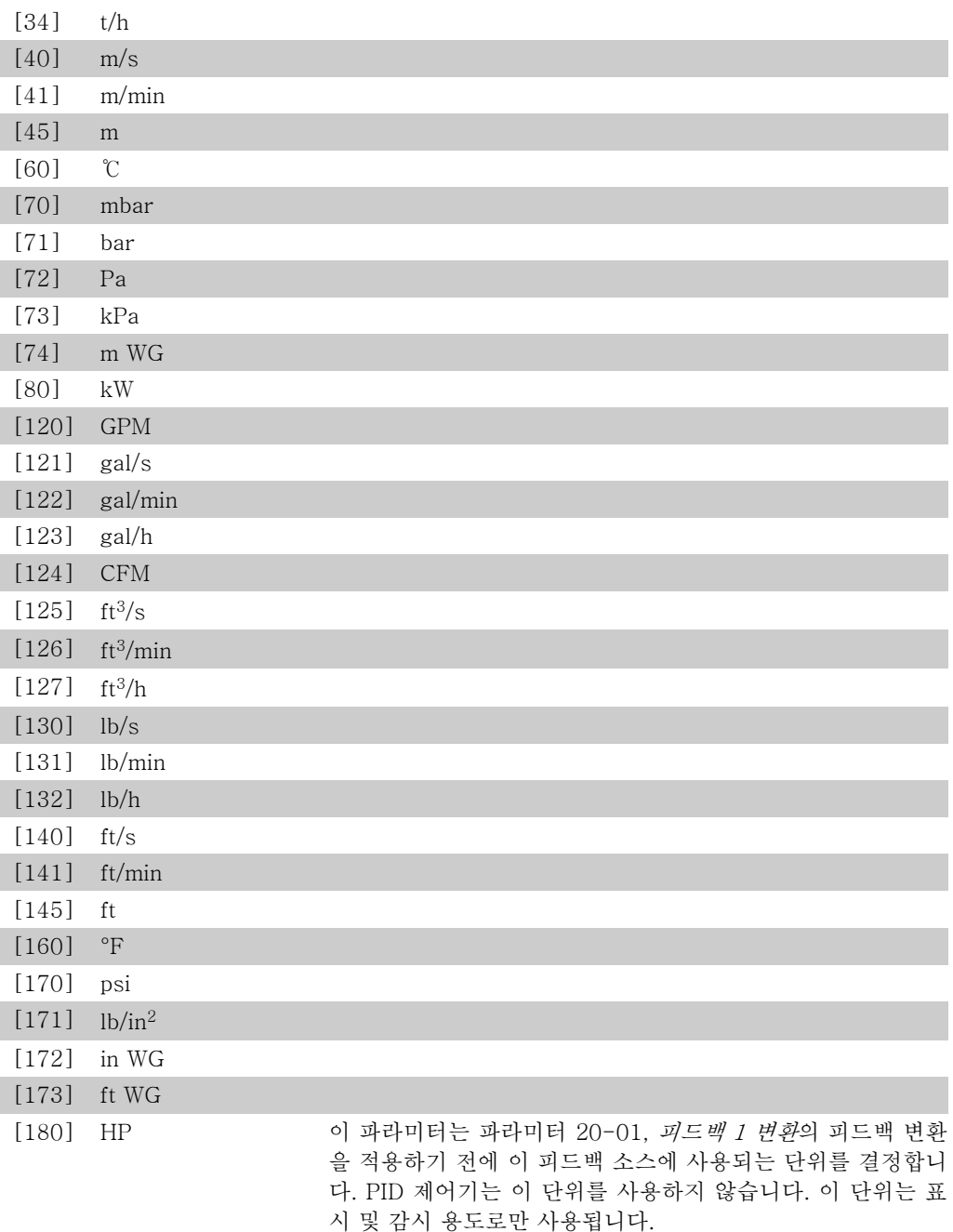

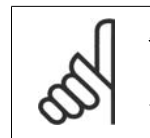

주의 이 파라미터는 온도에 대한 압력 피드백 변환을 사 용할 때에만 사용합니다.

#### 20-03 피드백 2 소스

옵션: 기능:

자세한 내용은 파라미터 20-00, 피드백 1 소스를 참조하십시 오.

I

I

ľ

I

and the state of the state of the state of the state of the

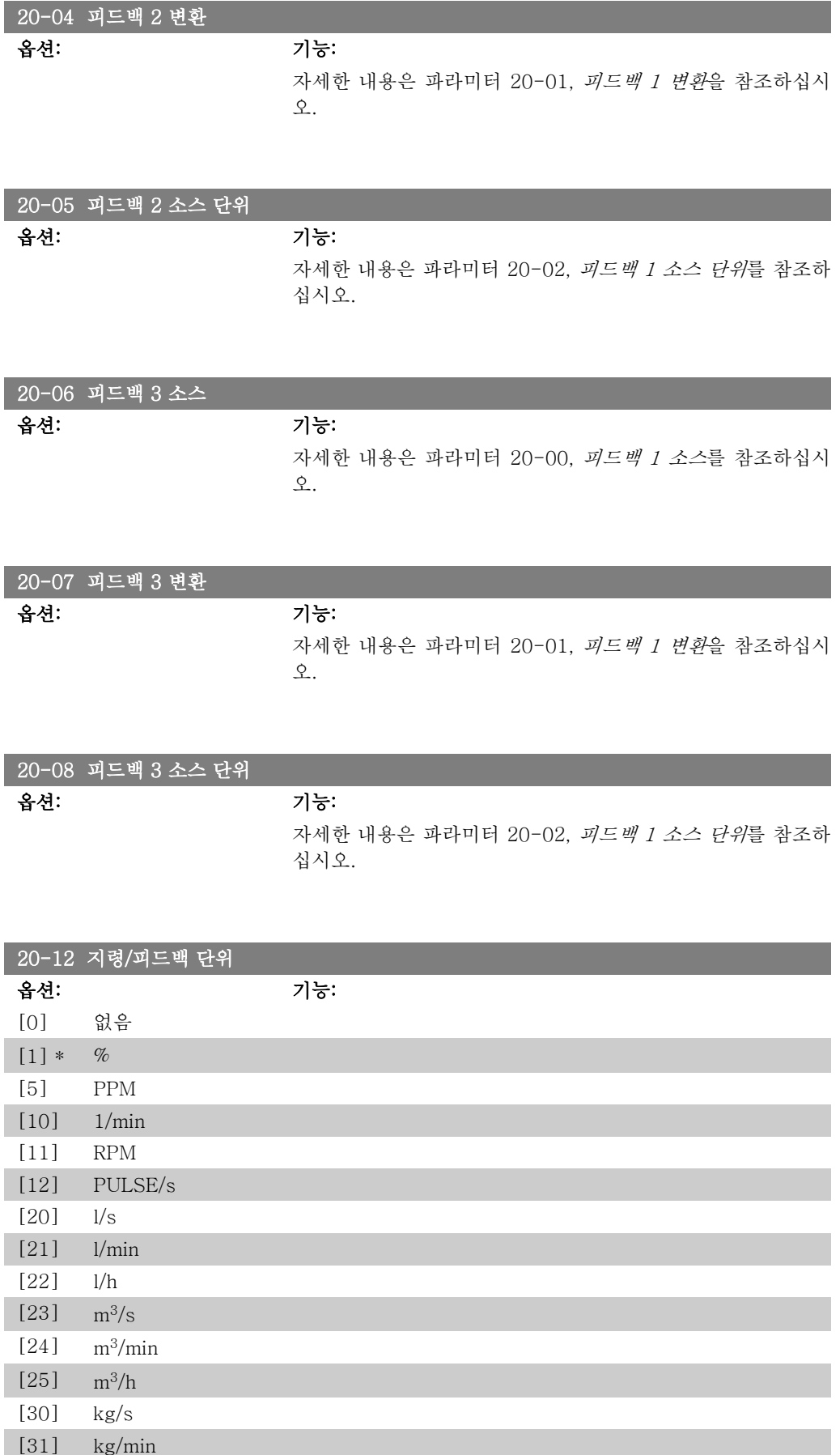

2

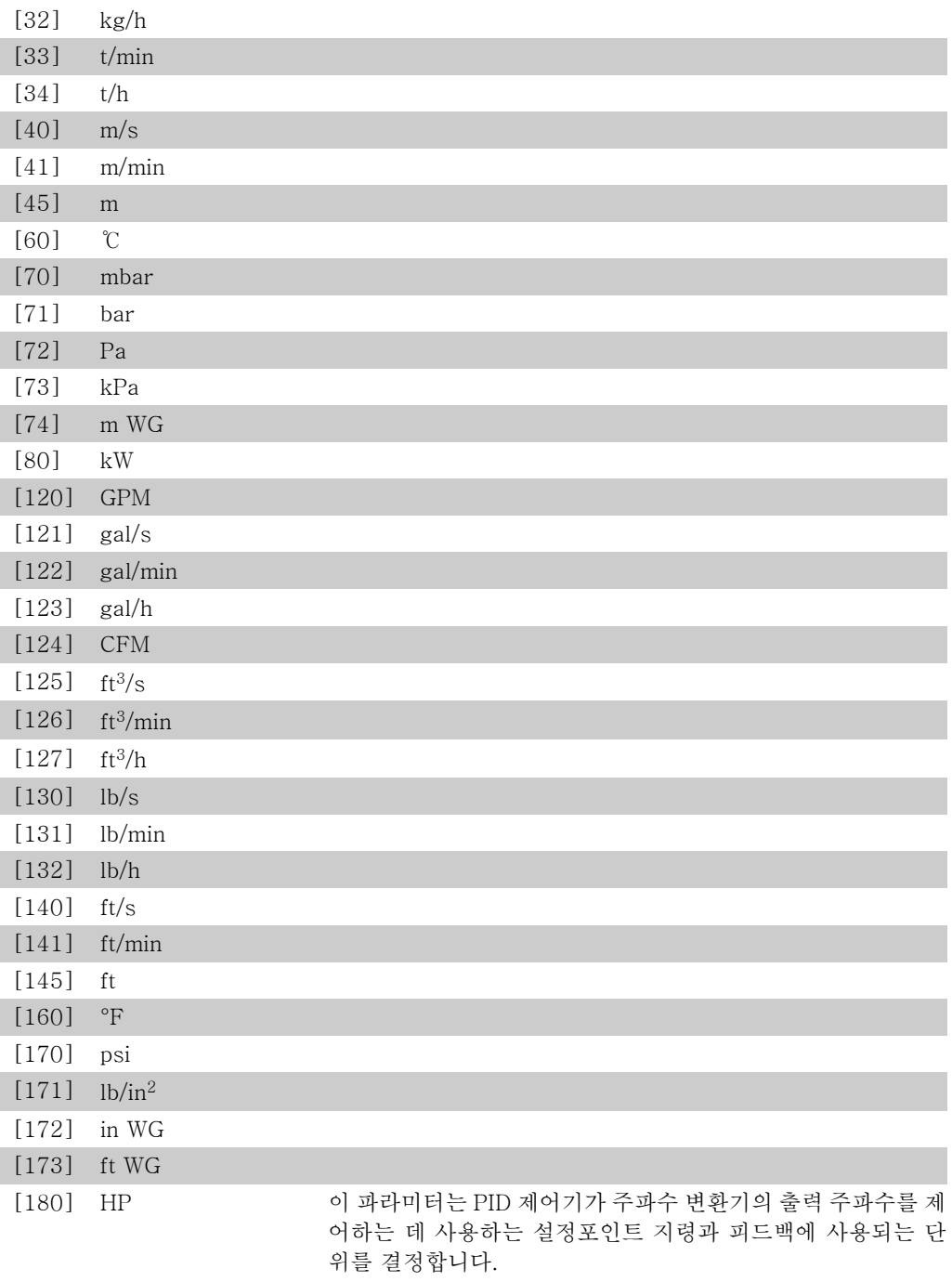

### 2.18.3. 20-2\* 피드백 및 설정포인트

이 파라미터 그룹은 주파수 변환기의 PID 제어기가 사용 가능한 3가지 피드백을 사용하여 주파 수 변환기의 출력 주파수를 제어하는 방법을 결정하는 데 사용됩니다. 이 그룹은 또한 3가지 내 부 설정포인트 지령을 저장하는 데 사용됩니다.

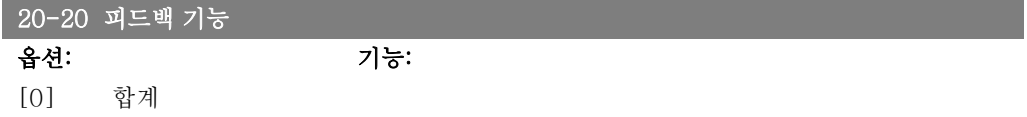

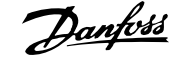

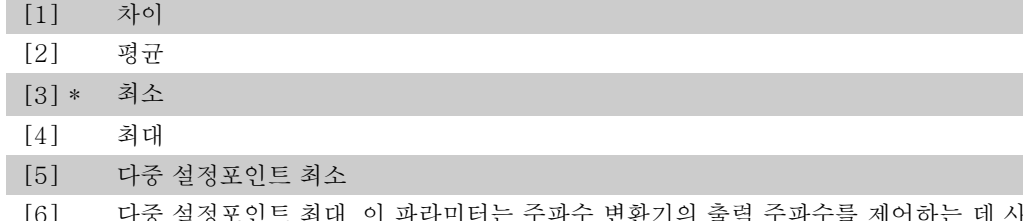

[6] 다중 설정포인트 최대 이 파라미터는 주파수 변환기의 출력 주파수를 제어하는 데 사 용 가능한 3가지 피드백을 어떻게 사용할지를 결정합니다.

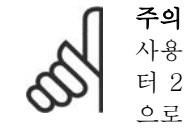

사용하지 않은 피드백은 해당 피드백 소스 파라미 터 20-00, 20-03 또는 20-06에서 "기능 없음" 으로 설정해야 합니다.

파라미터 20-20에서 선택한 기능에 따른 피드백 결과는 PID 제어기에 의해 주파수 변환기의 출력 주파수를 제어하는 데 사 용됩니다. 이 피드백은 주파수 변환기의 표시창에도 표시할 수 있고 주파수 변환기의 아날로그 출력을 제어하는 데 사용하며 여러 직렬 통신 프로토콜에 전달됩니다.

주파수 변환기는 다중 영역 어플리케이션을 처리하도록 구성할 수 있습니다. 각기 다른 2가지 다중 영역 어플리케이션이 지원 됩니다:

- 다중 영역, 단일 설정포인트
- 다중 영역, 다중 설정포인트

두 어플리케이션 간의 차이는 다음 예에 설명되어 있습니다.

#### 예 1 - 다중 영역, 단일 설정포인트

사무실 건물에 설치된 VAV(가변풍량) HVAC 시스템은 선택한 가변풍량 범위에서 최소 압력을 유지해야 합니다. 각 덕트에서 가변 압력이 손실되므로 각 가변풍량 범위에서의 압력이 동일 하다고 가정할 수 없습니다. 필요한 최소 압력은 모든 가변풍량 범위에 대해 동일합니다. 이 제어 방식은 파라미터 20-20, 드백 기능을 옵션 [3] 최소로 설정하고 파라미터 20-21에 원 하는 압력을 입력하여 셋업할 수 있습니다. 피드백 하나가 설정 포인트보다 낮으면 PID 제어기가 팬 속도를 가속시키고 모든 피 드백이 설정포인트보다 높으면 팬 속도를 감속시킵니다.

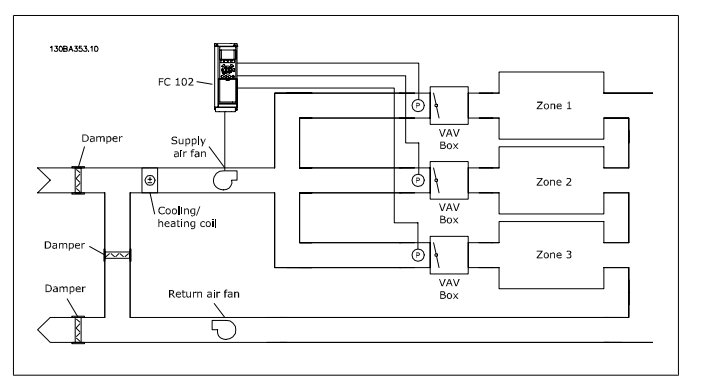

#### 예 2 - 다중 영역, 다중 설정포인트

위의 예는 다중 영역, 다중 설정포인트 제어를 설명하는 데도 사 용할 수 있습니다. 영역이 각 가변풍량 범위에 대해 각기 다른 압력을 필요로 하는 경우, 각 설정포인트는 파라미터 20-21, 20-22 및 20-23에서 지정할 수 있습니다. 파라미터 20-20, 피

드백 기능에서 다중 설정포인트 최소, [5]를 선택하면 피드백 하나가 설정포인트보다 낮은 경우에 PID 제어기가 팬 속도를 가 속시키고 모든 피드백이 각자의 설정포인트보다 높은 경우에 팬 속도를 감속시킵니다.

합계 [0]은 피드백 1, 피드백 2 및 피드백 3의 합계를 피드백으 로 사용하도록 PID 제어기를 셋업합니다.

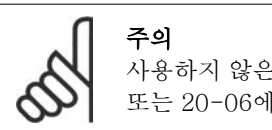

사용하지 않은 피드백은 파라미터 20-00, 20-03 또는 20-06에서 기능 없음으로 설정해야 합니다.

설정포인트 1과 사용함으로 설정된 다른 지령(파라미터 3-1\* 참조)의 합계가 PID 제어기의 설정포인트 지령으로 사용됩니 다.

차이 [1]은 피드백 1과 피드백 2 간의 차이를 피드백으로 사용 하도록 PID 제어기를 셋업합니다. 피드백 3은 이와 함께 사용 할 수 없습니다. 설정포인트 1만 사용됩니다. 설정포인트 1과 사용함으로 설정된 다른 지령(파라미터 3-1\* 참조)의 합계가 PID 제어기의 설정포인트 지령으로 사용됩니다.

평균 [2]는 피드백 1, 피드백 2 및 피드백 3의 평균을 피드백으 로 사용하도록 PID 제어기를 셋업합니다.

주의 사용하지 않은 피드백은 파라미터 20-00, 20-03 또는 20-06에서 기능 없음으로 설정해야 합니다. 설정포인트 1과 사용함으로 설정된 다른 지령(파 라미터 3-1\* 참조)의 합계가 PID 제어기의 설정 포인트 지령으로 사용됩니다.

최소 [3]은 피드백 1, 피드백 2 및 피드백 3을 비교하여 최소 값 을 피드백으로 사용하도록 PID 제어기를 셋업합니다.

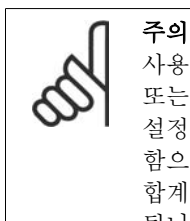

사용하지 않은 피드백은 파라미터 20-00, 20-03 또는 20-06에서 기능 없음으로 설정해야 합니다. 설정포인트 1만 사용됩니다. 설정포인트 1과 사용 함으로 설정된 다른 지령(파라미터 3-1\* 참조)의 합계가 PID 제어기의 설정포인트 지령으로 사용 됩니다.

최대 [4]는 피드백 1, 피드백 2 및 피드백 3을 비교하여 최대 값 을 피드백으로 사용하도록 PID 제어기를 셋업합니다.

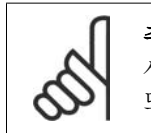

주의 사용하지 않은 피드백은 파라미터 20-00, 20-03 또는 20-06에서 기능 없음으로 설정해야 합니다.

설정포인트 1만 사용됩니다. 설정포인트 1과 사용함으로 설정 된 다른 지령(파라미터 3-1\* 참조)의 합계가 PID 제어기의 설 정포인트 지령으로 사용됩니다.

다중 설정포인트 최소 [5]는 피드백 1과 설정포인트 1, 피드백 2와 설정포인트 2, 피드백 3과 설정포인트 3 간의 차이를 계산

하도록 PID 제어기를 설정합니다. 이 때, 피드백이 해당 설정포 인트에 비해 가장 낮은 피드백/설정포인트를 사용합니다. 모든 피드백 신호가 해당 설정포인트보다 모두 높으면 PID 제어기는 피드백과 설정포인트 간의 차이가 가장 작은 피드백/설정포인 트를 사용합니다.

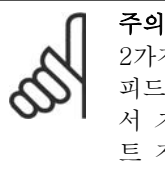

2가지 피드백 신호만 사용된 경우, 사용하지 않은 피드백은 파라미터 20-00, 20-03 또는 20-06에 서 기능 없음으로 설정해야 합니다. 각 설정포인 트 지령은 해당 파라미터 값(20-11, 20-12 및 20-13)과 사용함으로 설정된 다른 지령(파라미터 3-1\* 참조)의 합계가 됩니다.

다중 설정포인트 최대 [6]은 피드백 1과 설정포인트 1, 피드백 2와 설정포인트 2, 피드백 3과 설정포인트 3 간의 차이를 계산 하도록 PID 제어기를 설정합니다. 이 때, 피드백이 해당 설정포 인트에 비해 가장 높은 피드백/설정포인트를 사용합니다. 모든 피드백 신호가 해당 설정포인트보다 모두 낮으면 PID 제어기는 피드백과 설정포인트 지령 간의 차이가 가장 작은 피드백/설정 포인트를 사용합니다.

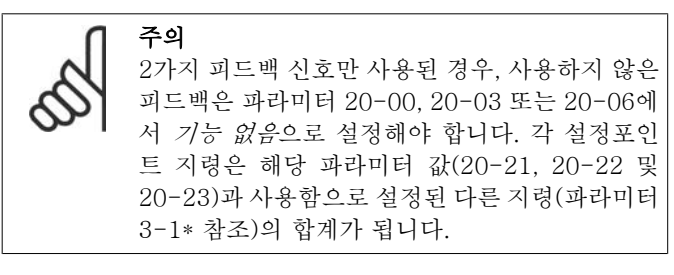

#### 20-21 설정포인트 1

범위: 기능:

 $0.000*$  [Ref<sub>MIN</sub> 3-02 - Ref<sub>MAX</sub> 파라 에 의해 사용되는 설정포인트 지령을 입력하는 데 사용됩니다. 미터 3-03 단위 (파라 파라미터 20-20, *피드백 기능*의 설명을 참조하십시오. 미터 20-12)] 파라미터 설정포인트 1은 폐회로 모드에서 주파수 변환기의 PID 제어기

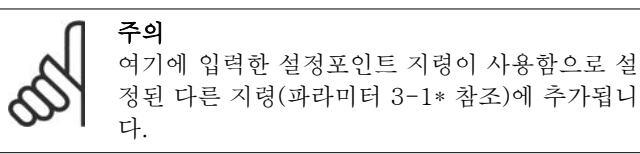

#### 20-22 설정포인트 2 범위: 기능: 0.000\* 【Ref<sub>MIN</sub> - Ref<sub>MAX</sub> 단 설정포인트 2는 폐회로 모드에서 주파수 변환기의 PID 제어기 위 (파라미터 에 의해 사용되는 설정포인트 지령을 입력하는 데 사용됩니다.

20-12)] 파라미터 20-20, 피드백 기능의 설명을 참조하십시오.

2

$$
\bigotimes_{\mathbb{Z}}\bigotimes_{\mathbb{Z}}^{\mathbb{Z}}\mathbb{Z}
$$

여기에 입력한 설정포인트 지령이 사용함으로 설 정된 다른 지령(파라미터 3-1\* 참조)에 추가됩니

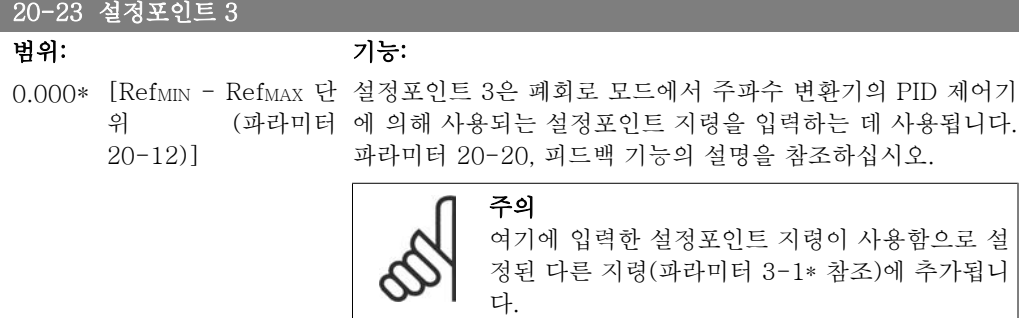

### 2.18.4. 20-3\* 피드백 고급 변환

냉난방 압축기를 사용하는 경우, 냉매의 온도를 기준으로 하여 시스템을 제어하는 것이 유용합니 다. 하지만 일반적으로 냉매의 온도를 직접 측정하는 것이 더욱 편리합니다. 이 파라미터 그룹은 주파수 변환기의 PID 제어기가 냉매 압력 측정값을 온도값으로 변환할 수 있게 합니다.

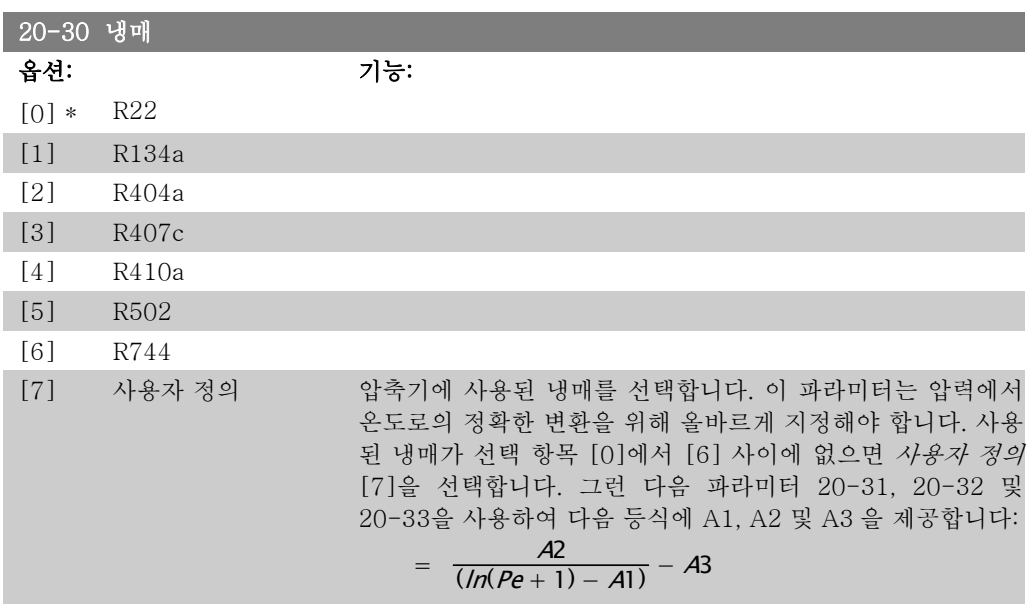

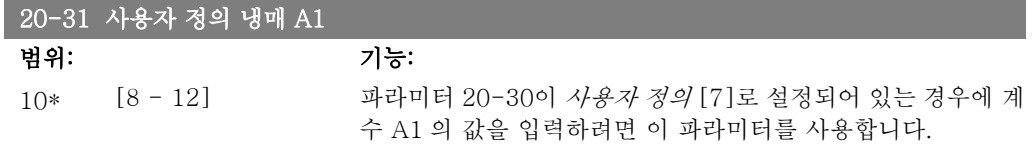

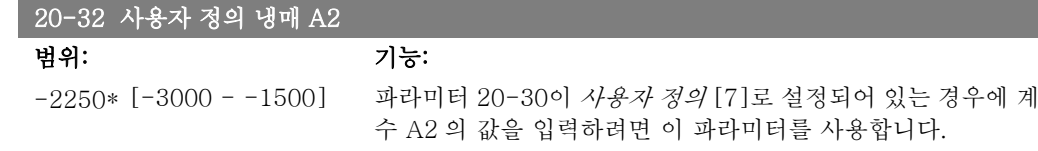

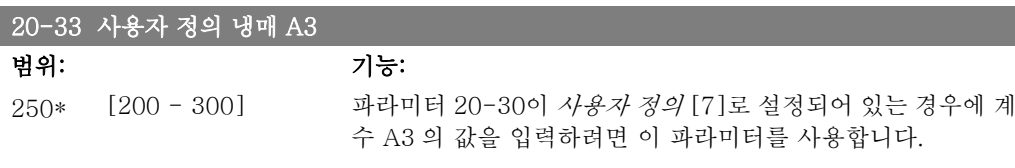

### 2.18.5. 20-7\* PID 자동 튜닝

작동이 간편하고 작동 중에 시간을 절약하면서도 정확히 PID 제어 조정할 수 있도록 주파수 변 환기의 PID 폐회로 제어기(파라미터 20-\*\*, FC 폐회로)를 자동 튜닝할 수 있습니다. 자동 튜닝 을 사용하려면 파라미터 1-00 구성 모드에서 설정된 페회로에 맞게 주파수 변환기를 구성해야 합니다.

자동 튜닝 중에 표시되는 메시지에 따라 동작하기 위해서는 그래픽 현장 제어 패널(LCP)을 사용 해야 합니다.

파라미터 20-75 자동 튜닝을 사용하면 주파수 변환기가 자동 튜닝 모드로 전환됩니다. 전환된 후에는 사용자 안내사항과 지침사항이 LCP 표시창에 나타납니다.

LCP 의 [Auto On] 버튼을 누르고 기동 신호를 전달하면 팬/펌프가 기동합니다. LCP 의 [▲] 또 는 [▼] 검색 키를 누르면 속도가 시스템 설정포인트에 가까운 피드백 수준으로 수동 조정됩니 다.

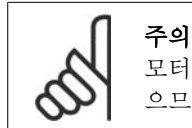

모터 속도를 수동으로 조정하면 자동 튜닝 중에 속도를 단계별로 조정할 필요가 있 으므로 모터를 최대 또는 최소 속도로 구동할 수 없습니다.

PID 자동 튜닝 기능은 정상 상태로 운전하면서 단계별로 변경사항을 파악한 다음 피드백을 감시 합니다. 파라미터 20-93 PID 비례 이득 및 파라미터 20-94 적분 시간에 필요한 값이 피드백 응 답으로부터 계산됩니다. 파라미터 20-95 PID 미분 시간은 0으로 설정됩니다. 파라미터 20-81 PID 정/역 제어는 튜닝 공정 중에 결정됩니다.

이렇게 계산된 값이 LCP 에 표시되며 사용자는 이를 수용할 것인지 아니면 거부할 것인지 결정 할 수 있습니다. 수용하고 나면 해당 파라미터에 값이 쓰여지고 파라미터 20-75에서 자동 튜닝 모드가 사용안함으로 전환됩니다. 시스템에 따라 자동 튜닝을 수행하는 데 몇 분 정도 필요할 수 있습니다.

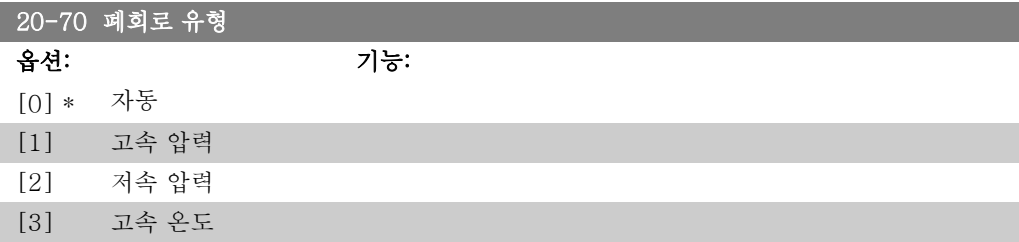

[4] 저속 온도 이 파라미터는 어플리케이션의 응답을 정의합니다. 대부분의 어 플리케이션의 경우 초기 설정 모드이면 충분합니다. 어플리케 이션 반응 속도를 아는 경우, 여기서 속도를 선택할 수 있습니 다. 하지만 고속 설정을 선택하면 자동 튜닝이 데이터를 기록하 기 전에 정상 상태를 기다리지 못하고 잘못 설정될 수 있으므로 고속보다 저속을 선택하는 것이 좋습니다. 설정 내용은 튜닝된 파라미터의 값에 영향을 주지 않으며 자동 튜닝 절차에만 사용 됩니다.

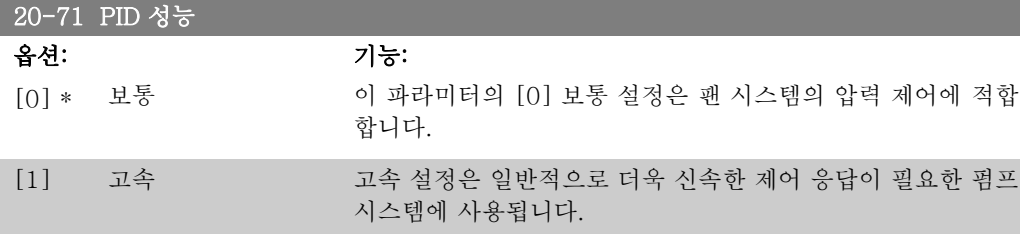

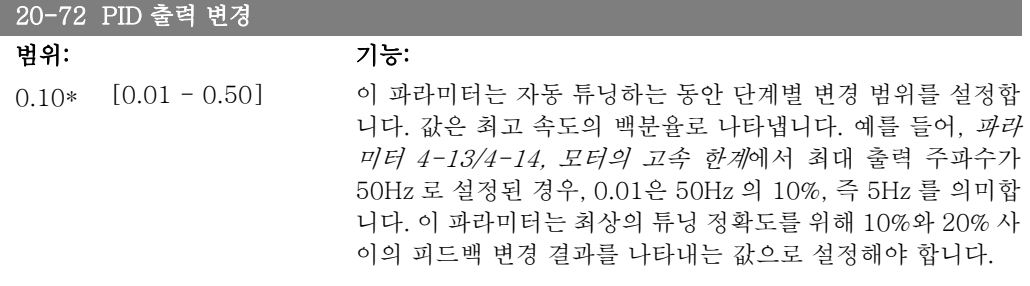

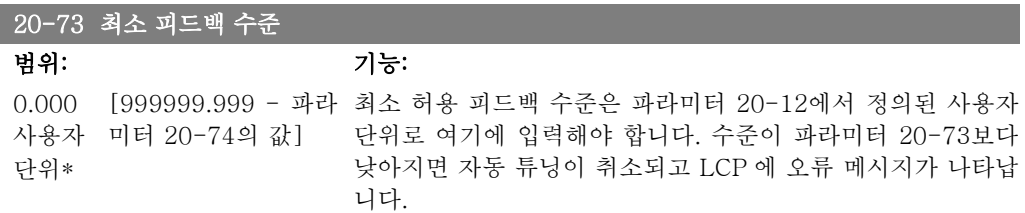

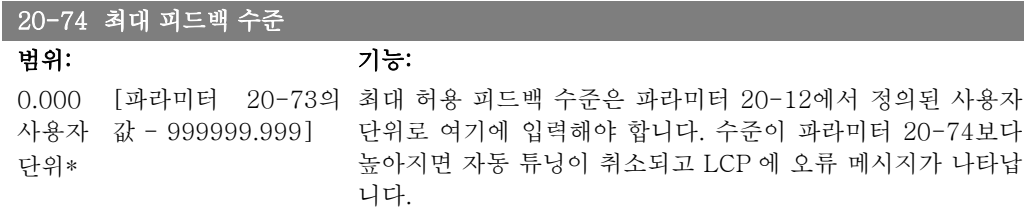

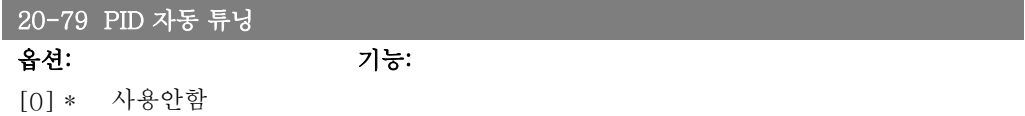

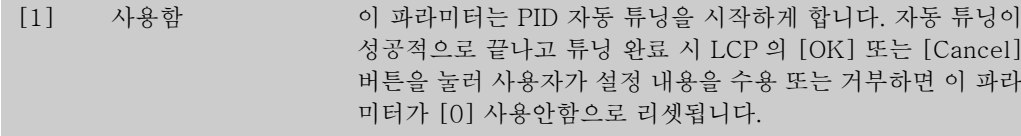

### 2.18.6. 20-8\* 기본 설정

이 파라미터 그룹은 설정포인트보다 높거나 낮은 피드백에 응답하는 방법, 최초 기동 시의 속도 및 시스템이 설정포인트에 도달했을 때 이를 나타내는 시점 등과 같이 주파수 변환기 PID 제어 기의 기본 운전을 구성하는 데 사용됩니다.

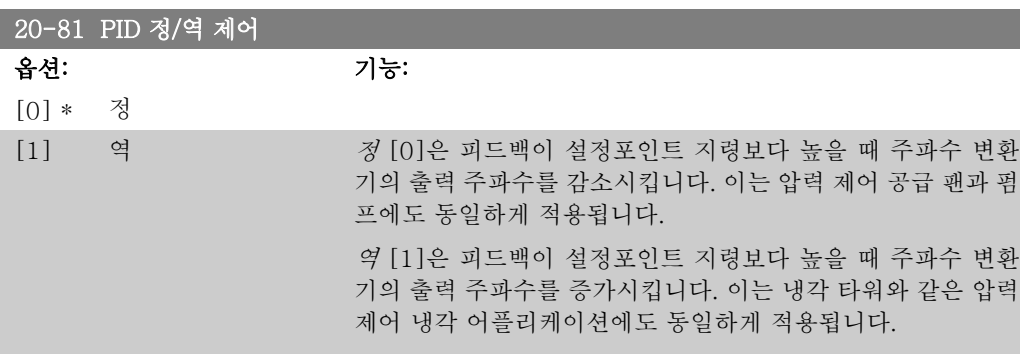

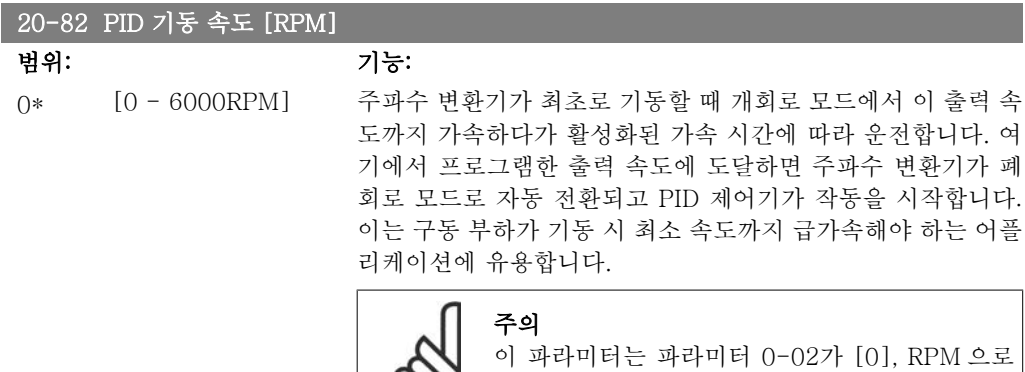

℅

설정되어 있는 경우에만 보입니다.

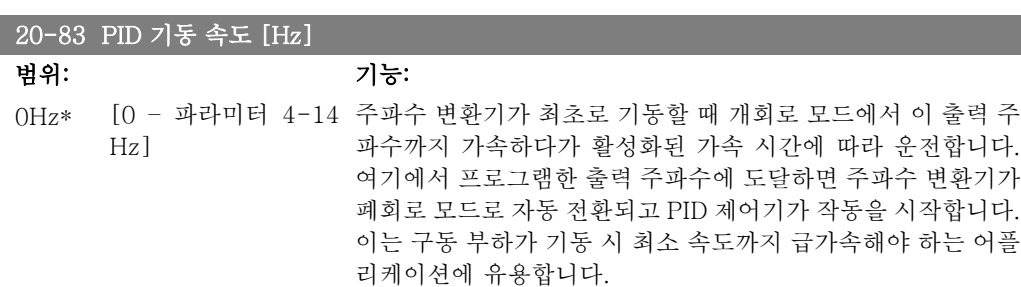

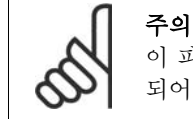

이 파라미터는 파라미터 0-02가 [1], Hz 로 설정 되어 있는 경우에만 보입니다.

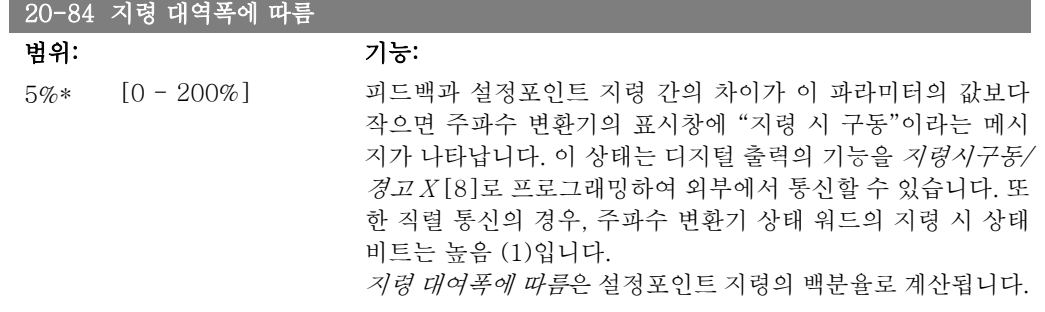

### 2.18.7. 20-9\* PID 컨트롤러

이 그룹은 이 PID 제어기를 수동으로 조정할 수 있게 해줍니다. PID 제어기 파라미터를 조정하 여제어 성능을 개선할 수 있습니다. PID 제어기 파라미터 조정에 관한 지침은  $VLT^{\circledast}$  HVAC 인 버터 설계 지침서, MG.11.Bx.yy 의 PID 편을 참조하십시오.

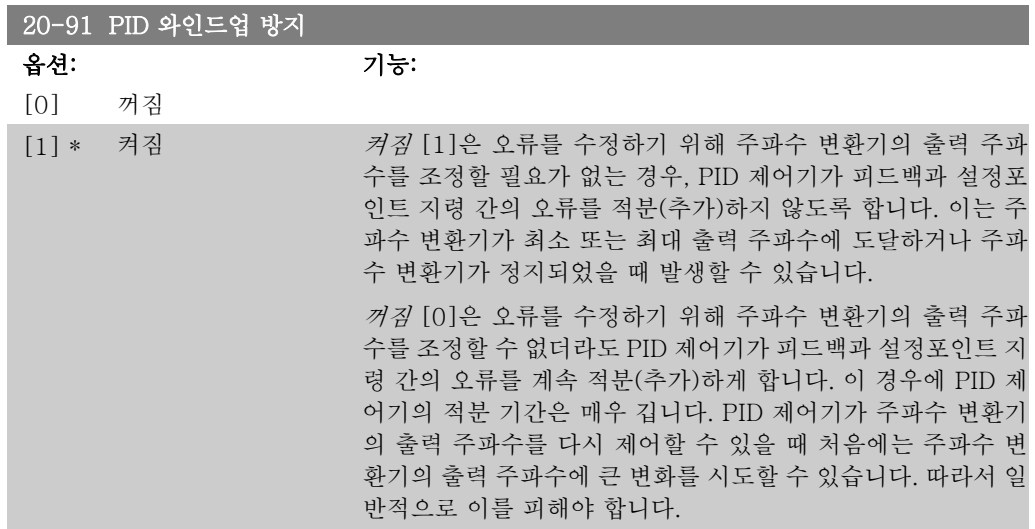

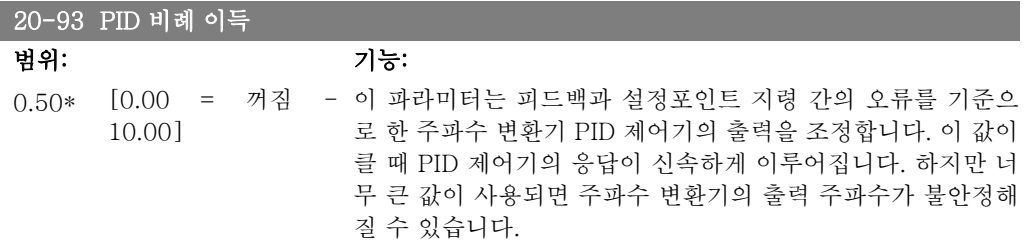

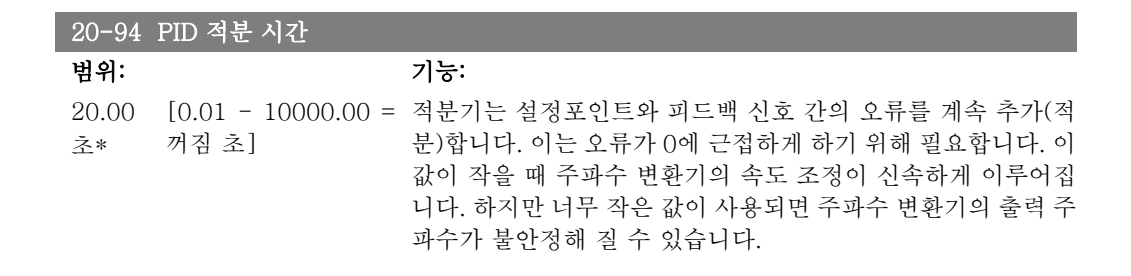

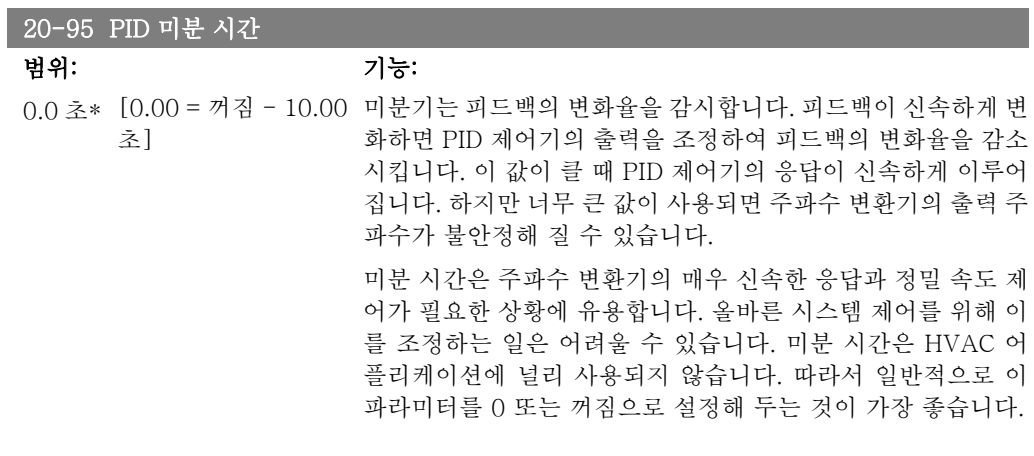

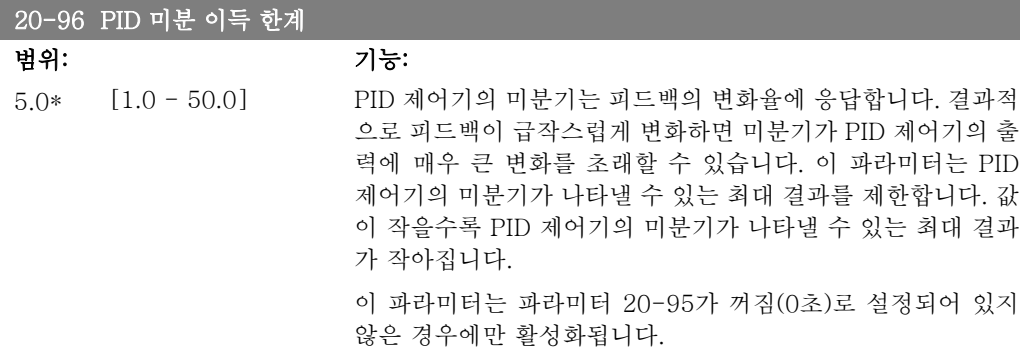

2

## 2.19. 주 메뉴 – 확장형 폐회로 – FC 100 - 그룹 21

#### 2.19.1. 21-\*\* 확장형 폐회로

FC102 는 PID 제어기 뿐만 아니라 3개의 확장형 폐회로 PID 제어기를 제공합니다. 이 제어기는 외부 액츄에이터(밸브, 댐퍼 등)를 제어하거나 설정포인트 변경 또는 부하 간섭에 대한 다이내믹 응답을 개선하기 위해 내장 PID 제어기와 함께 사용하도록 각각 구성할 수 있습니다.

확장형 폐회로 PID 제어기는 서로 연결하거나 이중 회로를 구성하기 위해 PID 폐회로 제어기에 연결할 수 있습니다.

변조 장비(예컨대, 밸브 모터)를 제어하기 위해서는 이 장비가 0-10V 또는 0/4-20 mA 제어 신 호를 받는 포지셔닝 서보 모터(전자장치 내장)여야 합니다. 파라미터 6-50 단자 42 출력이나 파 라미터 6-60 단자 X30/8 출력에서 [113]-[115] 또는 [143-145] 확장형 폐회로 1-3 중 하나 를 선택하면 아날로그 출력 단자 42나 X30/8(옵션 카드, 일반용 입출력 모듈 MCB101 이 필요) 를 이러한 용도로 사용할 수 있습니다.

### 2.19.2. 21-0\* 확장형 CL 자동 튜닝

작동이 간편하고 작동 중에 시간을 절약하면서도 정확히 PID 제어 조정할 수 있도록 각각의 확 장형 PID 폐회로 제어기(파라미터 21-\*\*, 확장형 폐회로)를 자동 튜닝할 수 있습니다.

PID 자동 튜닝을 사용하려면 해당 확장형 PID 제어기를 어플리케이션에 맞게 구성해야 합니다.

자동 튜닝 중에 표시되는 메시지에 따라 동작하기 위해서는 그래픽 현장 제어 패널(LCP)을 사용 해야 합니다.

파라미터 21-09 자동 튜닝을 사용하면 해당 PID 제어기가 PID 자동 튜닝 모드로 전환됩니다. 전 환된 후에는 사용자 안내사항과 지침사항이 LCP 표시창에 나타납니다.

PID 자동 튜닝 기능은 단계별로 변경사항을 파악한 다음 피드백을 감시합니다. PID 비례 이득 (EXT CL 1 은 파라미터 21-21, EXT CL 2 는 파라미터 21-41, EXT CL 3 은 파라미터 21-61) 및 적분 시간(EXT CL 1 은 파라미터 21-22, EXT CL 2 는 파라미터 21-42, EXT CL 3 은 파라 미터 21-62)에 필요한 값이 피드백 응답으로부터 계산됩니다. PID 미분 시간(EXT CL 1 은 파 라미터 21-23, EXT CL 2 는 파라미터 21-43, EXT CL 3 은 파라미터 21-63)은 0으로 설정됩 니다. 정/역 제어(EXT CL 1 은 파라미터 21-20, EXT CL 2 는 파라미터 21-40, EXT CL 3 은 파라미터 21-60)은 튜닝 공정 중에 결정됩니다.

이렇게 계산된 값이 LCP 에 표시되며 사용자는 이를 수용할 것인지 아니면 거부할 것인지 결정 할 수 있습니다. 수용하고 나면 해당 파라미터에 값이 쓰여지고 파라미터 21-09에서 PID 자동 튜닝 모드가 사용안함으로 전환됩니다. 시스템에 따라 PID 자동 튜닝을 수행하는 데 몇 분 정도 필요할 수 있습니다.

너무 심한 피드백 센서 노이즈는 PID 자동 튜닝이 활성화되기 전에 입력 필터(파라미터 그룹 6\*, 5.5\* 및 26\*, 단자 xx 필터 시정수/펄스 필터 시상수 xx)를 사용하여 제거해야 합니다.

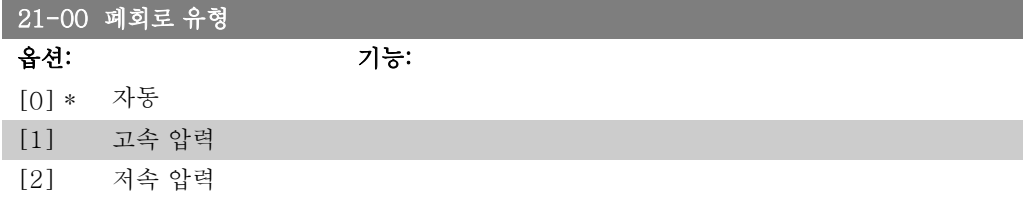

I

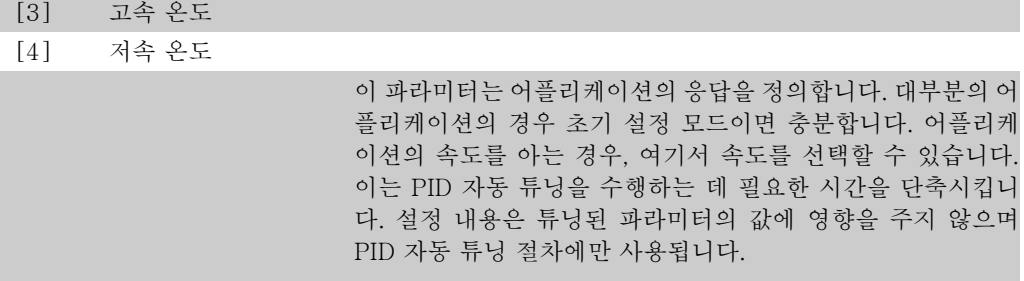

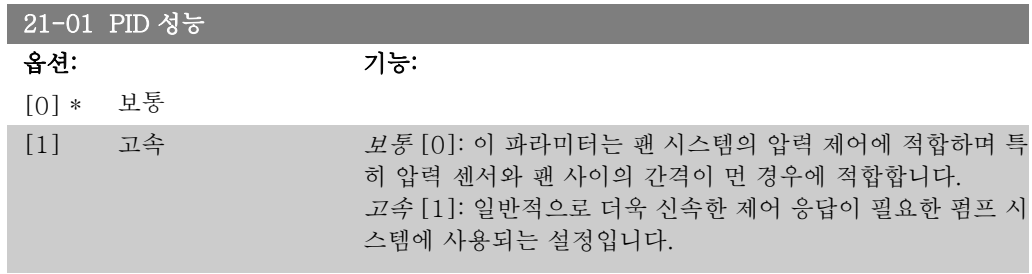

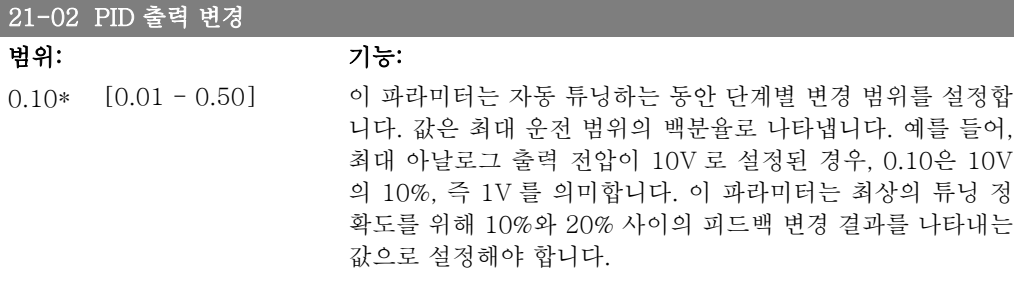

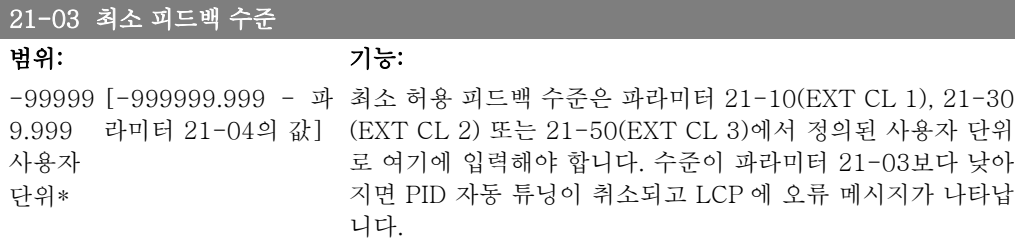

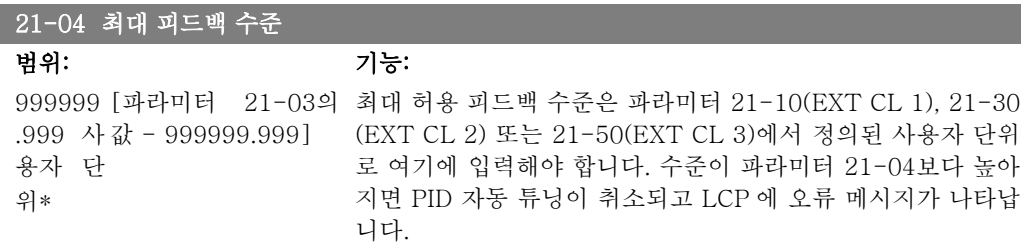

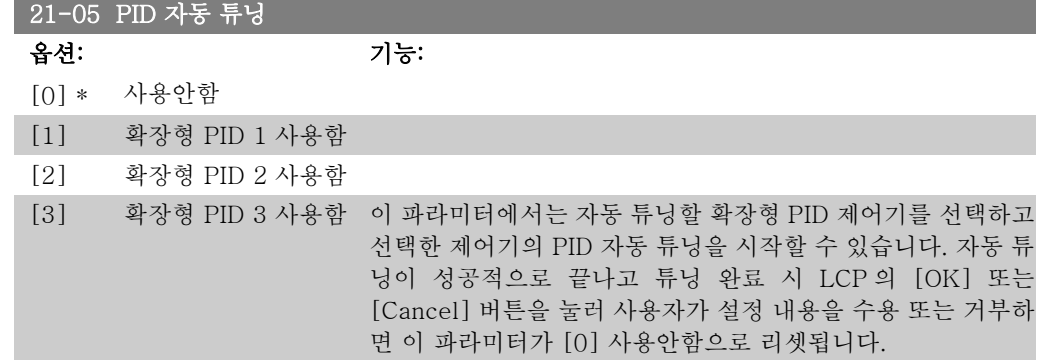

### 2.19.3. 21-1\* 폐회로 1 지령/피드백

확장형 폐회로 1 제어기의 지령 및 피드백을 구성합니다.

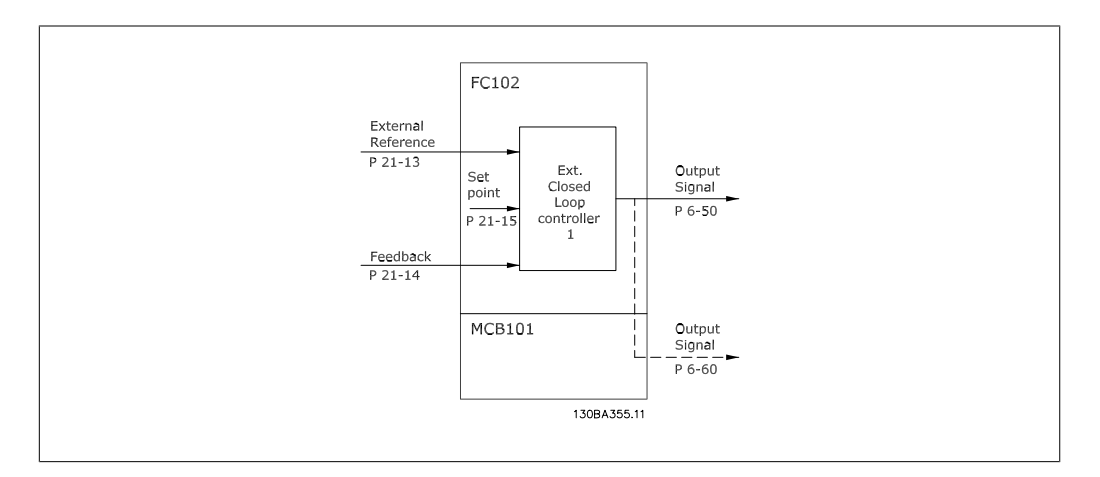

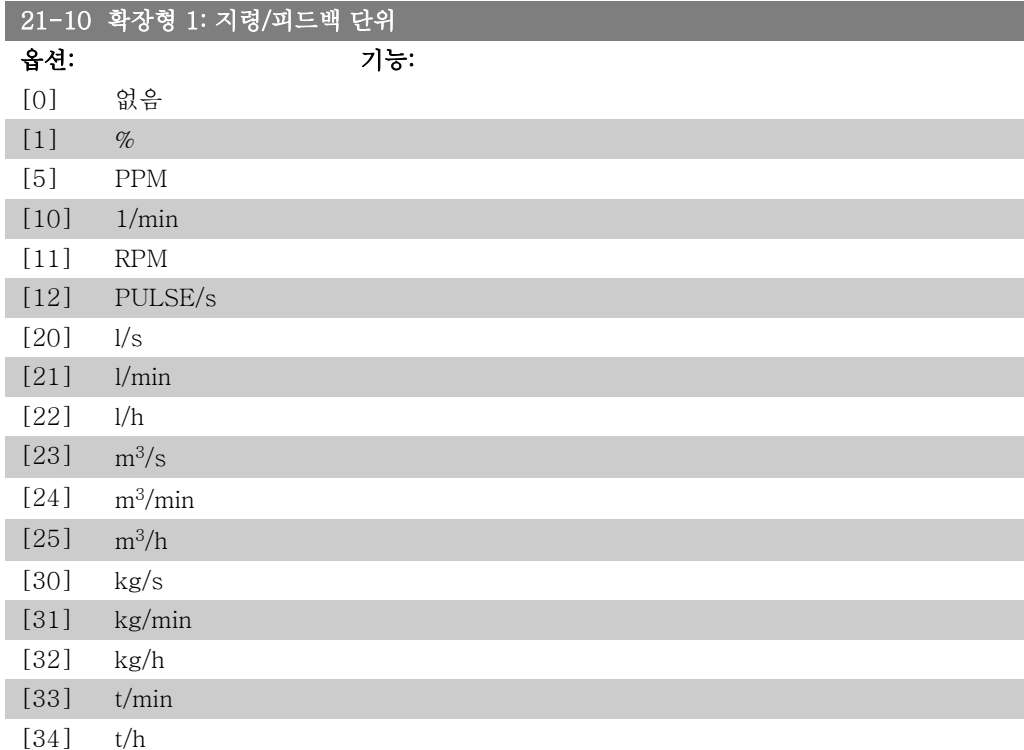

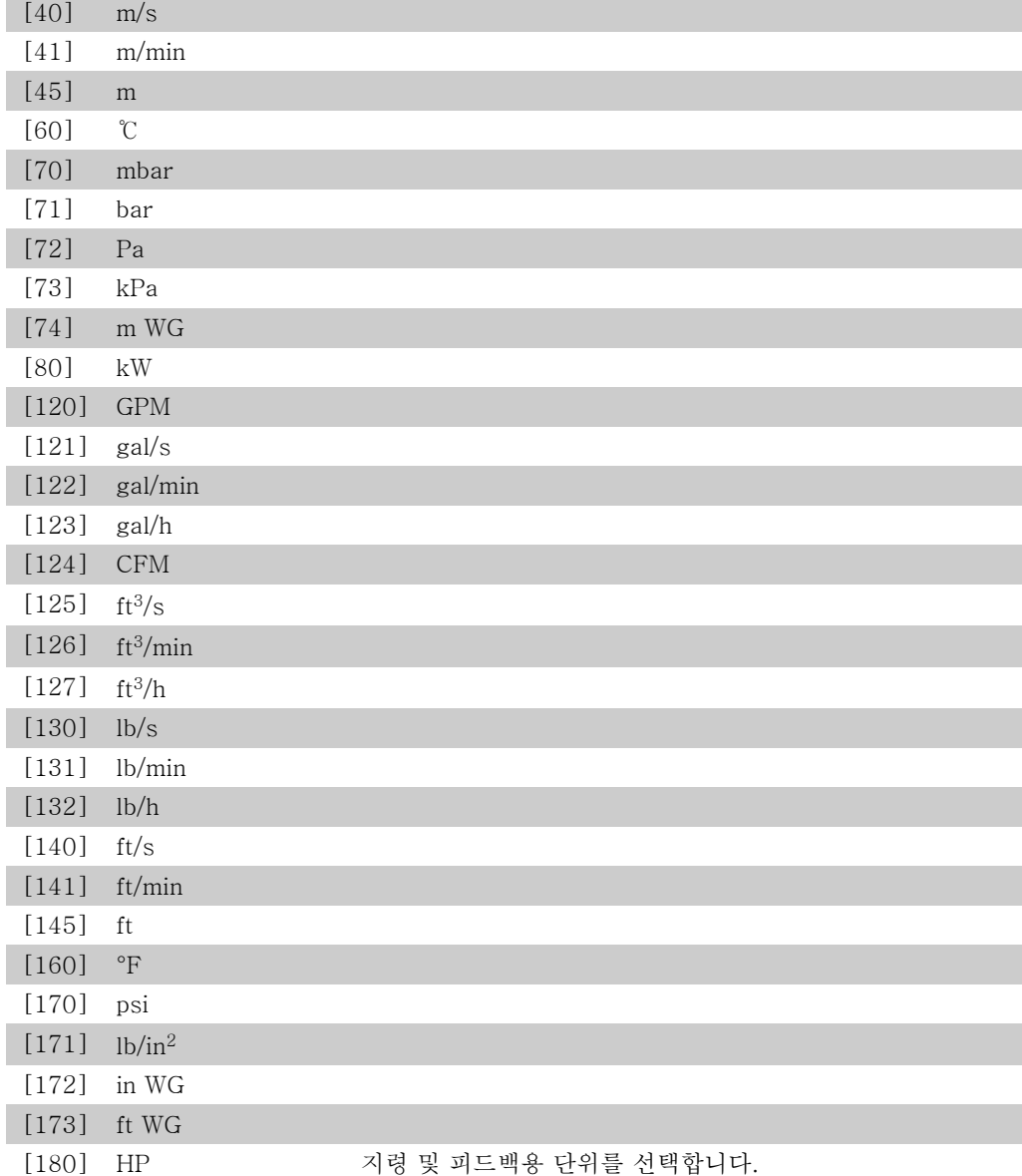

#### 21-11 확장형 1: 최소 지령

범위: 기능:

0.000 [-999999.999 -확장형 999999.999 확장형 PID1 단 PID1 단위] 위\* 폐회로 1 제어기에 사용하는 최소 지령을 선택합니다.

#### 21-12 확장형 1: 최대 지령

범위: 기능:

100.0 [파라미터 21-11 - 폐회로 1 제어기에 사용하는 최대 지령을 선택합니다. 00 확장 999999.999 확장형 형 PID1 PID1 단위] 단위\*

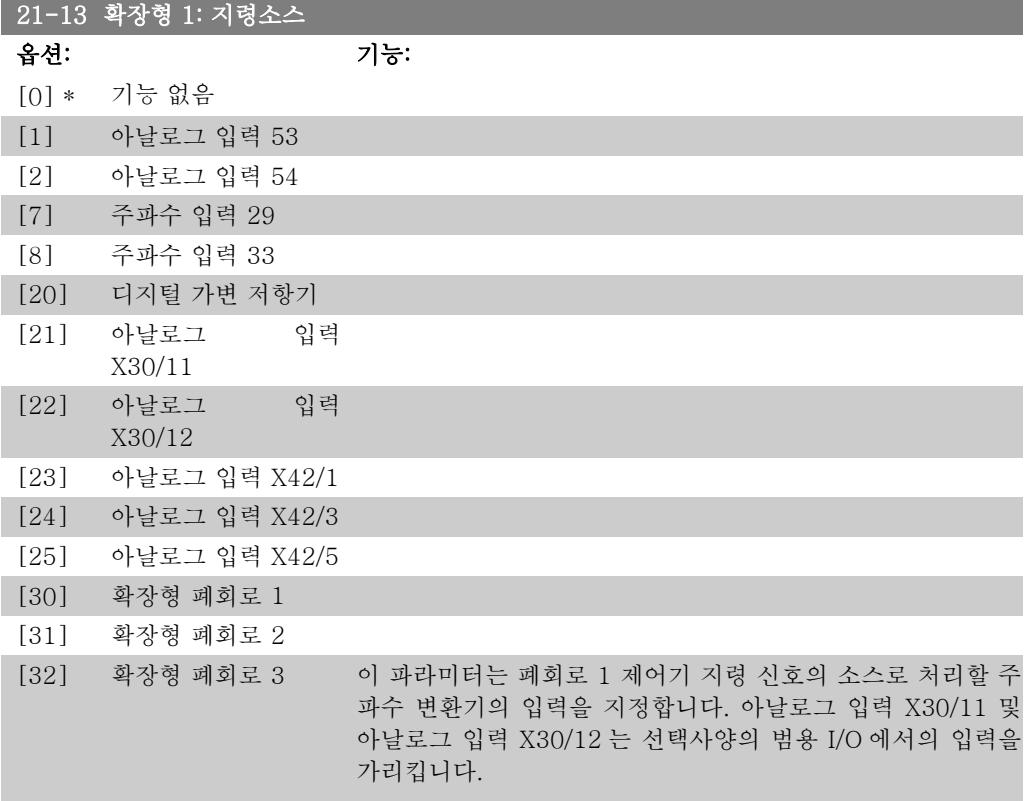

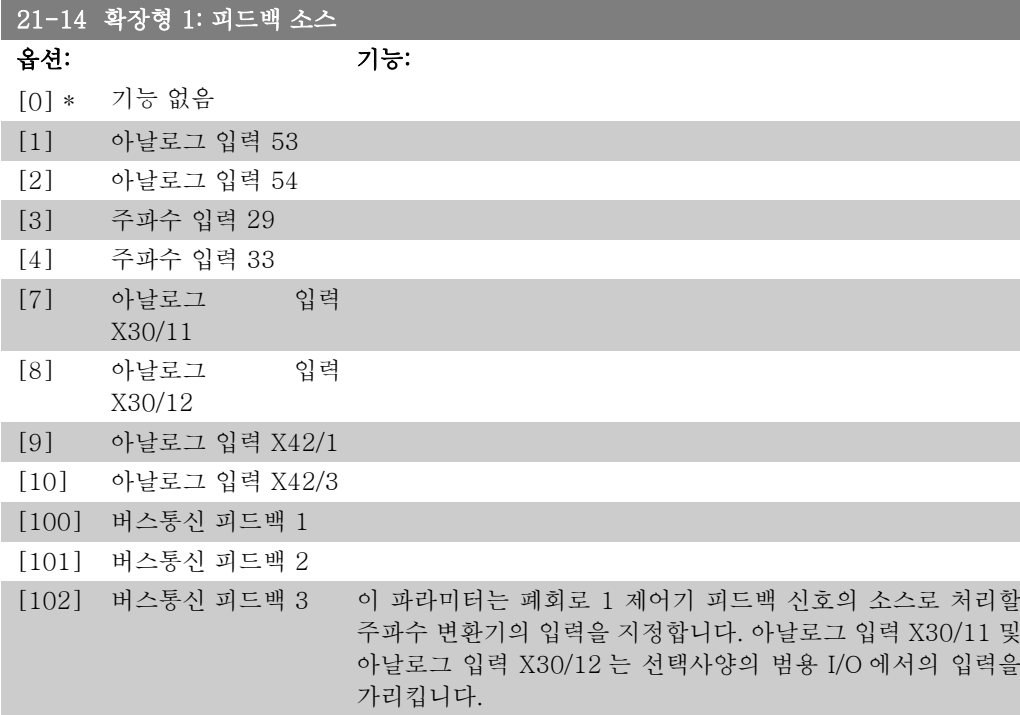

#### $\overline{21-15}$  확장형 1: 목표값 범위: 기능:

0.000 [-999999.999 -확장형 999999.999 확장형 폐회로에서 사용됩니다. PID1 단 PID1 단위] 위\* 설정포인트(목표값)는 피드백 값을 비교하기 위한 지령으로서,

#### 21-17 확장형 1: 지령 [단위]

범위: 기능: 0.000 [-999999.999 -확장형 999999.999 확장형 PID1 단 PID1 단위] 위\* 폐회로 1 제어기의 지령 값을 나타냅니다.

#### 21-18 확장형 1: 피드백 [단위]

```
범위: 기능:
0.000  [-999999.999 -
확장형
999999.999 확장형
PID1 단
PID1 단위]
위*
              - 폐회로 1 제어기의 피드백 값을 나타냅니다.
```
#### 21-19 확장형 1: 출력 [%]

범위: 기능: 0 %\* [0 - 100%] 폐회로 1 제어기의 출력 값을 나타냅니다.

### 2.19.4. 21-2\* 폐회로 1 PID

폐회로 1 PID 제어기를 구성합니다.

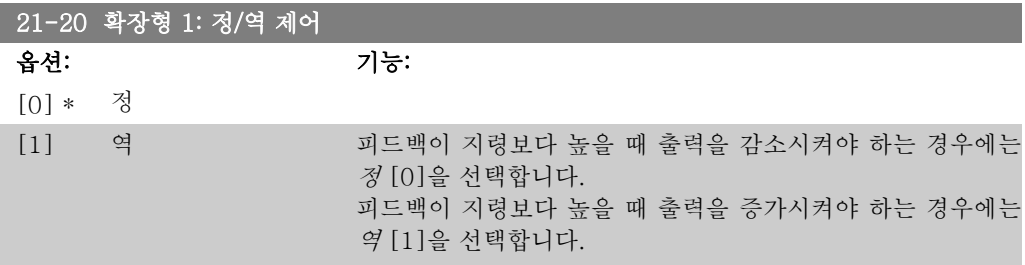

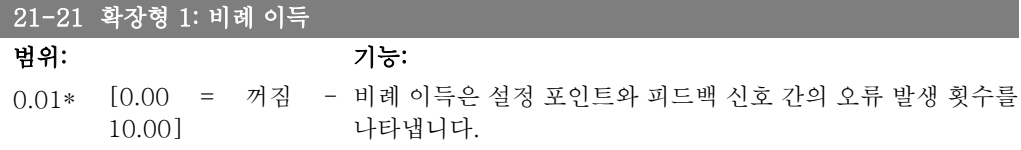

#### 21-22 확장형 1: 적분 시간

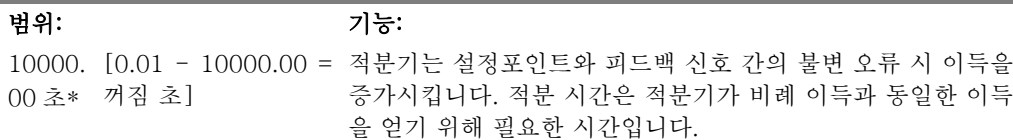

2

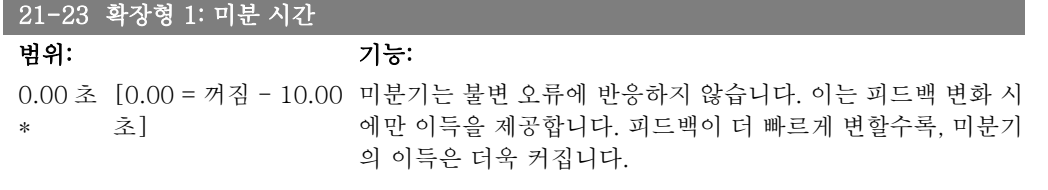

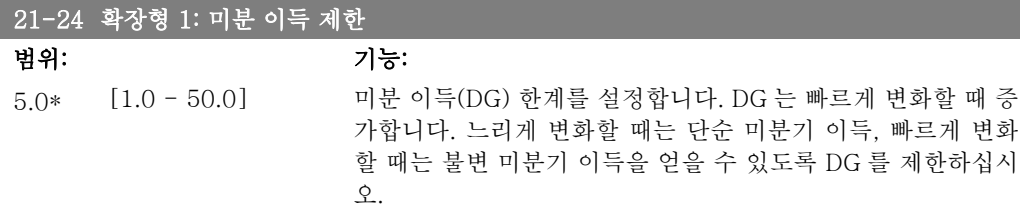

## 2.19.5. 21-3\* 폐회로 2 지령/피드백

확장형 폐회로 2 제어기의 지령 및 피드백을 구성합니다.

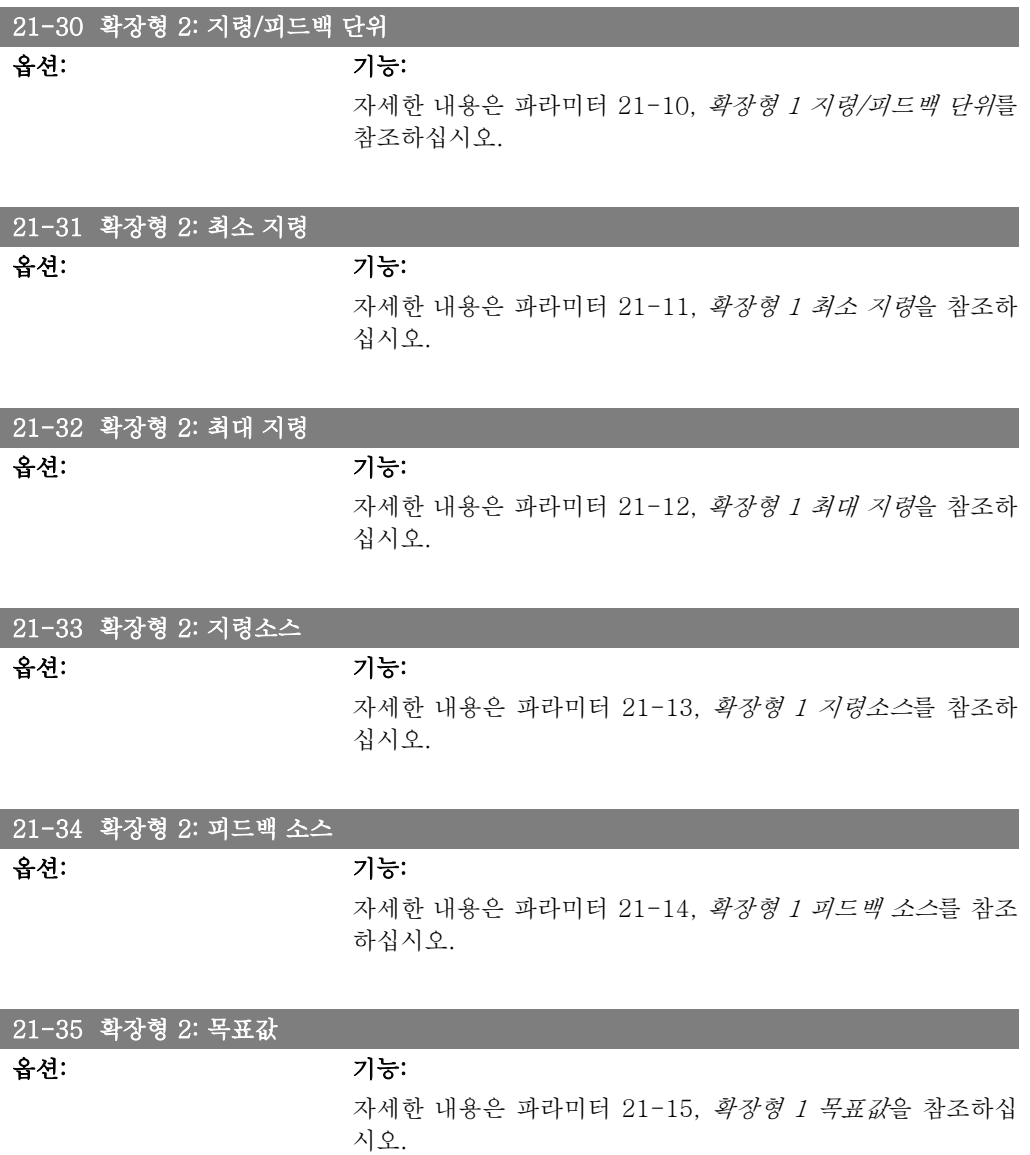

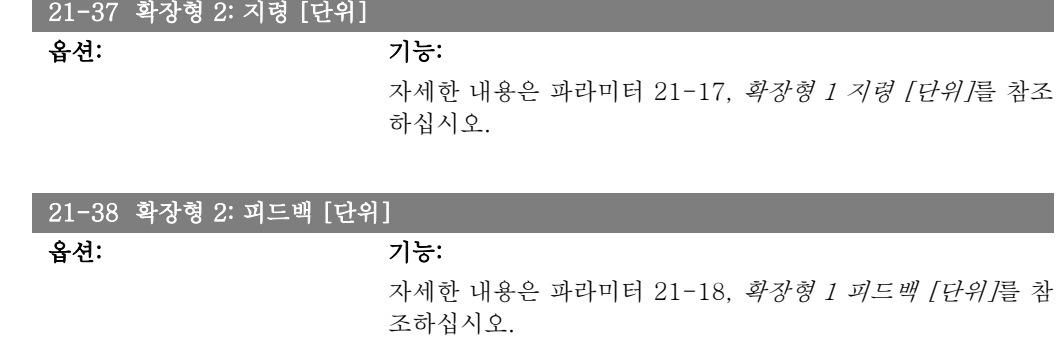

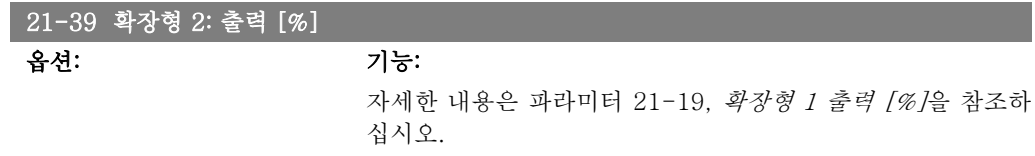

### 2.19.6. 21-4\* 폐회로 2 PID

폐회로 2 PID 제어기를 구성합니다.

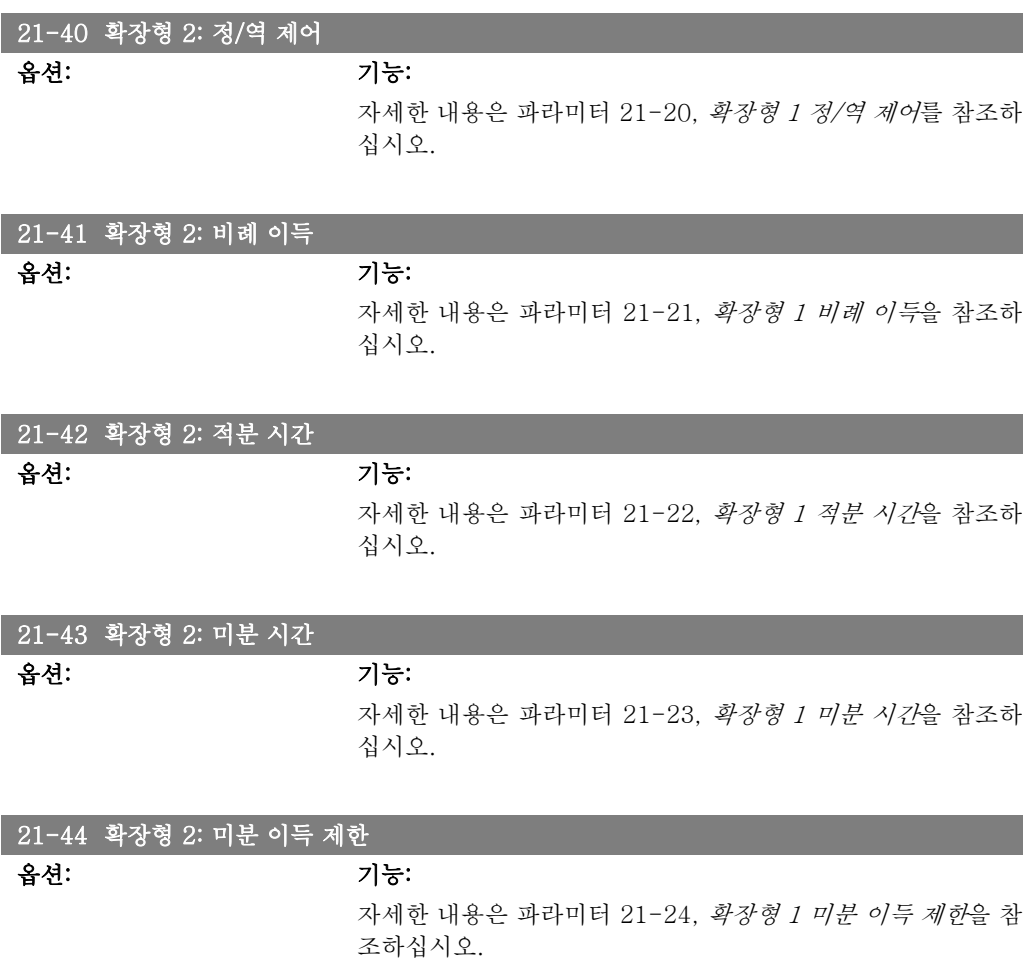

### 2.19.7. 21-5\* 폐회로 3 지령/피드백

확장형 폐회로 3 제어기의 지령 및 피드백을 구성합니다.

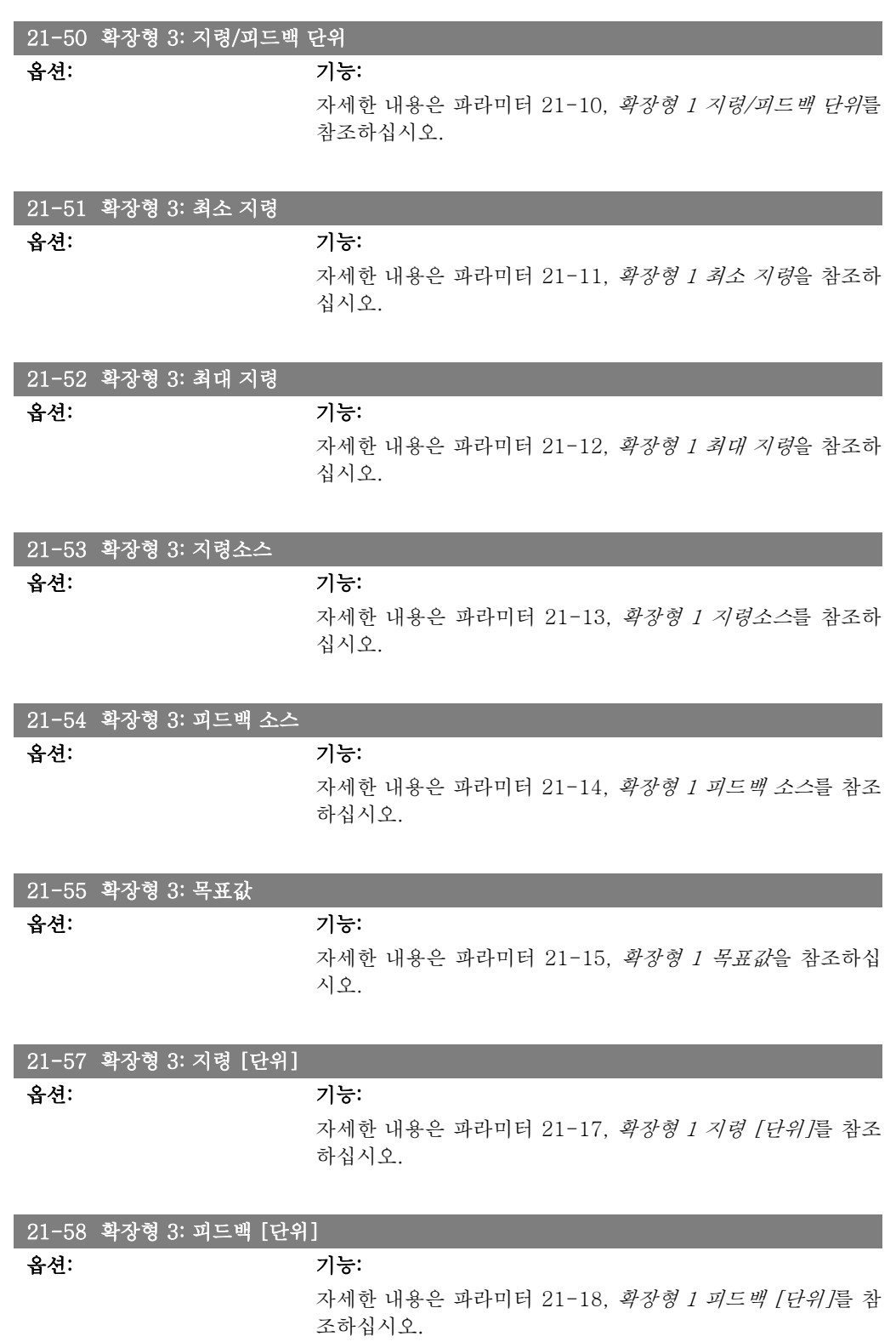

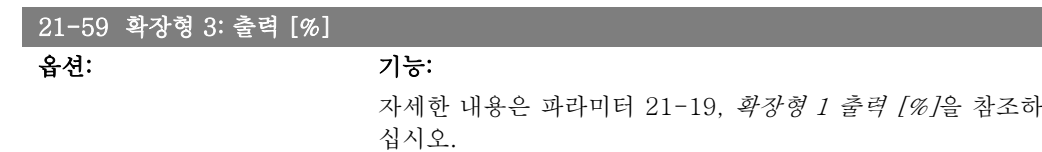

### 2.19.8. 21-6\* 폐회로 3 PID

폐회로 3 PID 제어기를 구성합니다.

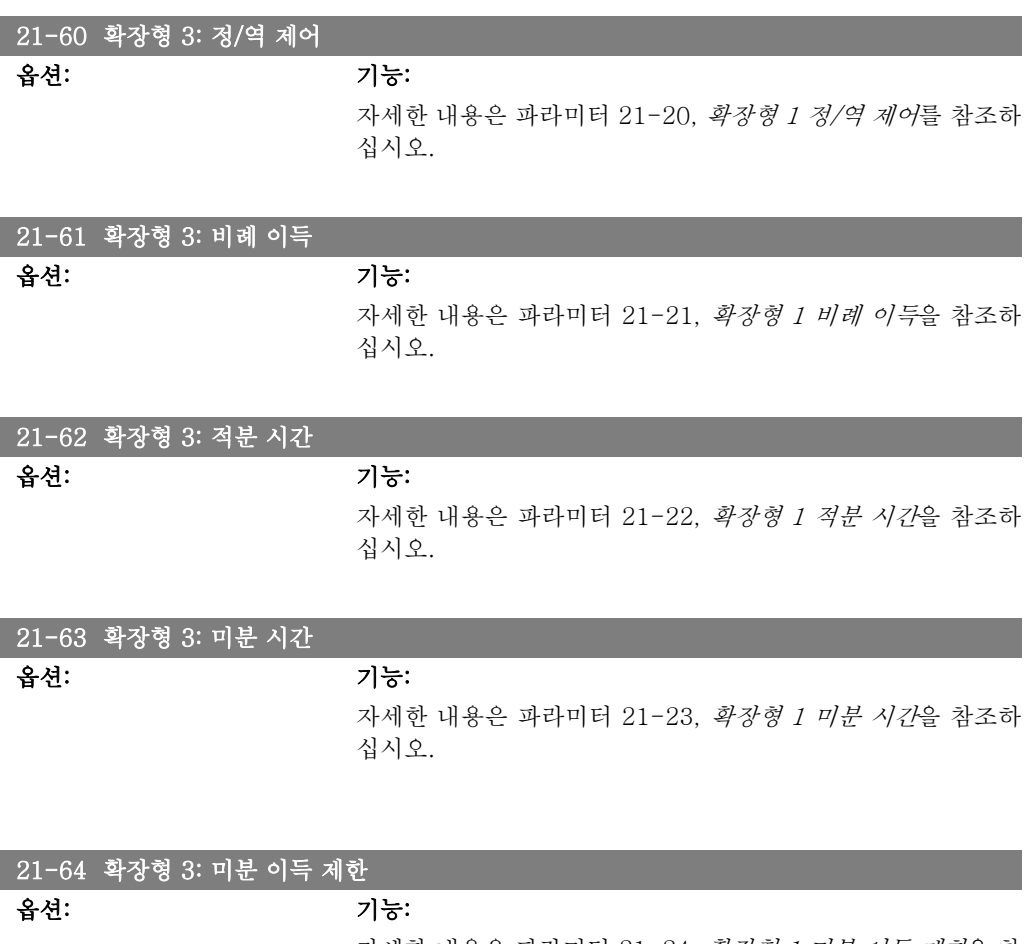

자세한 내용은 파라미터 21-24, 확장형 1 미분 이득 제한을 참 조하십시오.

# 2.20. 주 메뉴 – 어플리케이션 기능 – FC 100 - 그룹 22

이 그룹에는 HVAC 어플리케이션을 감시하는 데 사용하는 파라미터가 포함되어 있습니다.

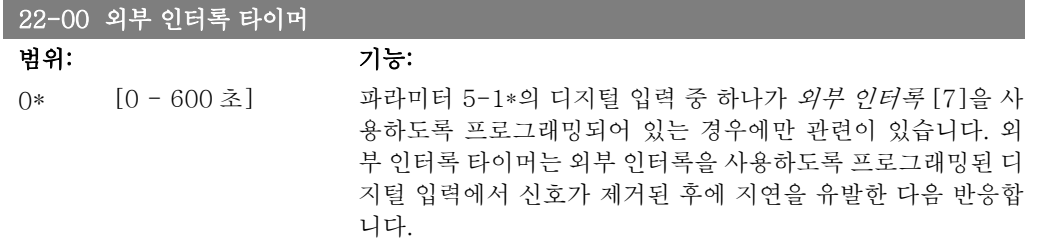

### 2.20.1. 22-2\* 비유량 감지

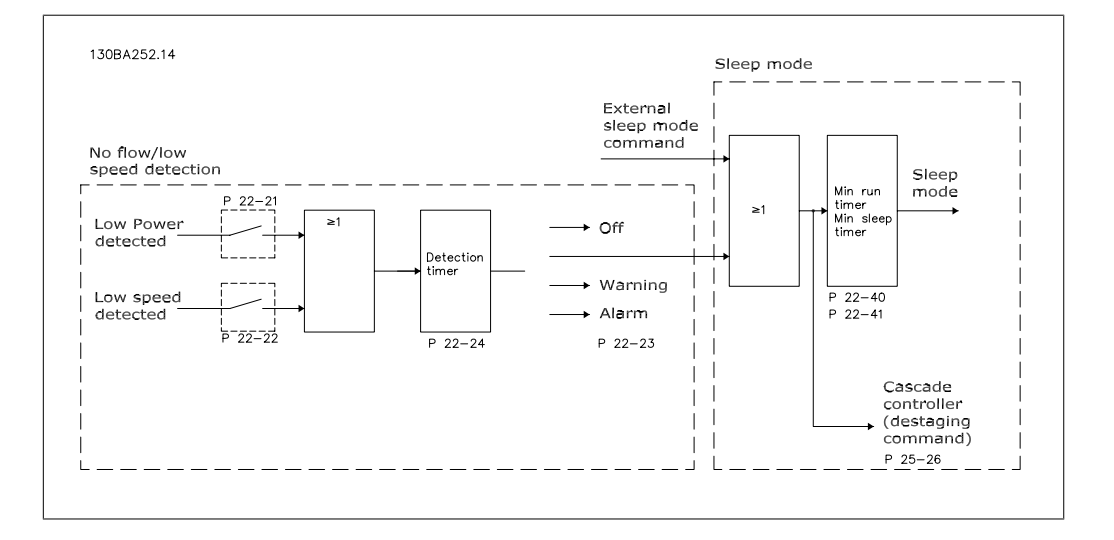

VLT HVAC 인버터에는 시스템의 부하 조건이 모터가 정지하도록 허용하는지 여부를 감지하는 기능이 포함되어 있습니다.

\*저출력 감지

\*저속 감지

이 두 신호 중 하나는 선택한 동작이 이루어지기 전에 설정 시간(파라미터 22-24 비유량 감지 지 연) 동안 활성화되어야 합니다. 선택할 수 있는 동작(파라미터 22-23): 동작 없음, 경고, 알람, 슬 립 모드.

비유량 감지:

이 기능은 모든 밸브를 차단할 수 있는 펌프 시스템에 유량이 없는 상황을 감지하는 데 사용됩니 다. VLT HVAC 인버터의 내장 PI 제어기나 외부 PI 제어기에 의해 제어될 때 사용할 수 있습니 다. 실제 구성은 파라미터 1-00 구성 모드에서 프로그래밍해야 합니다. 구성 모드 대상

- 내장 PI 제어기: 폐회로
- 외부 PI 제어기: 개회로

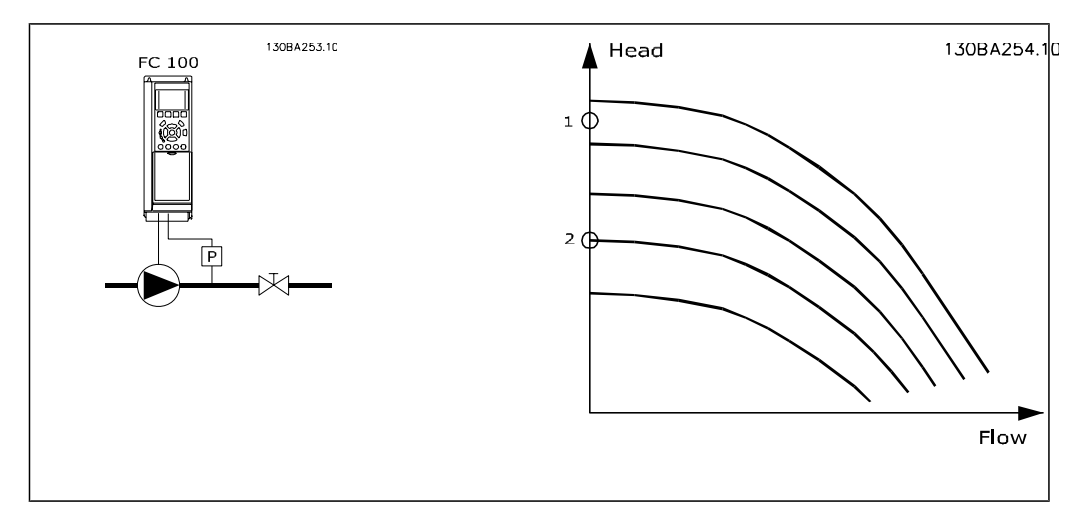

비유량 감지는 속도 및 출력 측정값을 기준으로 합니다. 특정 속도의 경우, 주파수 변환기는 유량 이 없을 때 출력을 계산합니다.

이러한 가간섭성은 유량이 없을 때의 속도와 그와 관련된 출력의 조정을 기준으로 합니다. 출력 을 감시함으로써 흡입압력이 계속 변화하거나 펌프에 저속 지향 특성이 있는 시스템에서 유량이 없는 상황을 감지할 수 있습니다.

2개의 데이터는 밸브 차단 시 최대 속도의 약 50%와 85%에서의 출력 측정값을 기준으로 해야 합니다. 데이터는 파라미터 22-3\*에서 프로그래밍됩니다. 자동으로 작동 절차를 시작하고 측정 된 데이터를 저장하는 *저출력 자동 셋업*(파라미터 22-20)을 실행할 수도 있습니다. 자동 셋업을 수행할 때 파라미터 1-00 구성 모드가 개회로로 설정되어 있어야 합니다(비유량 튜닝은 파라미 터 22-3\* 참조).

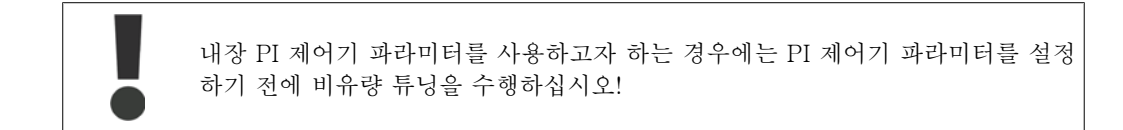

저속 감지:

모터가 파라미터 4-11 또는 4-12, *모터의 저속 한계*에서 설정한 최소 속도로 운전하는 경우에 저속 감지가 신호를 발생시킵니다. 동작은 비유량 감지와 동일합니다(개별적으로 선택할 수 없습 니다).

저속 감지 기능은 유량이 없는 상황의 시스템에서만 사용할 수 있는 것이 아니라 부하가 최소 속 도보다 높은 속도를 필요로 할 때까지 최소 속도로 운전하면서 모터의 정지를 허용하는 시스템 (예를 들어, 팬과 압축기가 있는 시스템)에 사용할 수 있습니다.

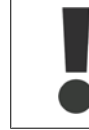

펌프 시스템에서 파라미터 4-11 또는 4-12의 최소 속도가 감지하기에 충분할 만 큼 설정되어야 밸브가 차단되어 있더라도 펌프가 높은 속도로 운전할 수 있습니다.

드라이 펌프 감지:

*비유량 감지*는 펌프가 드라이런 상태(낮은 전력 소모 - 고속)인지 여부를 감지하는 데 사용할 수 도 있습니다. 내장 PI 제어기와 외부 PI 제어기 둘 다 함께 사용할 수 있습니다. 드라이 펌프 신호 조건:

- 비유량 수준보다 낮은 전력 소모

및

- 최대 속도와 최대 지령 개회로 중에서 더 낮은 조건에서의 펌프 운전

선택한 동작이 이루어지기 전에 설정 시간(파라미터 22-27 (드라이 펌프 감지 지연) 동안 신호 가 활성화되어야 합니다.

선택할 수 있는 동작(파라미터 22-26):

- 경고
- 알람

비유량 감지 기능을 사용함으로 설정(파라미터 22-23, 비유량 기능)하고 작동(파라미터 22-3\*, 비유량 감지 기준 출력 튜닝)해야 합니다.

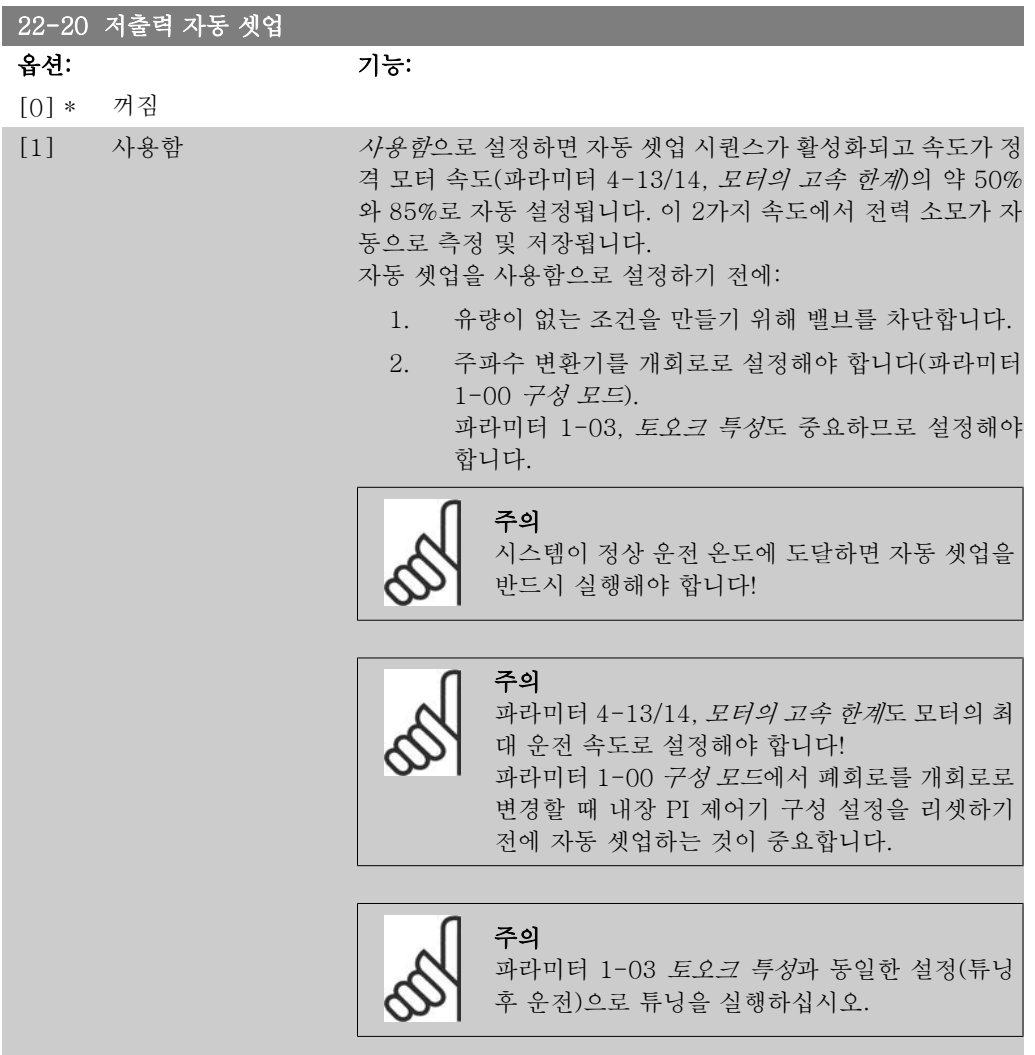

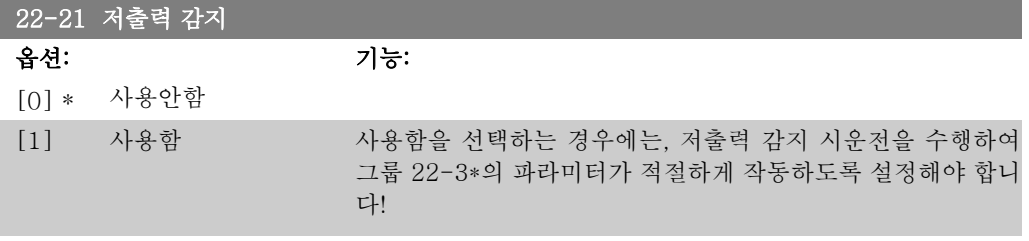

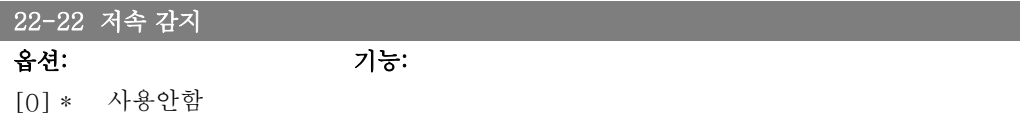

#### [1] 사용함 모터가 파라미터 4-11 또는 4-12, *모터 하한*에서 설정된 속도 로 작동하는지를 감지하려면 사용함을 선택하십시오.

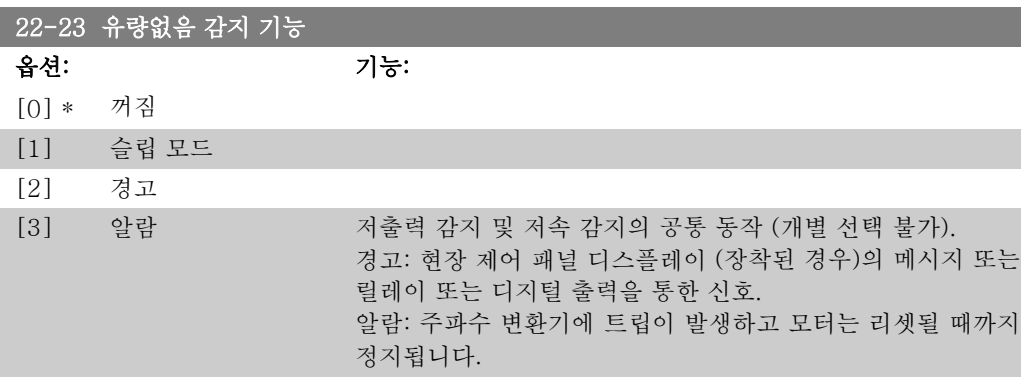

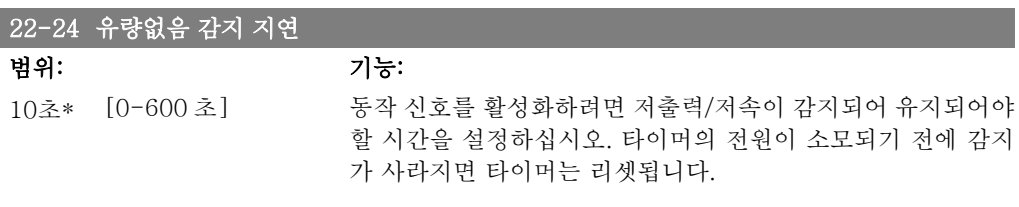

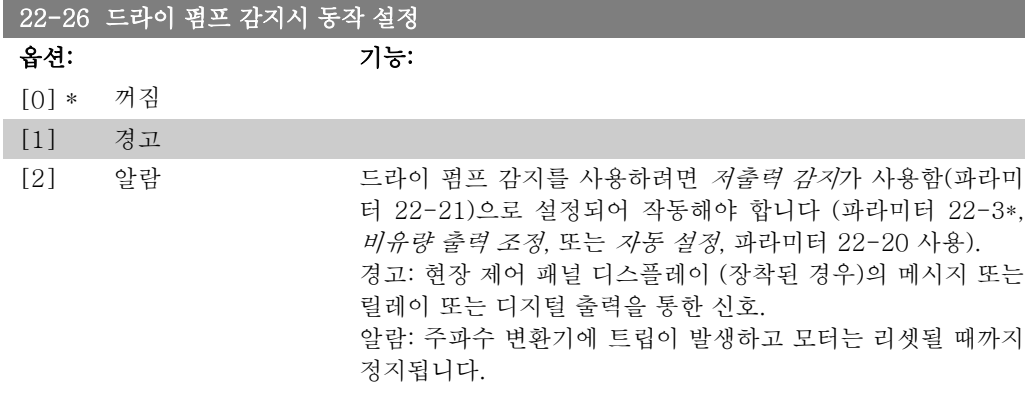

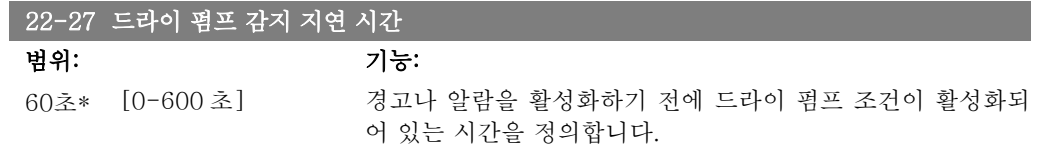

### 2.20.2. 22-3\* 비유량 감지 기준 출력 튜닝

파라미터 22-20에서 자동 셋업을 선택하지 않은 경우의 튜닝 순서:

- 1. 주 밸브를 차단하여 유량을 멈춥니다.
- 2. 시스템이 정상 운전 온도에 도달할 때까지 모터로 운전합니다.
- 3. 현장 제어 패널의 Hand On 버튼을 누르고 속도를 정격 속도의 약 85%로 조정합니다. 정확한 속도를 메모해 둡니다.

2

- 4. 현장 제어 패널의 데이터 표시 줄에서 실제 출력을 직접 찾거나 주 메뉴의 파라미터 16-10 또는 16-11 출력을 호출하여 전력 소모 값을 읽습니다. 출력 표기 값을 메모해 둡니다.
- 5. 속도를 정격 속도의 약 50%로 변경합니다. 정확한 속도를 메모해 둡니다.
- 6. 현장 제어 패널의 데이터 표시 줄에서 실제 출력을 직접 찾거나 주 메뉴의 파라미터 16-10 또는 16-11 출력을 호출하여 전력 소모 값을 읽습니다. 출력 표기 값을 메모해 둡니다.
- 7. 파라미터 22-32/22-33과 파라미터 22-36/37에서 사용된 속도를 프로그래밍합니다.
- 8. 파라미터 22-34/35와 파라미터 22-38/22-39의 값과 관련된 출력 값을 프로그래밍합 니다.
- 9. Auto On 또는 Off 를 사용하여 다시 전환합니다.

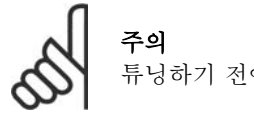

튜닝하기 전에 파라미터 1-03, 토오크 특성을 설정합니다.

#### 22-30 비유량 감지 기준 출력

범위: 기능:

[비유량을 감지하는 실제 속도 시 계산된 비유량 감지 기준 출력 값을 표기합니다. 출력 크기에 따라 다 출력이 표시 값까지 떨어지면 주파수 변환기가 유량이 없는 상 름] 황으로 간주합니다.

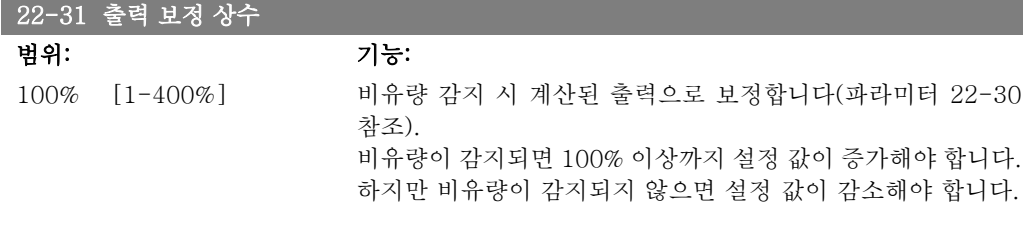

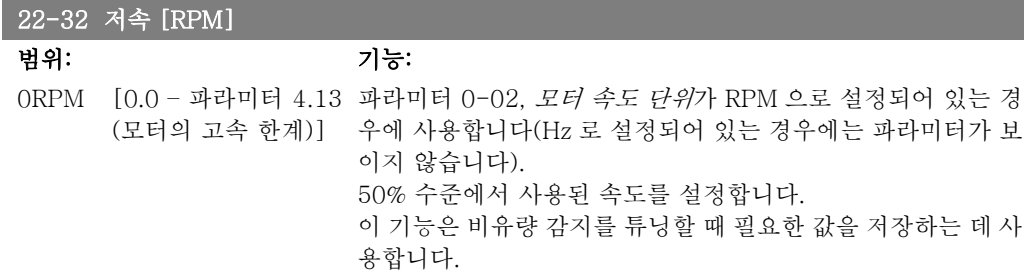

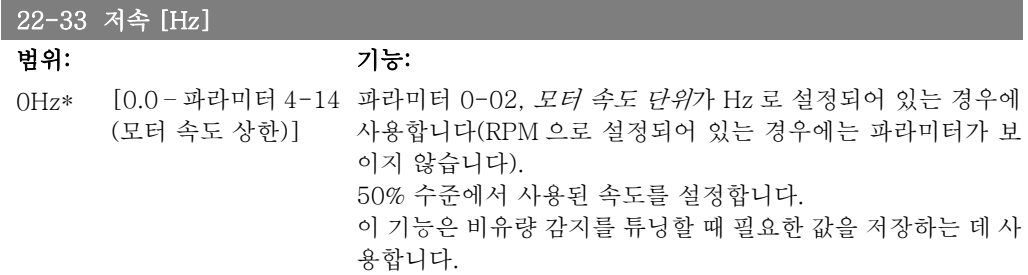

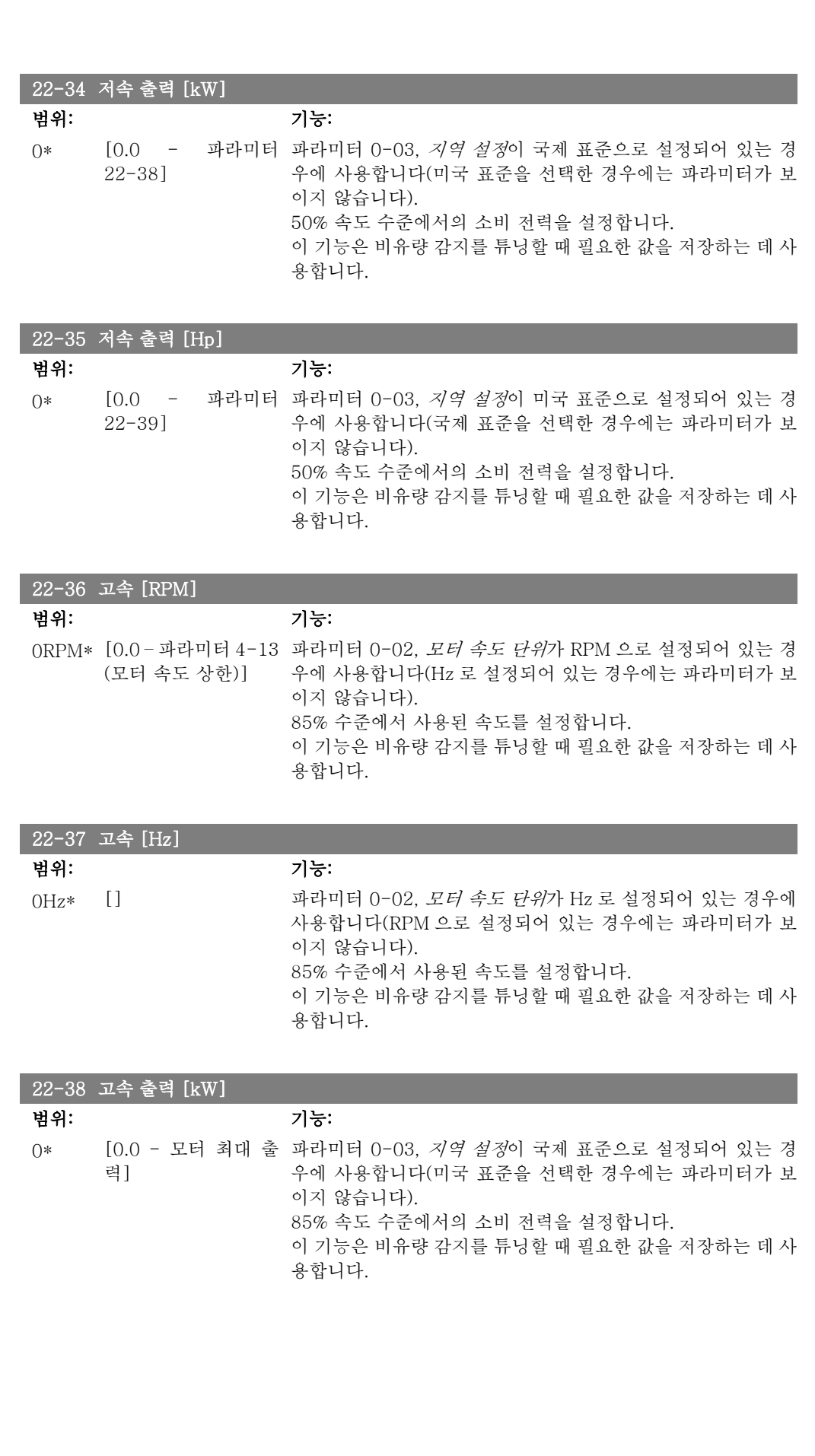

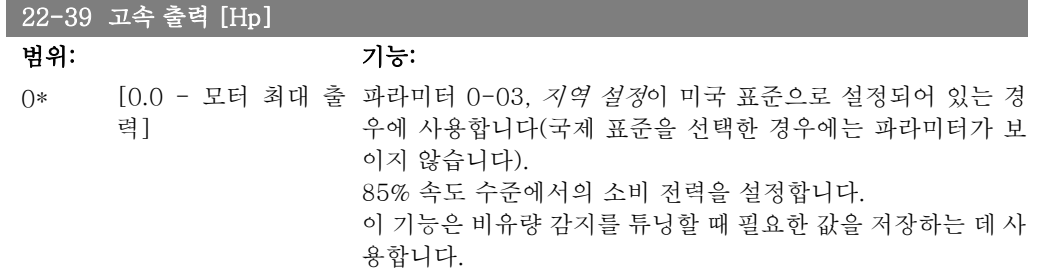

#### 2.20.3. 22-4\* 슬립 모드

시스템에서의 부하가 모터 정지를 허용하고 부하가 감시되는 경우, 슬립 모드 기능을 활성화하여 모터를 정지할 수 있습니다. 이것이 정상적인 정지 명령은 아니지만 모터를 0RPM 까지 감속시 키고 모터의 에너지화를 멈춥니다. 슬립 모드에서 시스템에 다시 부하가 적용되는 시점을 파악하 기 위해 특정 조건을 감시합니다.

비유량 감지/최소 속도 감지(비유량 감지를 위한 파라미터를 통해 프로그래밍해야 하며 파라미 터 그룹 22-2\*, 유량없음 감지의 신호 플로우차트를 참조하십시오) 또는 디지털 입력 중 하나에 적용된 외부 신호(디지털 입력은 디지털 입력 구성을 위한 파라미터를 통해 프로그래밍해야 하 며 파라미터 5-1\*에서 슬립 모드를 선택해야 합니다)를 통해 슬립 모드를 활성화할 수 있습니다 전자기계식 유량 스위치를 사용하여 비유량 조건을 감지하고 슬립 모드를 활성화하기 위해서는 적용된 외부 신호의 최고점에서 동작이 이루어져야 합니다(그렇지 않으면 신호가 계속 연결되어 있어 주파수 변환기가 슬립 모드에서 다시 빠져나올 수 없습니다).

파라미터 25-26, 비유량 시 디스테이징이 사용함으로 설정되어 있으면(별도의 VLT® HVAC 인 버터 프로그래밍 지침서, MG.11.Cx.yy 참조), 활성화된 슬립 모드가 캐스케이드 제어기에 명령 을 전달하여 리드 펌프(가변 속도)를 정지하기 전에 래그 펌프(고정 속도)의 디스테이징을 시작 합니다.

슬립 모드로 들어가면 현장 제어 패널의 하단 상태 표시줄에 슬립 모드가 표시됩니다.

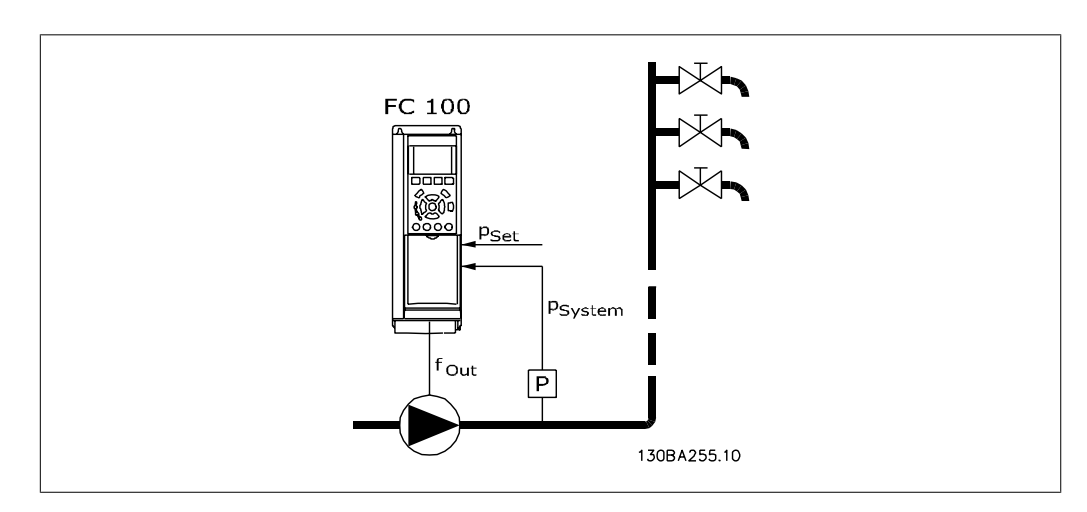

22-2\* 비유량 감지 편의 신호 플로우차트 또한 참조하십시오. 슬립 모드 기능을 사용하는 방법은 다음과 같이 3가지 방법입니다:

1) 압력 또는 온도를 제어하는 데 사용되는 내장 PI 제어기가 설치된 시스템(예를 들어, 압력 변 환기에서 주파수 변환기로 신호를 피드백하는 부스트 시스템)의 경우, 파라미터 1-00, 구성 모 <sup>드</sup>가 폐회로로 설정되어 있어야 하며 PI 제어기가 원하는 지령과 피드백 신호에 맞게 구성되어야 합니다.

예: 부스트 시스템.

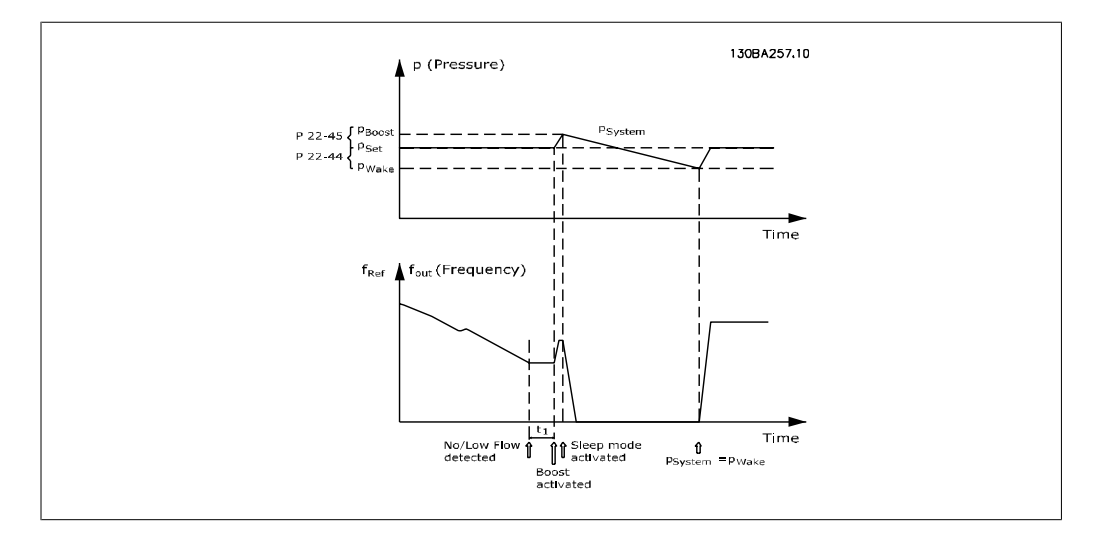

비유량이 감지되면 주파수 변환기는 시스템의 압력을 약간 초과시키기 위해 압력에 대한 설정포 인트를 증가시킵니다(부스트는 파라미터 22-45, 설정포인트 부스트에서 설정). 압력 변환기에서의 피드백이 감시되고 이 압력이 정상적인 압력 설정포인트(Pset)보다 낮은 설 정 값으로 떨어지면 모터가 다시 가속되고 설정 값(Pset)에 도달하기 위해 압력이 제어됩니다.

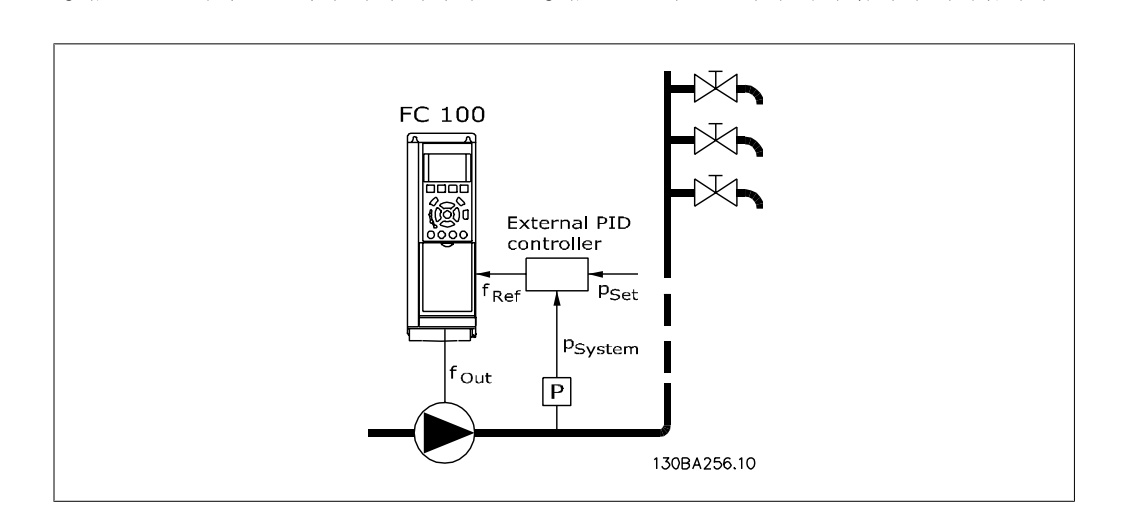

2) 외부 PI 제어기에 의해 압력 또는 온도가 제어되는 시스템에서는 설정포인트를 알 수 없으므 로 기상 조건이 압력/ 온도 변환기로부터의 피드백을 기준으로 할 수 없습니다. 부스트 시스템의 예에서 원하는 압력 Pset 을 알 수 없습니다. 파라미터 1-00, 구성 모드를 개회로로 설정해야 합 니다.

예: 부스트 시스템.
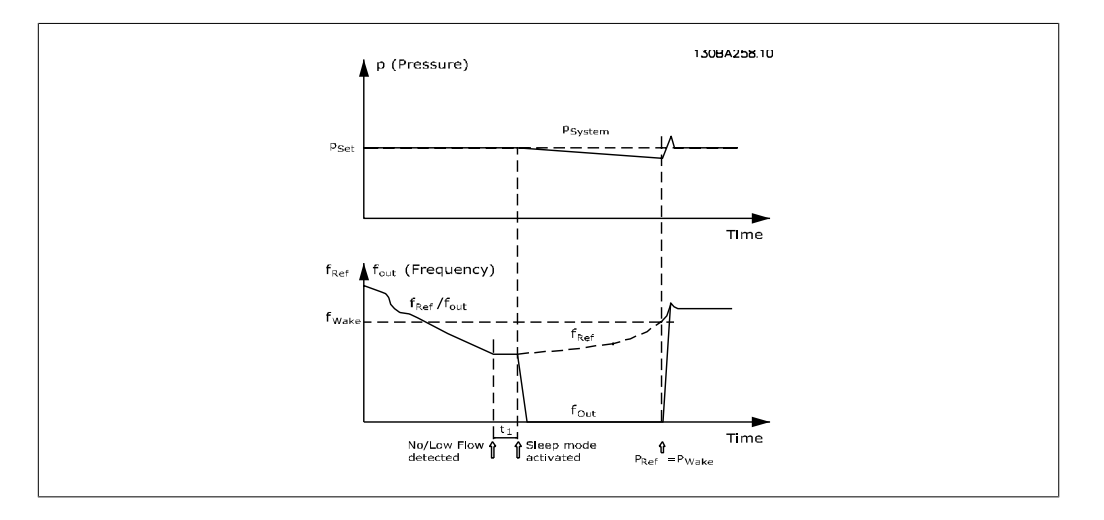

저출력 또는 저속이 감지되면 모터는 멈추지만 외부 제어기로부터의 지령 신호(fref)는 계속 감시 되며 압력이 낮기 때문에 제어기가 압력을 충당하기 위해 지령 신호를 증가시킵니다. 지령 신호 가 설정 값 fwake 에 도달할 때 모터가 재기동합니다.

외부 지령 신호(원격 지령)에 의해 직접 속도가 설정됩니다. 비유량 기능의 튜닝을 위한 설정(파 라미터 22-3\*)은 초기 설정값으로 설정해야 합니다.

가능한 구성, 개요:

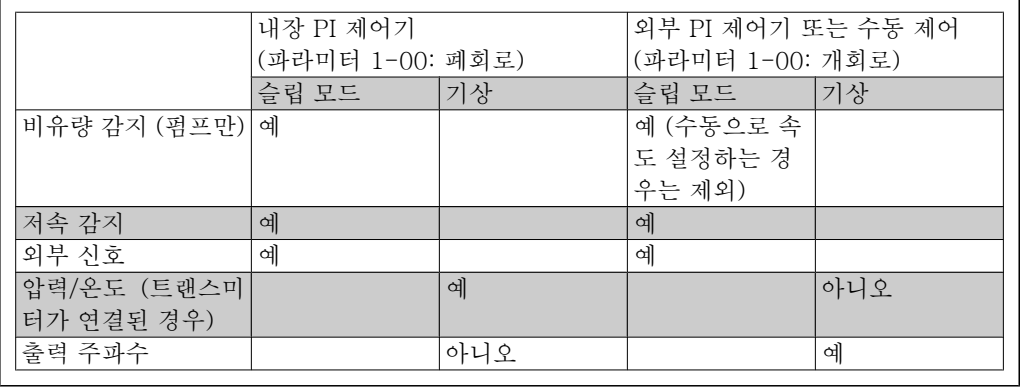

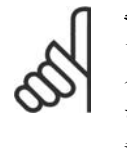

주의 현장 지령이 활성화된 경우(현장 제어 패널의 화살표 버튼을 사용하여 직접 속도를 설정한 경우), 슬립 모드가 활성화되지 않습니다. 파라미터 3-13, 지령 위치를 참조 하십시오. 수동 모드에서는 동작하지 않습니다. 폐회로의 입/출력을 설정하기 전에 개회로의 자동 셋업을 수행해야 합니다.

## 22-40 최소 구동 시간

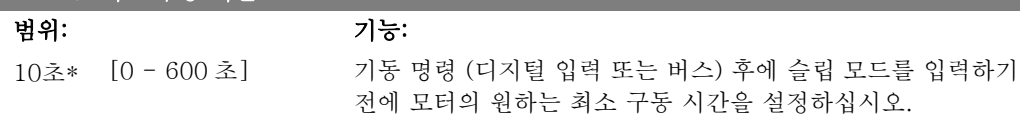

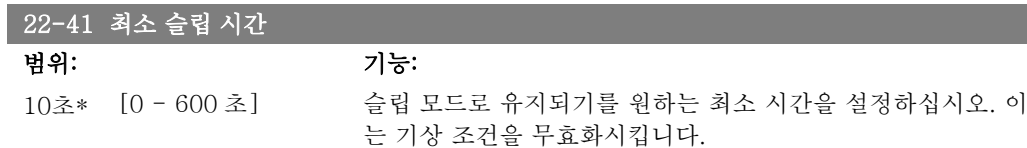

#### 22-42 기상 속도 [RPM]

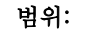

범위: 기능:

[파라미터 4-11 (모 파라미터 0-02, *모터 속도 단위*가 RPM 으로 설정되어 있는 경 터의 저속 한계) - 파 우에 사용합니다(Hz 로 설정되어 있는 경우에는 파라미터가 보 라미터 4-13 (모터의 이지 않습니다). 파라미터 1-00, *구성 모드*가 개회로로 설정되 고속 한계).] 어 있고 외부 제어기에 의해 속도 지령이 적용되는 경우에만 사 용합니다. 슬립 모드가 취소되어야 하는 수준의 지령 속도를 설정합니다.

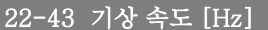

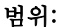

범위: 기능:

[파라미터 4-12 (모 파라미터 0-02, *모터 속도 단위*가 Hz 로 설정되어 있는 경우에 터 속도 하한) - 파라 사용합니다(RPM 으로 설정되어 있는 경우에는 파라미터가 보 미터 4-14 (모터 속도 이지 않습니다). 파라미터 1-00, *구성 모드*가 개회로로 설정되 상한).] 어 있고 압력을 제어하는 외부 제어기에 의해 속도 지령이 적용 되는 경우에만 사용합니다. 슬립 모드가 취소되어야 하는 수준의 지령 속도를 설정합니다.

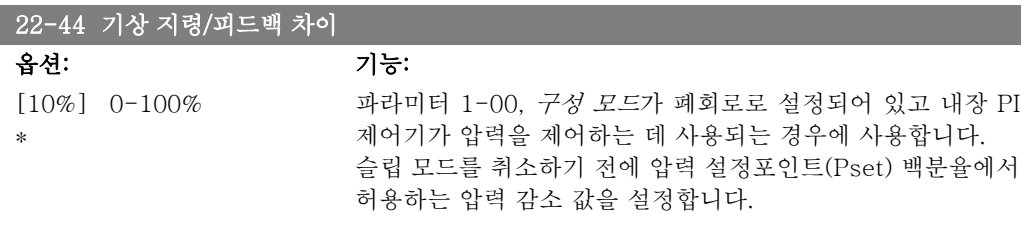

주의 파라미터 20-71, PID, 정/역 제어가 역 제어로 설정되어 있는 내장 PI 제어기를 사 용하는 어플리케이션(예컨대,냉각 타워)의 경우에는 파라미터 22-44에서 설정한 값이 자동으로 추가됩니다.

#### 22-45 설정포인트 부스트

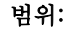

범위: 기능:

0%\* [-100% - +100%] 파라미터 1-00, 구성 모드가 폐회로로 설정되어 있고 내장 PI 제어기가 사용되는 경우에 사용합니다. 예컨대, 일정한 압력을 제어하는 시스템에서는 모터가 정지하기 전에 시스템 압력을 높 이는 것이 좋습니다. 이렇게 하면 모터가 정지하는 시간을 연장 할 수 있고 빈번한 기동/정지도 피할 수 있습니다. 슬립 모드로 들어가기 전에 압력(Pset)/온도에 대한 설정포인 트 백분율로 원하는 압력/온도 초과 값을 설정합니다. 5%로 설정하면 부스트 압력은 Pset\*1.05 가 됩니다. 음(-)의 값은 음(-)으로 변경이 필요한 냉각 타워 제어에서 사용할 수 있 습니다.

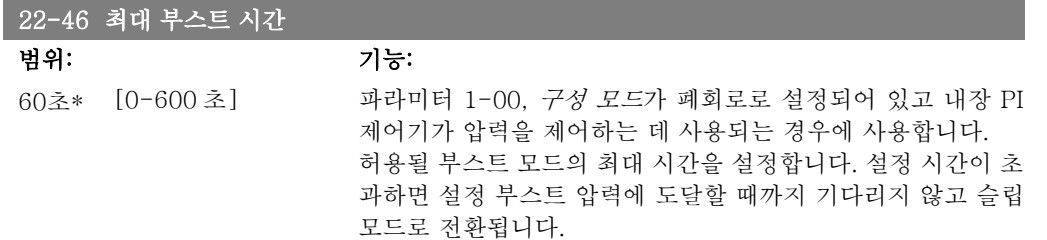

## 2.20.4. 22-5\* 유량 과다

유량 과다 조건은 펌프가 설정 압력을 유지하기 위해 너무 많은 양을 산출할 때 발생합니다. 펌프 의 운전 포인트가 파라미터 4-13 또는 4-14, 모터의 고속 한계에서 설정한 최고 속도에 해당하 는 펌프 특성 한계까지 떨어진 이후 배관 시스템에 누수가 발생하는 경우에 유량 과다가 발생할 수 있습니다. 피드백이 설정 시간 동안 원하는 압력의 설정포인트(파라미터 22-51, 유량 과다 감 지 지연 시간) 대비 97.5% 미만이고 펌프가 파라미터 4-13 또는 4-14, 모터의 고속 한계에서 설 정된 최대 속도에서 구동 중인 경우, 파라미터 22-50, 유량 과다 감지시 동작 설정에서 선택한 동작이 실행됩니다. 캐스케이드 컨트롤러를 사용하는 경우, 유량 과다 감지시 동작 설정을 활성 화하려면 모든 펌프가 구동 중이어야 합니다. 파라미터 5-3\*, 디지털 출력 및/또는 파라미터 5-4\*, 릴레이에서 유량 과다 [192]를 선택하여 디지털 출력 중 하나의 신호를 받을 수 있습니다. 유량 과다 조건이 발생하고 파라미터 22-50, 유량 과다 감지시 동작 설정에서 꺼짐 이외의 옵션 을 선택하면 신호가 전달됩니다. 내장형 PID 제어기를 사용하여 운전(파라미터 1-00, 구성 모드 에서 폐회로 선택)할 때만 유량 과다 감지시 동작 설정을 사용할 수 있습니다.

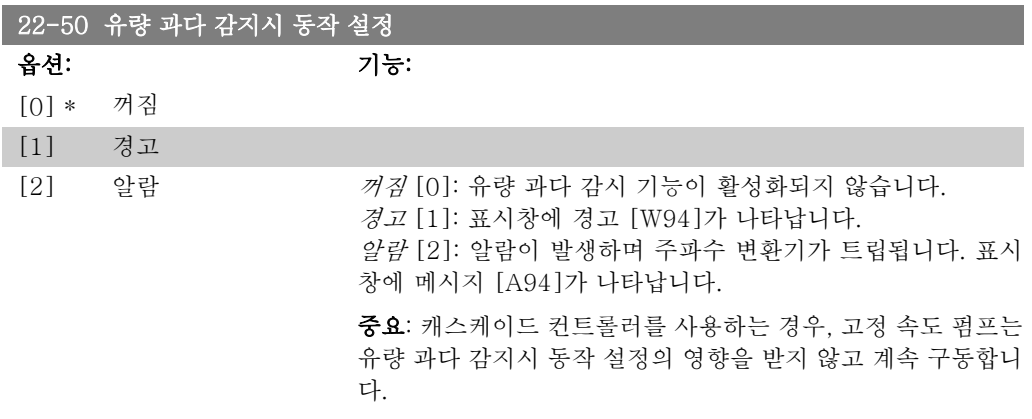

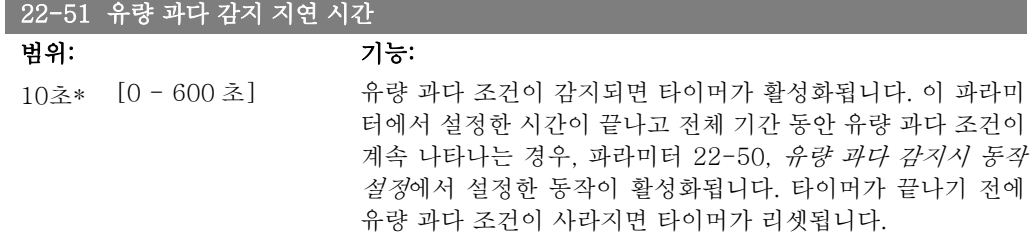

## 2.20.5. 22-6\* 벨트 파손 감지

벨트 파손 감지는 펌프, 팬 및 압축기의 폐회로 시스템과 개회로 시스템에서 모두 사용할 수 있습 니다. 예상 모터 토오크가 벨트 파손 토오크 값(파라미터 22-61)보다 낮고 주파수 변환기의 출 력 주파수가 15Hz 이상이면 벨트 파손시 동작설정(파라미터 22-60)이 작동합니다.

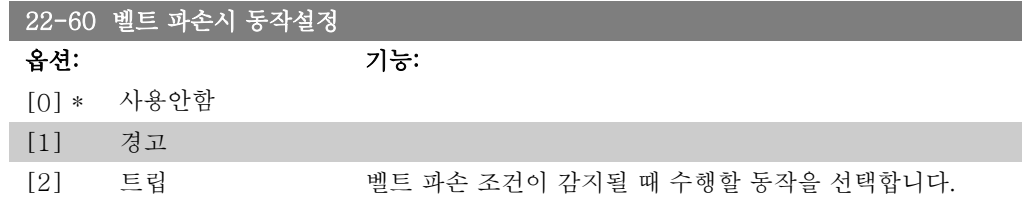

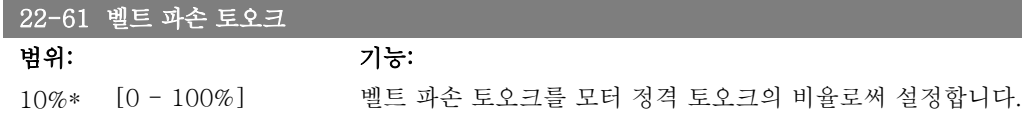

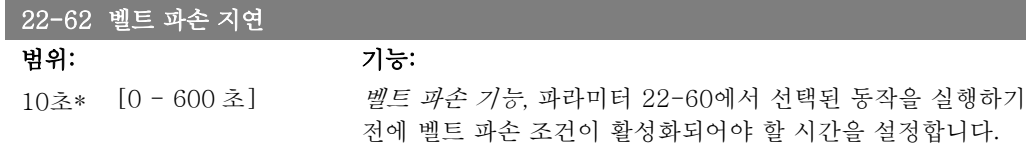

## 2.20.6. 22-7\* 단주기 과다운전 감지 보호

냉장 압축기를 제어할 때는 기동 횟수를 제한할 필요가 있는 경우가 자주 있습니다. 기동 횟수를 제한하는 방법은 최소 구동 시간(기동과 정지 사이의 시간) 및 기동 간 최소 간격을 확인하는 방 법입니다.

이는 최소 구동 시간 기능(파라미터 22-77)이 정상 정지 명령을 무시할 수 있으며 기동 간 간격 기능(파라미터 22-76)이 정상 기동 명령을 무시할 수 있음을 의미합니다.

LCP 를 통해 Hand On 또는 Off 모드가 활성화되어 있으면, 두 기능 모두 활성화되지 않습니다. Hand On 또는 Off 를 선택한 경우, 타이머가 2개 모두 0으로 리셋되며 Auto 를 누르고 기동 명 령이 활성화될 때까지 작동하지 않습니다.

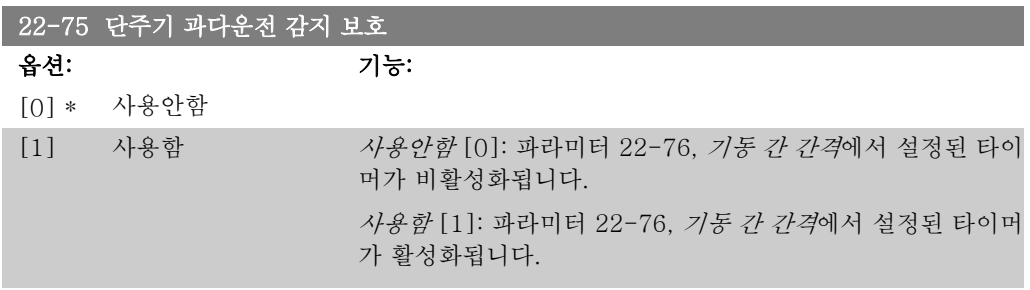

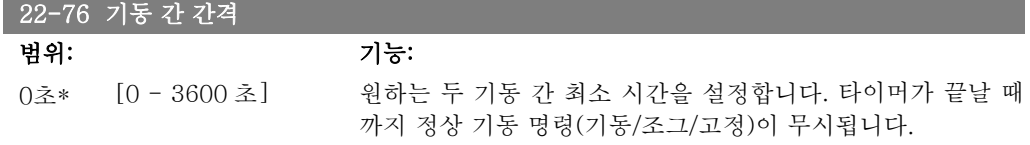

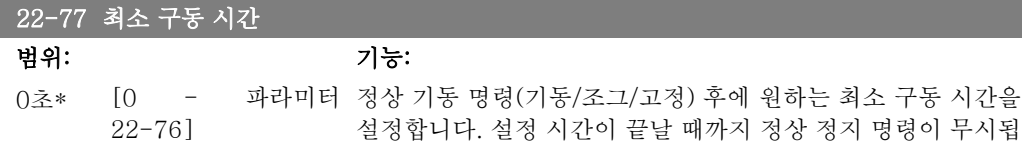

2

니다. 타이머가 정상 기동 명령(기동/조그/고정) 후에 계수하기 시작합니다. 타이머는 코스팅(인버스) 또는 외부 인터록 명령에 의해 무시됩

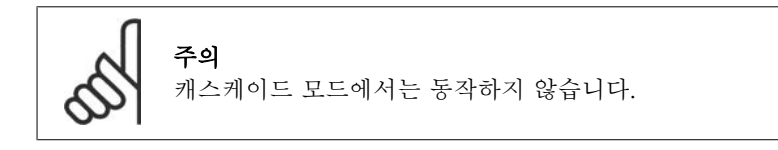

니다.

## 2.20.7. 22-8\* 유량 보상

압력 변환기를 시스템의 원격 포인트에 설치할 수 없고 팬/펌프 급출구 가까이에만 설치할 수 있 는 경우가 종종 있습니다. 출력 주파수에 따라 설정포인트를 조정함으로써 유량을 보상할 수 있 으며 이 때, 출력 주파수는 유량과 거의 비례하므로 유량이 많을수록 더 많은 손실을 보상할 수 있습니다.

HDESIGN(필요 압력)은 주파수 변환기의 폐회로(PI) 작동에 필요한 설정포인트이며 유량 보상 없 이 폐회로 작동이 가능하도록 설정됩니다.

 $\overline{D}$ 30BA383.10

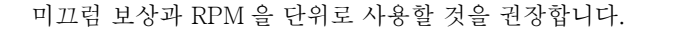

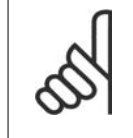

주의 캐스케이드 컨트롤러(파라미터 그룹 25)와 함께 유량 보상 기능을 사용하는 경우, 실제 설정포인트가 유속(유량)이 아닌 동작하는 펌프 대수에 따라 결정됩니다. 아 래를 참조하십시오.

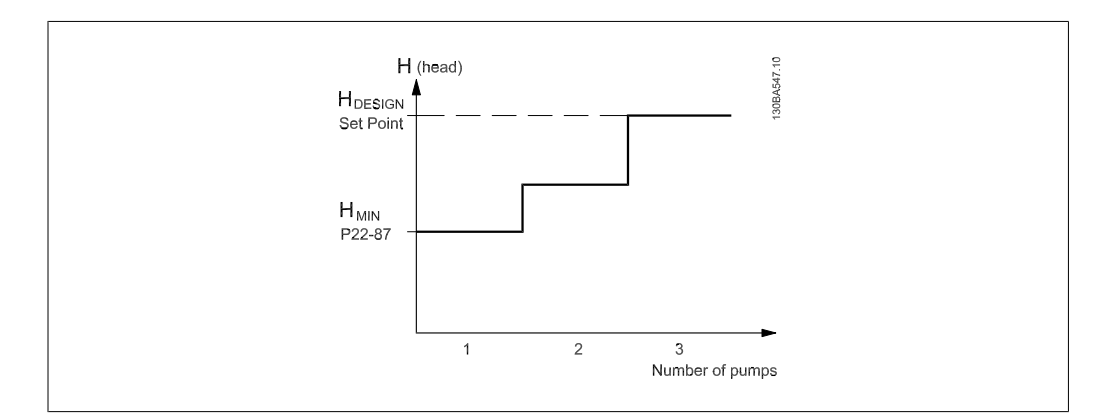

시스템 설계 작업 포인트에서의 속도를 아는지 여부에 따라 선택할 수 있는 방식은 2가지가 있습 니다.

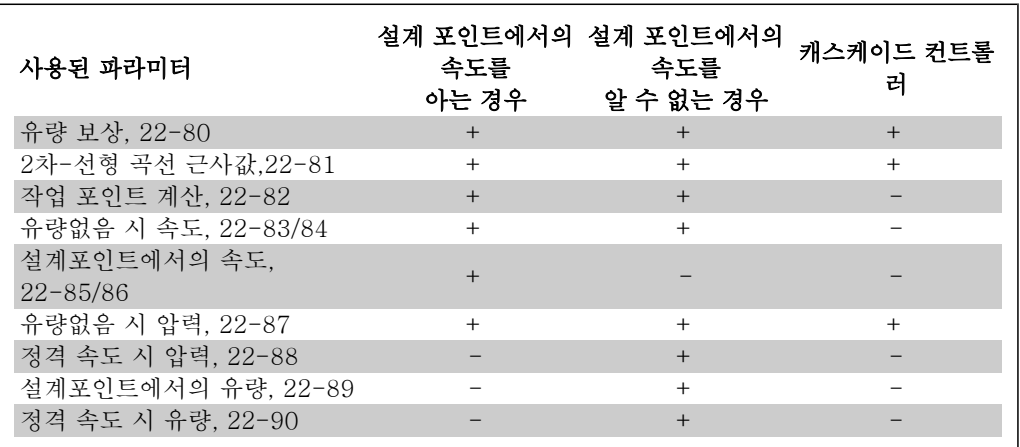

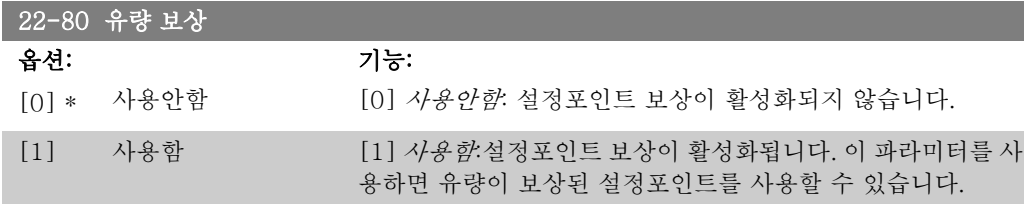

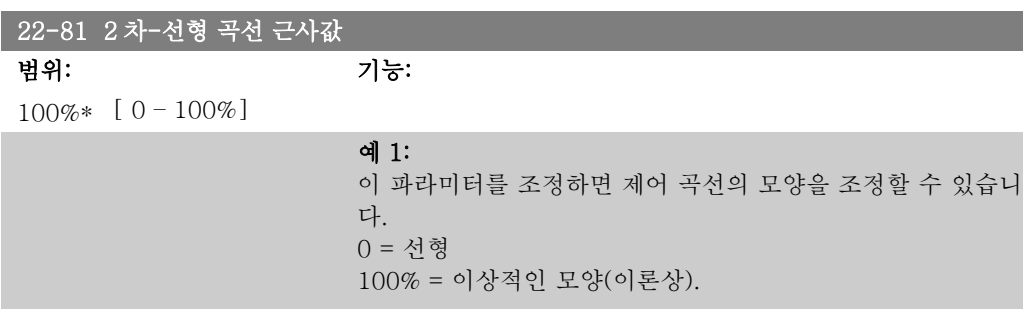

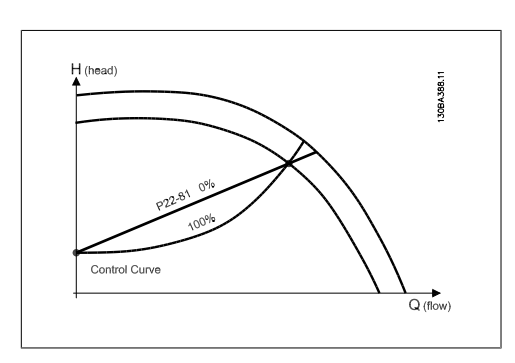

#### 22-82 작업 포인트 계산

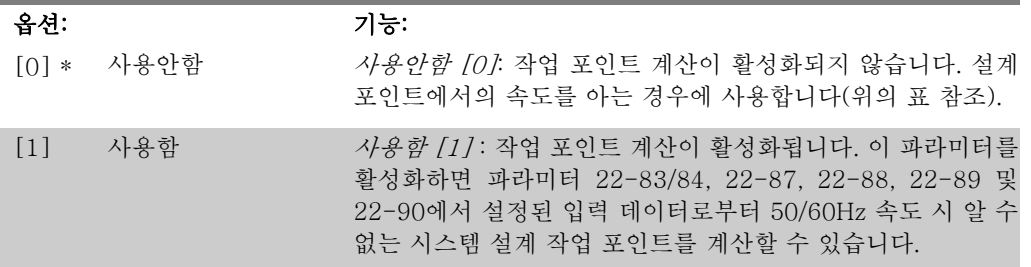

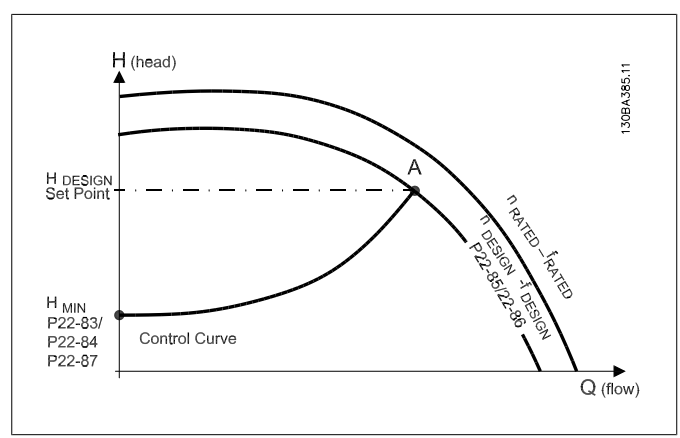

예 1: 시스템 설계 작업 포인트에서의 속도를 아는 경우:

각기 다른 속도에서의 특정 장비의 특성을 보여주는 데이터시 트에서 HDESIGN 포인트와 QDESIGN 포인트를 따라 읽어보면 포 인트 A(시스템 설계 작업 포인트)를 찾을 수 있습니다. 이 포인 트에서의 펌프 특성을 파악해야 하며 해당 속도를 프로그래밍 해야 합니다. HMIN 에 도달할 때까지 밸브를 차단하고 속도를 조 정하면 비유량 포인트에서의 속도를 파악할 수 있습니다. 파라미터 22-81 2차-선형 곡선 근사값을 조정하면 제어 곡선

의 모양을 무제한으로 조정할 수 있습니다.

#### 예 2:

시스템 설계 작업 포인트에서의 속도를 알 수 없는 경우: 시스 템 설계 작업 포인트에서의 속도를 알 수 없는 경우, 데이터시 트를 사용하여 제어 곡선의 다른 지령 포인트를 결정할 필요가 있습니다. 곡선에서 정격 속도를 찾고 설계 압력(HDESIGN, 포인 트 C)을 정함으로써 정해진 압력에서의 유량 QRATED 을 결정할 수 있습니다. 이와 마차가지로, 설계 유량(QDESIGN, 포인트 D)을 정함으로써 정해진 유량에서의 압력 Hp 를 결정할 수 있습니다. 펌프 곡선에서 위에서 설명한 HMIN 과 함께 이와 같은 두 포인

트를 알게 되면 주파수 변환기가 지령 포인트 B 를 계산할 수 있 고 시스템 설계 작업 포인트 A를 포함한 제어 곡선을 정할 수 있습니다.

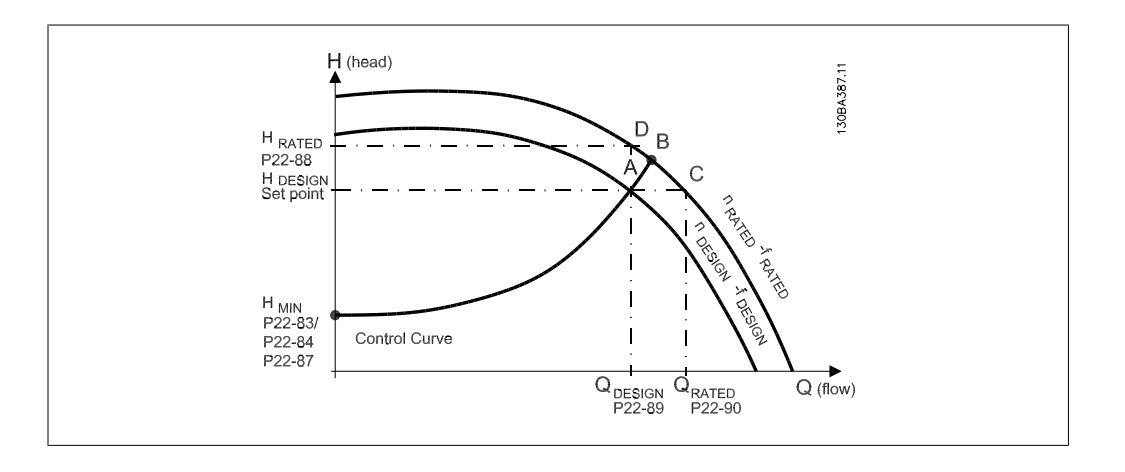

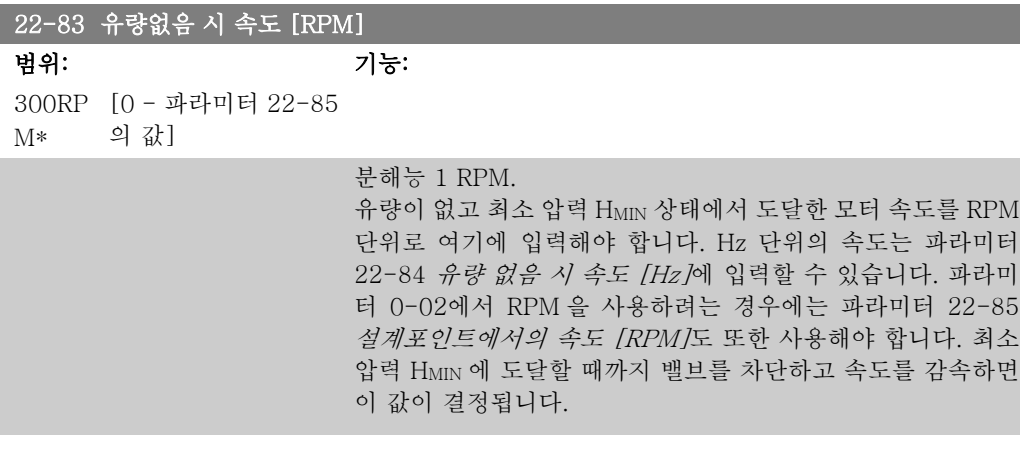

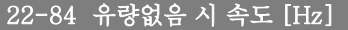

범위: 기능:

10Hz\* [0 - 파라미터 22-86 의 값]

분해능 0.033Hz.

유량이 실질적으로 멈추고 최소 압력 HMIN 상태에서 도달한 모 터 속도를 Hz 단위로 여기에 입력해야 합니다. RPM 단위의 속 도는 파라미터 22-83 유량 없음 시 속도 [RPM]에 입력할 수 있습니다. 파라미터 0-02에서 Hz 를 사용하려는 경우에는 파 라미터 22-86 설계포인트에서의 속도 [Hz]도 또한 사용해야 합니다. 최소 압력 HMIN 에 도달할 때까지 밸브를 차단하고 속 도를 감속하면 이 값이 결정됩니다.

## 22-85 설계포인트에서의 속도 [RPM]

범위: 기능: 1500RP [0 - 60,000] M\*

#### 분해능 1 RPM.

파라미터 22-82 작업 포인트 계산이 사용안함으로 설정되어 있 는 경우에만 이 파라미터가 보입니다. 시스템 설계 작업 포인트 에서 도달한 모터 속도를 RPM 단위로 여기에 입력해야 합니 다. Hz 단위의 속도는 파라미터 22-86 설계 포인트에서의 속 도 [Hz]에 입력할 수 있습니다. 파라미터 0-02에서 RPM 을 사 용하려는 경우에는 파라미터 22-83 유량없음 시 속도 [RPM] 도 또한 사용해야 합니다.

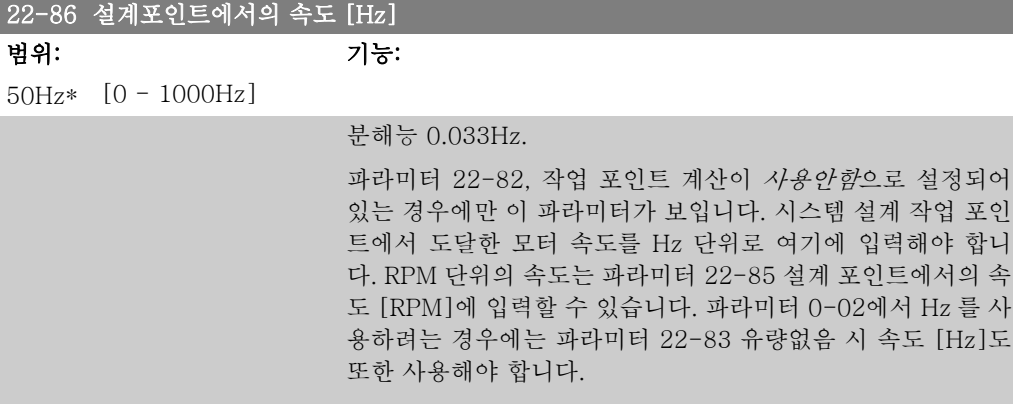

#### 22-87 유량없음 속도 시 압력

범위: 기능: 0 지령/ [0 - 999999.999] 피드백 단위\*

유량없음 시 속도에 해당하는 압력 HMIN 을 지령/피드백 단위로 입력합니다.

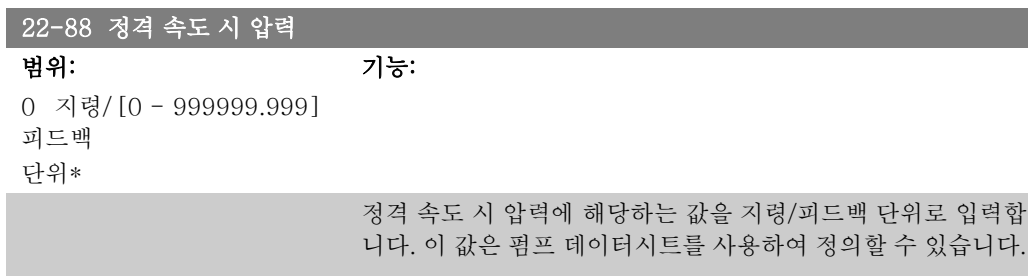

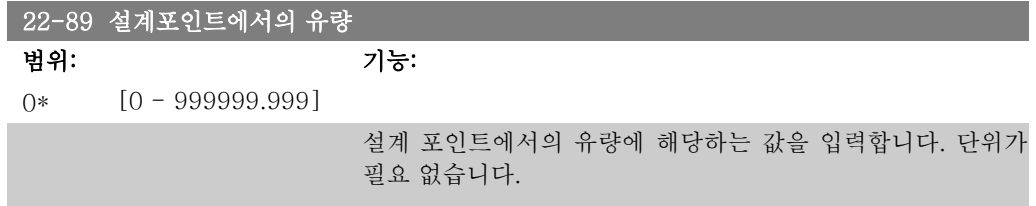

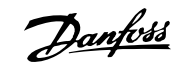

# 2.21. 주 메뉴 – 시간 관련 기능 – FC 100 - 그룹 23

## 2.21.1. 시간 예약 동작, 23-0\*

1일 또는 1주 단위로 수행할 필요가 있는 동작(예컨대, 작업일/비작업일에 대한 각기 다른 지령) 의 경우, 시간 예약 동작을 사용합니다. 주파수 변환기에 시간 예약 동작을 최대 10개까지 프로 그래밍할 수 있습니다. 시간 예약 동작 번호는 현장 제어 패널을 통해 파라미터 그룹 23-0\*으로 이동하여 목록 중에서 선택합니다. 그리고 나서 파라미터 23-00 – 23-04 는 선택한 시간 예약 번호를 기준으로 하여 동작합니다. 각각의 시간 예약 동작은 켜짐 시간과 꺼짐 시간으로 구분되 며 이는 각기 다른 동작을 수행합니다.

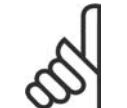

시간 예약 동작이 올바르게 작동하려면 클럭(파라미터 그룹 0-7\*)을 올바르게 프 로그래밍해야 합니다.

23-00 켜짐 시간

주의

배열 [10]

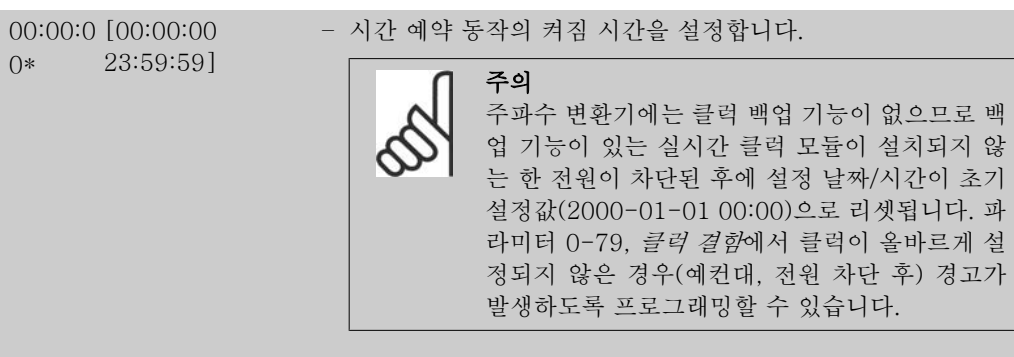

### 23-01 켜짐 동작

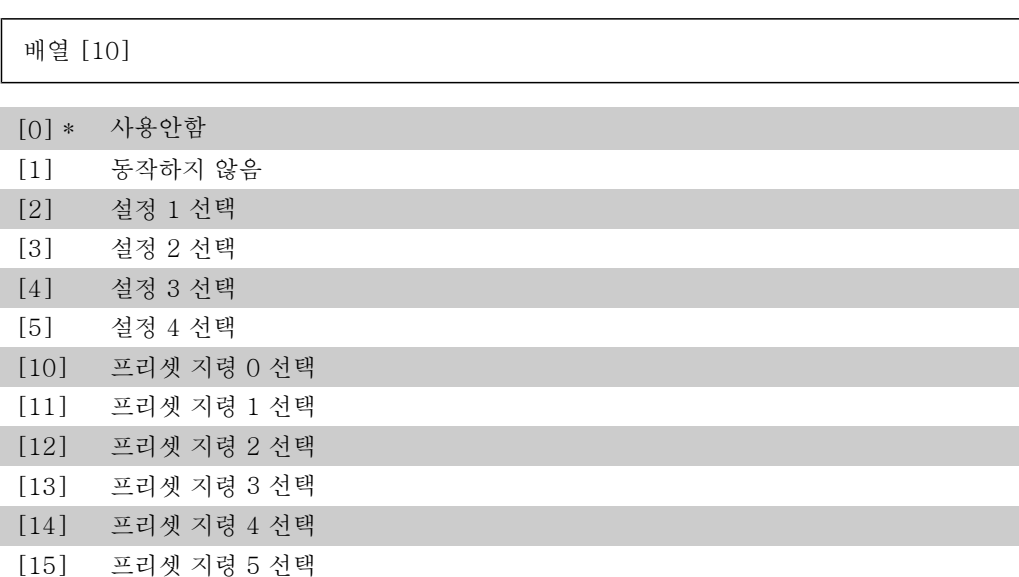

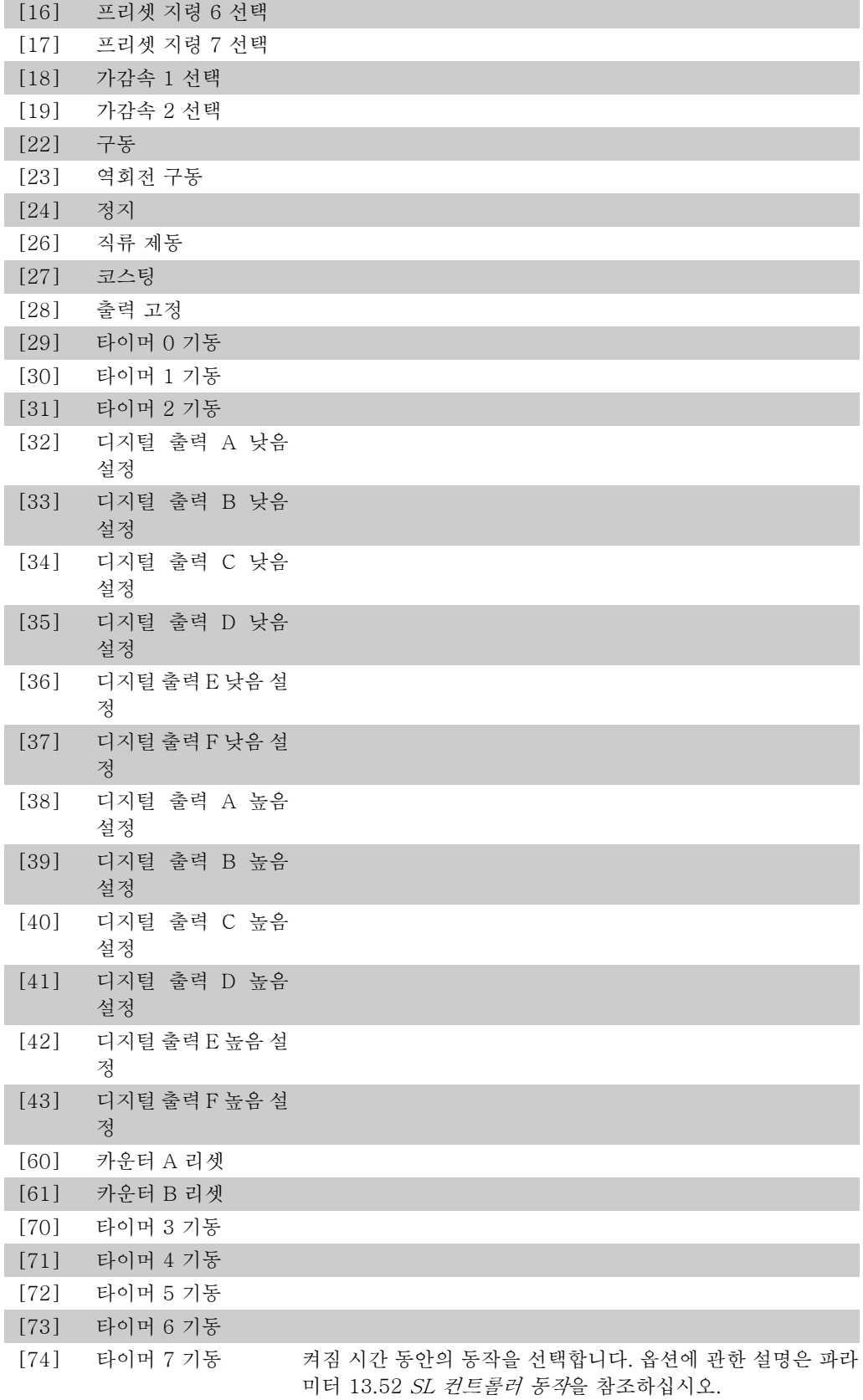

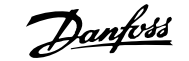

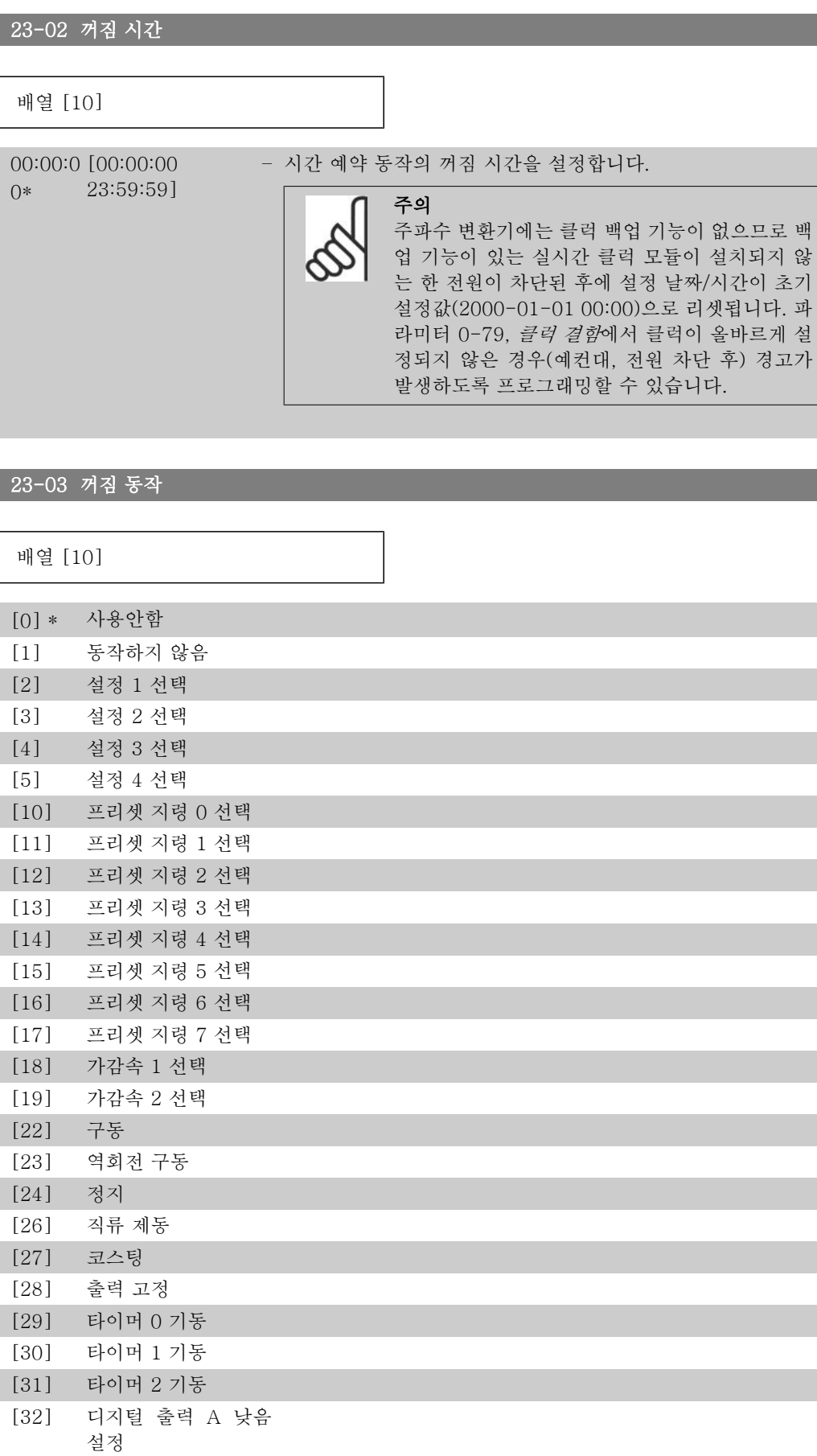

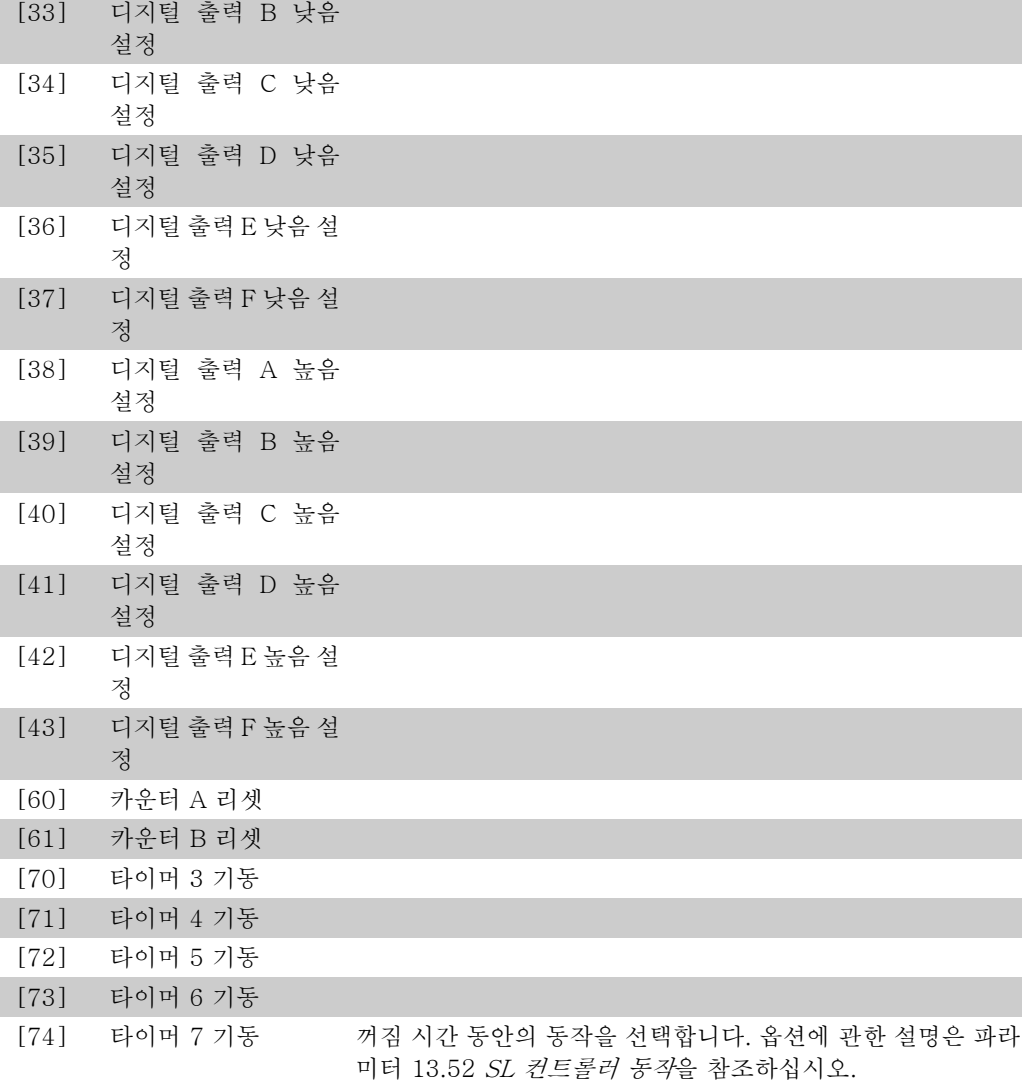

## 23-04 빈도수

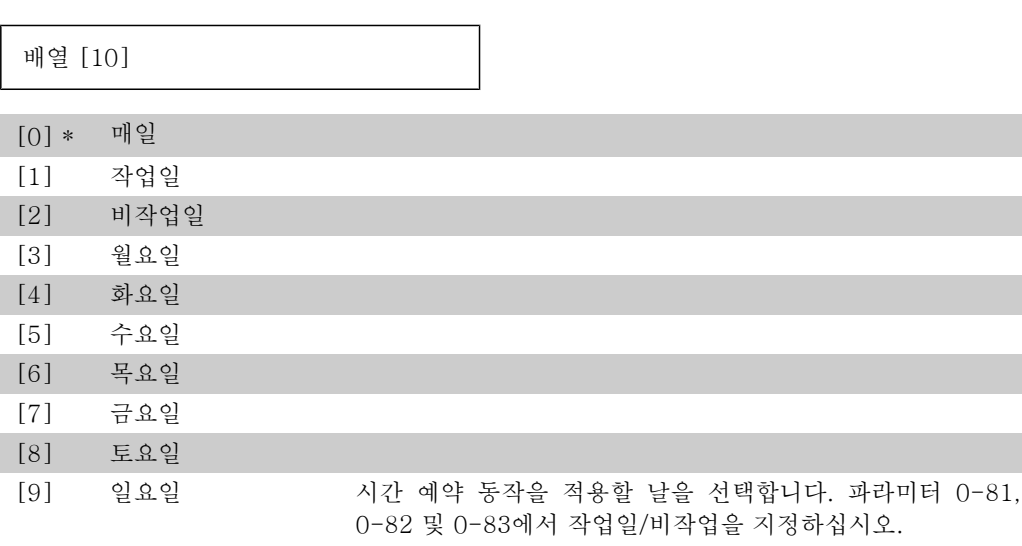

## 2.21.2. 23-1\* 유지보수

마모를 방지하기 위해 어플리케이션의 요소(예컨대, 모터 베어링, 피드백 센서 및 씰 또는 필터) 에 대한 정기적인 점검 및 서비스가 필요합니다. 예방적 유지보수를 위해 서비스 간격을 주파수 변환기에서 프로그래밍할 수 있습니다. 주파수 변환기는 유지보수가 필요할 때 메시지를 안내합 니다. 주파수 변환기에 예방적 유지보스 이벤트를 20개까지 프로그래밍할 수 있습니다. 각각의 이벤트에 대해 다음 사항을 지정해야 합니다:

- 유지보수 항목 (예컨대, "모터 베어링")
- 유지보수 동작 (예컨대, "교체")
- 유지보수 시간 기준 (예컨대, "구동 시간" 또는 특정 날짜 및 시간)
- 유지보수 시간 간격 또는 다음 유지보수 날짜 및 시간

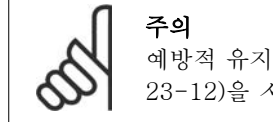

예방적 유지보수 이벤트를 사용하지 않으려면 관련 유지보수 시간 기준 (파라미터 23-12)을 사용안함 [0]으로 설정해야 합니다.

예방적 유지보수는 LCP 에서 직접 프로그래밍할 수 있지만 PC 기반 VLT 모션컨트롤 소프트웨 어 MCT10 의 사용을 권장합니다.

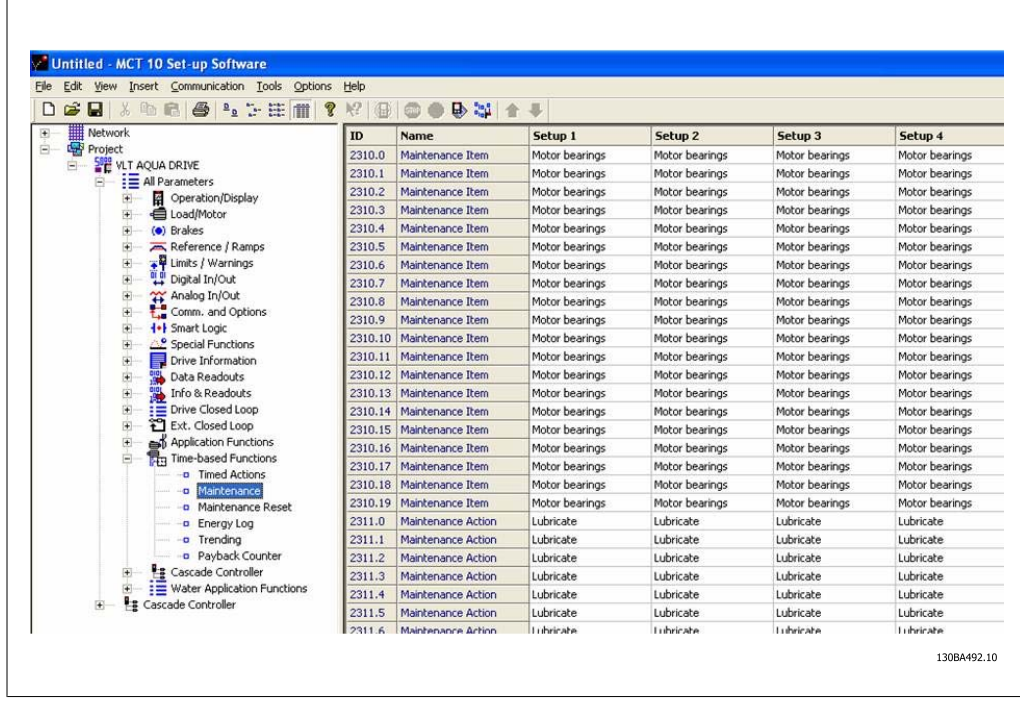

예방적 유지보수 동작을 개시할 시간이 되면 LCP 에 (렌치 아이콘과 함께 "M")이 표시되며 디지 털 출력(파라미터 그룹 5-3\*)에 지시할 동작을 프로그래밍할 수 있습니다. 예방적 유지보수의 상 태는 파라미터 16-96 예방적 유지보수 워드에서 읽을 수 있습니다. 예방적 유지보수 표시는 파 라미터 23-15 *유지보수 워드 리셋*을 통해 디지털 출력, FC 버스통신 또는 직접 현장 제어 패널 에서 리셋할 수 있습니다.

유지보수 기록을 선택한 다음 LCP 의 알람 기록 버튼을 사용하여 파라미터 그룹 18-0\*에서 유 지보수 기록 중 마지막 10건을 읽을 수 있습니다.

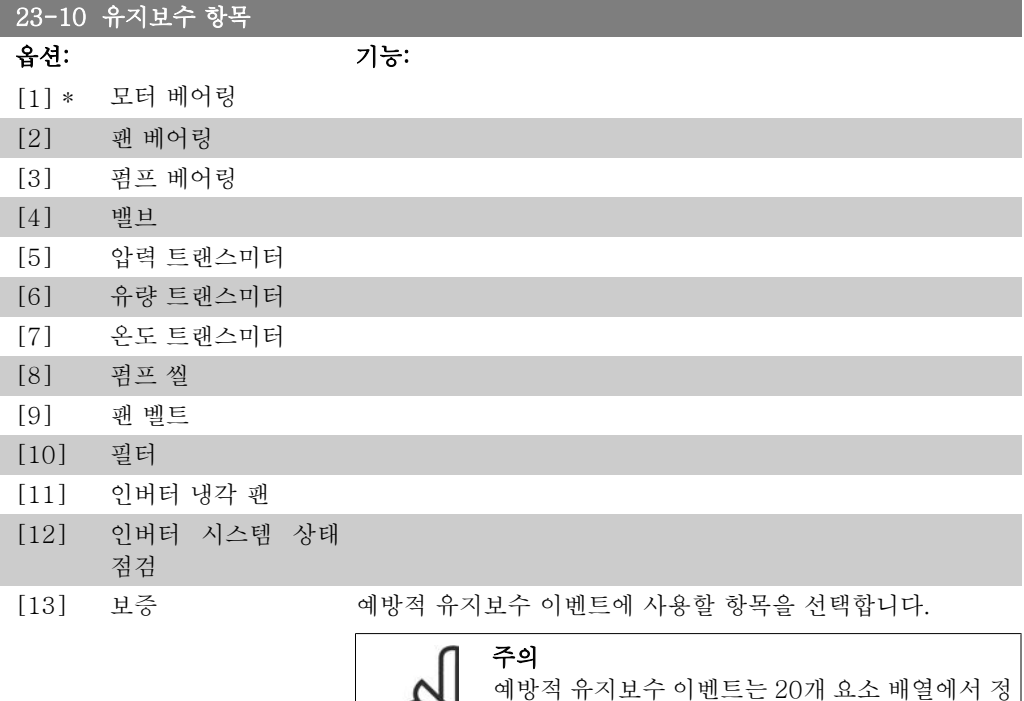

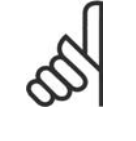

## 의됩니다. 따라서 각각의 예방적 유지보수 이벤트 는 파라미터 23-10 – 23-14 에서 동일한 배열 요 소 색인을 사용해야 합니다.

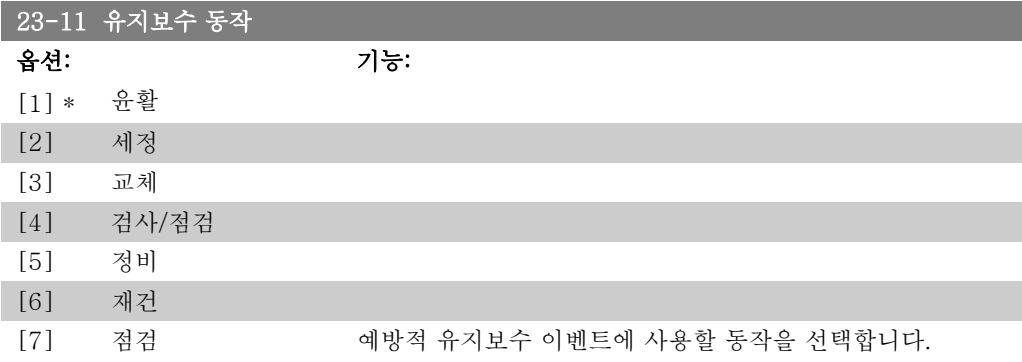

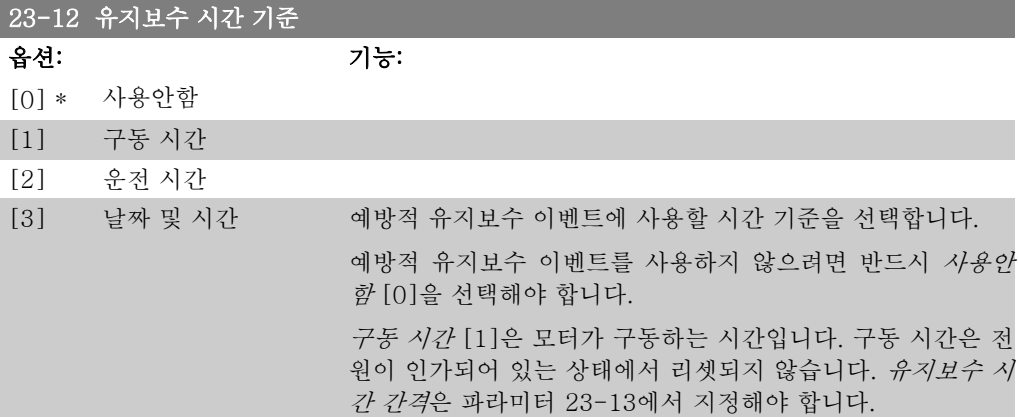

운전 시간 [2]는 주파수 변환기가 운전하는 시간입니다. 운전 시간은 전원이 인가되어 있는 상태에서 리셋되지 않습니다. 유 지보수 시간 간격은 파라미터 23-13에서 지정해야 합니다.

날짜 및 시간 [3]은 내부 클럭을 사용합니다. 다음번 유지보수 날짜 및 시간은 파라미터 23-14 유지보수 날짜 및 시간에서 지 정해야 합니다.

## 23-13 유지보수 시간 간격

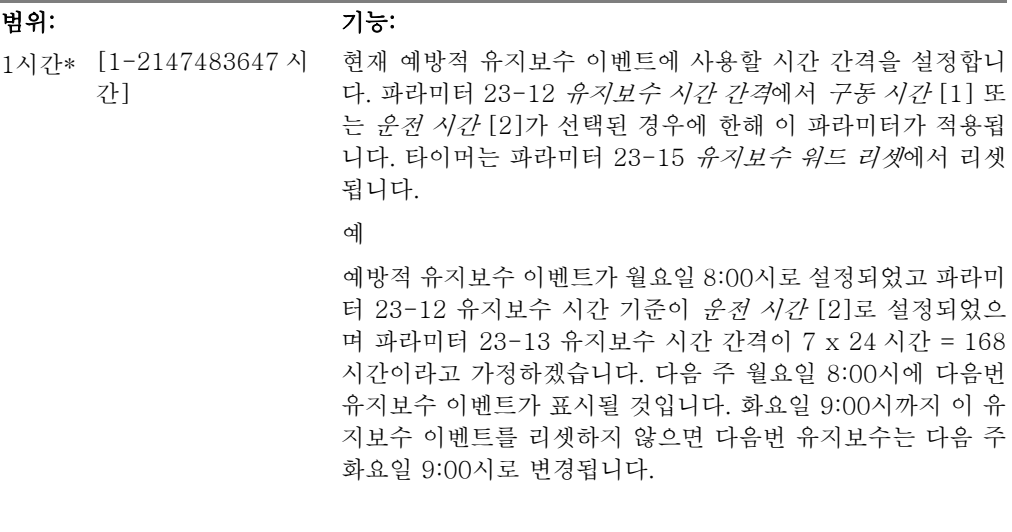

#### 23-14 유지보수 날짜 및 시간

#### 범위: 기능:

2000-0 [2000-01-01 1-01 00:00] 00:00\*

예방적 유지보수 이벤트가 날짜/시간을 기준으로 하는 경우, 다 음번 유지보수 날짜 및 시간을 설정합니다. 날짜 형식은 파라미 터 0-71 날짜 형식에서 설정한 형식을 따르고 시간 형식은 파 라미터 0-72 시간 형식에서 설정한 형식을 따릅니다.

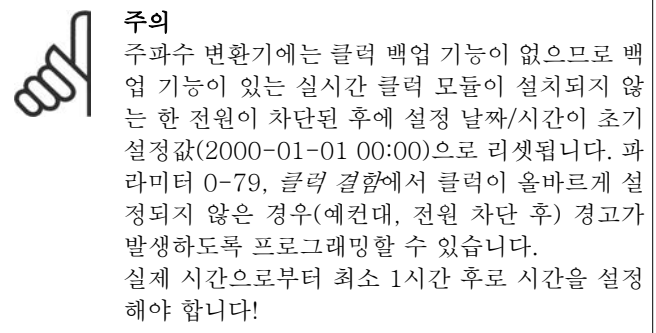

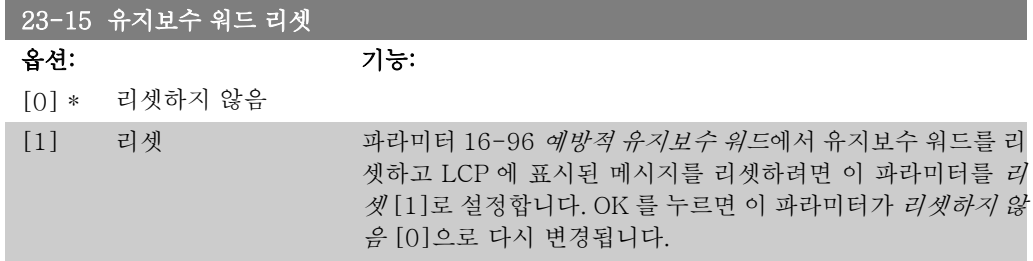

## 2.21.3. 적산 전력 기록, 23-5\*

주파수 변환기는 주파수 변환기에 의해 발생하는 실제 전력을 기준으로 하여 제어된 모터의 소비 전력을 계속 적산합니다.

이 데이터는 적산 전력 기록에 사용되며 사용자는 적산 전력 기록으로 시간 대비 소비 전력에 관 한 정보를 비교 및 구성할 수 있습니다.

여기에는 기본적으로 2가지 기능이 있습니다.

- 사전에 프로그래밍된 기간과 관련한 데이터로서, 시작 날짜 및 시간 설정에 의해 정의된 데이터
- 사전에 정의된 기간(뒤에서부터 거꾸로 계산한 기간)과 관련한 데이터(예를 들어, 사전 에 프로그래밍된 기간 내의 마지막 7일)

위의 2가지 기능의 경우, 모두 시간 프레임을 선택하고 시간, 일 또는 주 단위로 분리할 수 있도 록 여러 카운터에 데이터가 저장됩니다. 기간/분리(분해능)는 파라미터 23-50, 적산 전력 분해능에서 설정할 수 있습니다.

데이터는 주파수 변환기의 적산 전력계에 의해 등록된 값을 기준으로 합니다. 적산 전력계 값은 파라미터 15-02,적산 전력계에서 읽을 수 있으며 최초로 전원이 인가된 이래 또는 마지막으로 적산 전력계를 리셋(파라미터 15-06, 적산 전력계)한 이래로 적산된 값이 포함되어 있습니다.

모든 적산 전력 기록 데이터는 파라미터 23-53, 적산 전력계에서 읽을 수 있는 카운터에 저장됩 니다.

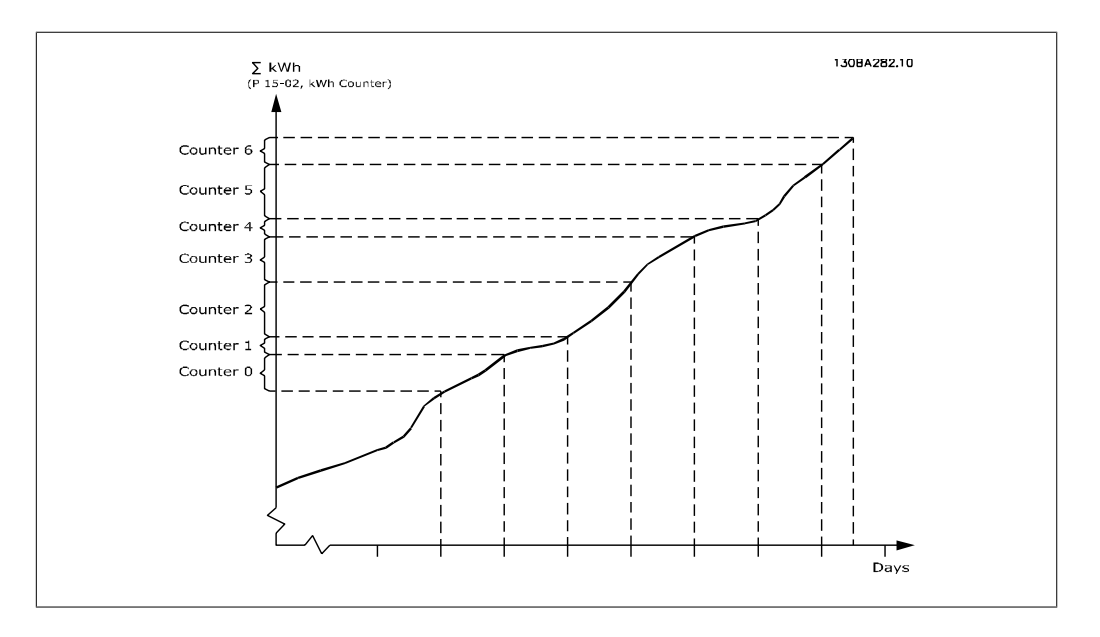

카운터 00에는 항상 가장 오래된 데이터가 저장되어 있습니다. 카운터는 (시간인 경우) XX:00 에서 XX:59 까지, (날짜인 경우) 00:00에서 23:59까지의 기간이 해당됩니다.

마지막 시간이나 마지막 날짜로 로깅하는 경우, 카운터는 매시간 XX:00 또는 매일 00:00에 내용 을 이동합니다.

가장 높은 색인이 붙은 카운터는 항상 업데이트됩니다(XX:00 이래로 지난 실제 시간 또는 00:00 이래로 지난 실제 날짜에 대한 데이터를 포함합니다).

카운터의 내용은 LCP 에서 표시줄로 나타낼 수 있습니다. 단축 메뉴, 로깅, 적산 전력 기록: 지속 적 이진수 추세 / 제한적 이진수 추세 / 추세 비교 순으로 선택합니다.

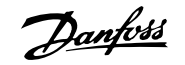

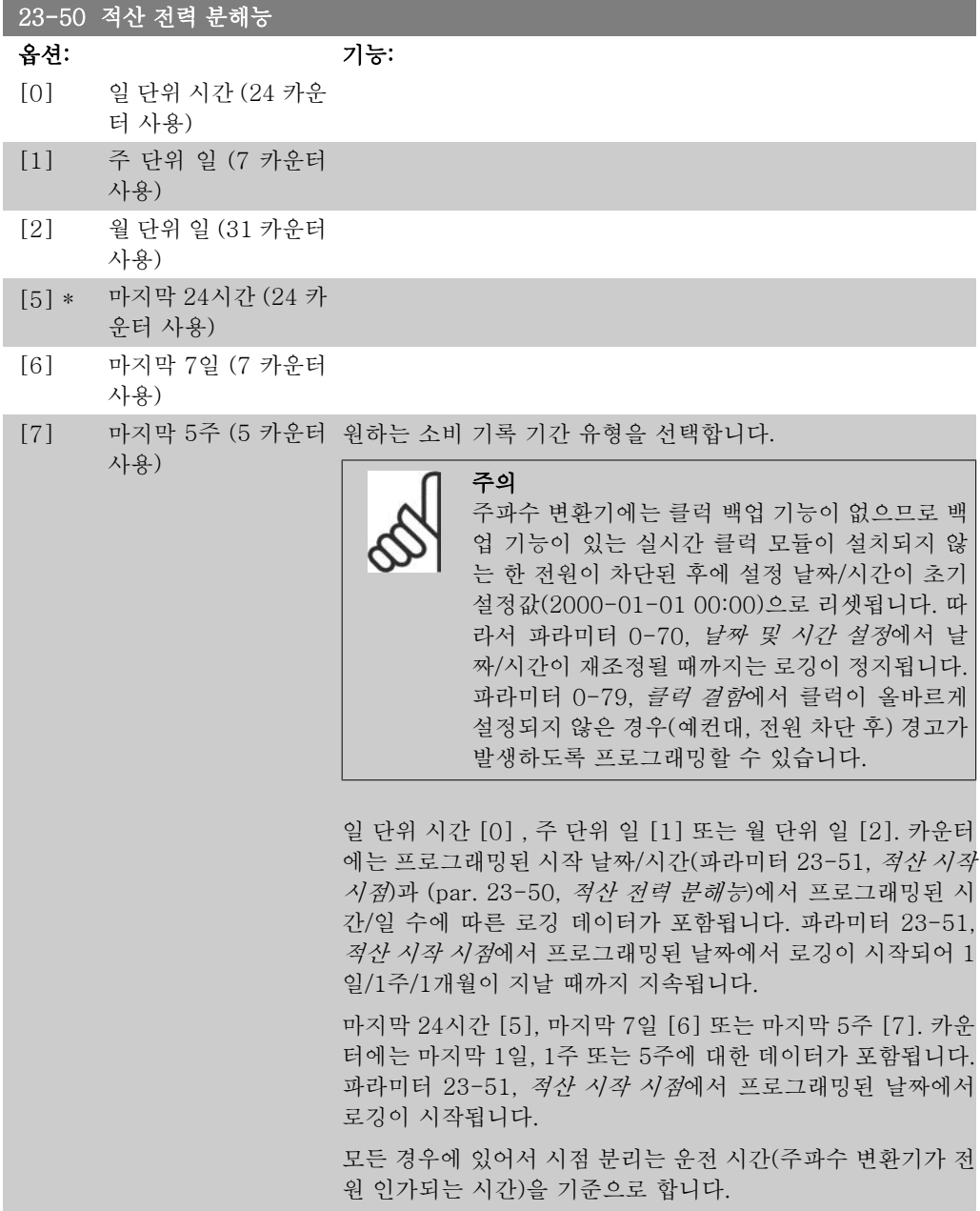

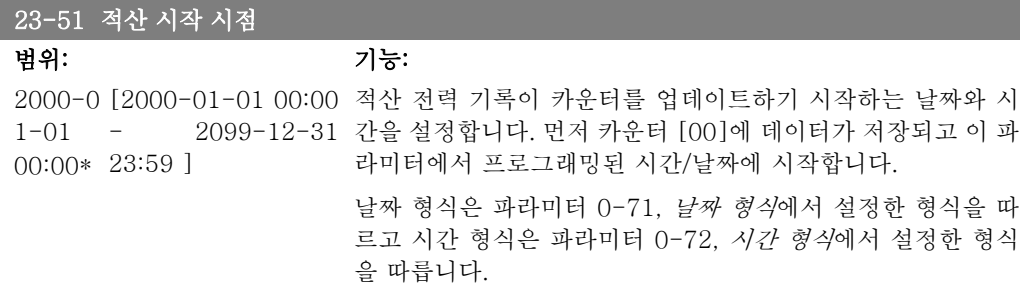

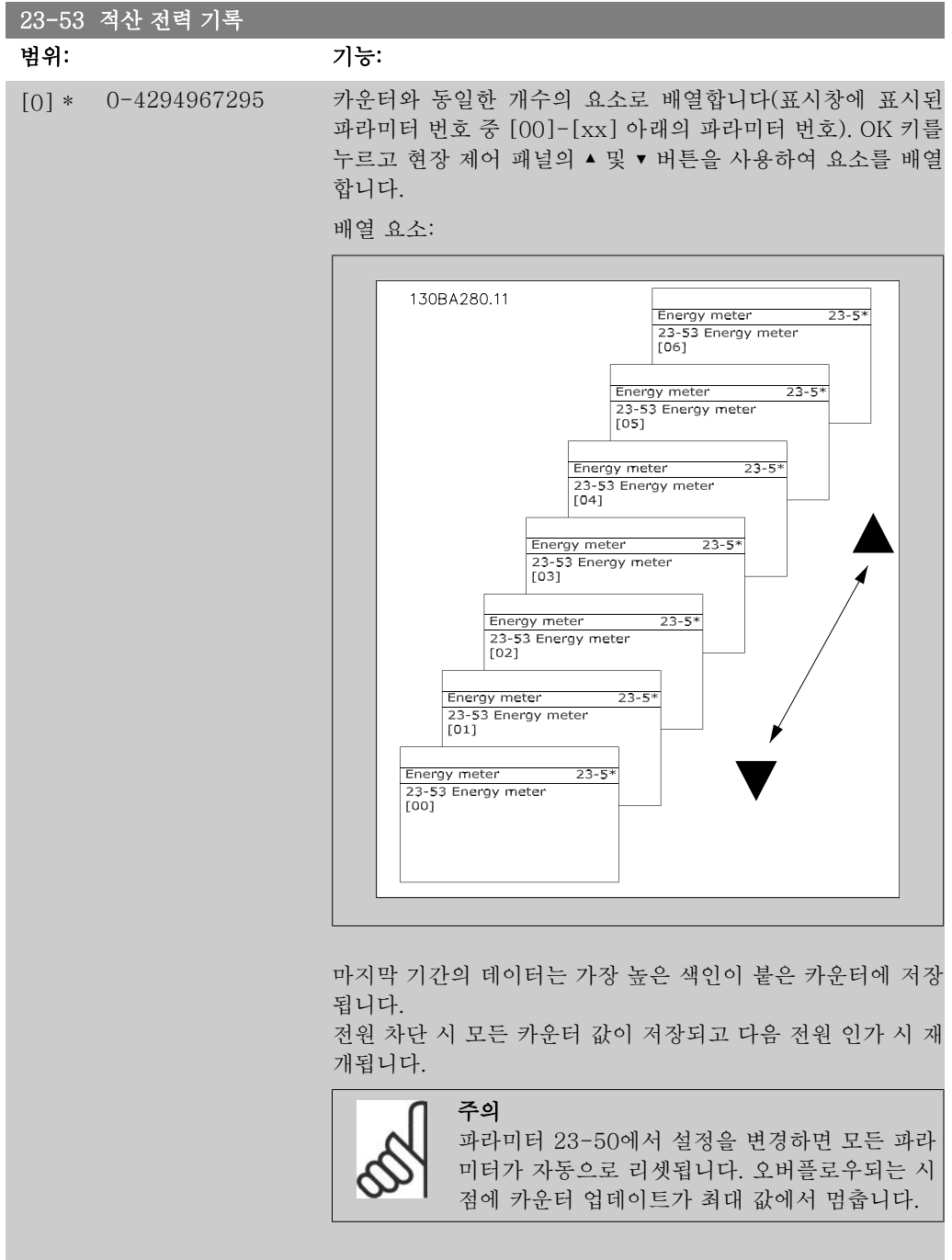

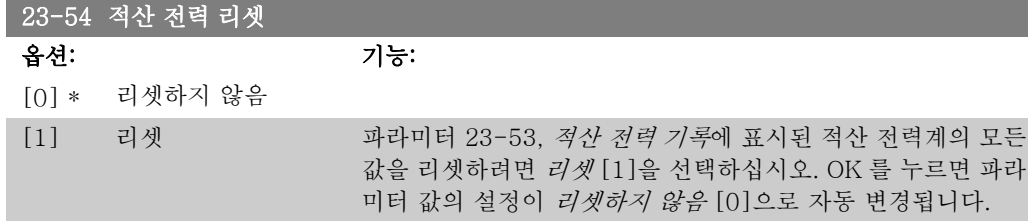

## 2.21.4. 추세, 23-6\*

추세는 정해진 기간에 걸쳐 공정 변수를 감시하고 데이터가 각각의 사용자 정의 데이터 범위(총 10가지)에 얼마나 자주 전달되는지를 기록하는 데 사용됩니다. 이는 운전 향상 중점을 어느 부분 에 두어야 하는지 신속하게 파악할 수 있는 편리한 도구입니다.

선택한 운전 변수의 현재 값과 특정 지령 기간 동안 동일한 변수의 데이터를 비교하기 위해서 2 개의 추세 데이터를 만들 수 있습니다. 이 지령 기간은 미리 프로그래밍할 수 있습니다(파라미터 23-63, 예약 시간 시작과 파라미터 23-64, 예약 시간 종료). 2 개의 데이터는 파라미터 23-61, 연속 로깅 이진수 데이터(현재)와 파라미터 23-62, 예약 시간 중 로깅 이진수 데이터(지령)에서 읽을 수 있습니다.

다음 운전 변수에 대한 추세를 만들 수 있습니다:

- 출력
- 전류
- 출력 주파수
- 모터 속도

추세 기능에는 각 데이터마다 10개의 카운터(이진수를 구성함)가 있으며 각 데이터에는 운전 변 수가 각각의 사용자 정의 간격(총 10개) 내에 얼마나 자주 있는지를 반영하는 등록 횟수가 포함 되어 있습니다. 정렬은 변수에 상대적인 값을 기준으로 합니다.

운전 변수에 상대적인 값은

실제/정격 \* 100%

(출력 및 전류 변수)와

실제/최대 \* 100%

(출력 주파수 및 모터 속도 변수)입니다.

각 간격의 크기는 개별적으로 조정할 수 있지만 초기 설정값은 10%입니다. 출력과 전류는 정격 값을 초과할 수 있지만 초과한 값은 90%-100%(최대) 카운터에 등록됩니다.

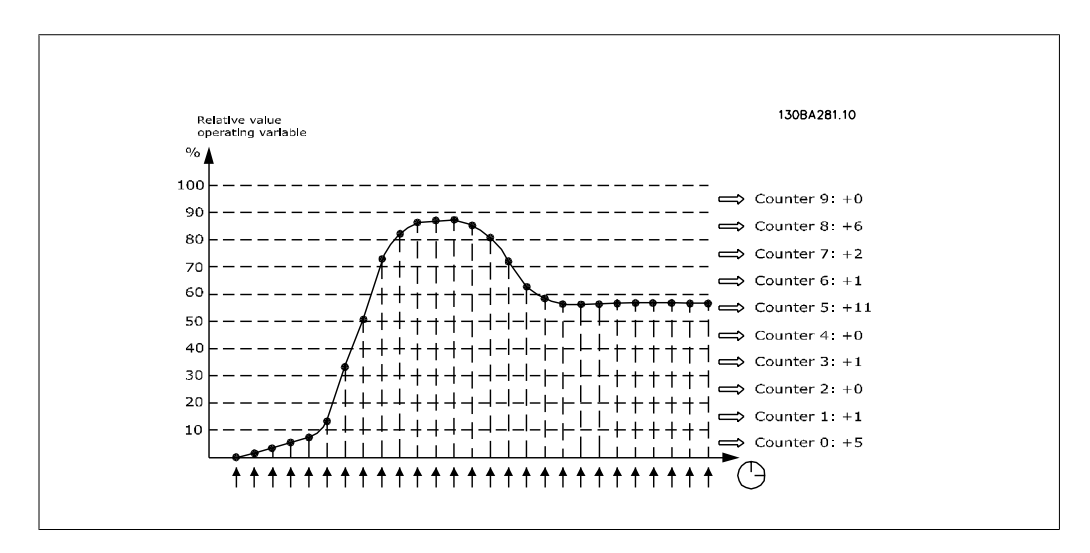

2

1초에 한 번씩 선택한 운전 변수의 값이 등록됩니다. 값이 13%로 등록되면 카운터 "10% - <20%"는 값 "1"로 업데이트됩니다. 값이 10초 동안 13%로 유지되면 카운터 값에 "10"이 추가 됩니다.

카운터의 내용은 LCP 에서 표시줄로 나타낼 수 있습니다. 단축 메뉴 >로깅: 지속적 이진수 추세 / 제한적 이진수 추세 / 추세 비교 순으로 선택합니다.

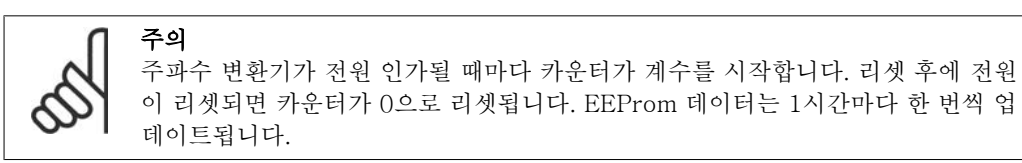

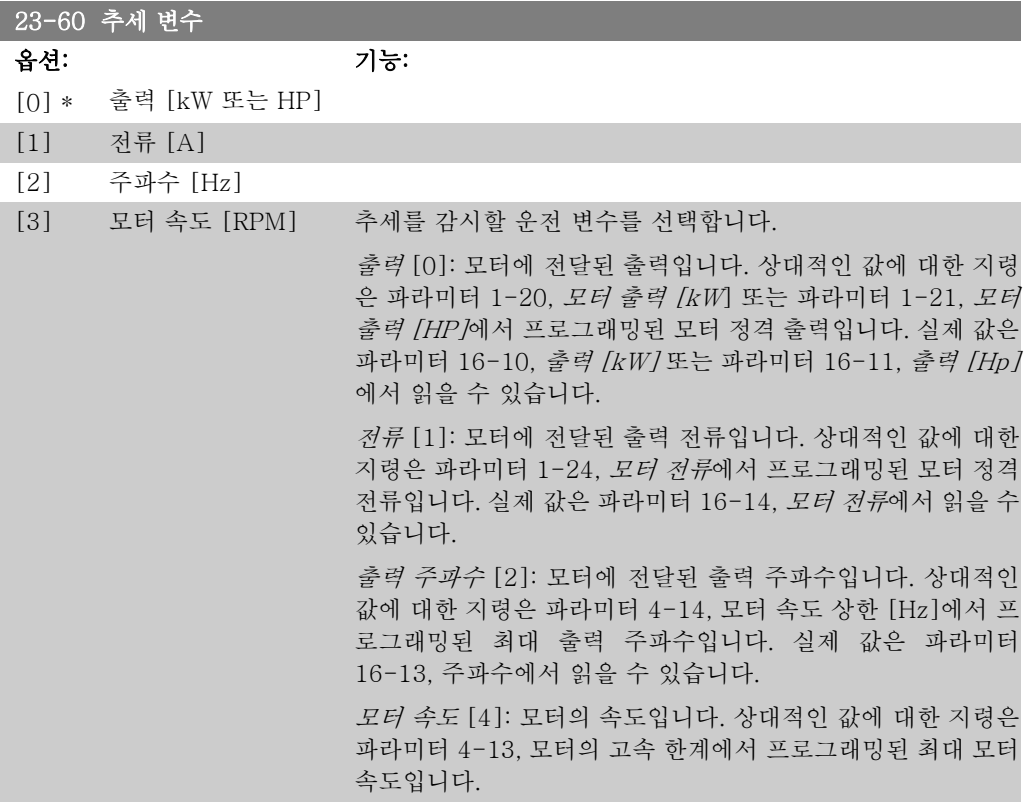

23-61 연속 로깅 이진수 데이터

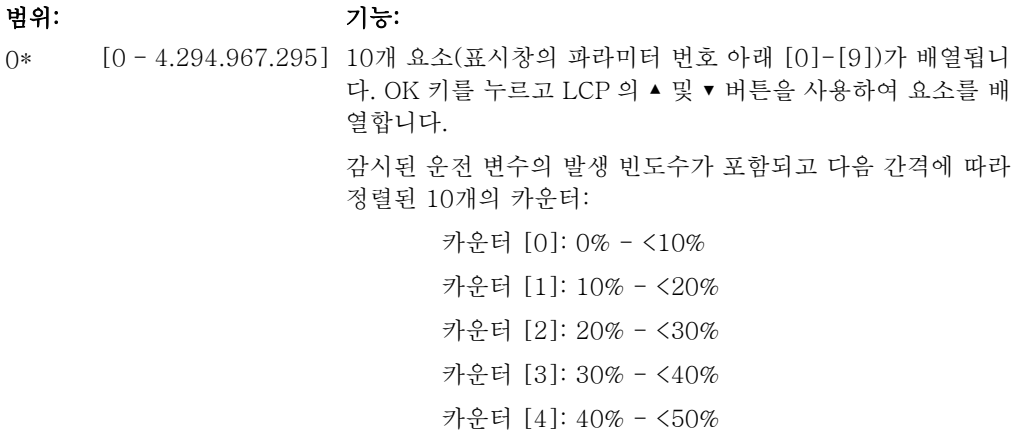

카운터 [5]: 50% - <60% 카운터 [6]: 60% - <70% 카운터 [7]: 70% - <80% 카운터 [8]: 80% - <90% 카운터 [9]: 90% - <100% 또는 최대

위의 간격 중 최소 한계는 초기 설정 한계입니다. 최소 한계는 파라미터 23-65, 최소 이진수 값에서 변경할 수 있습니다.

주파수 변환기가 처음으로 전원 인가되었을 때 계수를 시작합 니다. 파라미터 23-66, 지속적 이진수 데이터 리셋에서 카운터 를 모두 0으로 리셋할 수 있습니다.

이진수 데이터 리셋에서 카운터를 모두 0으로 리셋할 수 있습

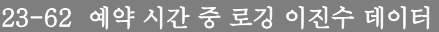

범위: 기능:

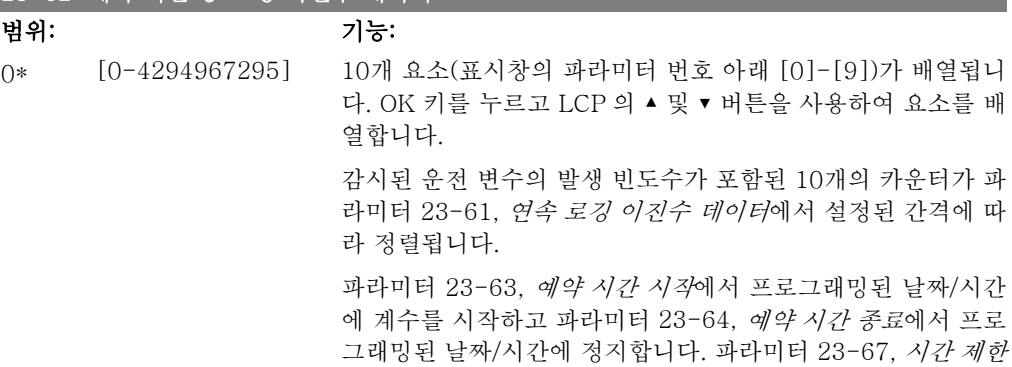

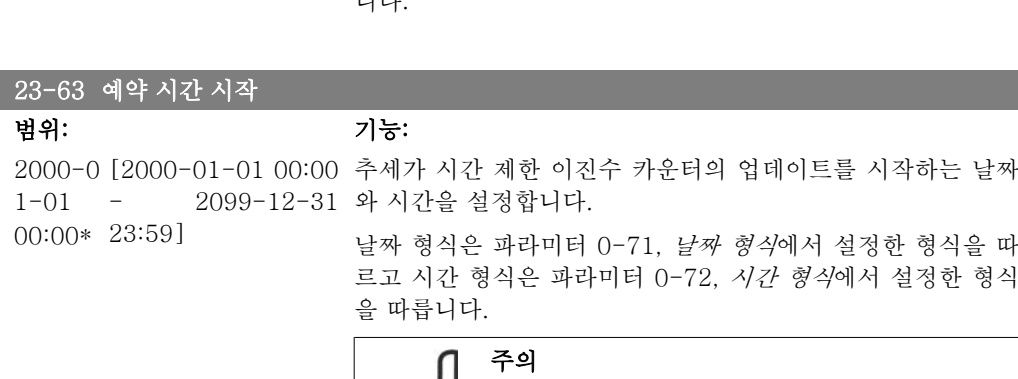

니다.

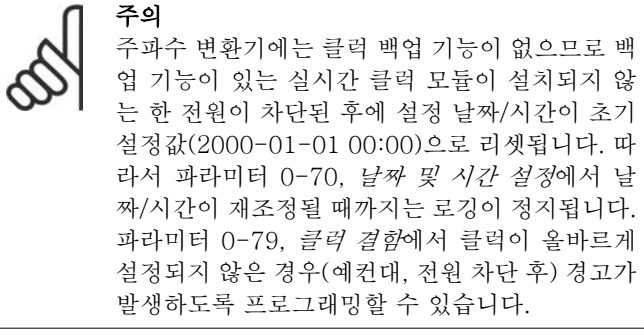

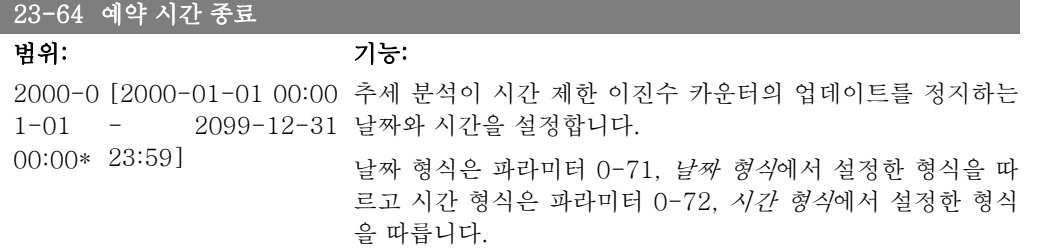

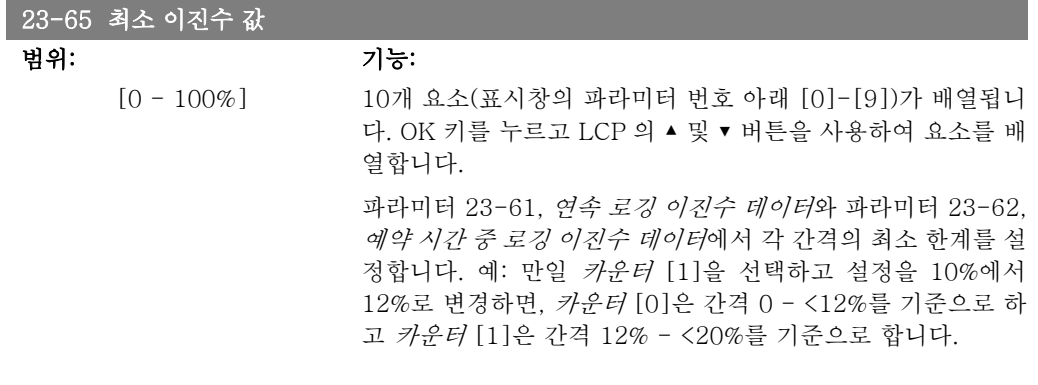

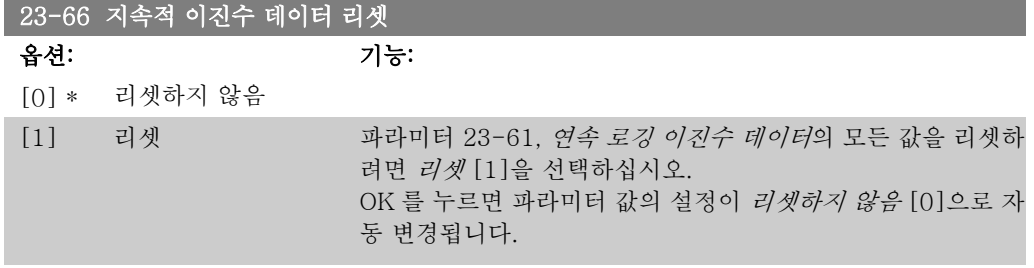

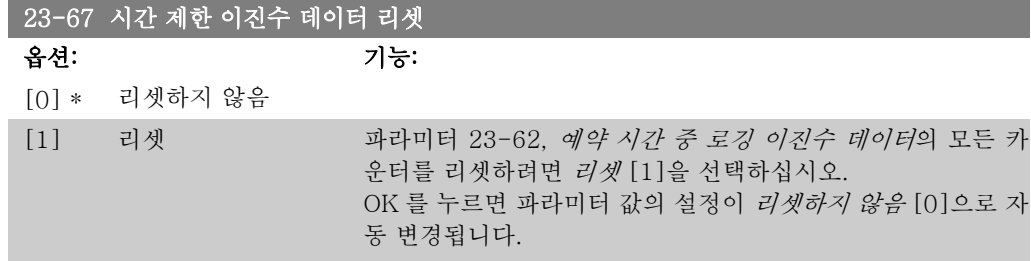

## 2.21.5. 23-8\* 페이백 카운터

VLT HVAC 인버터에는 주파수 변환기가 공장에 설치된 경우, 고정 속도 제어에서 가변 속도 제 어로 변경하여 에너지를 절감하기 위해 페이백에 대한 대략적인 계산을 할 수 있는 기능이 포함 되어 있습니다. 에너지 절감에 대한 지령은 가변 속도 제어로 업그레이드하기 전에 산출된 평균 전력을 나타내기 위한 설정 값입니다.

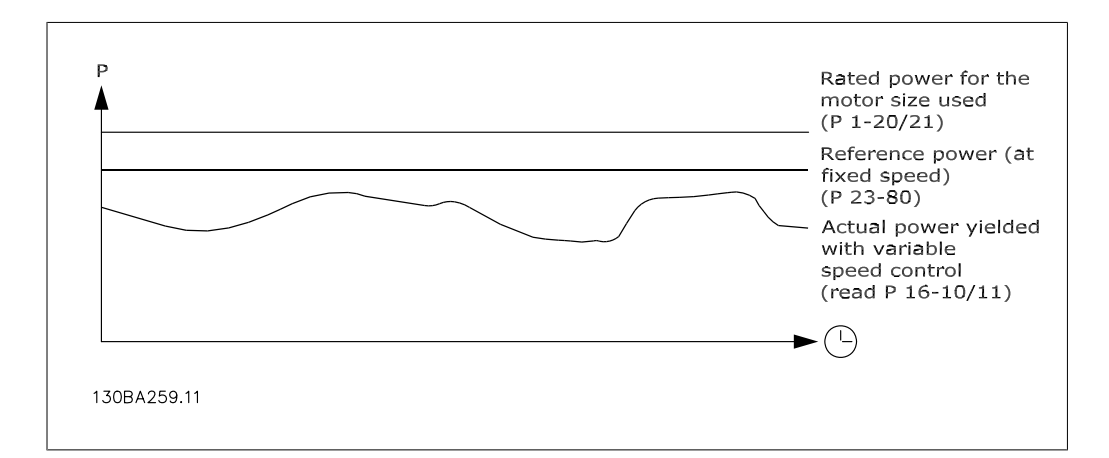

고정 속도에서의 지령 출력과 속도 제어를 통해 산출된 실제 출력 간의 차이가 실제 절감분입니 다.

고정 속도 값의 경우, 모터 정격 용량(kW)에 고정 속도에서 산출된 출력을 나타내는 인수(%로 설 정)를 곱합니다. 이 지령 출력과 실제 출력 간의 차이가 적산 및 저장됩니다. 에너지 차이는 파라 미터 23-83 에너지 절감에서 읽을 수 있습니다.

적산된 전력 소모 차이 값에 에너지 비용(현지 통화로 계산)을 곱하고 투자 비용이 차감됩니다. 이 비용 절감 계산식은 파라미터 23-84 비용 절감에서 또한 읽을 수 있습니다.

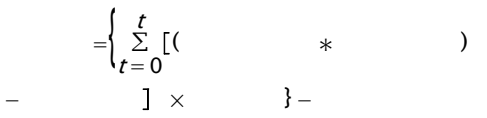

파라미터에서 읽은 값이 음수에서 양수로 변경될 때 제동(페이백)합니다.

에너지 절감 카운터를 리셋할 수는 없지만 파라미터 28-80, 출력 지령 인수를 0으로 설정하여 카운터를 언제든지 정지할 수는 있습니다.

#### 파라미터 개요:

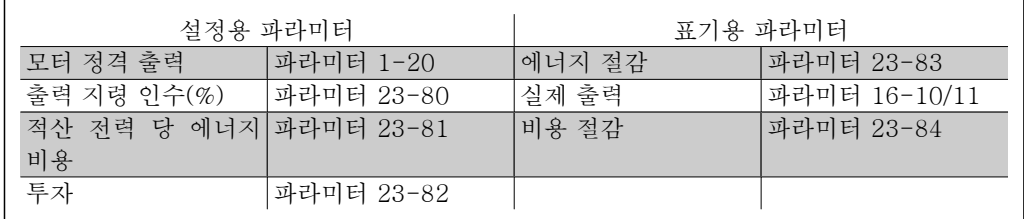

#### 23-80 출력 지령 인수

범위: 기능:

100%\* [0-100%] 모터 정격 용량(파라미터 1-20 또는 1-21, *모터 정격 출력*)의 백분율을 설정하며 (가변 속도 제어로 업그레이드하기 전에) 고 정 속도에서 구동된 시간 동안 산출된 평균 출력을 나타냅니다. 이 기능을 작동하려면 반드시 0이 아닌 다른 값으로 설정되어 야 합니다.

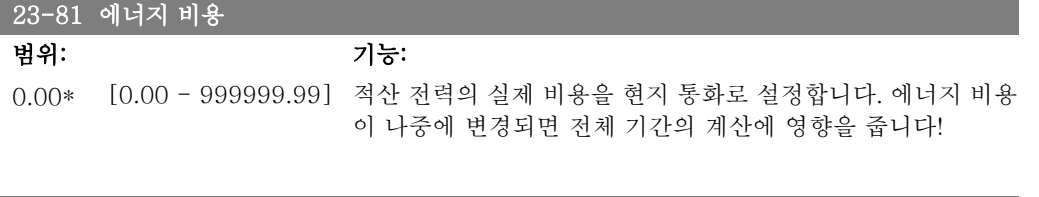

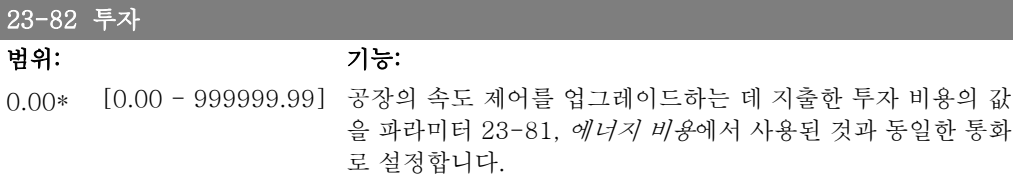

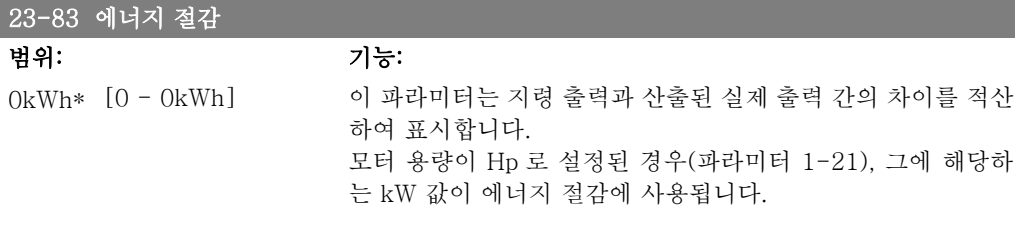

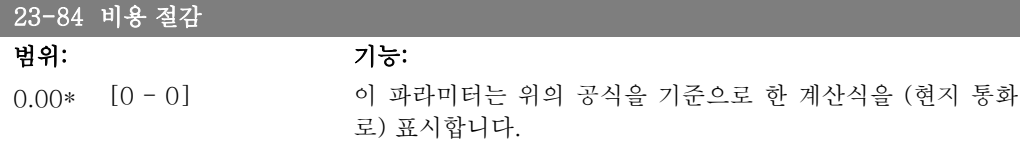

# 2.22. 주 메뉴 – 인버터 바이패스 – 그룹 24

## 2.22.1. 24-0\* 화재 모드

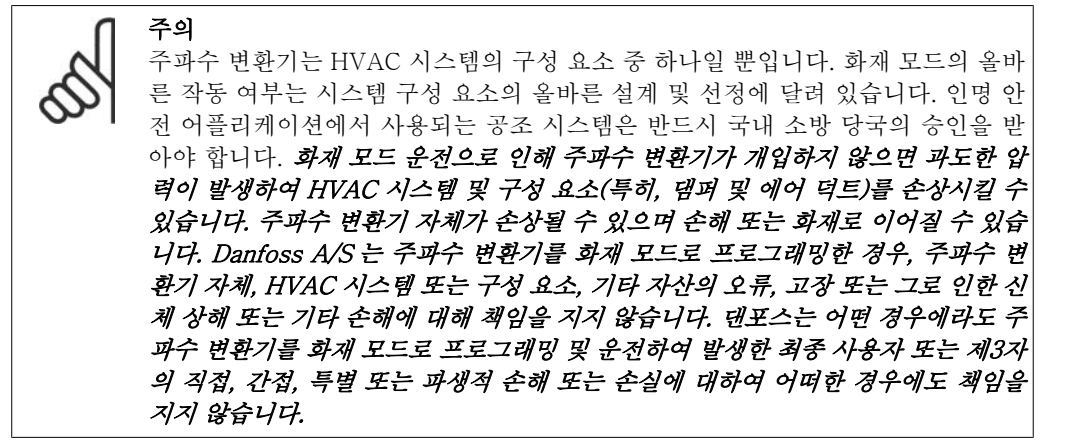

#### 배경

화재 모드는 주파수 변환기의 정상적인 보호 기능과 관계 없이 모터를 계속 운전해야 하는 중대 한 상황에 사용하도록 되어 있습니다. 이는 터널이나 계단통의 공조 팬, 예를 들어, 화재가 발생 한 경우에 팬을 계속 운전하여 사람들을 안전하게 대피시키는 것과 같은 상황에서 사용할 수 있 습니다. 화재 모드 기능 중 일부는 알람 및 트립 조건을 무시하고 모터를 중단 없이 계속 운전하 게 할 수 있습니다.

#### 활성화

화재 모드는 디지털 입력 단자를 통해서만 활성화됩니다. 파라미터 5-1\* 디지털 입력을 참조하 십시오.

#### 표시창 메시지

화재 모드가 활성화되면 표시창에 상태 메시지 "화재 모드"와 경고 "화재 모드"가 나타납니다. 화재 모드가 다시 비활성화되면 상태 메시지가 사라지고 경고는 경고 "화재 모드 활성화 이력 있 음"으로 변경됩니다. 주파수 변환기를 전원 차단/재공급 해야만 이 메시지를 리셋할 수 있습니다. 주파수 변환기가 화재 모드로 운전하고 있는 동안에는 보증 관련 알람(파라미터 24-09, 화재 모 드 알람 처리 참조)이 발생해야 하며 표시창에 경고 "화재 모드 제한 초과"가 나타납니다.

상태 메시지 "화재 모드 활성화" 및 경고 "화재 모드 활성화 이력 있음"에 대한 디지털 및 릴레이 출력을 구성할 수 있습니다. 파라미터 5-3\* 및 5-4\*를 참조하십시오.

"화재 모드 활성화 이력 있음" 메시지 또한 직렬 통신을 통해 경고 워드에서 접근할 수 있습니다. (해당 문서 참조).

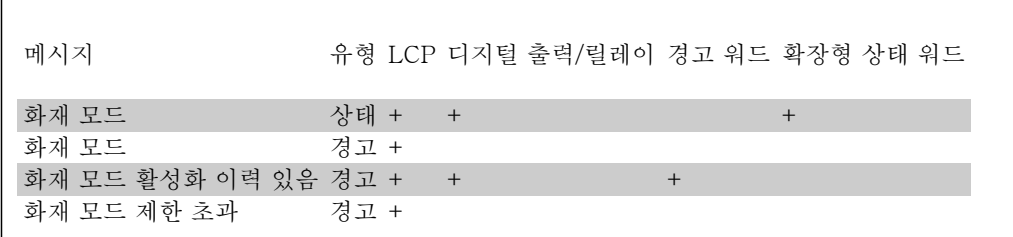

상태 메시지 "화재 모드"는 확장 상태 워드를 통해 접근할 수 있습니다.

#### 기록

화재 모드와 관련된 이벤트의 개요는 화재 모드 기록, 파라미터 18-1\* 또는 현장 제어 패널의 Alarm Log 버튼을 통해 볼 수 있습니다. 기록에는 최대 10건의 최근 이벤트가 포함됩니다. 보증 관련 알람은 2가지 유형의 이벤트로서 우 선순위를 갖습니다. 기록을 리셋할 수 없습니다! 다음 이벤트가 기록됩니다. \*보증 관련 알람(파라미터 24-09, 화재 모드 알람 처리 참조) \*화재 모드 활성화 \*화재 모드 비활성화

화재 모드가 활성화되어 있는 동안에 발생한 다른 모든 알람이 전과 동일하게 기록됩니다.

주의 화재 모드 운전 중에는 주파수 변환기로의 모든 정지 명령이 무시되며 여기에는 코 스팅/코스팅 인버스 및 외부 인터록이 포함됩니다. 하지만 주파수 변환기에 "안전 정지" 기능이 있는 경우에는 안전 정지 기능을 활성화할 수 있습니다. "주문 방법 / 주문 양식 유형 코드" 편을 참조하십시오.

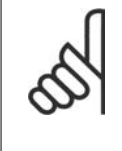

주의

화재 모드에서 입력 신호 결함시 기능을 사용할 필요가 있는 경우, 화재 모드 설정 포인트 / 피드백에 사용되지 않는 아날로그 입력의 입력 신호 결함시 기능이 활성 화됩니다. 다른 아날로그 입력에 대한 피드백이 손실된 경우, 예컨대, 케이블이 타 버린 경우, 입력 신호 결함시 기능이 작동합니다. 사용할 필요가 없는 경우에는 다 른 입력의 입력 신호 결함시 기능을 비활성화해야 합니다. 화재 모드 활성화 시 신호가 손실되어 입력 신호 결함시 기능이 필요한 경우, 반드 시 파라미터 6-02, 화재 모드 지령 결함 시 타임아웃 기능에서 설정해야 합니다. 입력 신호 결함에 대한 경고는 경고 "화재 모드 활성화"보다 우선순위가 높습니다.

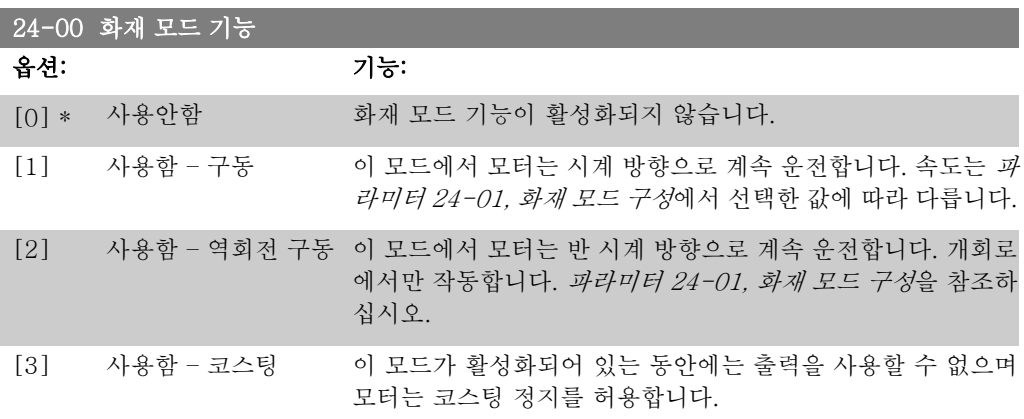

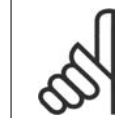

주의 위 설명에서 파라미터 24-09, 화재 모드 알람 처리에서 선택한 값에 따라 알람이 동작하거나 무시됩니다.

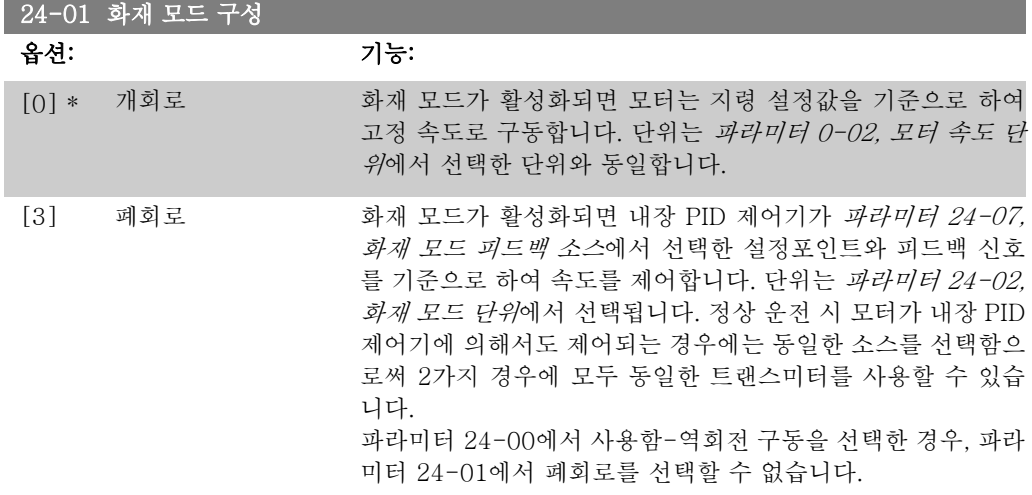

개회로와 폐회로에서 지령/설정포인트는 *파라미터 24-05, 화재 모드 프리셋 지령*에서 선택한 내 부 값이나 파라미터 24-06, 화재 모드 지령 소스에서 선택한 소스를 통한 외부 신호에 의해 결정 됩니다.

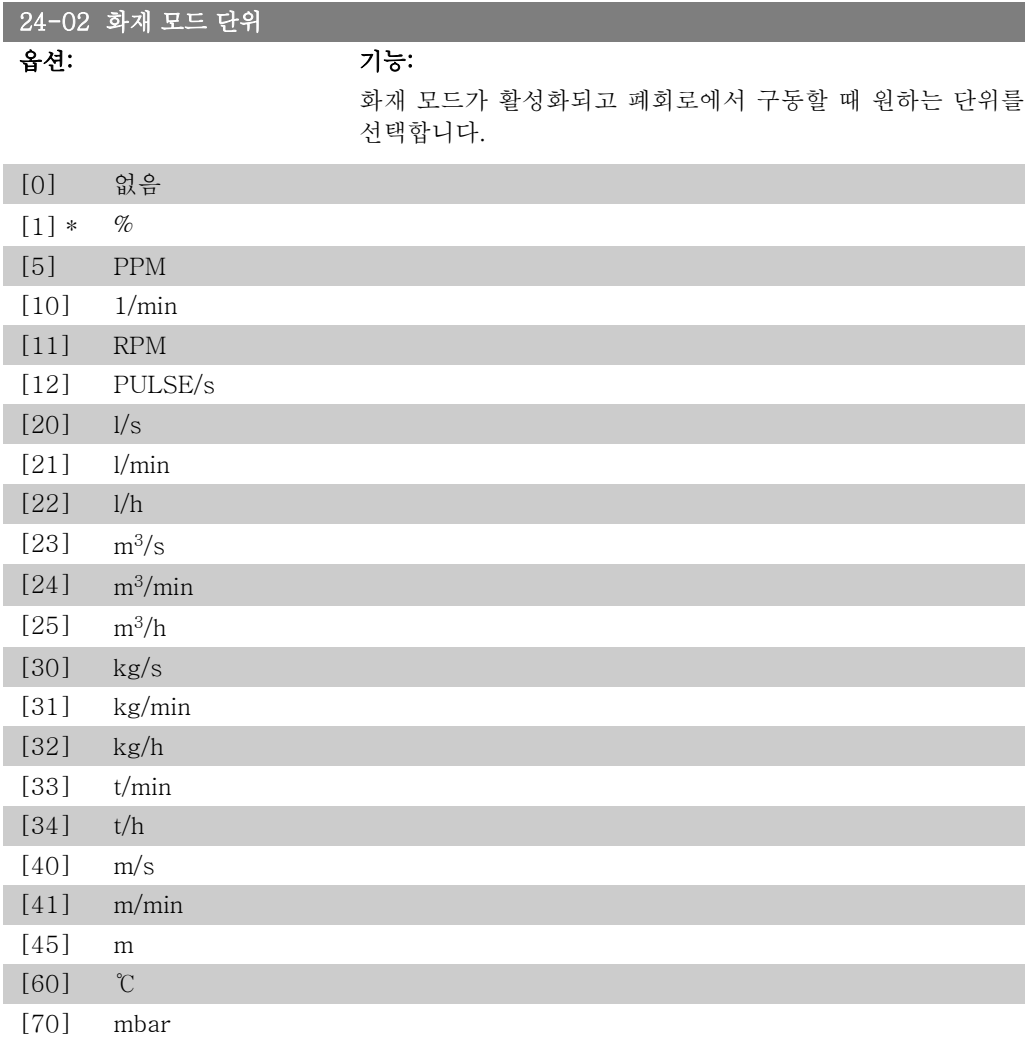

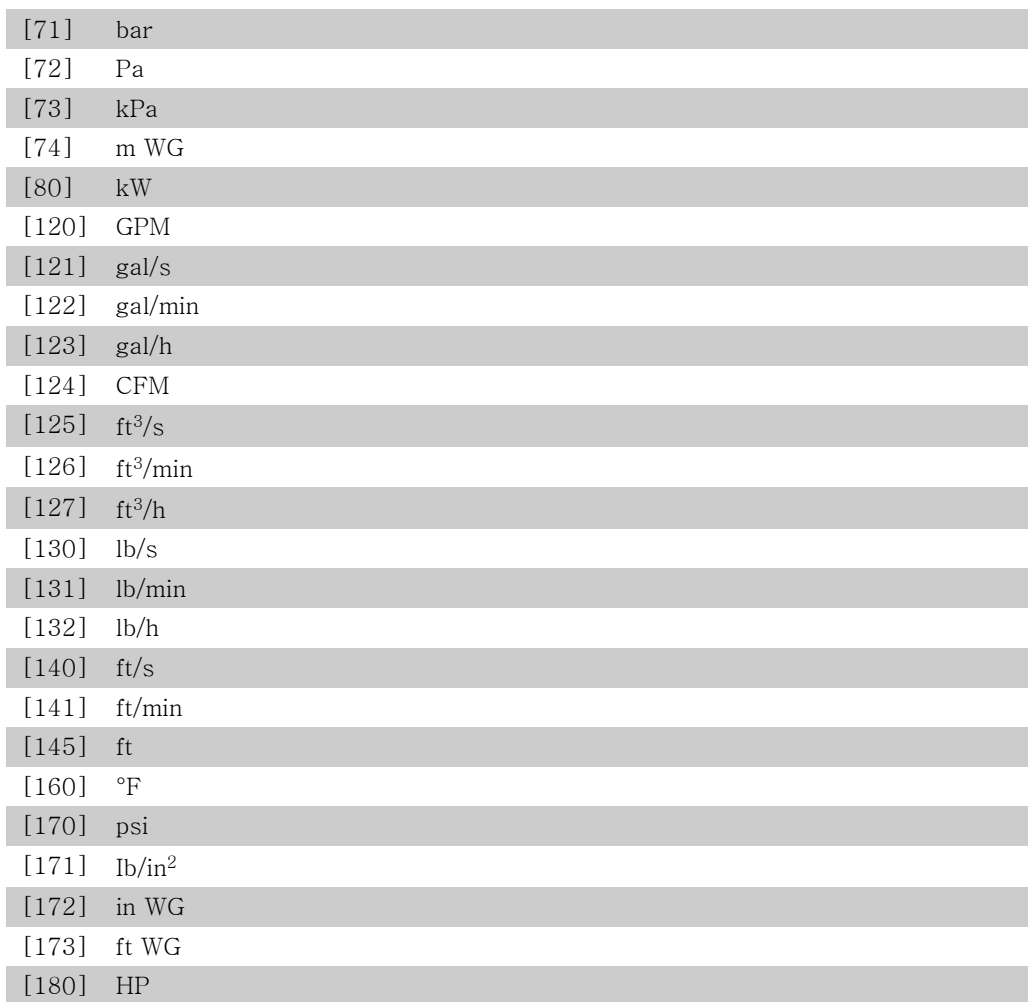

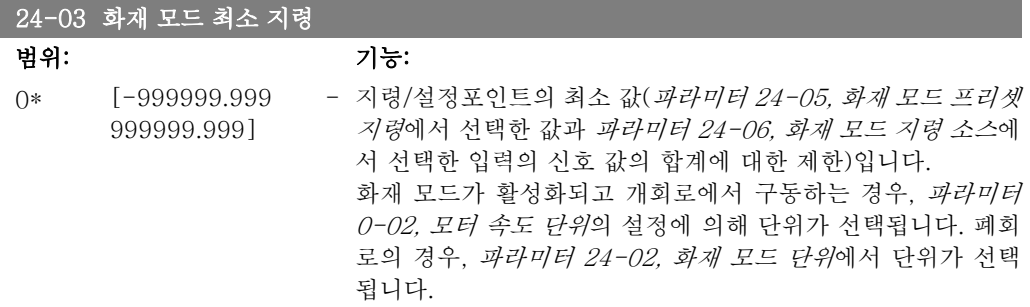

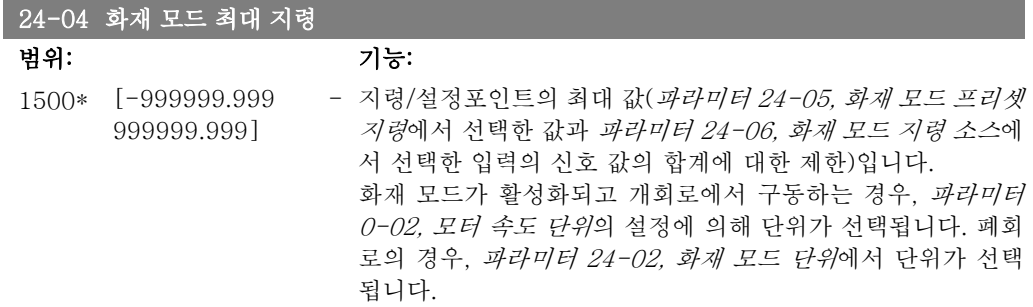

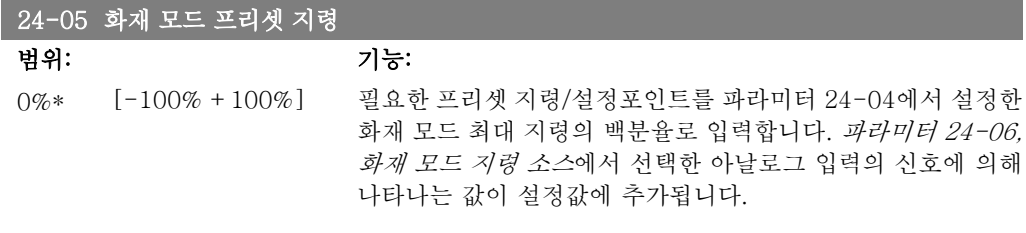

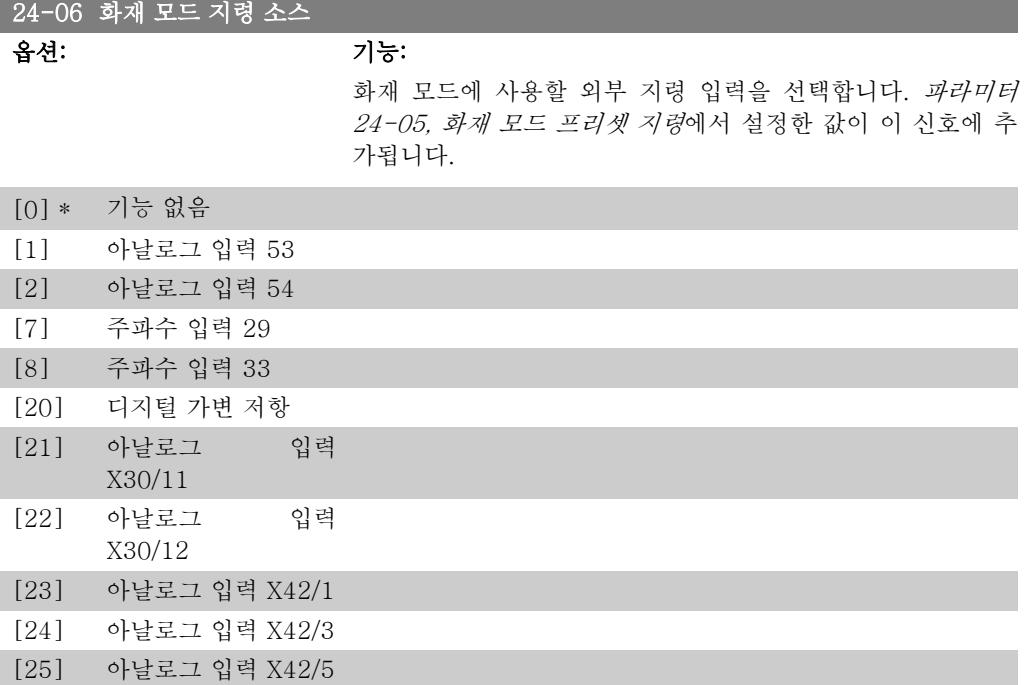

## 24-07 화재 모드 피드백 소스

옵션: 기능:

화재 모드가 활성화되었을 때 화재 모드 피드백 신호에 사용할 피드백 입력을 선택합니다. 정상 운전 시 모터가 내장 PID 제어기에 의해서도 제어되는 경 우에는 동일한 소스를 선택함으로써 2가지 경우에 모두 동일한 트랜스미터를 사용할 수 있습니다.

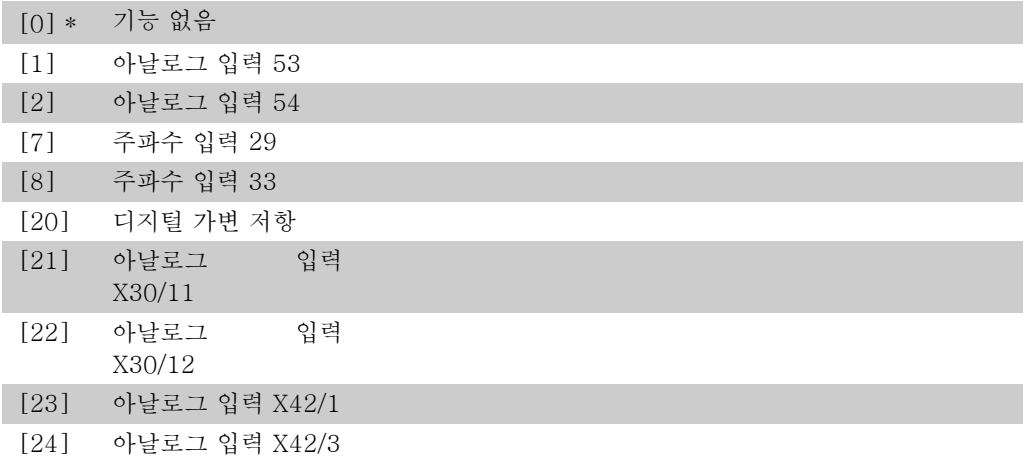

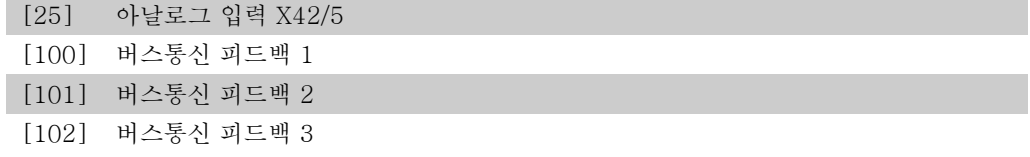

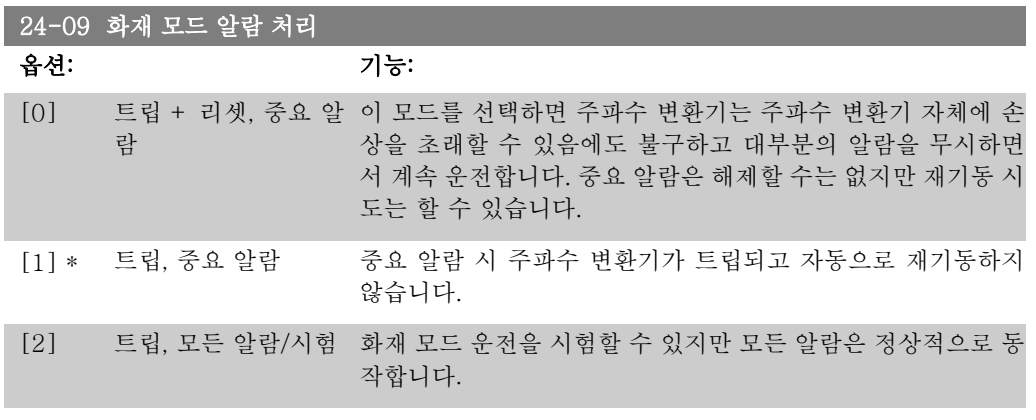

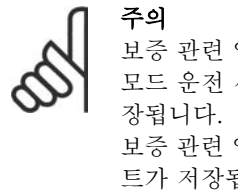

보증 관련 알람. 특정 알람은 주파수 변환기의 수명에 영향을 줄 수 있습니다. 화재 모드 운전 시 무시된 알람 중 하나가 발생하면 화재 모드 기록에 이벤트 기록이 저 보증 관련 알람, 화재 모드 활성화 및 화재 모드 비활성화에 관한 10건의 최근 이벤 트가 저장됩니다.

## 2.22.2. 24-1\* 인버터 바이패스

주파수 변환기에는 주파수 변환기의 트립/트립 잠김 시 또는 화재 모드 코스팅(파라미터 24-00, 화재 모드 기능) 시 외부 전자기계식 바이패스를 자동으로 활성화하는 데 사용할 수 있는 기능이 포함되어 있습니다.

바이패스는 모터를 직기동 운전 모드로 전환합니다. 파라미터 5-3\* 또는 5-4\*에서 프로그래밍 되어 있는 경우, 주파수 변환기의 디지털 입력 또는 릴레이 중 하나를 사용하여 외부 바이패스가 활성화됩니다.

정상 운전(화재 모드 비활성화) 시 인버터 바이패스를 비활성화하려면 다음 동작 중 하나를 반드 시 수행해야 합니다.

- 현장 제어 패널(LCP)의 Off 버튼을 누릅니다 (또는 Hand On-Off-Auto 의 디지털 입력 중 2개를 프로그래밍합니다).
- 디지털 입력을 통해 외부 인터록을 활성화합니다.
- 전원을 껐다가 다시 켭니다.

주의

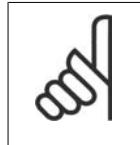

화재 모드인 경우, 인버터 바이패스를 비활성화할 수 없습니다. 화재 모드 명령 신 호를 제거하거나 주파수 변환기의 전원 공급을 차단하는 경우에만 비활성화할 수 있습니다!

인버터 바이패스 기능이 활성화되면 현장 제어 패널의 표시창에 인버터 바이패스 상태 메시지가 표시됩니다. 이 메시지는 화재 모드 상태 메시지보다 우선 순위가 높습니다. 인버터 자동 바이패 스 기능을 사용하면 아래 순서에 따라 외부 바이패스가 동작합니다.

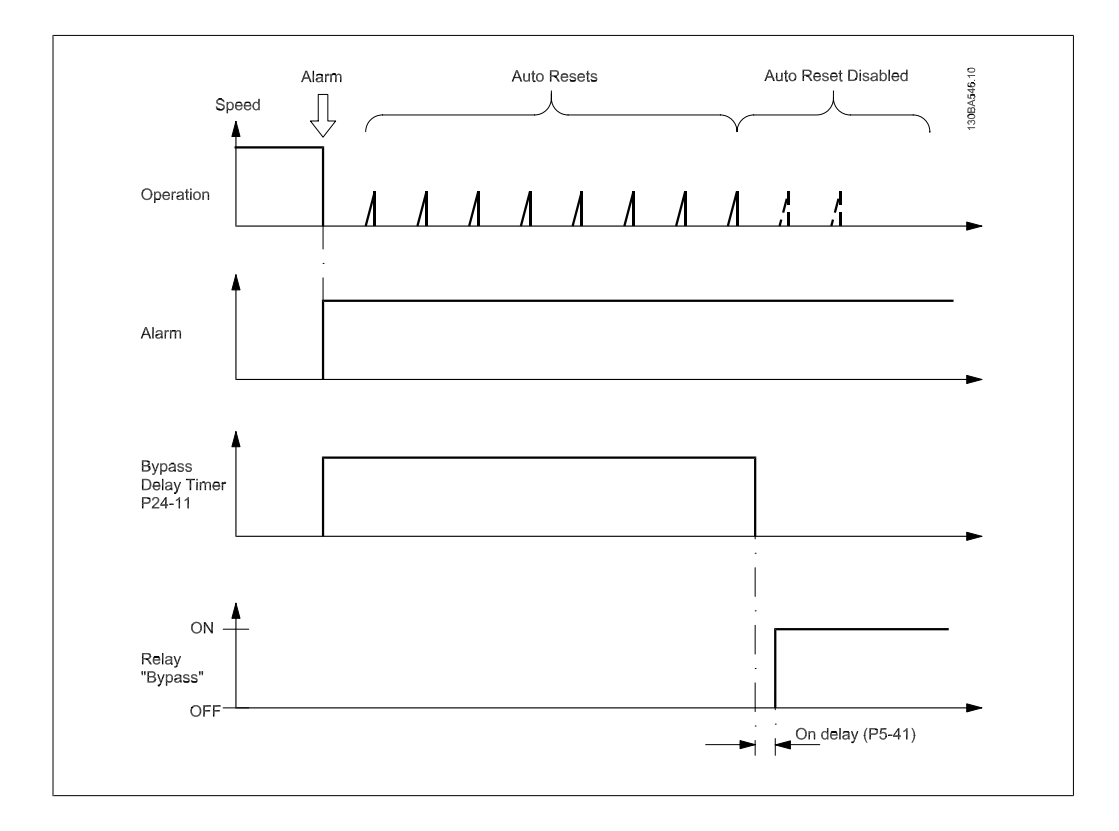

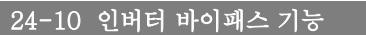

#### 옵션: 기능:

이 파라미터는 어떤 환경 시 인버터 바이패스 기능을 활성화할 것인지 여부를 결정합니다.

[0] 사용안함. 바이패스 기능을 사용하지 않습니다.

[1] 사용함

정상 운전 시 다음과 같은 조건에서 인버터 자동 바이패스 기능 이 활성화됩니다.

트립 잠금 또는 트립 시. 파라미터 14-20, 리셋 모드에서 프로 그래밍된 리셋을 정해진 횟수만큼 시도한 후 또는 리셋 시도가 모두 완료되기 전에 바이패스 지연 타이머(파라미터 24-11)가 끝난 경우.

화재 모드에서는 다음과 같은 조건에서 바이패스 기능이 작동 합니다.

중요 알람(코스팅) 시 트립된 경우 또는 [2] 화재 모드에서 사 용함을 위한 리셋 시도가 완료되기 전에 바이패스 지연 타이머 가 끝난 경우. 중요 알람(코스팅) 시 트립된 경우 또는 리셋 시 도가 완료되기 전에 바이패스 지연 타이머가 끝난 경우에 바이 패스 기능이 작동합니다.

[0] \* 사용안함 [1] 사용함

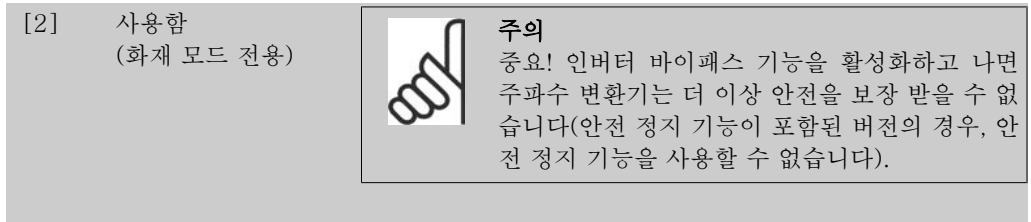

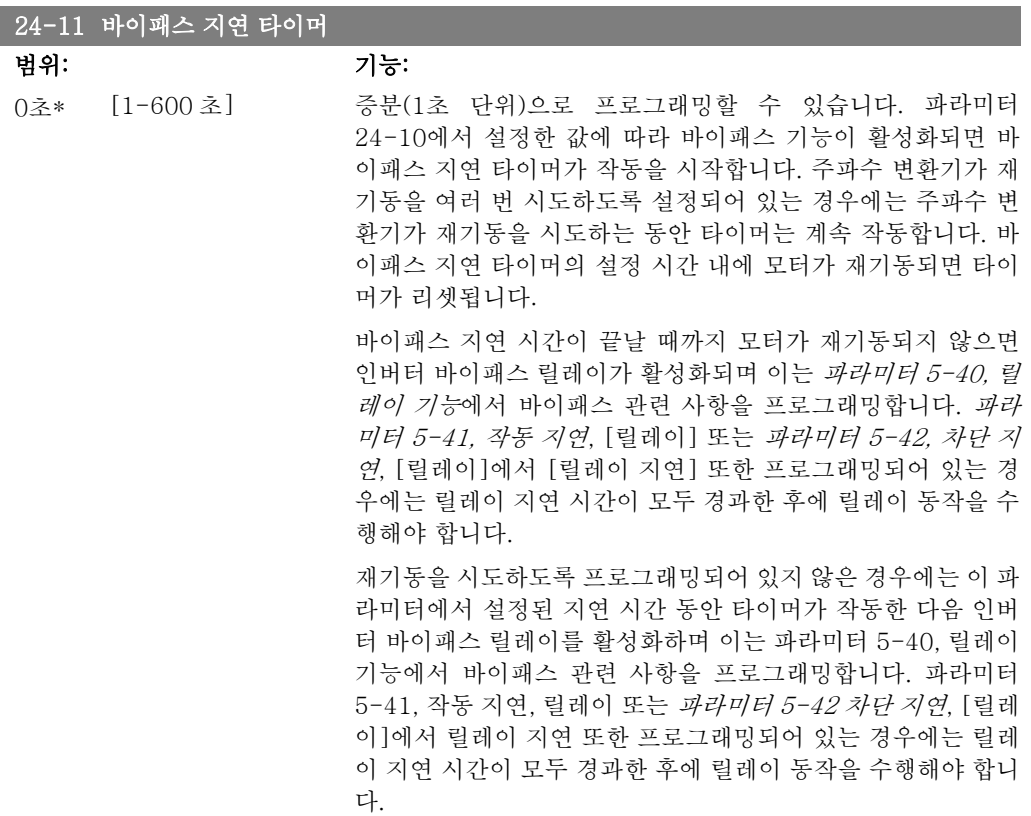

# 2.23. 주 메뉴 – 캐스케이드 컨트롤러 – 그룹 25

## 2.23.1. 25-\*\* 캐스케이드 컨트롤러

여러 펌프의 순차 제어를 위한 기본형 캐스케이드 컨트롤러를 구성하는 파라미터입니다. 자세한 적용 설명 및 연결 예는 적용 예, 기본형 캐스케이드 컨트롤러 편을 참조하십시오.

캐스케이드 커트롤러를 실제 시스템과 워하는 제어 전략에 맞게 구성하려면 파라미터 25-0\*, 시 스템 설정에서 시작하여 파라미터 25-5\*, 절체 설정 으로 이어지는 순서대로 설정할 것을 권장 합니다. 이 파라미터는 일반적으로 사전에 설정할 수 있습니다. 25-2\*, 대역폭 설정과 25-4\*, 스테이징 설정의 파라미터는 주로 시스템의 다이나믹과 공장 가 동 시 수행하는 최종 조정에 따라 다릅니다.

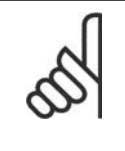

주의 캐스케이드 컨트롤러는 내장형 PI 제어기에 의해 제어된 폐회로에서 운전하도록 되 어 있습니다(파라미터 1-00 구성 모드에서 선택된 폐회로). 파라미터 1-00 폐회로 에서 개회로가 선택되면 모든 고정 속도 펌프는 디스테이징되지만 가변 속도 펌프 는 이제 개회로 구성으로써 계속 주파수 변환기에 의해 제어됩니다.

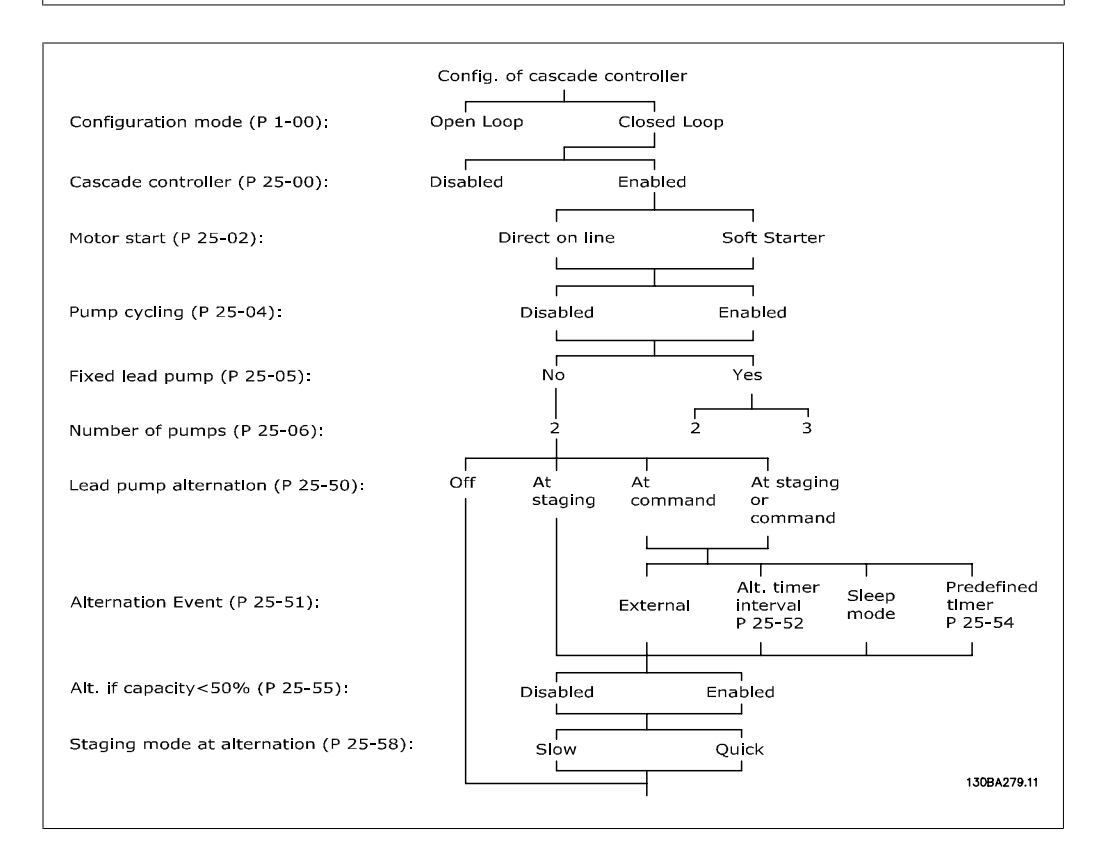

## 2.23.2. 25-0\* 시스템 설정

시스템의 제어 방식과 구성에 관한 파라미터입니다.

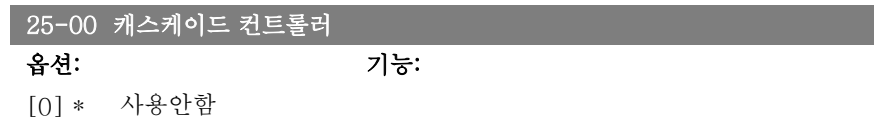

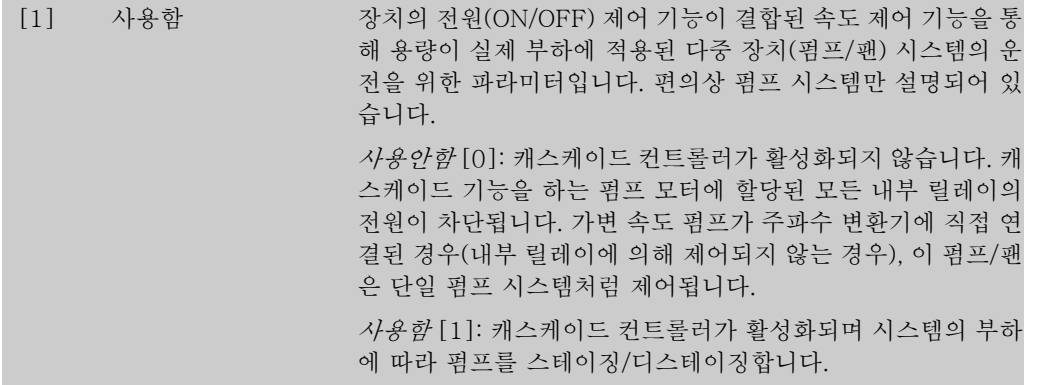

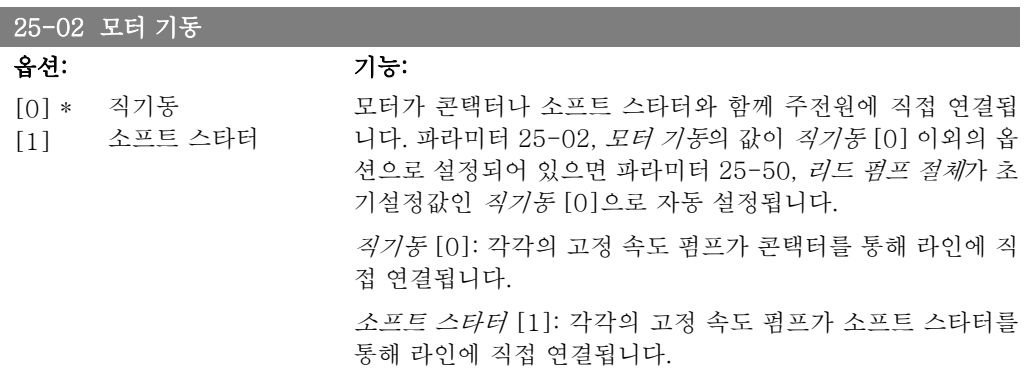

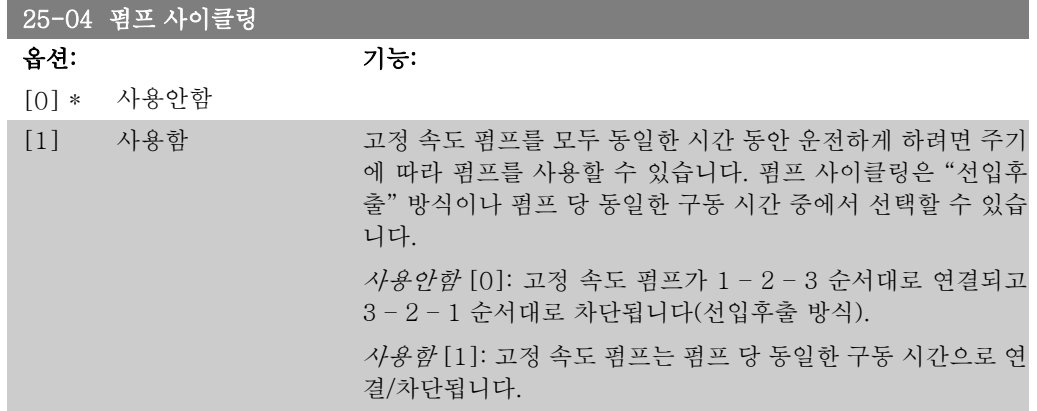

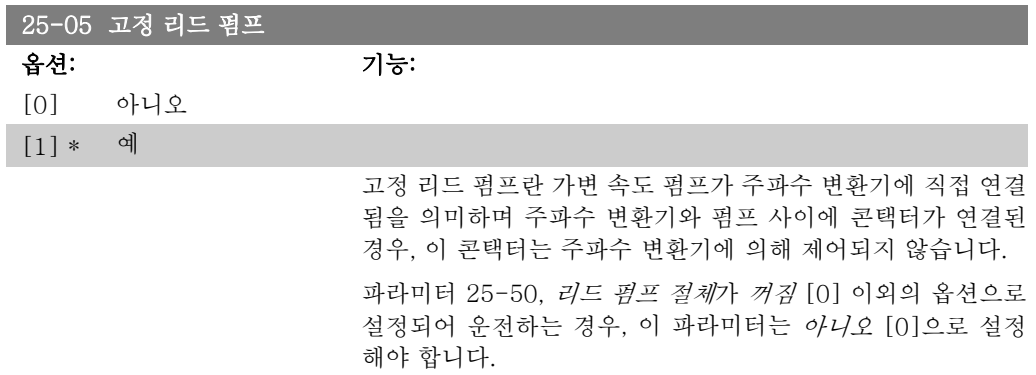

아니오 [0]: 리드 펌프 기능은 2개의 내부 릴레이에 의해 제어 되는 펌프 간에 절체할 수 있습니다. 펌프 하나는 내부 릴레이 1에 연결하고 다른 펌프를 릴레이 2에 연결해야 합니다. 펌프 기능(캐스케이드 펌프1 및 캐스케이드 펌프2)은 릴레이에 직접 할당됩니다(이러한 경우에 주파수 변환기가 최대 2개의 펌프를 제어할수 있습니다).

예 [1]: 리드 펌프가 고정(절체 안함)되며 주파수 변환기에 직 접 연결됩니다. 파라미터 25-50, 리드 펌프 절체가 꺼짐 [0]으 로 자동 설정됩니다. 내부 릴레이(릴레이 1과 릴레이 2)는 각기 댜른 고정 속도 펌프에 할당할 수 있습니다. 총 3개의 펌프를 주 파수 변환기로 제어할 수 있습니다.

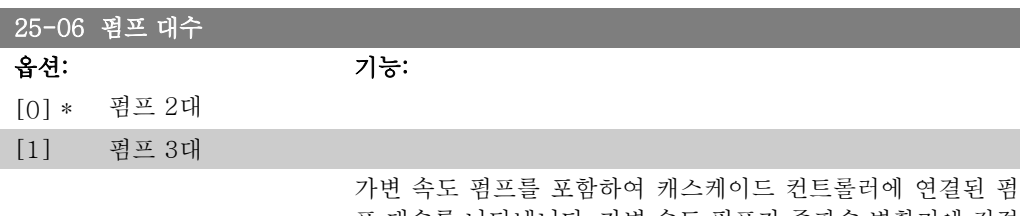

프 대수를 나타냅니다. 가변 속도 펌프가 주파수 변환기에 직접 연결되고 다른 고정 속도 펌프(래그 펌프)가 내부 릴레이 2개에 의해 제어되는 경우, 펌프 3대를 제어할 수 있습니다. 가변 속도 펌프와 고정 속도 펌프 모두 내부 릴레이에 의해 제어되는 경우, 펌프 2대만 연결할 수 있습니다.

펌프 2대 [0]: 파라미터 25-05, 고정 리드 펌프가 아니오 [0] 으로 설정된 경우: 가변 속도 펌프 1대와 고정 속도 펌프 1대를 의미하며 모두 내부 릴레이에 의해 제어됩니다. 파라미터 25-05, 고정 리드 펌프가 예 [1]로 설정된 경우: 가변 속도 펌 프 1대와 고정 속도 펌프 1대를 의미하며 이 중 고정 속도 펌프 1대가 내부 릴레이에 의해 제어됩니다.

펌프 3대 [1]: 리드 펌프 1대(파라미터 25-05, 고정 리드 펌 프 참조)와 내부 릴레이에 의해 제어되는 고정 속도 펌프 2대를 의미합니다.

## 2.23.3. 25-2\* 대역폭 관리자

고정 속도 펌프를 스테이징/디스테이징하기 전에 운전하도록 허용되는 압력 범위 내의 대역폭을 설정하는 데 사용하는 파라미터입니다. 또한 안정적인 제어를 위해 각종 타이머가 포함되어 있습 니다.

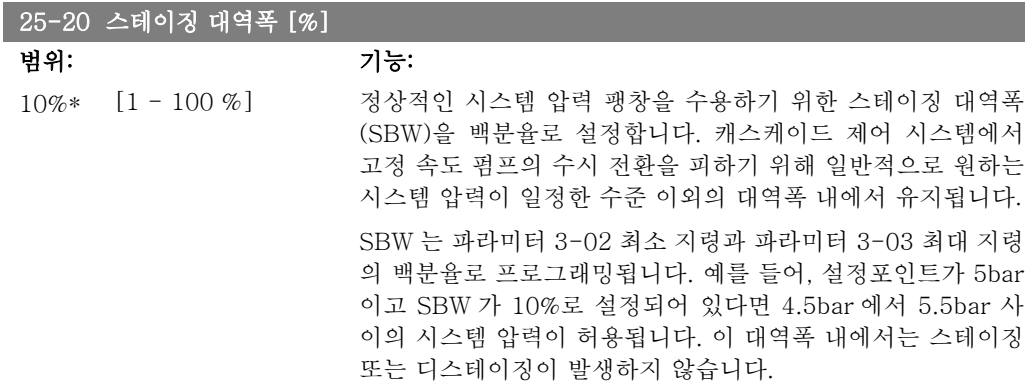
I

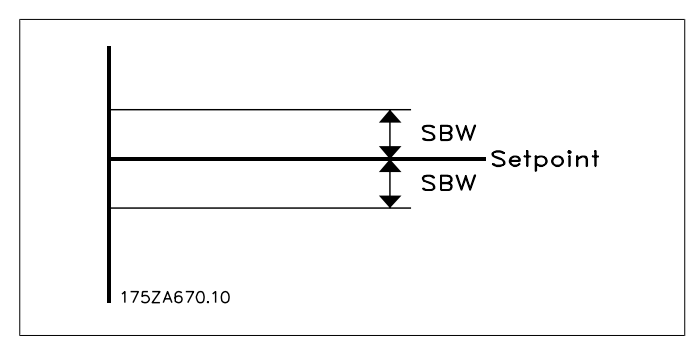

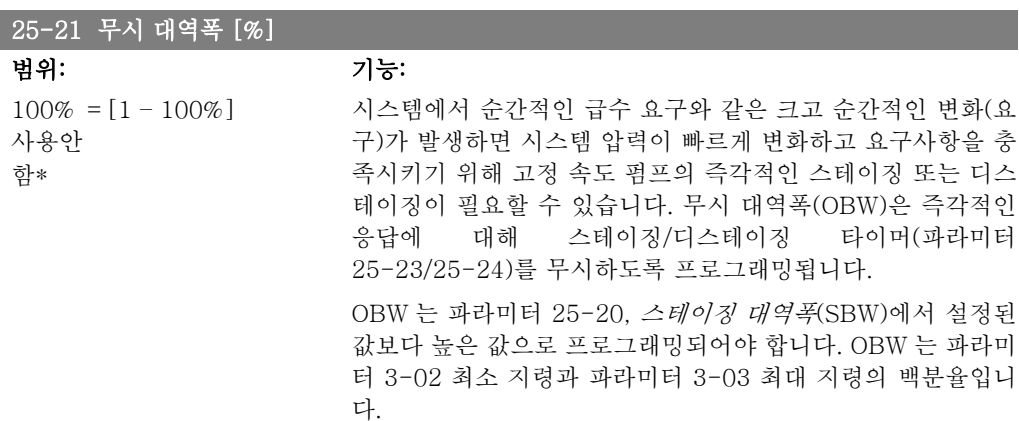

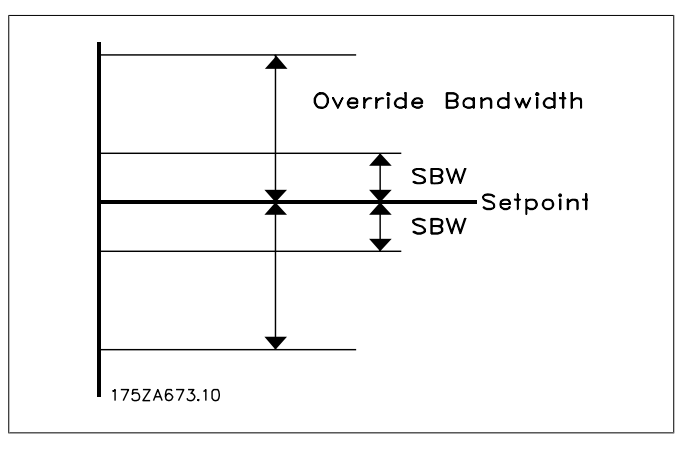

OBW 를 SBW 와 너무 가깝게 설정하면 일시적인 압력 변화에 도 스테이징이 자주 발생하여 용도가 불분명해 질 수 있습니 다. OBW 를 너무 높게 설정하면 SBW 타이머가 구동하는 동안 시스템에 허용할 수 없을 만큼 높거나 낮은 압력이 발생합니다. 값은 시스템과의 친숙도 향상을 통해 최적화될 수 있습니다. 파 라미터 25-25, 무시 대역폭 타이머를 참조하십시오.

작동 단계와 제어기의 미세 조정 중에 의도하지 않은 스테이징 이 발생하지 않게 하려면 OBW 를 변경하지 않고 초기 설정값 인 100%(꺼짐)으로 유지합니다. 미세 조정이 완료되면 OBW 를 원하는 값으로 설정해야 합니다. 처음에는 10%로 설정할 것 을 권장합니다.

I

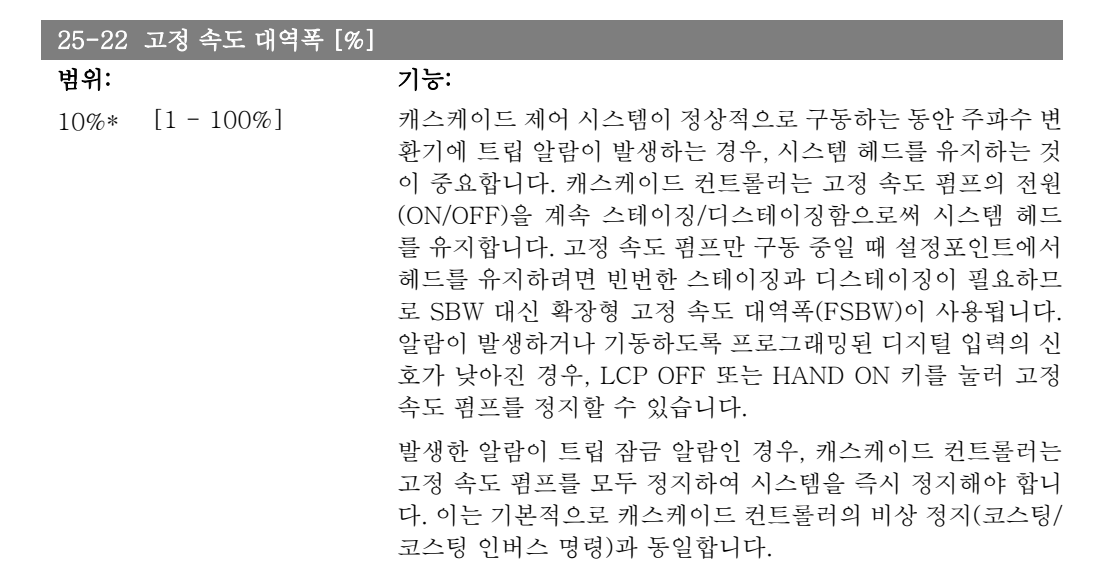

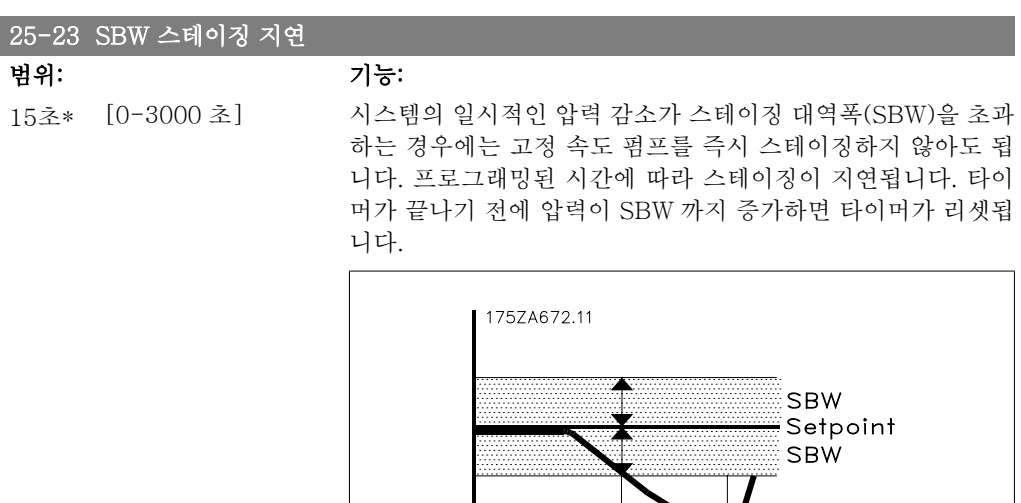

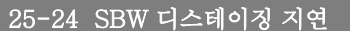

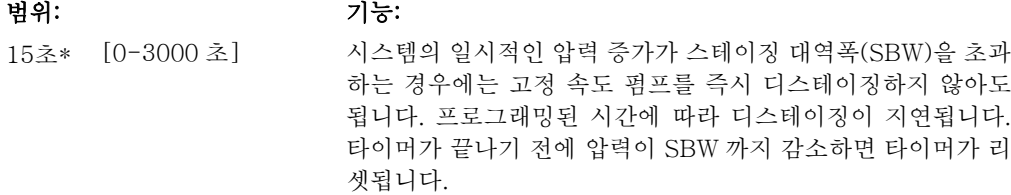

SBW staging delay

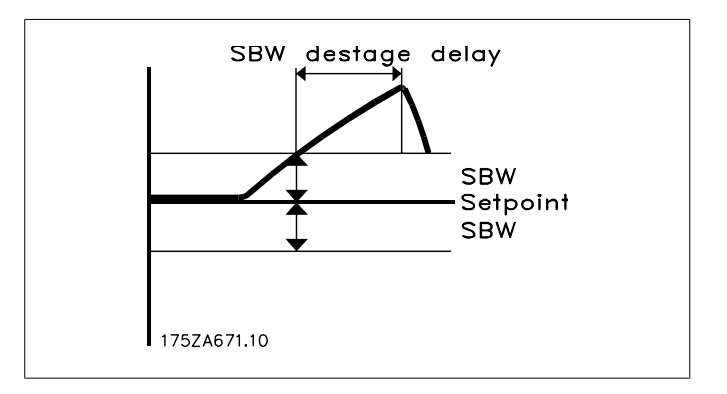

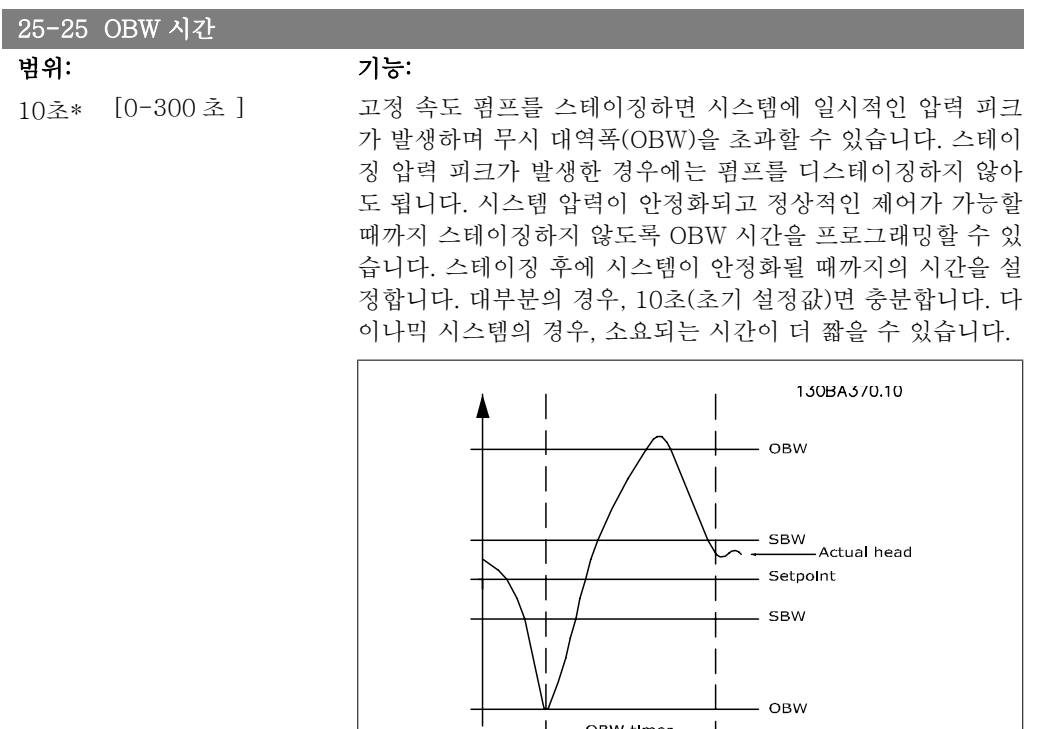

 $\overline{L}$ 

OBW timer

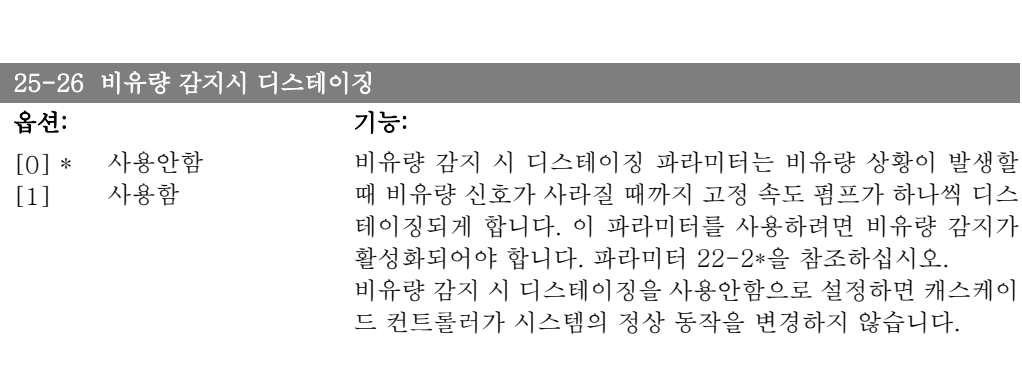

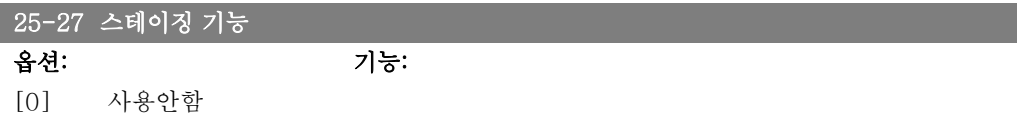

## [1] \* 사용함 스테이징 기능이 사용안함 [0]으로 설정되어 있으면 파라미터 25-28, 스테이징 타이머가 활성화되지 않습니다.

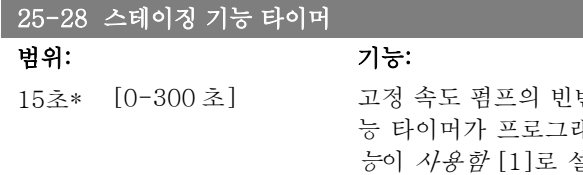

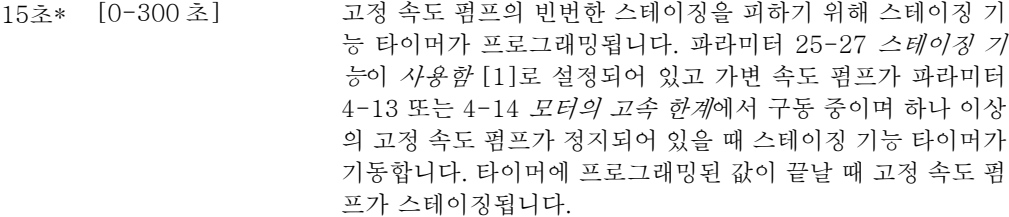

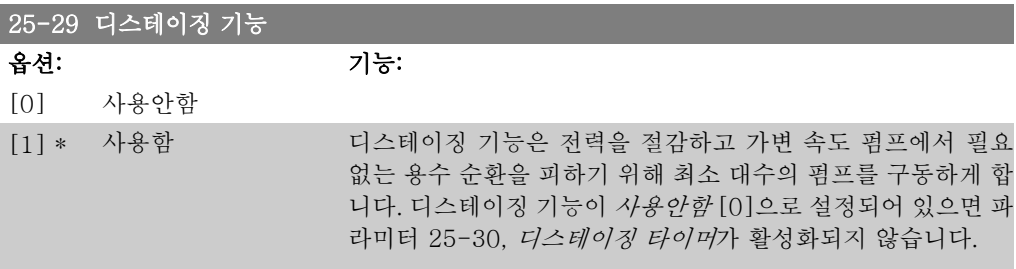

#### 25-30 디스테이징 기능 타이머

옵션: 기능:

[15 초] 0-300 초 \*

고정 속도 펌프의 빈번한 스테이징/디스테이징을 피하기 위해 디스테이징 기능 타이머를 프로그래밍할 수 있습니다. 가변 속 도 펌프가 파라미터 4-11 또는 4-12 모터의 저속 한계에서 구 동 중이고 하나 이상의 고정 속도 펌프가 운전 중이며 시스템 요 구사항을 충족시키는 경우에 디스테이징 기능 타이머가 기동합 니다. 이 상황에서 가변 속도 펌프는 시스템에 거의 영향을 주 지 않습니다. 타이머에 프로그래밍된 값이 끝날 때 스테이징이 사라지고 가변 속도 펌프의 필요 없는 용수 순환이 사라집니다.

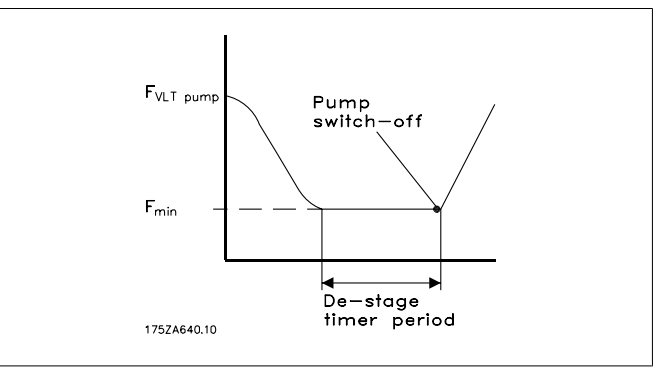

## 2.23.4. 25-4\* 스테이징 설정

펌프의 스테이징/디스테이징 조건을 결정하는 파라미터입니다.

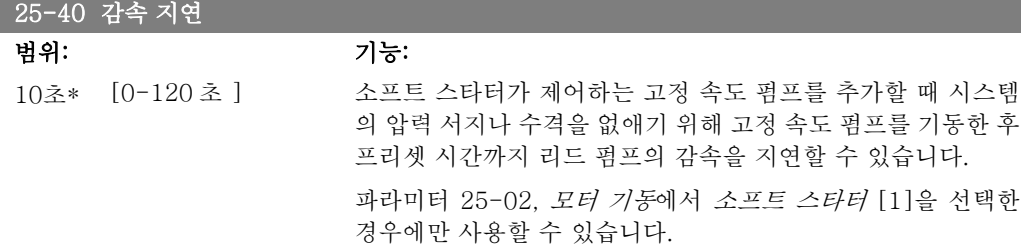

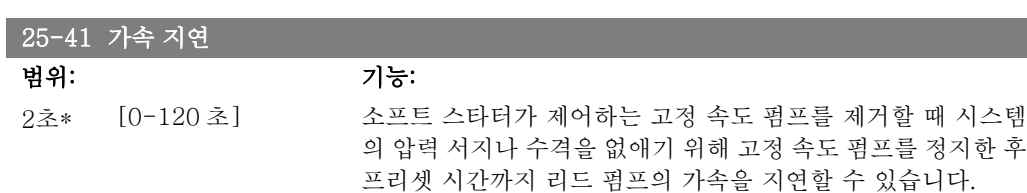

파라미터 25-02, 모터 기동에서 소프트 스타터 [1]을 선택한 경우에만 사용할 수 있습니다.

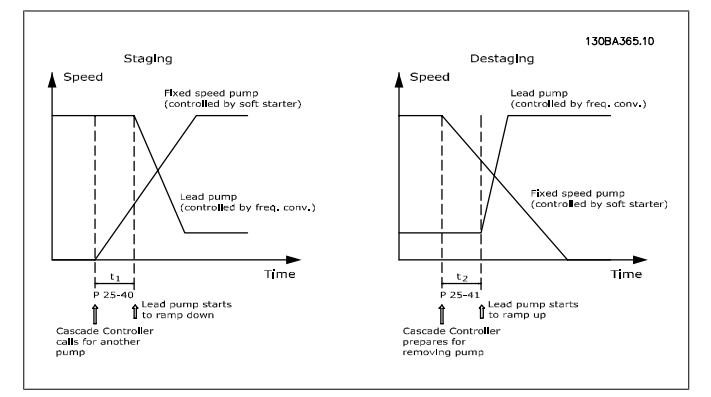

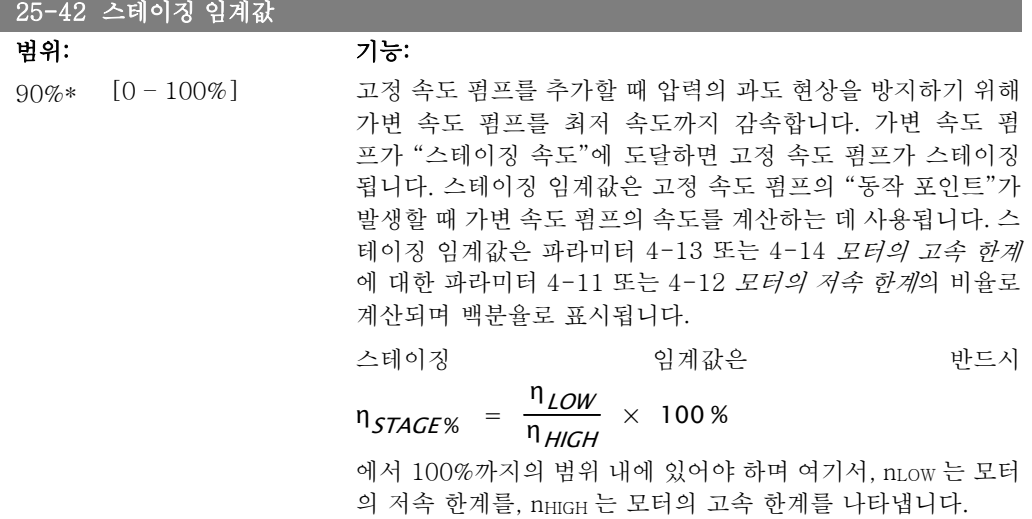

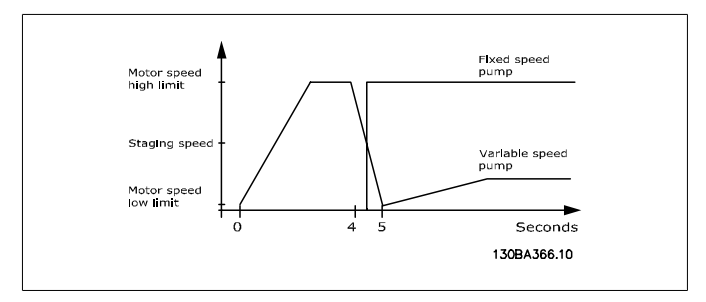

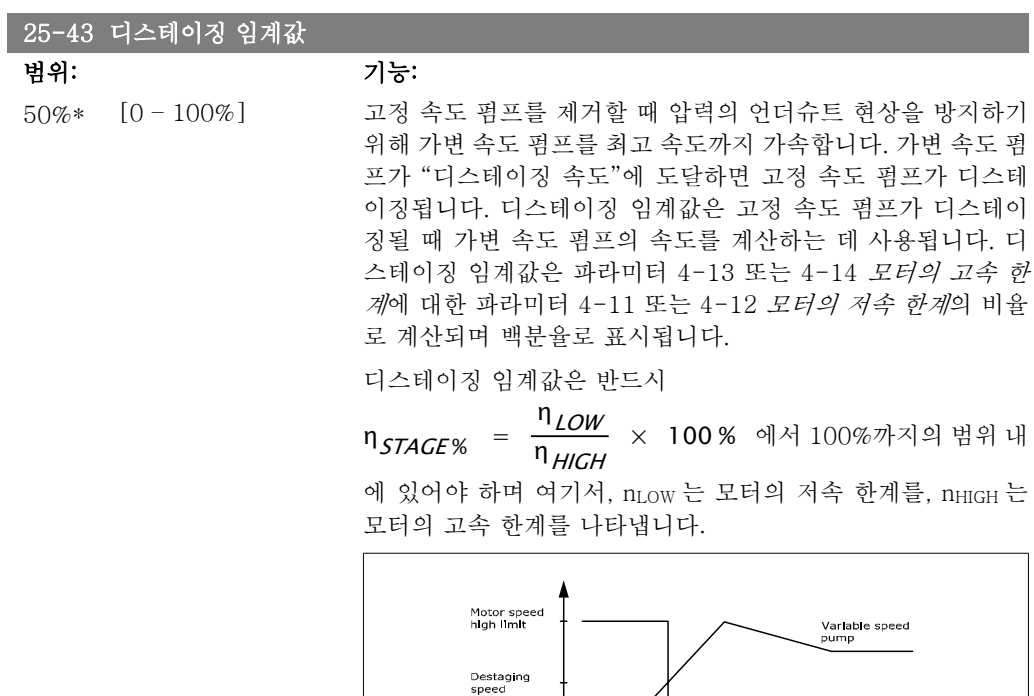

Motor sp<br>low limit

25-44 스테이징 속도 [RPM]

#### 옵션: 기능:

0 N/A 아래에서 계산된 스테이징 속도 값을 나타냅니다. 고정 속도 펌 프를 추가할 때 압력의 과도 현상을 방지하기 위해 가변 속도 펌 프를 최저 속도까지 감속합니다. 가변 속도 펌프가 "스테이징 속도"에 도달하면 고정 속도 펌프가 스테이징됩니다. 스테이징 속도는 파라미터 25-42, 스테이징 임계값과 파라미터 4-13, 모터의 고속 한계 [RPM]을 기준으로 하여 계산됩니다.

xed speed

Seconds 130BA367.10

스테이징 속도는 다음 공식으로 계산됩니다:

$$
\eta_{STAGE} = \eta_{HIGH} \frac{\eta_{STAGE\%}}{100}
$$

여기서, nHIGH 는 모터의 고속 한계를, nSTAGE100%는 스테이징 임계값을 나타냅니다.

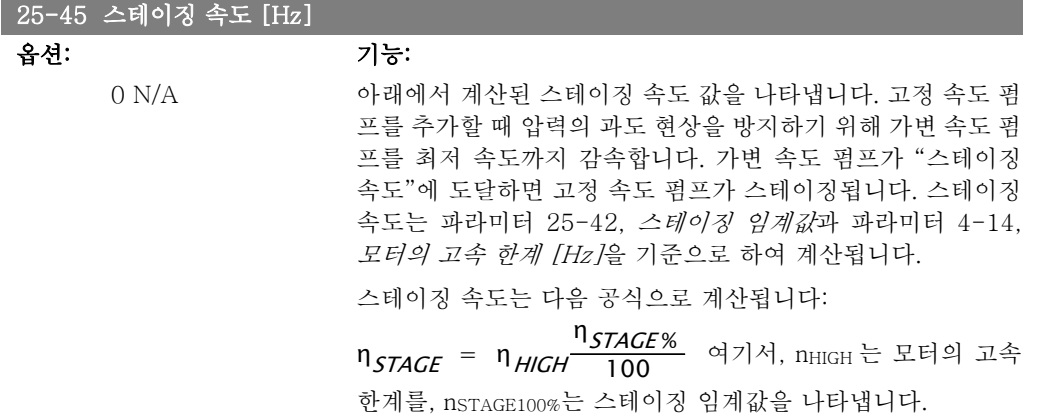

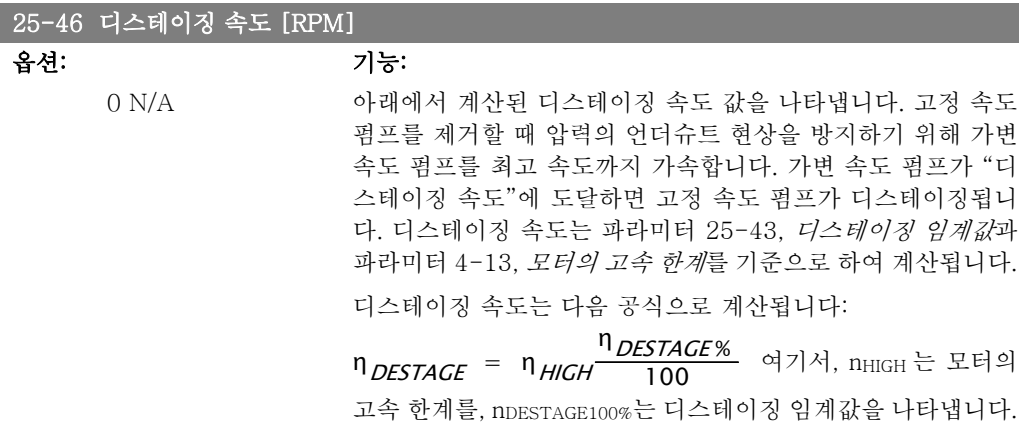

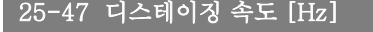

#### 옵션: 기능:

아래에서 계산된 디스테이징 속도 값을 나타냅니다. 고정 속도 펌프를 제거할 때 압력의 언더슈트 현상을 방지하기 위해 가변 속도 펌프를 최고 속도까지 가속합니다. 가변 속도 펌프가 "디 스테이징 속도"에 도달하면 고정 속도 펌프가 디스테이징됩니 다. 디스테이징 속도는 파라미터 25-43, 디스테이징 임계값과 파라미터 4-14, 모터의 고속 한계 [Hz]을 기준으로 하여 계산 됩니다.

디스테이징 속도는 다음 공식으로 계산됩니다:

$$
\eta_{DESTAGE} = \eta_{HIGH} \frac{\eta_{DESTAGE}}{100}
$$

여기서, nHIGH 는 모터의 고속 한계를, nDESTAGE100%는 디스테이 징 임계값을 나타냅니다.

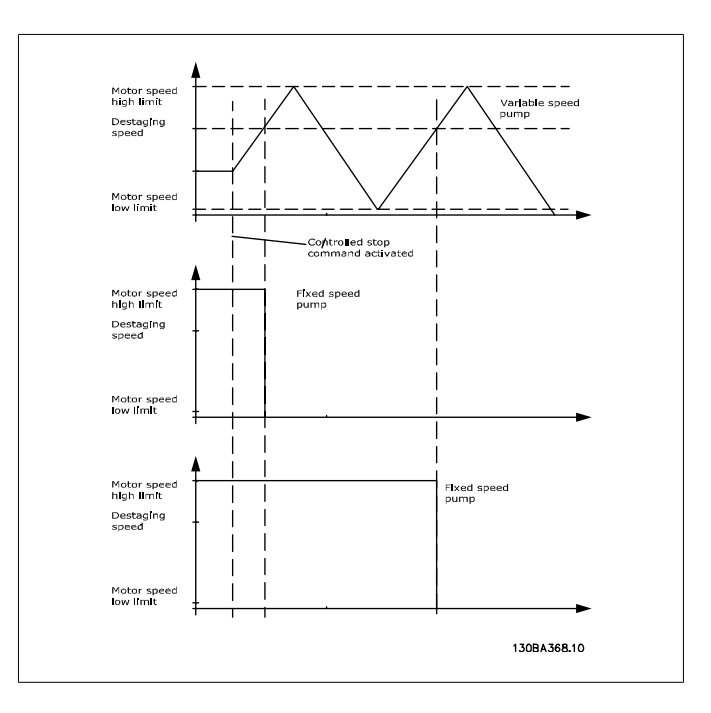

# 2.23.5. 25-5\* 절체 설정

제어 전략의 일환으로 선택한 경우, 가변 속도 펌프(리드 펌프)의 절체 조건을 정의하는 파라미 터입니다.

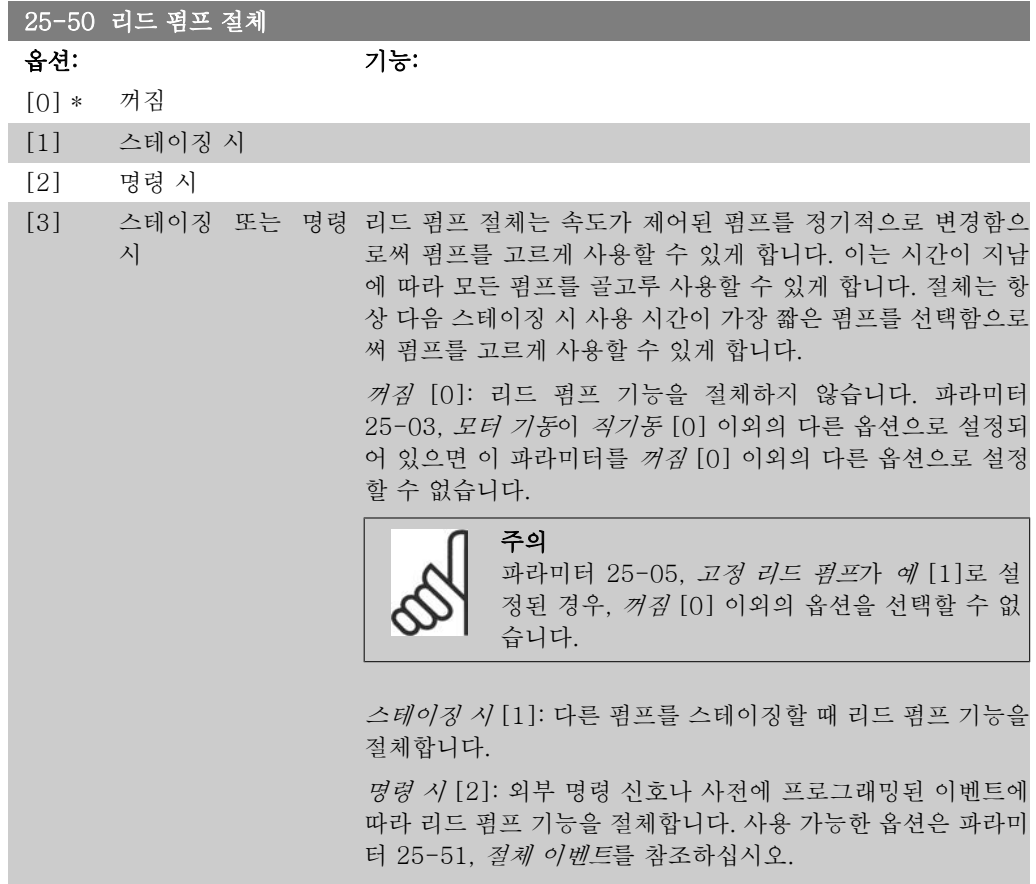

스테이징 또는 명령 시 [3]: 스테이징 시 또는 "명령 시" 신호 에 따라 가변 속도(리드) 펌프를 절체합니다. (상기 내용 참조)

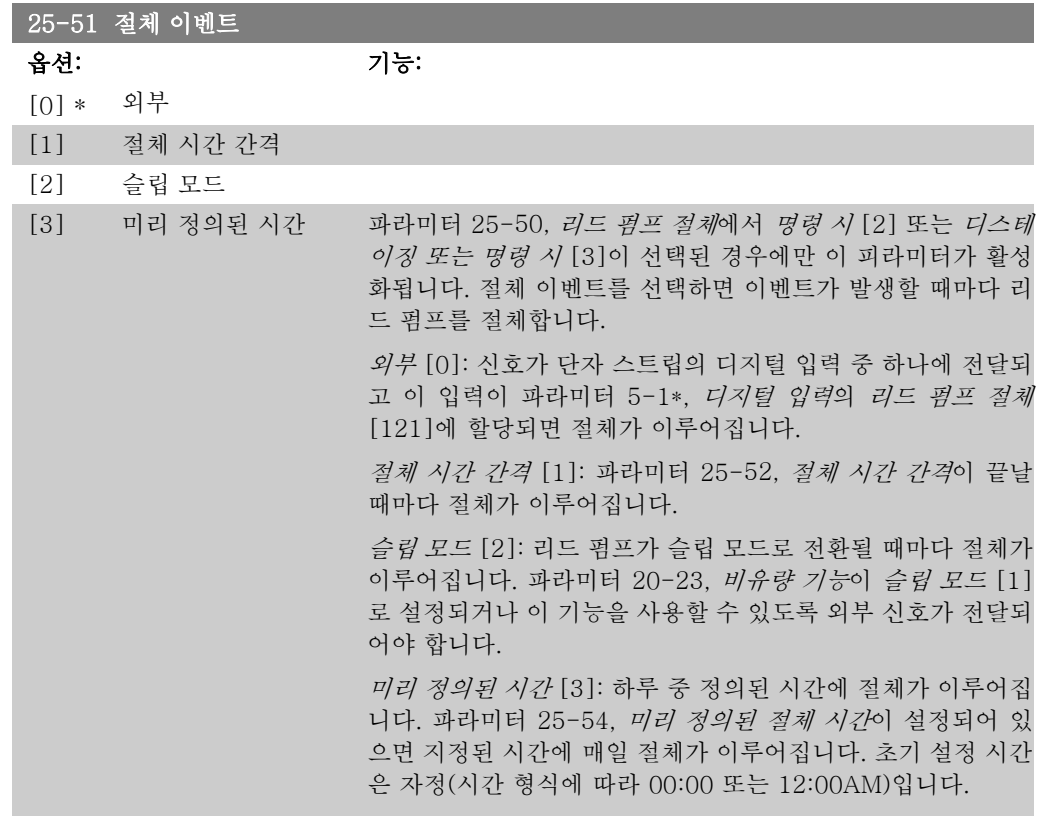

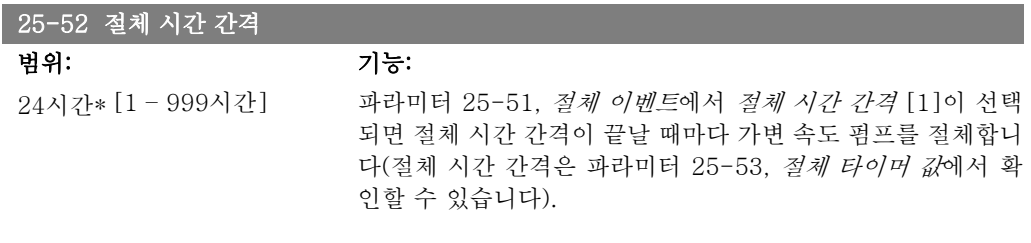

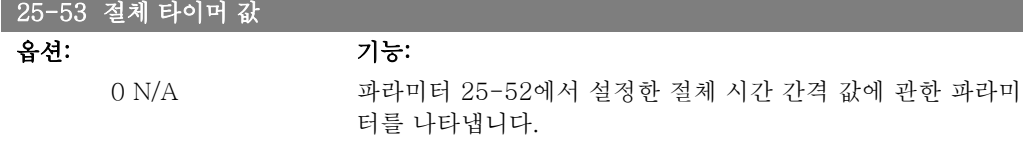

## 25-54 미리 정의된 절체 시간

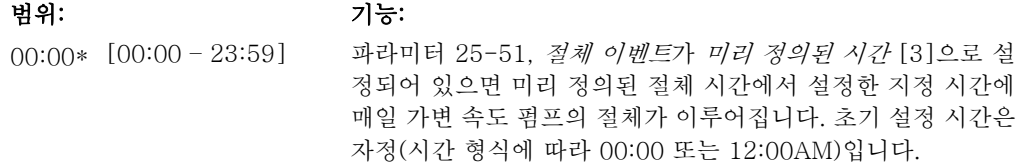

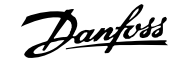

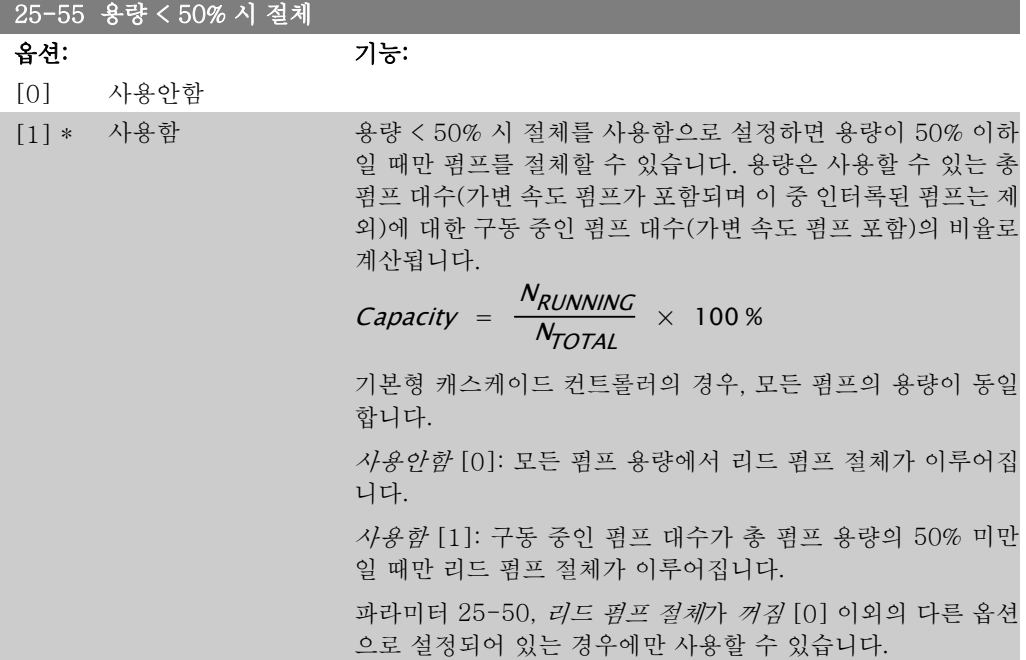

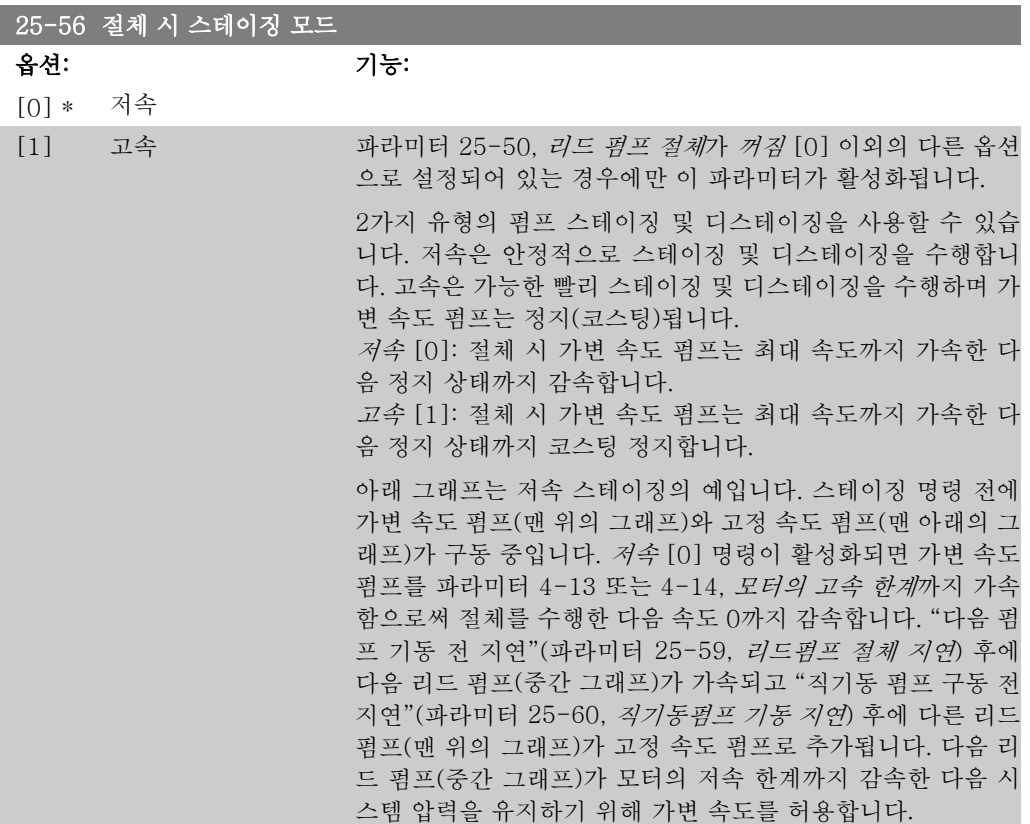

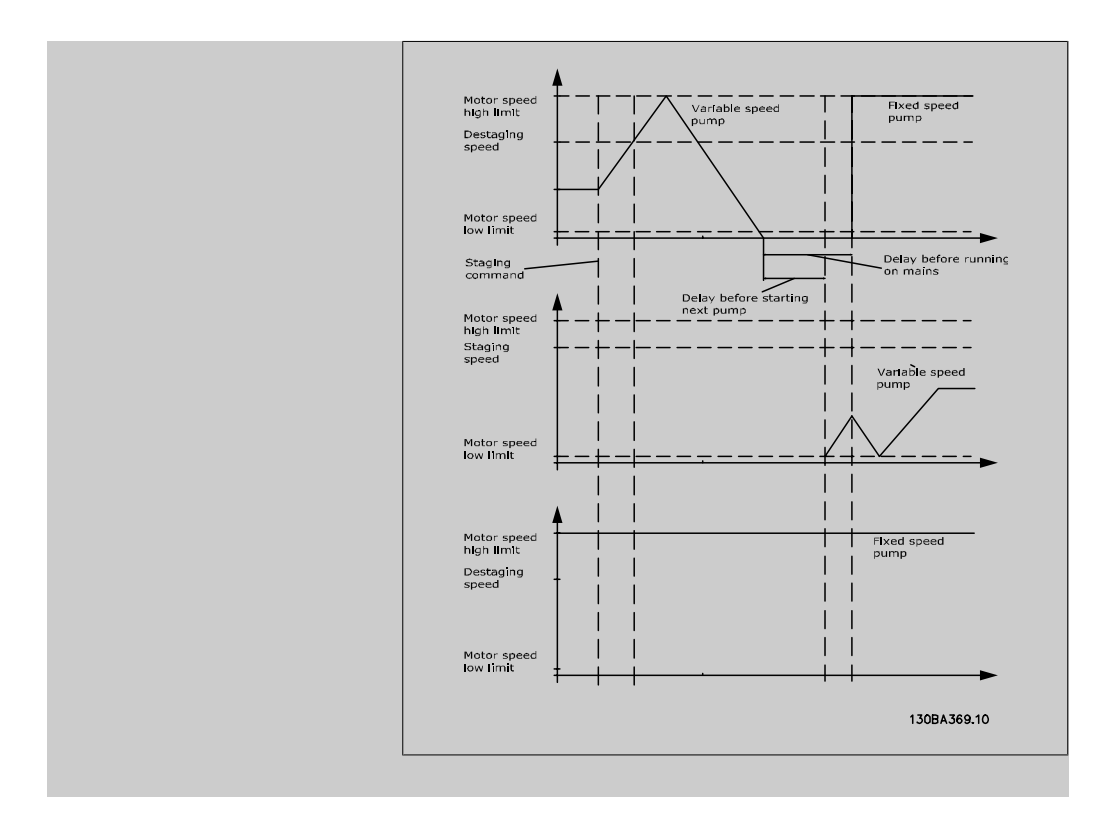

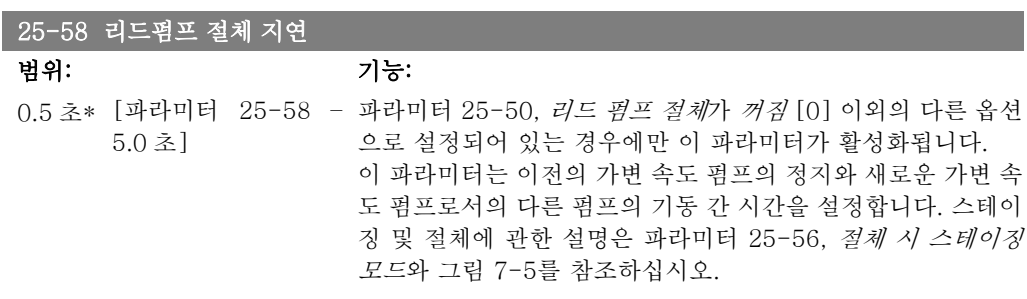

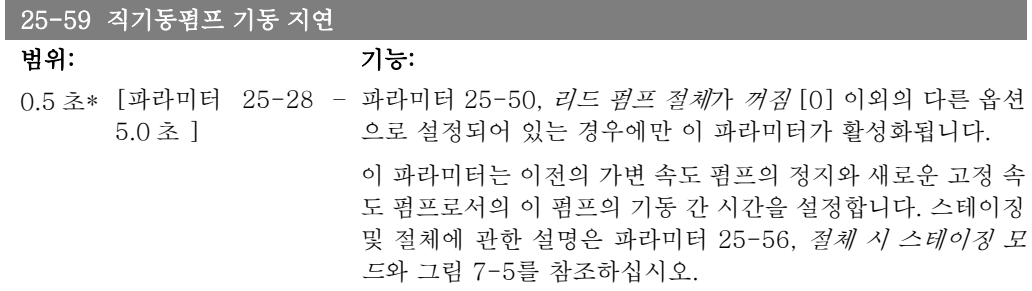

## 2.23.6. 25-8\* 상태

캐스케이드 컨트롤러와 제어된 펌프의 운전 상태에 관한 정보를 알려주는 파라미터입니다.

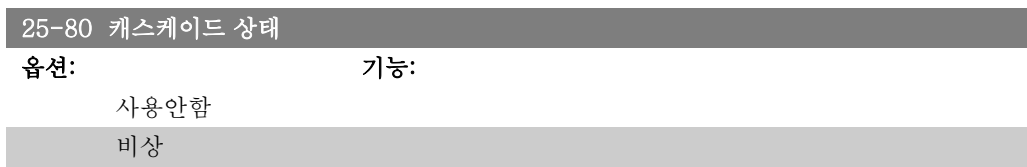

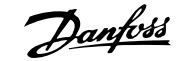

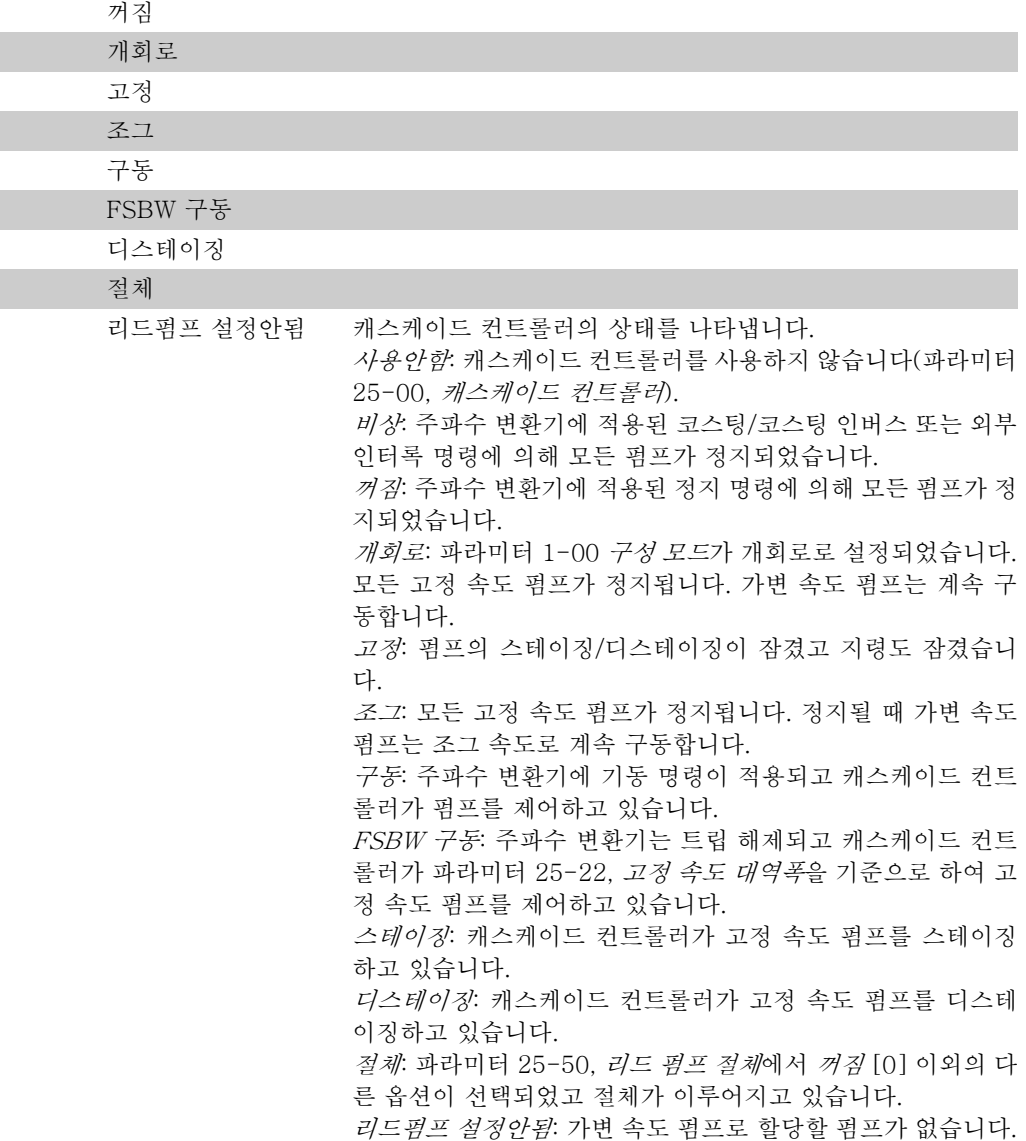

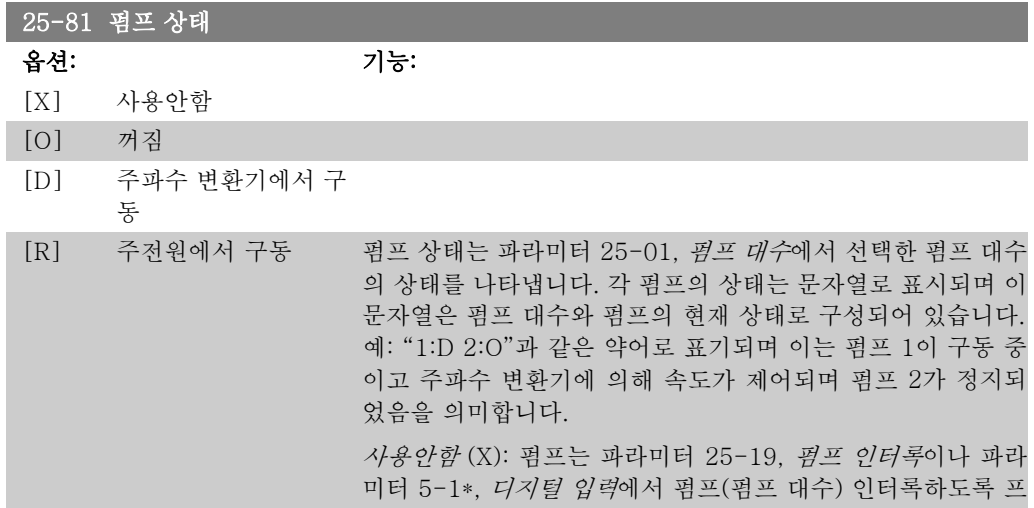

 $\overline{\phantom{a}}$ 

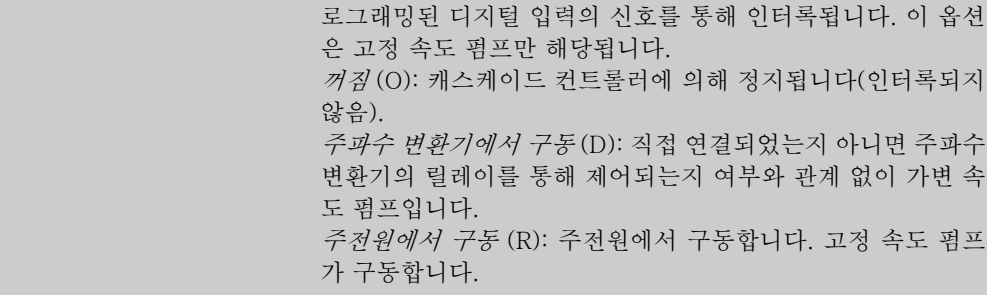

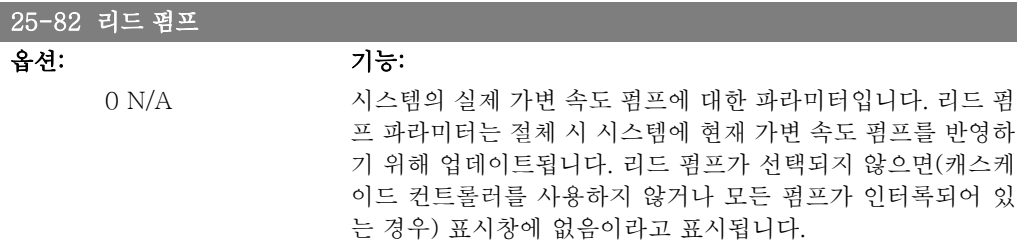

## 25-83 릴레이 상태

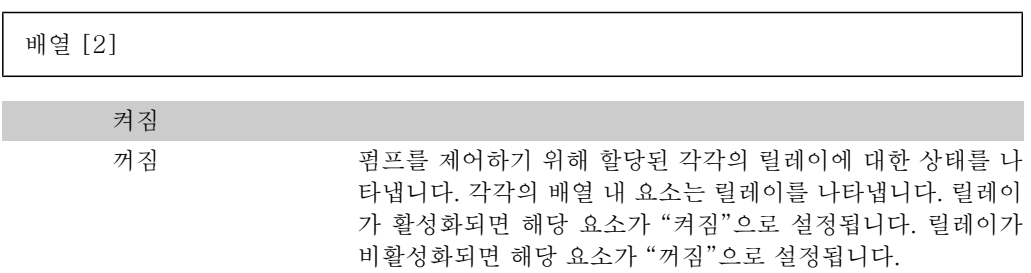

## 25-84 펌프 작동 시간

배열 [2]

0시간\* [0 - 2147483647시 펌프 작동 시간의 값을 나타냅니다. 캐스케이드 컨트롤러에는 간] 펌프와 펌프를 제어하는 릴레이를 위한 별도의 카운터가 있습 니다. 펌프 작동 시간은 각 펌프의 "운전 시간"을 감시합니다. 예를 들어, 서비스로 인해 펌프가 교체된 경우 파라미터를 사용 하여 각 펌프 작동 시간 카운터의 값을 0으로 리셋할 수 있습니 다.

## 25-85 릴레이 작동 시간

배열 [2]

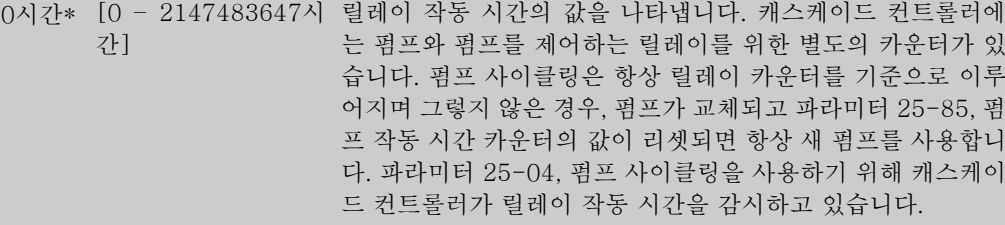

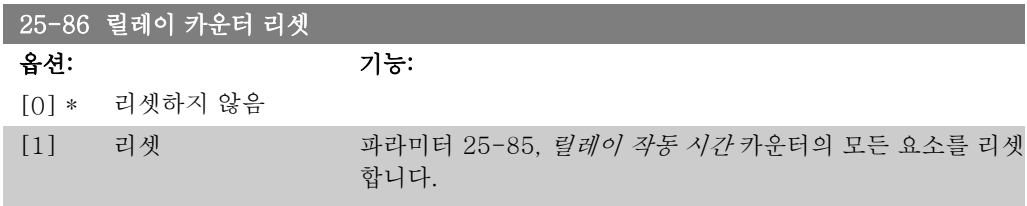

# 2.23.7. 25-9\* 서비스

제어된 펌프를 1대 이상 서비스하는 경우에 사용하는 파라미터입니다.

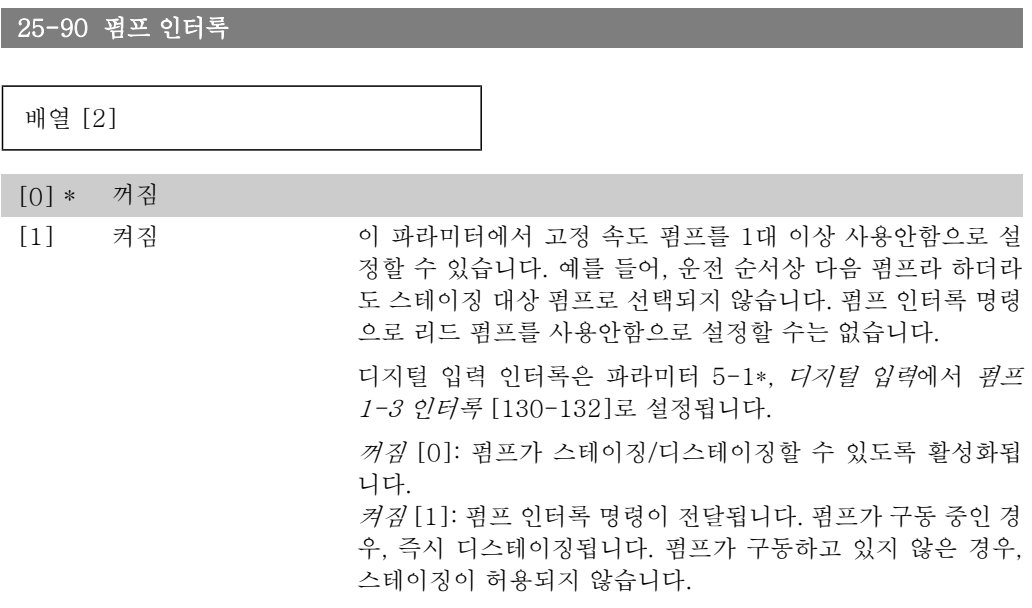

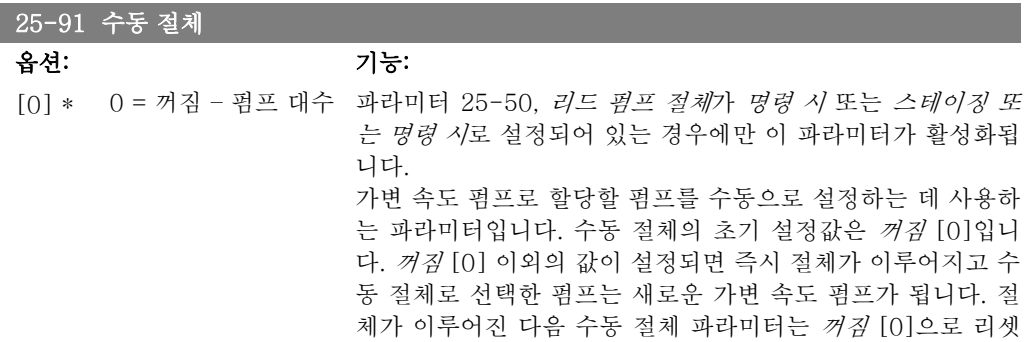

됩니다. 파라미터가 실제 가변 속도 펌프와 동일한 대수로 설정 되면 그 직후에 파라미터가 [0]으로 리셋됩니다.

# 2.24. 주 메뉴 - 아날로그 I/O 옵션 MCB 109 – 그룹 26

## 2.24.1. 아날로그 I/O 옵션 MCB 109, 26-\*\*

아날로그 I/O 옵션 MCB 109 는 프로그래밍 가능한 아날로그 입력과 출력을 추가하여 VLT® HVAC 인버터 FC 100 시리즈 주파수 변환기의 기능을 확장합니다. 이는 특히 주파수 변환기가 분산 I/O 로 사용되고 지국을 사용하지 않아도 되므로 비용을 절감할 수 있는 건물 관리 설비에 유용할 수 있습니다.

다음 다이어그램을 참조하십시오:

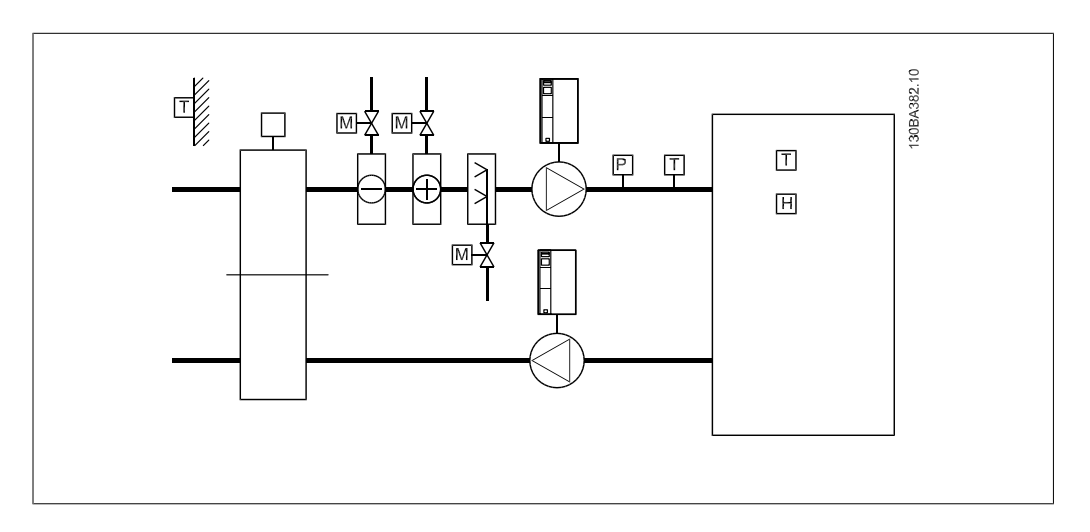

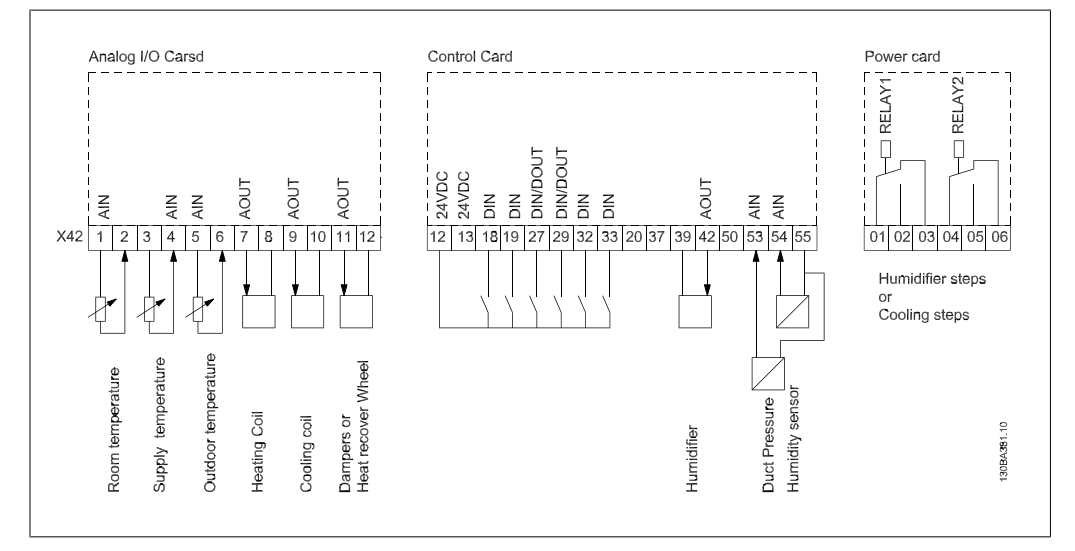

이 다이어그램은 일반적인 공기 조절 장치(AHU)의 예입니다. 다이어그램에서 보는 바와 같이 아 날로그 I/O 옵션을 추가하면 주파수 변환기로 온도 및 압력 측정값을 읽을 수 있는 흡입, 환기 및 배기 댐퍼 또는 가열/냉각 코일과 같은 주파수 변환기의 모든 기능을 제어할 수 있습니다.

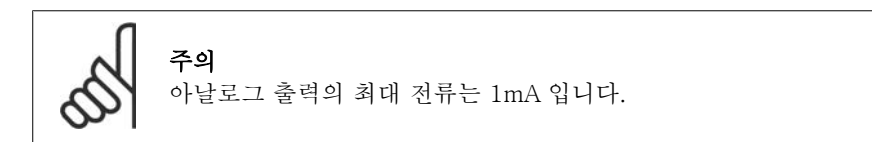

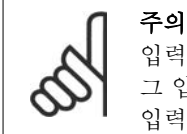

입력 신호 결함 모니터링을 사용하는 경우, 주파수 변환기에 사용되지 않는 아날로 그 입력(예컨대, 건물관리 시스템의 분산 I/O 의 일부로 사용되는 아날로그 입력)의 입력 신호 결함 기능을 사용안함으로 설정하는 것이 중요합니다.

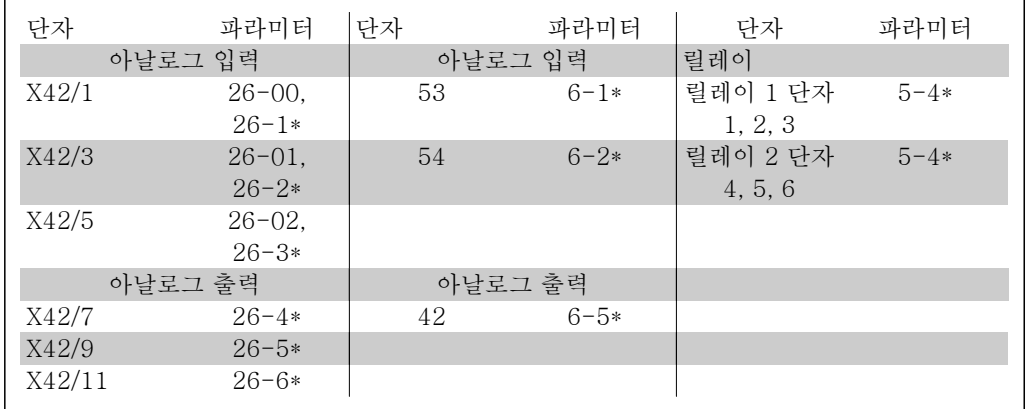

표 2.2: 관련 파라미터

직렬 버스통신을 사용한 아날로그 입력 읽기, 아날로그 출력 쓰기 및 릴레이 제어 또한 가능합니 다. 이와 같은 경우에 관련 파라미터는 다음과 같습니다.

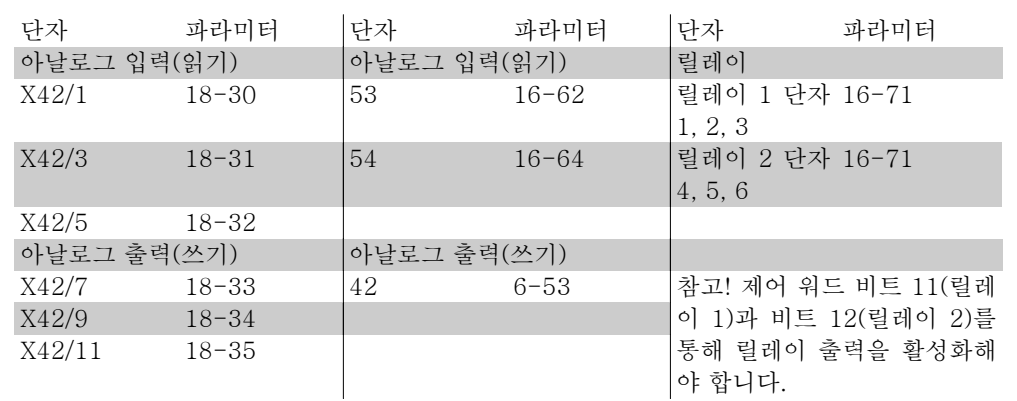

표 2.3: 관련 파라미터

내장형 실시간 클럭 설정.

아날로그 I/O 옵션에는 실시간 클럭과 배터리 백업이 내장되어 있습니다. 이는 주파수 변환기에 기본으로 내장된 클럭 기능의 백업으로 사용할 수 있습니다. 클럭 설정, 파라미터 0-7\*을 참조하 십시오.

아날로그 I/O 옵션은 액츄에이터 또는 밸브와 같은 장치의 제어에 사용할 수 있으며 확장형 폐회 로 설비를 사용하므로 건물 관리 시스템으로 제어할 필요가 없습니다. 파라미터: 확장형 FC 폐회 로 – FC 100 파라미터 21-\*\* 편을 참조하십시오. 거기에는 각기 다른 3가지의 폐회로 PID 제어 기가 있습니다.

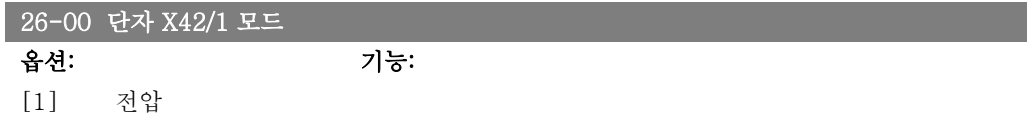

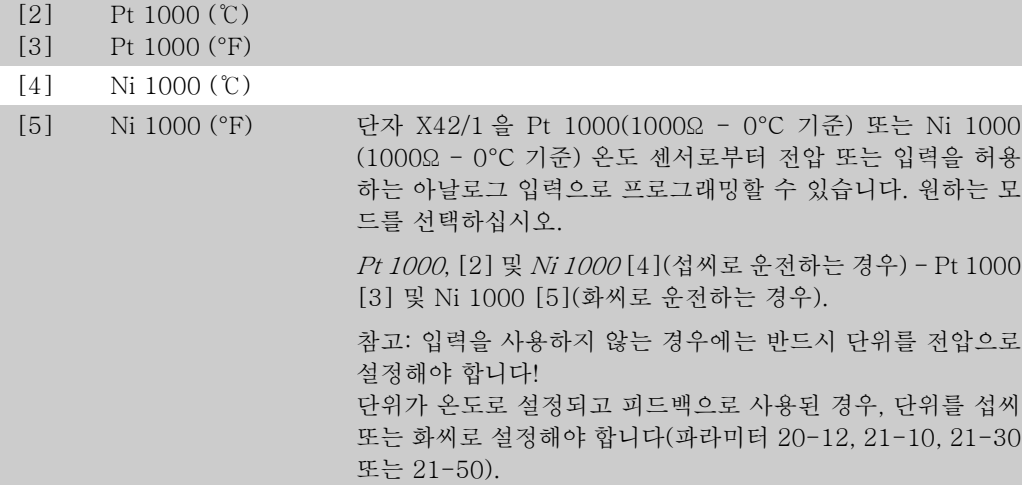

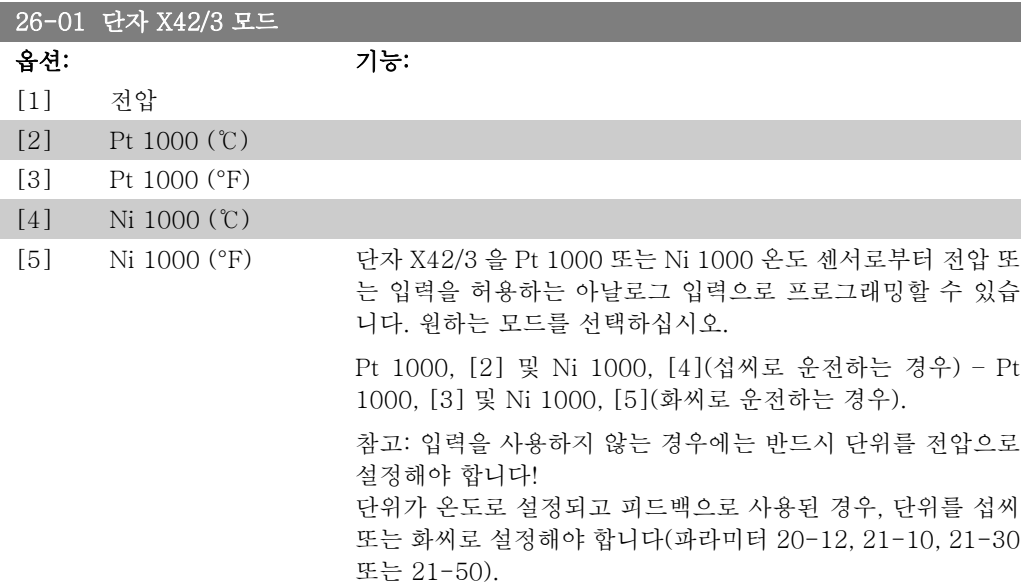

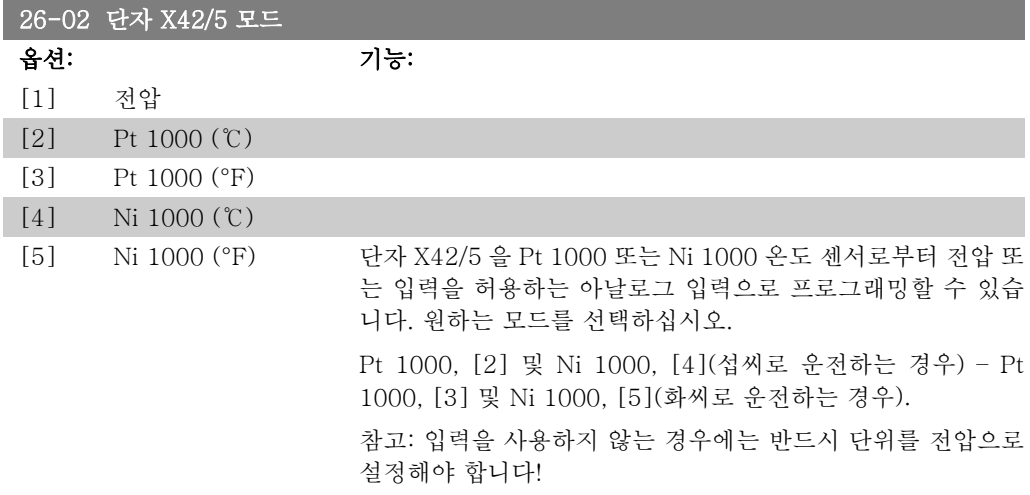

I

I

단위가 온도로 설정되고 피드백으로 사용된 경우, 단위를 섭씨 또는 화씨로 설정해야 합니다(파라미터 20-12, 21-10, 21-30 또는 21-50).

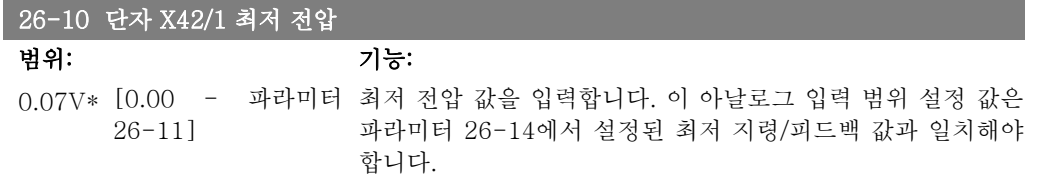

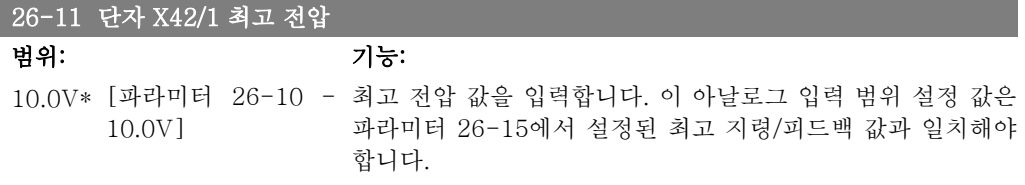

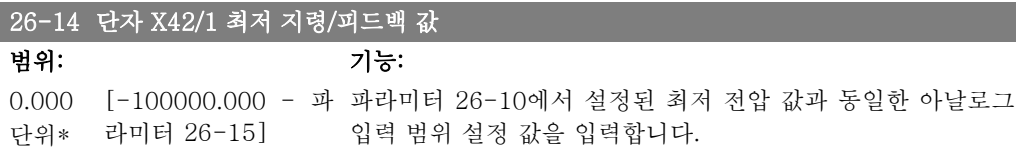

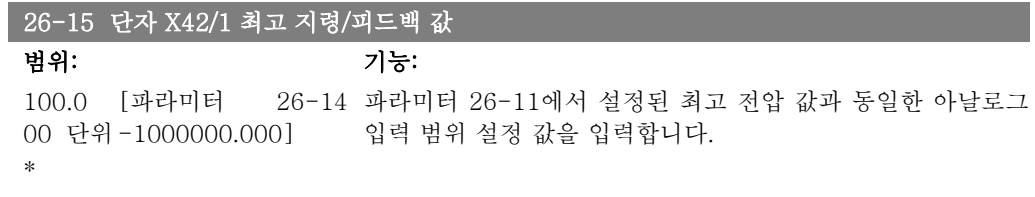

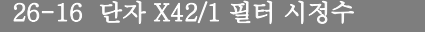

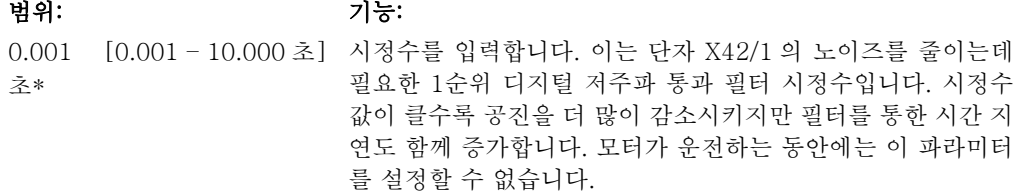

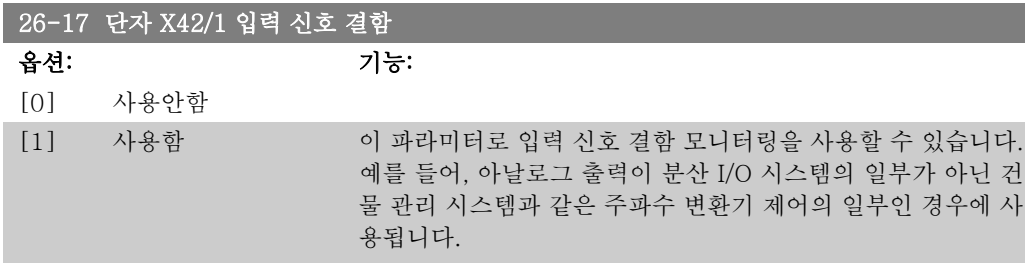

I

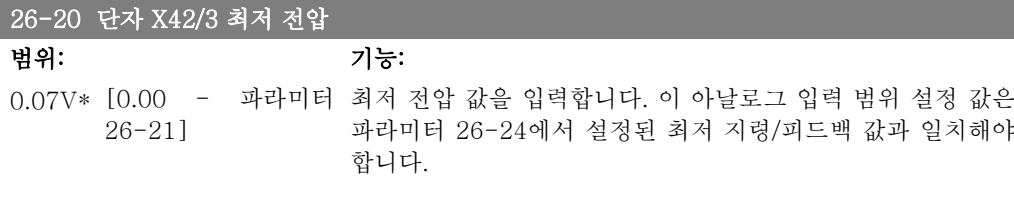

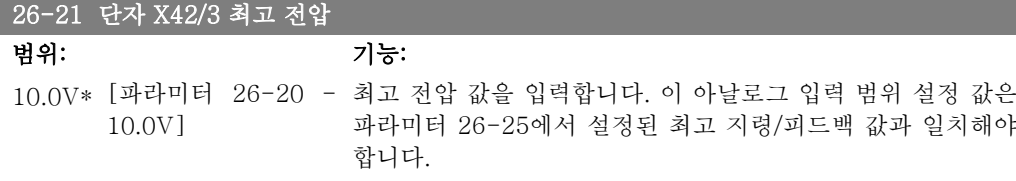

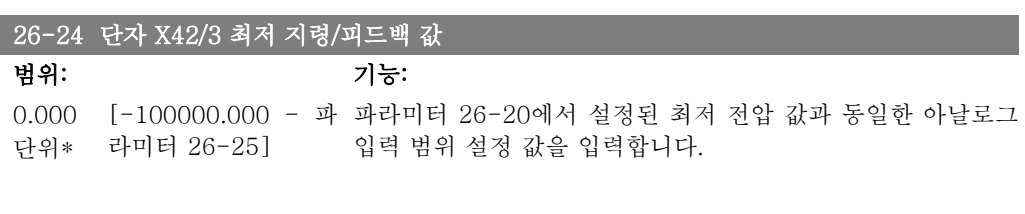

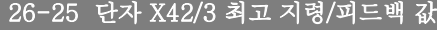

범위: 기능: 100.0 [파라미터 26-24 파라미터 26-21에서 설정된 최고 전압 값과 동일한 아날로그 00 단위 -1000000.000] 입력 범위 설정 값을 입력합니다. \*

## 26-26 단자 X42/3 필터 시정수

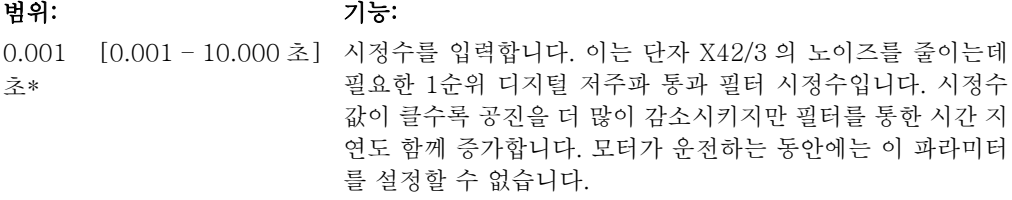

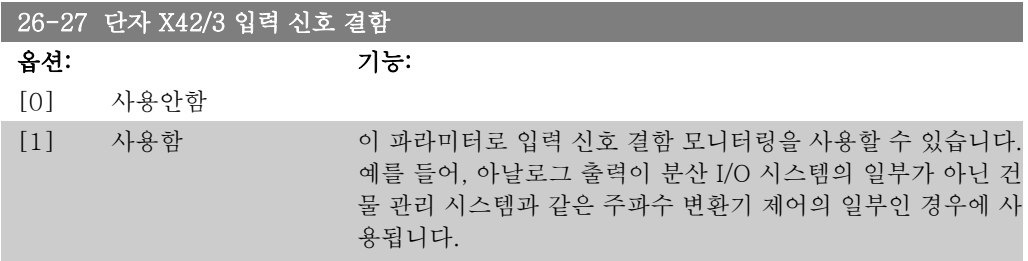

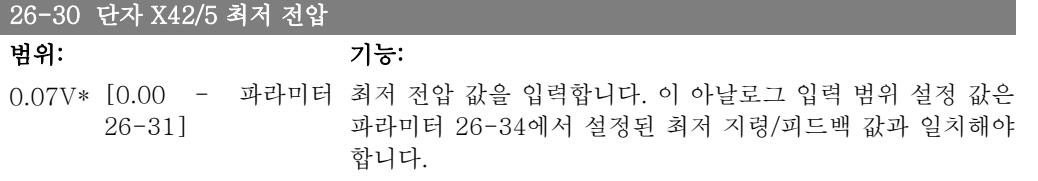

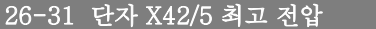

범위: 기능: 10.0V\* [파라미터 26-30 - 최고 전압 값을 입력합니다. 이 아날로그 입력 범위 설정 값은 10.0V] 파라미터 26-35에서 설정된 최고 지령/피드백 값과 일치해야 합니다.

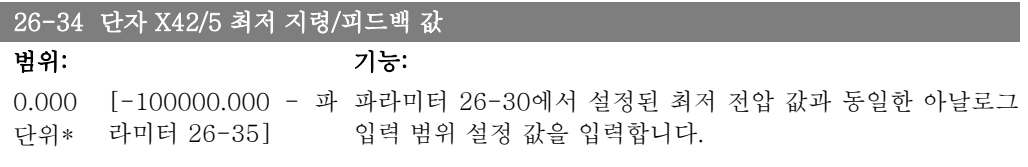

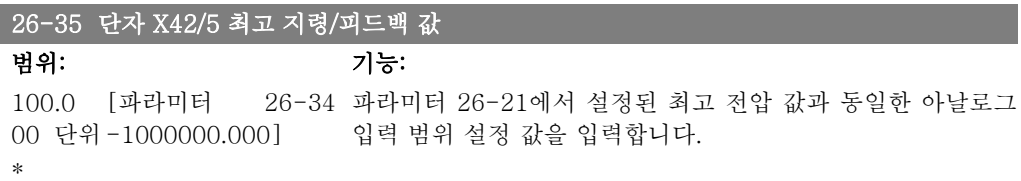

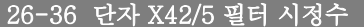

범위: 기능: 0.001 초\* [0.001 - 10.000 초] 시정수를 입력합니다. 이는 단자 X42/5 의 노이즈를 줄이는데 필요한 1순위 디지털 저주파 통과 필터 시정수입니다. 시정수 값이 클수록 공진을 더 많이 감소시키지만 필터를 통한 시간 지 연도 함께 증가합니다. 모터가 운전하는 동안에는 이 파라미터 를 설정할 수 없습니다.

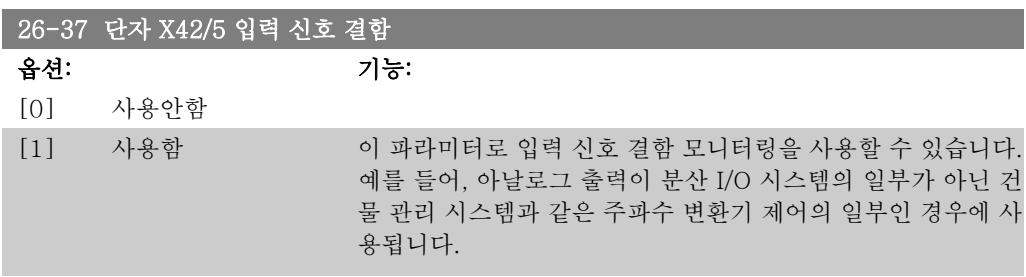

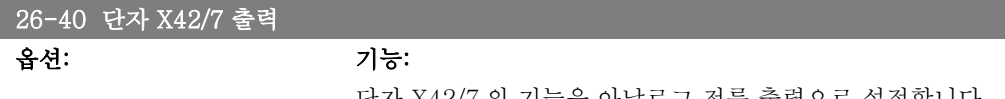

단자 X42/7 의 기능을 아날로그 전류 출력으로 설정합니다.

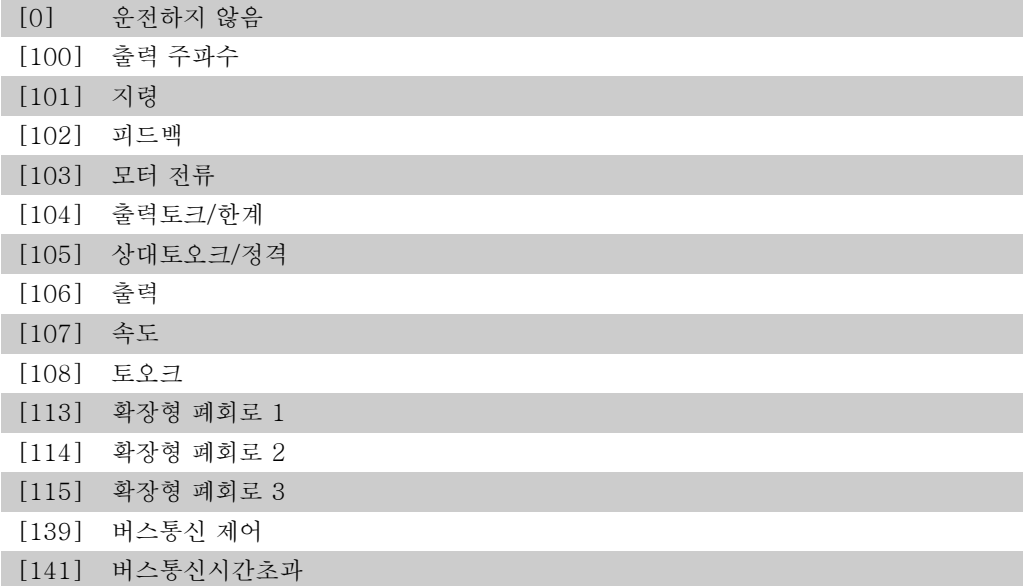

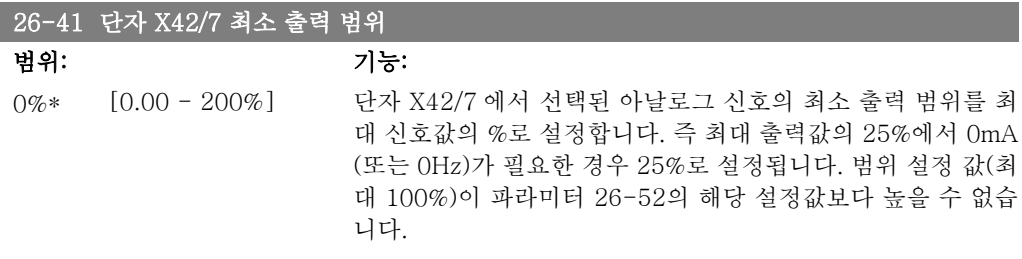

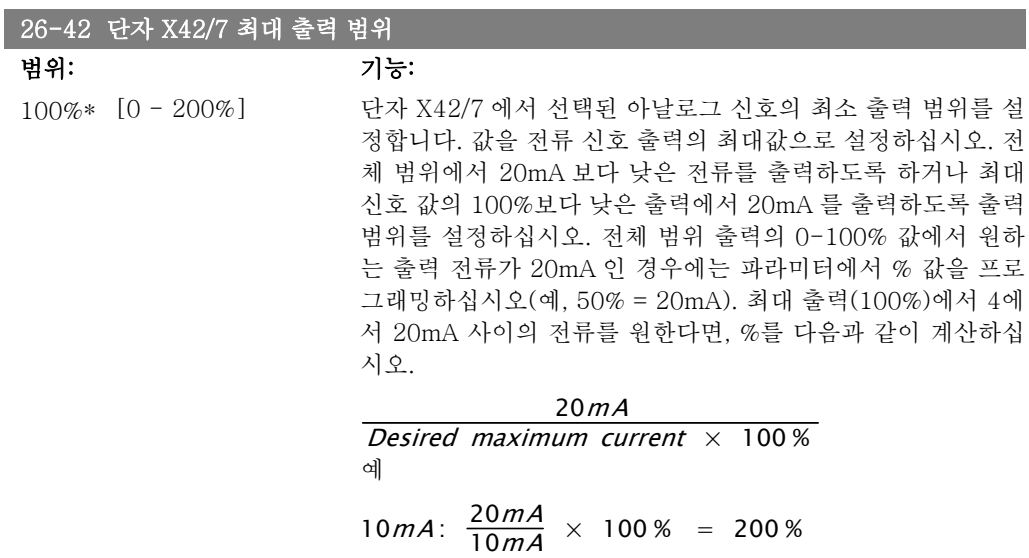

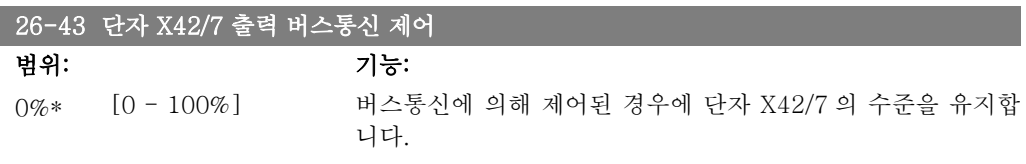

## 26-44 단자 X42/7 출력 시간 초과 프리셋

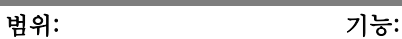

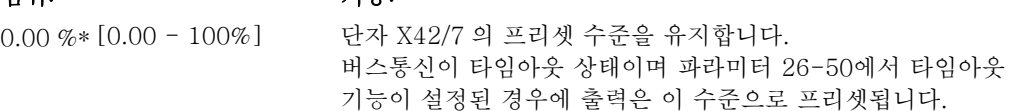

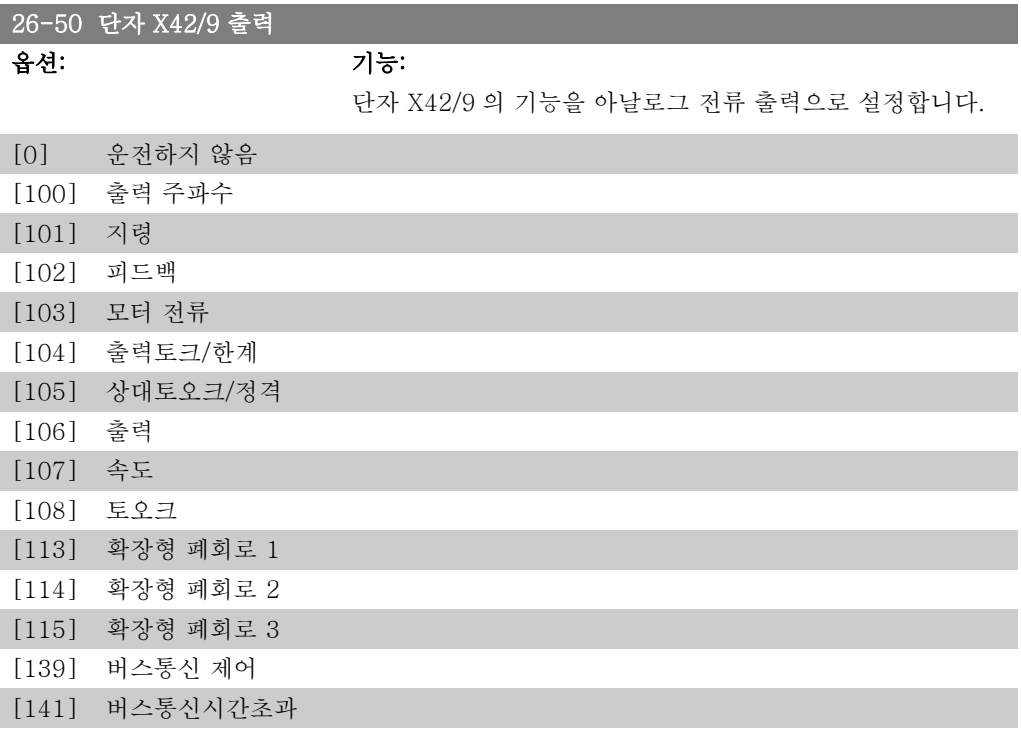

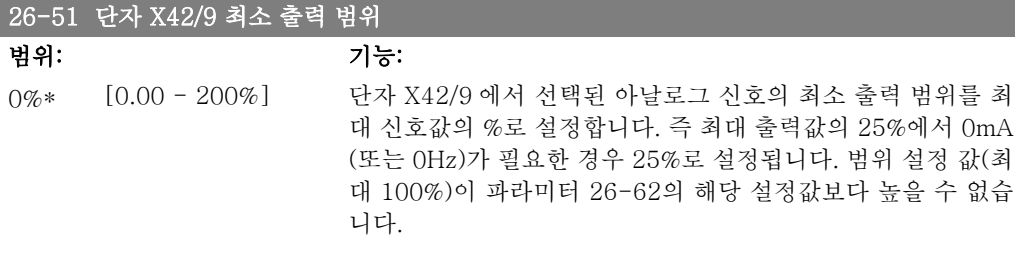

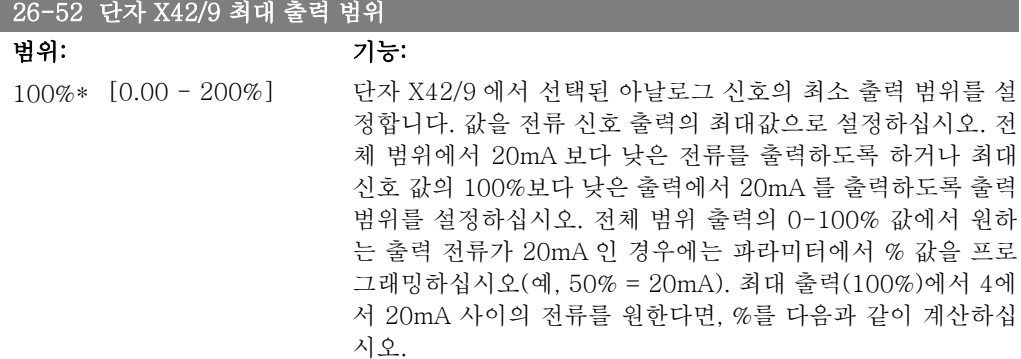

 $20mA$ Desired maximum current  $\times$  100% 예  $10mA: \frac{20mA}{10mA} \times 100\% = 200\%$ 

## 26-53 단자 X42/9 출력 버스통신 제어

## 범위: 기능:

0.00 %\* [0.00 - 100%] 버스통신에 의해 제어된 경우에 단자 X42/9 의 수준을 유지합 니다.

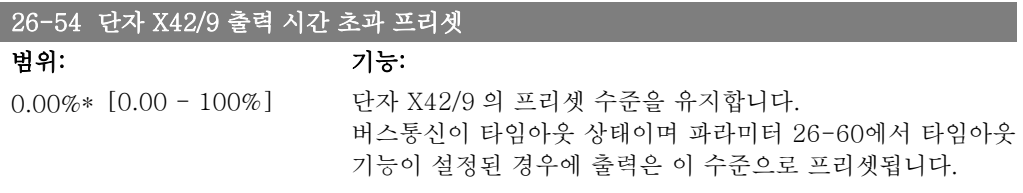

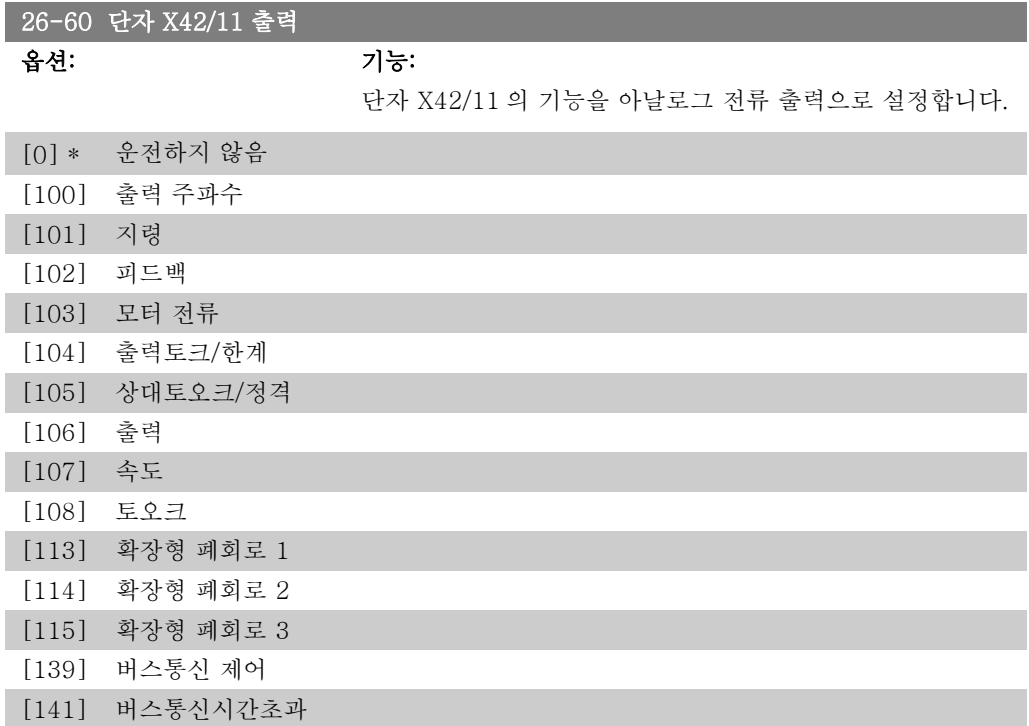

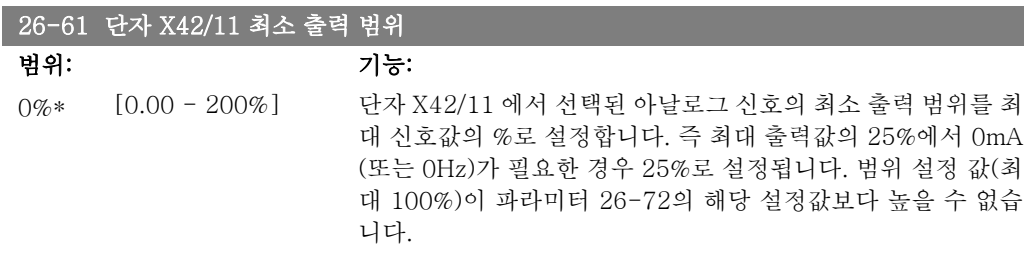

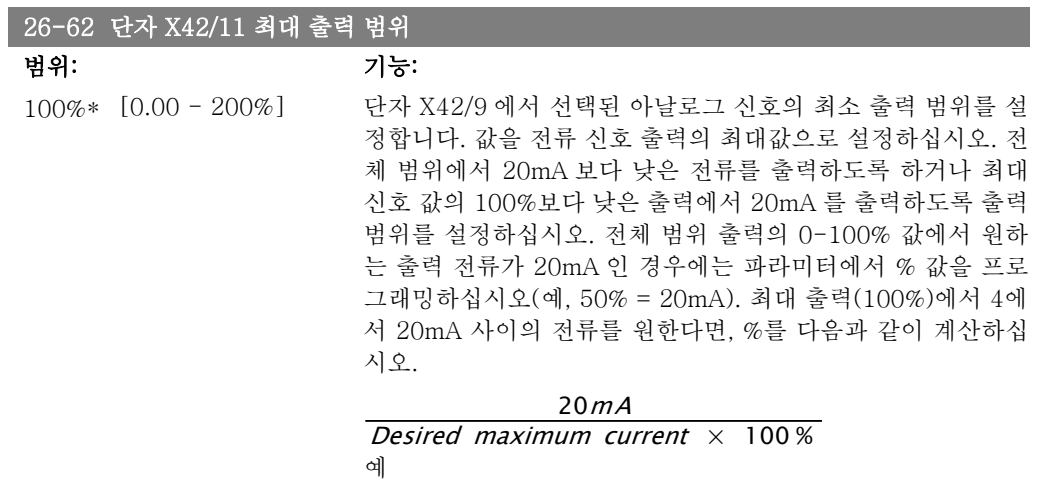

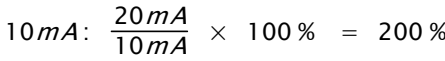

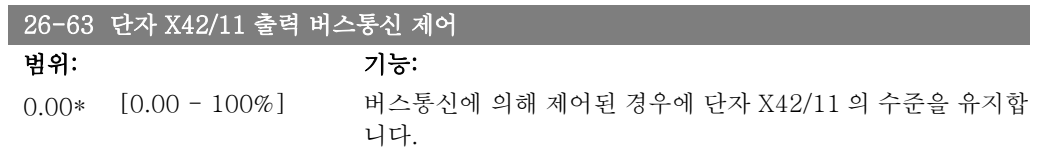

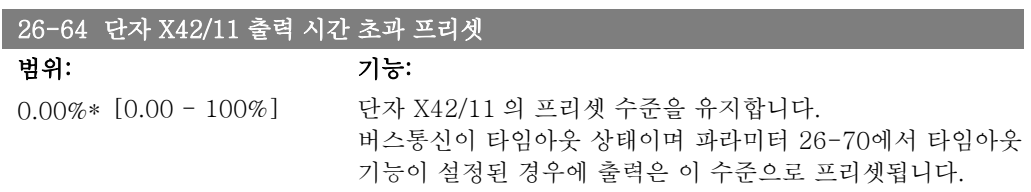

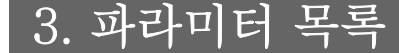

# 3.1. 파라미터 옵션

# 3.1.1. 초기 설정

## 운전 중 데이터 변경

"TRUE"(참)는 주파수 변환기 운전 중에도 파라미터를 변경할 수 있음을 의미하며, "FALSE"(거 짓)는 변경 작업 전에 주파수 변환기를 반드시 정지해야 함을 의미합니다.

### 4 셋업

'All set-up'(전체 셋업): 파라미터는 각각 4개의 설정값으로 설정할 수 있습니다. 다시 말하면, 파라미터마다 4개의 각기 다른 데이터 값을 가질 수 있습니다. '1 set-up'(1 셋업): 모든 셋업의 데이터 값이 동일합니다.

#### 변환 지수

이 숫자는 주파수 변환기에 의한 기록 및 읽기에 사용되는 변환값을 나타냅니다.

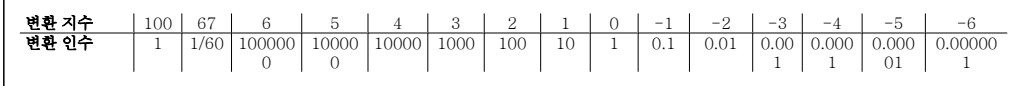

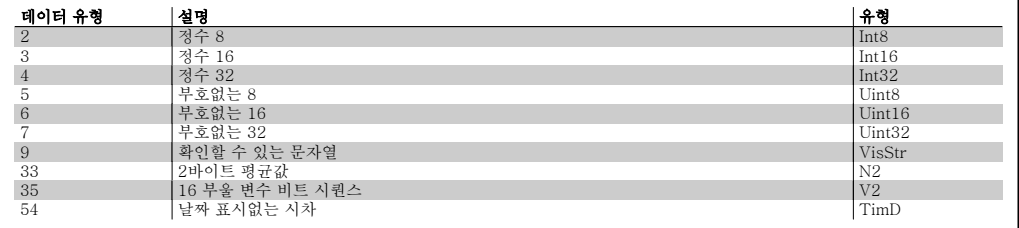

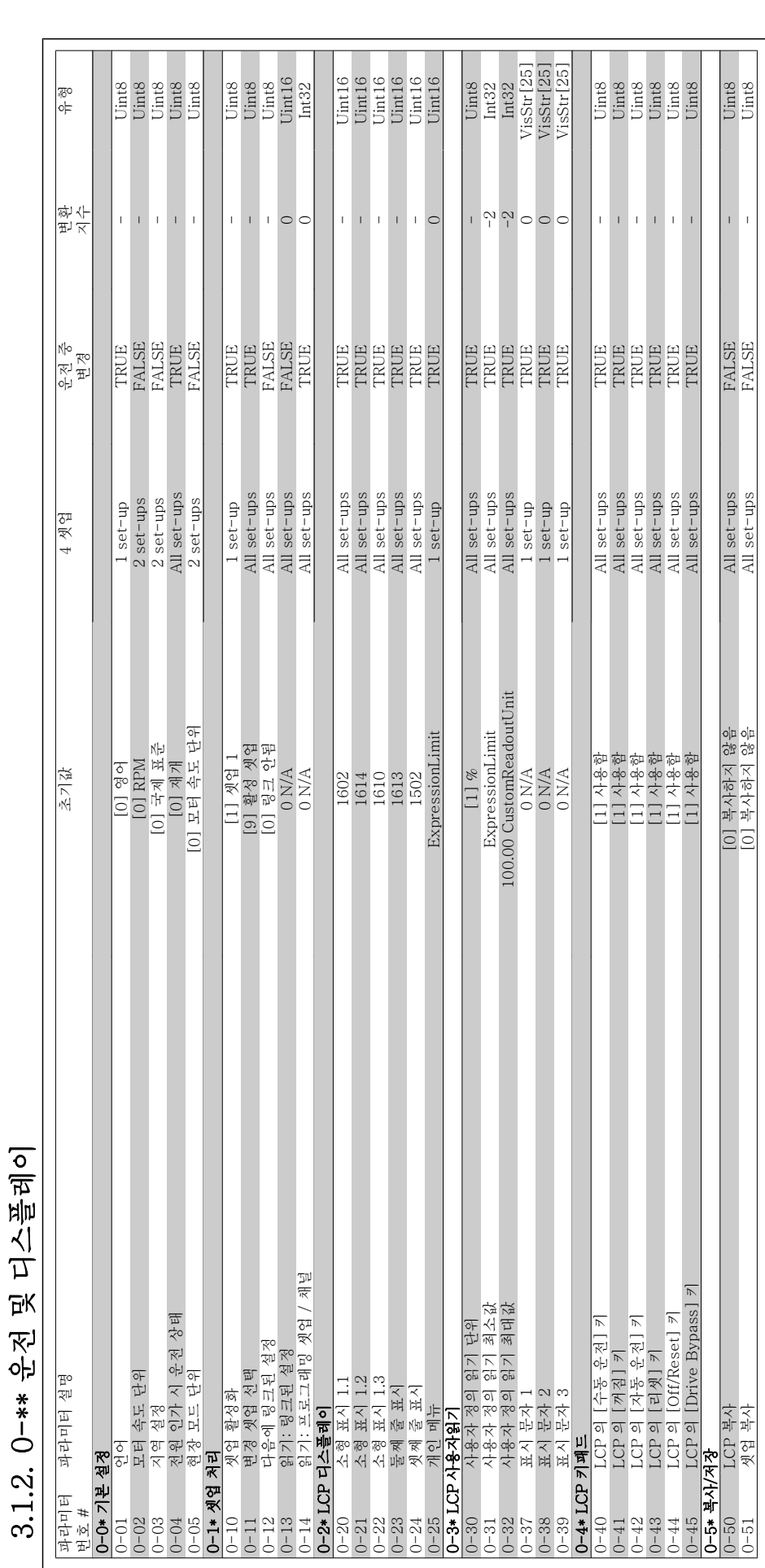

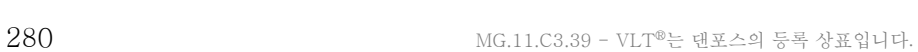

3.1.2. 0-\*\* 운전 및 디스플레이

VLT® HVAC 인버터 프로그래밍 지침서 3. 파라미터 목록

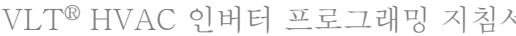

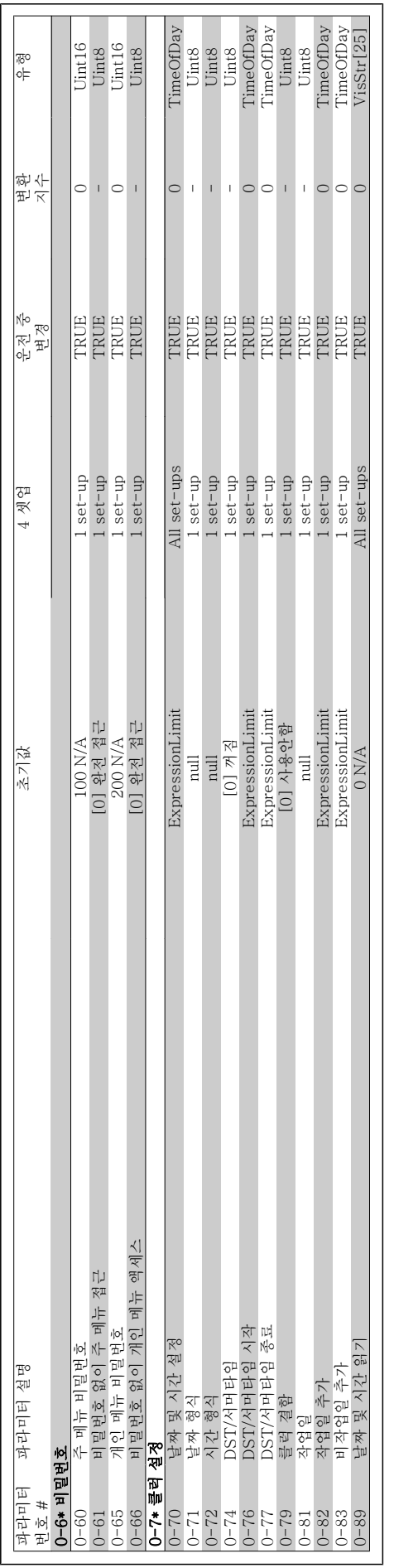

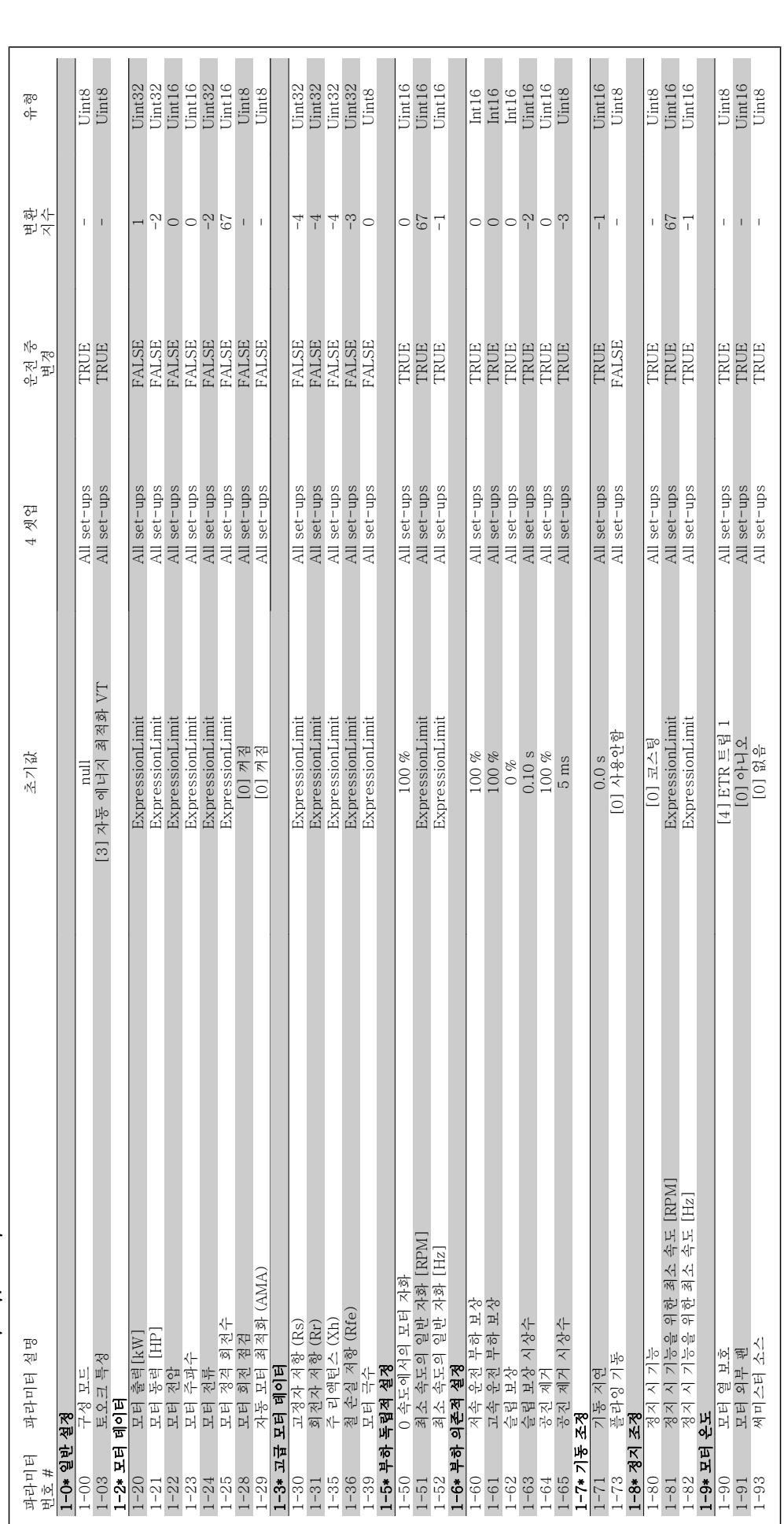

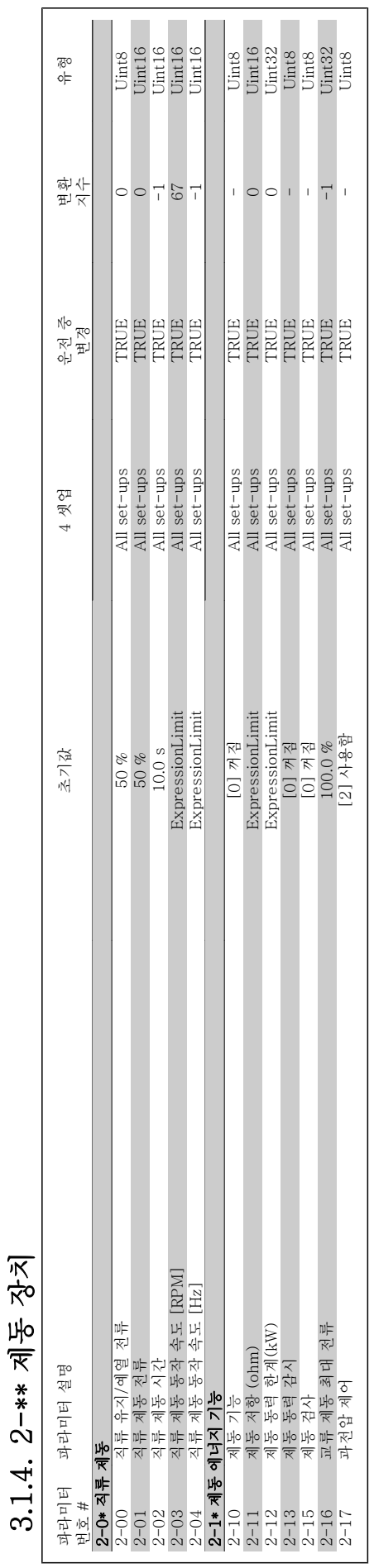

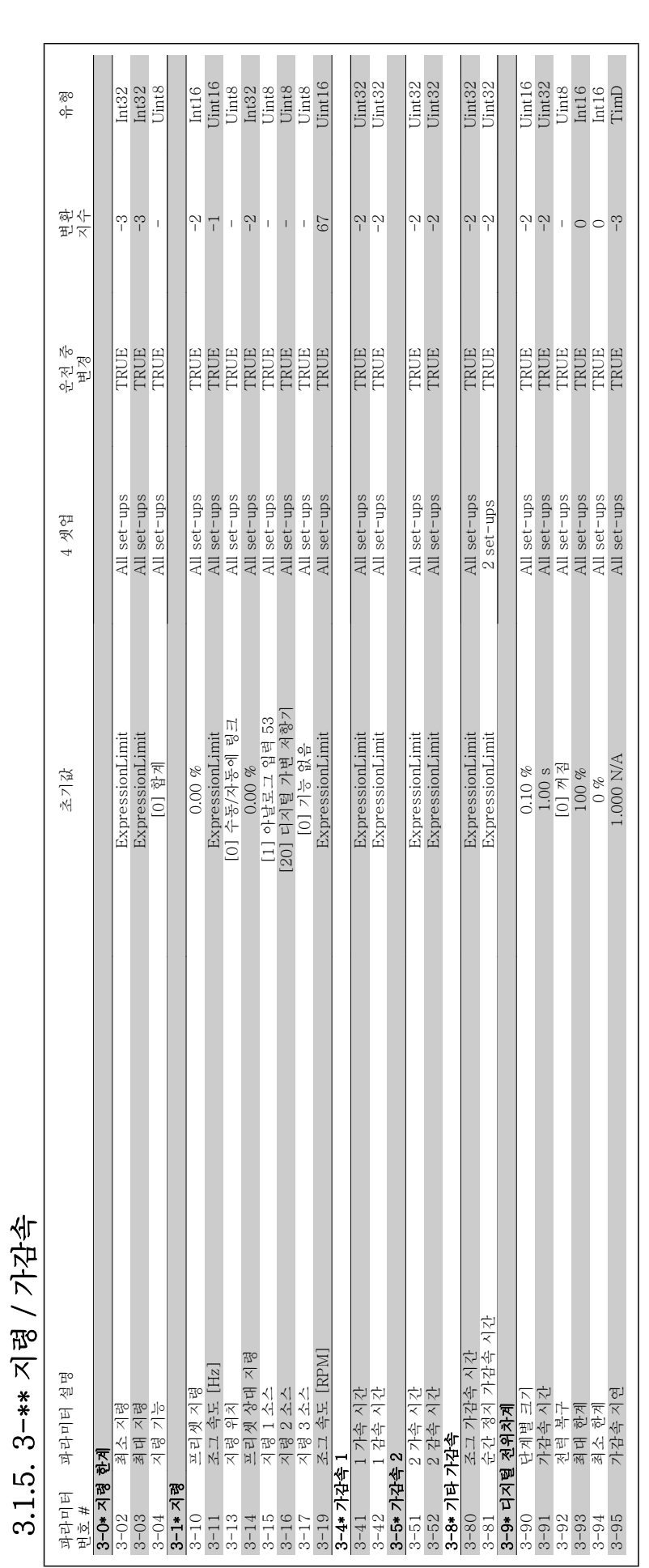

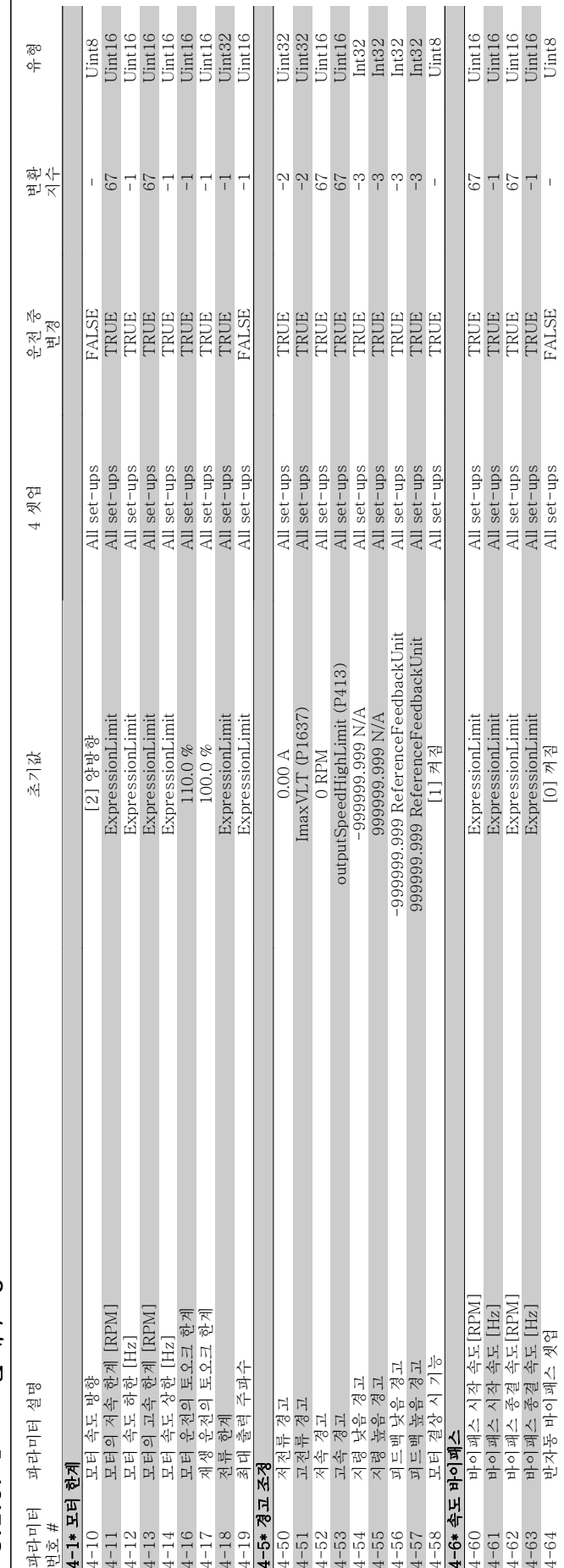

# 3.1.6. 4-\*\* 한계 / 경고 3.1.6. 4-\*\* 한계 / 경고

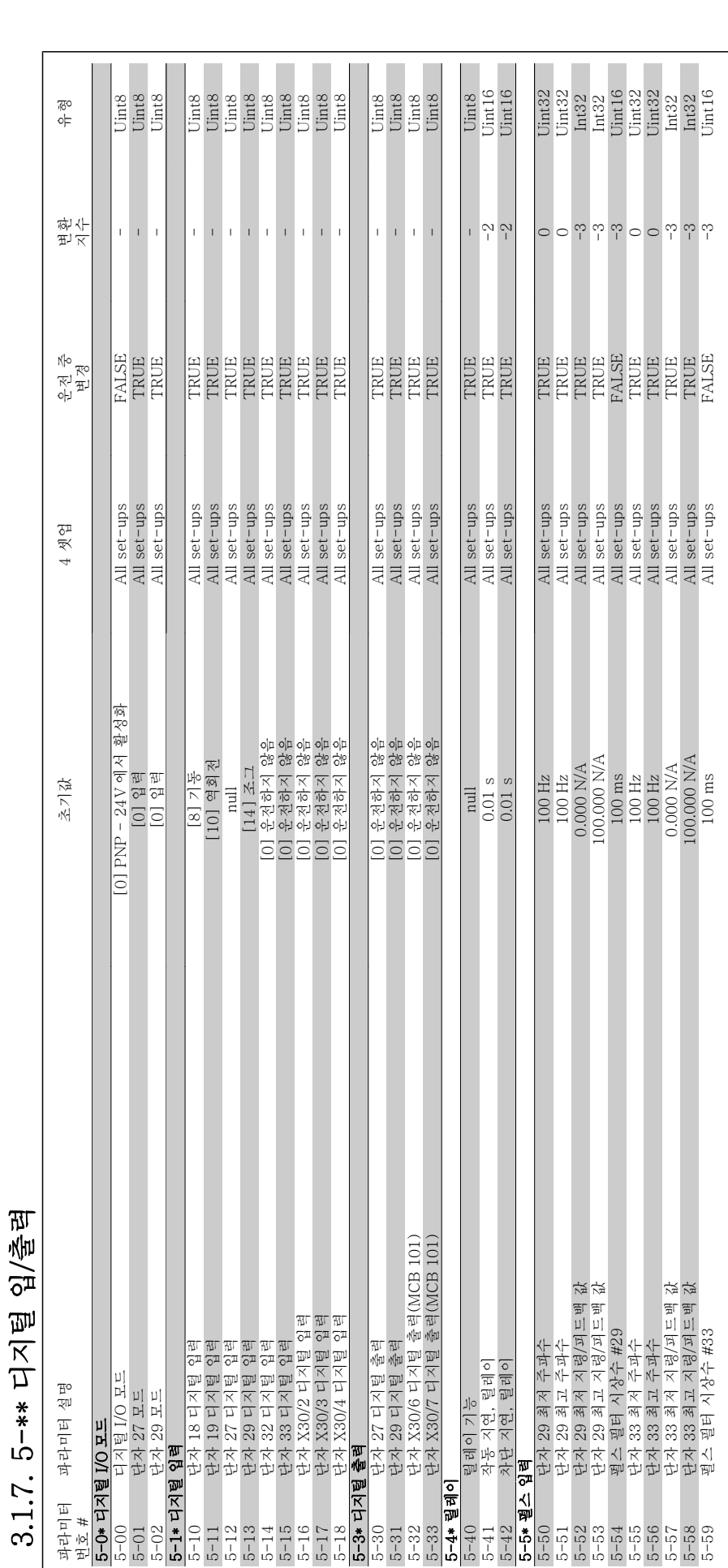

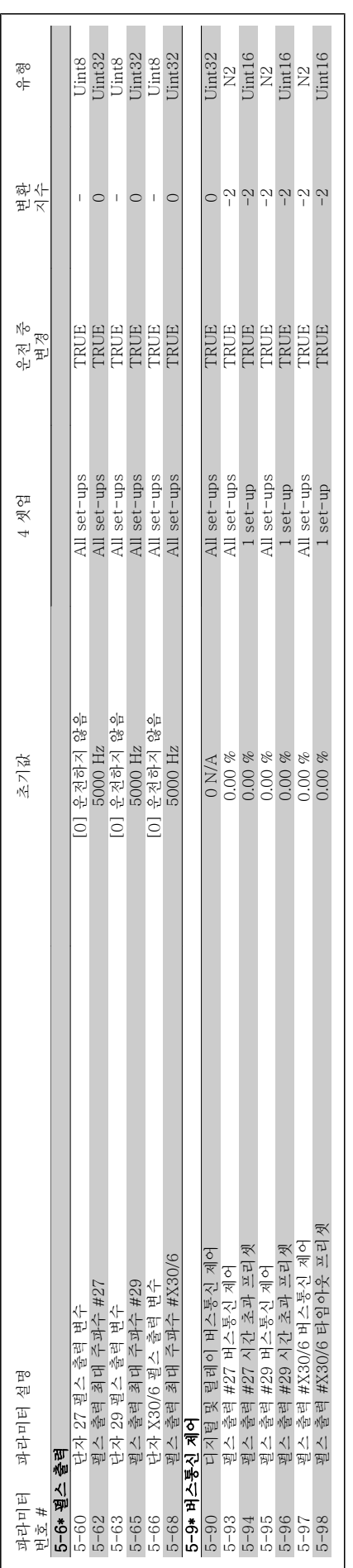

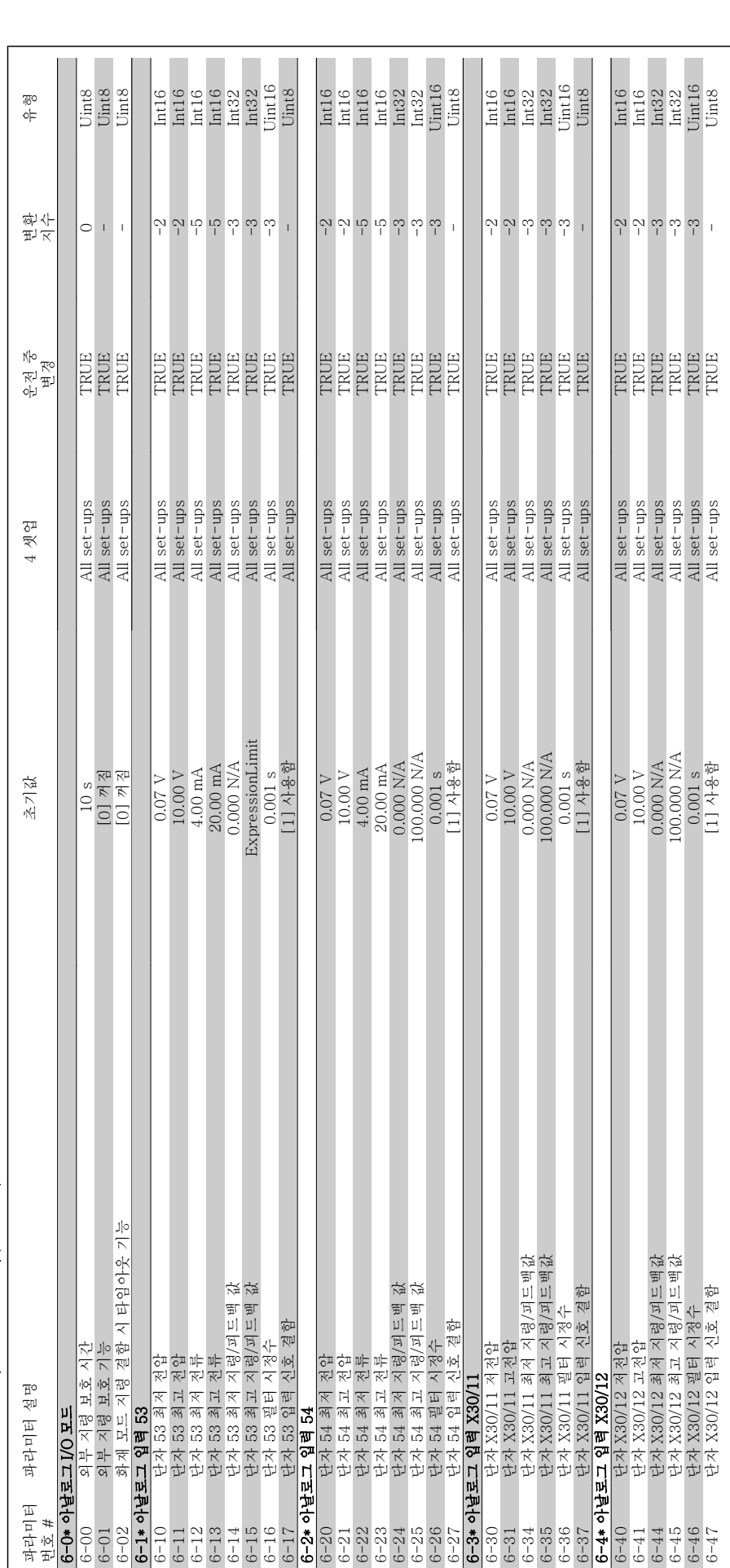

3.1.8. 6-\*\* 아날로그 입/출력 3.1.8. 6-\*\* 아날로그 입/출력
#### VLT ® HVAC 인버터 프로그래밍 지침서 3. 파라미터 목록

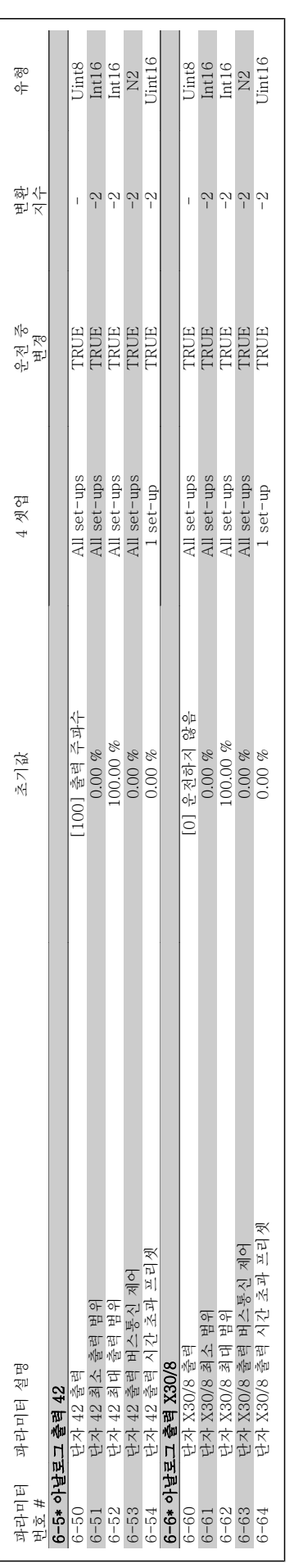

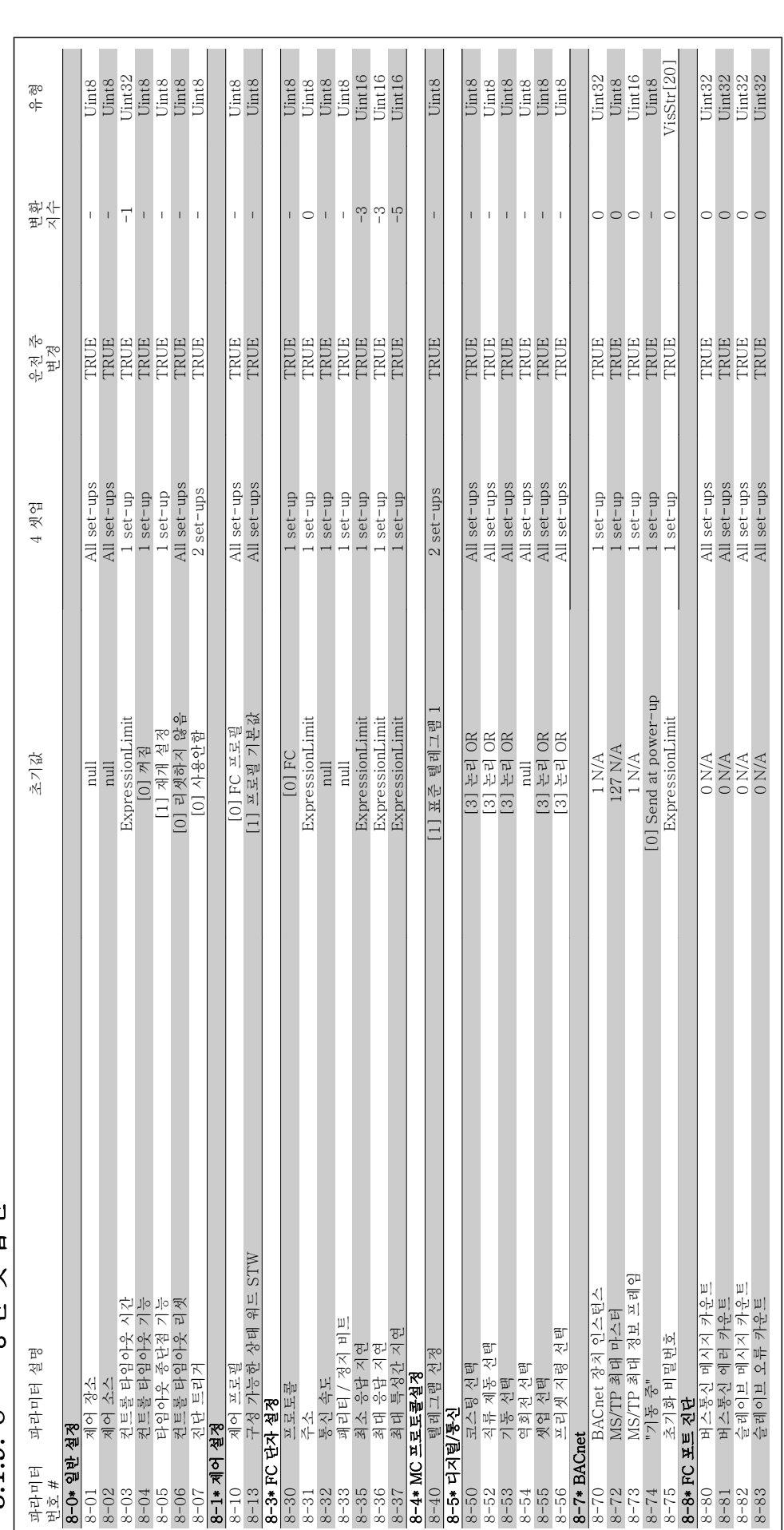

3.1.9. 8-\*\* 통신 및 옵션 3.1.9. 8-\*\* 통신 및 옵션

## VLT® HVAC 인버터 프로그래밍 지침서 3. 파라미터 목록

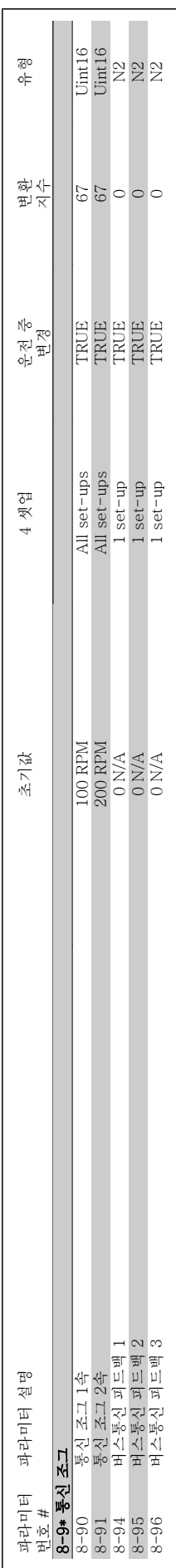

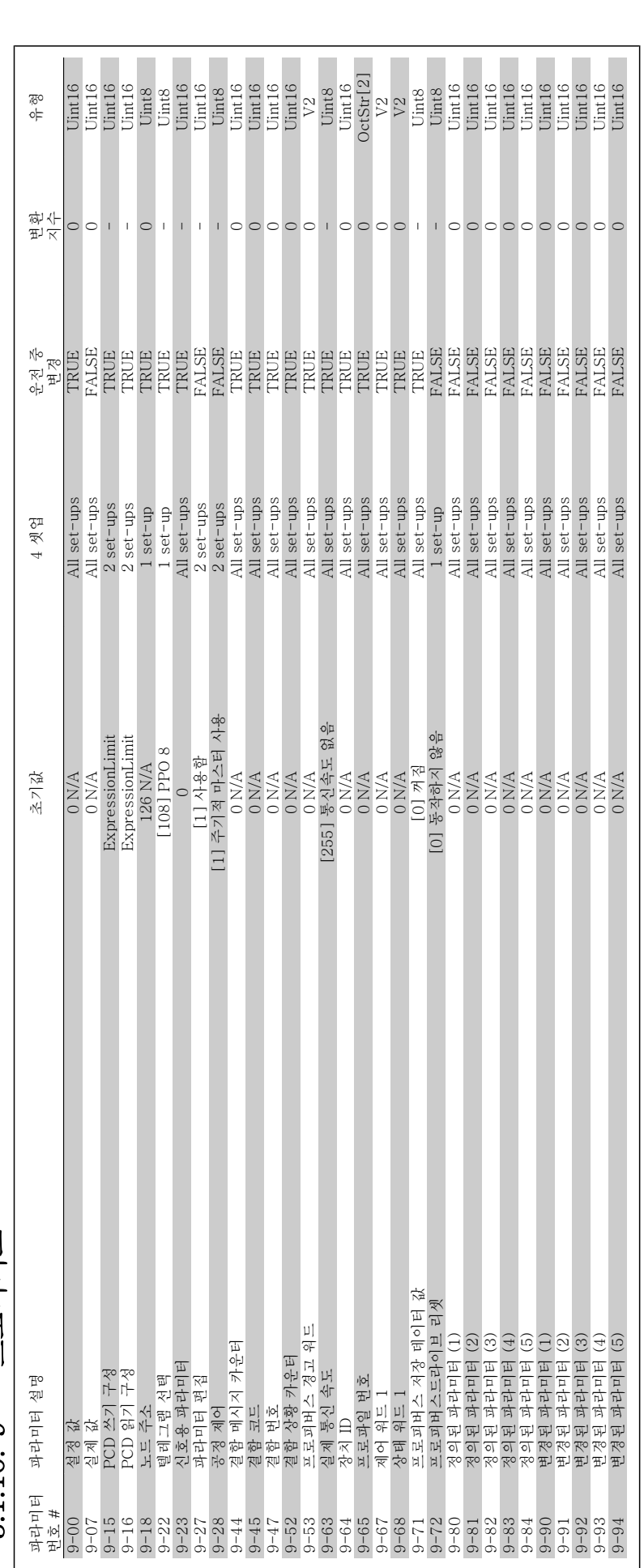

3.1.10. 9-\*\* 프로피버스 3.1.10. 9-\*\* 프로피버스

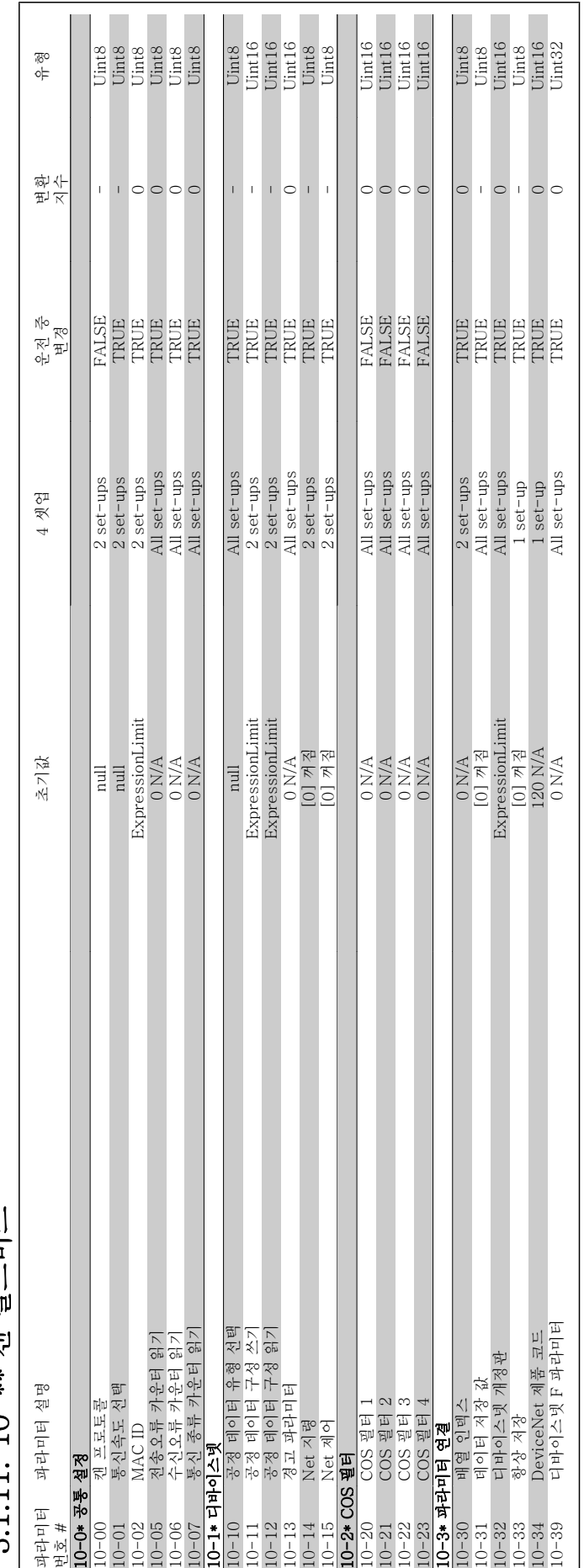

3 1 1 1 1 0-\*\* 캐 픽드버스 3.1.11. 10-\*\* 캔 필드버스

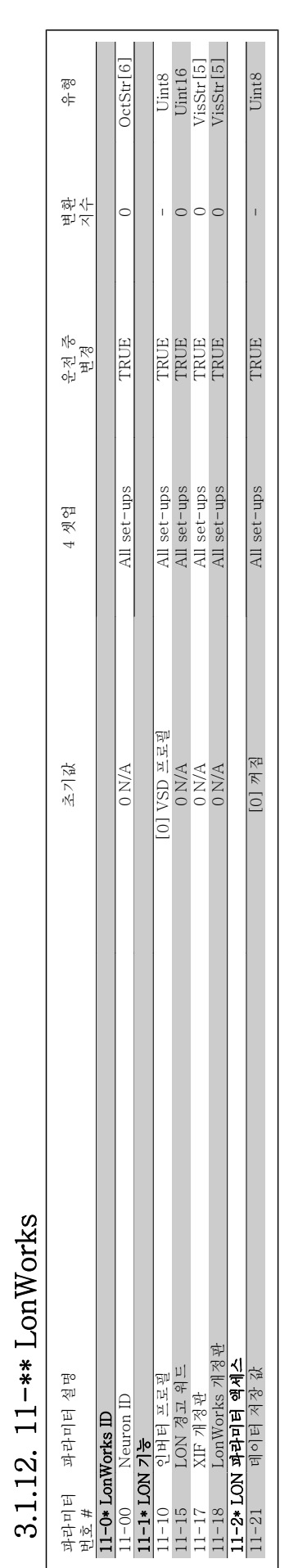

 $3.1.12.$   $11$  –  $**$  LonWorks

VLT® HVAC 인버터 프로그래밍 지침서 3. 파라미터 목록

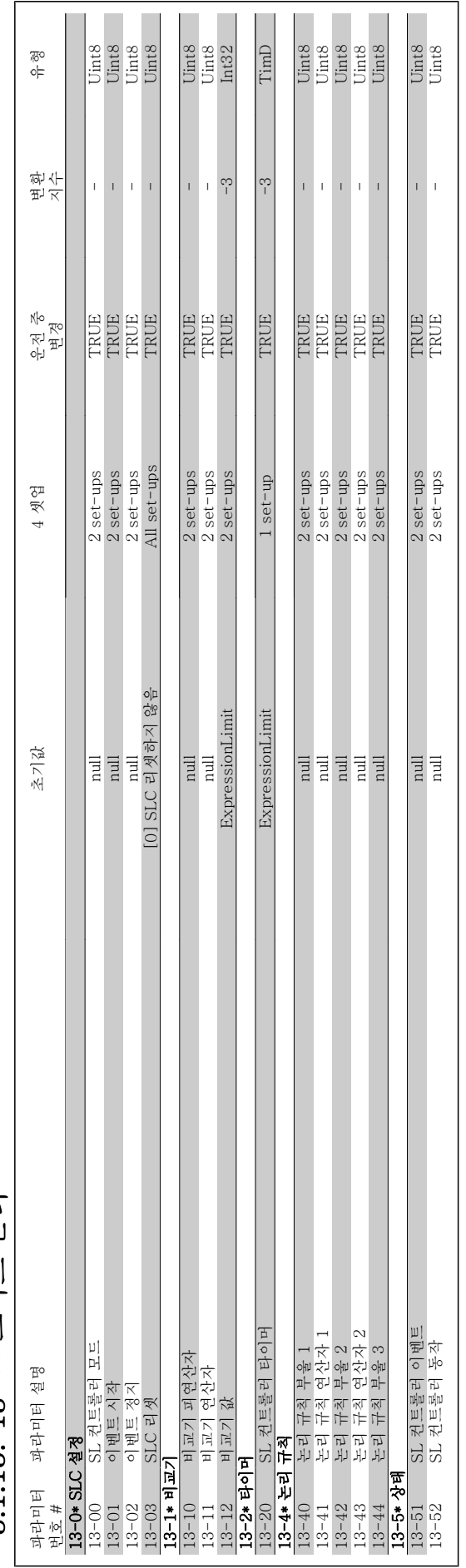

3.1.13. 13 -\*\* 스마트 논리 3.1.13. 13-\*\* 스마트 논리

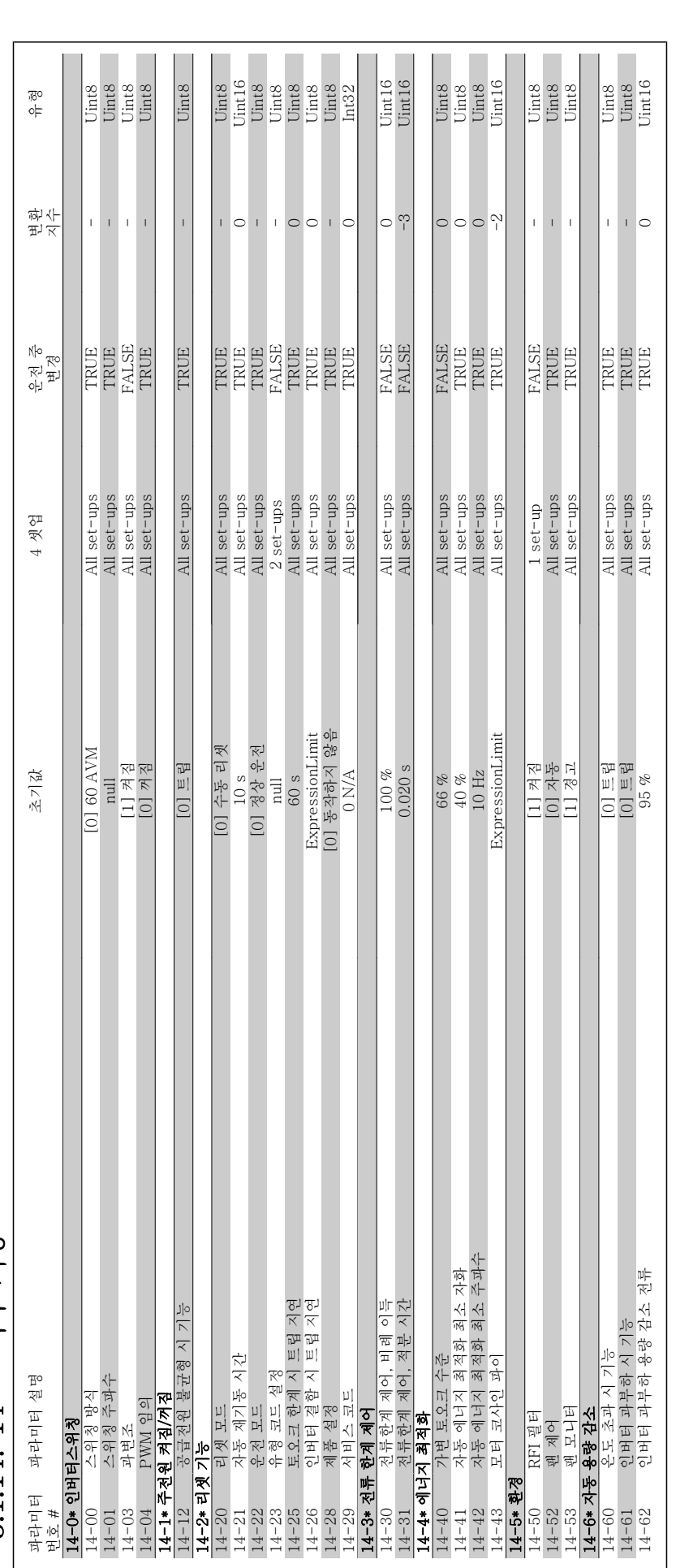

3.1.14. 14-\*\* 특수 기능 3.1.14. 14-\*\* 특수 기능

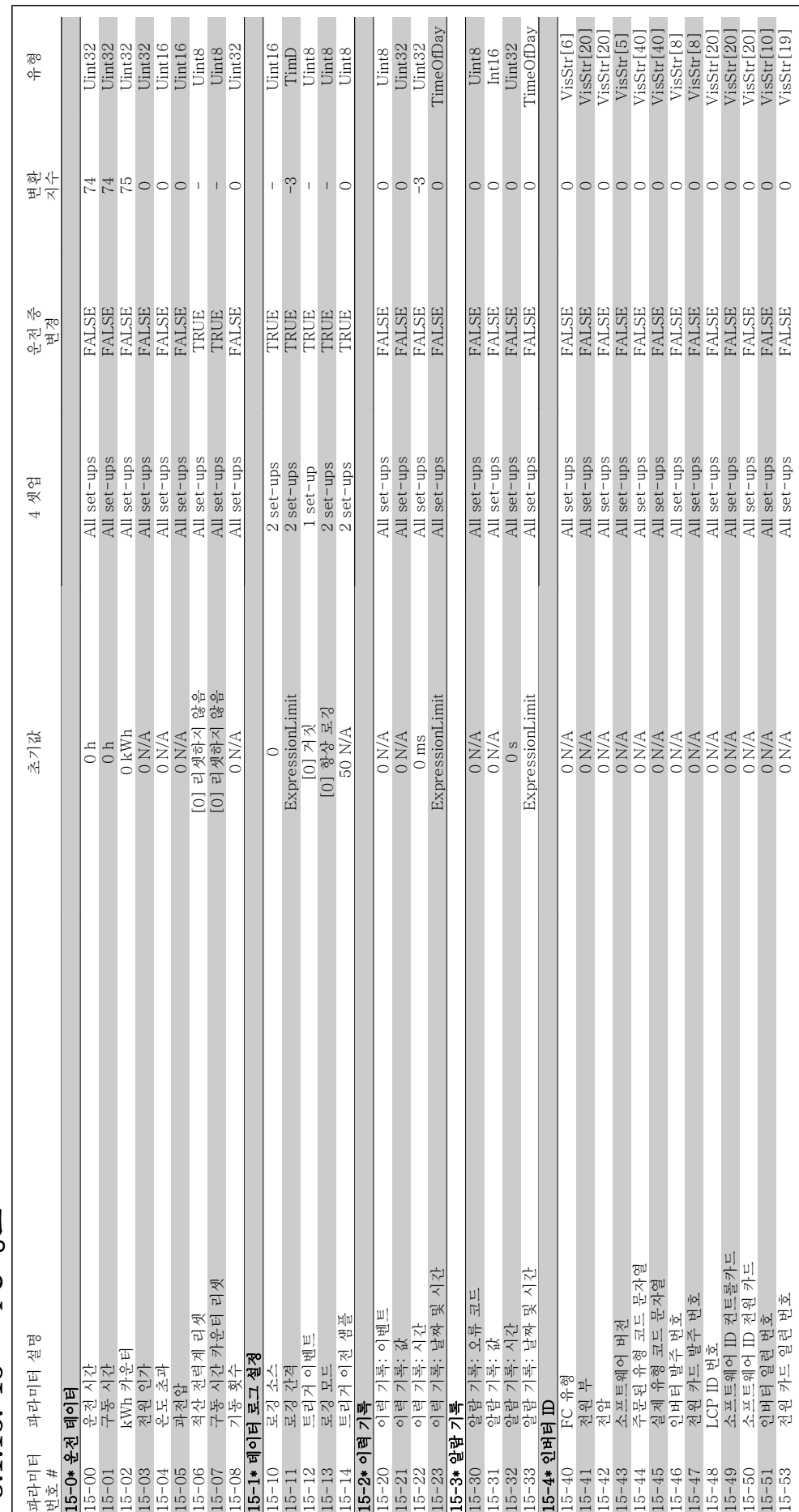

3.1.15. 15-\*\* FC 정보 3.1.15. 15-\*\* FC 정보

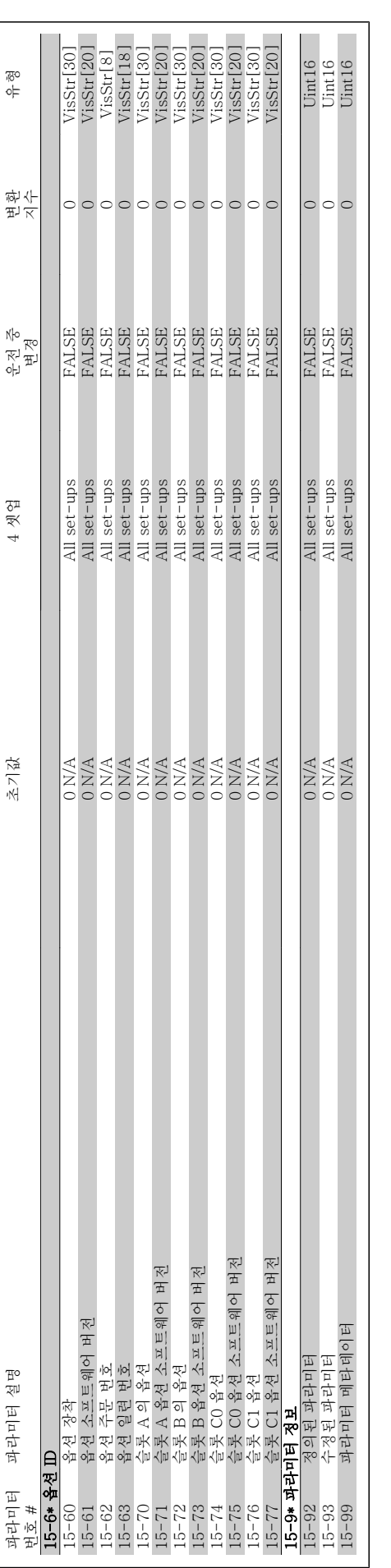

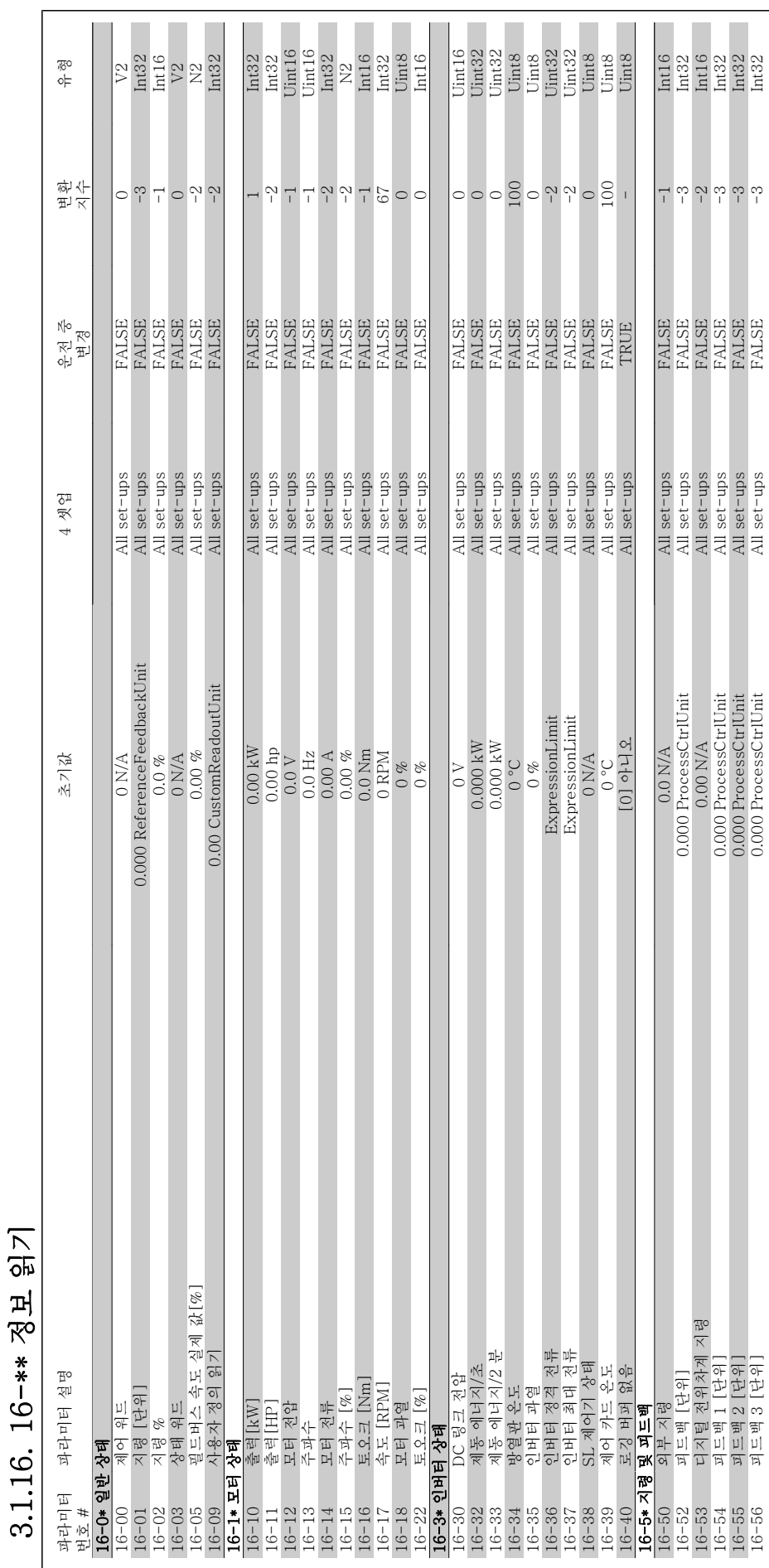

MG.11.C3.39 - VLT®는 댄포스의 등록 상표입니다. 299

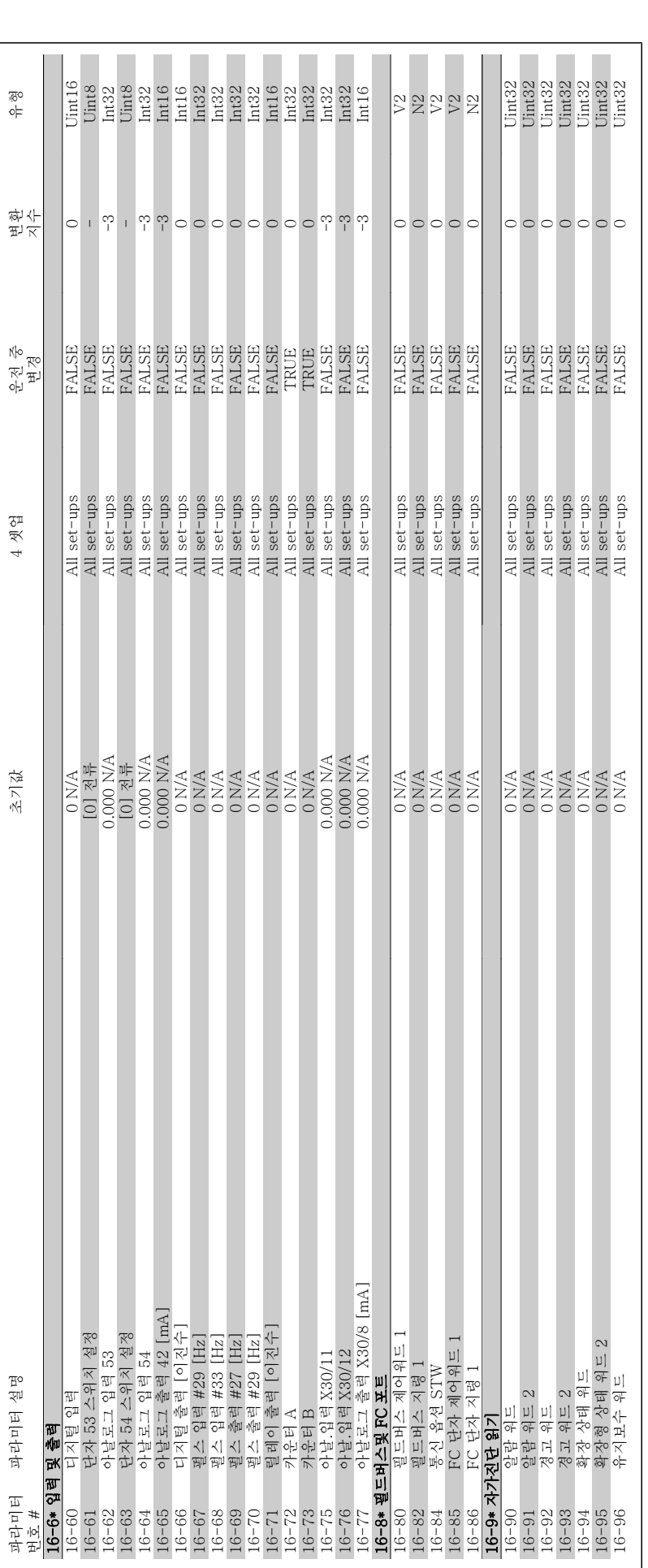

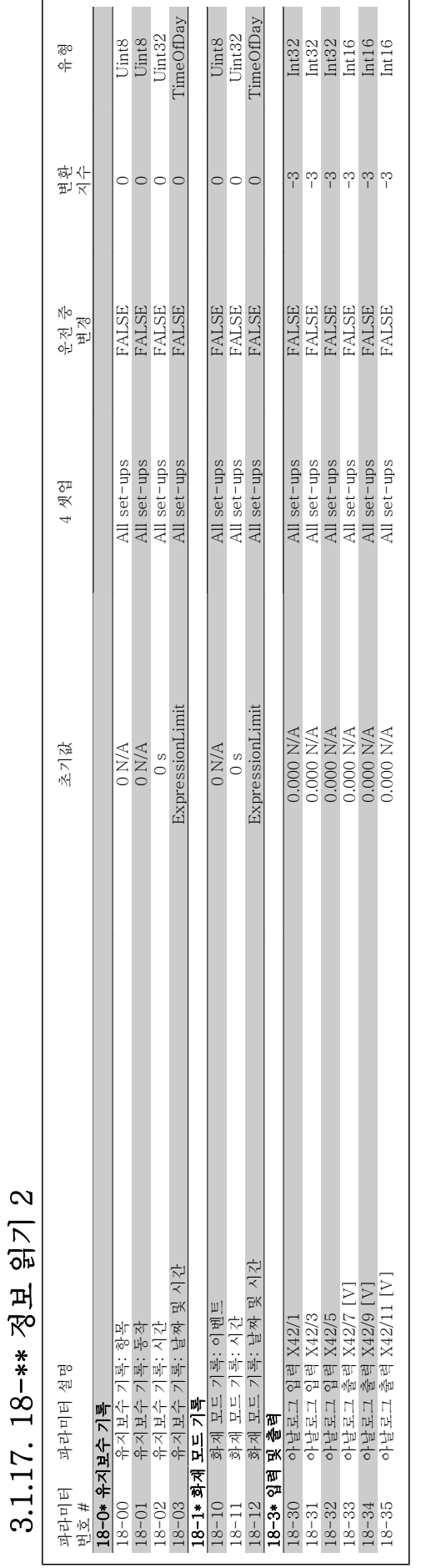

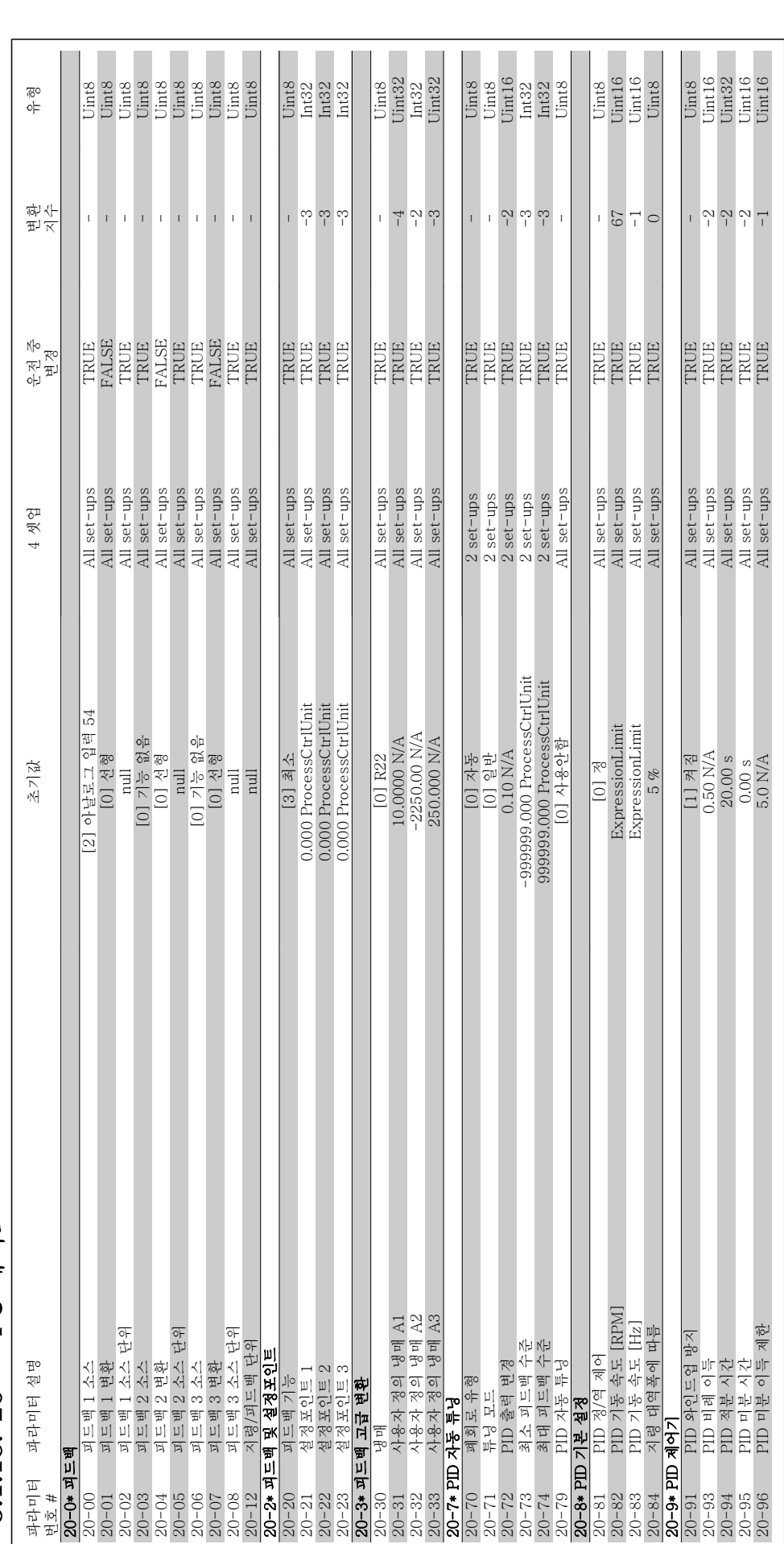

3.1.18. 20 -\*\* FC 폐회로 3.1.18. 20-\*\* FC 폐회로

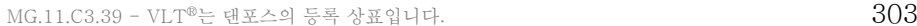

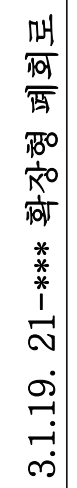

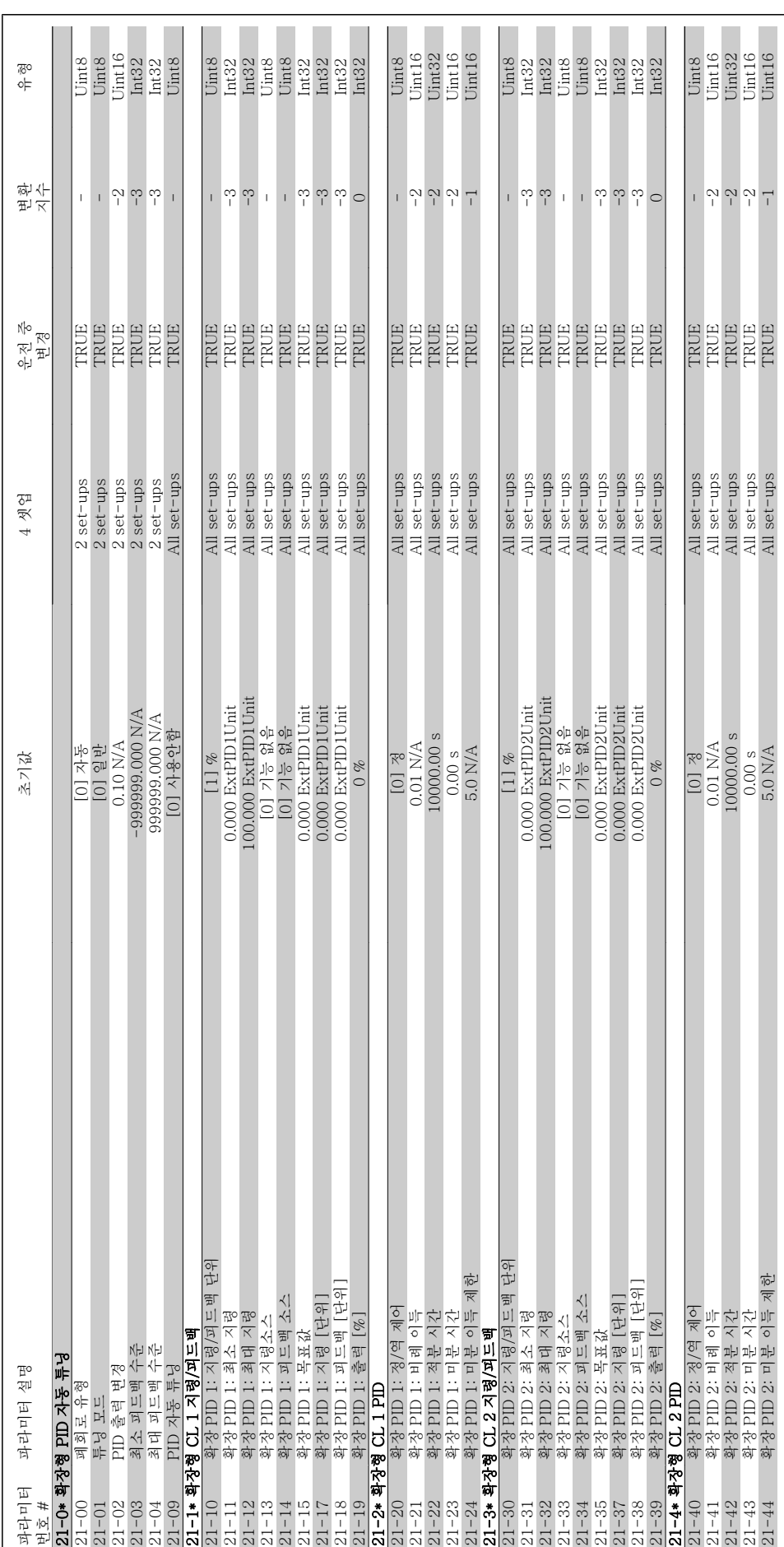

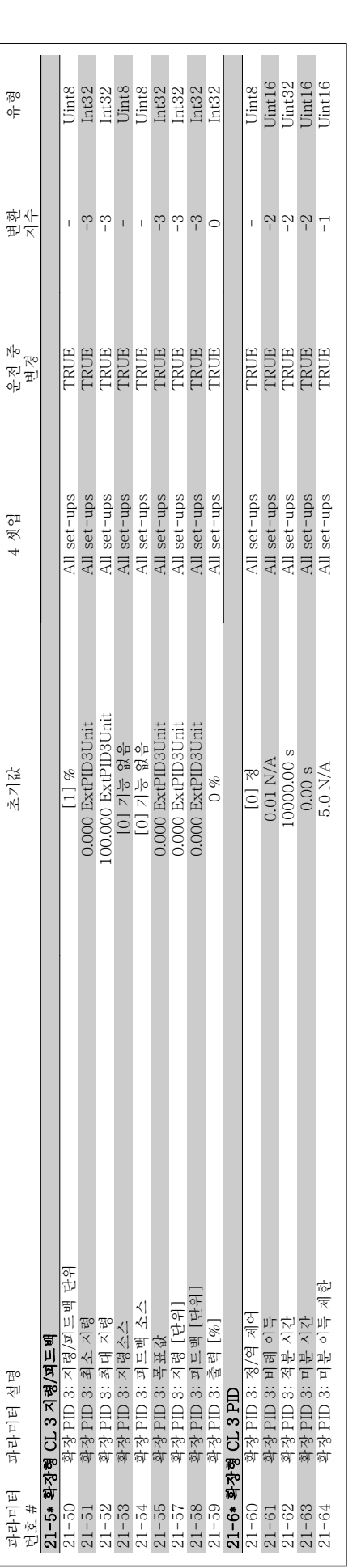

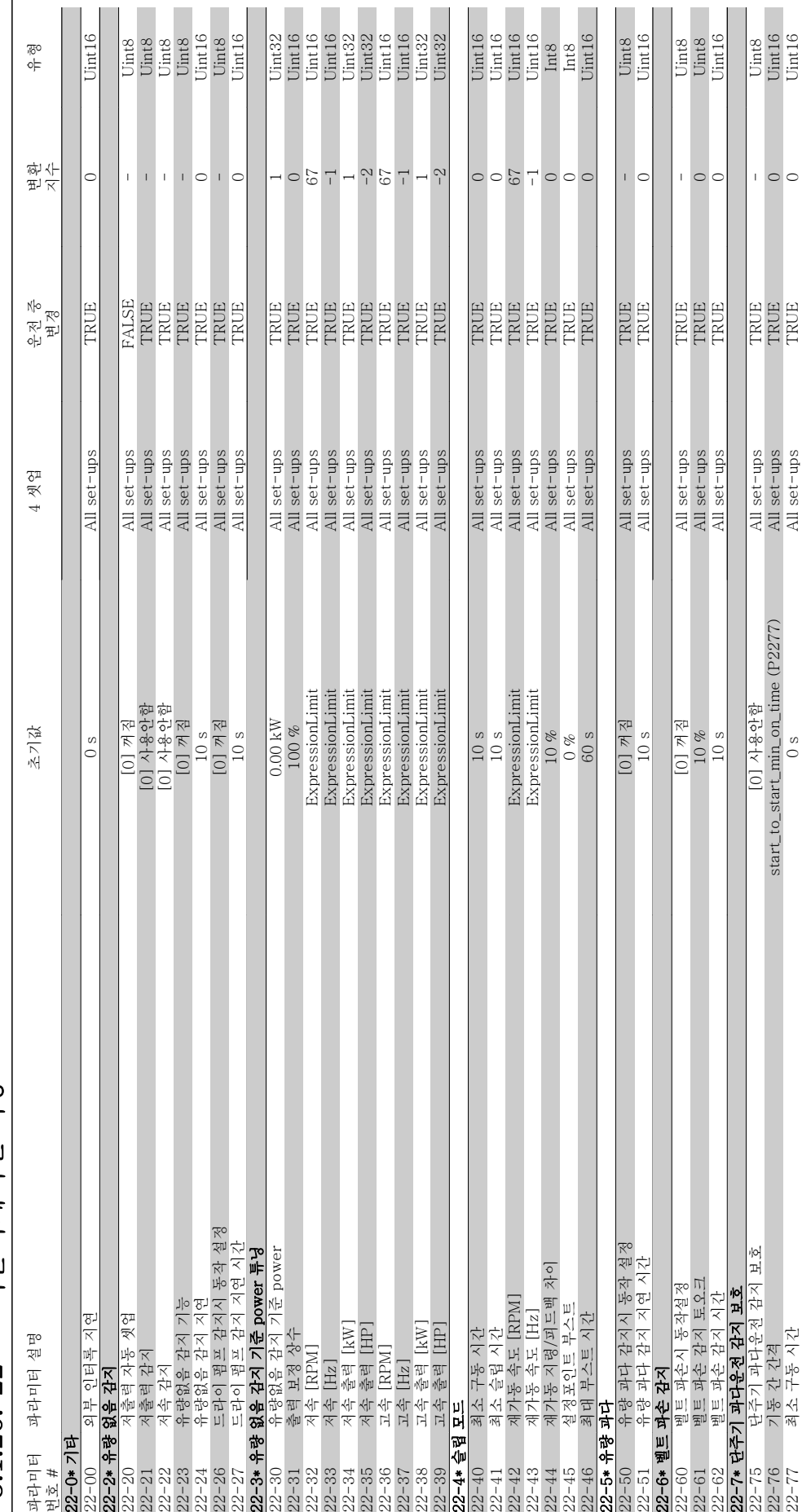

3.1.20. 22-\*\* 어플리케이션 기능 3.1.20. 22-\*\* 어플리케이션 기능

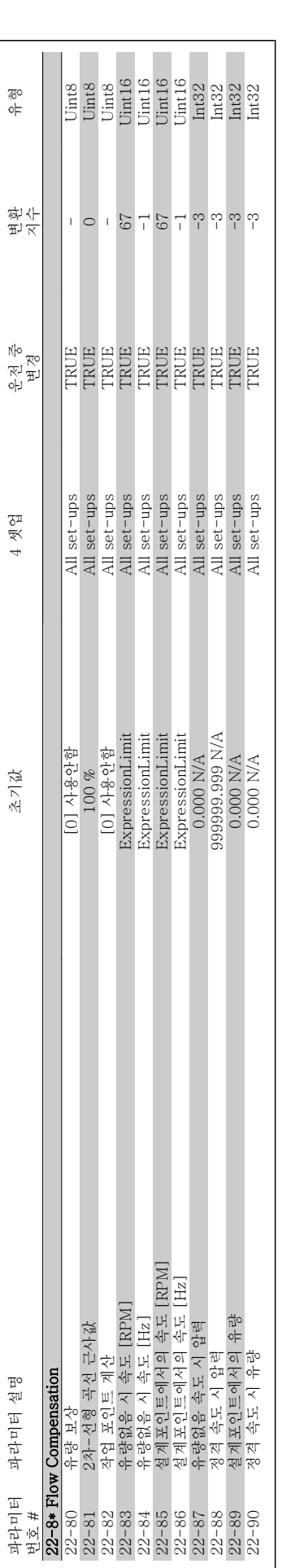

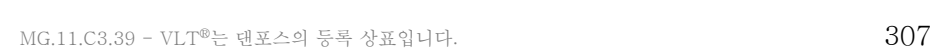

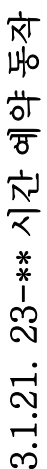

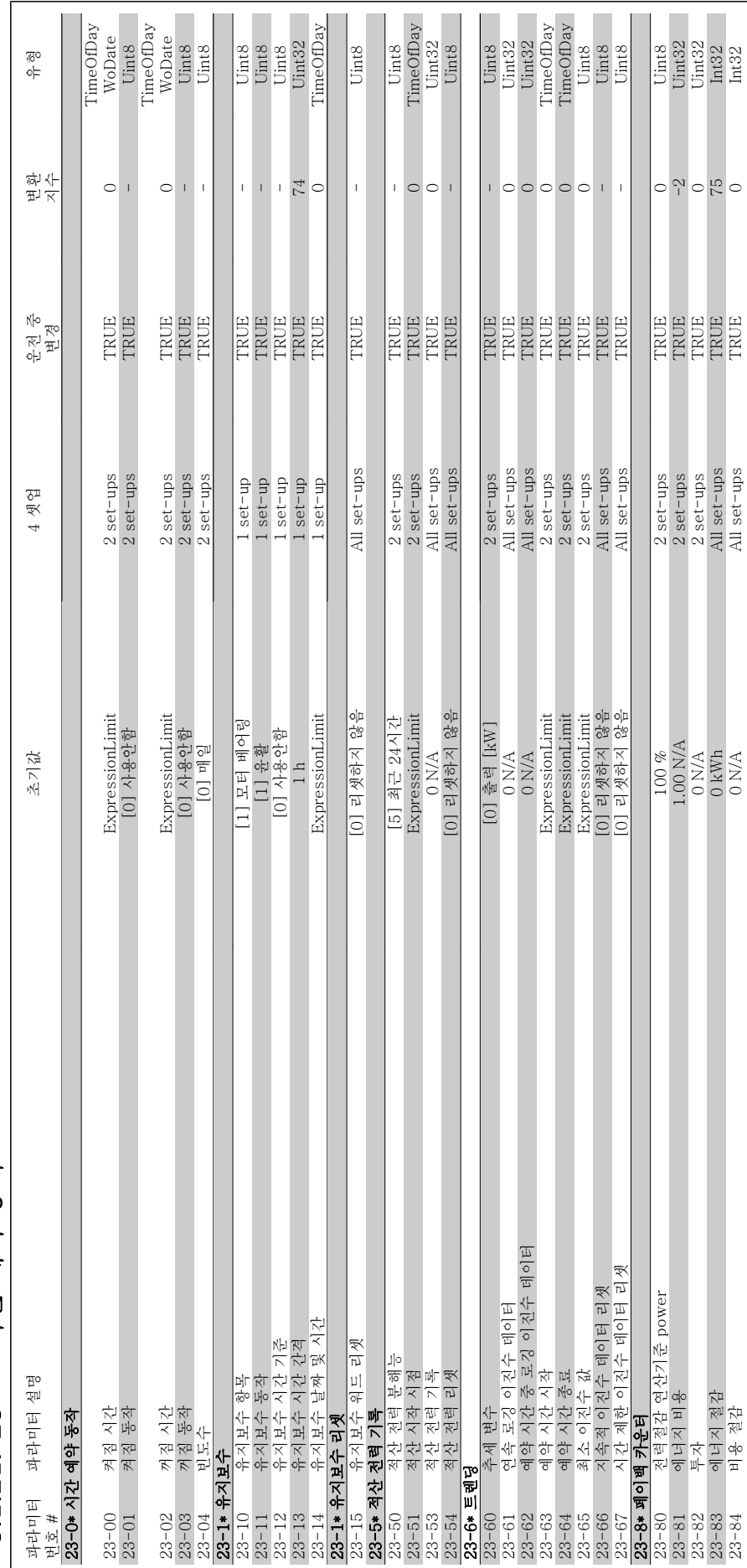

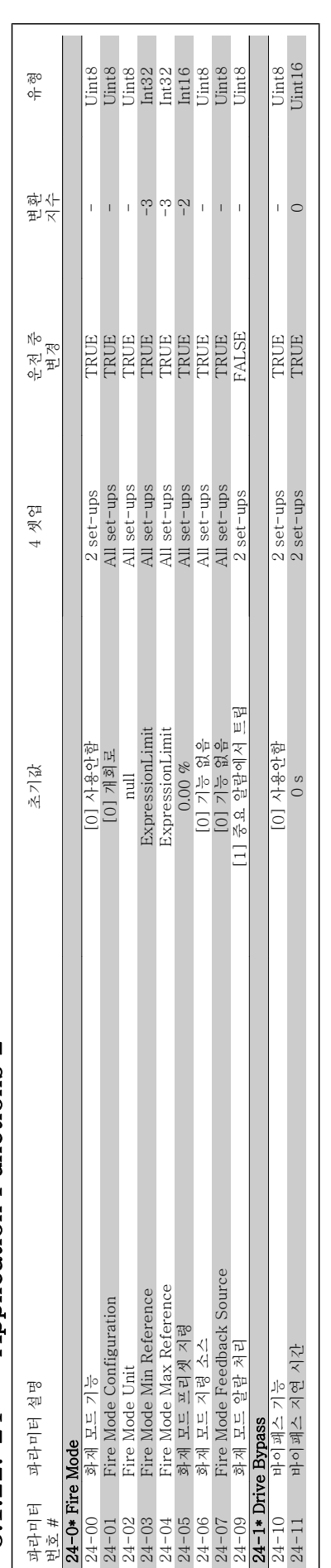

3.1.22. 24-\*\* Application Functions 2 3.1.22. 24-\*\* Application Functions 2

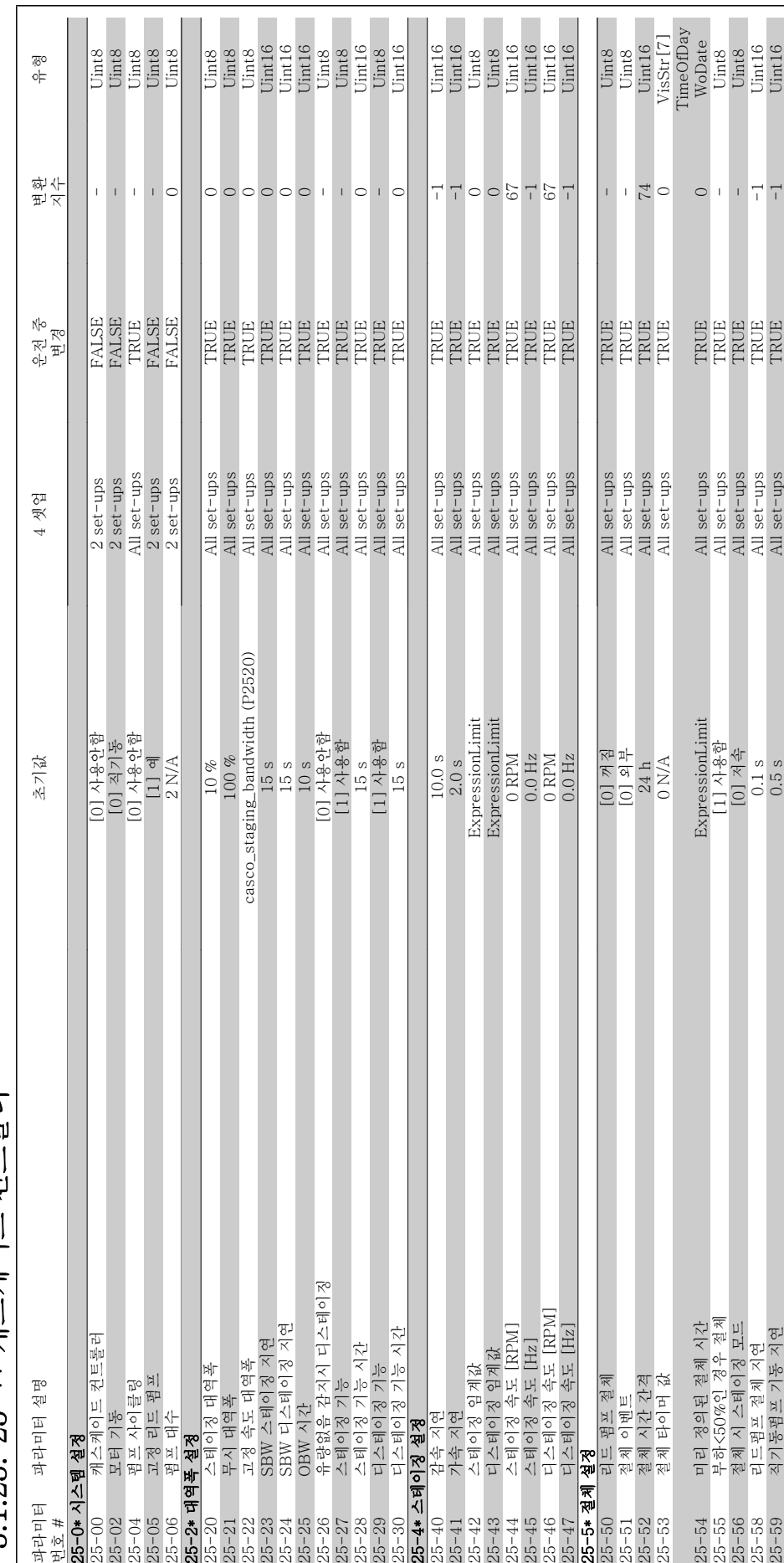

3.1.23. 25-\*\* 캐스케이드 커트롤러 3.1.23. 25-\*\* 캐스케이드 컨트롤러

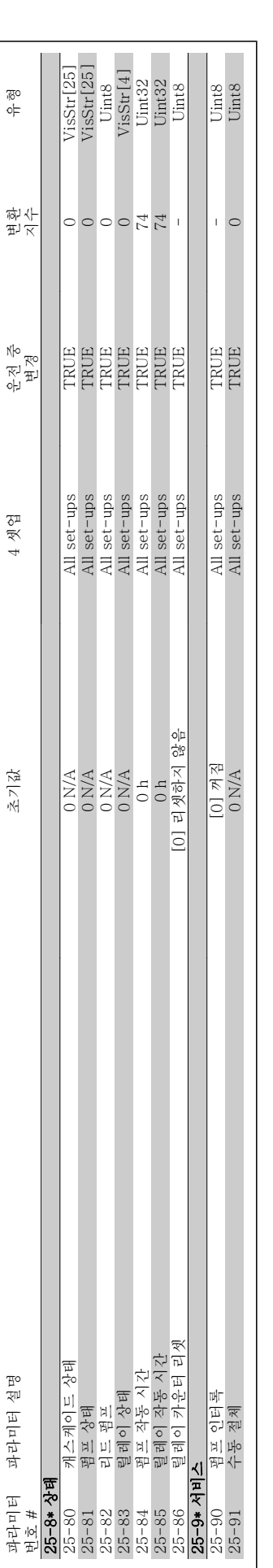

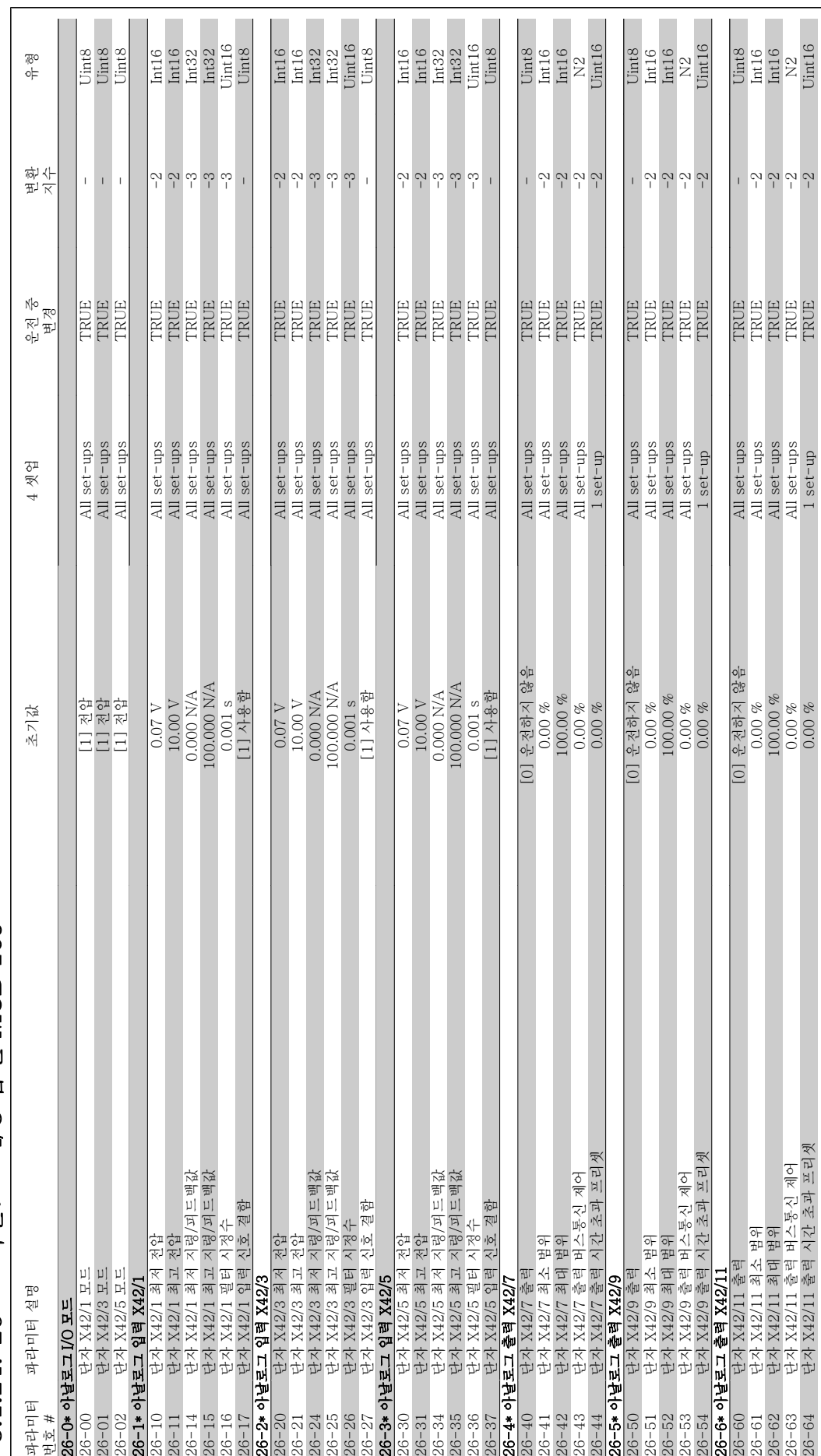

# 3.1.24. 26-\*\* 아날로그 I/O 옵션 MCB 109 3.1.24. 26-\*\* 아날로그 I/O 옵션 MCB 109

VLT® HVAC 인버터 프로그래밍 지침서 <mark>Aanfoss</mark> 인덱스

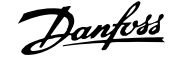

#### 인덱스

#### 0

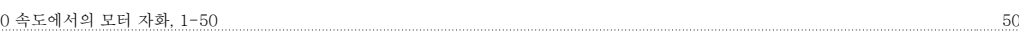

#### 1

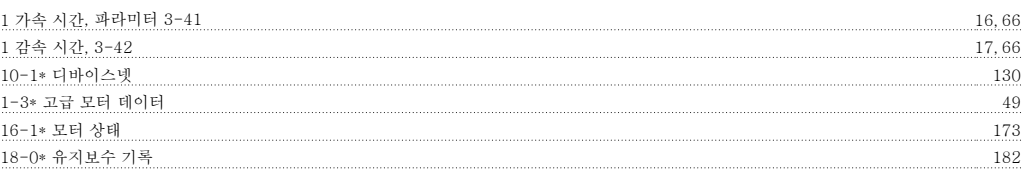

#### 2

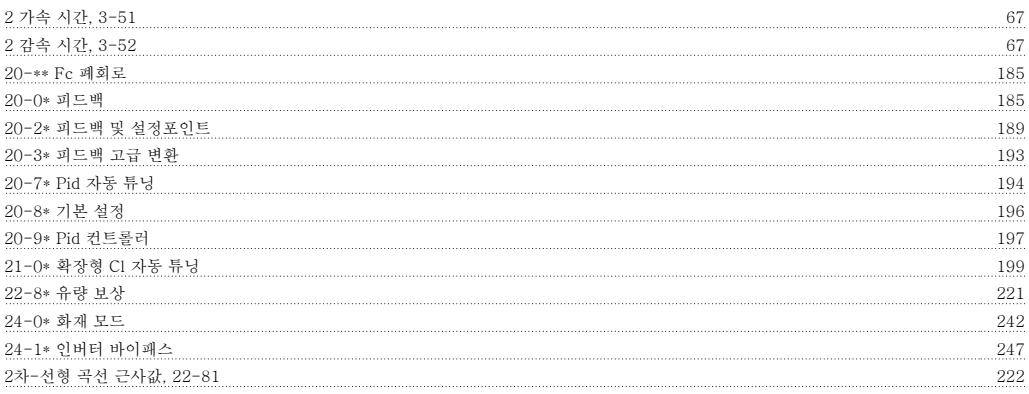

#### 5

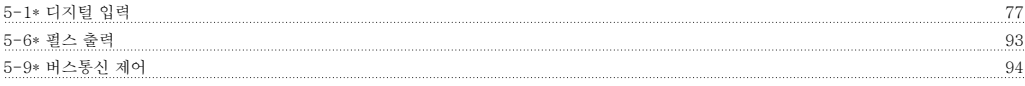

#### C

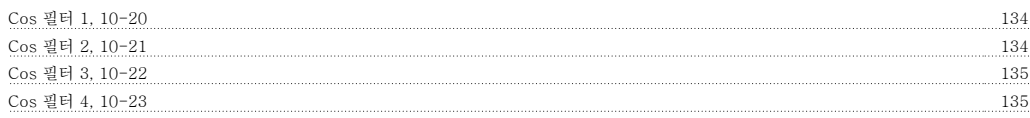

#### D

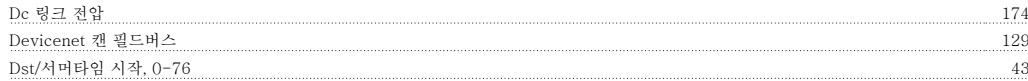

#### E

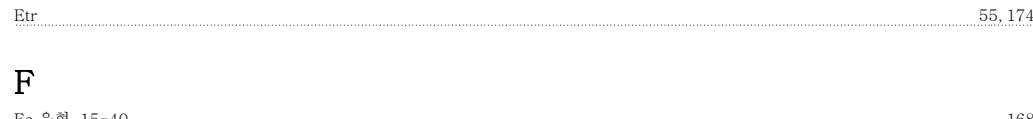

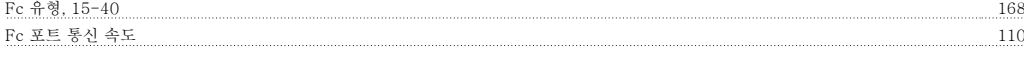

#### H

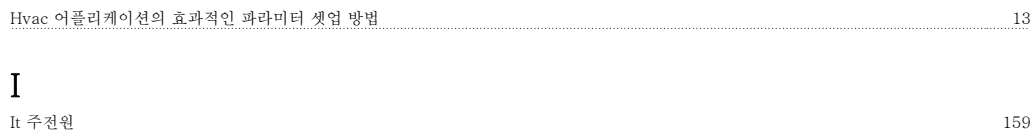

Mac Id, 10-02 129

#### K

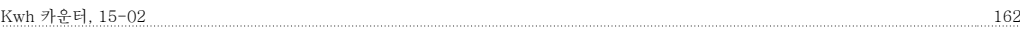

#### L

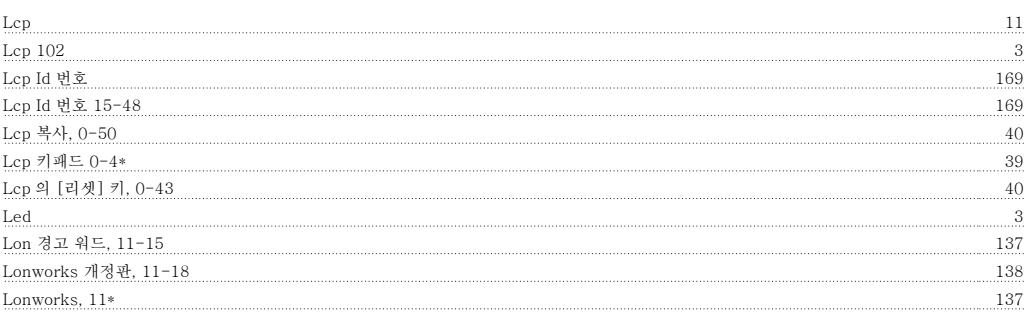

#### M

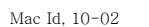

#### N

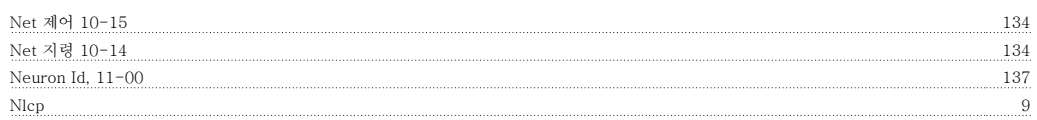

#### O

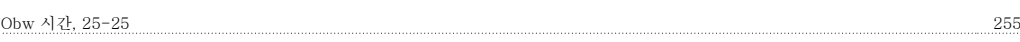

#### P

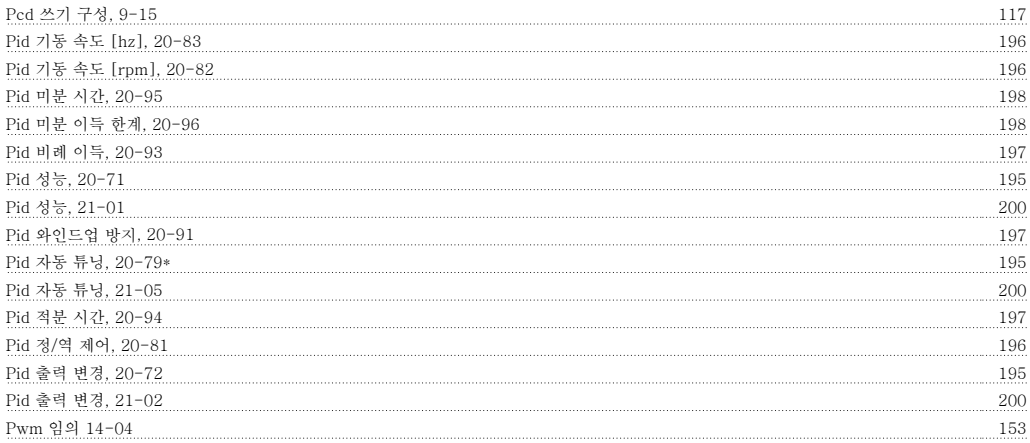

## $Q$

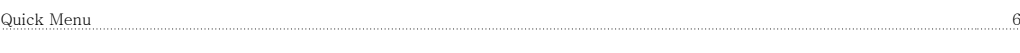

#### R

Rfi, 14-50 159

#### S

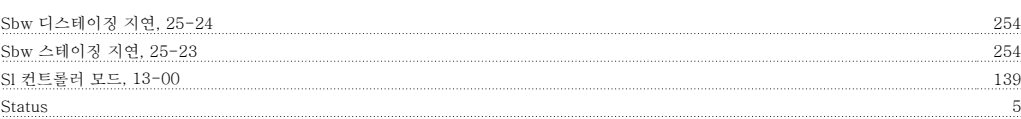

VLT® HVAC 인버터 프로그래밍 지침서 2014

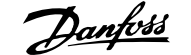

#### X

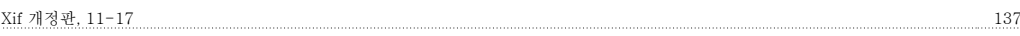

#### 가

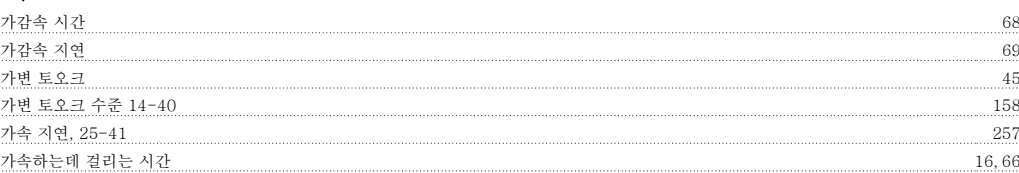

#### 개

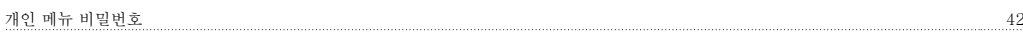

#### 결

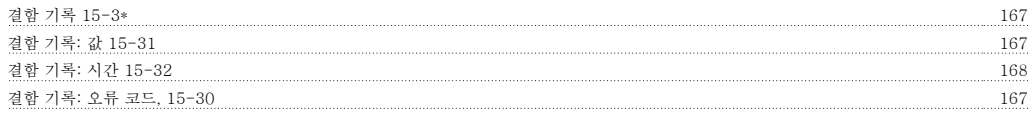

#### 경

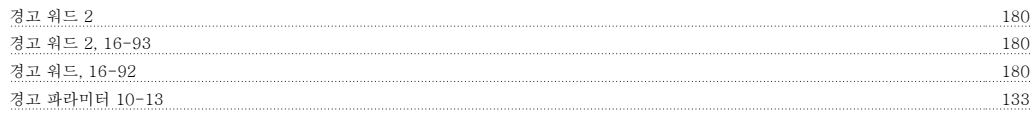

#### 고

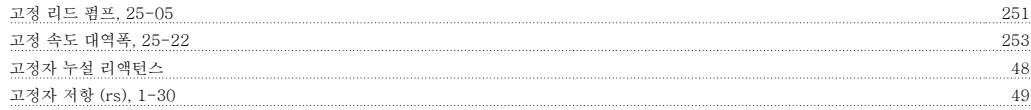

#### 공

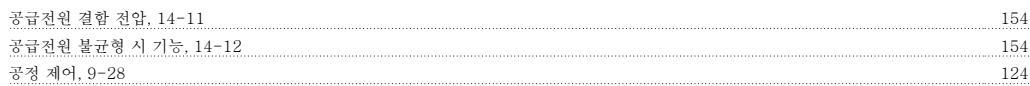

#### 과

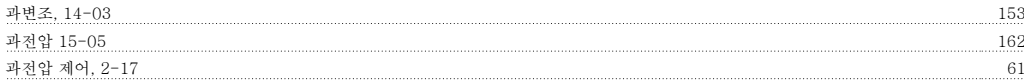

#### 구

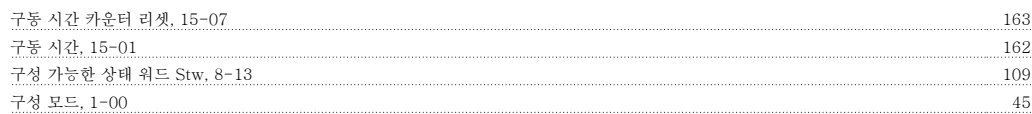

#### 그

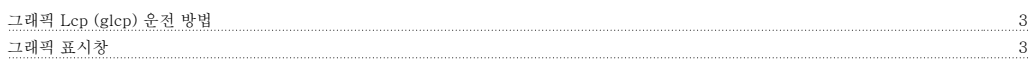

#### 기

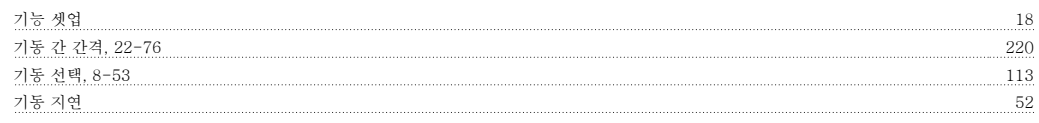

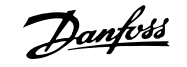

기동 횟수, 15-08 163

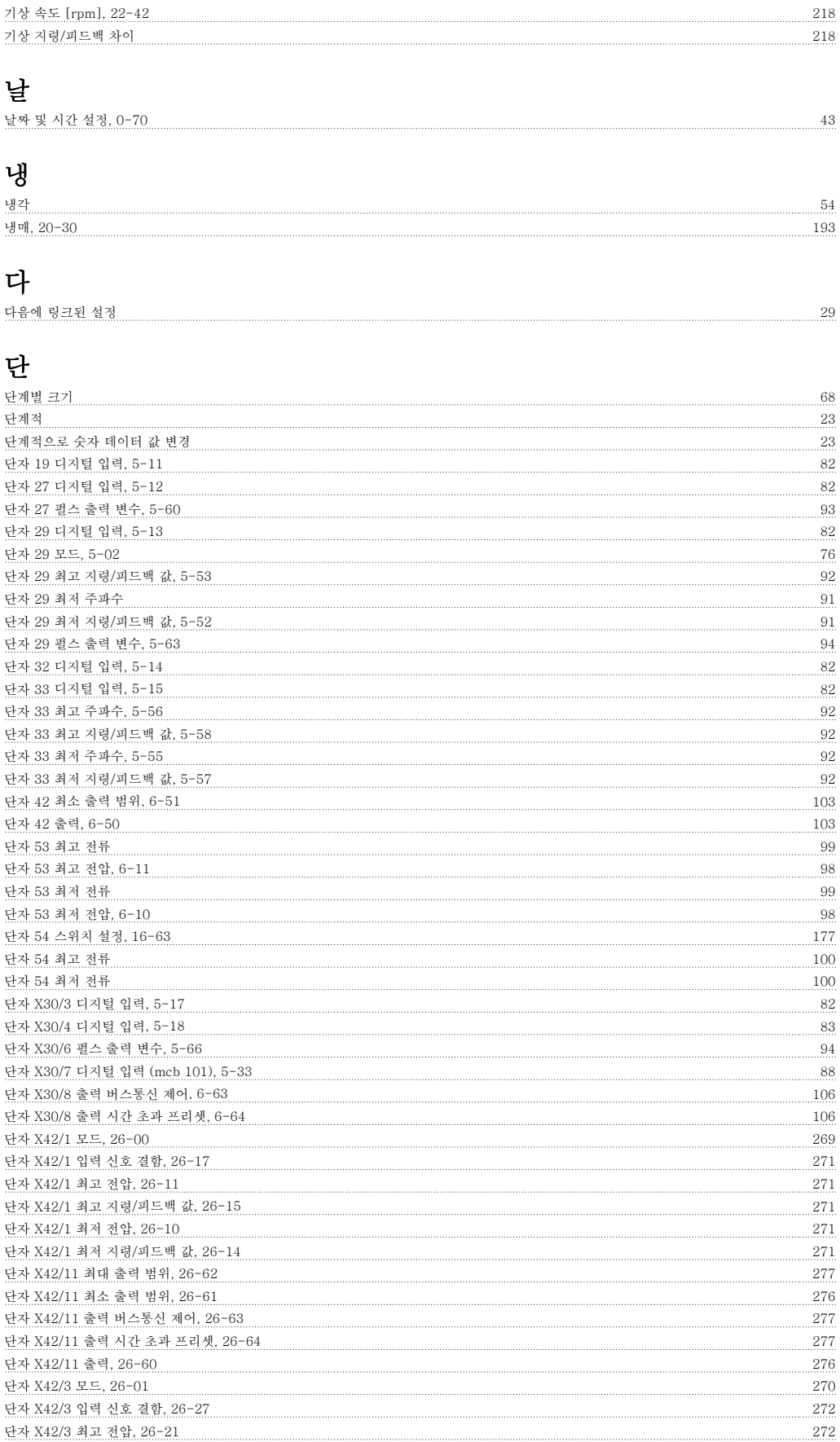

단자 X42/3 최고 지령/피드백 값, 26-25 272 단자 X42/3 최저 전압, 26-20 272

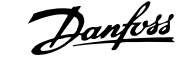

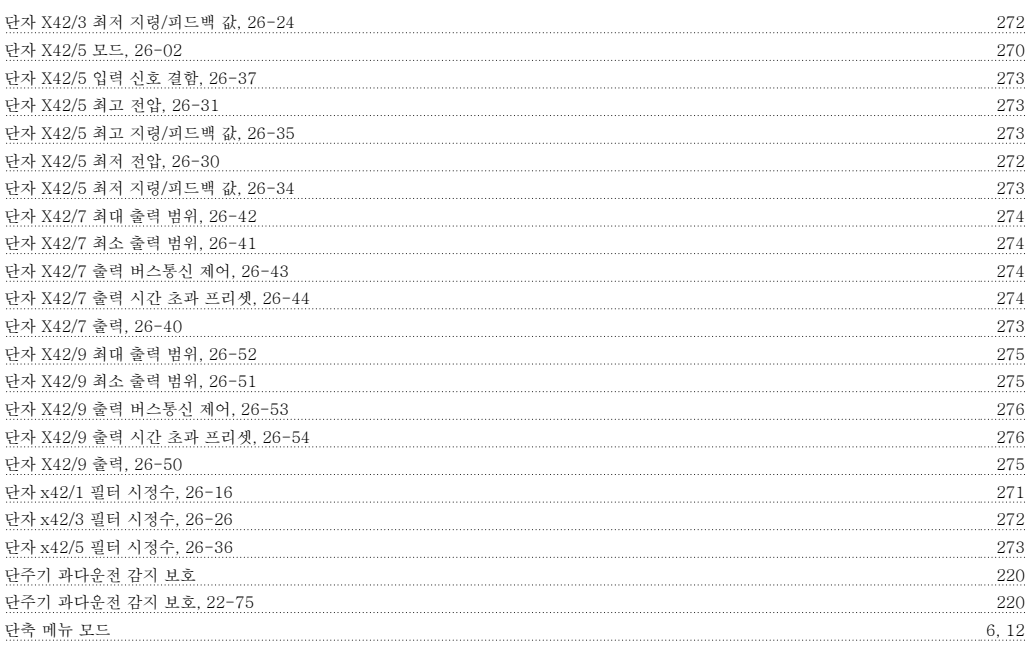

#### 데

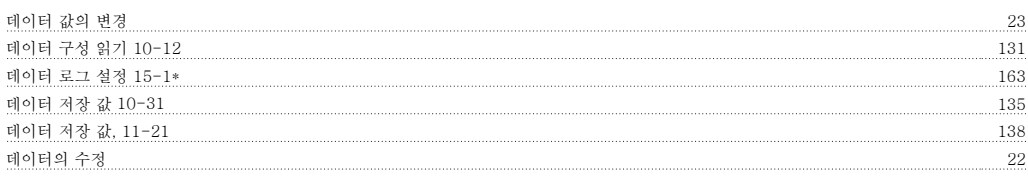

#### 둘

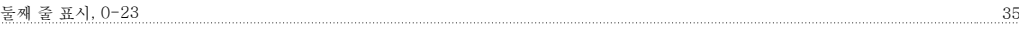

#### 드

드라이 펌프 감지시 동작 설정, 22-26 212

#### 디

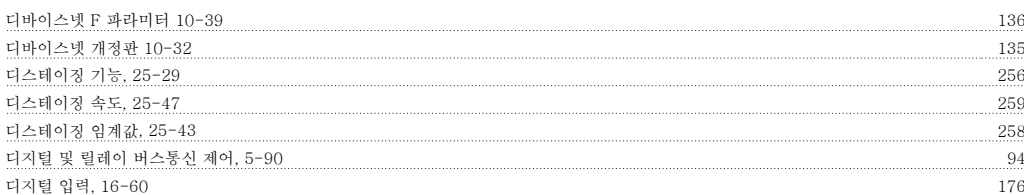

#### 로

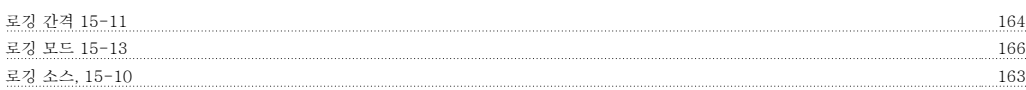

#### 리

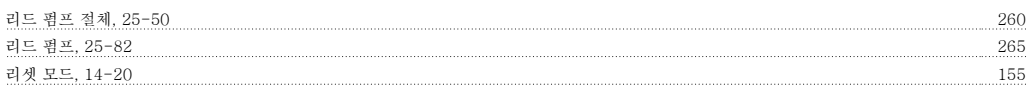

#### 릴

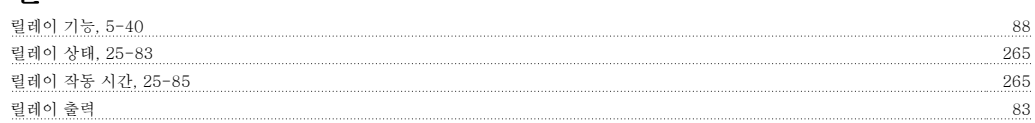

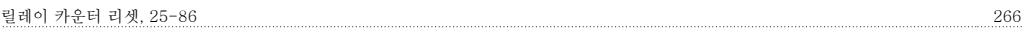

#### 모

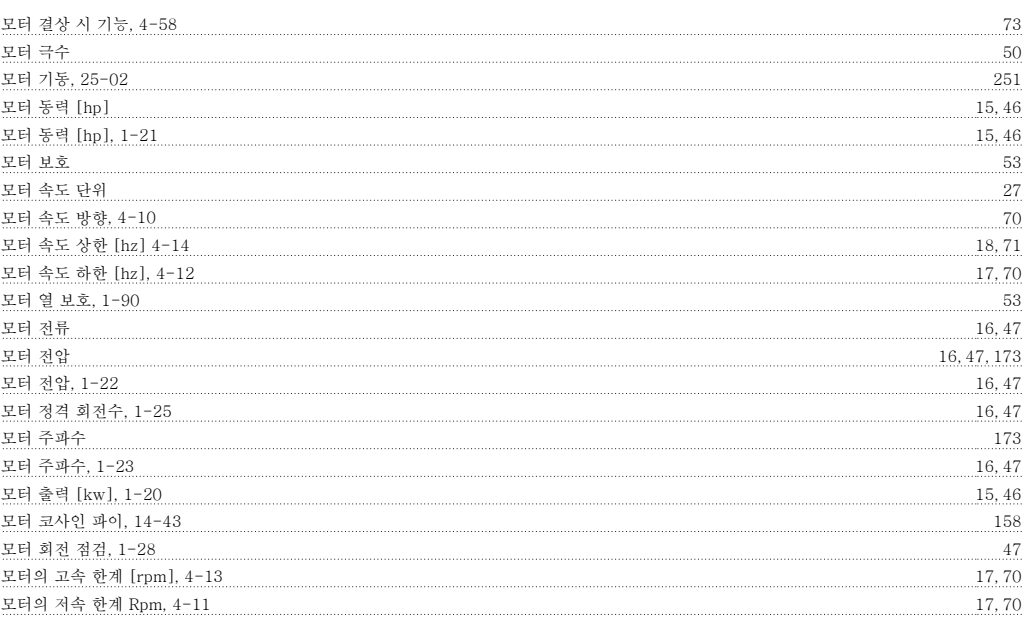

#### 무

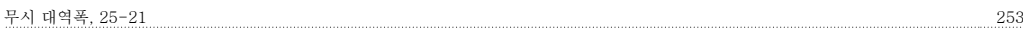

#### 문

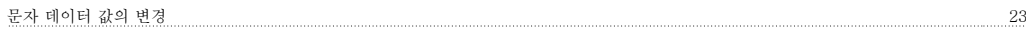

#### 바

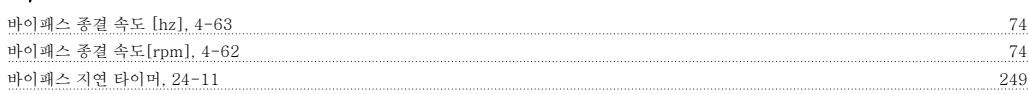

#### 반

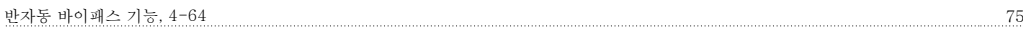

#### 방

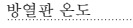

#### 배

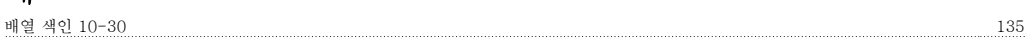

방열판 온도 174

#### 버

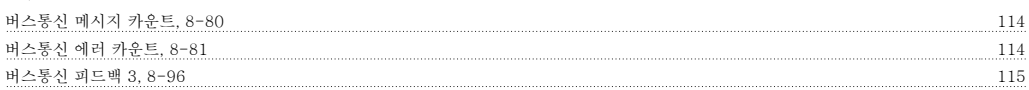

#### 벨

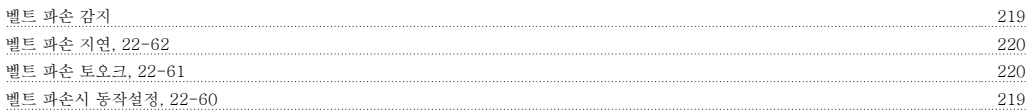

#### 비

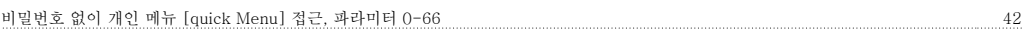

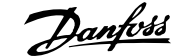

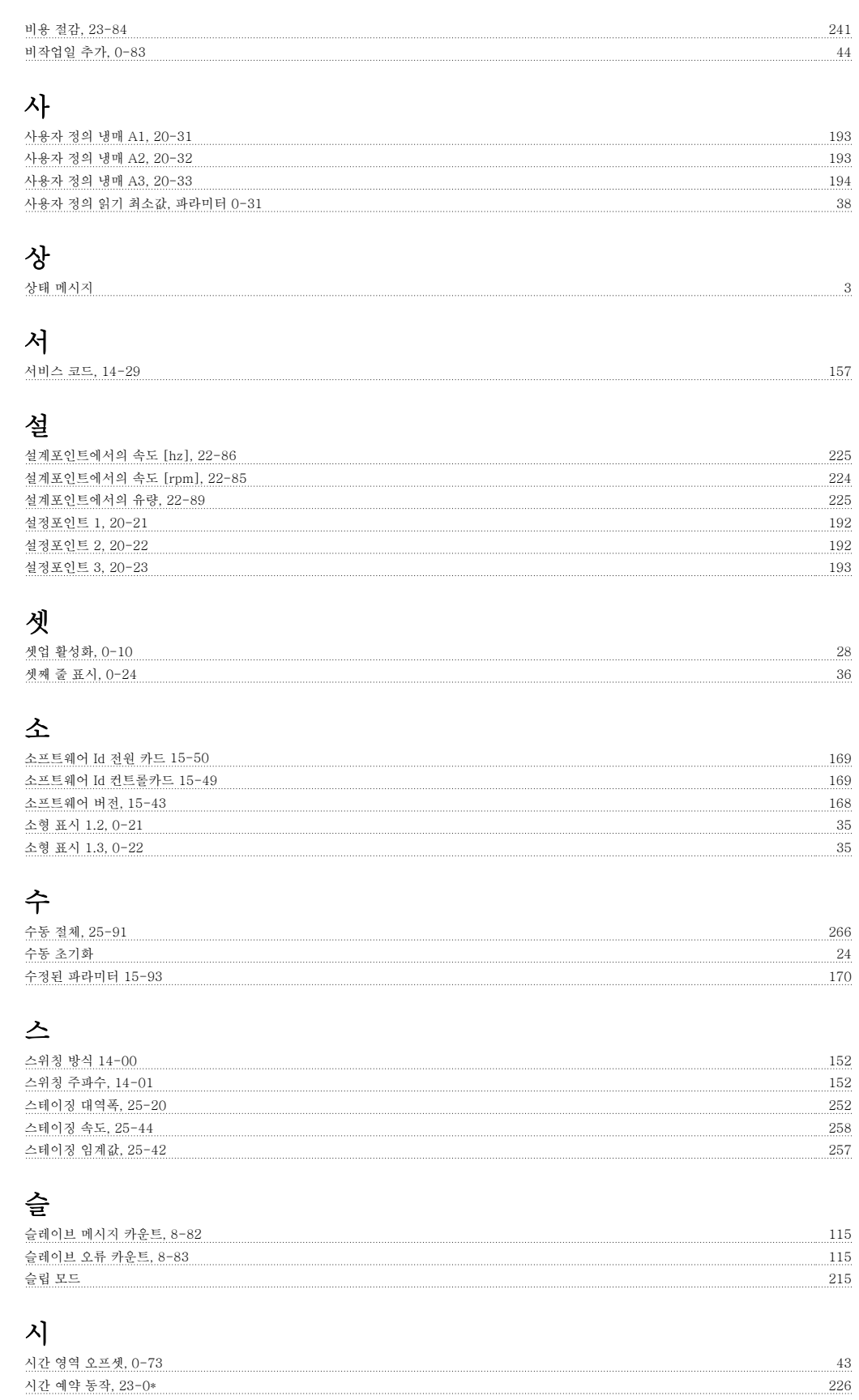

#### 실

실제 유형 코드 문자열 15-45 168

시계 방향 2008년 - 2008년 - 2018년 - 2019년 - 2019년 - 2019년 - 2019년 - 2019년 - 2019년 - 2019년 - 2019년 - 2019년 - 2019년 - 2<br>- 2019년 - 2019년 - 2019년 - 2019년 - 2019년 - 2019년 - 2019년 - 2019년 - 2019년 - 2019년 - 2019년 - 2019년 - 2019년 - 201

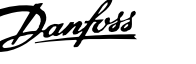

#### 써

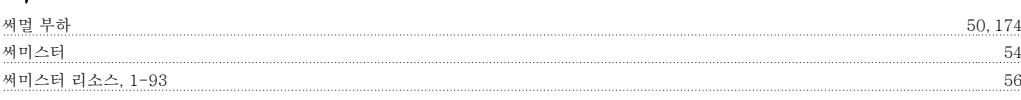

#### 아

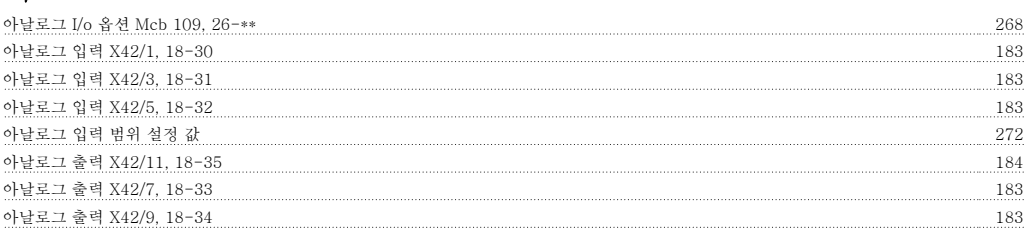

#### 알

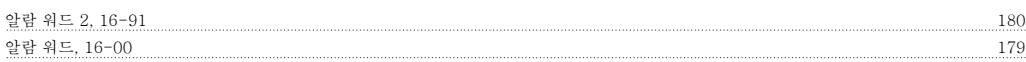

#### 언

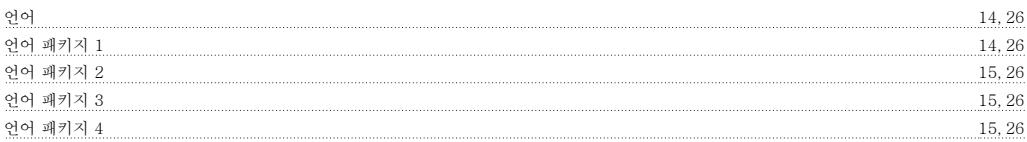

#### 에

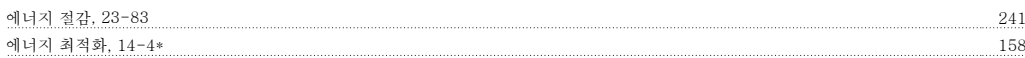

#### 여

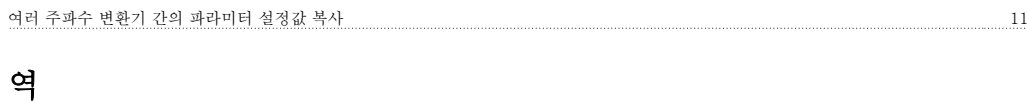

```
역회전 선택, 8-54 113
```
#### 연

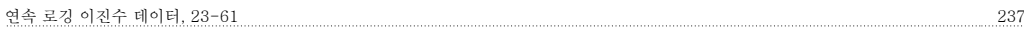

#### 예

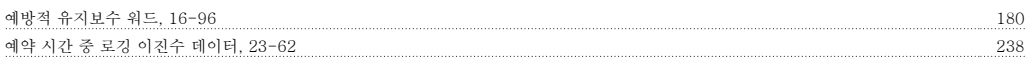

#### 온

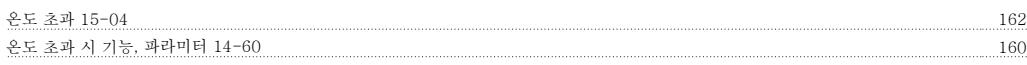

## 옵

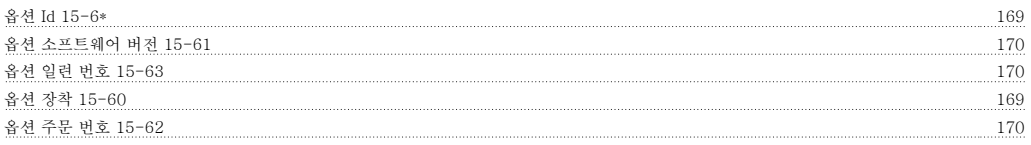

#### 외

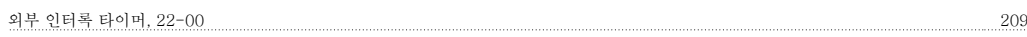

# VLT® HVAC 인버터 프로그래밍 지침서 <mark>Aanfoss</mark> 인덱스

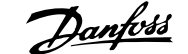

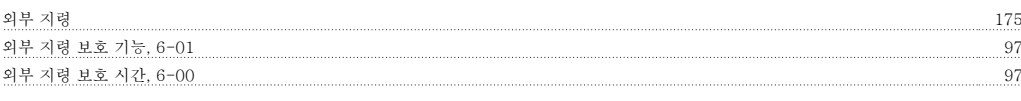

#### 용

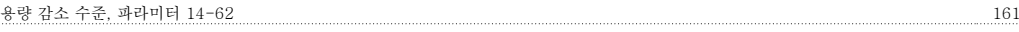

### 운

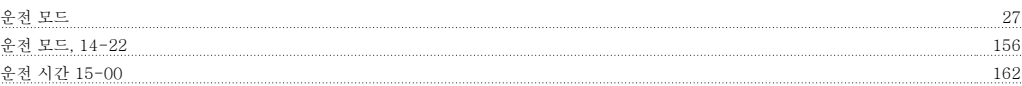

#### 유

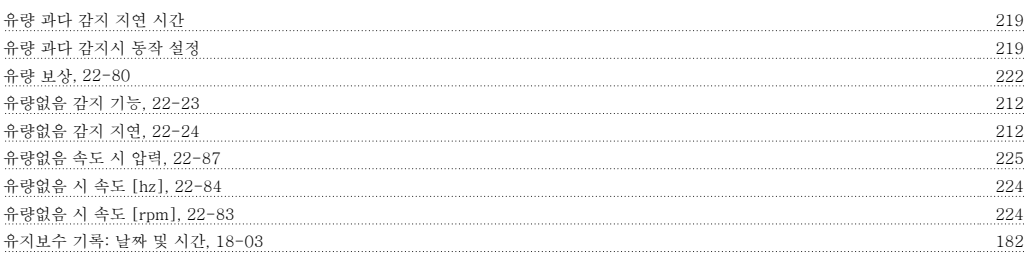

#### 이

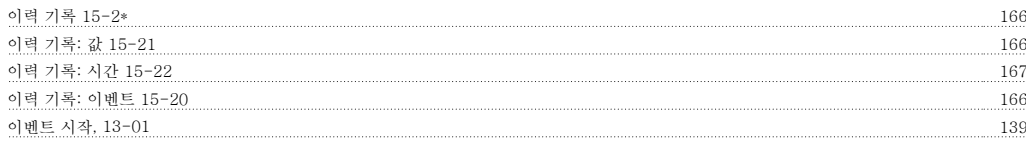

#### 인

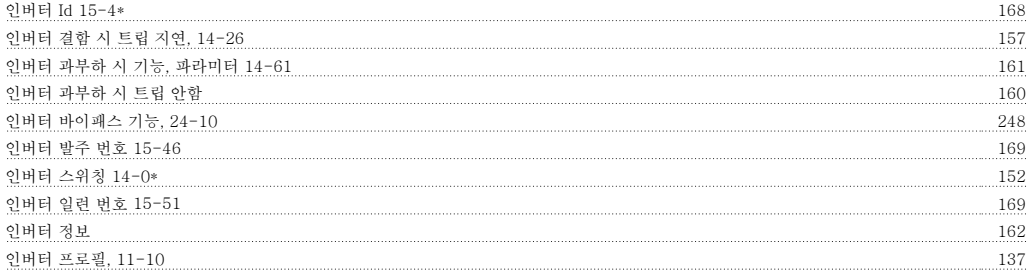

#### 일

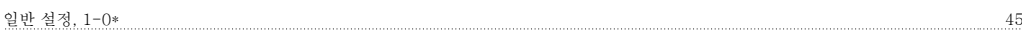

#### 자

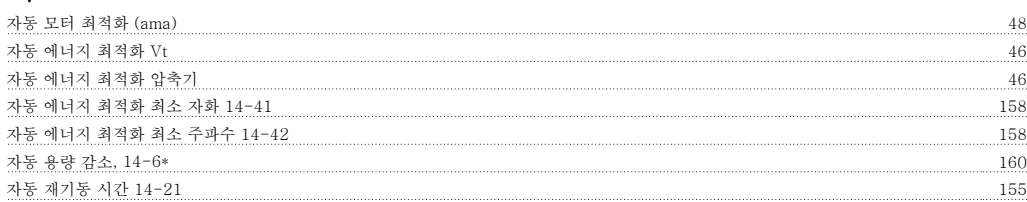

#### 작

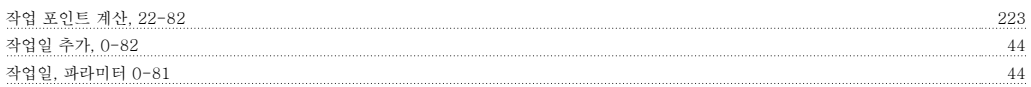

## **자**<br>재생

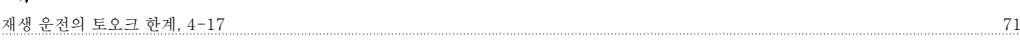

#### 저

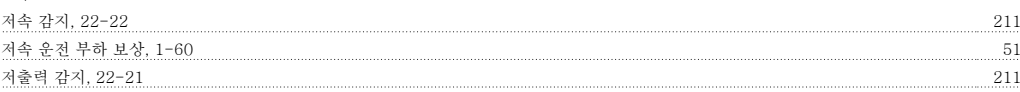

#### 적

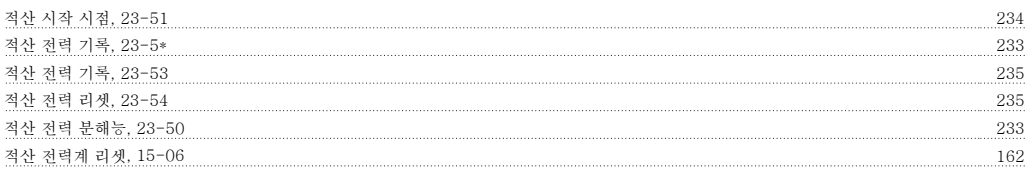

#### 전

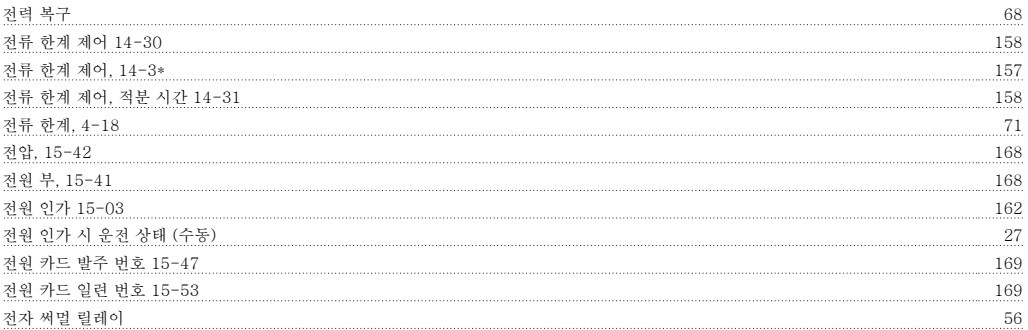

#### 정

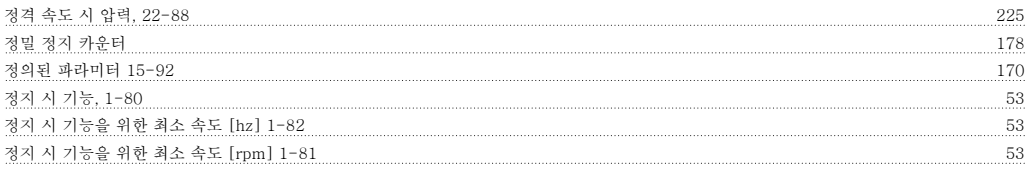

#### 제

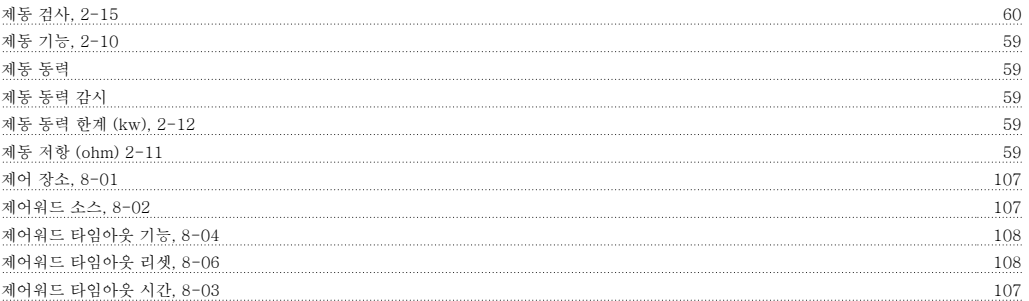

#### 조

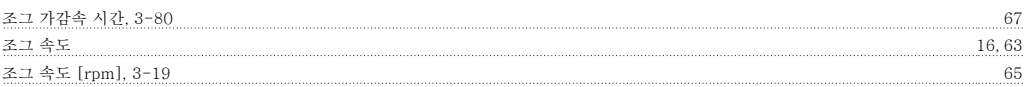

#### 주

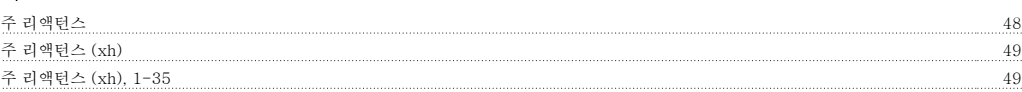

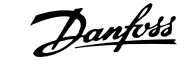

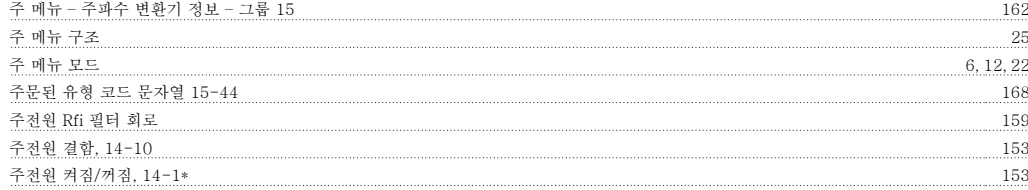

#### 지

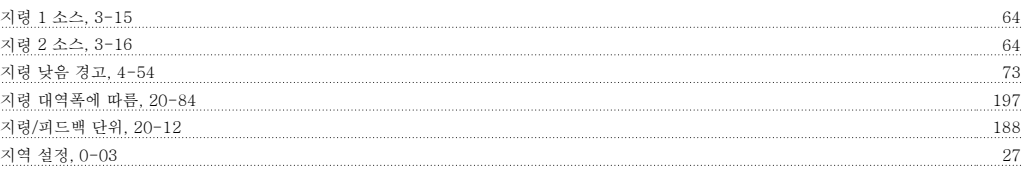

#### 직

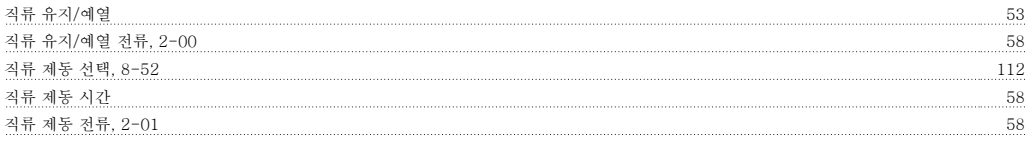

#### 진

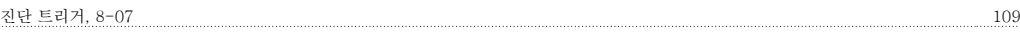

#### 철

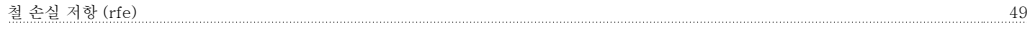

#### 초

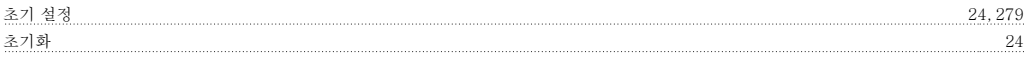

#### 최

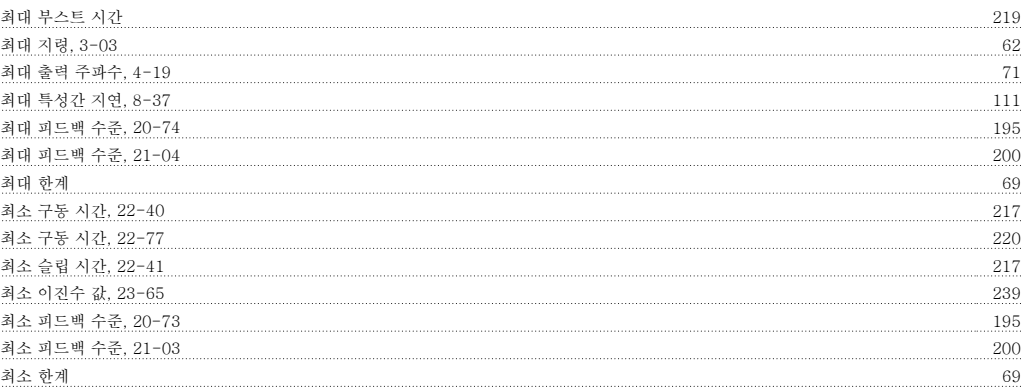

#### 추

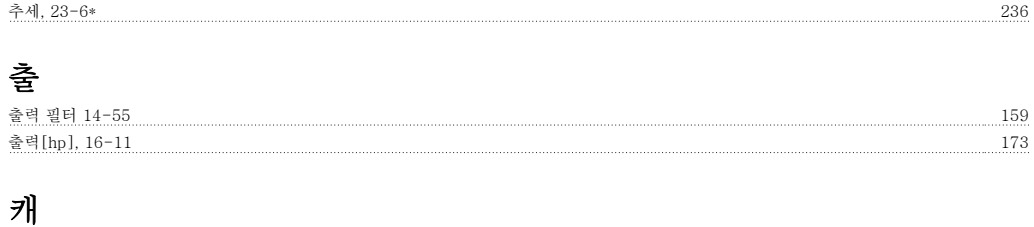

#### 캐스케이드 상태, 25-80 263 캐스케이드 컨트롤러, 25-00 250

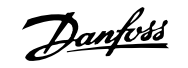

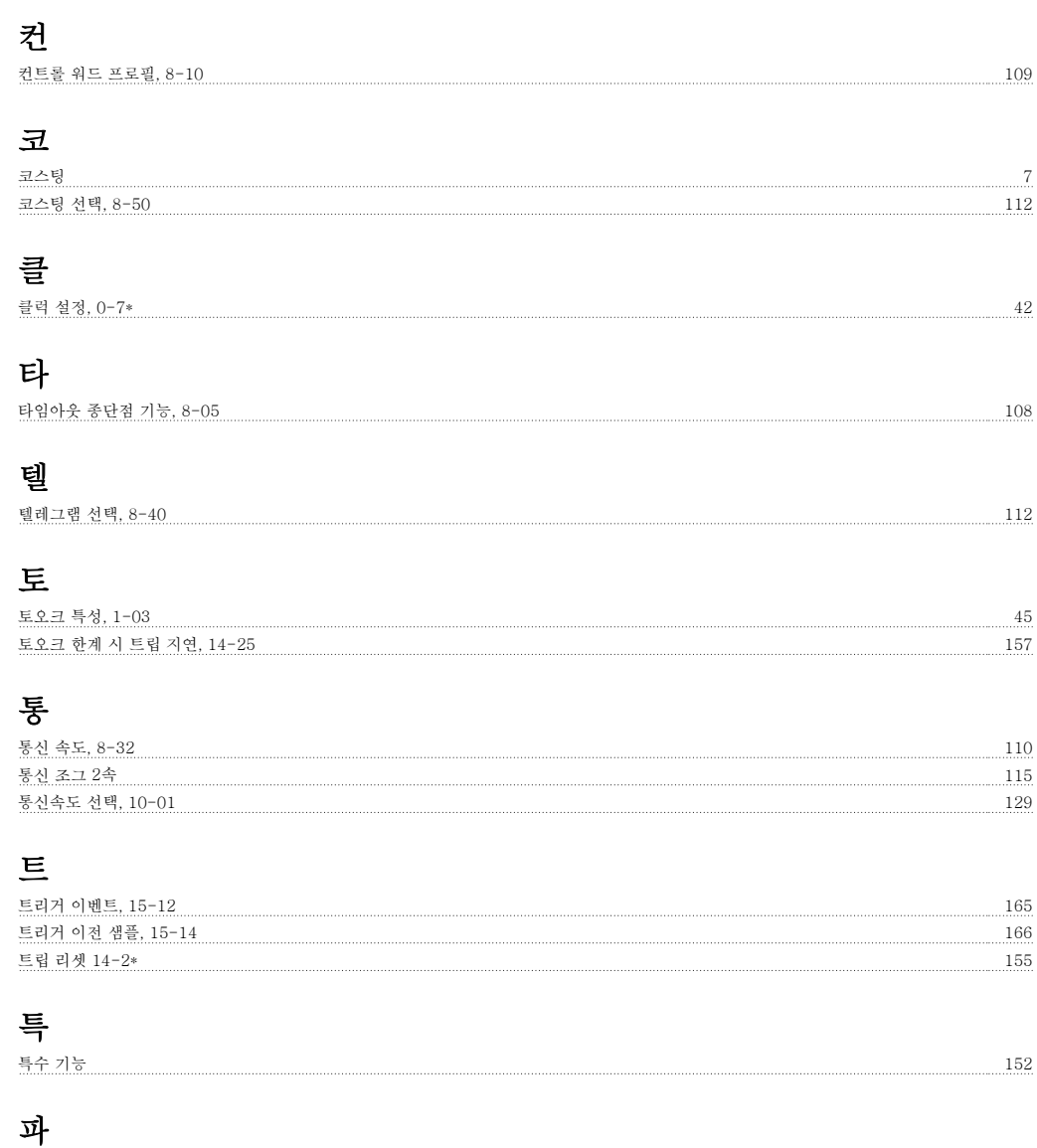

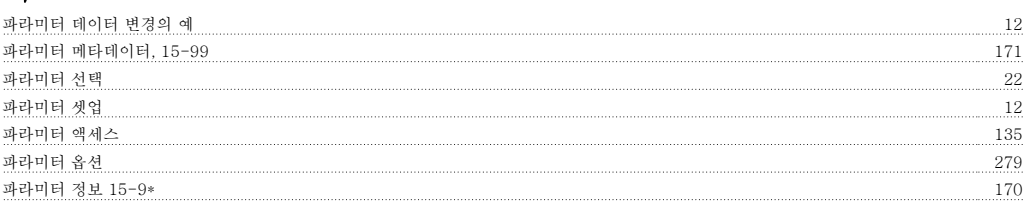

#### 팬

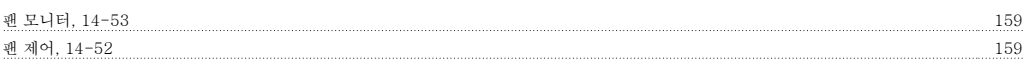

#### 펄

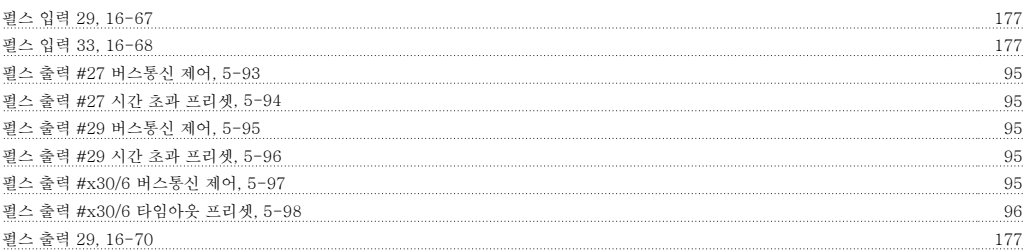
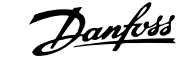

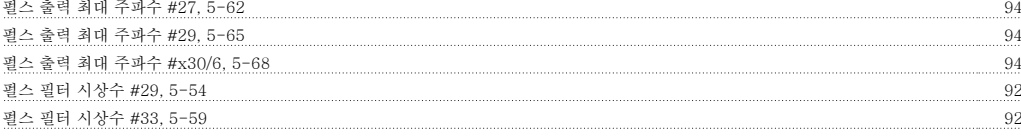

## 펌

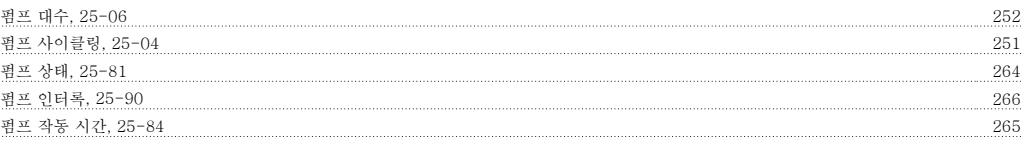

#### 폐

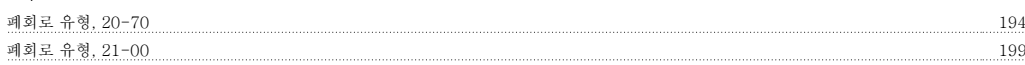

## 표

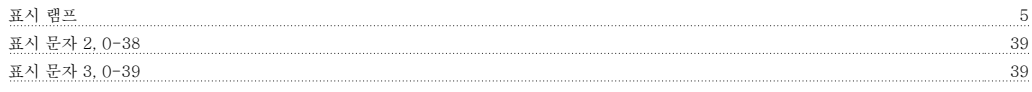

#### 프

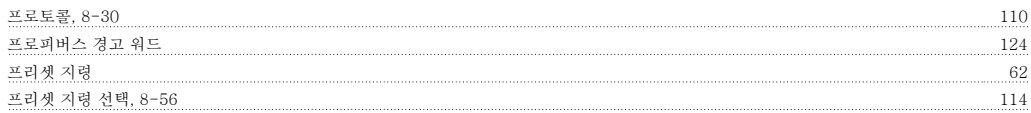

## 플

플라잉 기동 52

## 피

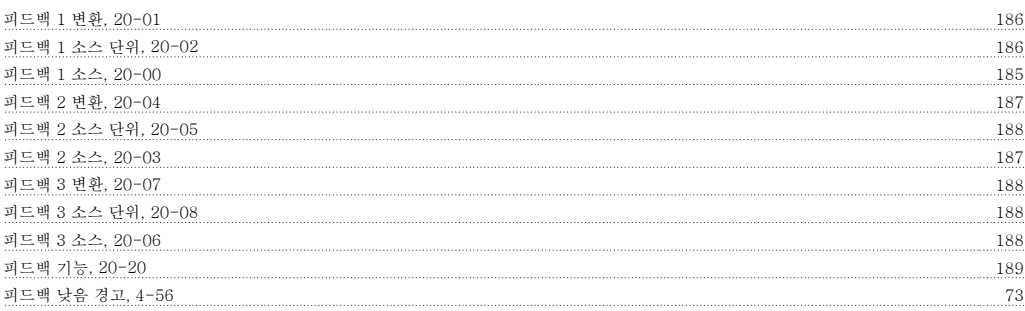

## 필

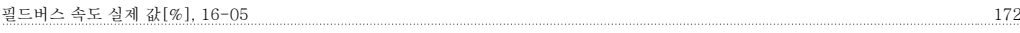

## 항

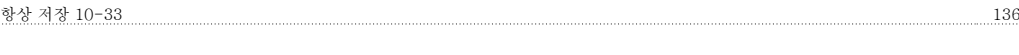

## 현

현장 지령 27

## 화

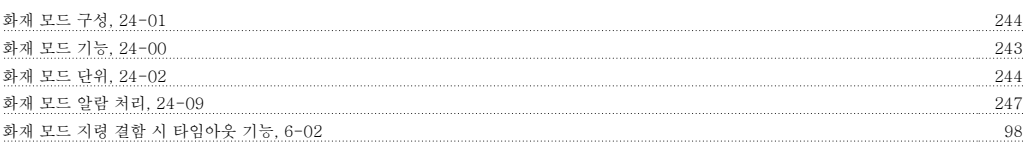

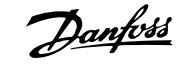

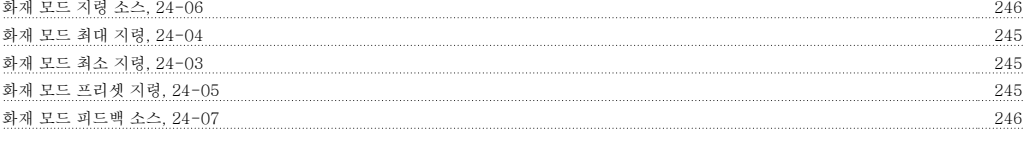

## 확

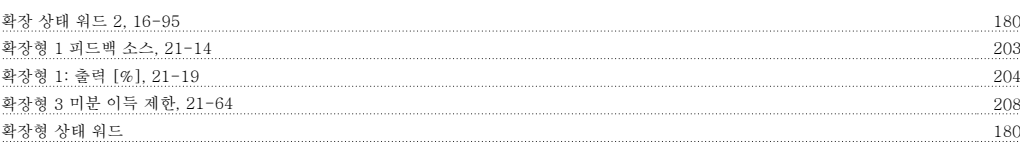

# 환<br><sub>환경,</sub>

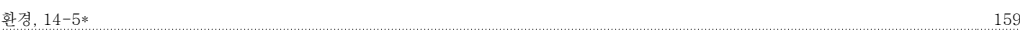